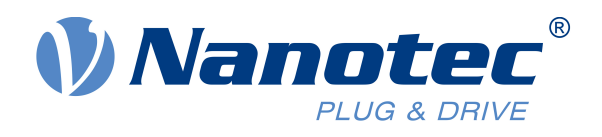

# Technical Manual C5-E

Fieldbus: Modbus RTU, USB

# **For use with the following devices:**

C5-E-1-03, C5-E-2-03

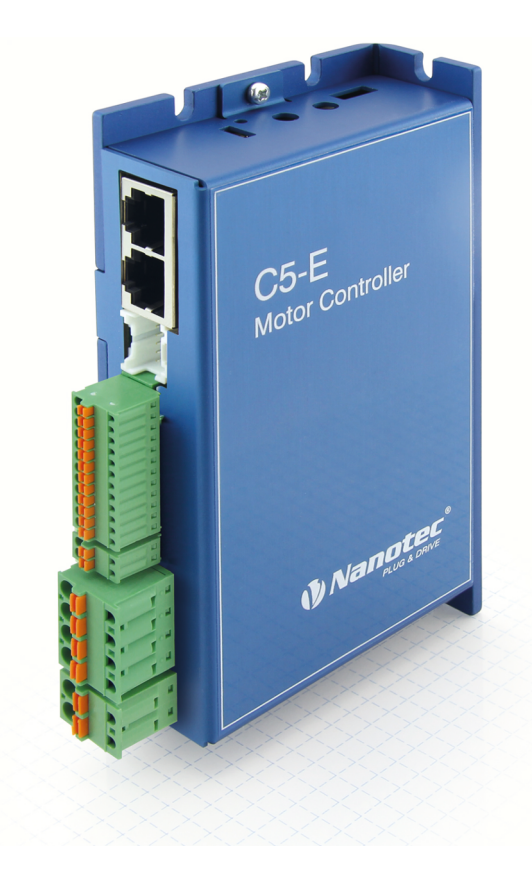

Valid with firmware version FIR-v1825 Technical Manual Version: 1.1.0 and since hardware version W002

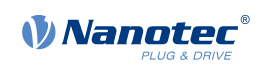

# **Contents**

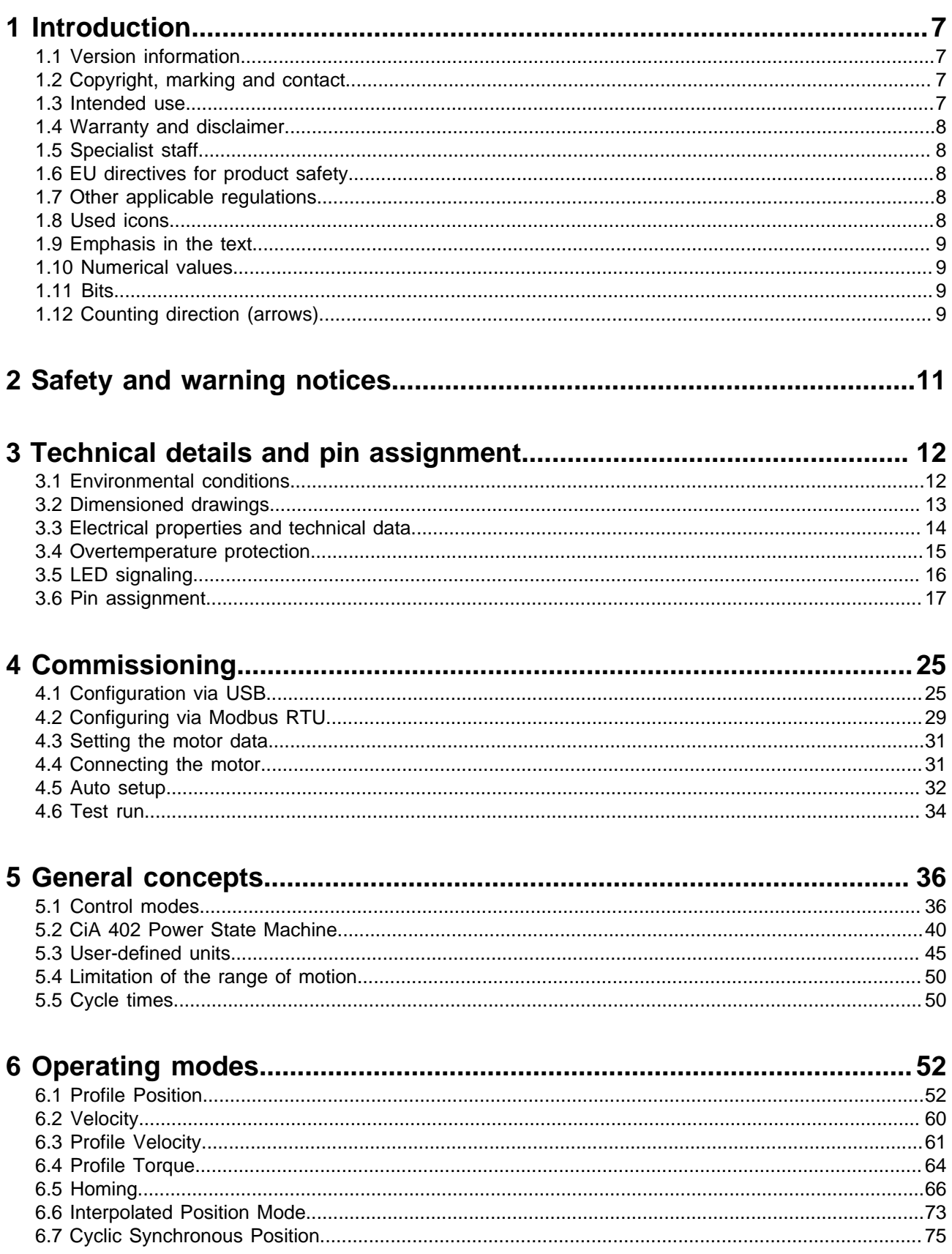

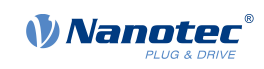

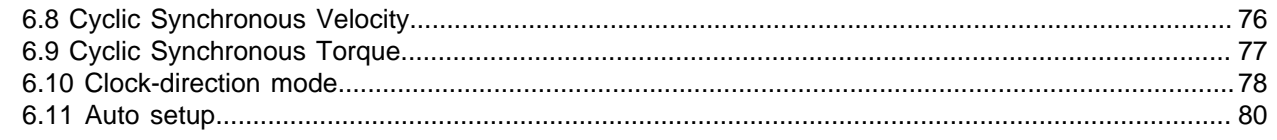

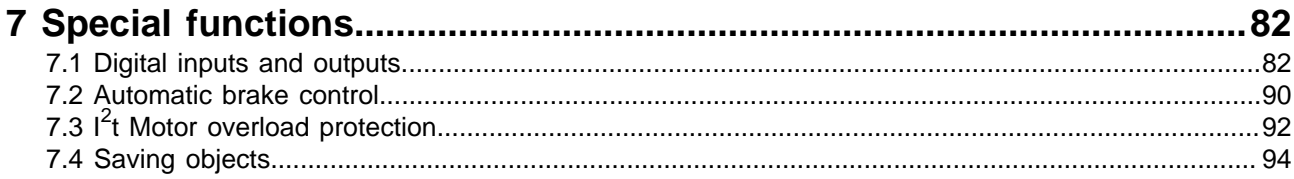

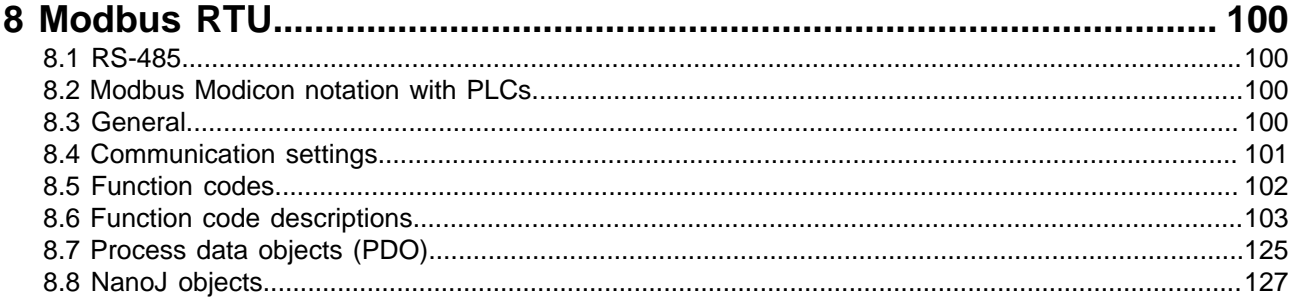

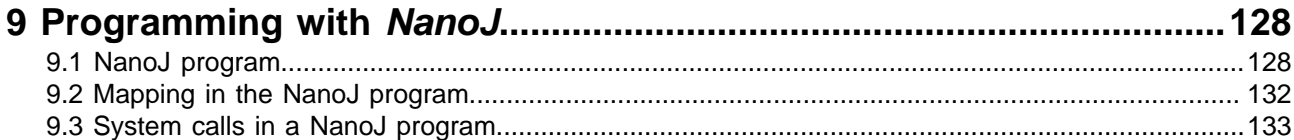

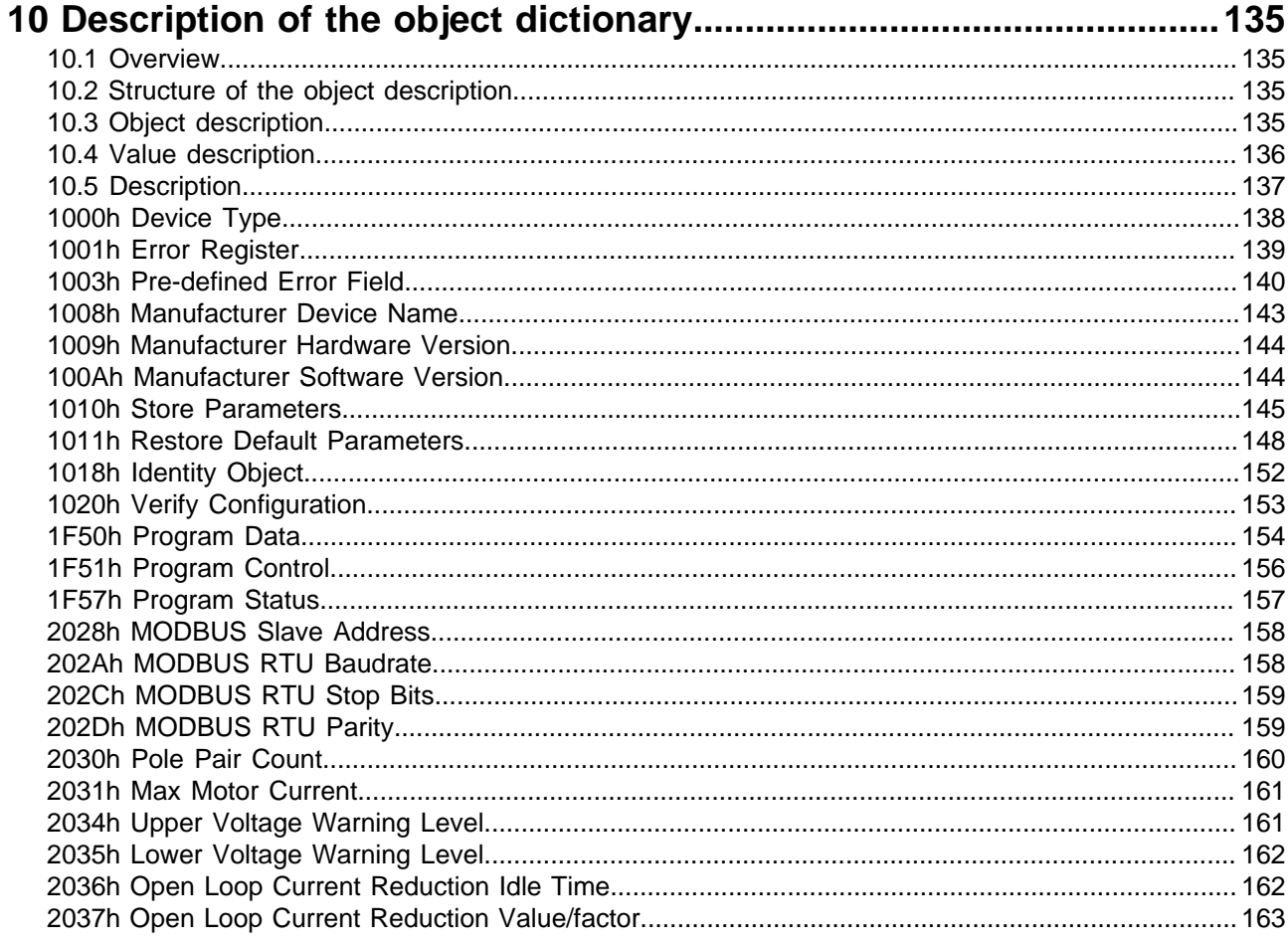

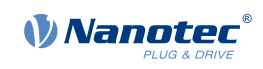

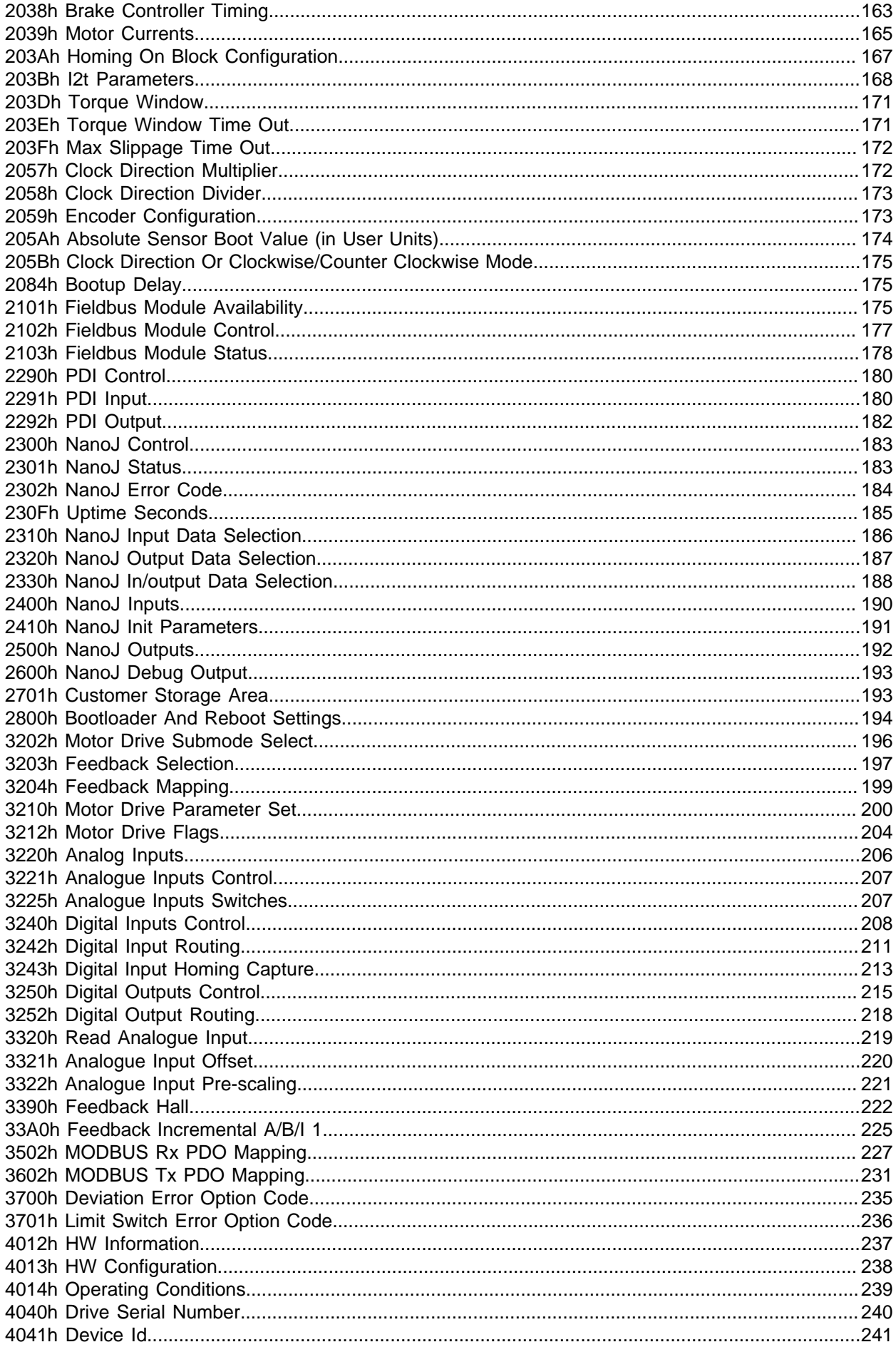

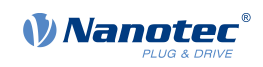

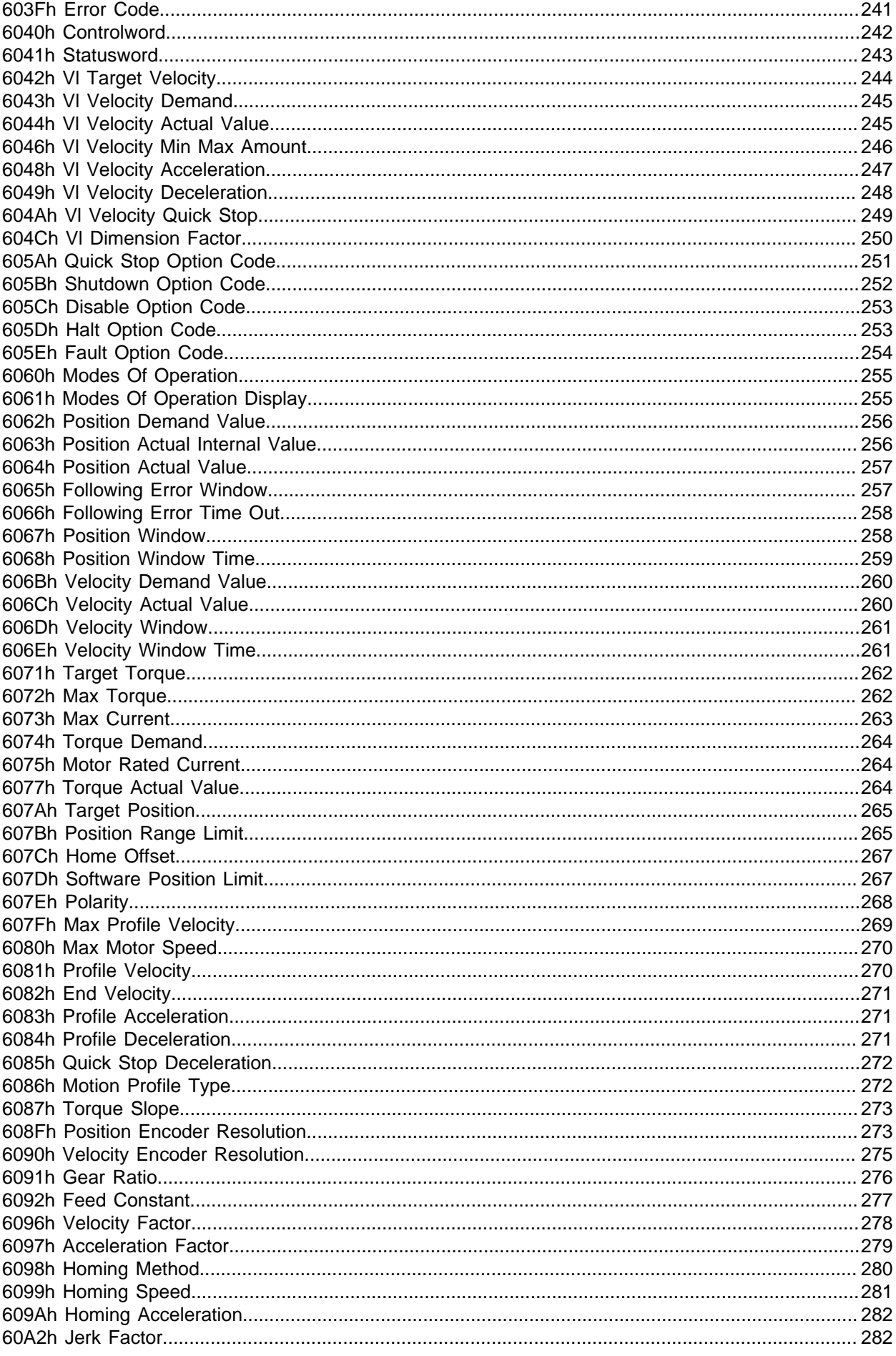

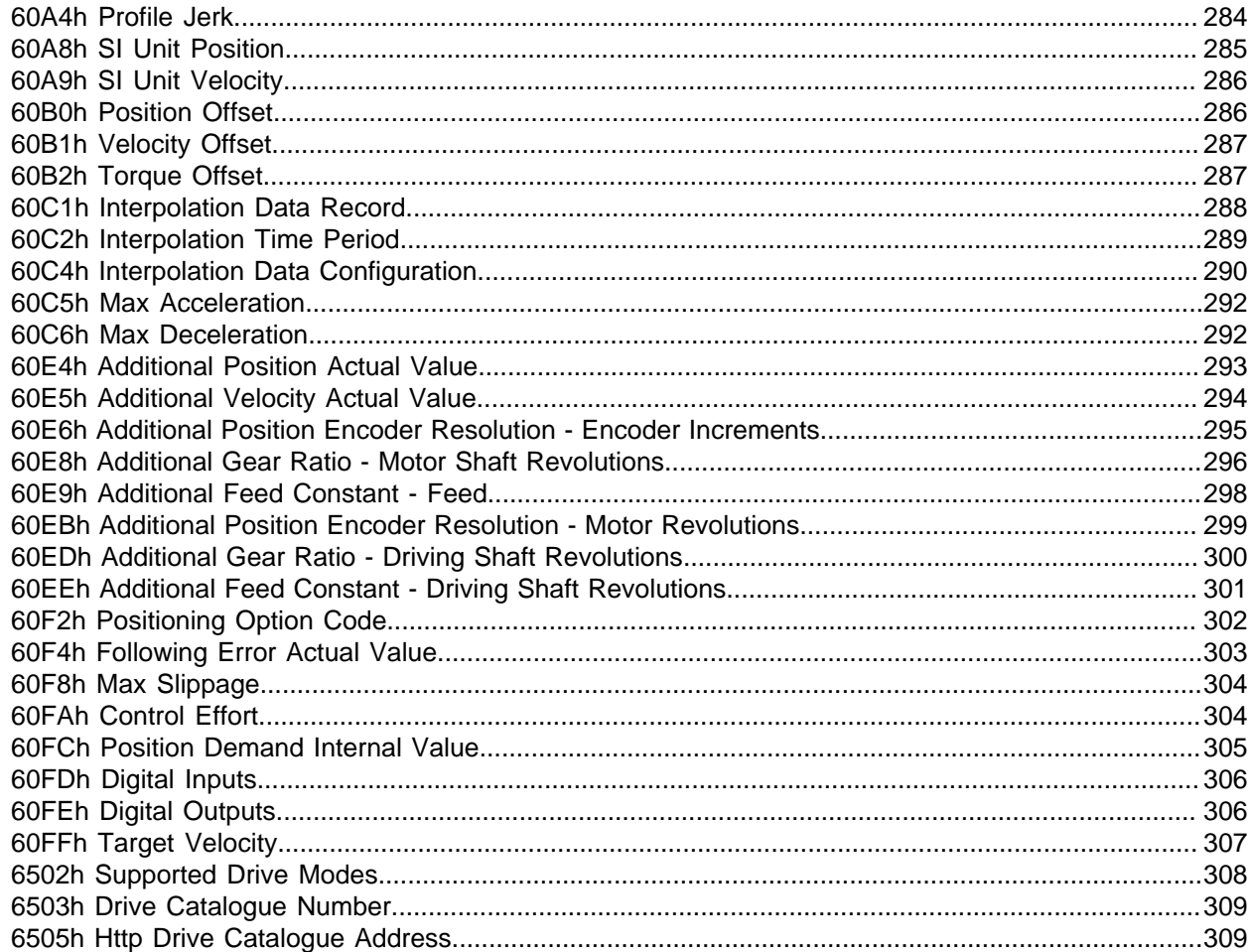

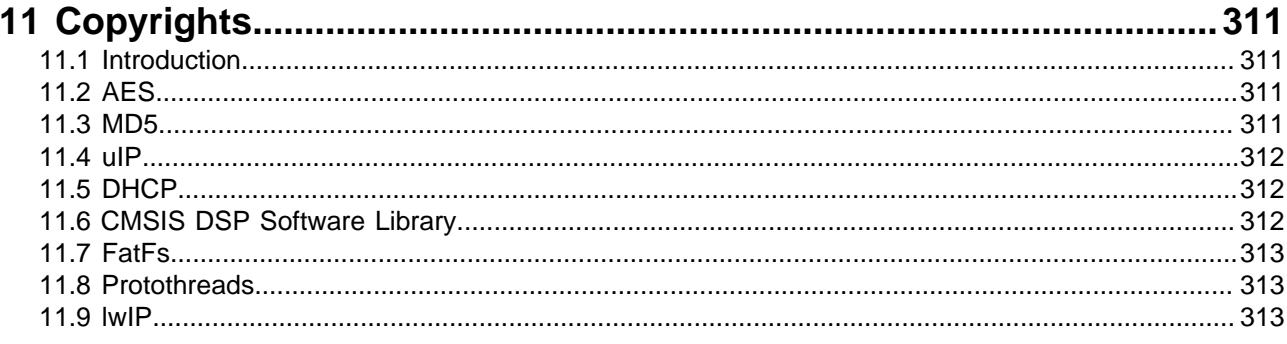

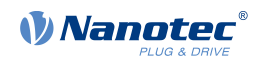

# <span id="page-6-0"></span>**1 Introduction**

The C5-E is a controller for the open loop or closed loop operation of stepper motors and the closed loop operation of BLDC motors.

This manual describes the functions of the controller and the available operating modes. It also shows how you can address and program the controller via the communication interface.

You can find further information about the device on the Nanotec homepage **[us.nanotec.com](http://www.nanotec.de)**.

# <span id="page-6-1"></span>**1.1 Version information**

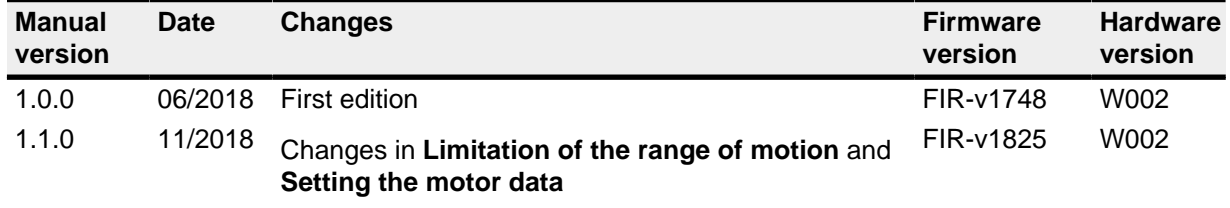

# <span id="page-6-2"></span>**1.2 Copyright, marking and contact**

Copyright © 2013 – 2018 Nanotec Electronic GmbH & Co. KG. All rights reserved.

 $\epsilon$ 

Nanotec Electronic GmbH & Co. KG Kapellenstraße 6 85622 Feldkirchen Germany

Phone: +49 89 900 686-0 Fax: +49 (89) 900 686-50

**[us.nanotec.com](http://www.nanotec.de)**

Microsoft<sup>®</sup> Windows<sup>®</sup> 98/NT/ME/2000/XP/7/10 are registered trademarks of the Microsoft Corporation.

# <span id="page-6-3"></span>**1.3 Intended use**

The C5-E controller is used to control stepper and BLDC motors and is designed for use under the approved **[Environmental conditions](#page-11-1)**.

Any other use is considered unintended use.

 $\bigodot$ 

**Note**

Changes or modification to the controller are not permitted.

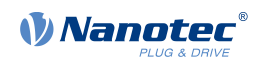

# <span id="page-7-0"></span>**1.4 Warranty and disclaimer**

Nanotec produces component parts that are used in a wide range of industrial applications. The selection and use of Nanotec products is the responsibility of the system engineer and end user. Nanotec accepts no responsibility for the integration of the products in the end system.

Under no circumstances may a Nanotec product be integrated as a safety controller in a product or construction. All products containing a component part manufactured by Nanotec must, upon delivery to the end user, be provided with corresponding warning notices and instructions for safe use and safe operation. All warning notices provided by Nanotec must be passed on directly to the end user.

Our general terms and conditions apply: **[en.nanotec.com/service/general-terms-and-conditions/](https://de.nanotec.com/service/agb/)**.

# <span id="page-7-1"></span>**1.5 Specialist staff**

Only specialists may install, program and commission the device:

- Persons who have appropriate training and experience in work with motors and their control.
- Persons who are familiar with and understand the content of this technical manual.
- Persons who know the applicable regulations.

# <span id="page-7-2"></span>**1.6 EU directives for product safety**

The following EU directives were observed:

- RoHS directive (2011/65/EU, 2015/863/EU)
- EMC directive (2014/30/EU)

### <span id="page-7-3"></span>**1.7 Other applicable regulations**

In addition to this technical manual, the following regulations are to be observed:

- Accident-prevention regulations
- Local regulations on occupational safety

### <span id="page-7-4"></span>**1.8 Used icons**

All notices are in the same format. The degree of the hazard is divided into the following classes.

### ! **CAUTION**

### **The CAUTION notice indicates a possibly dangerous situation.**

Failure to observe the notice **may** result in moderately severe injuries.

► Describes how you can avoid the dangerous situation.

### **Note**

- Indicates an error source or likelihood of confusion.
- Failure to observe the notice **may** result in damage to this or other devices.
- Describes how device damage can be avoided.

**Tip**

Shows a tip for the application or task.

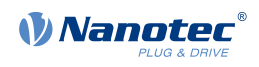

# <span id="page-8-0"></span>**1.9 Emphasis in the text**

The following conventions are used in the document:

Text set in **bold** indicates cross references and hyperlinks:

- The following bits in object **[6041](#page-242-0)**h (statusword) have a special function:
- A list of available system calls can be found in chapter **[System calls in a NanoJ program](#page-132-0)**.

Text set in *italics* marks named objects:

- Read the *installation manual*
- Use the Plug & Drive Studio software to perform the auto setup.
- For software: You can find the corresponding information in the Operation tab.
- For hardware: Use the ON/OFF switch to switch the device on.

A text set in Courier marks a code section or programming command:

- The line with the od write  $(0x6040, 0x00, 5)$ ; command has no effect.
- The NMT message is structured as follows: 000 | 81 2A

A text in "quotation marks" marks user input:

- Start the NanoJ program by writing object  $2300<sub>h</sub>$ , bit  $0 = "1"$ .
- If a holding torque is already needed in this state, the value "1" must be written in  $3212<sub>h</sub>:01<sub>h</sub>$ .

# <span id="page-8-1"></span>**1.10 Numerical values**

Numerical values are generally specified in decimal notation. The use of hexadecimal notation is indicated by a subscript  $h$  at the end of the number.

The objects in the object dictionary are written with index and subindex as follows: <Index>:<Subindex>

Both the index as well as the subindex are specified in hexadecimal notation. If no subindex is listed, the subindex is 00h.

Example: Subindex 5 of object 1003<sub>h</sub> is addressed with  $1003<sub>h</sub>$ :05<sub>h</sub>, subindex 00 of object 6040<sub>h</sub> with 6040h.

# <span id="page-8-2"></span>**1.11 Bits**

The numbering of individual bits in an object always begins with the LSB (bit number 0). See the following figure, which uses data type UNSIGNED8 as an example.

 $MSR$ **LSB** 7 6 5 4 3 2 1 0 **Bit Nummer**  $|0|1|0|1|0|1|01$ **Bits**  $\triangleq 55_{hex} \triangleq 85_{dec}$ 

# <span id="page-8-3"></span>**1.12 Counting direction (arrows)**

In figures, the counting direction is always in the direction of an arrow. Objects  $60C5<sub>b</sub>$  and  $60C6<sub>b</sub>$ depicted as examples in the following figure are both specified as positive.

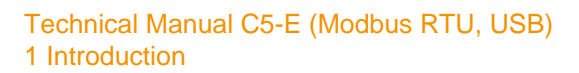

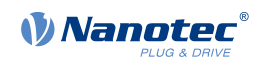

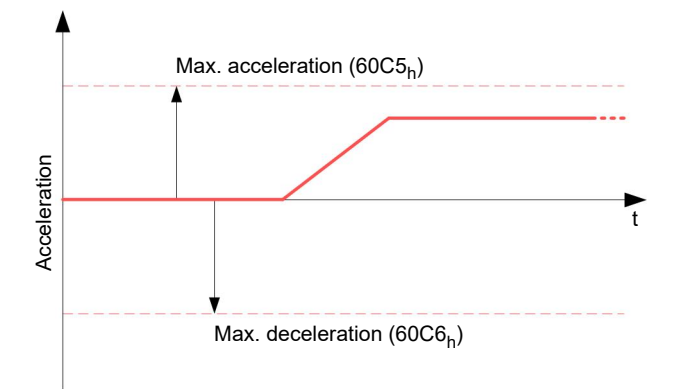

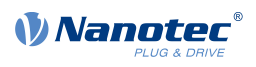

# <span id="page-10-0"></span>**2 Safety and warning notices**

### ∩

**Note**

- Damage to the controller.
- Changing the wiring during operation may damage the controller.
- Only change the wiring in a de-energized state. After switching off, wait until the capacitors have discharged.
- $\bigodot$

### **Note**

- Fault of the controller due to excitation voltage of the motor.
- Voltage peaks during operation may damage the controller.
- Install suitable circuits (e.g., charging capacitor) that reduce voltage peaks.

### **Note**

- There is no polarity reversal protection.
- Polarity reversal results in a short-circuit between supply voltage and GND (earth) via the power diode.
- Install a line protection device (fuse) in the supply line.
- $\bigodot$

### **Note**

- The device contains components that are sensitive to electrostatic discharge.
- Improper handling can damage the device.
- Observe the basic principles of ESD protection when handling the device.

 $\bigoplus$ 

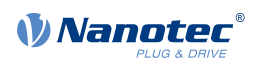

# <span id="page-11-0"></span>**3 Technical details and pin assignment**

# <span id="page-11-1"></span>**3.1 Environmental conditions**

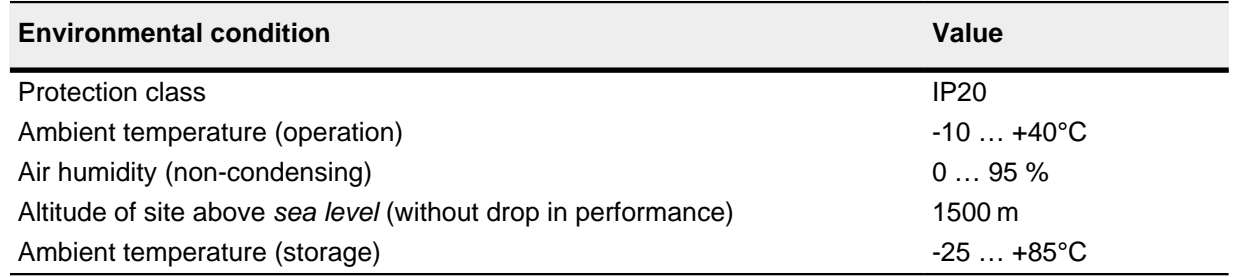

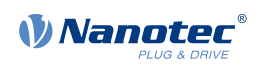

# <span id="page-12-0"></span>**3.2 Dimensioned drawings**

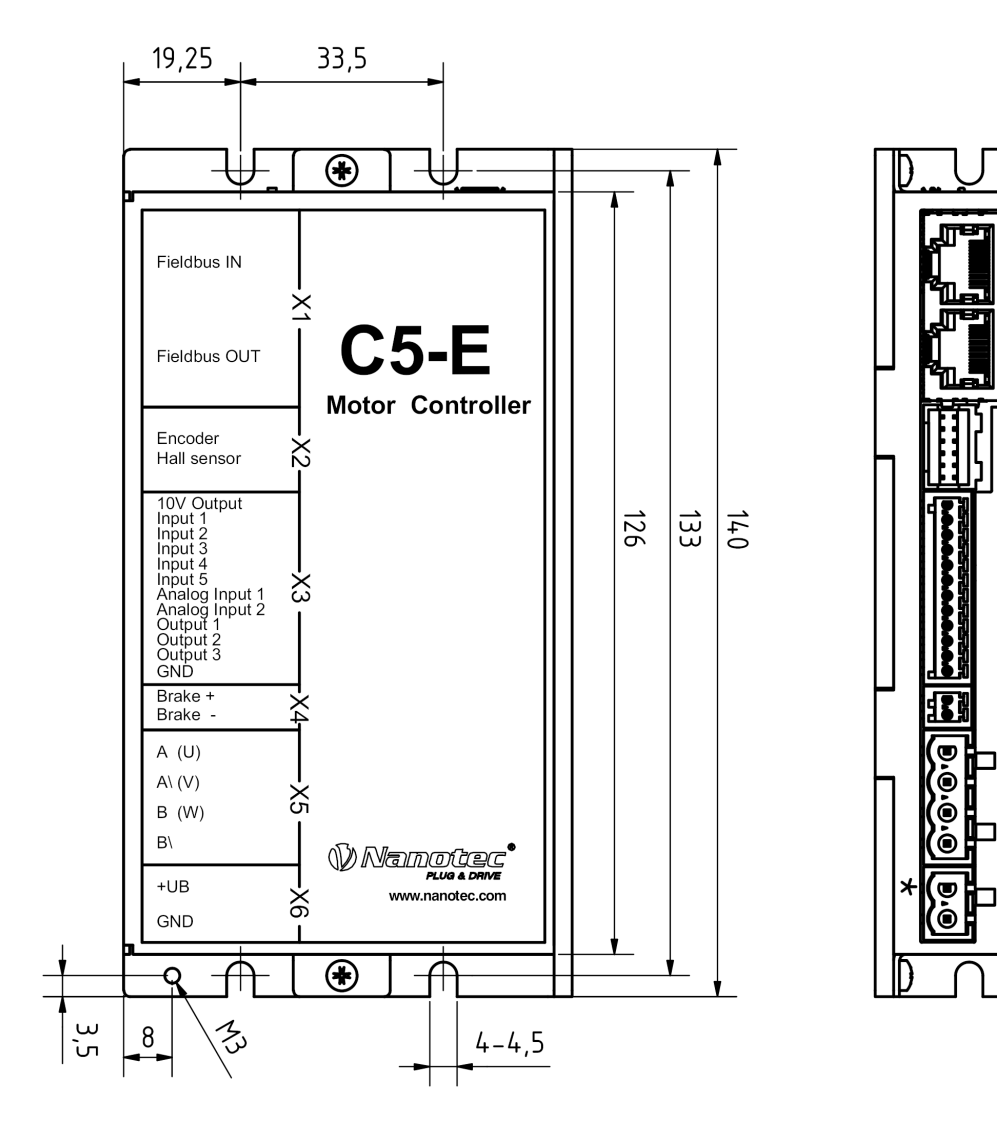

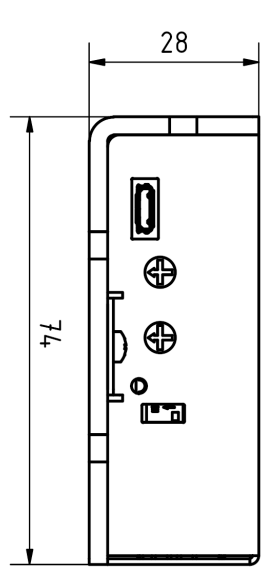

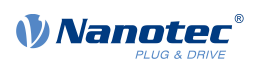

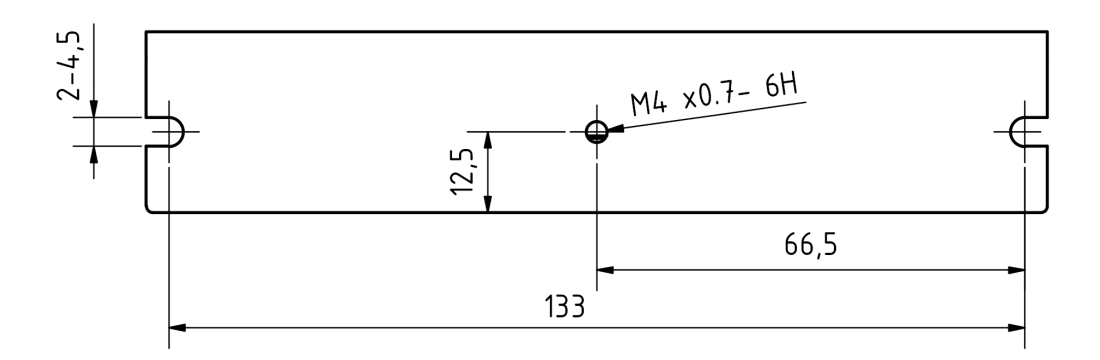

# <span id="page-13-0"></span>**3.3 Electrical properties and technical data**

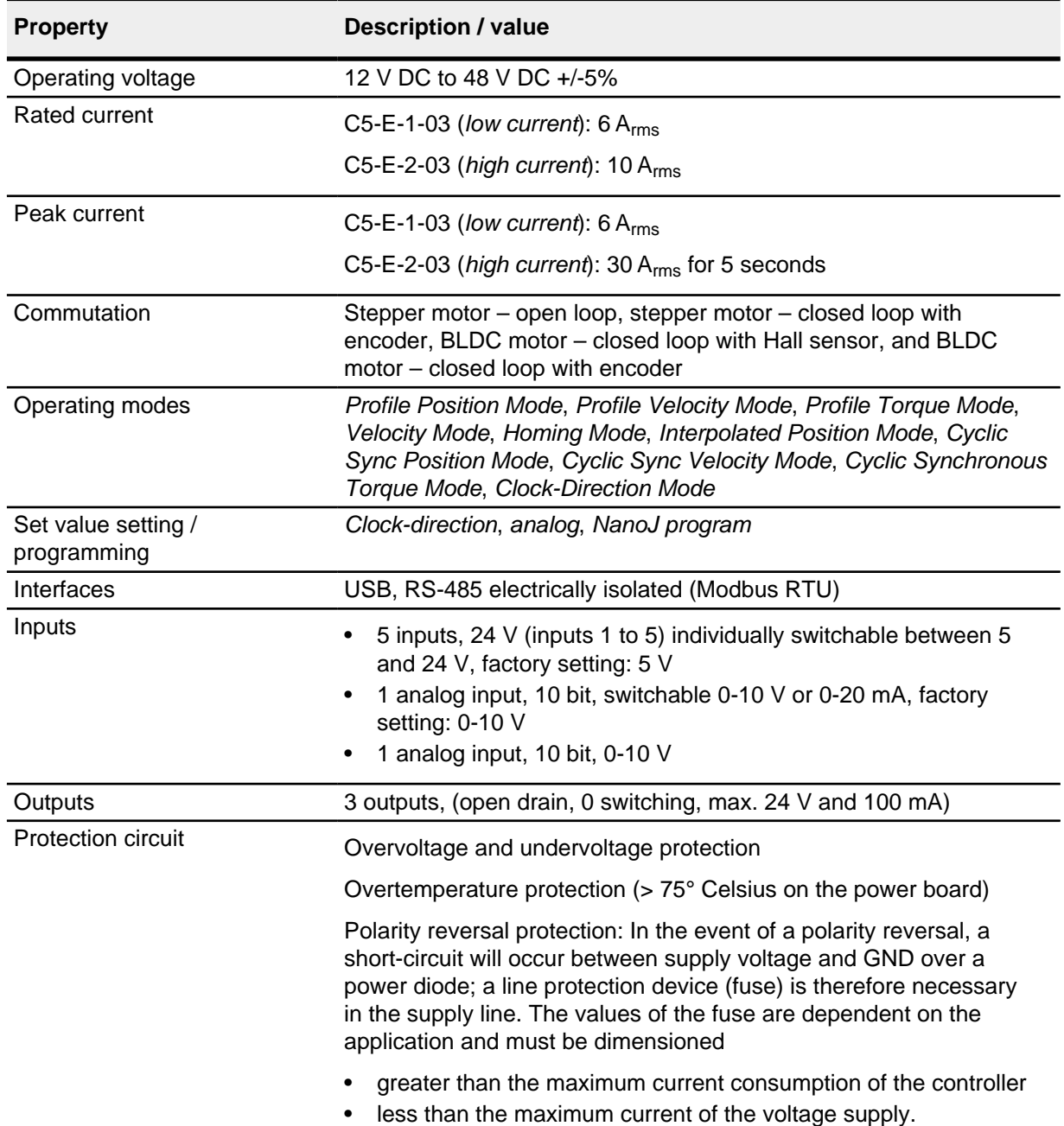

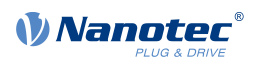

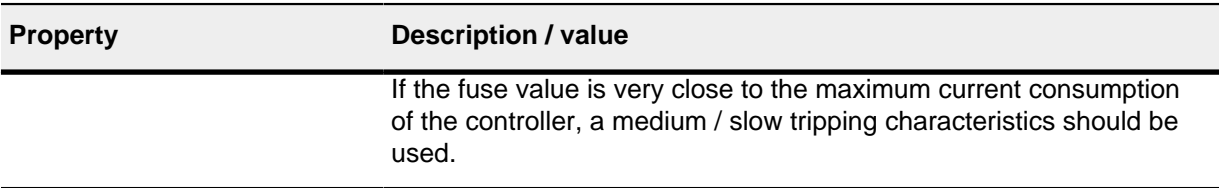

# <span id="page-14-0"></span>**3.4 Overtemperature protection**

Above a temperature of approx. 75°C on the power board (corresponds to 65–72°C outside on the back cover), the power part of the controller switches off and the error bit is set (see objects **[1001](#page-138-0)**h and **[1003](#page-139-0)**h). After cooling down and confirming the error (see **[table for the controlword](#page-40-0)**, "Fault reset"), the controller again functions normally.

The following temperature test results provide information on the temperature behavior of this controller.

Temperature tests are performed under the following conditions:

- Operating voltage: 48 V DC
- Motor current: 6 A (C5-E-1 low current)/10 A (C5-E-2 high current) rms
- Operation mode: Velocity Mode, full step, 30 rpm
- Ambient temperature: 25 °C / 45 °C
- Altitude of site: 500 m above sea level

The following graphic shows the results of the temperature tests:

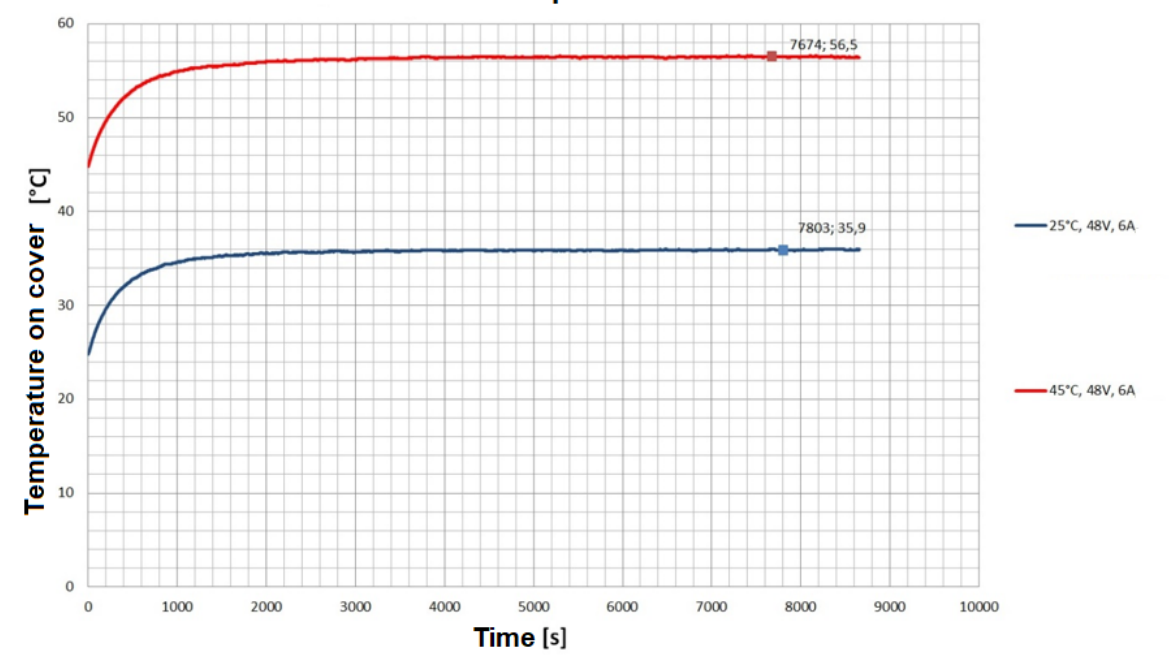

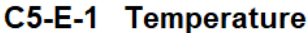

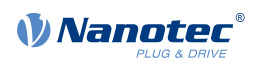

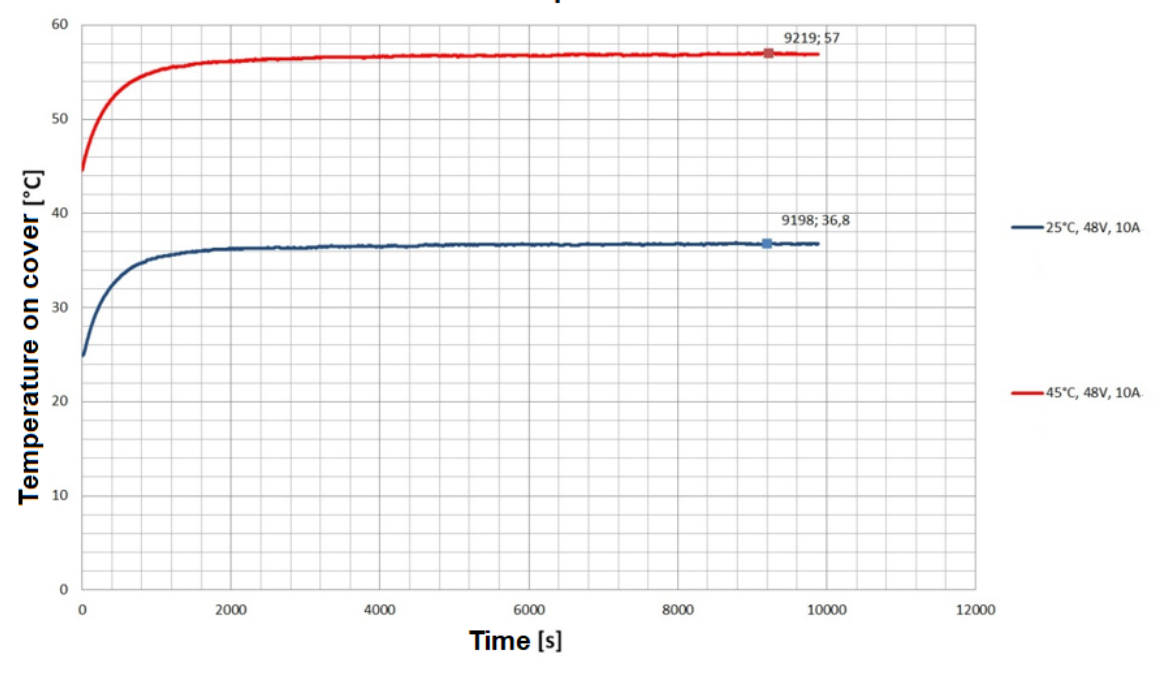

### **C5-E-2 Temperature**

#### **Summary:**

At 25°C (+48 V, 6/10 A rms, Velocity Mode 30 rpm), the controller was in operation for longer than 3 hours without having been switched off. The temperature on the cover was stable at approx. 37°C.

At 45°C (+48 V, 6/10 A rms, Velocity Mode 30 rpm), the controller was in operation for longer than 3 hours without having been switched off. The temperature on the cover was stable at approx. 57°C.

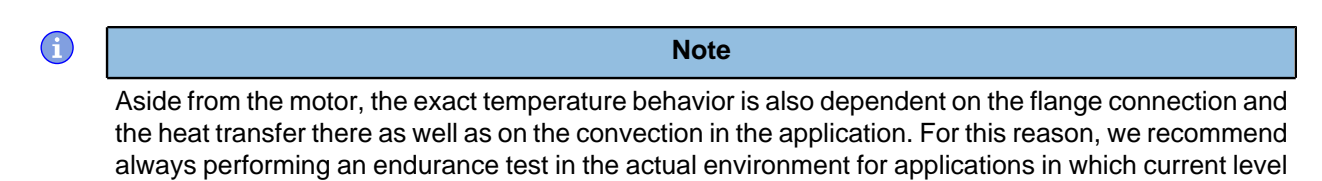

# <span id="page-15-0"></span>**3.5 LED signaling**

# **3.5.1 Power LED**

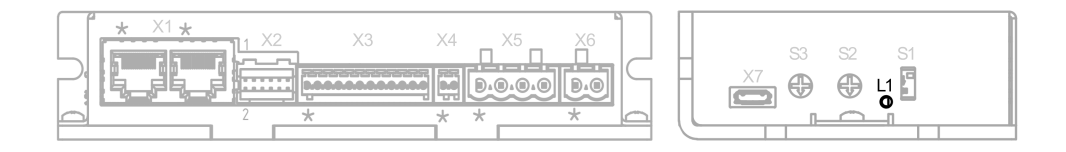

### **Normal operation**

In normal operation, the green power LED L1 flashes briefly once per second.

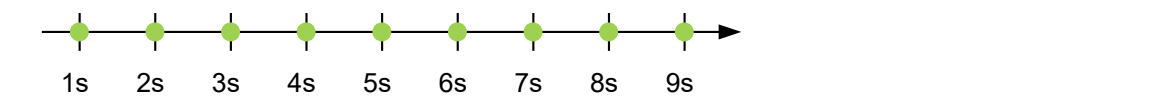

and ambient temperature pose a problem.

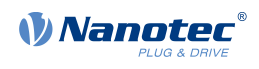

### **Case of an error**

If an error has occurred, the LED turns red and signals an error number.In the following figure, the error number 3 is signaled.

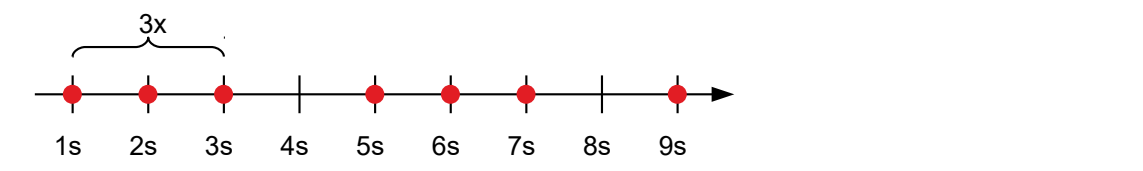

The following table shows the meaning of the error numbers.

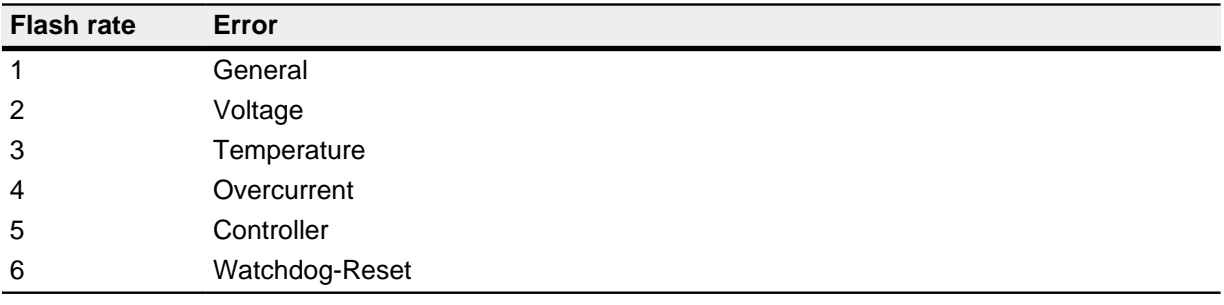

 $\bigodot$ 

# **Note**

For each error that occurs, a more precise error code is stored in object **[1003](#page-139-0)**h.

# <span id="page-16-0"></span>**3.6 Pin assignment**

### **3.6.1 Overview**

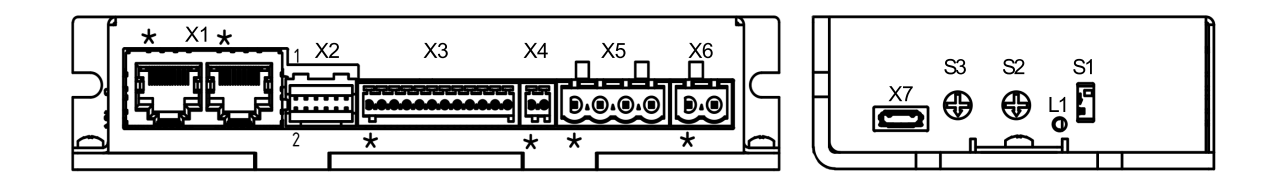

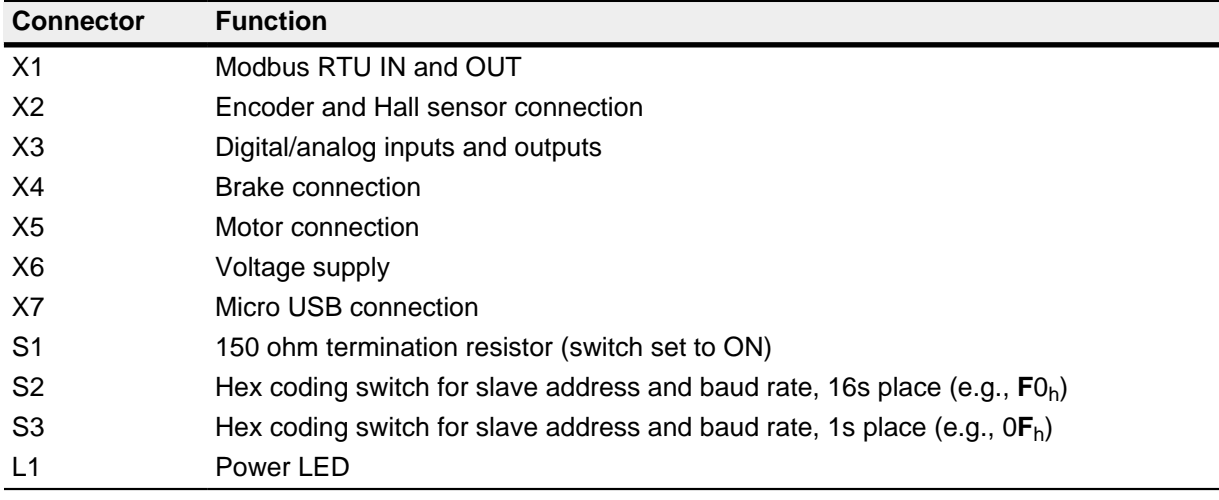

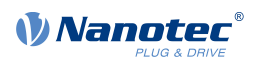

# <span id="page-17-0"></span>**3.6.2 Connector X1 - Modbus RTU (RS-485) IN and OUT**

Pin 1 is marked with an asterisk "\*". Both connectors are configured identically according to the following table.

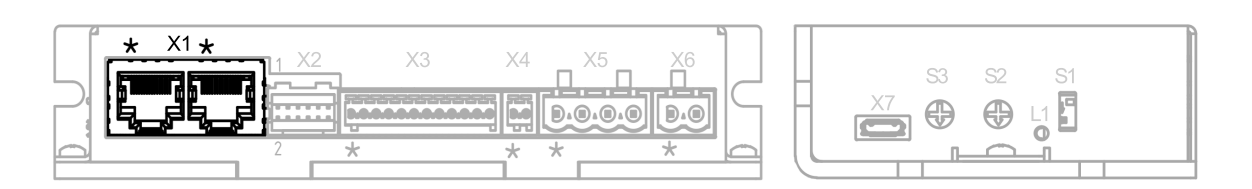

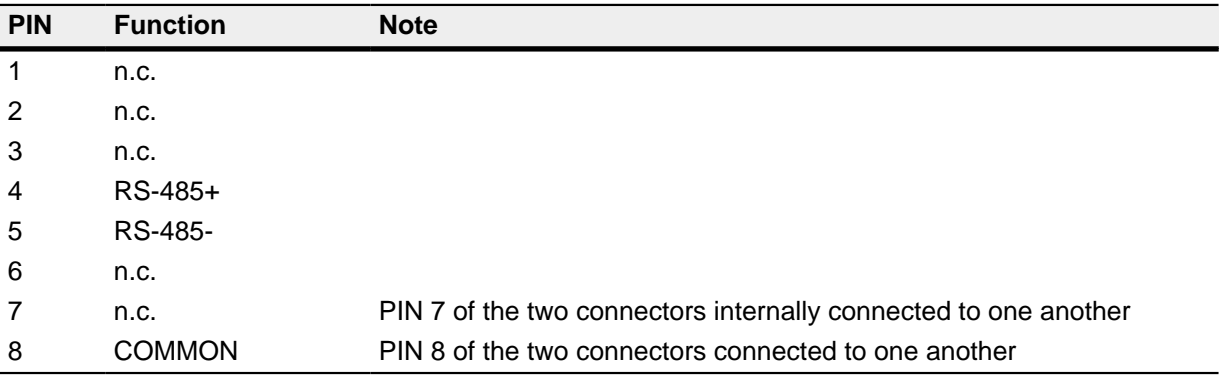

### **RS-485 line polarization**

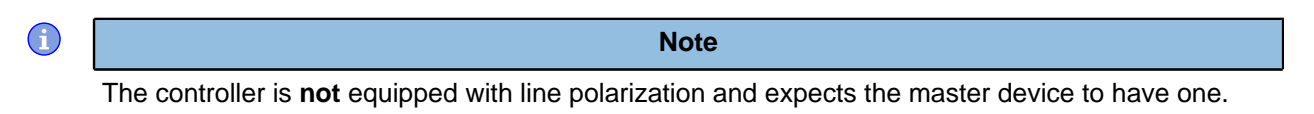

If the master device on the bus does not have line polarization of its own, a pair of resistors must be attached to the RS-485 balanced cables:

- A pull-up resistor to a 5V voltage on the RS-485+ (D1) cable
- A pull-down resistor to earth (GND) on the RS-485- (D0) cable

The value of these resistors must be between 450 ohm and 650 ohm. A 650 ohm resistor permits a higher number of devices on the bus.

In this case, a line polarization must be attached at a location for the entire serial bus. In general, this location should be on the master device or its connection. All other devices then no longer need to implement line polarization.

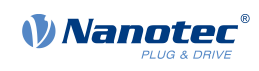

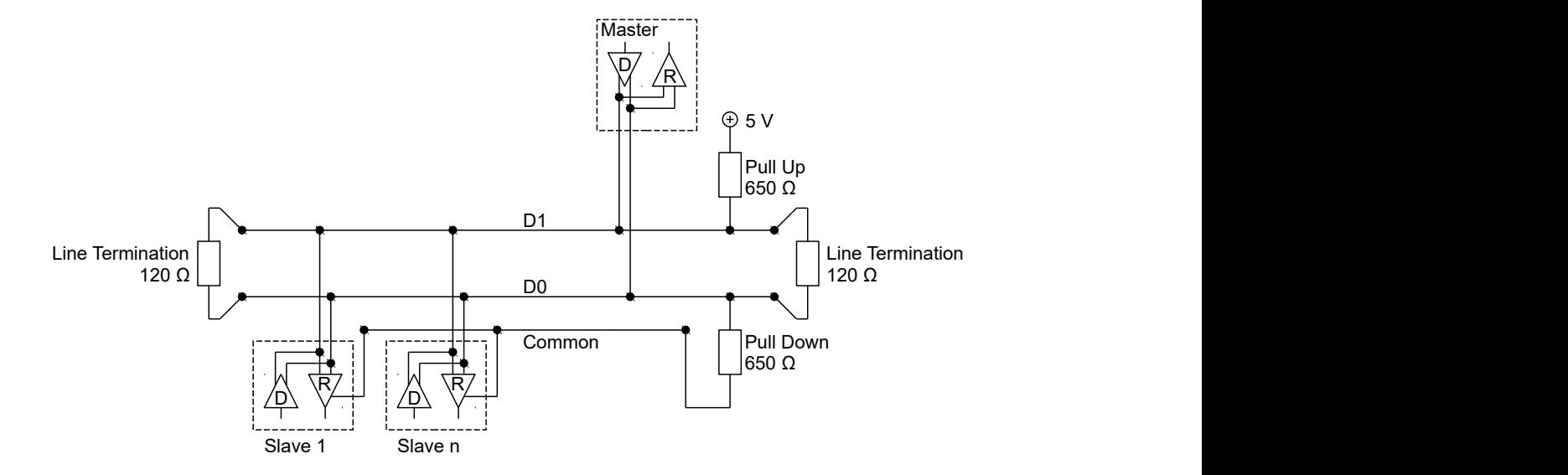

# <span id="page-18-0"></span>**3.6.3 Connector X2 – encoder/Hall sensor**

Pin 1 and pin 2 are marked in the figure.

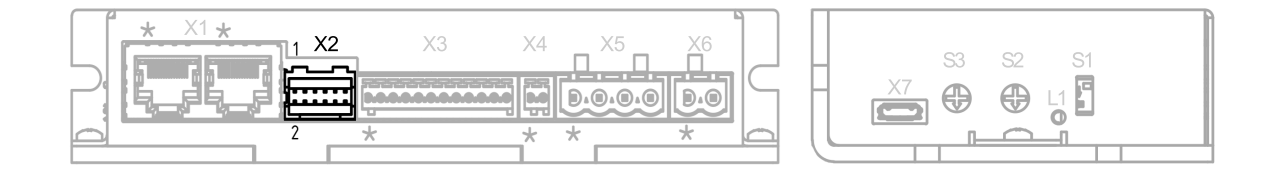

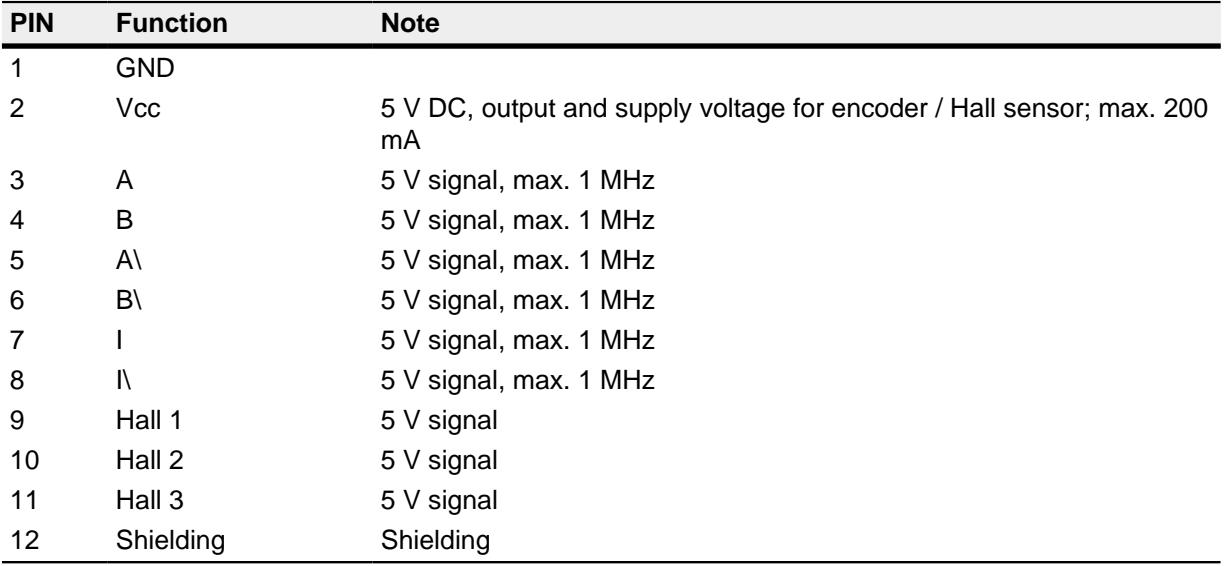

The following switching thresholds apply for the encoder inputs:

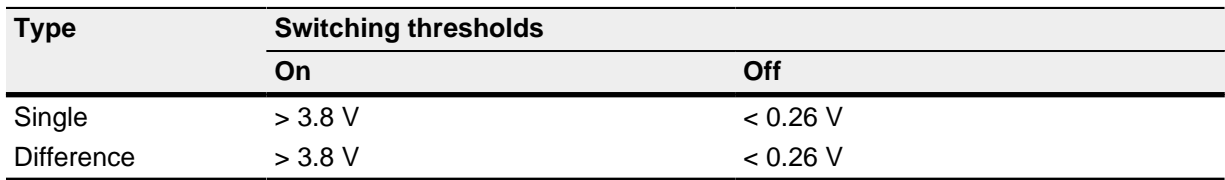

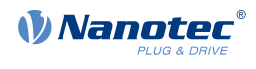

The internal wiring of the encoder inputs is shown in the following.

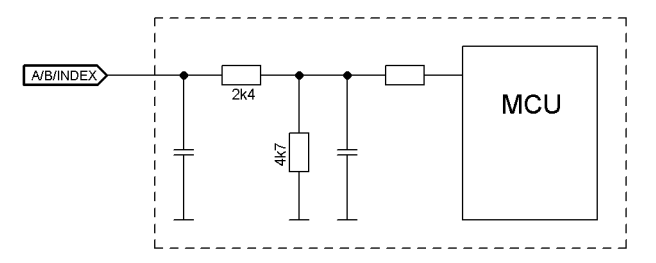

# **3.6.4 Connector X3 – inputs and outputs**

Pin 1 is marked with an asterisk "\*".

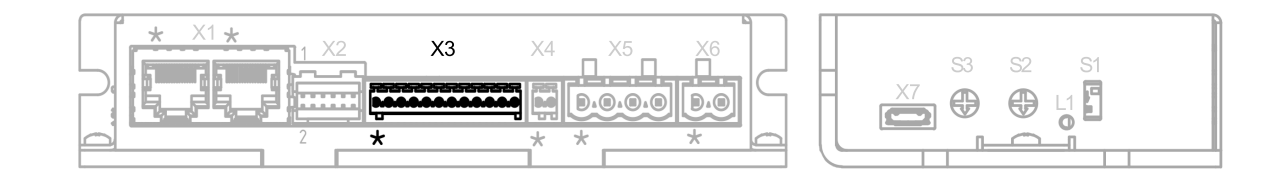

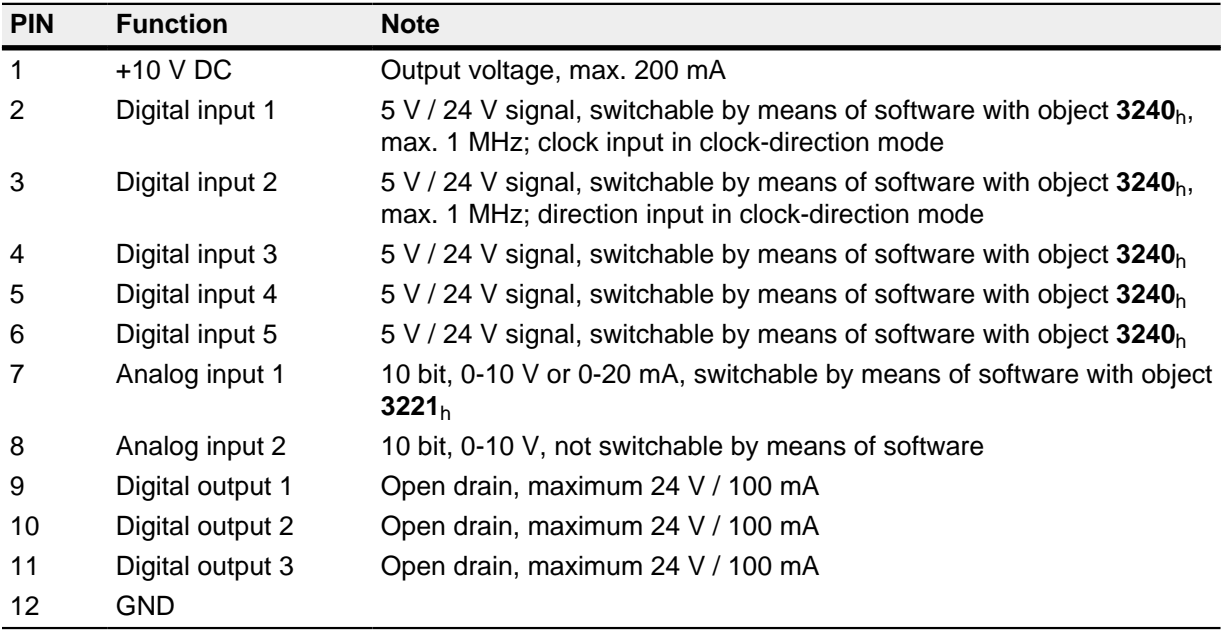

The following switching thresholds apply for inputs 1 to 5:

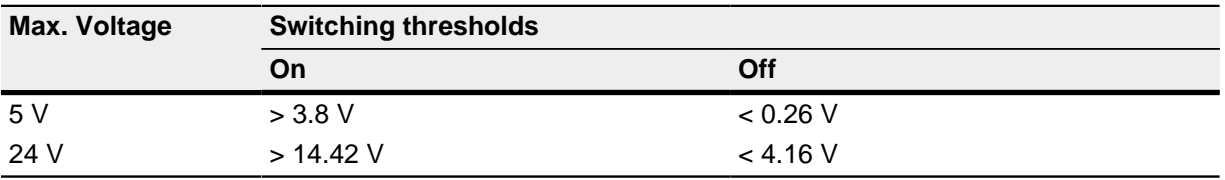

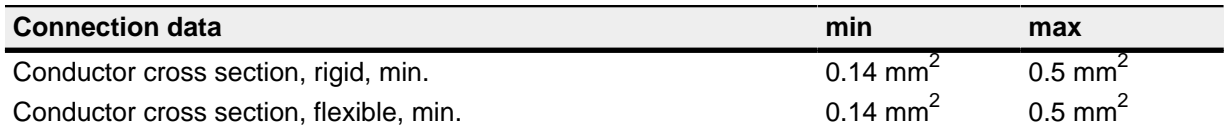

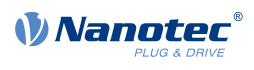

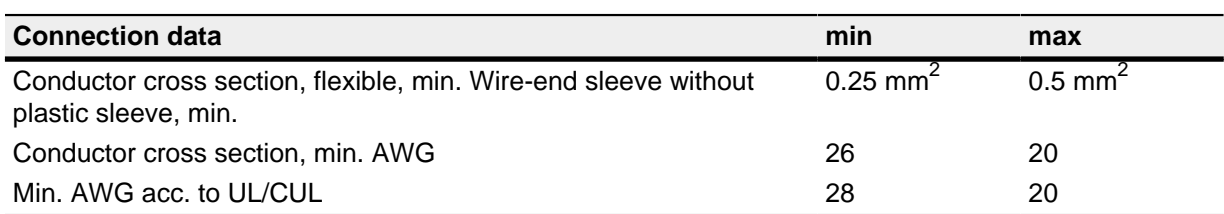

# <span id="page-20-1"></span>**3.6.5 Connector X4 – brake connection**

Pin 1 is marked with an asterisk "\*".

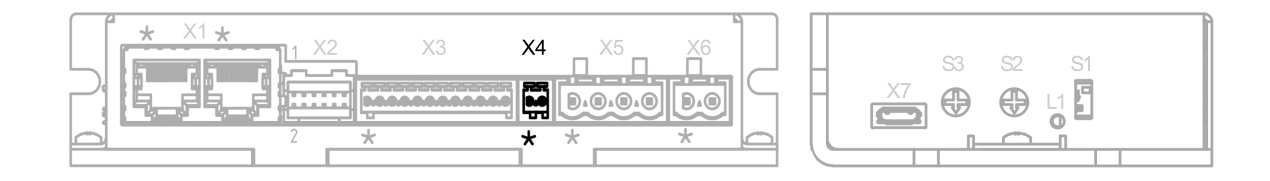

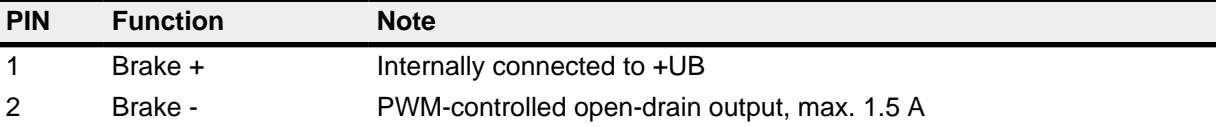

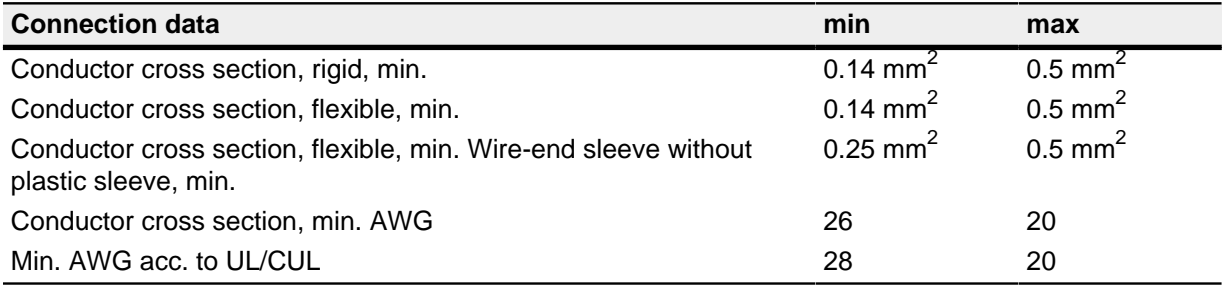

### <span id="page-20-0"></span>**3.6.6 Connector X5 – motor connection**

Pin 1 is marked with an asterisk "\*".

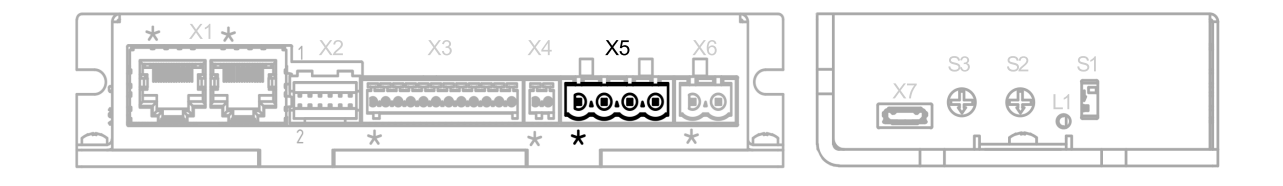

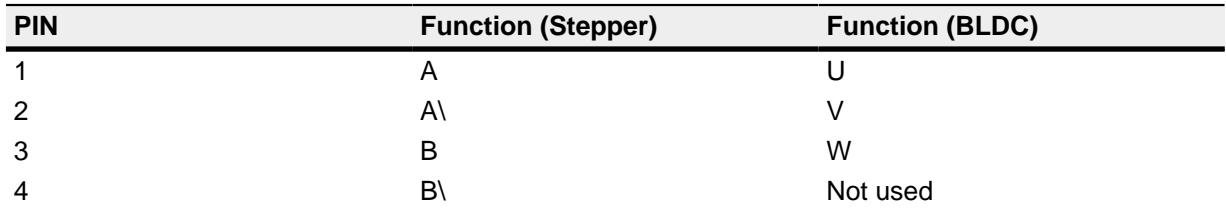

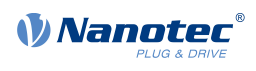

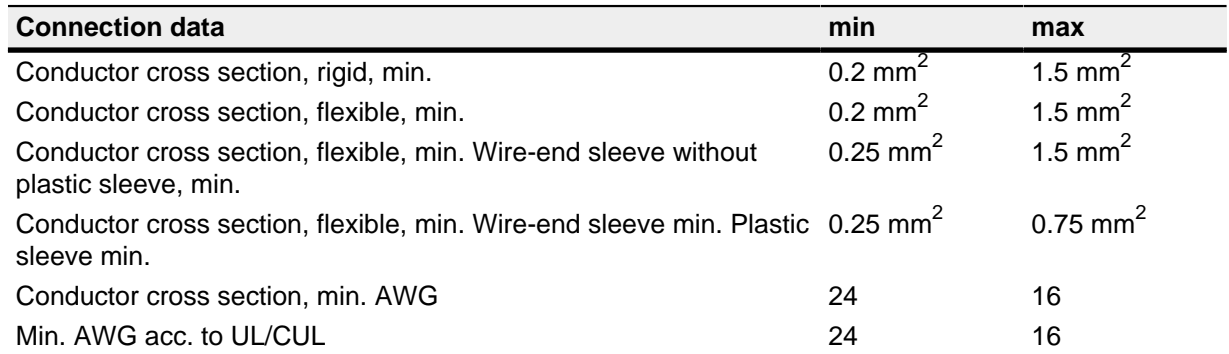

# **3.6.7 Connector X6 – voltage supply**

### **Voltage source**

The operating or supply voltage supplies a battery, a transformer with rectification and filtering, or a switching power supply.

 $\bigodot$ 

### **Note**

- EMC: For a DC power supply line longer than 30 m or when using the motor on a DC bus, additional interference-suppression and protection measures are necessary.
- An EMI filter is to be inserted in the DC supply line as close as possible to the controller/motor.
- Long data or supply lines are to be routed through ferrites.

### **Connections**

Pin 1 is marked with an asterisk "\*".

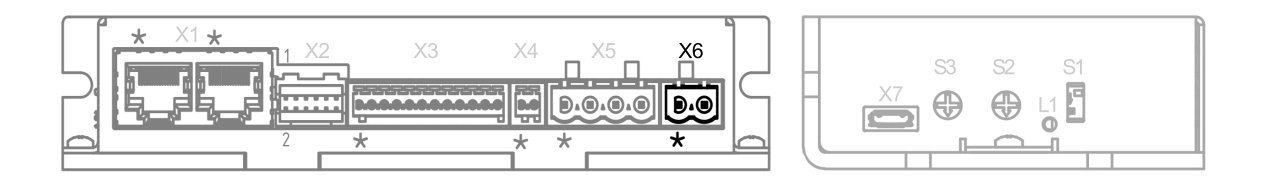

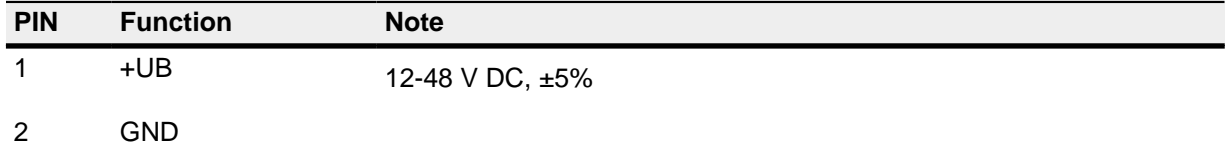

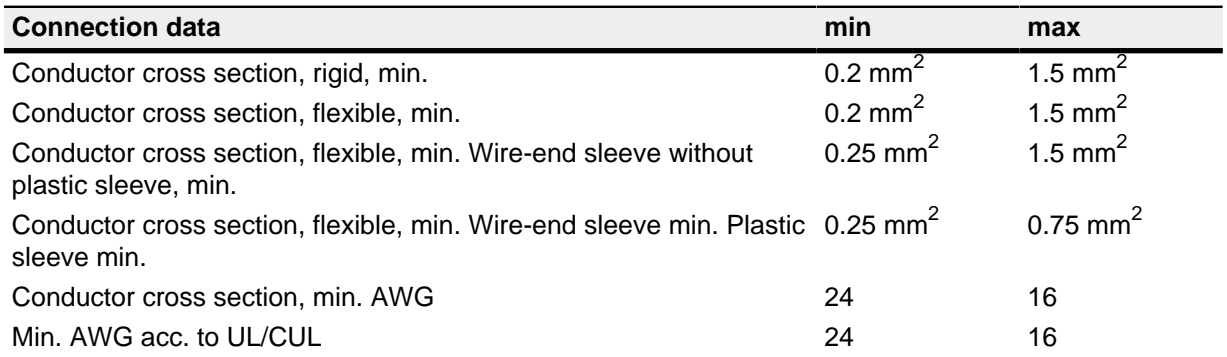

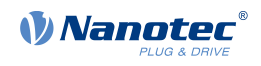

### **Permissible operating voltage**

The maximum operating voltage is 51.5 V DC. If the input voltage of the controller exceeds this threshold value, the motor is switched off and an error triggered. Above 50.5 V, the integrated ballast circuit (5 W power) is activated.

The minimum operating voltage is 10 V DC. If the input voltage of the controller falls below this threshold value, the motor is switched off and an error triggered.

A charging capacitor of at least 4700 µF / 50 V (approx. 1000 µF per ampere rated current) must be connected to the supply voltage to avoid exceeding the permissible operating voltage (e.g., during braking).

# **3.6.8 Micro USB (connector X7)**

A cable of type "micro USB" is needed for this USB connection.

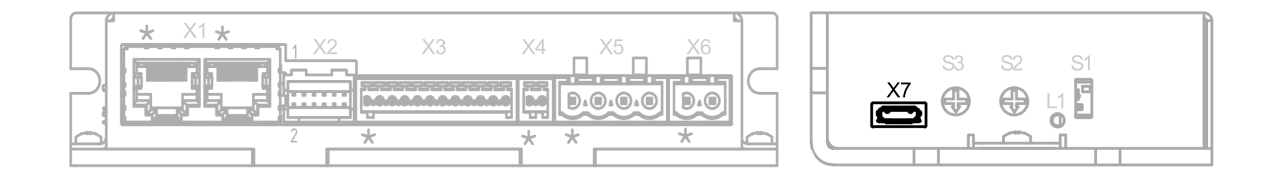

# **3.6.9 Switch S1 – Termination resistor**

This DIP switch switches the termination of 150 Ω between RS-485+ and RS-485+ (see **[Connector](#page-17-0) [X1 - Modbus RTU \(RS-485\) IN and OUT](#page-17-0)**). The "down" switch position switches termination on.

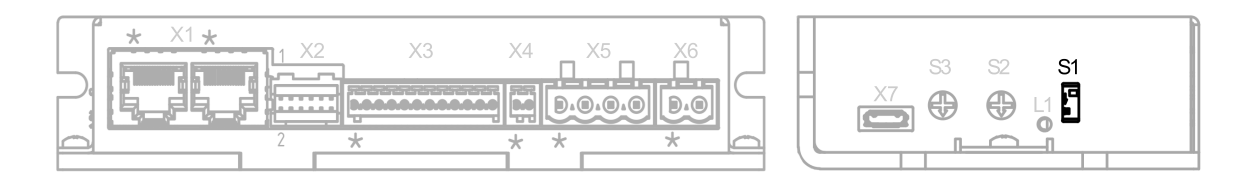

# <span id="page-22-0"></span>**3.6.10 Switch S2 - Modbus slave address and baud rate**

For setting the slave address and baud rate. The value of this switch is multiplied by 16 and added to the value of switch S3; this switch thereby sets the 16s place. See chapter **[Communication settings](#page-28-1)**.

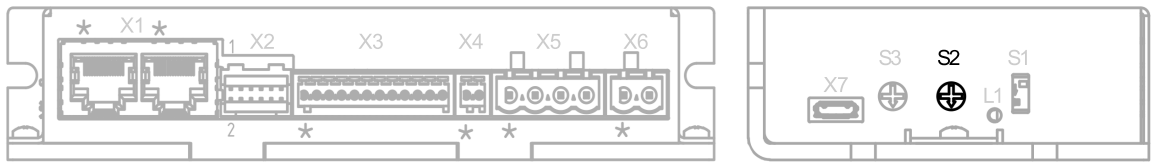

# **3.6.11 Switch S3 - Modbus slave address and baud rate**

For setting the slave address and baud rate. The value of this switch is added to the value of switch S2; this switch thereby sets the 1s place. See chapter **[Communication settings](#page-28-1)**.

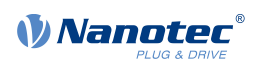

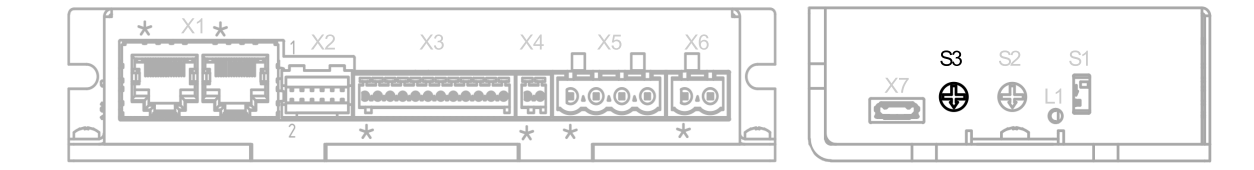

### **Example**

Switch S2 is set to the value 1<sub>h</sub>, switch S3 to the value  $F_h$ ; the result is the value 1 $F_h$  for setting the address and baud rate.

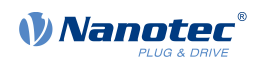

# <span id="page-24-0"></span>**4 Commissioning**

Described in this chapter is how you establish communication with the controller and set the necessary parameters to make the motor ready for operation. You can configure the controller via USB or via Modbus RTU.

The Plug & Drive Studio software offers you an option for performing the configuration and adapting the controller to the connected motor. You can find further information in document Plug & Drive Studio: Quick Start Guide at **[us.nanotec.com](http://www.nanotec.de)**.

Observe the following note:

# Œ

### **Note**

- $EMC: Current-carrying cables particularly around supply and motor cables produce$ electromagnetic alternating fields.
- These can interfere with the motor and other devices. Nanotec recommends the following measures:
- Use shielded cables and earth the cable shielding on both ends over a short distance.
- Use cables with cores in twisted pairs.
- Keep power supply and motor cables as short as possible.
- Earth motor housing with large contact area over a short distance.
- Lay supply, motor and control cables separately.

# <span id="page-24-1"></span>**4.1 Configuration via USB**

### **4.1.1 General**

The following options are available for configuring the controller via USB:

### **Configuration file**

This file can be saved to the controller via the USB connection. For further information, read chapters **[USB connection](#page-24-2)** and **[Configuration file](#page-25-0)**.

### **NanoJ program**

This program can be programmed, compiled and then transferred to the controller with NanoJ via USB. For further information, read chapters **[NanoJ program](#page-27-0)** and **[Programming with](#page-127-0) [NanoJ](#page-127-0)**.

After connecting to a voltage supply, the controller reads out the configuration in the following order:

- **1.** The configuration file is read out and processed.
- **2.** The NanoJ program is started.

### <span id="page-24-2"></span>**4.1.2 USB connection**

If the controller is connected to a PC via a USB cable, the controller behaves like a removable storage device. No further drivers are required.

Three files are displayed: the configuration file ( $cfg.txt$ ), the NanoJ program (vmmcode.usr) and the information file  $(info,bin)$ , where the serial numbers and firmware version of the product can be found.

You can thereby store the configuration file or the NanoJ program on the controller. The voltage supply of the controller must also be connected during USB operation.

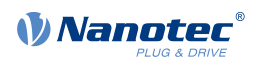

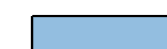

#### **Note**

- Only use a standard Micro USB cable. Never use a USB cable that manufacturers of mobile phones include with their products. These USB cables could have a different plug shape or pin assignment.
- Do not save any files on the controller other than those listed below:
	- **1.** cfg.txt
	- **2.** vmmcode.usr
	- **3.** info.bin
	- **4.** reset.txt
	- **5.** firmware.bin

Any other file is deleted when the voltage supply of the controller is switched on!

 $\bullet$ 

**Tip**

Because it is often necessary during commissioning to copy the same file to the controller following an update, it is recommended that a script file be used to perform this task.

• Under Windows, you can create a text file with file extension  $\delta_{\text{sat}}$  and the following content:

copy <SOURCE> <TARGET>

• Under Linux, you can create a script with file extension sh and the following content:

```
#!/bin/bash
cp <SOURCE> <TARGET>
```
# <span id="page-25-0"></span>**4.1.3 Configuration file**

### **General**

The  $cfg.txt$  configuration file is used to preset values for the object dictionary to a certain value during startup. This file uses a special syntax to make accessing the objects of the object dictionary as easy as possible. The controller evaluates all assignments in the file from top to bottom.

 $\left( \begin{smallmatrix} 1 \\ 1 \end{smallmatrix} \right)$ 

**Note**

If you delete the configuration file, the controller recreates the file (without content) on the next restart.

### **Reading and writing the file**

How to access the file:

- **1.** Connect and switch on the voltage supply.
- **2.** Connect the controller to your PC using the USB cable.
- **3.** After the PC has detected the device as a removable storage device, navigate in the Explorer to the directory of the controller. File  $cfg.txt$  (for a PD4C, the file is named  $pd4ccfg.txt$ ) is stored there.
- **4.** Open this file with a simple text editor, such as Notepad or Vi. Do not use any programs that use markup (LibreOffice or similar).

After you have made changes to the file, proceed as follows to apply the changes:

- **1.** Save the file if you have not yet already done so.
- **2.** Disconnect the USB cable from the controller.

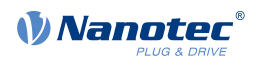

- **3.** Disconnect the voltage supply from the controller for approx. 1 second until the power LEDs stop flashing.
- **4.** Reconnect the voltage supply. When the controller is now restarted, the values in the configuration file are read out and applied.

**Tip**

To restart the controller, you can also copy an empty  $\text{reset.txt}$  file to the controller. This restarts the controller. The  $\text{reset.txt}$  file is deleted on the next restart.

### **Structure of the configuration file**

### **Comments**

Lines that begin with a semicolon are ignored by the controller.

#### **Example**

This is a comment line

### **Assignments**

 $\bigoplus$ 

Before setting a value, determine its data type (see chapter **[Description of the object dictionary](#page-134-0)**)! The controller does not validate entries for logical errors!

**Note**

Values in the object dictionary can be set with the following syntax:

<Index>:<Subindex>=<Value>

#### **<Index>**

This value corresponds to the index of the object and is interpreted as a hexadecimal number. The value must always be specified with four digits.

#### **<Subindex>**

This value corresponds to the subindex of the object and is interpreted as a hexadecimal number. The value must always be specified with two digits and can be omitted if the subindex is  $00<sub>h</sub>$ .

#### **<Value>**

The value that is to be written in the object is interpreted as a hexadecimal number. Hexadecimal numbers are to be prefixed with " $0x$ ".

### You can also set individual bits:

### **Set bit**

3202:00.3=1

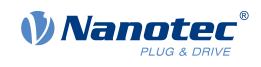

### **Reset bit**

3202:00.3=0

### **Bitwise OR**

3202:00|=0x08

### **Bitwise AND**

3202:00&=0x08

### **Example**

Set object 203B<sub>h</sub>:01 (rated current) to the value "600" (mA):

203B:01=600

Set object 3202<sub>h</sub>:00 to the value "8" (activate current reduction while at a standstill in open loop mode):

3202:00=8

or only set bit 3

3202:00.3=1

 $\bigodot$ 

**Note**

• There must be no blank characters to the left and right of the equal sign. The following assignments are not correct:

```
6040:00 = 56040:00=56040:00 = 5
```
- The number of places must not be changed. The index must be four characters long and the subindex two characters long. The following assignments are not correct: 6040:0=6 6040=6
- Blank spaces at the start of the line are not permitted.

# <span id="page-27-0"></span>**4.1.4 NanoJ program**

A NanoJ program can be executed on the controller. To load and start a program on the controller, proceed as follows:

- **1.** Write and compile your program as described in chapter **[Programming with NanoJ](#page-127-0)**.
- **2.** Connect the voltage supply to the controller and switch on the voltage supply.
- **3.** Connect the controller to your PC using the USB cable.
- **4.** After the PC has detected the device as a removable storage device, open an Explorer window and delete file vmmcode.usr on the controller.

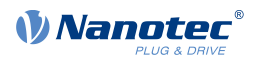

- **5.** Navigate in the Explorer to the directory with your program. The compiled file has the same name as the source code file, only with file extension .usr. Rename this file vmmcode.usr.
- **6.** Copy file vmmcode.usr to the controller.
- **7.** Disconnect the voltage supply from the controller for approx. 1 second until the power LEDs stop flashing.
- 8. Reconnect the voltage supply. When the controller now starts, the new NanoJ program is read in and started.
- $\mathbf{G}$

### **Tip**

To restart the controller, you can also copy an empty  $\text{reset.txt}$  file to the controller. This restarts the controller. The  $\text{reset.txt}$  file is deleted on the next restart.

 $\bigodot$ 

### **Note**

- The NanoJ program on the controller must have file name vmmcode.usr.
- If the NanoJ program was deleted, an empty file named vmmcode, usr is created the next time the controller is started.

**Tip**

It is possible to automate the deletion of the old NanoJ program and the copying of the new one with a script file:

• Under Windows, you can create a file with file extension  $bat$  and the following content:

```
copy <SOURCE_PATH>\<OUTPUT>.usr <TARGET>:\vmmcode.usr
```
For example:

copy c:\test\main.usr n:\vmmcode.usr

Under Linux, you can create a script with file extension sh and the following content:

```
#!/bin/bash
cp <SOURCE_PATH>/<OUTPUT>.usr <TARGET_PATH>/vmmcode.usr
```
# <span id="page-28-0"></span>**4.2 Configuring via Modbus RTU**

Described in the following chapters is how you can establish the communication.

The controller is set to slave address 1 ex works, baud rate 19200 baud, even parity, 1 stop bit.

### <span id="page-28-1"></span>**4.2.1 Communication settings**

Slave address, baud rate and parity are dependent on the position of the S2 and S3 rotary switches and, if applicable, on objects **[2028](#page-157-0)**h, **[202A](#page-157-1)**h, **[202D](#page-158-1)**h.

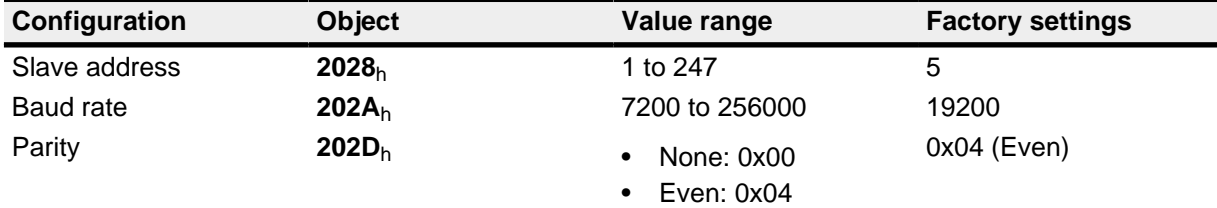

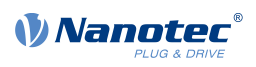

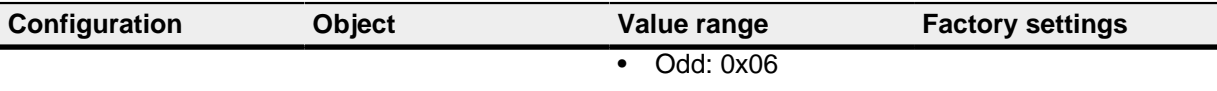

The number of data bits is always "8" here. The number of stop bits is dependent on the parity setting:

- No parity: 2 stop bits
- "Even" or "Odd" parity: 1 stop bit

The following baud rates are supported:

- 7200
- 9600
- 14400
- 19200
- 38400
- 56000
- 57600
- 115200
- 128000
- 256000

You must save the changes by writing value "65766173<sub>h</sub>" in object 1010<sub>h</sub>:0B<sub>h</sub>. The changes are not taken over until after the controller has been restarted.

#### **Rotary switch**

The C5-E is equipped with two **[hex coding switches](#page-22-0)** – similar to that shown in the following figure.

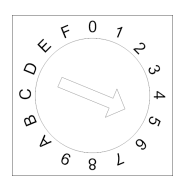

You can set the source for the slave address, the baud rate and the parity using the combination of numbers from both rotary switches.

The following applies here: the combination of numbers is formed using rotary switches S2 and S3, where S2 represents the higher-value byte and S3 the lower-value byte

### **Example**

Switch S2 is set to the value " $0<sub>h</sub>$ ", switch S3 to the value " $F<sub>h</sub>$ "; the result is the value  $"0F_h" = "16_d".$ 

Switch S2 is set to the value "A<sub>h</sub>", switch S3 to the value "1<sub>h</sub>"; the result is the value "A1<sub>h</sub>"="161<sub>d</sub>".

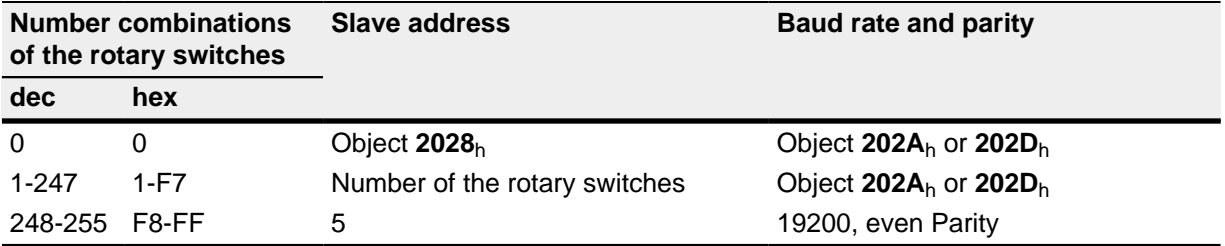

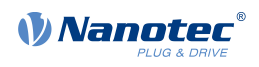

# **4.2.2 Establishing communication**

- **1.** Connect the Modbus master to the controller via the RS-485+ and RS-485- (see **[Connector X1 -](#page-17-0) [Modbus RTU \(RS-485\) IN and OUT](#page-17-0)X1 – CANopen/RS-485 IN**) cables.
- **2.** Supply the controller with voltage.
- **3.** Change the configuration values if necessary.

The controller is set to slave address 1 ex works, baud rate 19200 baud, even parity, 1 stop bit.

**4.** To test the interface, send bytes 01 65 55 00 2E 97 to the controller (you can find a detailed description of the Modbus function codes in chapter **[Modbus RTU](#page-99-0)**). The object dictionary is read out.

# <span id="page-30-0"></span>**4.3 Setting the motor data**

Prior to commissioning, the motor controller requires a number of values from the motor data sheet.

- Number of pole pairs: Object [2030](#page-159-0)<sub>h</sub>:00<sub>h</sub> (pole pair count) The number of motor pole pairs is to be entered here. With a stepper motor, the number of pole pairs is calculated using the step angle, e.g.,  $1.8^\circ$  = 50 pole pairs,  $0.9^\circ$  = 100 pole pairs (see step angle in motor data sheet). With BLDC motors, the number of pole pairs is specified directly in the motor data sheet.
- Object **[2031](#page-160-0)**h:00h: maximum permissible motor current (motor protection) in mA (see motor data sheet)
- Object [6075](#page-263-1)<sub>h</sub>:00<sub>h</sub>: rated current of the motor in mA (see motor data sheet)
- Object [6073](#page-262-0)<sub>h</sub>:00<sub>h</sub>: maximum current (for a stepper motor, generally corresponds to the rated current, bipolar) in tenths of a percent of the set rated current (see motor data sheet). Factory setting: "1000", which corresponds to 100%.
- Object **[203B](#page-167-0)**h:02h Maximum duration of the maximum current (**[6073](#page-262-0)**h) in ms (for initial commissioning, Nanotec recommends a value of 100 ms; this value is to be adapted later to the specific application).
- Setting the motor type:
	- Stepper motor:
		- Object **[3202](#page-195-0)**h:00h (Motor Drive Submode Select): Defines motor type stepper motor, activates current reduction on motor standstill: 0000008h.See also chapter **[Commissioning](#page-36-0) open [loop](#page-36-0)**.
	- BLDC motor:
		- Object [3202](#page-195-0)<sub>h</sub>:00<sub>h</sub> (Motor Drive Submode Select): Defines motor type BLDC: 00000041h

• Motor with encoder: Object [2059](#page-172-1)<sub>h</sub>:00<sub>h</sub> (Encoder Configuration): Depending on the encoder version, one of the following values is to be entered (see motor data sheet):

- Supply voltage 5V, differential: 00000000h
- Supply voltage 5V, single-ended: 00000002h
- Motor with brake: Object **[3202](#page-195-0)**h:00h (Motor Drive Submode Select): The brake control is activated for the initial commissioning. Depending on the specific application, this configuration can be deactivated later if necessary. One of the following values is to be entered depending on the motor type:
	- Stepper motor, brake control (and **[current reduction](#page-162-0)**) activated: 0000000Ch
	- BLDC motor, brake control activated: 00000044h

# <span id="page-30-1"></span>**4.4 Connecting the motor**

After setting the motor parameters, see **[Setting the motor data](#page-30-0)**, connect the motor and, if applicable, the present sensors (encoders / Hall sensors).

• Connect the motor:

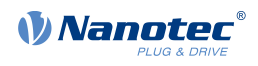

- to connection X5, see **[Connector X5 motor connection](#page-20-0)**
- Connect encoders / Hall sensors:
	- to connection X2, see **[Connector X2 encoder/Hall sensor](#page-18-0)**
- Connect the brake:
	- to connection X4, see **[Connector X4 brake connection](#page-20-1)**

How the automatic brake control can be activated is described in chapter **[Automatic brake control](#page-89-0)**.

# <span id="page-31-0"></span>**4.5 Auto setup**

To determine a number of parameters related to the motor and the connected sensors (encoders/Hall sensors), you must perform an auto setup. **[Closed Loop](#page-38-0)** operation requires a successfully completed auto setup.

### **Tip**

As long as the motor connected to the controller or the sensors for feedback (encoders/Hall sensors) are not changed, auto setup is only to be performed once during initial commissioning.

 $\bigcap$ 

# **Note**

- Note the following prerequisites for performing the auto setup:
- The motor must be load-free.
- The motor must not be touched.
- The motor must be able to turn freely in any direction.
- No NanoJ programs may be running (object 2300<sub>h</sub>:00<sub>h</sub> bit 0 = "0", see [2300h NanoJ Control](#page-182-0)).

**Tip**

Execution of the auto setup requires a relatively large amount of processor computing power. During the auto setup, this may result in fieldbuses not being operated in a timely manner.

### **4.5.1 Parameter determination**

Auto setup determines various parameters of the connected motor and of the present sensors by means of multiple test runs and measurement runs. To a certain extent, the type and number of parameters are dependent on the respective motor configuration.

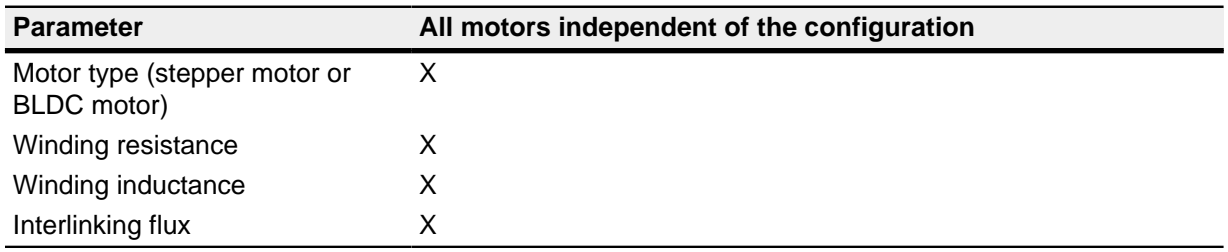

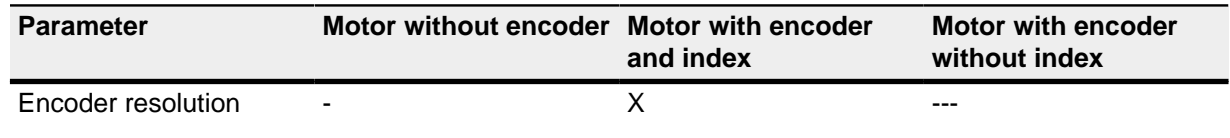

 $\ddot{\textbf{r}}$ 

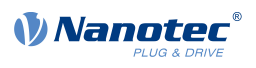

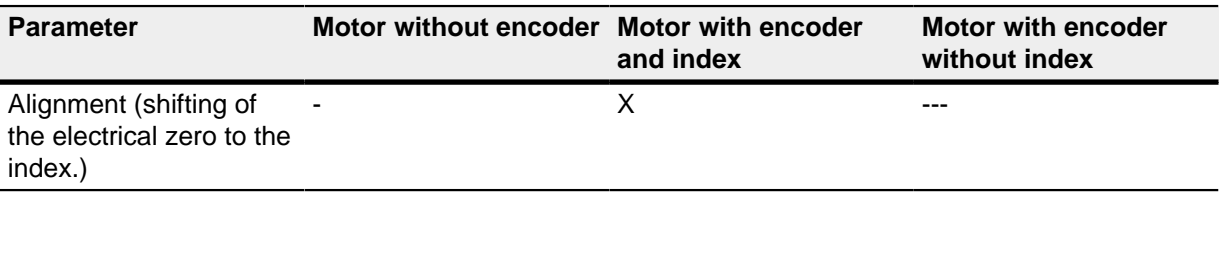

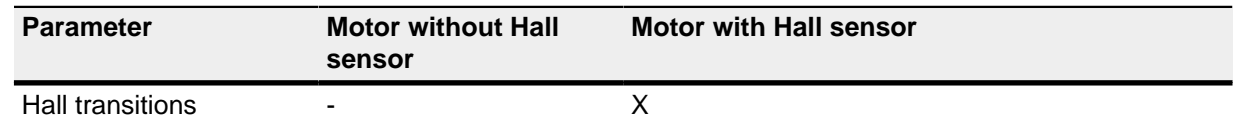

# **4.5.2 Execution**

Before performing the *auto setup*, make certain that you have correctly set the necessary parameters (see **[Setting the motor data](#page-30-0)**).

- **1.** To preselect the *auto setup* operating mode, enter the value "-2" (="FE<sub>h</sub>") in object 6060<sub>h</sub>:00<sub>h</sub>. The power state machine must now switch to the Operation enabled state, see **[CiA 402 Power](#page-39-0) [State Machine](#page-39-0)**.
- **2.** Start auto setup by setting bit 4 OMS in object 6040<sub>h</sub>:00<sub>h</sub> (controlword).

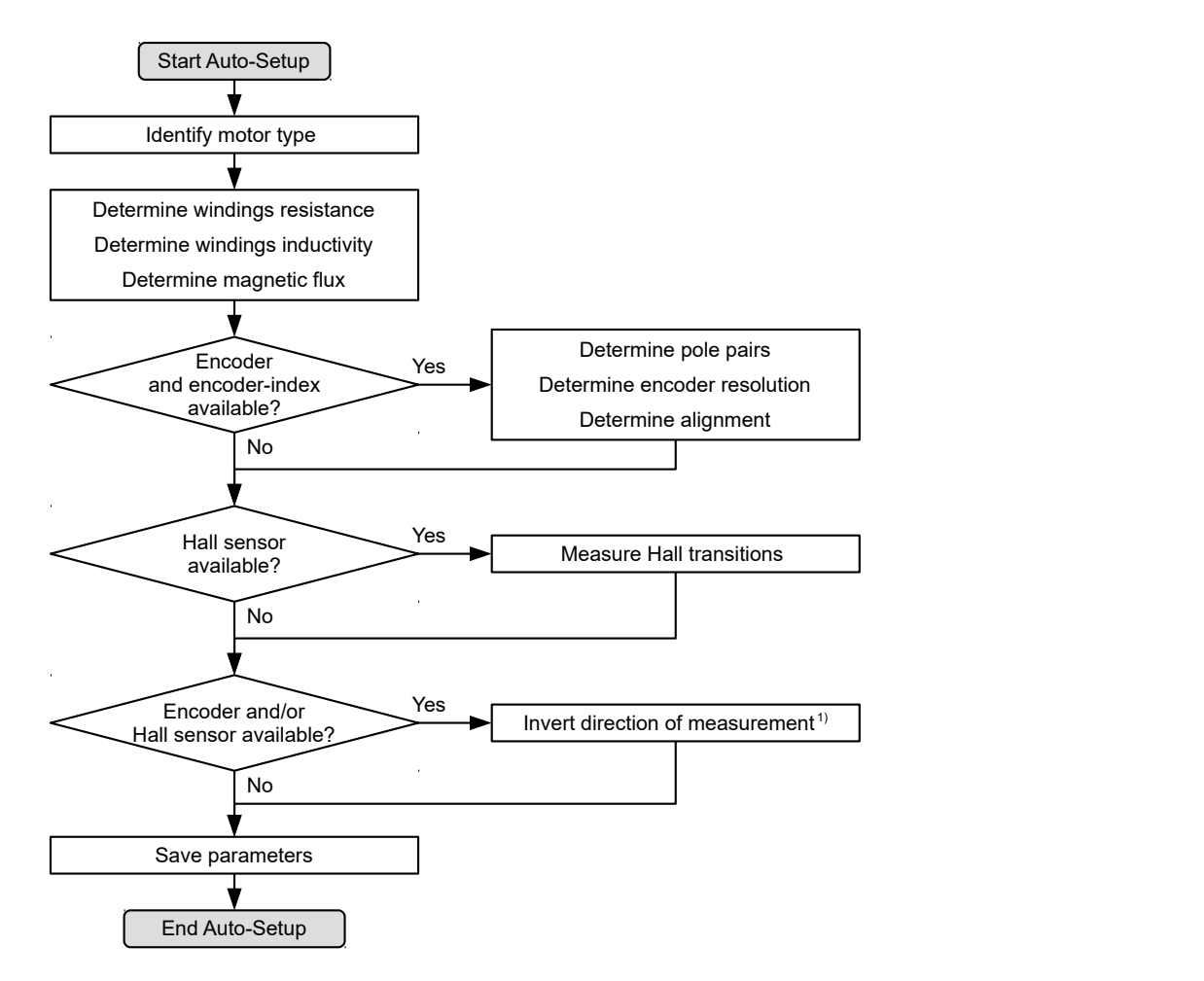

While the auto setup is running, the following tests and measurements are performed in succession:

1) To determine the values, the direction of the measurement method is reversed and edge detection re-evaluated.

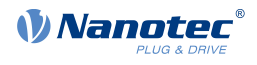

Value 1 in bit 12 OMS in object  $6041_h:00_h$  (statusword) indicates that the auto setup was completely executed and ended. In addition, bit 10 TARG in object  $6041_h:00_h$  can be used to query whether (= "1") or not (= "0") an encoder index was found.

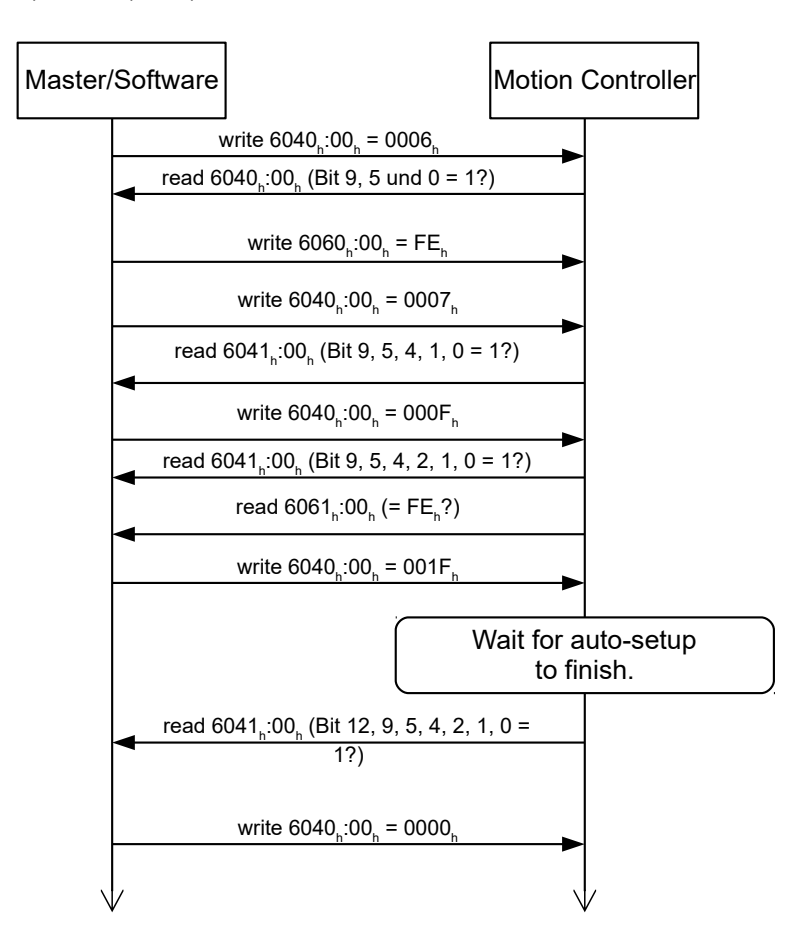

### **4.5.3 Parameter memory**

After a successful *auto setup*, the determined parameter values are automatically taken over into the corresponding objects and stored with the storage mechanism, see **[Saving objects](#page-93-0)** and **[1010h Store](#page-144-0)** [Parameters](#page-144-0). Categories Drive 1010<sub>h</sub>:05<sub>h</sub> and Tuning 1010<sub>h</sub>:06<sub>h</sub> are used.

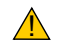

! **CAUTION**

### **Uncontrolled motor movements!**

After the auto setup, the internal coordinate system is no longer valid. Unforeseen reactions can result.

► Restart the device after an auto setup. Homing alone does not suffice.

# <span id="page-33-0"></span>**4.6 Test run**

After configuring and the auto setup, a test run can be performed. As an example, the **[Velocity](#page-59-0)** operating mode is used.

The values are transferred from your Modbus master to the controller. After every transfer, the master should use the status objects of the controller to ensure successful parameterization.

- **1.** Select the Velocity mode by setting object **[6060](#page-254-0)**h (Modes Of Operation) to the value "2".
- **2.** Write the desired speed in **[6042](#page-243-0)**h.

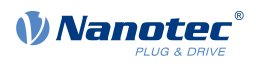

**3.** Switch the power state machine to the Operation enabled state, see **[CiA 402 Power State](#page-39-0) [Machine](#page-39-0)**.

The following sequence starts Velocity mode; the motor turns at 200 rpm.

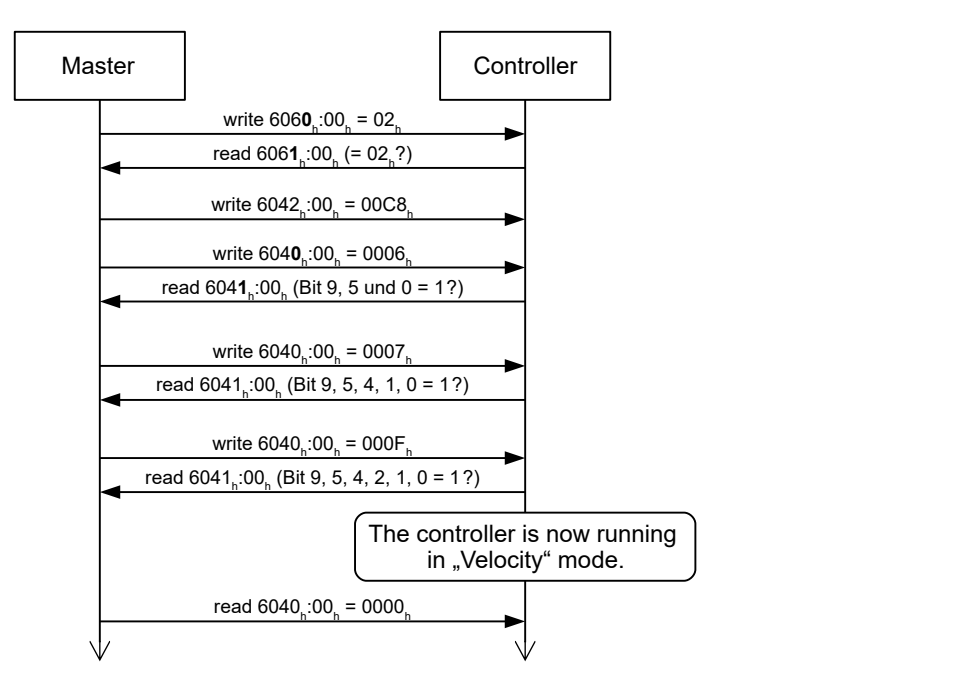

**4.** To stop the motor, set controlword (**[6040](#page-241-0)**h) to "0".

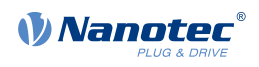

# <span id="page-35-0"></span>**5 General concepts**

# <span id="page-35-1"></span>**5.1 Control modes**

# **5.1.1 General**

The control mode of systems without feedback is called open loop, the mode with feedback is called closed loop. In the closed loop control mode, it is initially irrelevant whether the fed back signals come from the motor itself or from the influenced process.

For controllers with feedback, the measured control variable (actual value) is constantly compared with a set point (set value). In the event of deviations between these values, the controller readjusts according to the specified control parameters.

Pure controllers, on the other hand, have no feedback for the value that is to be regulated. The set point (set value) is only specified.

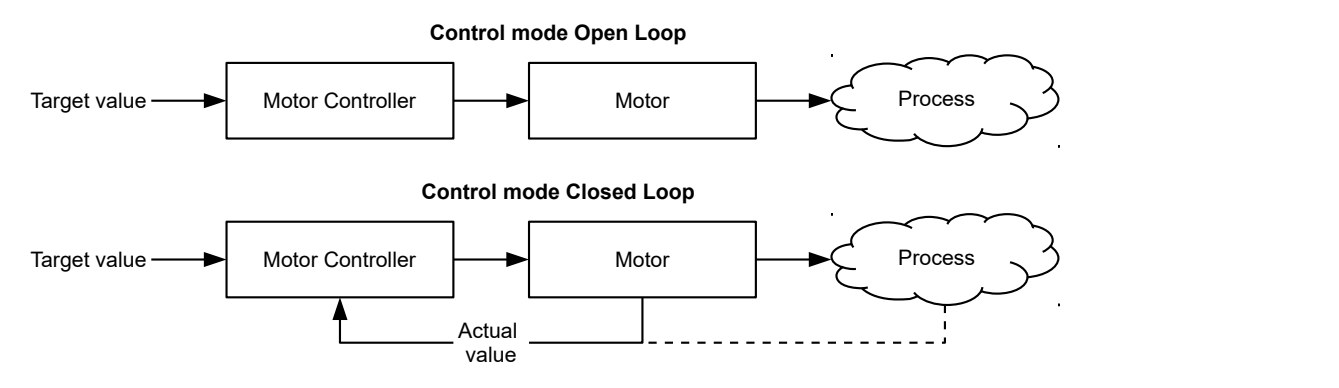

In addition to the physical feedback systems (e.g., via encoders or Hall sensors), model-based feedback systems, collectively referred to as sensorless systems, are also used. Both feedback systems can also be used in combination to further improve the control quality.

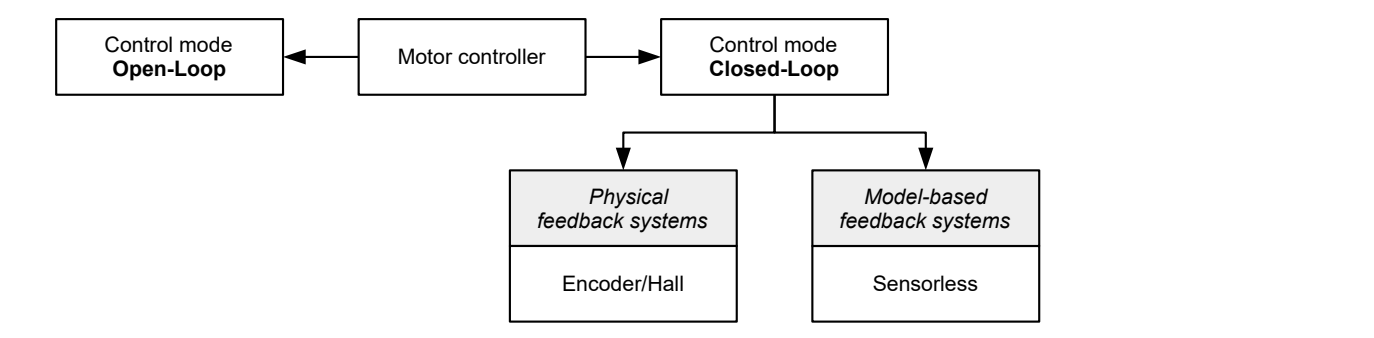

Summarized in the following are all possible combinations of control modes and feedback systems with respect to the motor technology. Support of the respective control mode and feedback is controllerspecific and is described in chapters Pin assignment and **[Operating modes](#page-51-0)**.

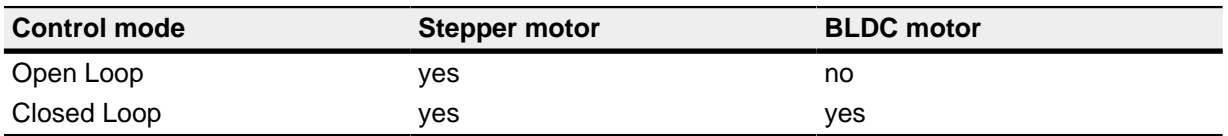

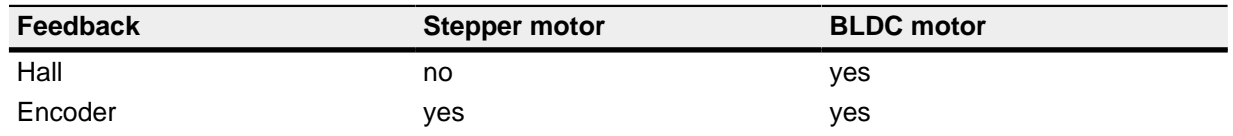
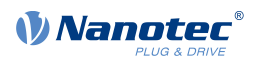

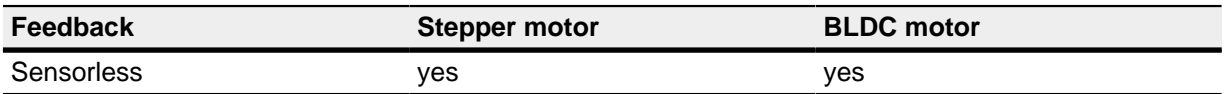

Various operating modes can be used depending on the control mode. The following list contains all the types of operation that are possible in the various control modes.

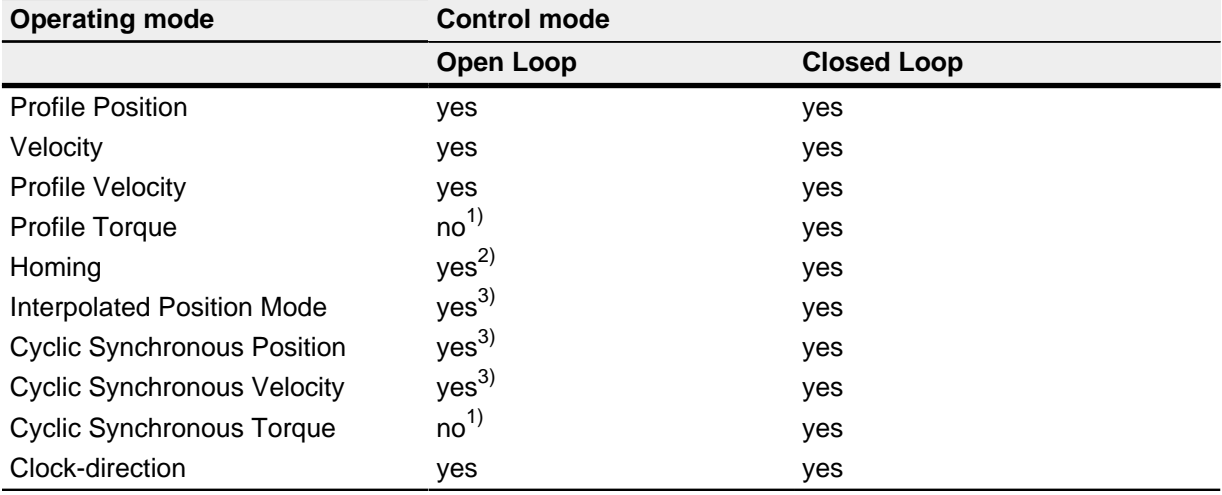

1) The **[Profile Torque](#page-63-0)** and **[Cyclic Synchronous Torque](#page-76-0)** torque operating modes are not possible in the open loop control mode due to a lack of feedback.

2) Exception: Homing on block is not possible due to a lack of feedback.

3) Because ramps and speeds in operating modes **[Cyclic Synchronous Position](#page-74-0)** and **[Cyclic](#page-75-0) [Synchronous Velocity](#page-75-0)** follow from the specified points of the master, it is not normally possible to preselect these parameters and to ascertain whether a step loss can be excluded. It is therefore not advisable to use these operating modes in combination with open loop control mode.

# **5.1.2 Open Loop**

### **Introduction**

Open loop mode is only used with stepper motors and is, by definition, a control mode without feedback. The field rotation in the stator is specified by the controller. The rotor directly follows the magnetic field rotation without step losses as long as no limit parameters, such as the maximum possible torque, are exceeded. Compared to closed loop, no complex internal control processes are needed in the controller. As a result, the requirements on the controller hardware and the controller logic are very low. Open loop mode is used primarily with price-sensitive applications and simple movement tasks.

Because, unlike closed loop, there is no feedback for the current rotor position, no conclusion can be drawn on the counter torque being applied to the output side of the motor shaft. To compensate for any torque fluctuations that arise on the output shaft of the motor, in open loop mode, the controller always supplies the maximum possible (e.g., specified by parameters) set current to the stator windings over the entire speed range. The high magnetic field strength thereby produced forces the rotor to assume the new steady state in a very short time. This torque is, however, opposite that of rotor's inertia. Under certain operating conditions, this combination is prone to resonances, comparable to a spring-mass system.

### **Commissioning**

To use open loop mode, the following settings are necessary:

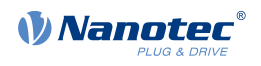

- In object **[2030](#page-159-0)**h (Pole Pair Count), enter the number of pole pairs (see motor data sheet: for a stepper motor with 2 phases, a step angle of 1.8° corresponds to 50 pole pairs and 0.9° corresponds to 100 pole pairs).
- In object [2031](#page-160-0)<sub>h</sub>:00<sub>h</sub>, enter the maximum permissible motor current (motor protection) in mA (see motor data sheet)
- $\bullet$  In object [6075](#page-263-0)<sub>h</sub>:00<sub>h</sub>, enter the rated current of the motor in mA (see motor data sheet).
- In object [6073](#page-262-0)<sub>h</sub>:00<sub>h</sub>, enter the maximum current (for a stepper motor, generally corresponds to the rated current, bipolar) in tenths of a percent of the set rated current (see motor data sheet). Factory setting: "1000", which corresponds to 100%.
- In object **[3202](#page-195-0)**h (Motor Drive Submode Select), set bit 0 (CL/OL) to the value "0".
- If the clock-direction mode is to be used, then observe chapter **[Clock-direction mode](#page-77-0)**.

If necessary, current reduction on motor standstill should be activated to reduce the power loss and heat build-up. To activate current reduction, the following settings are necessary:

- In object **[3202](#page-195-0)**h (Motor Drive Submode Select), set bit 3 (CurRed) to "1".
- In object [2036](#page-161-0)<sub>h</sub> (Open Loop Current Reduction Idle Time), the time in milliseconds is specified that the motor must be at a standstill before current reduction is activated.
- In object **[2037](#page-162-0)**h (Open Loop Current Reduction Value/factor), the root mean square is specified to which the rated current is to be reduced if current reduction is activated in open loop and the motor is at a standstill.

### **Optimizations**

Depending on the system, resonances may occur in open loop mode; susceptibility to resonances is particularly high at low loads. Practical experience has shown that, depending on the application, various measures are effective for largely reducing resonances:

- Reduce or increase current, see objects **[6073](#page-262-0)**h and **[203B](#page-167-0)**h, respectively. Excessive torque reserve promotes resonances.
- Reduce or increase the operating voltage, taking into account the product-specific ranges (with sufficient torque reserve). The permissible operating voltage range can be found in the product data sheet.
- Optimize the control parameters of the current controller via objects **[3210](#page-199-0)**h:09h (I\_P) and **[3210](#page-199-0)**h:0A<sup>h</sup>  $(I_1)$ .
- Adjustments to the acceleration, deceleration and/or target speed depending on the selected control mode:

#### **Profile Position operating mode**

Objects **[6083](#page-270-0)**h (Profile Acceleration), **[6084](#page-270-1)**h (Profile Deceleration) and **[6081](#page-269-0)**h (Profile Velocity).

#### **Velocity operating mode**

Objects **[6048](#page-246-0)**h (Velocity Acceleration), **[6049](#page-247-0)**h (Velocity Deceleration) and **[6042](#page-270-1)**h (Target Velocity).

#### **Profile Velocity operating mode**

Objects **[6083](#page-270-0)**h (Profile Acceleration), **[6084](#page-270-1)**h (Profile Deceleration) and **[6081](#page-269-0)**h (Profile Velocity).

#### **Homing operating mode**

Objects **[609A](#page-270-0)**h (Homing Acceleration), **[6099](#page-280-0)**h:01h (Speed During Search For Switch) and **[6099](#page-280-0)**h:02h (Speed During Search For Zero).

#### **Interpolated Position Mode operating mode**

The acceleration and deceleration ramps can be influenced with the higher-level controller.

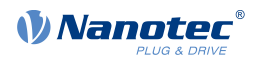

### **Cycle Synchronous Position operating mode**

The acceleration and deceleration ramps can be influenced via the external "position specification / time unit" targets.

#### **Cycle Synchronous Velocity operating mode**

The acceleration and deceleration ramps can be influenced via the external "position specification / time unit" targets.

### **Clock-Direction operating mode**

Change of the step resolution via objects **[2057](#page-171-0)**h (Clock Direction Multiplier) and **[2058](#page-172-0)**<sup>h</sup> (Clock Direction Divider). Optimize acceleration / deceleration ramps by adjusting the pulse frequency to pass through the resonance range as quickly as possible.

### <span id="page-38-0"></span>**5.1.3 Closed Loop**

### **Introduction**

The closed loop theory is based on the idea of a control loop. A disturbance acting on a system should be compensated for quickly and without lasting deviation to adjust the control variable back to the set point.

Closed loop using a speed control as an example:

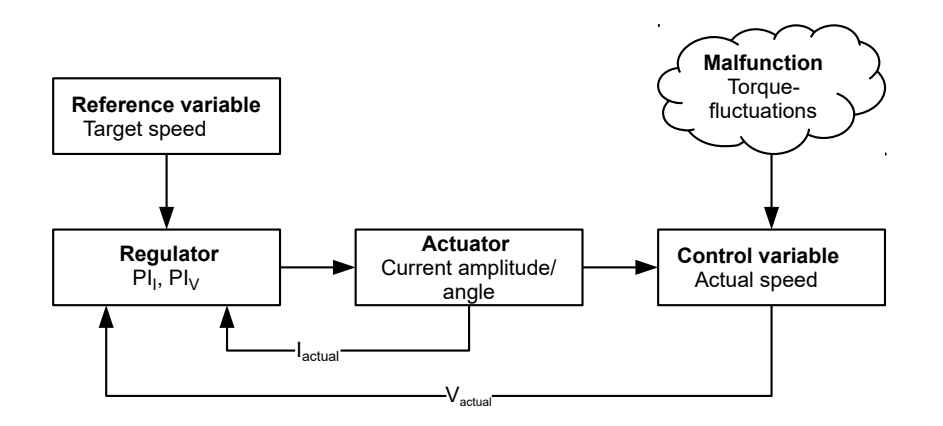

- $PI<sub>I</sub>$  = Proportional-integral current control loop
- $PI_V$  = Proportional-integral velocity control loop
- I<sub>actual</sub>= Actual current
- $V_{\text{actual}$  Actual speed

The closed loop method is also referred to as "sine commutation via an encoder with field-oriented control". At the heart of closed loop technology is the performance-adjusted current control as well as the feedback of the actual values of the process. Using the encoder signals, the rotor orientation is recorded and sinusoidal phase currents generated in the motor windings. Vector control of the magnetic field ensures that the magnetic field of the stator is always perpendicular to that of the rotor and that the field strength corresponds precisely to the desired torque. The current thereby controlled in the windings provides a uniform motor force and results in an especially smooth-running motor that can be precisely regulated.

The feedback of the control variables necessary for *closed loop* mode can be realized with various technologies. In addition to the physical feedback with encoders or Hall sensors, it is also possible to virtually record the motor parameters through software-based model calculation. Physical variables, such as speed or back-EMF, can be reconstructed with the help of a so-called "observer" from the data of the current controller. With this sensorless technology, one has a "virtual rotary encoder", which –

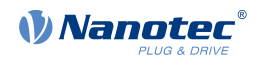

above a certain minimum speed – supplies the position and speed information with the same precision as a real optical or magnetic encoder.

All controllers from Nanotec that support closed loop mode implement a field oriented control with sine commutated current control. Thus, the stepper motors and BLDC motor are controlled in the same way as a servo motor. With closed loop mode, step angle errors can be compensated for during travel and load angle errors corrected within one full step.

### <span id="page-39-1"></span>**Commissioning**

An auto setup must be performed before using *closed loop* mode. The auto setup operating mode automatically determines the necessary parameters (e.g., motor data, feedback systems) that are necessary for optimum operation of the field oriented control. All information necessary for performing the auto setup can be found in chapter **[Auto setup](#page-31-0)**.

To use closed loop mode, certain settings are necessary depending on the motor type and feedback; see chapter **[Setting the motor data](#page-30-0)**.

Bit 0 in **[3202](#page-195-0)**h must be set .

# <span id="page-39-0"></span>**5.2 CiA 402 Power State Machine**

### **5.2.1 State machine**

### **CiA 402**

To switch the controller to the ready state, it is necessary to run through a state machine. This is defined in CANopen standard 402. State changes are requested in object **[6040](#page-241-0)**h (controlword). The actual state of the state machine can be found in object **[6041](#page-242-0)**h (statusword).

### **Controlword**

State changes are requested via object **[6040](#page-241-0)**h (controlword).

#### State transitions

The diagram shows the possible state transitions.

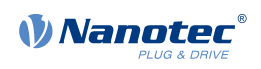

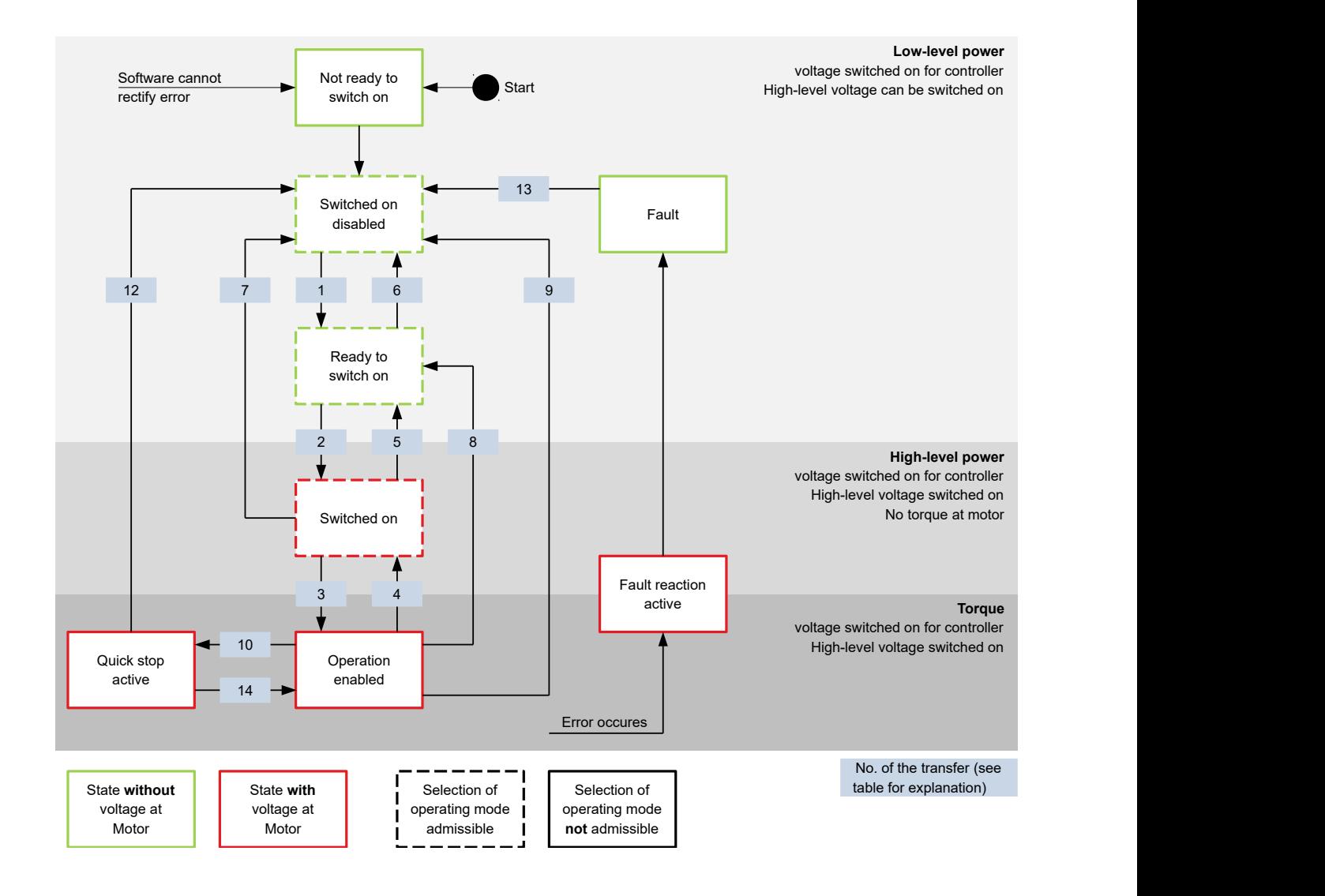

Listed in the following table are the bit combinations for the controlword that result in the corresponding state transitions. An X here corresponds to a bit state that requires no further consideration. The only exception is the resetting of the error (fault reset): the transition is only requested by the rising edge of the bit.

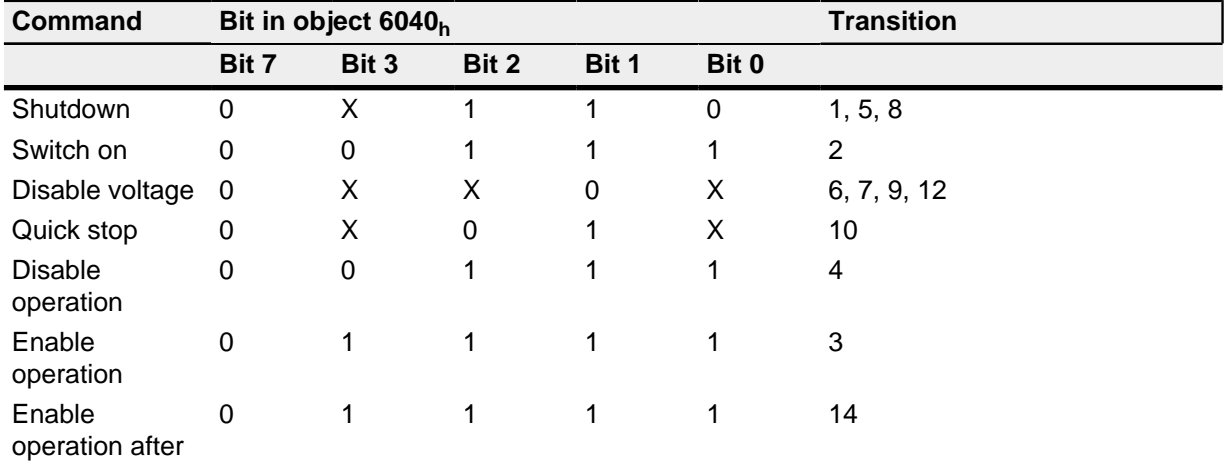

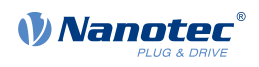

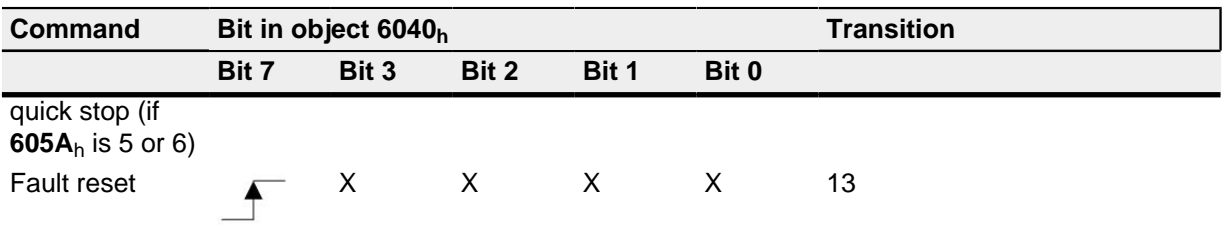

### **Statusword**

Listed in the following table are the bit masks that break down the state of the controller.

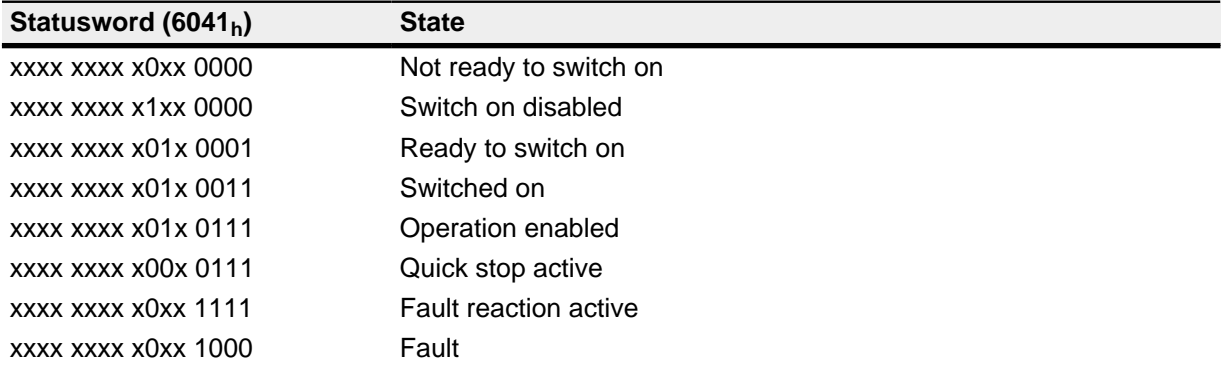

After switching on and successfully completing the self-test, the controller reaches the Switch on disabled state.

 $\bigoplus$ 

### **Note**

If an unrecoverable error occurs, the controller changes to the Not ready to switch on state and remains there.

### **Operating mode**

The operating mode is set in object **[6060](#page-254-0)**h. The actually active operating mode is displayed in **[6061](#page-254-1)**h.

The operating mode can be set or changed at any time.

### **5.2.2 Behavior upon exiting the Operation enabled state**

#### **Halt motion reactions**

Various halt motion reactions can be programmed upon exiting the Operation enabled state.

The following graphic shows an overview of the halt motion reactions.

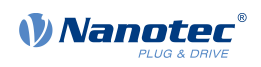

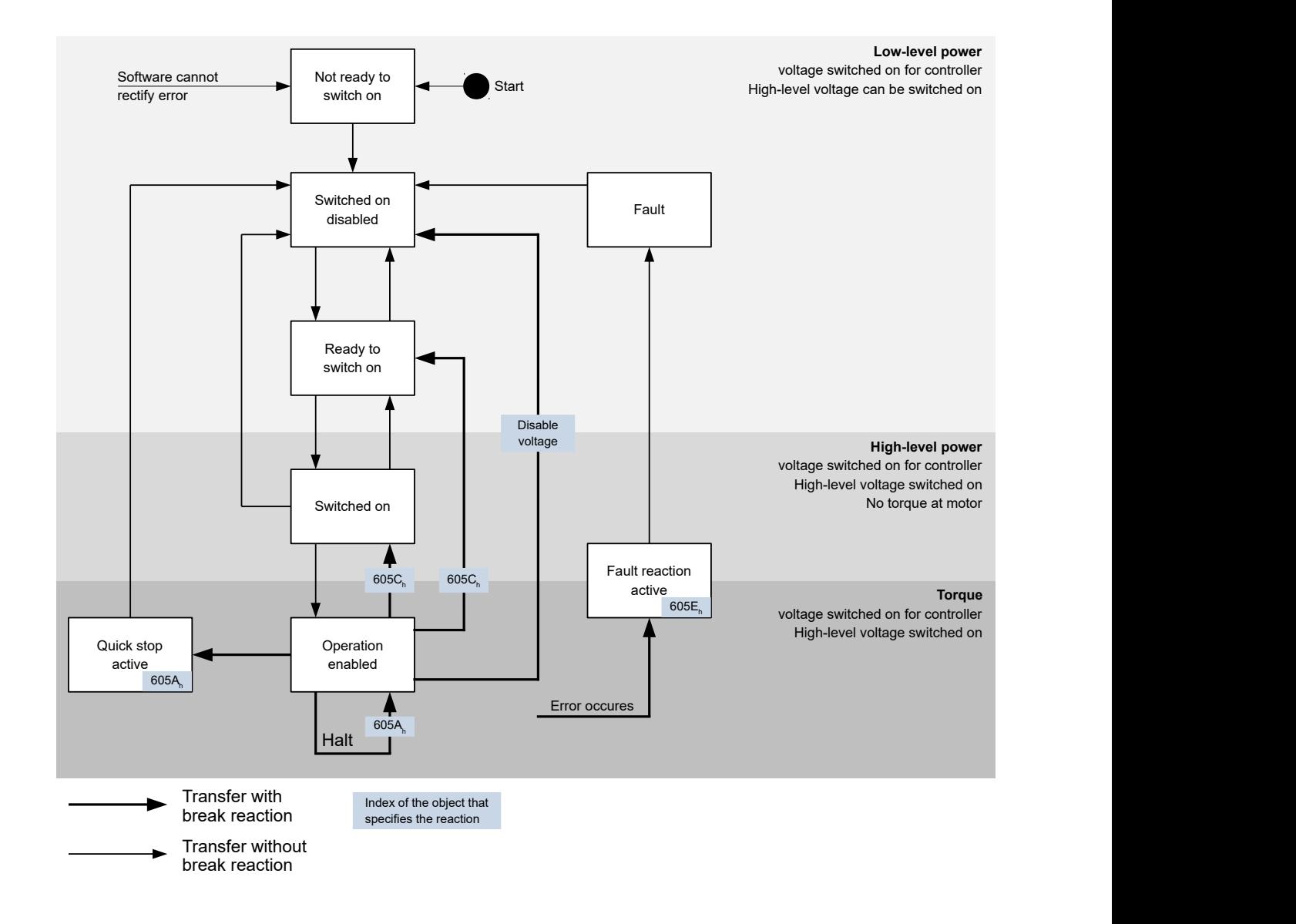

### **Quick stop active**

Transition to the Quick stop active state (quick stop option):

In this case, the action stored in object **[605A](#page-250-0)**h is executed (see following table).

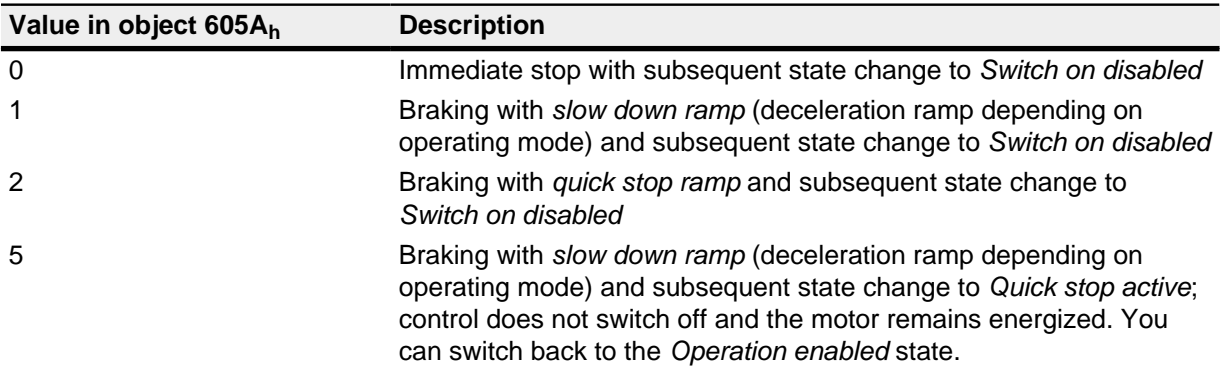

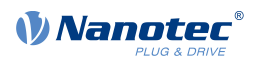

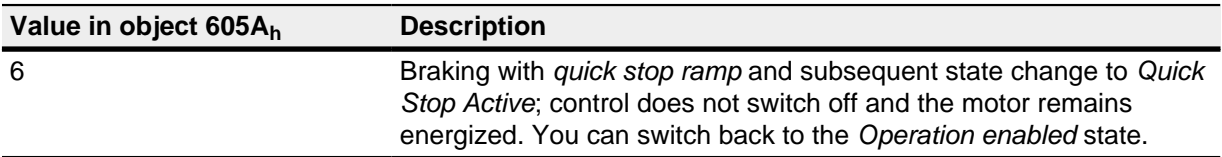

### **Ready to switch on**

Transition to the Ready to switch on state (shutdown option):

In this case, the action stored in object **[605B](#page-251-0)**h is executed (see following table).

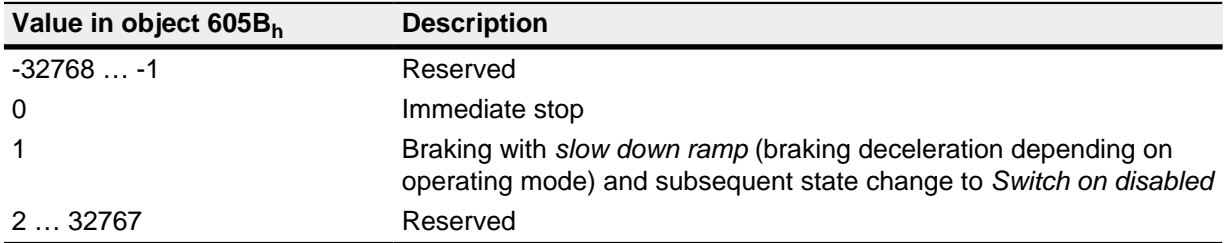

### **Switched on**

Transition to the Switched on state (disable operation option):

In this case, the action stored in object **[605C](#page-252-0)**h is executed (see following table).

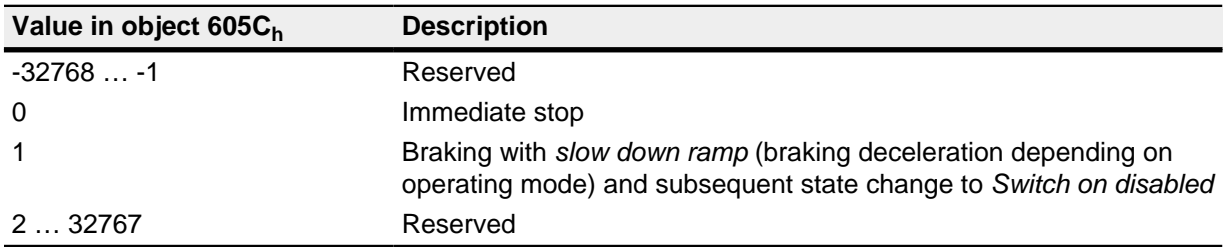

### **Halt**

The bit is valid in the following modes:

- **[Profile Position](#page-51-0)**
- **[Velocity](#page-59-0)**
- **[Profile Velocity](#page-60-0)**
- **[Profile Torque](#page-63-0)**
- **[Interpolated Position Mode](#page-72-0)**

When setting bit 8 in object **[6040](#page-241-0)**h (controlword), the reaction stored in **[605D](#page-252-1)**h is executed (see following table):

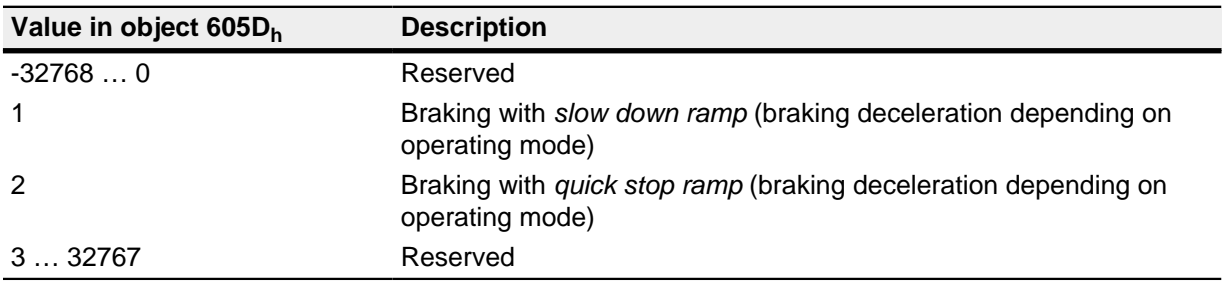

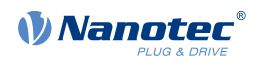

## **Fault**

Case of an error (fault):

If an error occurs, the motor will brake according to the value stored in object **[605E](#page-253-0)**h.

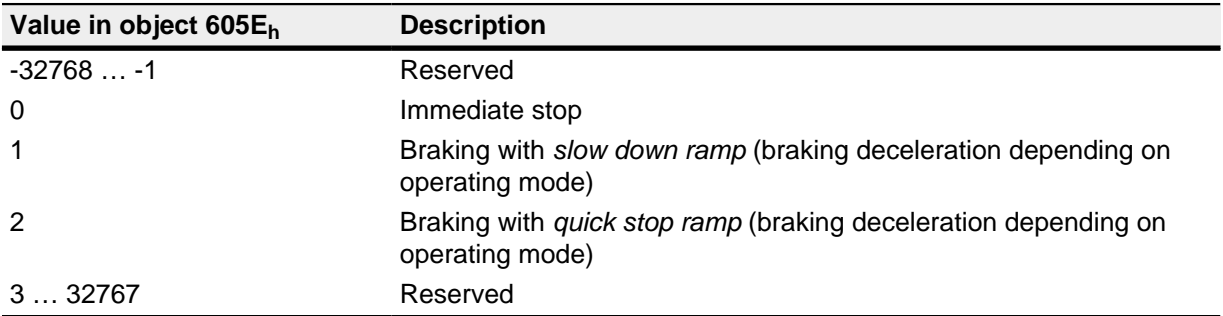

### **Following/slippage error**

If a following or slippage error occurs, the motor is braked according to the value stored in object **[3700](#page-234-0)**h.

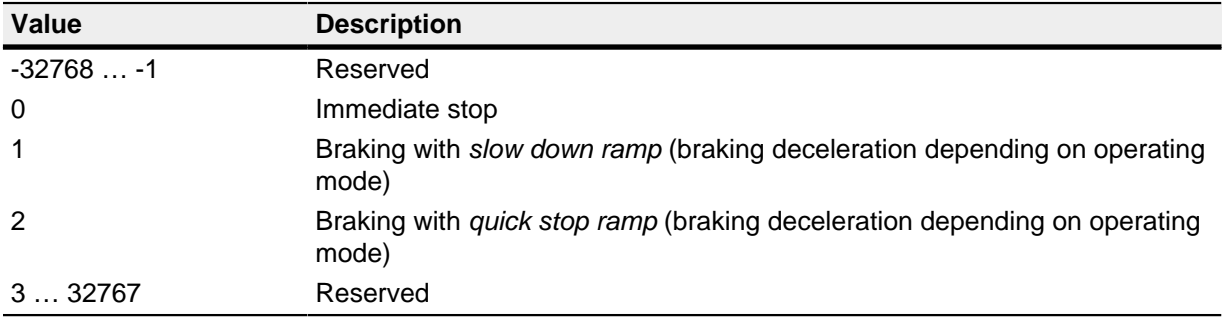

You can deactivate error monitoring by setting object **[6065](#page-256-0)**h to the value "-1" (FFFFFFFFh) or object **[60F8](#page-303-0)**<sub>h</sub> to the value "7FFFFFFF<sub>h</sub>".

# <span id="page-44-0"></span>**5.3 User-defined units**

The controller offers you the possibility to set user-defined units. It is thereby possible to set and read out the corresponding parameters, e.g., directly in degrees [°], millimeter [mm], etc.

Depending on the mechanical circumstances, you can also define a **[Gear ratio](#page-47-0)** and/or a **[Feed](#page-47-1) [constant](#page-47-1)**.

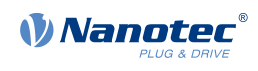

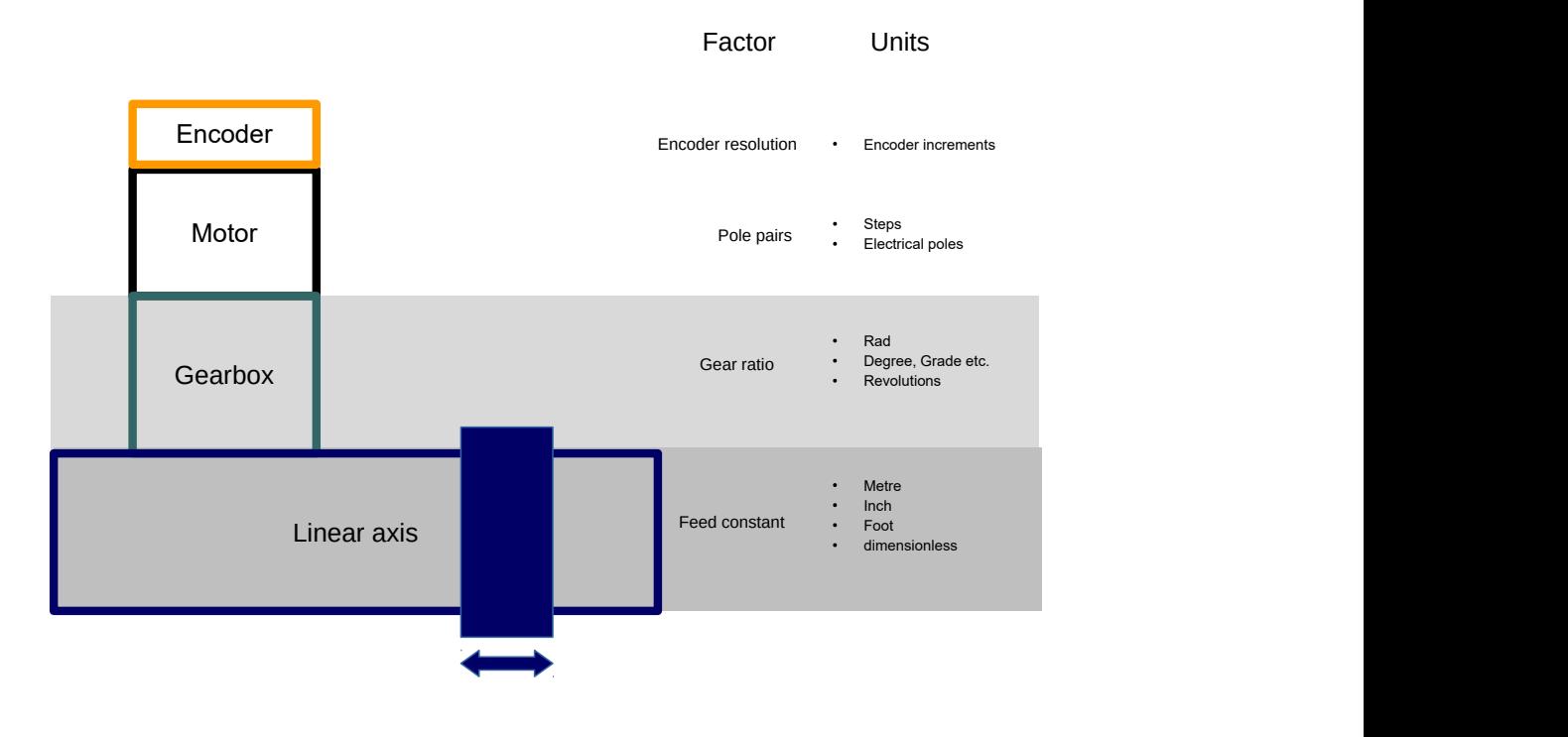

 $\bigodot$ 

Value changes of all objects that are described in this chapter are not immediately applied in the Operation enabled state of the **[CiA 402 Power State Machine](#page-39-0)**. For this to happen, the Operation enabled state must be exited.

**Note**

# <span id="page-45-0"></span>**5.3.1 Units**

Units of the international unit system (SI) as well as a number of specific units are supported. It is also possible to specify a power of ten as a factor.

Listed in the following table are all supported units for the position and their values for **[60A8](#page-284-0)**h (**[Position](#page-47-2) [unit](#page-47-2)**) or **[60A9](#page-285-0)**h (**[Speed unit](#page-48-0)**). Depending on the unit that is used, **[Feed constant](#page-47-1)** (**[6092](#page-276-0)**h) and/or **[Gear](#page-47-0) [ratio](#page-47-0)** (**[6091](#page-275-0)**h) are/is taken into account.

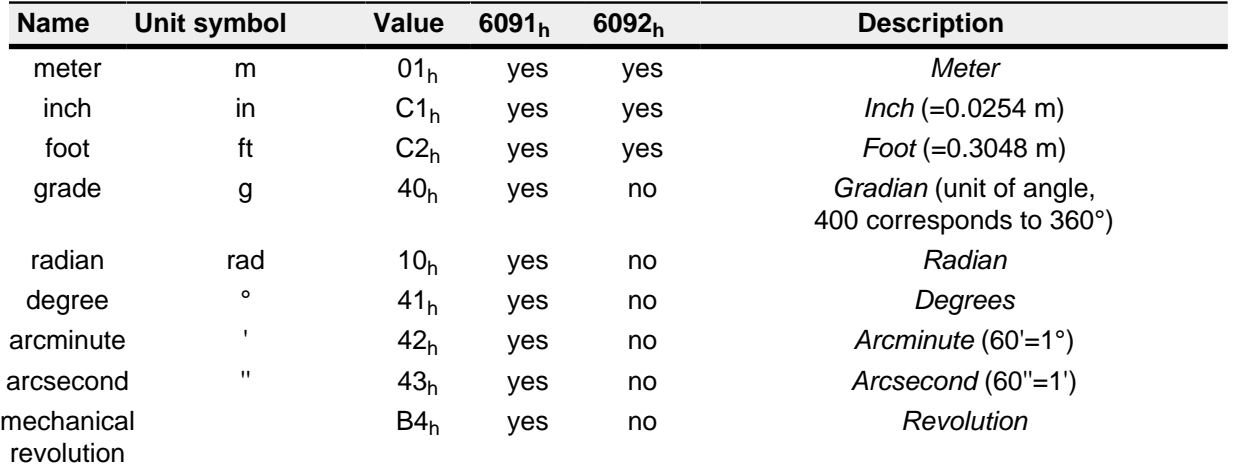

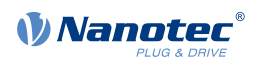

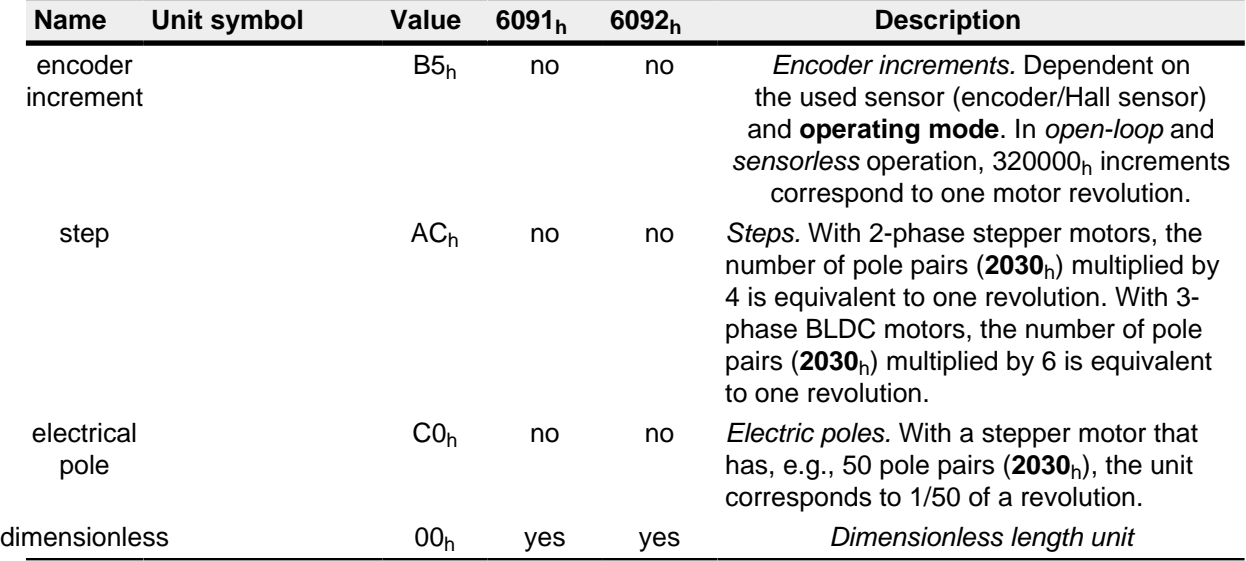

Listed in the following table are all supported units for the time and their values for **[60A9](#page-285-0)**h (**[Speed unit](#page-48-0)**):

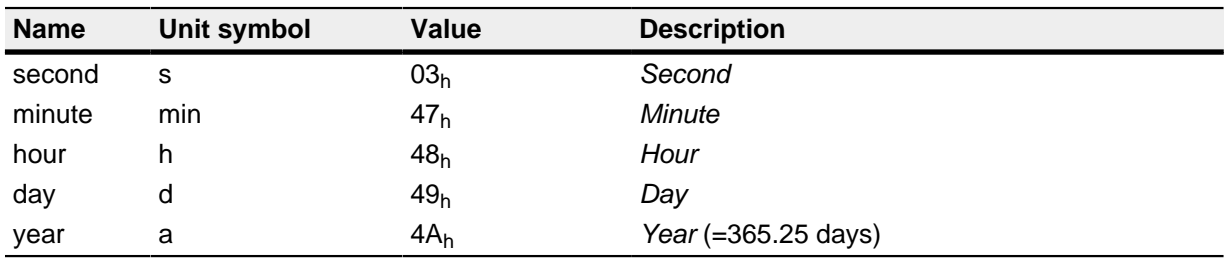

Listed in the following table are the possible exponents and their values for **[60A8](#page-284-0)**h (**[Position unit](#page-47-2)**) and **[60A9](#page-285-0)**h (**[Speed unit](#page-48-0)**):

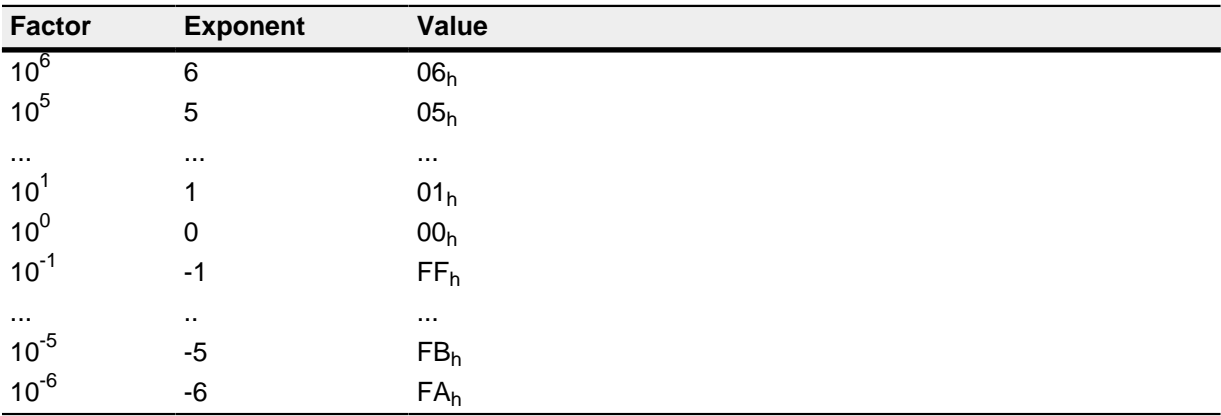

# **5.3.2 Encoder resolution**

The physical resolution of the used encoder/sensor is calculated from the encoder increments (**[608F](#page-272-0)**h:1h (Encoder Increments)) per motor revolutions (**[608F](#page-272-0)**h:2h (Motor Revolutions)):

Encoder Increments (608F<sub>h</sub>:01)

Position encoder resolution =

Motor Revolutions (608F<sub>h</sub>:02)

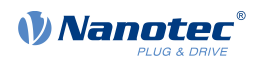

# <span id="page-47-0"></span>**5.3.3 Gear ratio**

The gear ratio is calculated from motor revolutions (**[6091](#page-275-0)**h:1 (Motor Revolutions)) per axis rotation (**[6091](#page-275-0)**h:2 (Shaft Revolutions)) as follows:

Gear ratio =  $\frac{\text{Motor revolution } (6091_{\text{h}};1)}{\text{Shaft revolution } (6091_{\text{h}};2)}$ 

### <span id="page-47-1"></span>**5.3.4 Feed constant**

The feed constant is calculated from the feed (**[6092](#page-276-0)**h:1 (Feed) per revolution of the output shaft (**[6092](#page-276-0)**h:2 (Shaft Revolutions) as follows:

Feed Constant = Feed (6092<sub>h</sub>:01) Shaft Revolutions (6092<sub>h</sub>:02)

The feed constant is useful for specifying the lead screw pitch for a linear axis and is used if the unit is based on length dimensions or if it is dimensionless.

## **5.3.5 Calculation formulas for user units**

### <span id="page-47-2"></span>**Position unit**

Object **[60A8](#page-284-0)**h contains:

- Bits 16 to 23: The position unit (see chapter **[Units](#page-45-0)**)
- Bits 24 to 31: The exponent of a power of ten (see chapter **[Units](#page-45-0)**)

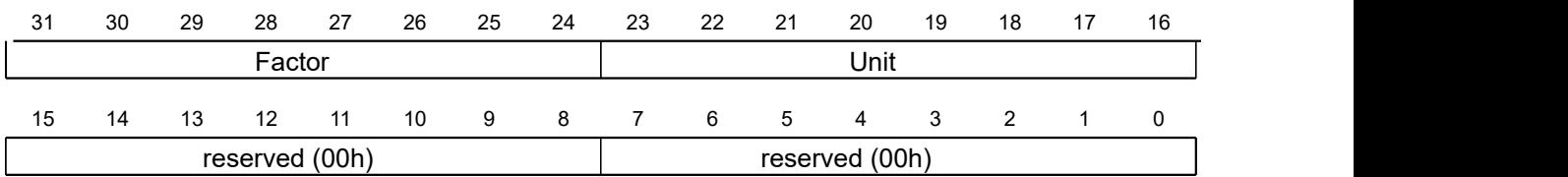

### **Example**

If  $60A8_h$  $60A8_h$  is written with the value "FF410000<sub>h</sub>" (bits 16-23=41<sub>h</sub> and bits 24-31=FF<sub>h</sub>), the unit is set to tenths of degree (factory setting).

With a relative target position (**[607A](#page-264-0)**h) of 3600, the motor moves exactly one mechanical revolution, if **[Gear ratio](#page-47-0)** is 1:1. The **[Feed constant](#page-47-1)** plays no role in this case.

### **Example**

If **[60A8](#page-284-0)**<sub>h</sub> is written with the value "FD010000<sub>h</sub>" (bits 16-23=01<sub>h</sub> and bits 24-31=FD<sub>h</sub>(=-3)), the unit is set to millimeter.

With a relative target position (**[607A](#page-264-0)**h) of 1, the motor moves exactly one mechanical revolution, if **[Feed constant](#page-47-1)** and **[Gear ratio](#page-47-0)** are 1:1.

If the **[Feed constant](#page-47-1)** is set according to the lead screw pitch of a linear axis, the motor turns far enough that a feed of 1 mm is achieved.

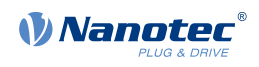

### <span id="page-48-0"></span>**Speed unit**

Object **[60A9](#page-285-0)**h contains:

- Bits 8 to 15: The time unit (see chapter **[Units](#page-45-0)**)
- Bits 16 to 23: The position unit (see chapter **[Units](#page-45-0)**)
- Bits 24 to 31: The exponent of a power of ten (see chapter **[Units](#page-45-0)**)

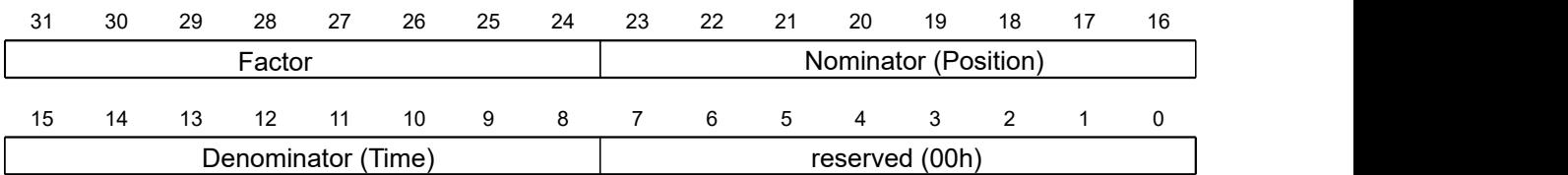

### **Example**

If  $60A9<sub>h</sub>$  $60A9<sub>h</sub>$  is written with the value "00B44700<sub>h</sub>" (bits 8-15=00<sub>h</sub>, bits 16-23=B4<sub>h</sub> and bits 24-31=47<sub>h</sub>), the unit is set to *revolutions per minute* (factory setting).

#### **Example**

If  $60A9<sub>h</sub>$  $60A9<sub>h</sub>$  is written with the value "FD010300<sub>h</sub>" (bits 8-15=FD<sub>h</sub>(=-3), bits 16-23=01<sub>h</sub> and bits  $24-31=03<sub>h</sub>$ , the unit is set to *millimeters per second*.

### $\bigoplus$

**Note**

The speed unit in **[Velocity](#page-59-0)** mode is preset to revolutions per minute. You can only set the unit via the **[604Ch Vl Dimension Factor](#page-249-0)**.

#### Conversion factor for the speed unit

You can set an additional factor for the speed unit. Thus, a unit of, e.g., 1/3 revolutions/minute is possible. The factor n is calculated from the factor for numerator (**[6096](#page-277-0)**h:01h) divided by the factor for denominator (**[6096](#page-277-0)**h:02h).

$$
n_{\text{velocity}} = \frac{6096_{\text{h}}:01}{6096_{\text{h}}:02}
$$

### <span id="page-48-1"></span>**Acceleration unit**

The acceleration unit is **[speed unit](#page-48-0)** per second.

#### Conversion factor for the acceleration unit

The factor n for the acceleration unit is calculated from the numerator (**[6097](#page-278-0)**h:01h) divided by the denominator (**[6097](#page-278-0)**h:02h).

$$
n_{\text{acceleration}} = \frac{6097_{\text{h}}:01}{6097_{\text{h}}:02}
$$

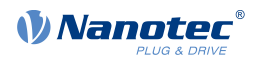

### **Jerk unit**

The jerk unit is **[Acceleration unit](#page-48-1)** per second.

#### Conversion factor for jerk

The factor n for the jerk is calculated from the numerator ([60A2](#page-281-0)<sub>h</sub>:01<sub>h</sub>) divided by the denominator (**[60A2](#page-281-0)**h:02h).

$$
n_{\text{jerk}} = \frac{60A2_{\text{h}}:01}{60A2_{\text{h}}:02}
$$

# **5.4 Limitation of the range of motion**

The digital inputs can be used as limit switches, as is described in chapter **[Digital inputs](#page-81-0)**, if you activate this function for the inputs. The controller also supports software limit switches.

### **5.4.1 Behavior upon reaching the limit switch**

If a limit switch is passed over, bit 7 (Warning) is set in **[6041](#page-242-0)**h (statusword) and the action that is stored in object **[3701](#page-235-0)**h executed (see following table).

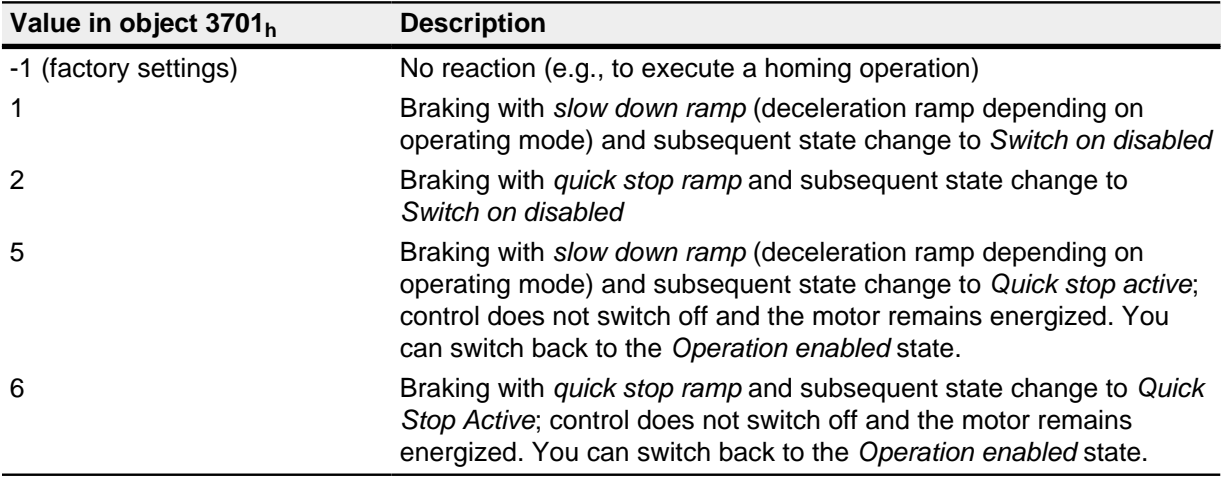

As long as the limit switch is still active, travel in the direction of the limit switch is blocked; it is, however, possible to travel in the opposite direction.

Bit 7 (Warning) in **[6041](#page-242-0)**h is not deleted until the limit switch is deactivated and the limit switch position has been passed back over.

### <span id="page-49-0"></span>**5.4.2 Software limit switches**

The controller takes into account software limit switches (**[607D](#page-266-0)**h (Software Position Limit)). Target positions (**[607A](#page-264-0)**h) are limited by **[607D](#page-266-0)**h; the absolute target position may not be larger than the limits in **[607D](#page-266-0)**h. If the motor is located outside of the permissible range when setting up the limit switches, only travel commands in the direction of the permissible range are accepted.

# **5.5 Cycle times**

The controller operates with a cycle time of 1 ms. This means that data are processed every 1 ms; multiple changes to a value (e.g., value of an object or level at a digital input) within one ms cannot be detected.

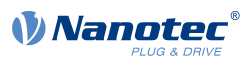

The following table includes an overview of the cycle times of the various processes.

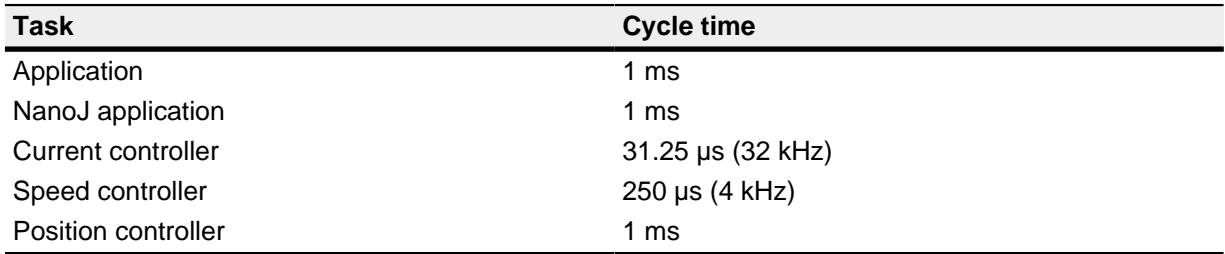

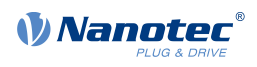

# **6 Operating modes**

# <span id="page-51-0"></span>**6.1 Profile Position**

### **6.1.1 Overview**

### **Description**

Profile Position Mode is used to move to positions relative to the last target position or to an absolute position (last reference position). During the movement, the limit values for the speed, starting acceleration/braking deceleration and jerks are taken into account.

### **Activation**

To activate the mode, the value "1" must be set in object **[6060](#page-254-0)**h (Modes Of Operation) (see "**[CiA 402](#page-39-0) [Power State Machine](#page-39-0)**").

### **Controlword**

The following bits in object **[6040](#page-241-0)**h (controlword) have a special function:

- Bit 4 starts a travel command. This is carried out on a transition from "0" to "1". An exception occurs if changing from another operating mode to Profile Position: If bit 4 is already set, it does not need to be set to "0" and then back to "1" in order to start the travel command.
- Bit 5: If this bit is set to "1", a travel command triggered by bit 4 is immediately executed. If it is set to "0", the just executed travel command is completed and only then is the next travel command started.
- Bit 6: With "0", the target position (**[607A](#page-264-0)**h) is absolute and with "1" the target position is relative. The reference position is dependent on bits 0 and 1 of object **[60F2](#page-301-0)**h.
- Bit 8 (Halt): If this bit is set to "1", the motor stops. On a transition from "1" to "0", the motor accelerates with the set start ramp to the target speed. On a transition from "0" to "1", the motor brakes and comes to a standstill. The braking deceleration is dependent here on the setting of the "Halt Option Code" in object **[605D](#page-252-1)**h.
- Bit 9 (Change on setpoint): If this bit is set, the speed is not changed until the first target position is reached. This means that, before the first target is reached, no braking is performed, as the motor should not come to a standstill at this position.

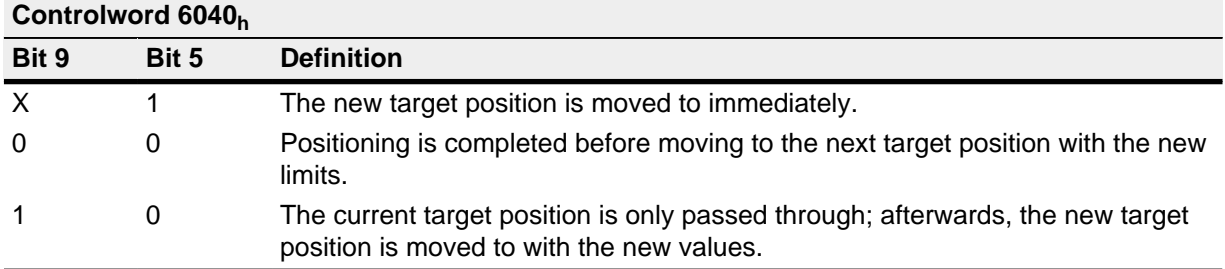

For further information, see figure in "**[Setting travel commands](#page-52-0)**".

Œ

Bit 9 in the controlword is ignored if the ramp speed is not met at the target point. In this case, the controller would need to reset and take a run-up to reach the preset.

**Note**

#### **Statusword**

The following bits in object **[6041](#page-242-0)**h (statusword) have a special function:

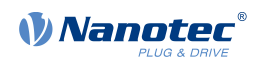

- Bit 10 (Target Reached): This bit is set to "1" if the last target was reached and the motor remains within a tolerance window (**[6067](#page-257-0)**h) for a preset time (**[6068](#page-258-0)**h).
- Bit 11: Limit exceeded: The demand position is above or below the limit values set in **[607D](#page-266-0)**h.
- Bit 12 (Set-point acknowledge): This bit confirms receipt of a new and valid set point. It is set and reset in sync with the "New set-point" bit in the controlword. There is an exception in the event that a new movement is started before another one has completed and the next movement is not to occur until after the first one has finished. In this case, the bit is reset if the command was accepted and the controller is ready to execute new travel

commands. If a new travel command is sent even though this bit is still set, the newest travel command is ignored.

The bit is not set if one of the following conditions is met:

- The new target position can no longer be reached while adhering to all boundary conditions.
- A target position was already traveled to and a target position was already specified. A new target position can only be specified after the current positioning has been concluded.
- Bit 13 (Following Error): This bit is set in *closed loop* mode if the following error is greater than the set limits (**[6065](#page-256-0)**h (Following Error Window) and **[6066](#page-257-1)**h (Following Error Time Out)).

## <span id="page-52-0"></span>**6.1.2 Setting travel commands**

### **Travel command**

In object **[607A](#page-264-0)**h (Target Position), the new target position is specified in user units (see **[User-defined](#page-44-0) [units](#page-44-0)**). The travel command is then triggered by setting bit 4 in object **[6040](#page-241-0)**h (controlword). If the target position is valid, the controller responds with bit 12 in object **[6041](#page-242-0)**h (statusword) and begins the positioning move. As soon as the position is reached, bit 10 in the statusword is set to "1".

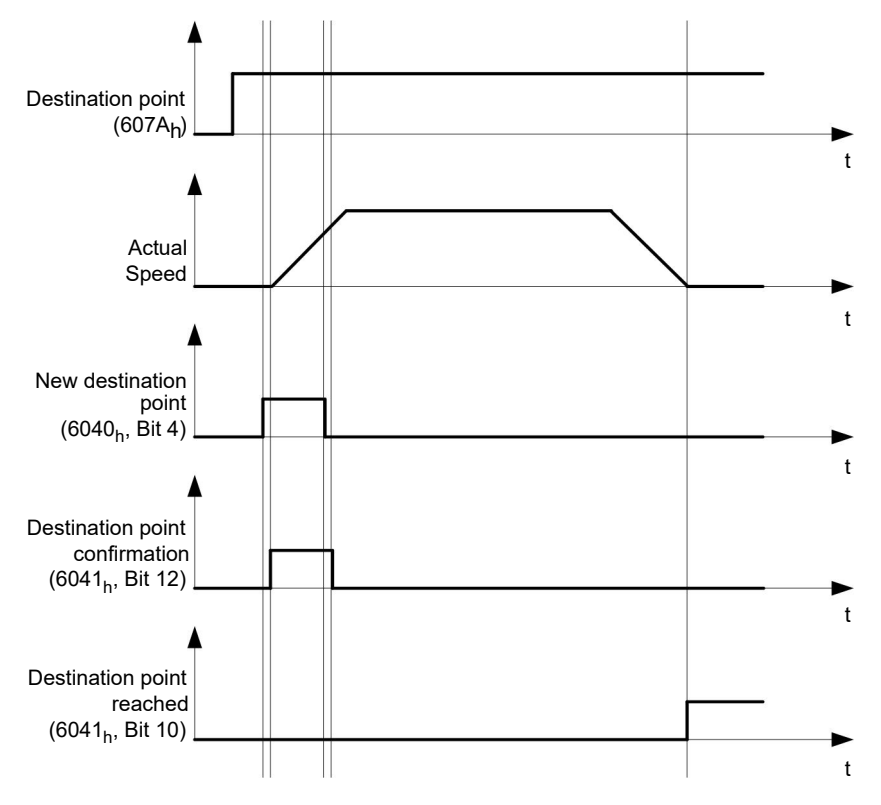

The controller can also reset bit 4 in object **[6040](#page-241-0)**h (controlword) on its own. This is set with bits 4 and 5 of object **[60F2](#page-301-0)**h.

### **Other travel commands**

Bit 12 in object **[6041](#page-242-0)**h (statusword, set-point acknowledge) changes to "0" if another travel command can be buffered (see time 1 in the following figure). As long as a target position is being moved to, a second target position can be passed to the controller in preparation. All parameters – such as speed,

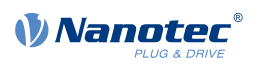

acceleration, braking deceleration, etc. – can thereby be reset (time 2). If the buffer is empty, the next time can be queued up (time 3).

If the buffer is already full, a new set point is ignored (time 4). If bit 5 in object **[6040](#page-241-0)**h (controlword, bit: "Change Set-Point Immediately") is set, the controller operates without the buffer; new travel commands are implemented directly (time 5).

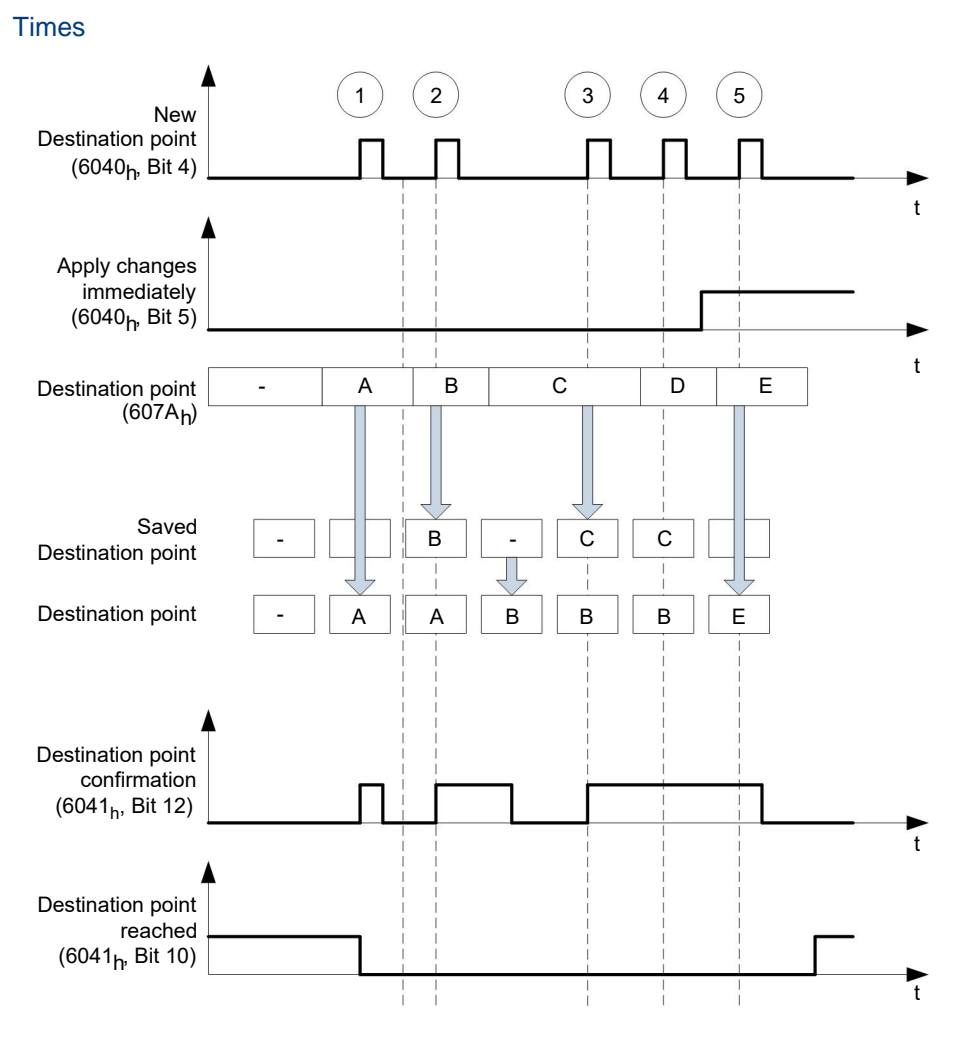

#### Transition procedure for second target position

The following graphic shows the transition procedure for the second target position while moving to the first target position. In this figure, bit 5 of object **[6040](#page-241-0)**h (controlword) is set to "1"; the new target value is, thus, taken over immediately.

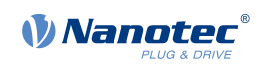

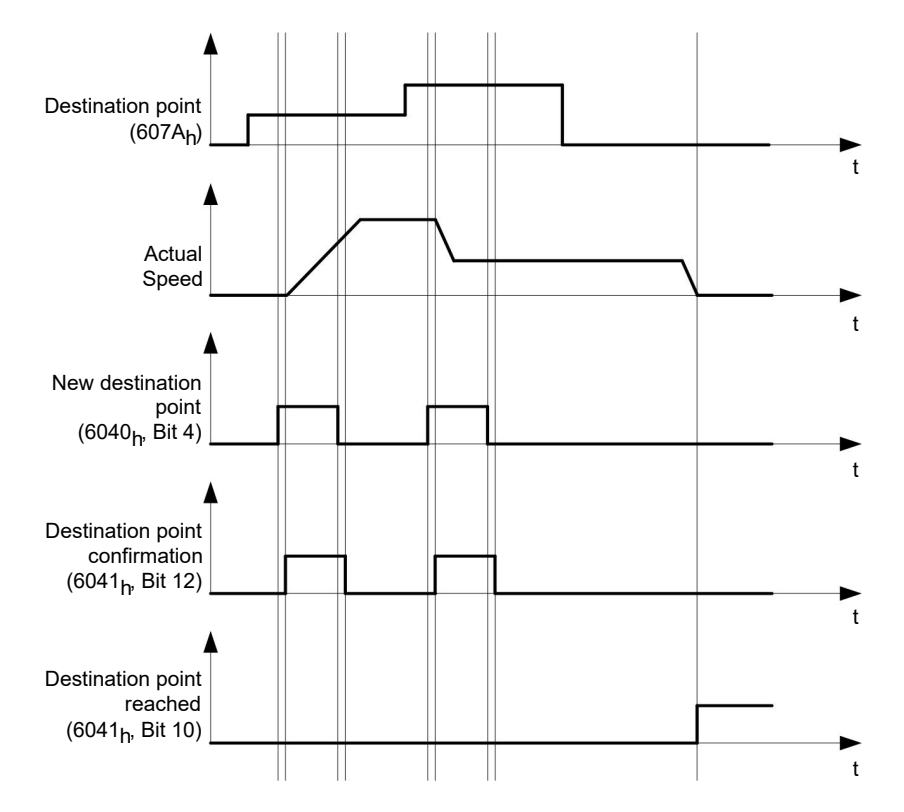

### Possibilities for moving to a target position

If bit 9 in object **[6040](#page-241-0)**h (controlword) is equal to "0", the current target position is first moved to completely. In this example, the final speed (**[6082](#page-270-2)**h) of the target position is equal to zero. If bit 9 is set to "1", the profile speed (**[6081](#page-269-0)**h) is maintained until the target position is reached; only then do the new boundary conditions apply.

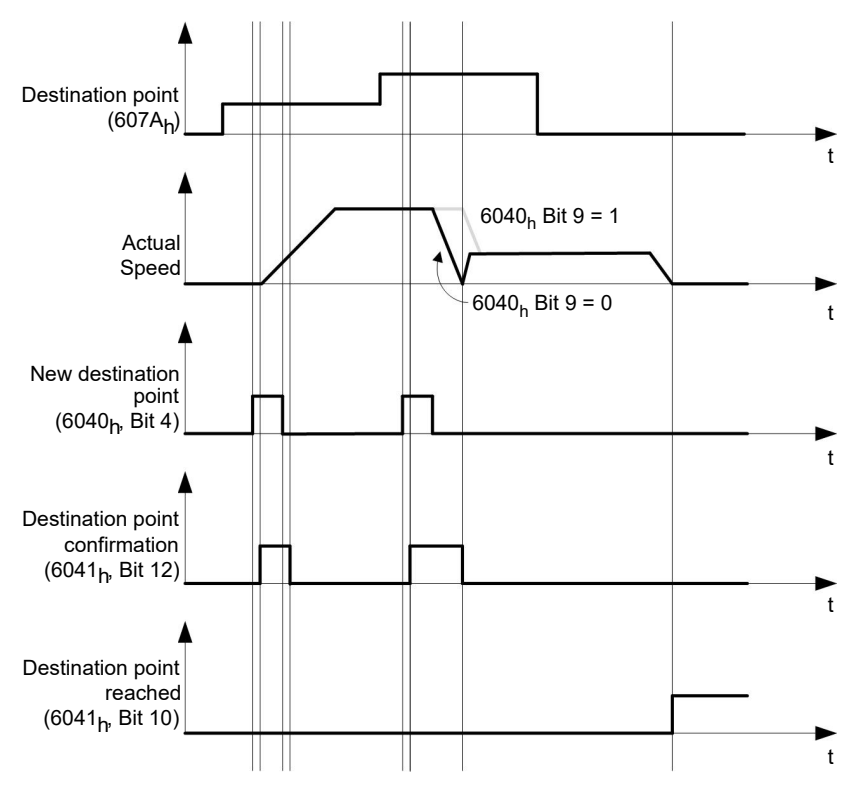

#### Possible combinations of travel commands

To provide a better overview of the travel commands, combinations of travel commands are listed and depicted in this chapter.

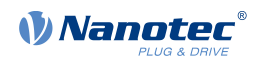

The following applies for the figures below:

- A double arrow indicates a new travel command.
- The first travel command at the start is always an absolute travel command to position 1100.
- The second movement is performed at a lower speed so as to present the graphs in a clear manner.

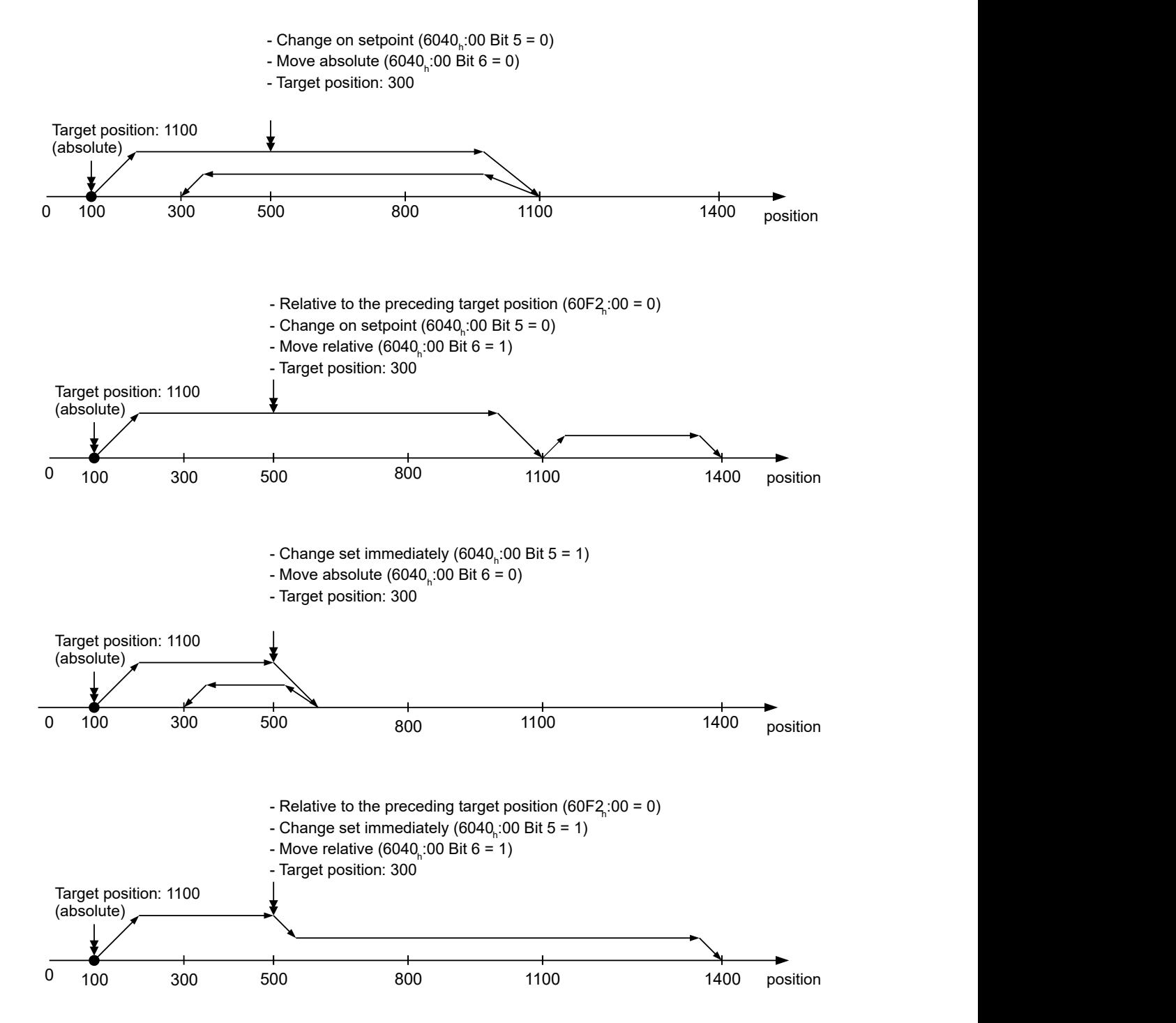

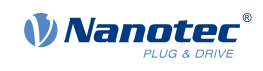

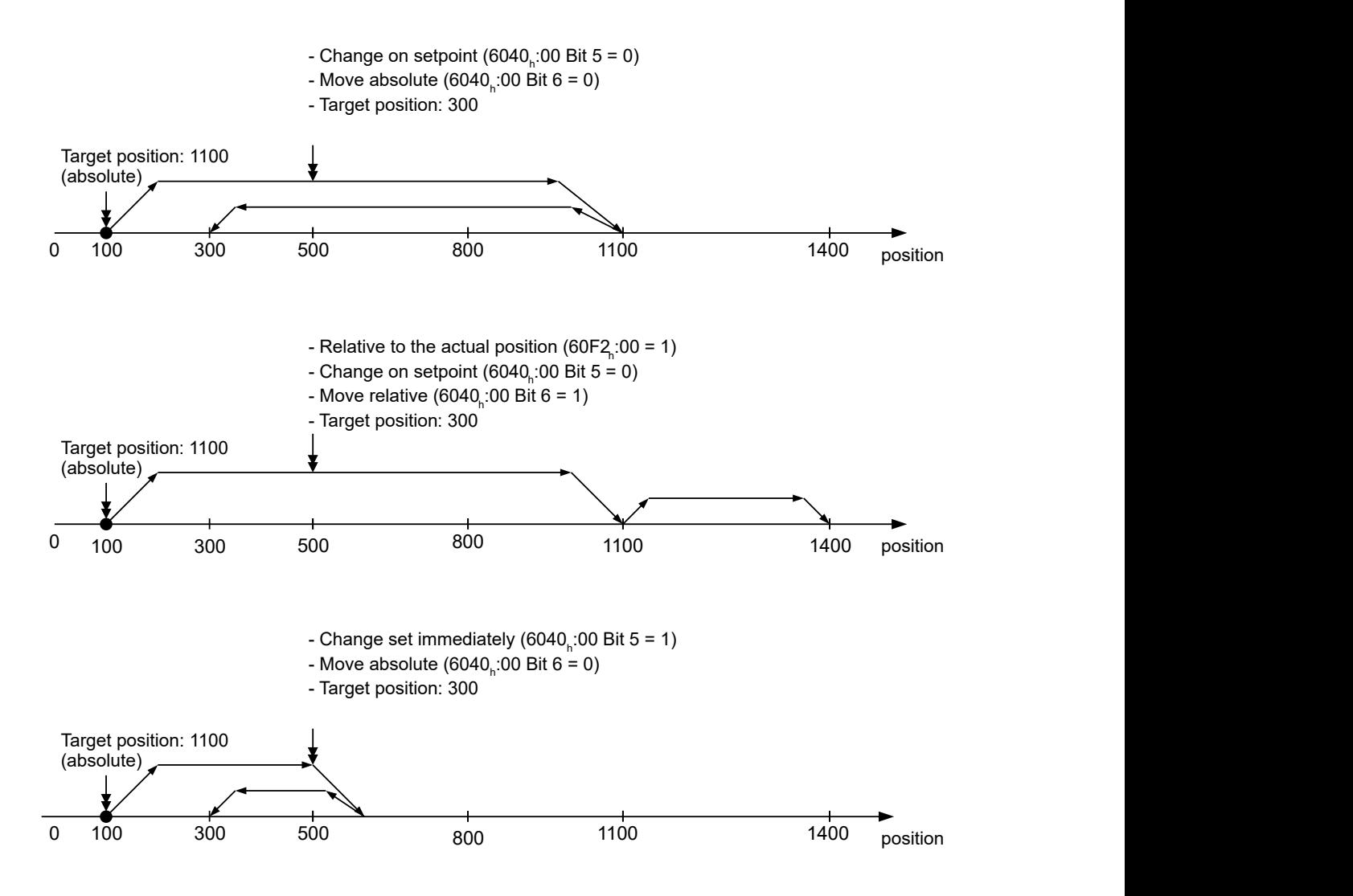

# **6.1.3 Loss of accuracy for relative movements**

When linking together relative movements, a loss of accuracy may occur if the final speed is not set to zero. The following graphic illustrates the reason.

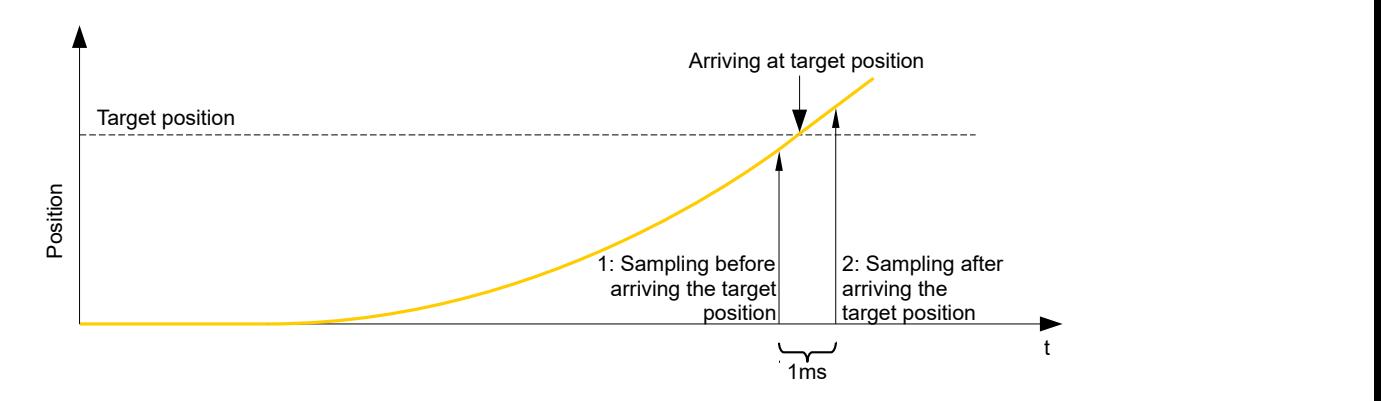

The current position is sampled once per millisecond. It is possible that the target position is reached between two samples. If the final speed is not equal to zero, then, after the target position is reached, the sample is used as an offset as the basis for the subsequent movement. As a result, the subsequent movement may go somewhat farther than expected.

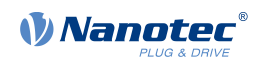

# **6.1.4 Boundary conditions for a positioning move**

### **Object entries**

The boundary conditions for the position that has been moved to can be set in the following entries of the object dictionary:

- **[607A](#page-264-0)**h: (Target Position): Planned target position
- **[607D](#page-266-0)**h: (Software Position Limit): Definition of the limit stops (see chapter **[Software limit switches](#page-49-0)**)
- **[607C](#page-266-1)**<sub>h</sub> (Home Offset): Specifies the difference between the zero position of the controller and the reference point of the machine in **[user-defined units](#page-44-0)**. (See "**[Homing](#page-65-0)**")
- **[607B](#page-264-1)**<sub>h</sub> (Position Range Limit): Limits of a modulo operation for replicating an endless rotation axis
- **[607](#page-267-0)**h (Polarity): Direction of rotation
- **[6081](#page-269-0)**h (Profile Velocity): Maximum speed with which the position is to be approached
- **[6082](#page-270-2)**h (End Velocity): Speed upon reaching the target position
- **[6083](#page-270-0)**h (Profile Acceleration): Desired starting acceleration
- **[6084](#page-270-1)**h (Profile Deceleration): Desired braking deceleration
- **[6085](#page-271-0)**<sub>h</sub> (Quick Stop Deceleration): Emergency-stop braking deceleration in case of the "Quick stop active" state of the "CiA 402 Power State Machine"
- **[6086](#page-271-1)**<sub>h</sub> (Motion Profile Type): Type of ramp to be traveled; if the value is "0", the jerk is not limited; if the value is "3", the values of  $60A4<sub>h</sub>:1<sub>h</sub>-4<sub>h</sub>$  are set as limits for the jerk.
- **[60C5](#page-291-0)**<sub>h</sub> (Max Acceleration): The maximum acceleration that may not be exceeded when moving to the end position
- **[60C6](#page-291-1)**<sub>h</sub> (Max Deceleration): The maximum braking deceleration that may not be exceeded when moving to the end position
- **[60A4](#page-283-0)**<sub>h</sub> (Profile Jerk), subindex  $01<sub>h</sub>$  to  $04<sub>h</sub>$ : Objects for specifying the limit values for the jerk.
- The speed is is limited by **[607F](#page-268-0)**h (Max Profile Velocity) and **[6080](#page-269-1)**h (Max Motor Speed); the smaller value is used as the limit.
- **[60F2](#page-301-0)**h: (Positioning Option Code): Defines the positioning behavior

### **Objects for the positioning move**

The following graphic shows the objects involved in the boundary conditions of the positioning move.

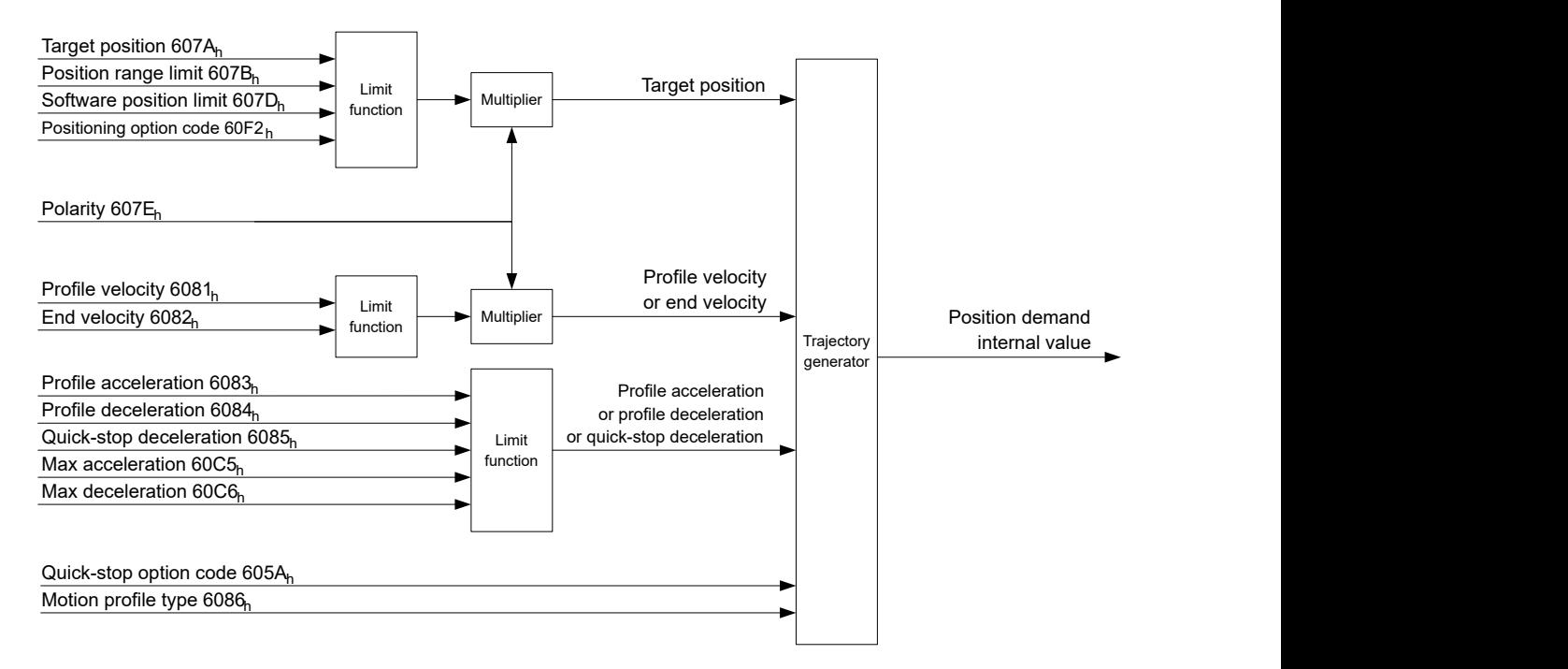

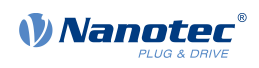

#### **Parameters for the target position**

The following graphic shows an overview of the parameters that are used for moving to a target position (figure not to scale).

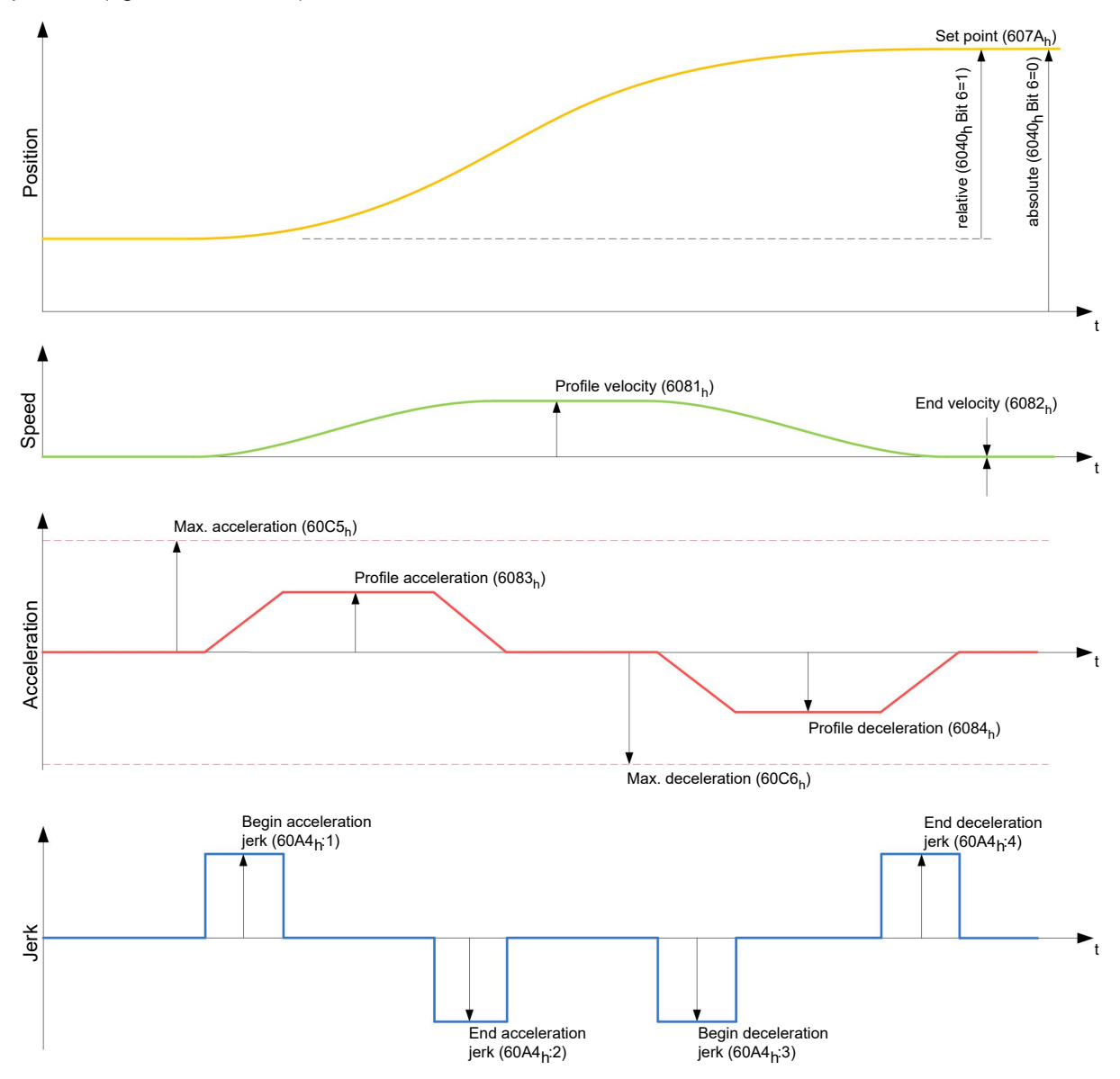

### **6.1.5 Jerk-limited mode and non-jerk-limited mode**

### **Description**

A distinction is made between the "jerk-limited" and "non-jerk-limited" modes.

#### **Jerk-limited mode**

Jerk-limited positioning can be achieved by setting object **[6086](#page-271-1)**h to "3". The entries for the jerks in subindices : $1_h-4_h$  of object **[60A4](#page-283-0)** thereby become valid.

#### **Non-jerk-limited mode**

A "non-jerk-limited" ramp is traveled if the entry in object **[6086](#page-271-1)**h is set to "0" (default setting).

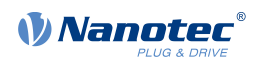

# <span id="page-59-0"></span>**6.2 Velocity**

## **6.2.1 Description**

This mode operates the motor at a preset target speed, similar to a frequency inverter. Unlike the Profile Velocity Mode, this mode does not permit the selection of jerk-limited ramps.

## **6.2.2 Activation**

To activate the mode, the value "2" must be set in object **[6060](#page-254-0)**h (Modes Of Operation) (see "**[CiA 402](#page-39-0) [Power State Machine](#page-39-0)**").

### **6.2.3 Controlword**

The following bits in object **[6040](#page-241-0)**h (controlword) have a special function:

• Bit 8 (Halt): If this bit is set to "1", the motor stops. On a transition from "1" to "0", the motor accelerates with the acceleration ramp to the target speed. On a transition from "0" to "1", the motor brakes according to the deceleration ramp and comes to a standstill.

### **6.2.4 Statusword**

The following bits in object **[6041](#page-242-0)**h (statusword) have a special function:

• Bit 11: Limit exceeded: The target speed is above or below the set limit values.

## **6.2.5 Object entries**

The following objects are necessary for controlling this mode:

• **[604C](#page-249-0)**h (Dimension Factor):

The unit for speed values is defined here for the following objects. Subindex 1 contains the denominator (multiplier) and subindex 2 contains the numerator (divisor) with which the internal speed values are converted to revolutions per minute. If, for example, subindex 1 is set to the value "60" and subindex 2 is set to the value "1", the speed is specified in revolutions per second (60 revolutions per 1 minute).

- **[6042](#page-243-0)**h: Target Velocity. The target speed is set here in user-defined units.
- **[6048](#page-246-0)**h: Velocity Acceleration This object defines the acceleration. Subindex 1 contains the change in speed, subindex 2 the corresponding time in seconds. Both together are used to calculate the acceleration:

Delta time (6048<sub>h</sub>:2) VL velocity acceleration =  $\frac{\text{Delta speed (6048}_{h}:1)}}{\text{Delta time (6049}_{h}:8)}$ 

- **[6049](#page-247-0)**h (Velocity Deceleration): This object defines the deceleration (deceleration ramp). The subindices here are arranged as described in object **[6048](#page-246-0)**h; the change in speed is to be specified with positive sign.
- **[6046](#page-245-0)**h (Velocity Min Max Amount): The limitations of the target speeds are specified in this object. The minimum speed is set in **[6046](#page-245-0)**h:1h. If the target speed (**[6042](#page-243-0)**h) falls below the minimum speed, the value is limited to the minimum speed **[6046](#page-245-0)**h:1h. The maximum speed is set in **[6046](#page-245-0)**h:2h. If the target speed (**[6042](#page-243-0)**h) exceeds the maximum speed, the value is limited to the maximum speed **[6046](#page-245-0)**h:2h.
- **[604A](#page-248-0)**h (Velocity Quick Stop): This object can be used to set the quick-stop ramp. Subindices 1 and 2 are identical to those described for object **[6048](#page-246-0)**h.
- **[6080](#page-269-1)**h (Max Motor Speed): Maximum speed

The following objects can be used to check the function:

• **[6043](#page-244-0)**<sub>h</sub> (VI Velocity Demand)

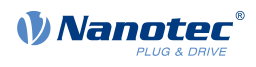

• **[6044](#page-244-1)**h (Vl Velocity Actual Value)

### **Speeds in Velocity Mode**

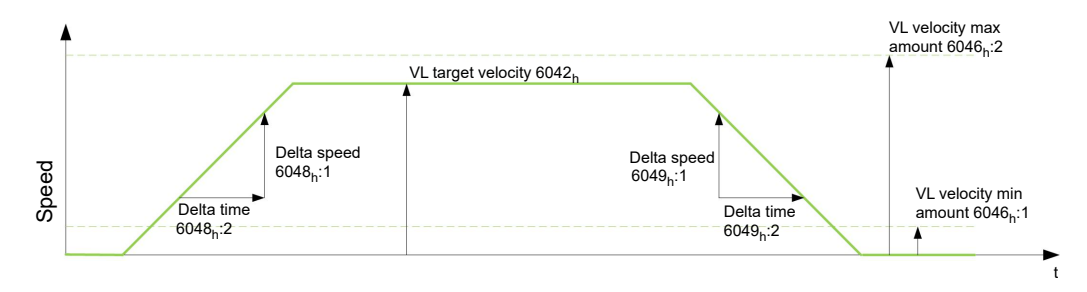

### **Objects for Velocity Mode**

The ramp generator follows the target speed, remaining within the set speed and acceleration limits. As long as a limit is active, bit 11 in object **[6041](#page-242-0)**h is set (internal limit active).

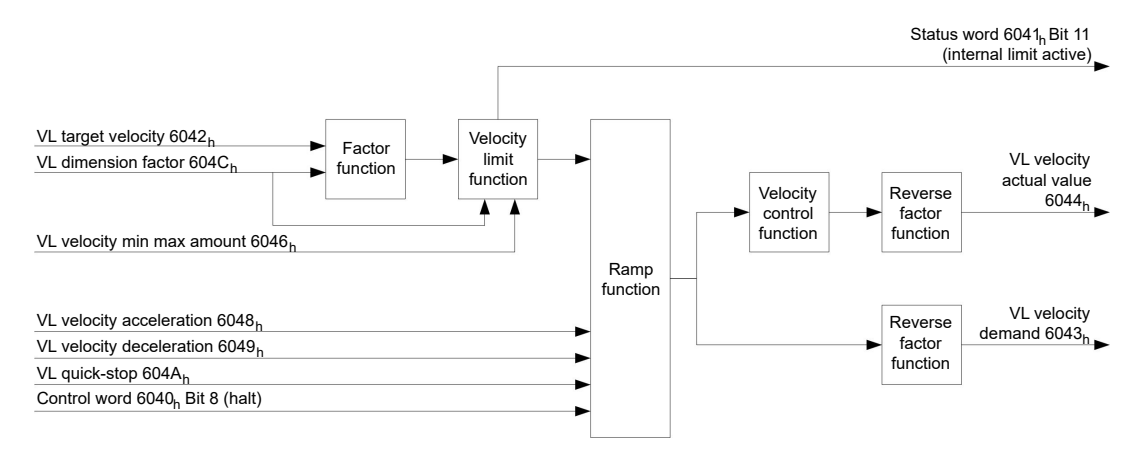

# <span id="page-60-0"></span>**6.3 Profile Velocity**

### **6.3.1 Description**

This mode operates the motor in Velocity Mode with extended (jerk-limited) ramps. Unlike Velocity Mode (see "**[Velocity](#page-59-0)**"), the **[statusword](#page-60-1)** is used in this mode to indicate whether the target speed is reached.

### **6.3.2 Activation**

To activate the mode, the value "3" must be set in object **[6060](#page-254-0)**h (Modes Of Operation) (see "**[CiA 402](#page-39-0) [Power State Machine](#page-39-0)**").

### **6.3.3 Controlword**

The following bits in object **[6040](#page-241-0)**h (controlword) have a special function:

• Bit 8 (Halt): If this bit is set to "1", the motor stops. On a transition from "1" to "0", the motor accelerates with the set start ramp to the target speed. On a transition from "0" to "1", the motor brakes and comes to a standstill.

# <span id="page-60-1"></span>**6.3.4 Statusword**

The following bits in object **[6041](#page-242-0)**h (statusword) have a special function:

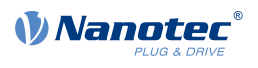

• Bit 10 (target speed reached; Target Reached): In combination with bit 8 in the controlword, this bit specifies whether the target speed is reached, if braking is taking place or if the motor is at a standstill (see table).

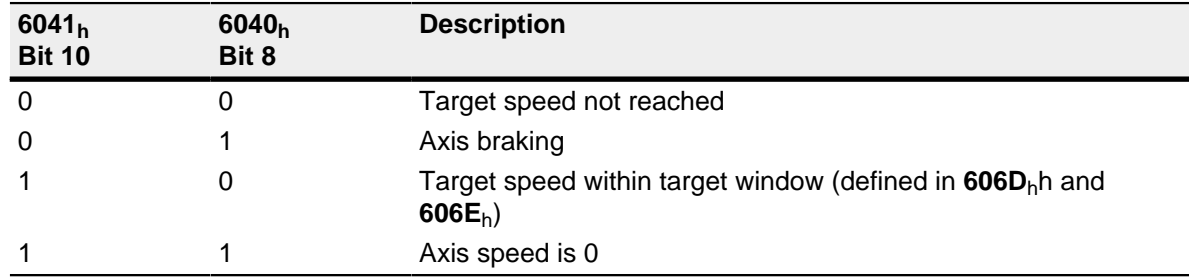

• Bit 13 (Deviation Error): This bit is set in *closed loop* mode if the slippage error is greater than the set limits (**[60F8h Max Slippage](#page-303-0)** and **[203Fh Max Slippage Time Out](#page-171-1)**).

# **6.3.5 Object entries**

The following objects are necessary for controlling this mode:

- **[606B](#page-259-0)**h (Velocity Demand Value): This object contains the output of the ramp generator, which simultaneously serves as the preset value for the speed controller.
- **[606C](#page-259-1)**h (Velocity Actual Value): Indicates the current actual speed.
- **[606D](#page-260-0)**h (Velocity Window): This value specifies by how much the actual speed may vary from the set speed for bit 10 (target speed reached; Target Reached") in object **[6041](#page-242-0)**h (statusword) to be set to "1".
- **[606E](#page-260-1)**h (Velocity Window Time): This object specifies how long the actual speed and the set speed must be close to one another (see **[606D](#page-260-0)**h "Velocity Window") for bit 10 "Target speed reached" in object **[6041](#page-242-0)**h (statusword) to be set to "1".
- **[607E](#page-267-0)**h (Polarity): If bit 6 is set to "1" here, the sign of the target speed is reversed.
- **[6083](#page-270-0)**h (Profile acceleration): Sets the value for the acceleration ramp in Velocity Mode.
- **[6084](#page-270-1)**h (Profile Deceleration): Sets the value for the deceleration ramp in Velocity Mode.
- **[6085](#page-271-0)**h (Quick Stop Deceleration): Sets the value for the deceleration ramp for rapid braking in Velocity Mode.
- **[6086](#page-271-1)**h (Motion Profile Type): The ramp type can be selected here ( $"0"$  = trapezoidal ramp,  $"3"$  = jerk-limited ramp).
- **[60FF](#page-306-0)**h (Target Velocity): Specifies the target speed that is to be reached.
- The speed is is limited by **[607F](#page-268-0)**h (Max Profile Velocity) and **[6080](#page-269-1)**h (Max Motor Speed); the smaller value is used as the limit.

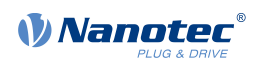

### **Objects in Profile Velocity Mode**

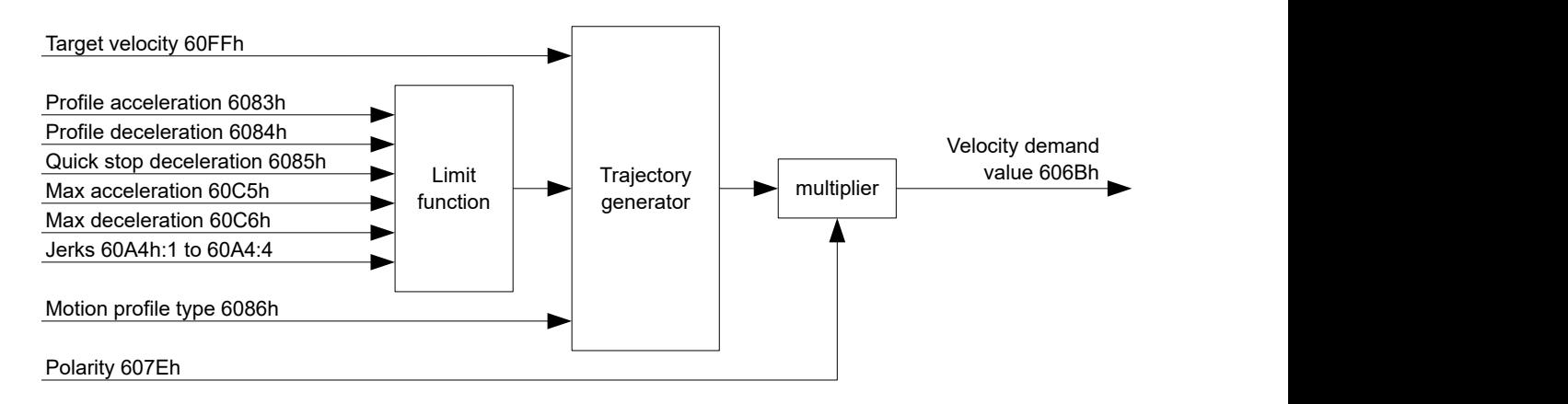

### **Activation**

After the mode is selected in object **[6060](#page-254-0)**h (Modes Of Operation) and the "Power State machine" (see "**[CiA 402 Power State Machine](#page-39-0)**") is switched to Operation enabled, the motor is accelerated to the target speed in object **[60FF](#page-306-0)**h (see following figures). The speed and acceleration values are taken into account here; for jerk-limited ramps, the jerk-limit values are also taken into account.

### **Limitations in the jerk-limited case**

The following figure shows the adjustable limits in the jerk-limited case ( $6086<sub>h</sub> = 3$  $6086<sub>h</sub> = 3$ ).

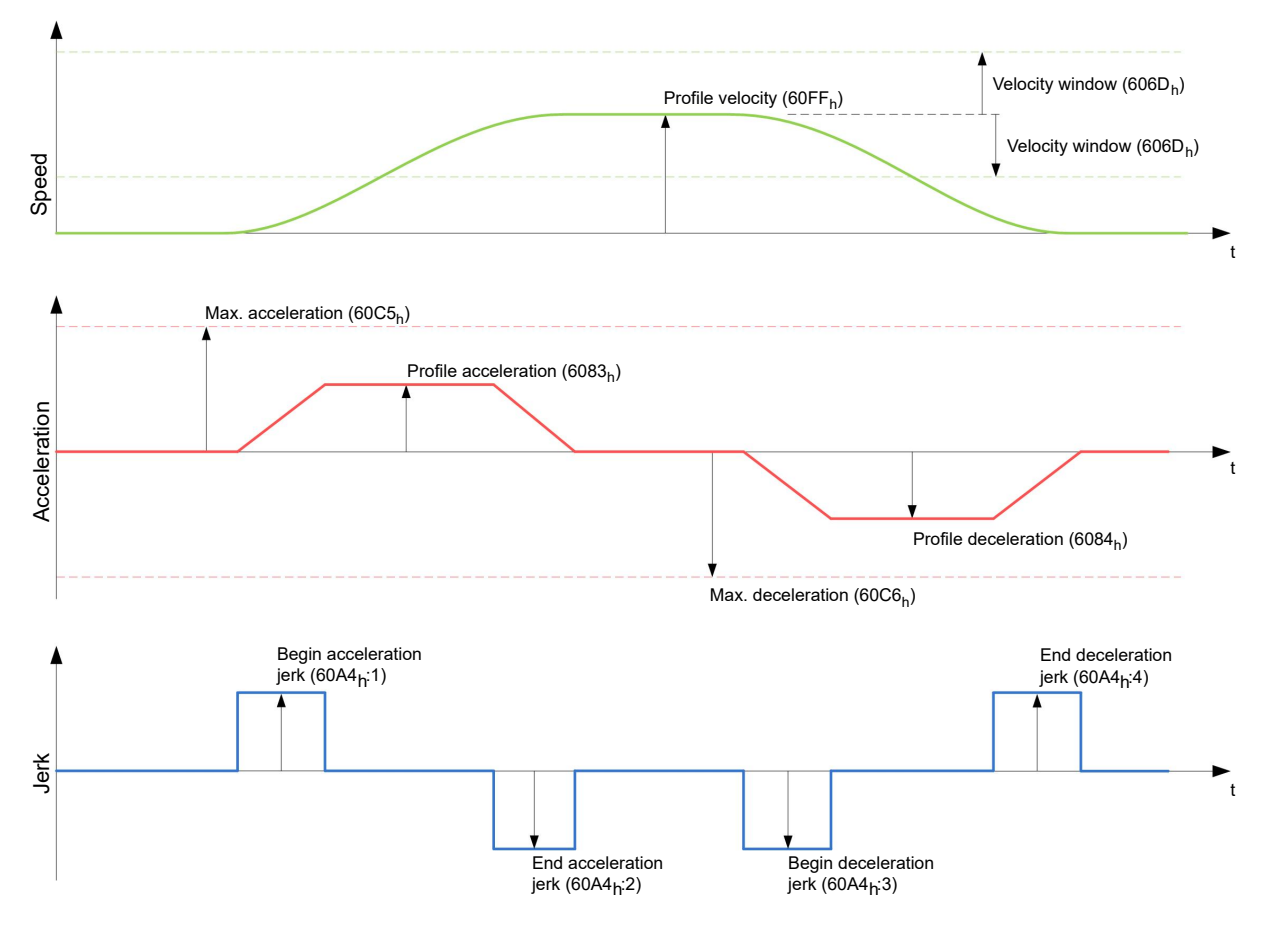

#### **Limitations in the trapezoidal case**

This figure shows the adjustable limitations for the trapezoidal case ( $6086<sub>h</sub> = 0$  $6086<sub>h</sub> = 0$ ).

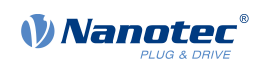

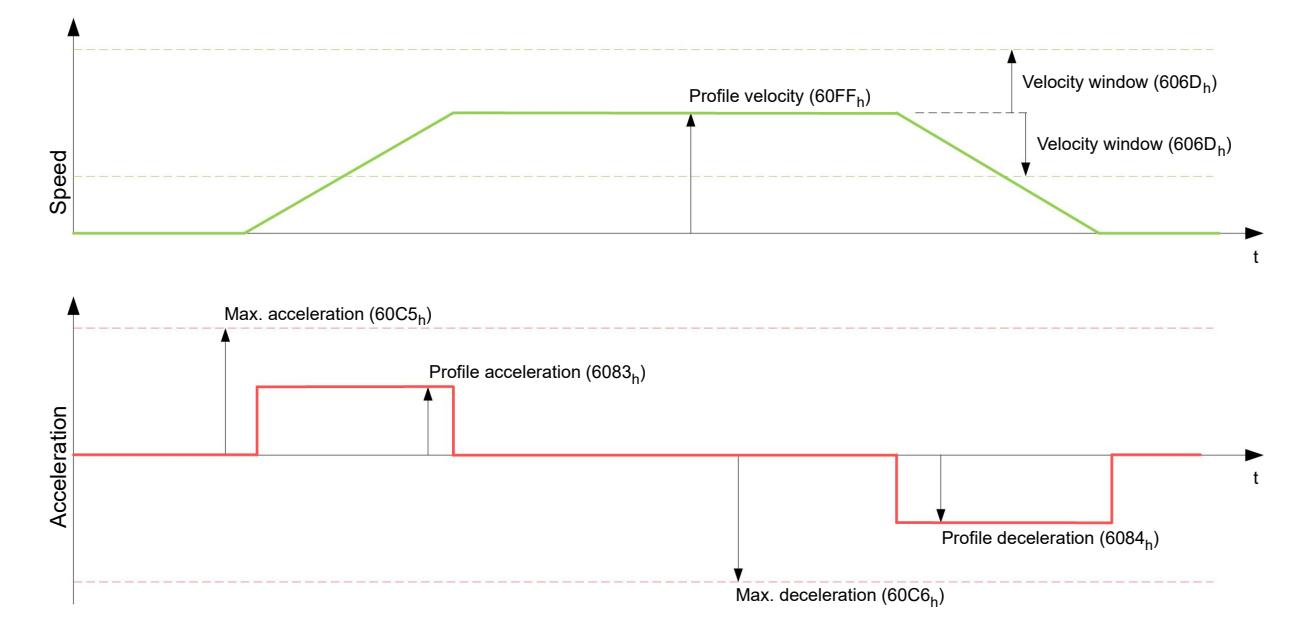

# <span id="page-63-0"></span>**6.4 Profile Torque**

# **6.4.1 Description**

In this mode, the torque is preset as a set value and reached via a ramp function.

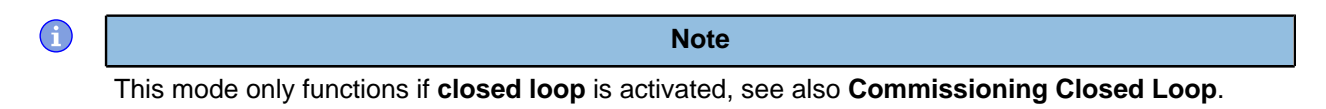

# **6.4.2 Activation**

To activate the mode, the value "4" must be set in object **[6060](#page-254-0)**h (Modes Of Operation) (see "**[CiA 402](#page-39-0) [Power State Machine](#page-39-0)**").

# **6.4.3 Controlword**

The following bits in object **[6040](#page-241-0)**h (controlword) have a special function:

• Bit 8 (Halt): If this bit is set to "1", the motor stops. If this bit is set from "1" to "0", the motor is started up according to the presets. When setting from "0" to "1", the motor is again brought to a standstill, taking the preset values into consideration.

# **6.4.4 Statusword**

The following bits in object **[6041](#page-242-0)**h (statusword) have a special function:

• Bit 10 (Target Reached): In combination with bit 8 of object **[6040](#page-241-0)**h (controlword), this bit indicates whether the specified torque is reached (see following table). The target is considered having been met if the current torque (**[6077h Torque Actual Value](#page-263-1)**) is within a tolerance window (**[203Dh](#page-170-0) [Torque Window](#page-170-0)**) for a specified time (**[203Eh Torque Window Time Out](#page-170-1)**).

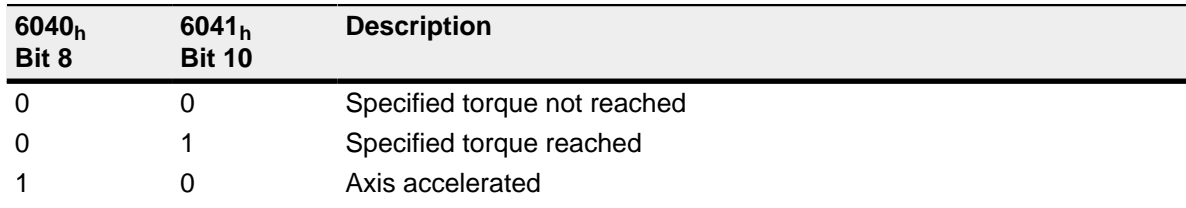

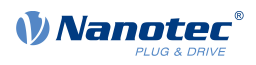

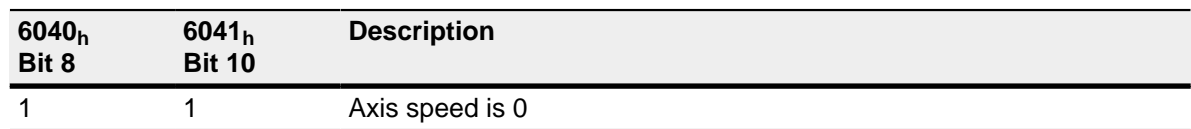

• Bit 11: Limit exceeded: The target torque (**[6071](#page-261-0)**h) exceeds the maximum torque entered in **[6072](#page-261-1)**h.

### **6.4.5 Object entries**

All values of the following entries in the object dictionary are to be specified as a thousandth of the maximum torque, which corresponds to the rated current (**[203B](#page-167-0)**h:01h) . This includes the objects:

- **[6071](#page-261-0)**h (Target Torque): Target torque
- **[6072](#page-261-1)**h (Max Torque): Maximum torque during the entire ramp (accelerate, maintain torque, decelerate)
- **[6073](#page-262-0)**h (Max Current): Maximum current. The minimum of 6073<sub>h</sub> and 6072<sub>h</sub> is used as limit for the torque in 6071<sub>h</sub>.
- **[6074](#page-263-2)**h (Torque Demand): Current output value of the ramp generator (torque) for the controller
- **[6087](#page-272-1)**h (Torque Slope): Max. change in torque per second
- $\bigodot$

**Note**

These values are not limited to 100% of the rated current (**[203B](#page-167-0)**h:01h). Torque values greater than the rated torque (generated from the rated current) can be achieved if the maximum duration (**[203B](#page-167-0)**h:02h) of the maximum current (**[6073](#page-262-0)**h) is set (see **[I2t Motor overload protection](#page-91-0)**). All torque objects are limited by the maximum motor current (**[2031](#page-160-0)**h).

The following objects are also needed for this operating mode:

• **[3202](#page-195-0)**h Bit 5 (Motor Drive Submode Select):

If this bit is set to "0", the drive controller is operated in the torque-limited Velocity Mode, i.e., the maximum speed can be limited in object [6080](#page-269-1)<sub>h</sub> and the controller can operate in field weakening mode.

If this bit is set to "1", the controller operates in the ("Real") Torque Mode; the maximum speed cannot be limited here and field weakening mode is not possible.

### **Objects of the ramp generator**

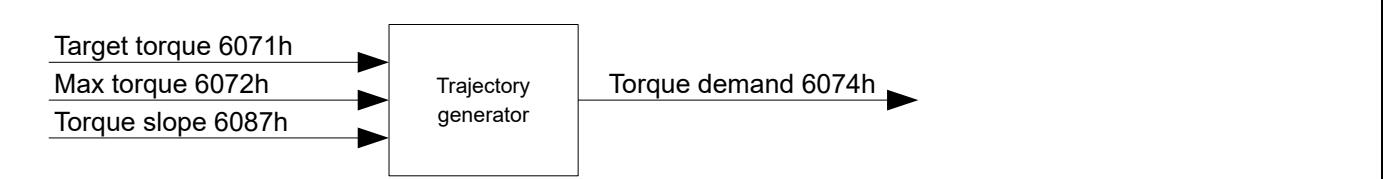

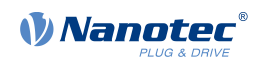

### **Torque curve**

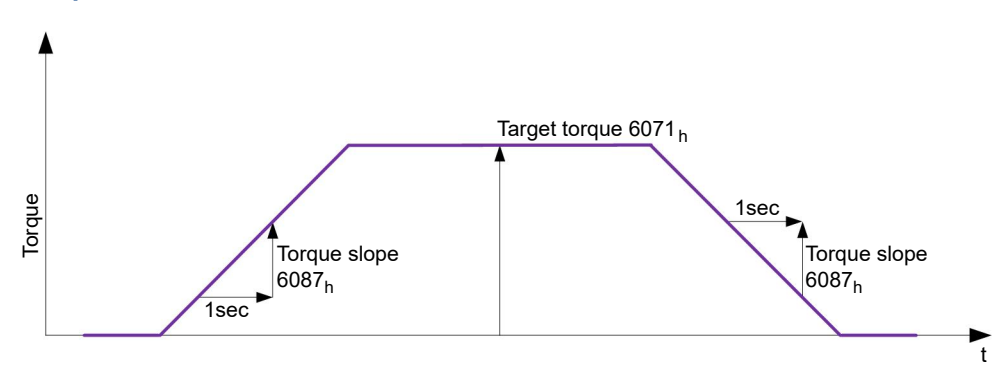

# <span id="page-65-0"></span>**6.5 Homing**

### **6.5.1 Overview**

### **Description**

The purpose of the homing method is to align the position zero point of the controller with an encoder index or position switch.

### **Activation**

To activate the mode, the value "6" must be set in object **[6060](#page-254-0)**h (Modes Of Operation) (see "**[CiA 402](#page-39-0) [Power State Machine](#page-39-0)**").

### $\ddot{r}$

**Tip**

If home switches and/or limit switches are used, these special functions must first be activated in the I/O configuration (see "**[Digital inputs and outputs](#page-81-1)**").

To use the limit switch, you must also set object **[3701](#page-235-0)**h to "-1" (factory setting) to prevent blocking the further travel of the motor.

### **Controlword**

The following bits in object **[6040](#page-241-0)**h (controlword) have a special function:

• Bit 4: If the bit is set to "1", referencing is started. This is performed until either the reference position is reached or bit 4 is reset to "0".

#### **Statusword**

The following bits in object **[6041](#page-242-0)**h (statusword) have a special function:

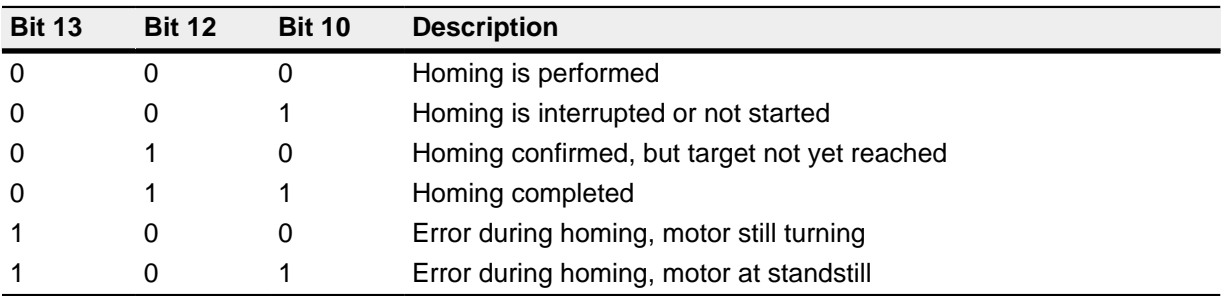

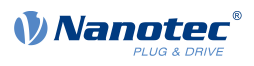

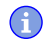

### **Note**

Bit 12 in Homing mode is set to 1 after the first fully completed homing operation since the restart. It is only reset to 0

- during all subsequent homing operations
- in the event of an error during a homing operation (permanently deleted until a new homing operation is fully completed).

### **Object entries**

The following objects are necessary for controlling this mode:

- **[607C](#page-266-1)**<sub>h</sub> (Home Offset): Specifies the difference between the zero position of the controller and the reference point of the machine in **[user-defined units](#page-44-0)**.
- **[6098](#page-279-0)**h (Homing Method): Method to be used for referencing (see "**[Homing method](#page-67-0)**")
- **[6099](#page-280-0)**h:01<sub>h</sub> (Speed During Search For Switch): Speed for the search of the switch
- **[6099](#page-280-0)**h:02h (Speed During Search For Zero): Speed for the search of the index
- **[6080](#page-269-1)**h (Max Motor Speed): Maximum speed
- **[609A](#page-281-1)**h (Homing Acceleration): Starting acceleration and braking deceleration for homing
- **[203A](#page-166-0)**<sub>h</sub>:01<sub>h</sub> (Minimum Current For Block Detection): Minimum current threshold which, if exceeded, is to detect the blocking of the motor at a block.
- **[203A](#page-166-0)**<sub>h</sub>:02<sub>h</sub> (Period Of Blocking): Specifies the time in ms that the motor is to continue to run against the block after block detection.

### Homing speeds

The figure shows the homing speeds using method 4 as an example:

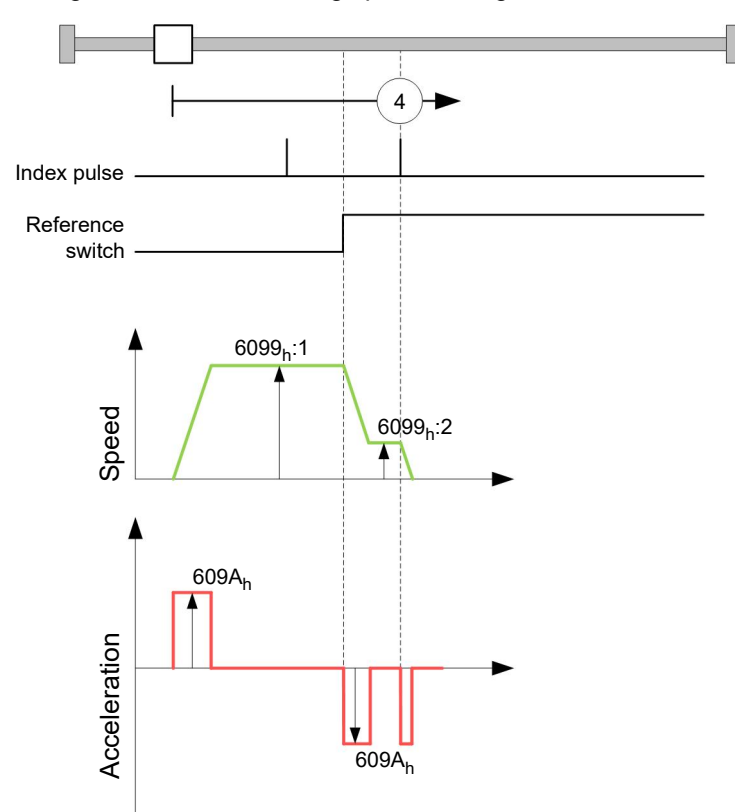

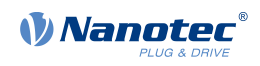

# <span id="page-67-0"></span>**6.5.2 Homing method**

### **Description**

The homing method is written as a number in object **[6098](#page-279-0)**h and decides whether, on a switch edge (rising/falling), a current threshold for block detection or an index pulse is referenced or in which direction homing starts. Methods that use the index pulse of the encoder lie in the number range 1 to 14, 33 and 34. Methods that do not use the index pulse of the encoder lie between 17 and 30, but are identical to methods 1 to 14 with respect to the travel profiles. These number are shown in circles in the following figures. Methods for which no limit switches are used and, instead, travel against a block is to be detected, a minus must be placed before the method number when making the call.

In the following graphics, the negative movement direction is to the left. The *limit switch* is located before the respective mechanical block; the *home switch* is located between the two limit switches. The index pulses come from the connected encoder.

For methods that use homing on block, the same figures apply as for the methods with limit switch. Because nothing is different aside from the missing limit switches, the same figures are used. For the figures here, the limit switches must be replaced with a mechanical block.

### **Homing on block**

Homing on block currently only functions in *closed loop* mode.

"Homing on block" functions like every homing method with the difference that instead of a limit switch, a block (limit stop) is used for positioning. Two settings are to be made here:

- **1.** Current level: In object **[203A](#page-166-0)**h:01, the current level is defined above which movement against the block is detected.
- **2.** Blocking duration: In object **[203A](#page-166-0)**h:02, the duration during which the motor moves against the block is set.

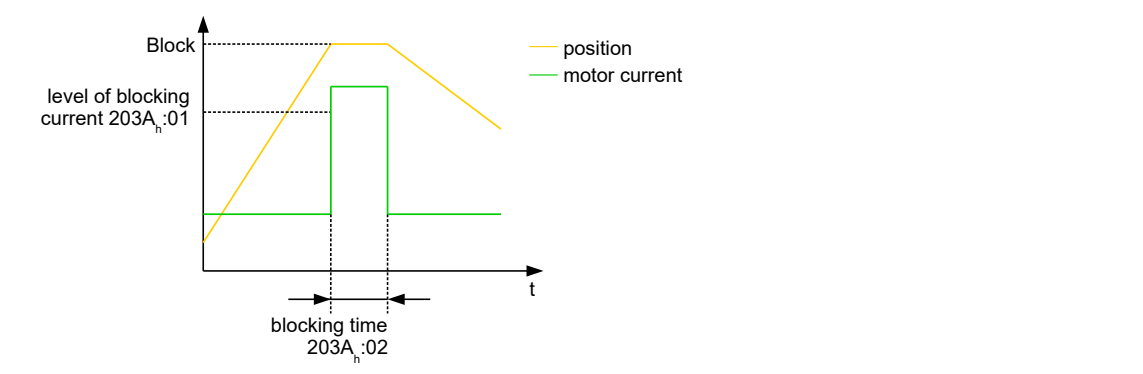

#### **Overview of methods**

Methods 1 to 14 as well as 33 and 34 use the index pulse of the encoder.

Methods 17 to 32 are identical to methods 1 to 14 with the difference that only limit or home switches are used for referencing and not the index pulse.

- Methods 1 to 14 use an index pulse.
- Methods 17 to 30 do not use an index pulse.
- Methods 33 and 34 reference only to the next index pulse.
- Method 35 references to the current position.

The following methods can be used for homing on block:

- Methods -1 to -2 and -7 to -14 contain an index pulse
- Methods -17 to -18 and -23 to -30 have no index pulse

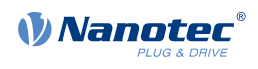

### **Methods 1 and 2**

Reference to limit switches and index pulse.

Method 1 references to negative limit switch and index pulse:

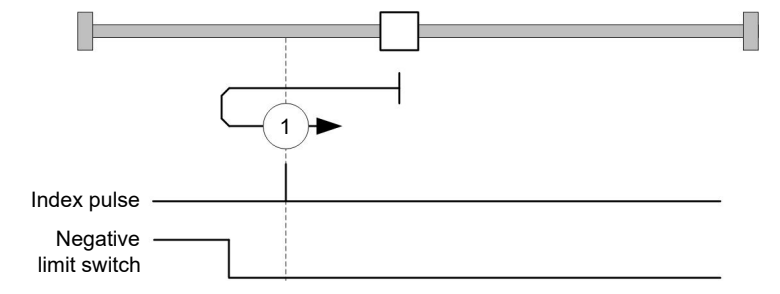

Method 2 references to positive limit switch and index pulse:

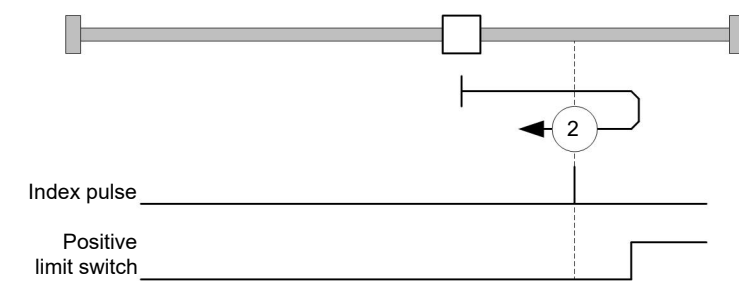

### **Methods 3 to 6**

Reference to the switching edge of the home switch and index pulse.

With methods 3 and 4, the left switching edge of the home switch is used as reference:

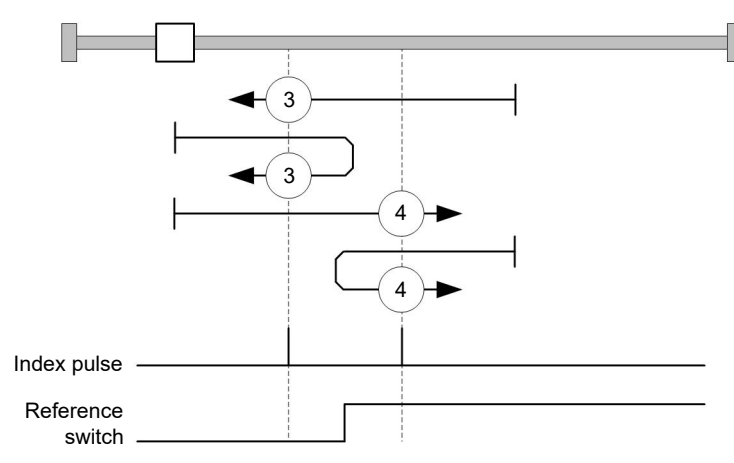

With methods 5 and 6, the right switching edge of the home switch is used as reference:

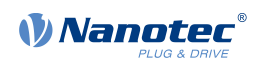

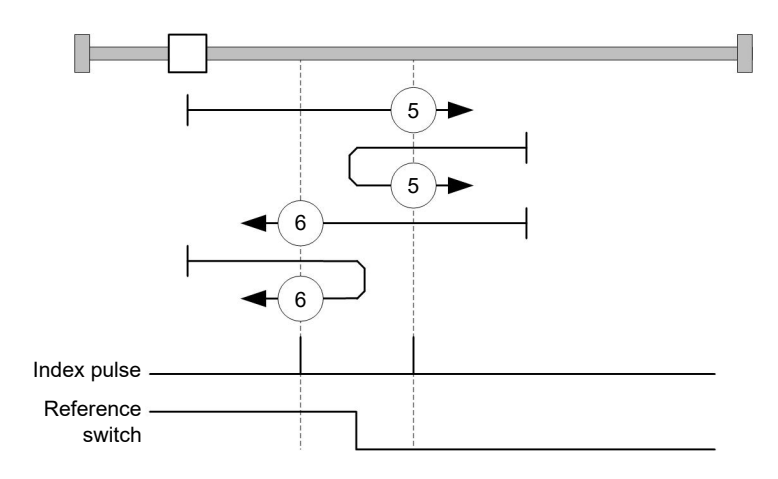

### **Methods 7 to 14**

Reference to the home switch and index pulse (with limit switches).

With these methods, the current position relative to the home switch is not important. With method 10, for example, referencing is always performed to the index pulse to the right of the right edge of the home switch.

Methods 7 to 10 take the positive limit switch into account:

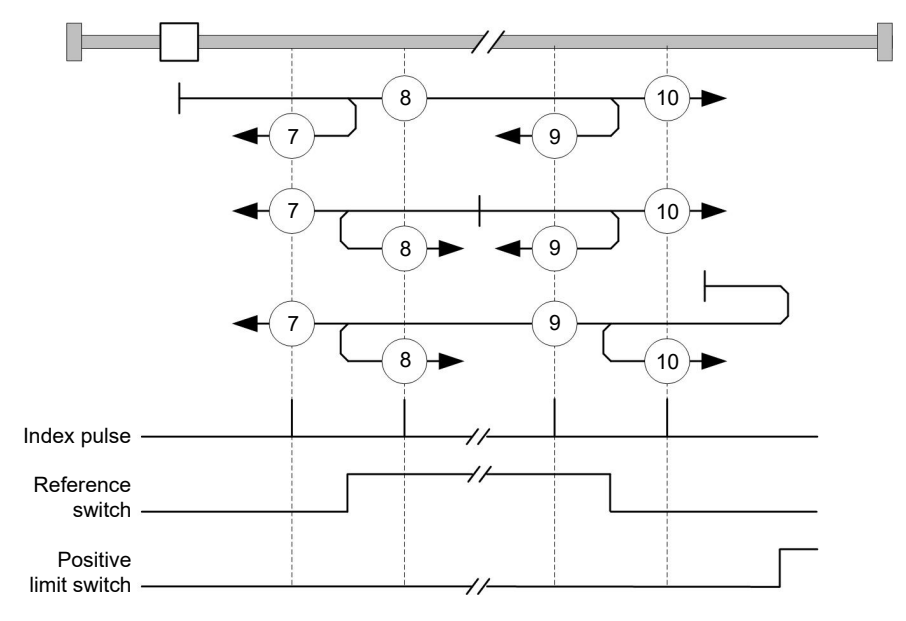

Methods 11 to 14 take the negative limit switch into account:

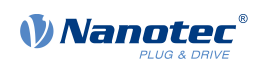

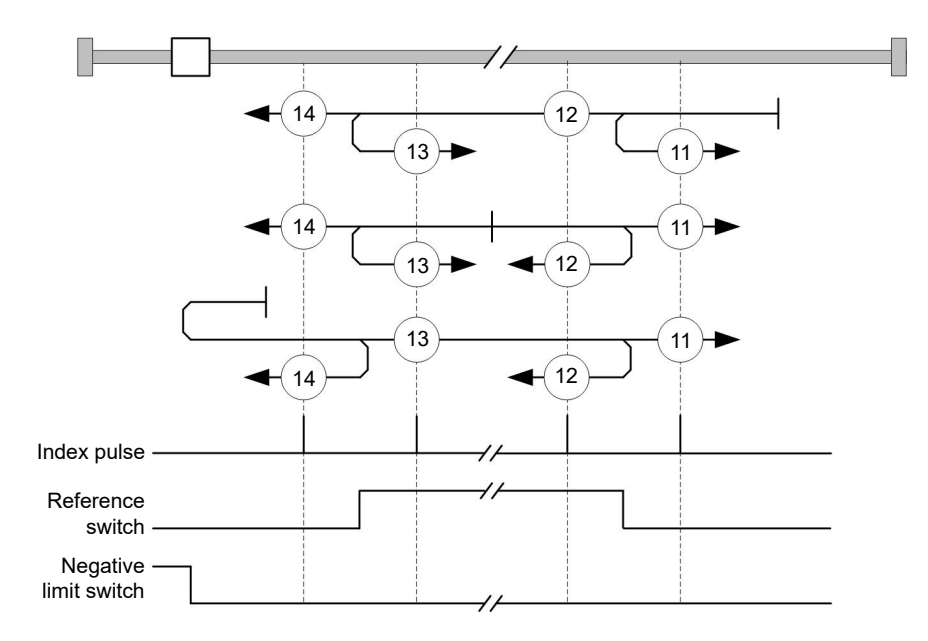

### **Methods 17 and 18**

Reference to the limit switch without the index pulse.

Method 17 references to the negative limit switch:

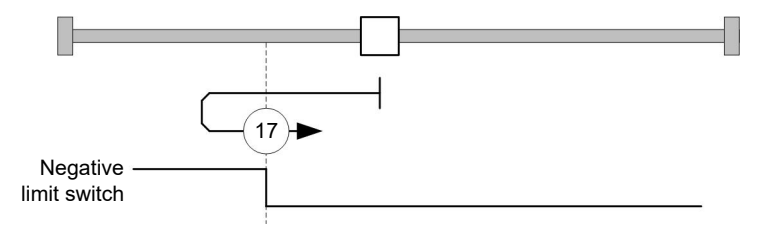

Method 18 references to the positive limit switch:

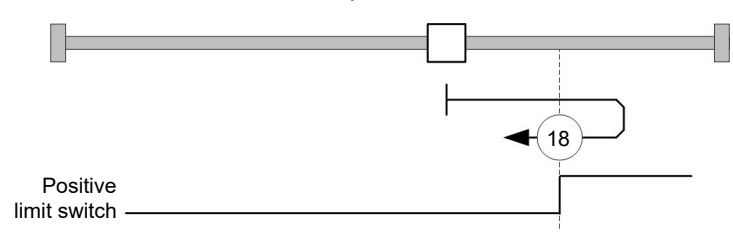

#### **Methods 19 to 22**

Reference to the switching edge of the home switch without the index pulse.

With methods 19 and 20 (equivalent to methods 3 and 4), the left switching edge of the home switch is used as reference:

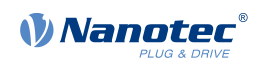

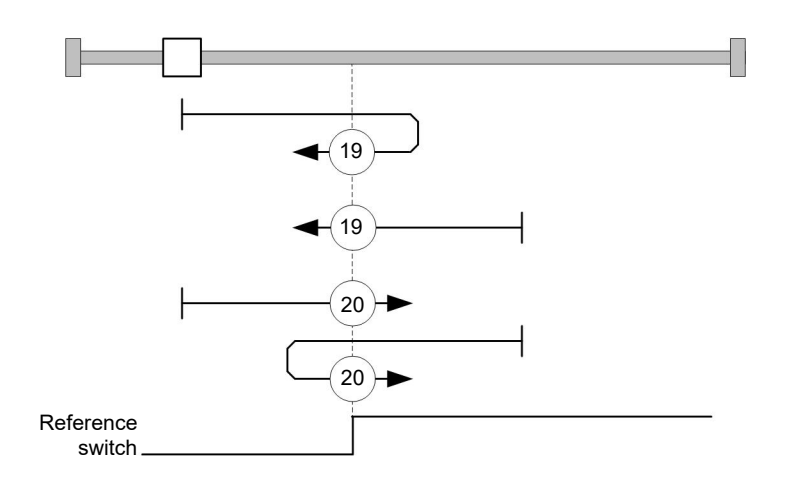

With methods 21 and 22 (equivalent to methods 5 and 6), the right switching edge of the home switch is used as reference:

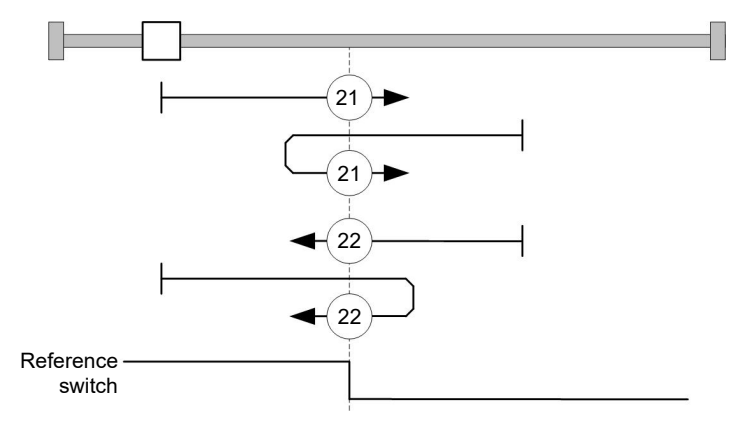

### **Methods 23 to 30**

Reference to the home switch without the index pulse (with limit switches).

With these methods, the current position relative to the home switch is not important. With method 26, for example, referencing is always performed to the index pulse to the right of the right edge of the home switch.

Methods 23 to 26 take the positive home switch into account:

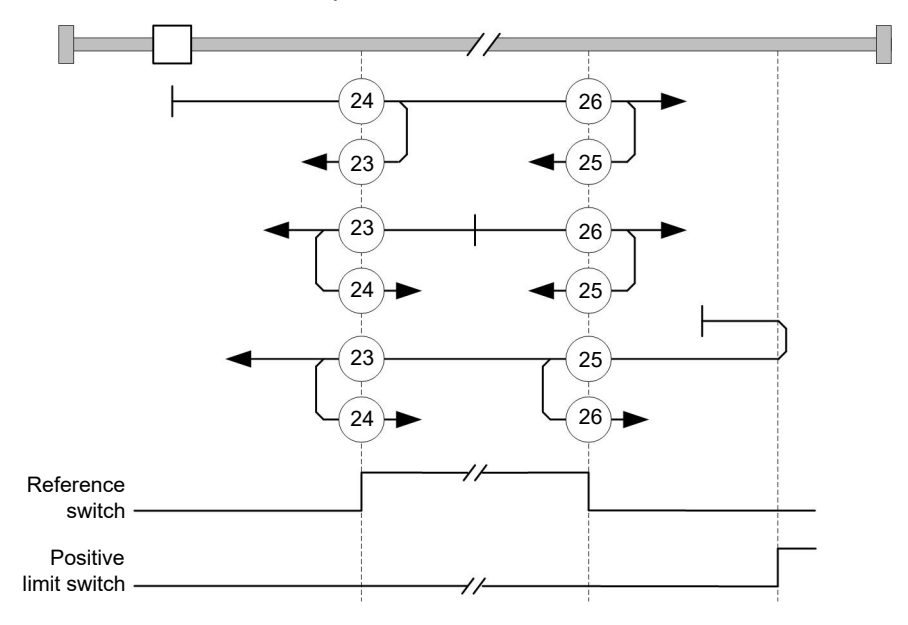

Methods 27 to 30 take the negative home switch into account:
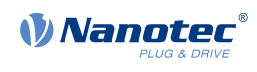

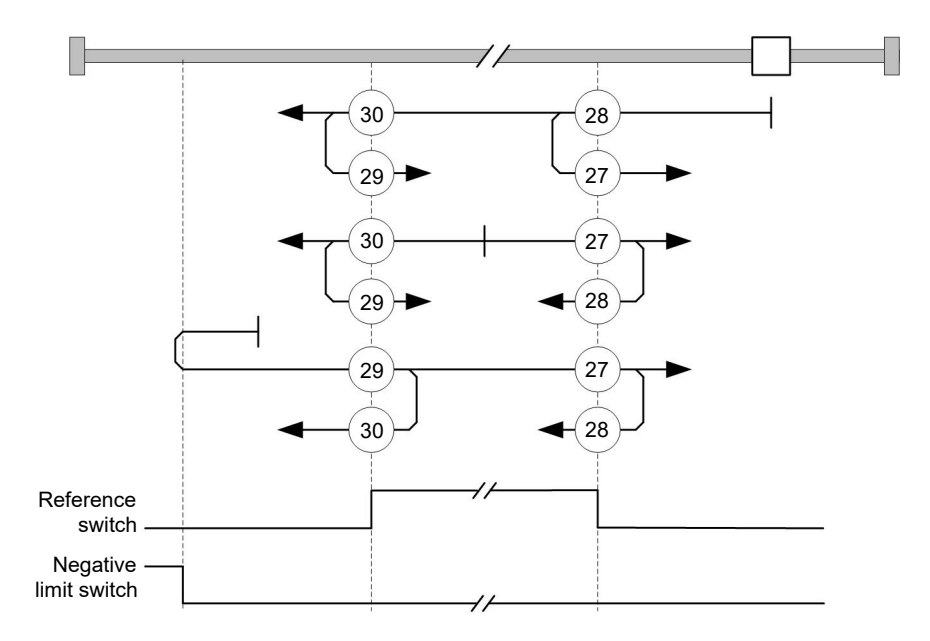

#### **Methods 33 and 34**

Reference to the next index pulse.

With these methods referencing is only performed to the respective subsequent index pulse:

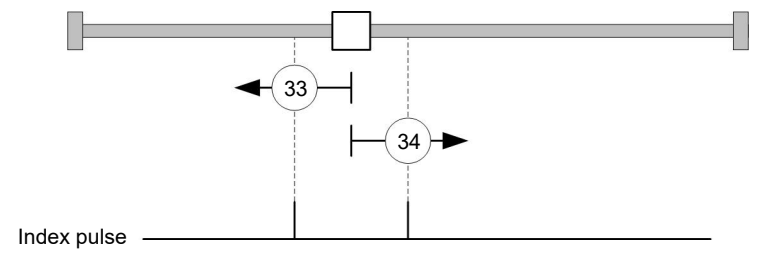

#### **Method 35**

References to the current position.

 $\left( \begin{array}{c} 1 \\ 1 \end{array} \right)$ 

**Note**

For Homing Mode 35, it is not necessary to switch the **[CiA 402 Power State Machine](#page-39-0)** to the "Operation enabled" state. When energizing the motor windings in open loop mode, it is thereby possible to prevent the current position from not being exactly 0 after Homing Mode 35.

## **6.6 Interpolated Position Mode**

## **6.6.1 Overview**

#### **Description**

Interpolated Position Mode is used to synchronize multiple axes. For this purpose, a higher-level controller performs the ramp and path calculation and passes the respective demand position, at which the axis is to be located at a certain time, to the controller. The controller interpolates between these intermediate position points.

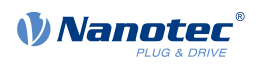

#### **Synchronization with the SYNC object**

For Interpolated Position Mode, it is necessary that the controller synchronizes with the SYNC object (depending on the fieldbus). This SYNC object is to be sent by the higher-level controller in regular intervals. Synchronization occurs as soon as the controller is switched to the Operational NMT mode.

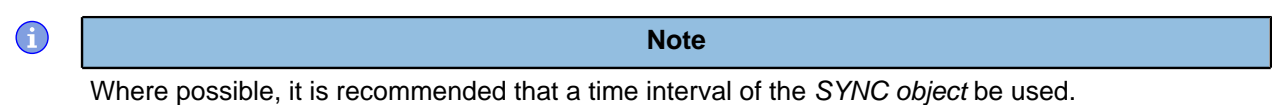

## **6.6.2 Activation**

To activate the mode, the value "7" must be set in object **[6060](#page-254-0)**h (Modes Of Operation) (see "**[CiA 402](#page-39-0) [Power State Machine](#page-39-0)**").

## **6.6.3 Controlword**

The following bits in object **[6040](#page-241-0)**h (controlword) have a special function:

- Bit 4 activates the interpolation when it is set to "1".
- Bit 8 (Halt): If this bit is set to "1", the motor stops. On a transition from "1" to "0", the motor accelerates with the set start ramp to the target speed. On a transition from "0" to "1", the motor brakes and comes to a standstill. The braking deceleration is dependent here on the setting of the "Halt Option Code" in object **[605D](#page-252-0)**h.

## **6.6.4 Statusword**

The following bits in object **[6041](#page-242-0)**h (statusword) have a special function:

- Bit 10: Target position reached: This bit is set to "1" if the target position was reached (if the halt bit in the controlword is "0") or the axis has speed 0 (if the halt bit in the last control word was "1").
- Bit 12 (IP mode active): This bit is set to "1" if interpolation is active.
- Bit 13 (Following Error): This bit is set in *closed loop* mode if the following error is greater than the set limits (**[6065](#page-256-0)**h (Following Error Window) and **[6066](#page-257-0)**h (Following Error Time Out)).

## **6.6.5 Use**

The controller follows a linearly interpolated path between the current position and the preset target position. The (next) target position must be written in record [60C1](#page-287-0)<sub>h</sub>:01<sub>h</sub>.

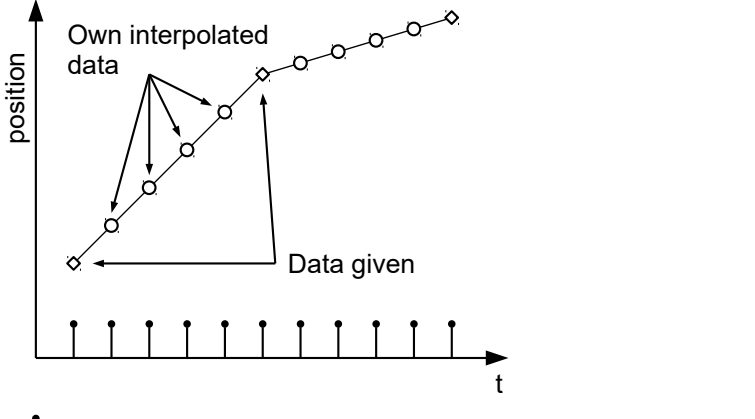

Synchronisation

In the current implementation, only

• linear interpolation

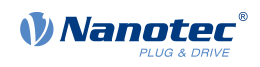

• and a target position

are supported.

## **6.6.6 Setup**

The following setup is necessary:

- **[60C2](#page-288-0)**<sub>h</sub>:01<sub>h</sub>: Time between two passed target positions in ms.
- **[60C4](#page-289-0)**h:06h: This object is to be set to "1" to be able to modify the target position in object **[60C1](#page-287-0)**h:01h.
- **[6081](#page-269-0)**<sub>h</sub> (Profile Velocity): Maximum speed with which the position is to be approached
- The speed is is limited by **[607F](#page-268-0)**h (Max Profile Velocity) and **[6080](#page-269-1)**h (Max Motor Speed); the smaller value is used as the limit.
- To be able to turn the motor, the power state machine is to be set to the Operation enabled state (see **[CiA 402 Power State Machine](#page-39-0)**)

## **6.6.7 Operation**

After setting up, the task of the higher-level controller is to write the target positions to object **[60C1](#page-287-0)**h:01<sup>h</sup> in time.

# **6.7 Cyclic Synchronous Position**

## **6.7.1 Overview**

## **Description**

In this mode, the controller receives an absolute position preset via the fieldbus at fixed time intervals (referred to in the following as a cycle). The controller then no longer calculates any ramps, but rather only follows the presets.

The target position is transferred cyclically (via PDO). Bit 4 in the controlword does not need to be set (unlike the **[Profile Position](#page-51-0)** mode).

Œ

**Note**

The target is absolute and, thus, independent of how often it was sent per cycle.

## **Activation**

To activate the mode, the value "8" must be set in object **[6060](#page-254-0)**h (Modes Of Operation) (see "**[CiA 402](#page-39-0) [Power State Machine](#page-39-0)**").

## **Controlword**

In this mode, the bits of controlword **[6040](#page-241-0)**h have no special function.

## **Statusword**

The following bits in object **[6041](#page-242-0)**h (statusword) have a special function:

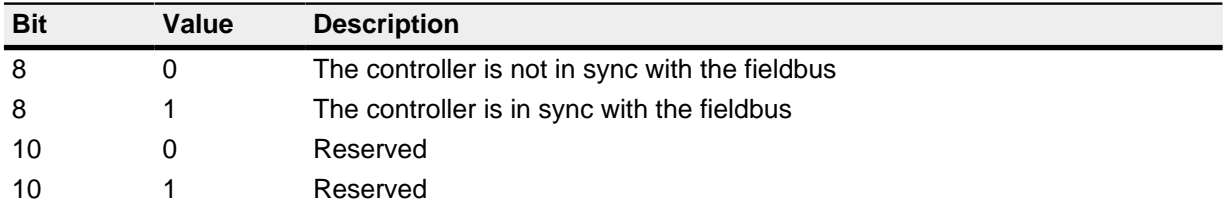

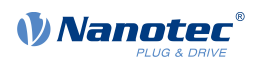

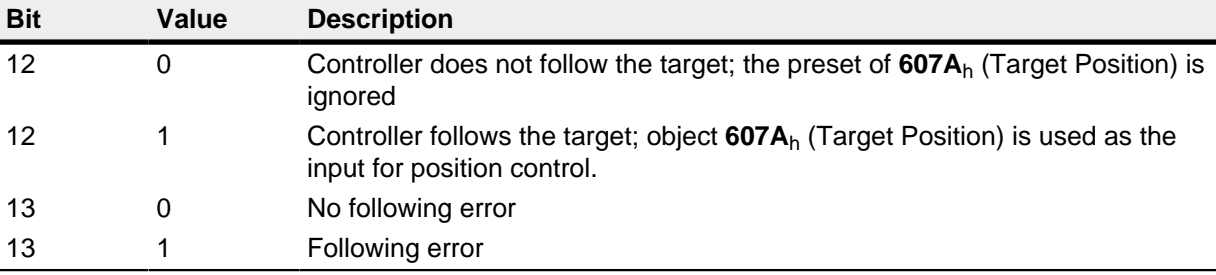

Bit 11: Limit exceeded: The demand position is above or below the limit values set in **[607D](#page-266-0)**h.

## **6.7.2 Object entries**

The following objects are necessary for controlling this mode:

- **[607A](#page-264-0)**<sub>h</sub> (Target Position): This object must be written cyclically with the position set value.
- **[607B](#page-264-1)**<sub>h</sub> (Position Range Limit): This object contains the preset for an overrun or underrun of the position specification.
- **[607D](#page-266-0)**<sub>h</sub> (Software Position Limit): This object defines the limitations within which the position specification (607 $A_h$ ) must be located.
- **[6065](#page-256-0)**<sub>h</sub> (Following Error Window): This object specifies a tolerance corridor in both the positive and negative direction from the set specification. If the actual position is outside of this corridor for longer than the specified time (**[6066](#page-257-0)**h), a following error is reported.
- **[6066](#page-257-0)**<sub>h</sub> (Following Error Time Out): This object specifies the time range in milliseconds. If the actual position is outside of the position corridor (**[6065](#page-256-0)**h) for longer than this time range, a following error is triggered.
- **[6085](#page-271-0)**h (Quick-Stop Deceleration): This object contains the braking deceleration for the case that a quick-stop is triggered.
- **[605A](#page-250-0)<sub>h</sub>** (Quick-Stop Option Code): This object contains the option that is to be executed in the event of a quick-stop.
- **[6080](#page-269-1)**h (Max Motor Speed): Maximum speed
- **[60C2](#page-288-0)**<sub>h</sub>:01<sub>h</sub> (Interpolation Time Period): This object specifies the time of a cycle; a new set value must be written in **[607A](#page-264-0)**h in these time intervals.
	- The following applies here: cycle time = value of  $60C2<sub>h</sub>:01<sub>h</sub> * 10<sup>value of 60C2:02</sup> seconds.$  $60C2<sub>h</sub>:01<sub>h</sub> * 10<sup>value of 60C2:02</sup> seconds.$
- **[60C2](#page-288-0)**<sub>h</sub>:02<sub>h</sub> (Interpolation Time Index): This object specifies the time basis of the cycles. Currently, only value  $60C2_h:02_h=3$  $60C2_h:02_h=3$  is supported; this yields a time basis of 1 millisecond.

The following objects can be read in this mode:

- **[6064](#page-256-1)**h (Position Actual Value)
- **[606C](#page-259-0)**h (Velocity Actual Value)
- **[60F4](#page-302-0)**h (Following Error Actual Value)

## **6.8 Cyclic Synchronous Velocity**

## **6.8.1 Overview**

#### **Description**

In this mode, the controller passes a speed preset via the fieldbus at fixed time intervals (referred to in the following as a cycle). The controller then no longer calculates any ramps, but rather only follows the presets.

#### **Activation**

To activate the mode, the value "9" must be set in object **[6060](#page-254-0)**h (Modes Of Operation) (see "**[CiA 402](#page-39-0) [Power State Machine](#page-39-0)**").

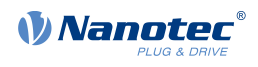

#### **Controlword**

In this mode, the bits of controlword **[6040](#page-241-0)**h have no special function.

#### **Statusword**

The following bits in object **[6041](#page-242-0)**h (statusword) have a special function:

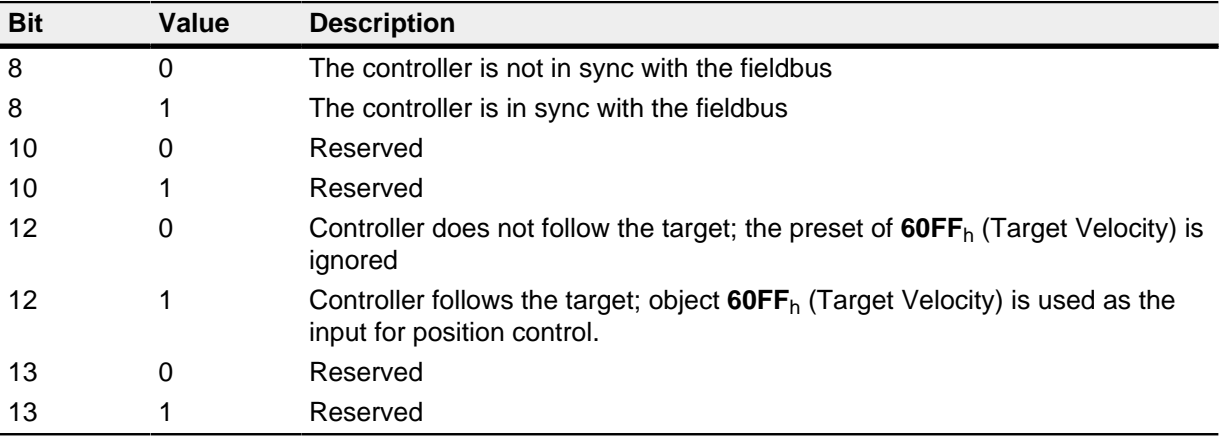

## **6.8.2 Object entries**

The following objects are necessary for controlling this mode:

- **[60FF](#page-306-0)**<sub>h</sub> (Target Velocity): This object must be written cyclically with the speed set value.
- **[6085](#page-306-0)**<sub>h</sub> (Quick-Stop Deceleration): This object contains the braking deceleration for the case that a quick-stop is triggered (see "**[CiA 402 Power State Machine](#page-39-0)**").
- **[605A](#page-250-0)<sub>h</sub>** (Quick-Stop Option Code): This object contains the option that is to be executed in the event of a quick-stop (see "**[CiA 402 Power State Machine](#page-39-0)**").
- **[6080](#page-269-1)**h (Max Motor Speed): Maximum speed
- **[60C2](#page-288-0)**<sub>h</sub>:01<sub>h</sub> (Interpolation Time Period): This object specifies the time of a cycle; a new set value must be written in **[60FF](#page-254-0)**h in these time intervals.
- The following applies here: cycle time = value of  $60C2<sub>h</sub>$  $60C2<sub>h</sub>$ :01<sub>h</sub> \* 10<sup>value of 60C2:02 seconds.</sup>
- **[60C2](#page-288-0)**<sub>h</sub>:02<sub>h</sub> (Interpolation Time Index): This object specifies the time basis of the cycles. Currently, only value **[60C2](#page-288-0)**<sub>h</sub>:02<sub>h</sub>=-3 is supported; this yields a time basis of 1 millisecond.

The following objects can be read in this mode:

- **[606C](#page-259-0)**h (Velocity Actual Value)
- **[607E](#page-267-0)**h (Polarity)

## **6.9 Cyclic Synchronous Torque**

## **6.9.1 Overview**

#### **Description**

In this mode, the controller passes an absolute torque preset via the fieldbus at fixed time intervals (referred to in the following as a cycle). The controller then no longer calculates any ramps, but rather only follows the presets.

O

**Note**

This mode only functions if **[closed loop](#page-38-0)** is activated, see also **[Commissioning closed loop](#page-39-1)**.

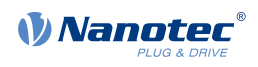

#### **Activation**

To activate the mode, the value "10" must be set in object **[6060](#page-254-0)**h (Modes Of Operation) (see "**[CiA 402](#page-39-0) [Power State Machine](#page-39-0)**").

#### **Controlword**

In this mode, the bits of controlword **[6040](#page-241-0)**h have no special function.

#### **Statusword**

The following bits in object **[6041](#page-242-0)**h (statusword) have a special function:

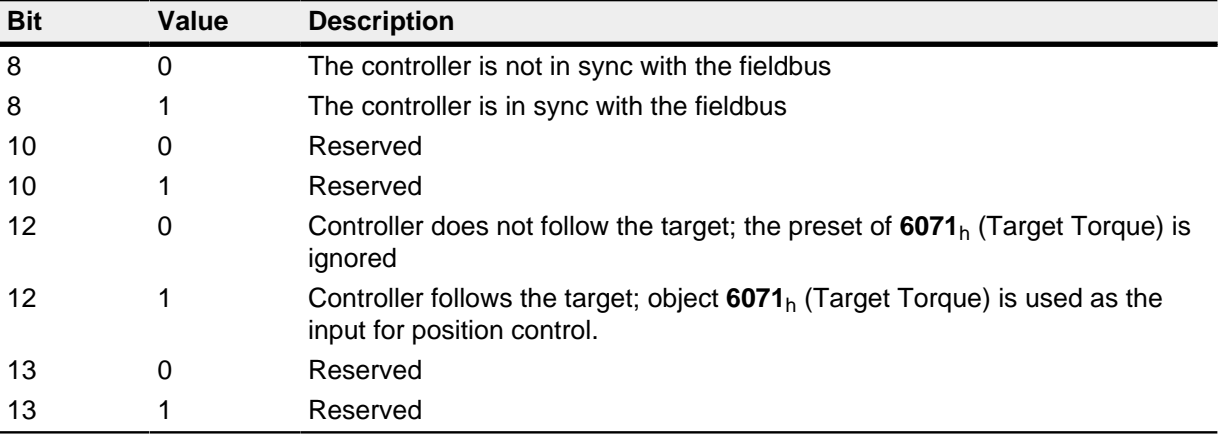

## **6.9.2 Object entries**

The following objects are necessary for controlling this mode:

- **[6071](#page-261-0)**<sub>h</sub> (Target Torque): This object must be written cyclically with the torque set value and is to be set relative to **[6072](#page-261-1)**h.
- **[6072](#page-261-1)**h (Max Torque): Describes the maximum permissible torque.
- **[6073](#page-262-0)**h (Max Current): Maximum current. The minimum of 6073<sub>h</sub> and 6072<sub>h</sub> is used as limit for the torque in 6071<sub>h</sub>.
- **[6080](#page-269-1)**h (Max Motor Speed): Maximum speed
- **[60C2](#page-288-0)**<sub>h</sub>:01<sub>h</sub> (Interpolation Time Period): This object specifies the time of a cycle; a new set value must be written in **[6071](#page-261-0)**h in these time intervals.
- The following applies here: cycle time = value of **[60C2](#page-288-0)**h:01h \* 10value of 60C2:02 seconds. • **[60C2](#page-288-0)**<sub>h</sub>:02<sub>h</sub> (Interpolation Time Index): This object specifies the time basis of the cycles. Currently,
- only value **[60C2](#page-288-0)**h:02h=-3 is supported; this yields a time basis of 1 millisecond.

The following objects can be read in this mode:

- **[606C](#page-259-0)**h (Velocity Actual Value)
- **[6074](#page-263-0)**h (Torque Demand)

## **6.10 Clock-direction mode**

## **6.10.1 Description**

In clock-direction mode, the motor is operated via two inputs by a higher-level positioning controller with clock and direction signal. On each clock signal, the motor moves one step in the direction corresponding to the direction signal.

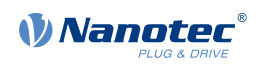

## **6.10.2 Activation**

To activate the mode, the value "-1" (or "FFh") must be set in object **[6060](#page-254-0)**h (Modes Of Operation) (see "**[CiA 402 Power State Machine](#page-39-0)**").

#### **6.10.3 General**

The following data apply for every subtype of the clock-direction mode:

• The maximum frequency of the input pulse is 1 MHz; the ON pulse should not be less than 200 ns.

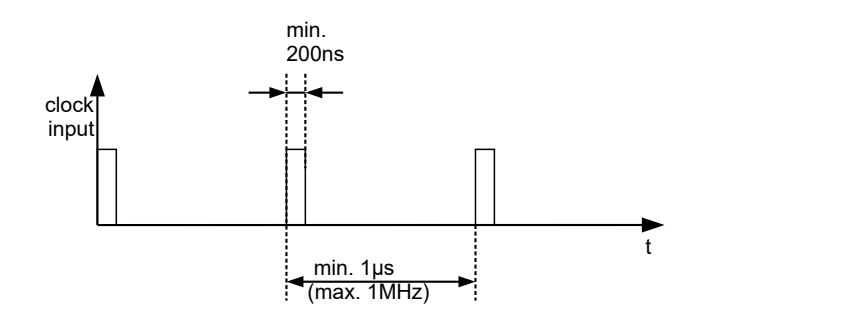

• The steps are scaled using objects **[2057](#page-171-0)**h and **[2058](#page-172-0)**h. The following formula applies here:

step width per pulse =  $2057<sub>h</sub>$ 2058.

The "step size per pulse" value is set to 128 (**[2057](#page-171-0)**h=128 and **[2058](#page-172-0)**h=1) ex works, which corresponds to a quarter step per pulse. A full step is the value "512", a half step per pulse corresponds to "256", etc.

G

**Note**

For a stepper motor with 50 pole pairs, 200 full steps correspond to one mechanical revolution of the motor shaft.

In clock-direction mode, the BLDC motors are also handled as stepper motors by the controller. This means that for a BLDC motor with, e.g., 3 pole pairs, 12 (=4\*3) full steps correspond to one revolution.

Œ

If there is a change of direction, a time of at least 35 µs must elapse before the new clock signal is applied.

**Note**

## **6.10.4 Statusword**

The following bits in object **[6041](#page-242-0)**h (statusword) have a special function:

• Bit 13 (Following Error): This bit is set in *closed loop* mode if the following error is greater than the set limits (**[6065](#page-256-0)**h (Following Error Window) and **[6066](#page-257-0)**h (Following Error Time Out)).

## **6.10.5 Subtypes of the clock-direction mode**

#### **Clock-direction mode (TR mode)**

To activate the mode, object **[205B](#page-174-0)**h must be set to the value "0" (factory settings).

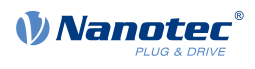

In this mode, the pulses must be preset via the clock input; the signal of the direction input specifies the direction of rotation here (see following graphic).

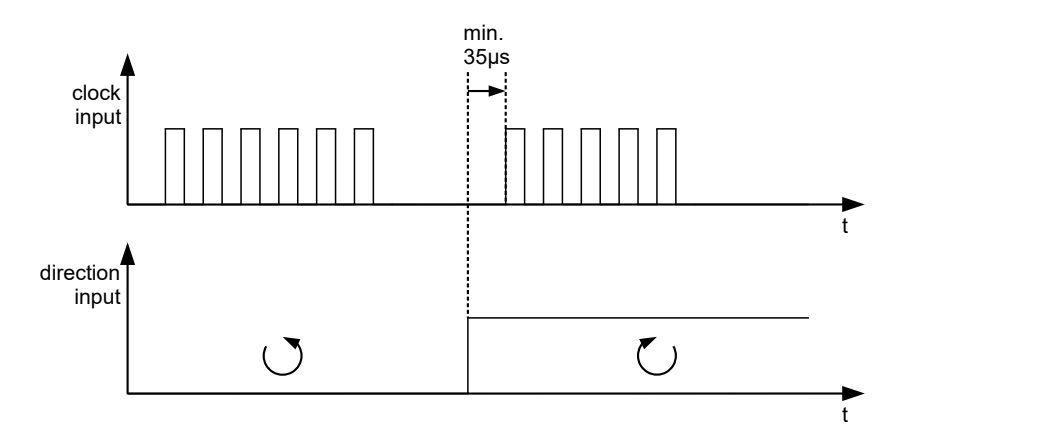

#### **Right / left rotation mode (CW / CCW mode)**

To activate the mode, object **[205B](#page-174-0)**h must be set to the value "1".

In this mode, the input that is used decides the direction of rotation (see following graphic).

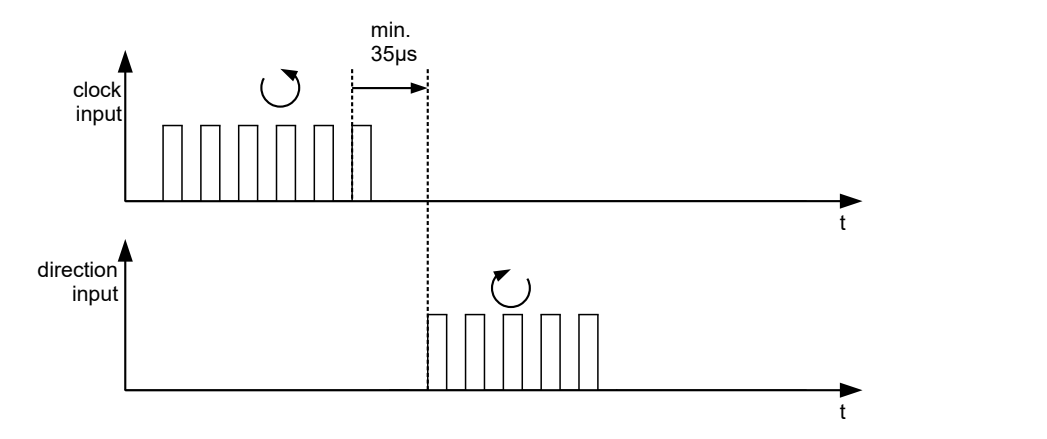

## **6.11 Auto setup**

#### **6.11.1 Description**

To determine a number of parameters related to the motor and the connected sensors (encoders/Hall sensors), an auto setup is performed. **[Closed Loop](#page-38-0)** operation requires a successfully completed auto setup. Auto setup is only to be performed once during commissioning as long as the motor/sensor connected to the controller is not changed. For details, see **[the corresponding section in chapter](#page-31-0) [Commissioning](#page-31-0)**.

## **6.11.2 Activation**

To activate the mode, the value "-2" (="FEh") must be set in object **[6060](#page-254-0)**h (Modes Of Operation) (see **[CiA 402 Power State Machine](#page-39-0)**).

## **6.11.3 Controlword**

The following bits in object **[6040](#page-241-0)**h (controlword) have a special function:

• Bit 4 starts a travel command. This is carried out on a transition from "0" to "1".

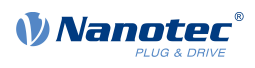

## **6.11.4 Statusword**

The following bits in object **[6041](#page-242-0)**h (statusword) have a special function:

- Bit 10: Indexed: indicates whether (= "1") or not (= "0") an encoder index was found.
- Bit 12: Aligned: this bit is set to "1" after auto setup has concluded

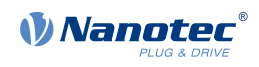

# **7 Special functions**

## **7.1 Digital inputs and outputs**

This controller is equipped with digital inputs and outputs.

## **7.1.1 Bit assignment**

The software of the controller assigns each input and output two bits in the respective object (e.g., **[60FDh Digital Inputs](#page-305-0)** or **[60FEh Digital Outputs](#page-305-1)**):

- **1.** The first bit corresponds to the special function of an output or input. These functions are always available on bits 0 to 15 (inclusive) of the respective object. These include the limit switches and the home switch for the digital inputs and the brake control for the outputs.
- **2.** The second bit shows the output/input as a level; these are then available on bits 16 to 31.

#### **Example**

To manipulate the value of output 2, always use bit 17 in **[60FE](#page-305-1)**h.

To activate the "negative limit switch" special function of input 1, set bit 0 in **[3240](#page-207-0)**h:01h; to query the status of the input, read bit 0 in **[60FD](#page-305-0)**h. Bit 16 in **[60FD](#page-305-0)**h also shows the status of input 1 (independent of whether or not the special function of the input was activated).

This assignment is graphically illustrated in the following drawing.

Bits of any object for controlling inputs

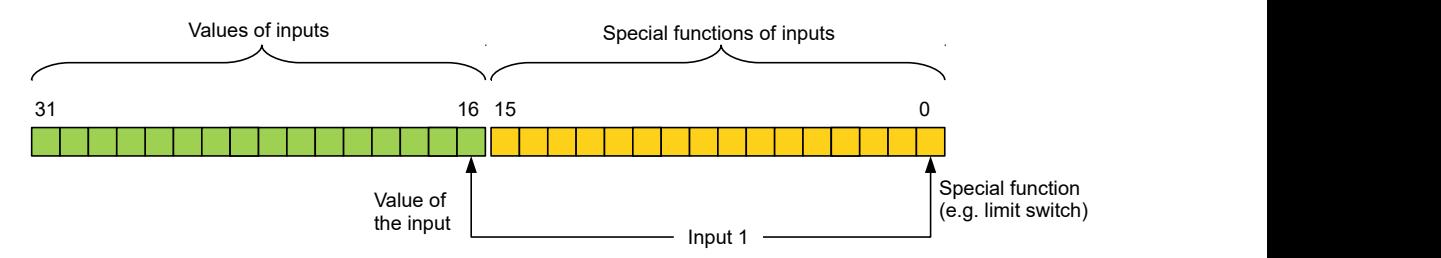

## **7.1.2 Digital inputs**

#### **Overview**

**Note** For digital inputs with 5 V, the length of the supply lines must not exceed 3 meters.

Œ **Note** The digital inputs are sampled once per millisecond. Signal changes at the input less than one millisecond in duration are not processed.

The following inputs are available:

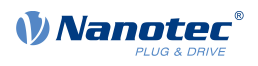

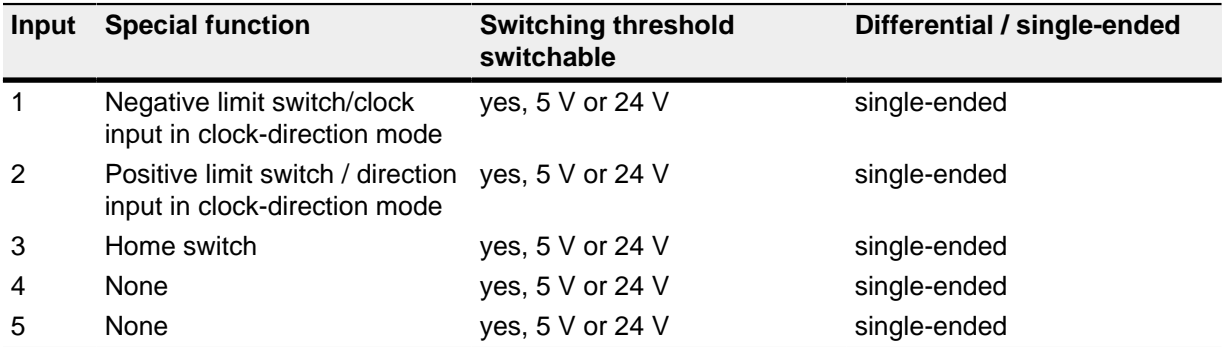

#### **Object entries**

The value of an input can be manipulated using the following OD settings, whereby only the corresponding bit acts on the input here.

• **[3240](#page-207-0)**h:01h (Special Function Enable): This bit allows special functions of an input to be switched off (value "0") or on (value "1"). If input 1 is not used as, e.g., a negative limit switch, the special function must be switched off to prevent an erroneous response to the signal generator. The object has no effect on bits 16 to 31.

The firmware evaluates the following bits:

- Bit 0: Negative limit switch
- Bit 1: Positive limit switch
- Bit 2: Home switch

If, for example, two limit switches and one home switch are used, bits  $0-2$  in  $3240h:01h$  $3240h:01h$  must be set to "1".

• **[3240](#page-207-0)**h:02h (Function Inverted): This subindex switches from normally open logic (a logical high level at the input yields the value "1" in object **[60FD](#page-305-0)**h) to normally closed logic (the logical high level at the input yields the value "0").

This applies for the special functions (except for the clock and direction inputs) and for the normal inputs. If the bit has the value "0", normally open logic applies; for the value "1", normally closed logic applies. Bit 0 changes the logic of input 1, bit 1 changes the logic of input 2, etc.

• **[3240](#page-207-0)**<sub>h</sub>:03<sub>h</sub> (Force Enable): This subindex switches on the software simulation of input values if the corresponding bit is set to "1". In this case, the actual values are no longer used in object **[3240](#page-207-0)**h:04h, but rather the set values for

the respective input. Bit 0 corresponds to input 1 here, bit 1 to input 2, etc.

- **[3240](#page-207-0)**<sub>h</sub>:04<sub>h</sub> (Force Value): This bit specifies the value that is to be read as the input value if the same bit was set in object **[3240](#page-207-0)**h:03h.
- **[3240](#page-207-0)**<sub>h</sub>:05<sub>h</sub> (Raw Value): This object contains the unmodified input value.
- **[3240](#page-207-0)**h:06<sub>h</sub> (Input Range Select): This can be used to switch inputs that are equipped with this function – from the switching threshold of 5 V (bit is "0") to the switching threshold of 24 V (bit is "1"). Bit 0 corresponds to input 1 here, bit 1 to input 2, etc.
- **[60FD](#page-305-0)**<sub>h</sub> (Digital Inputs): This object contains a summary of the inputs and the special functions.

#### **Computation of the inputs**

Computation of the input signal using the example of input 1:

The value at bit 0 of object **[60FD](#page-305-0)**h is interpreted by the firmware as negative limit switch; the result of the complete computation is stored in bit 16.

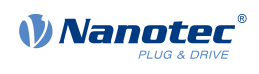

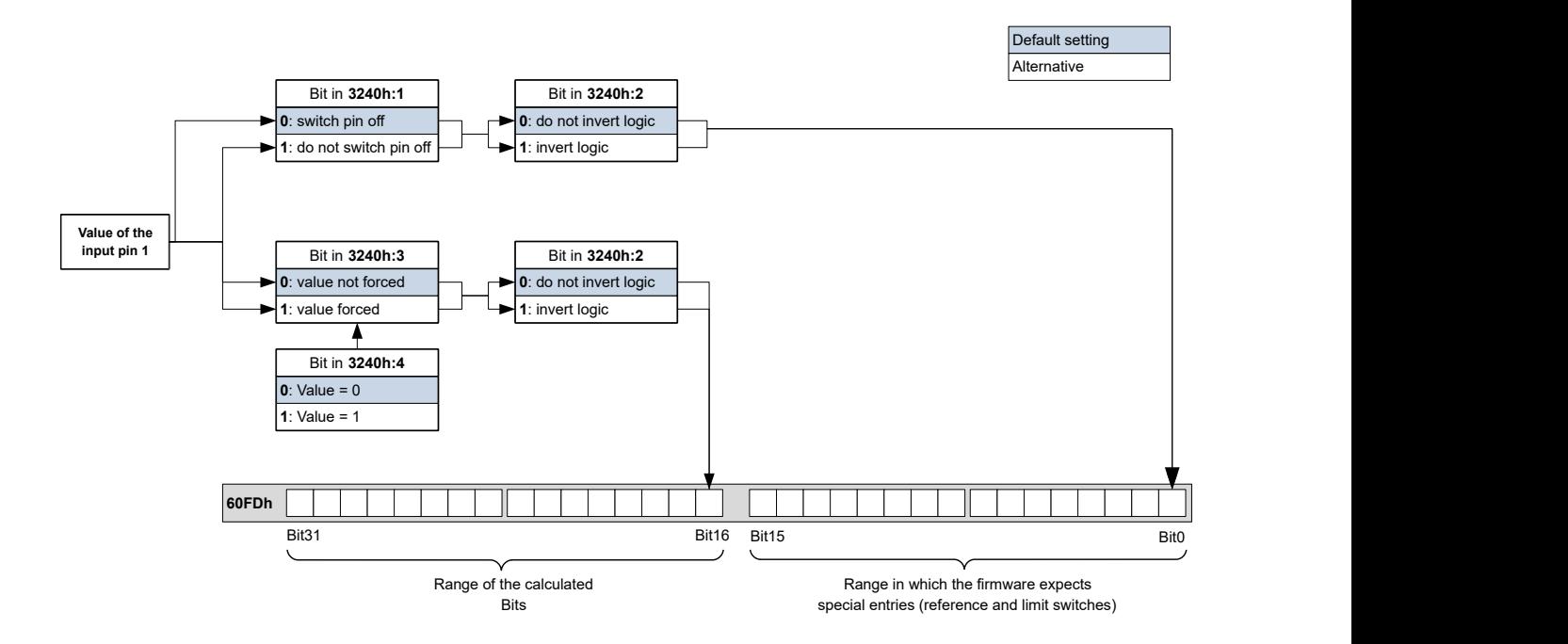

#### **Input Routing**

#### Principle

To perform the assignment of the inputs more flexibly, there is a mode called *Input Routing Mode*. This assigns a signal of a source to a bit in object **[60FD](#page-305-0)**h.

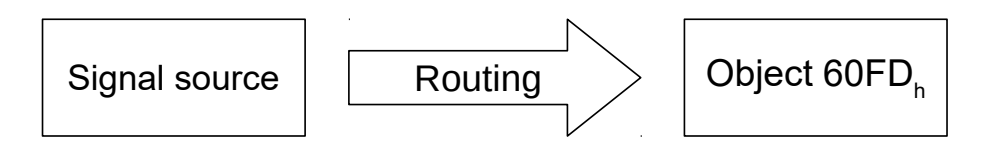

#### Activation

This mode is activated by setting object **[3240](#page-207-0)**h:08h (Routing Enable) to 1.

 $\bigoplus$ 

Entries **[3240](#page-207-0)**h:01h to **[3240](#page-207-0)**:04h then have **no** function until Input Routing is again switched off.

**Note**

## $\bigodot$

**Note** If Input Routing is switched on, the initial values of **[3242](#page-210-0)**h are changed and correspond to the function of the input as it was before activation of *Input Routing*. The inputs of the controller behave the same with activation of Input Routing. Therefore, you should not switch back and forth between the normal

## Routing

Object 3242<sub>h</sub> determines which signal source is routed to which bit of [60FD](#page-305-0)<sub>h</sub>. Subindex 01<sub>h</sub> of 3242<sub>h</sub> determines bit 0, subindex  $02<sub>h</sub>$  determines bit 1, and so forth. You can find the signal sources and their numbers in the following lists.

mode and Input Routing.

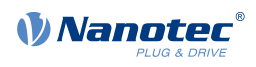

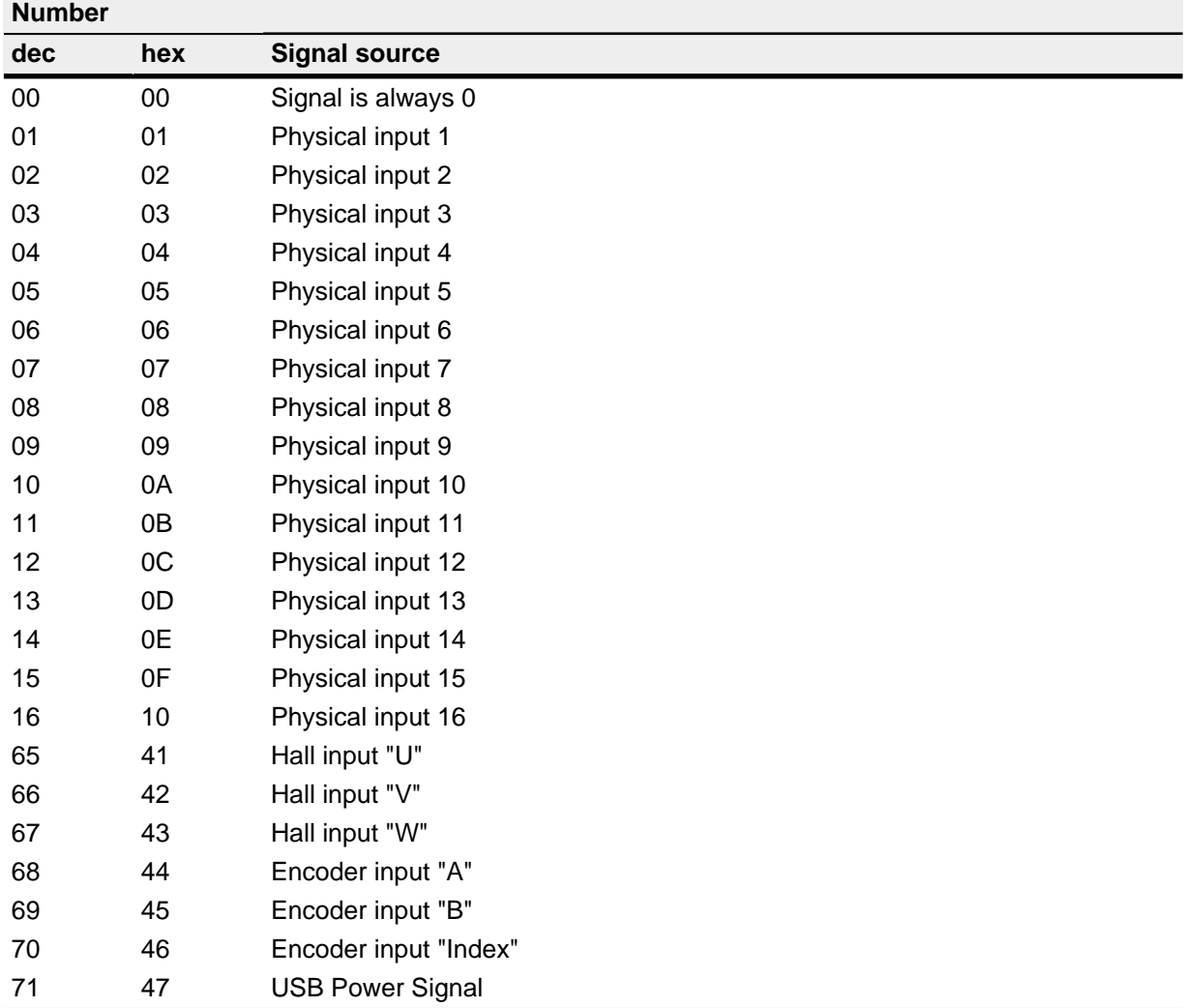

The following table describes the inverted signals of the previous table.

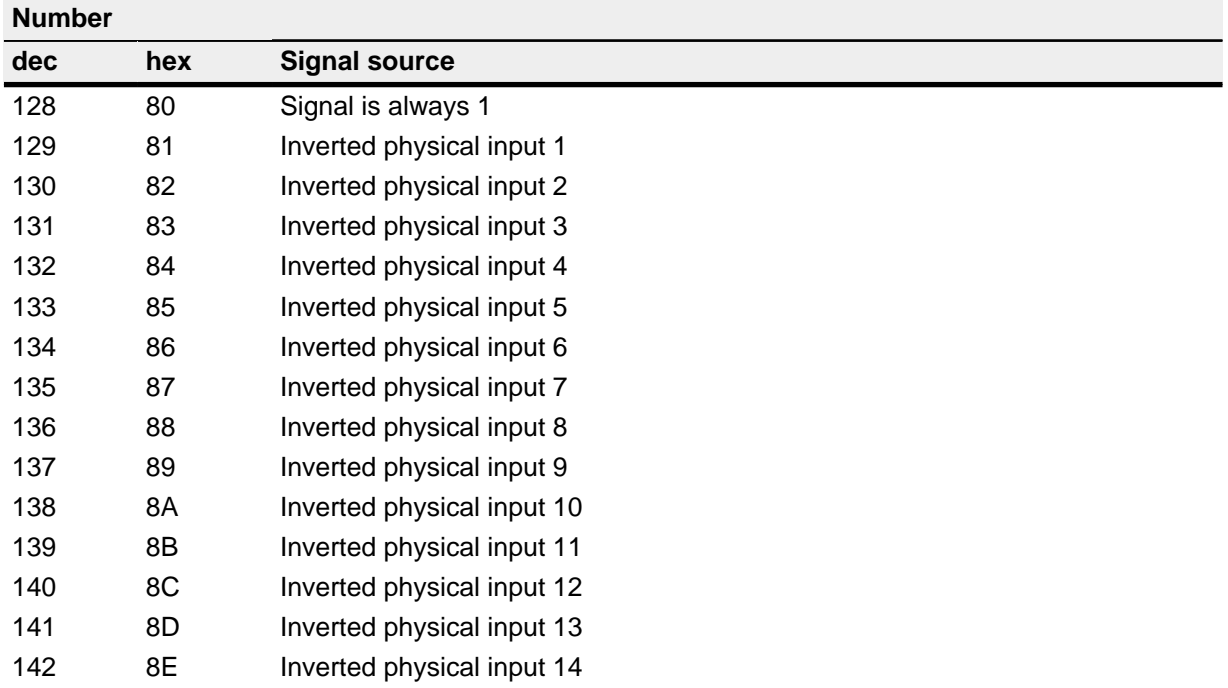

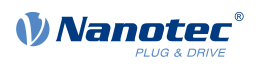

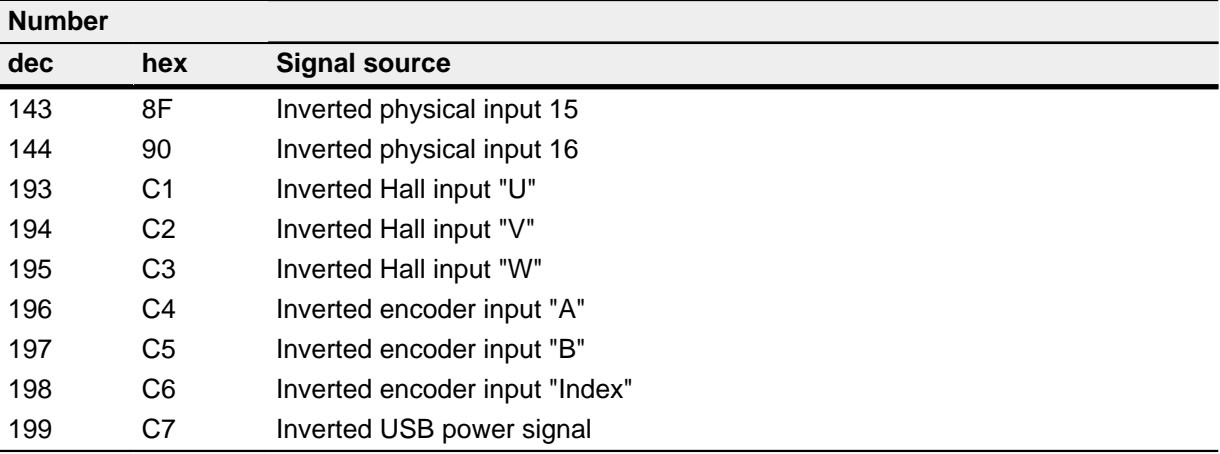

#### **Example**

Input 1 is to be routed to bit 16 of object **[60FD](#page-305-0)**h:

The number of the signal source for input 1 is "1". The routing for bit 16 is written in 3242h:11h.

Hence, object  $3242<sub>h</sub>$ :11<sub>h</sub> must be set to the value "1".

## **7.1.3 Digital outputs**

#### **Outputs**

The outputs are controlled via object **[60FE](#page-305-1)**h. Here, output 1 corresponds to bit 16 in object **[60FE](#page-305-1)**h, output 2 corresponds to bit 17, etc., as with the inputs. The outputs with special functions are again entered in the firmware in the lower bits 0 to 15. The only bit assigned at the present time is bit 0, which controls the motor brake.

#### **Wiring**

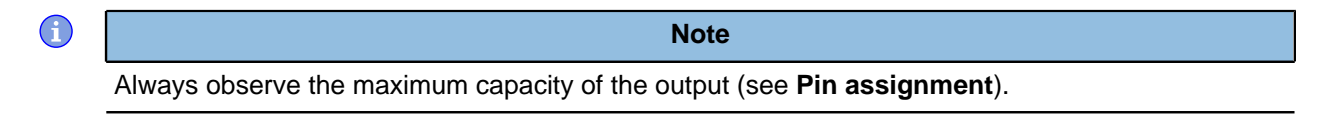

The outputs are implemented as "open drain". Hence, an external voltage supply is always necessary.

#### **Example**

The digital output signal should continue to be used. For this purpose, a circuit as shown in the following figure is to be realized.

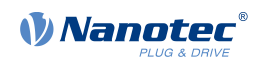

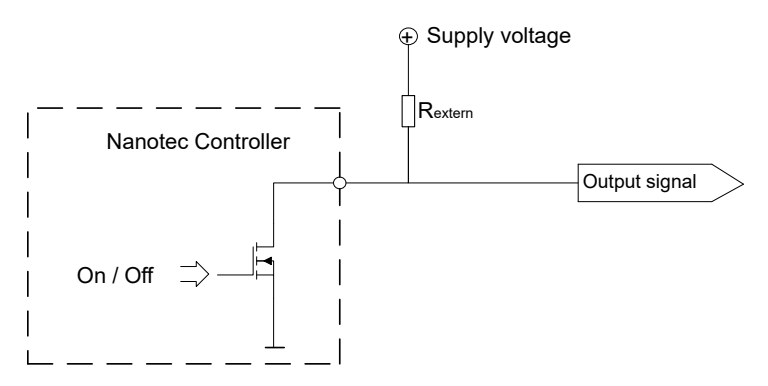

With a supply voltage of +24 V, a resistance value  $R_{\text{external}}$  of 10 kΩ is recommended.

#### **Example**

A simple load is to be used with the digital output.

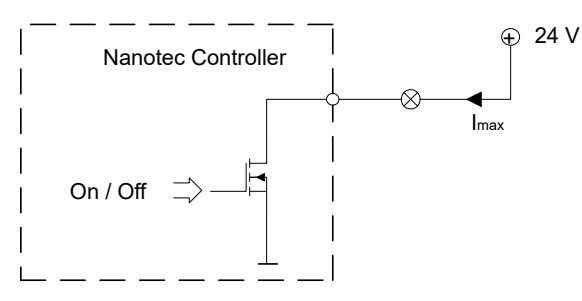

#### **Object entries**

Additional OD entries are available for manipulating the value of the outputs (see the following example for further information). As with the inputs, only the bit at the corresponding location acts on the respective output:

- **[3250](#page-214-0)**h:01h: No function.
- **[3250](#page-214-0)**<sub>h</sub>:02<sub>h</sub>: This is used to switch the logic from *normally open* to *normally closed*. Configured as normally open, the output outputs a logical high level if the bit is "1". With the normally closed configuration, a logical low level is output accordingly for a "1" in object **[60FE](#page-305-1)**h.
- **[3250](#page-214-0)**h:03h: If a bit is set here, the output is controlled manually. The value for the output is then in object **[3250](#page-214-0)**h:4h; this is also possible for the brake output.
- **[3250](#page-214-0)**<sub>h</sub>:04<sub>h</sub>: The bits in this object specify the output value that is to be applied at the output if manual control of the output is activated by means of object **[3250](#page-214-0)**h:03h.
- [3250](#page-214-0)<sub>h</sub>:05<sub>h</sub>: This object has no function and is included for reasons of compatibility.

#### **Computation of the outputs**

Example for calculating the bits of the outputs:

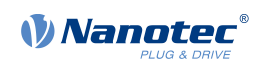

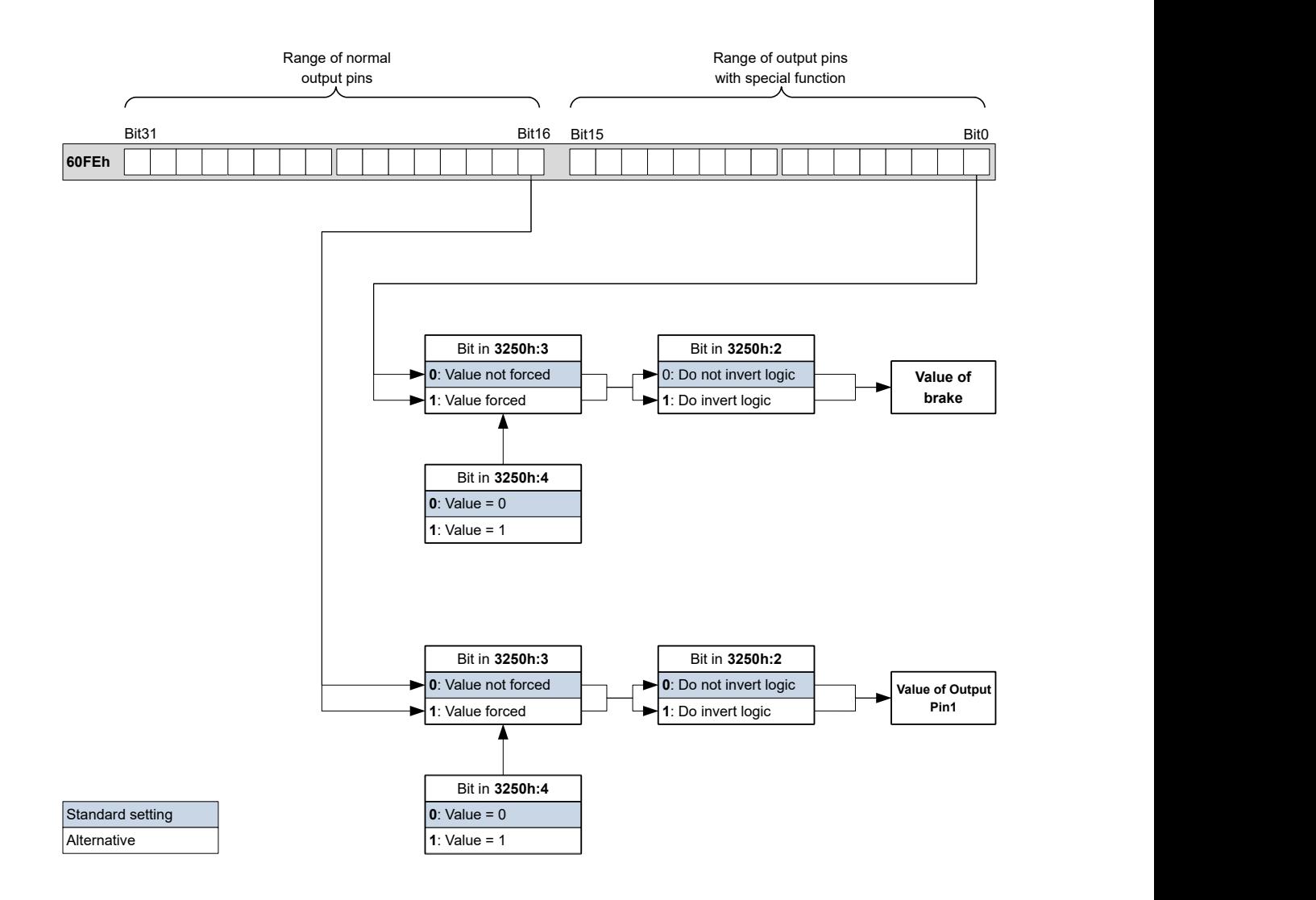

#### **Output Routing**

#### Principle

The "Output Routing Mode" assigns an output a signal source; a control bit in object **[60FE](#page-305-1)**h:01<sup>h</sup> switches the signal on or off.

The source is selected with **[3252](#page-217-0)**h:01 to 05 in the "high byte" (bit 15 to bit 8). The assignment of a control bit from object **[60FE](#page-305-1)**h:01h is performed in the "low byte" (bit 7 to bit 0) of **[3252](#page-217-0)**h:01h to 05 (see following figure).

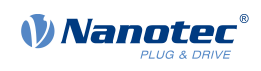

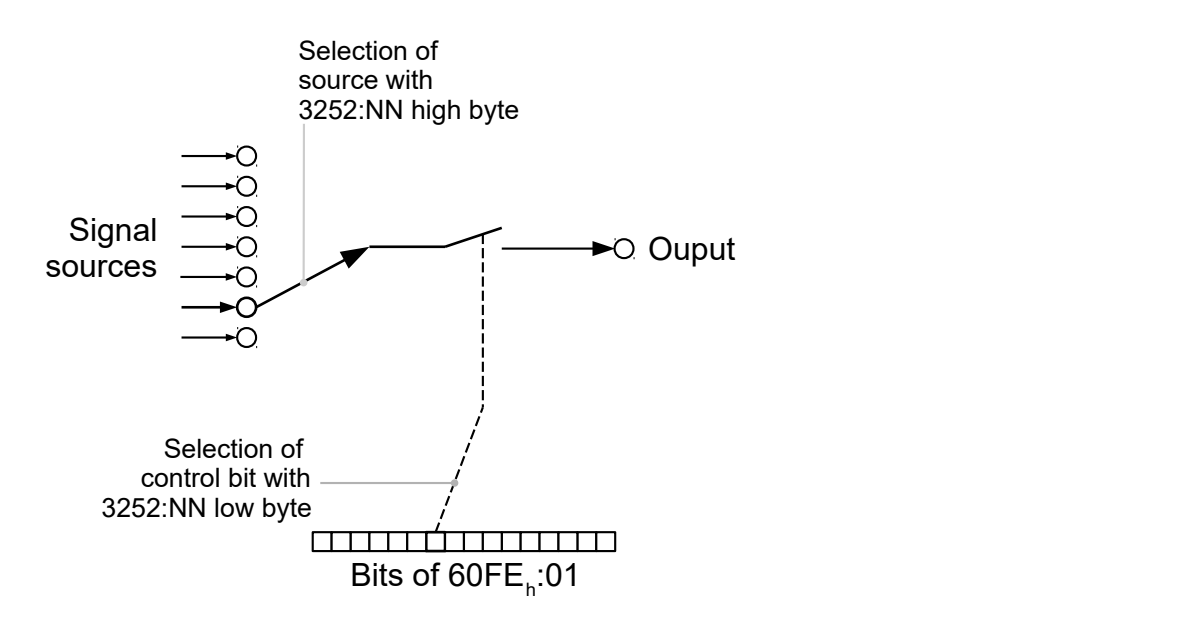

#### Activation

This mode is activated by setting object **[3250](#page-214-0)**h:08h (Routing Enable) to 1.

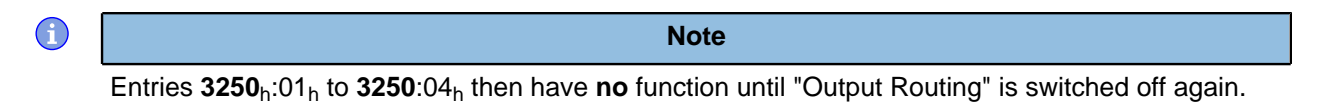

#### Routing

The subindex of object **[3252](#page-217-0)**h determines which signal source is routed to which output. The output assignments are listed in the following:

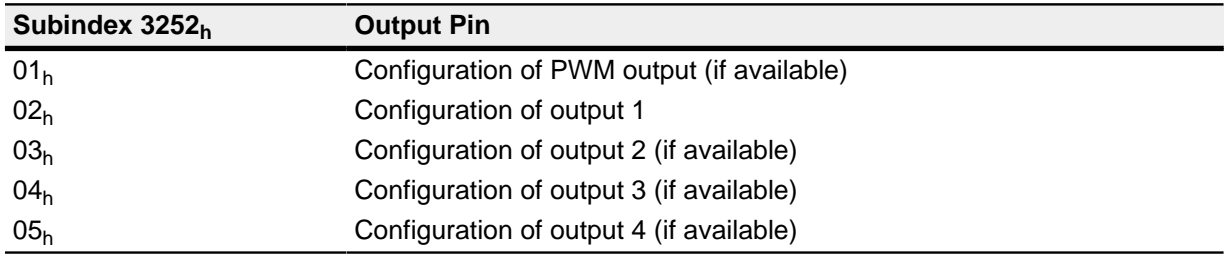

 $\bigoplus$ 

**Note**

The maximum output frequency of output 1 and output 2 is 10 kHz; of the PWM output it is 2 kHz. All other outputs can only produce signals up to 500 Hz.

Subindices [3252](#page-217-0)<sub>h</sub>:01<sub>h</sub> to 05<sub>h</sub> are 16 bits wide, whereby the high byte selects the signal source (e.g., the PWM generator) and the low byte determines the control bit in object **[60FE](#page-305-1)**h:01.

Bit 7 of **[3252](#page-217-0)**h:01h to 05 inverts the controller from object **[60FE](#page-305-1)**h:01. Normally, value "1" in object **[60FE](#page-305-1)**h:01 switches on the signal; if bit 7 is set, the value "0" switches on the signal.

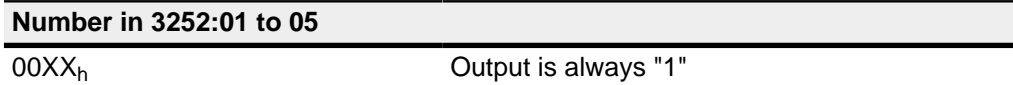

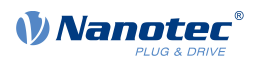

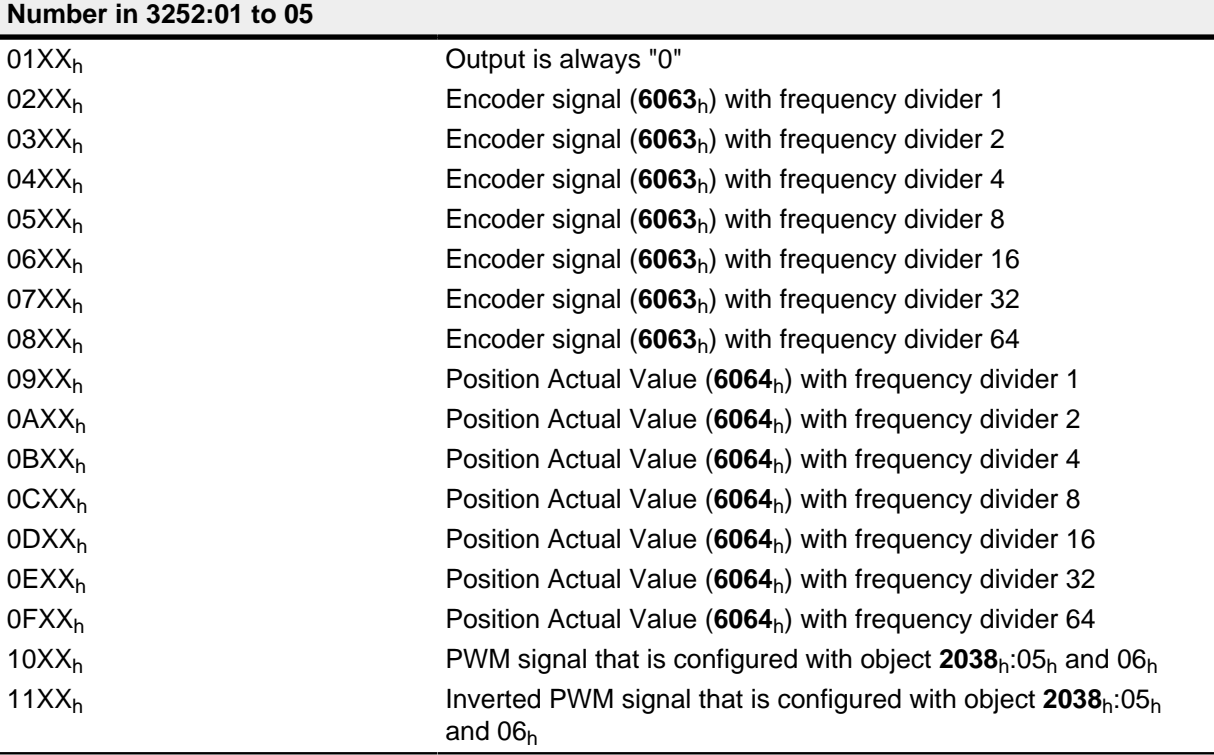

#### **Example**

The encoder signal (**[6063](#page-255-0)**h) is to be applied to output 1 with a frequency divider 4. The output is to be controlled with bit 5 of object **[60FE](#page-305-1)**:01.

- $3250_h:08_h = 1$  $3250_h:08_h = 1$  (activate routing)
- **[3252](#page-217-0)**h: $02_h = 0405_h (04XX_h + 0005_h)$  Dabei ist:
- 04 $XX_h$ : Encoder signal with frequency divider 4
- 0005h: Selection of bit 5 of **[60FE](#page-305-1)**:01

The output is switched on by setting bit 5 in object **[60FE](#page-305-1)**:01.

#### **Example**

The brake PWM signal is to be applied to output 2. Because the automatic brake control uses bit 0 of  $60FE:01_h$  $60FE:01_h$ , this should be used as control bit.

- $3250_h:08_h = 1$  $3250_h:08_h = 1$  (activate routing)
- **[3252](#page-217-0)**h: $03_h = 1080_h (=10XX_h + 0080_h)$ . Where:
	- $\bullet$  10XX<sub>h</sub>: Brake PWM signal
	- 0080h: Selection of the inverted bit 0 of object **[60FE](#page-305-1)**:01

## **7.2 Automatic brake control**

#### **7.2.1 Description**

Automatic brake control is activated if the controller is switched to the Operation enabled state of the **[CiA 402 Power State Machine](#page-39-0)**; the brake otherwise always remains closed.

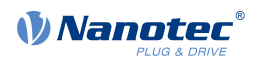

The brake output of the controller results in a PWM signal that can be adjusted with respect to frequency and duty cycle.

For information on the interaction of the brake with the motor stopping behavior, see also chapter **[Power State machine – halt motion reactions](#page-41-0)**.

## **7.2.2 Activation and connection**

The brake can be controlled either automatically or manually:

- Automatic: Setting bit 2 of object **[3202](#page-195-0)**h to "1" activates the brake control.
- Manual: Setting bit 2 of object **[3202](#page-195-0)**h to "0" deactivates the brake control; the brake can now be controlled with bit 0 in object **[60FE](#page-305-1)**<sub>h</sub>:01<sub>h</sub>.

#### **Connection**

The brake output is located on connector X4 (see chapter "**[Connector X4 – brake connection](#page-20-0)**")

## **7.2.3 Brake control**

The following graphic shows the states of the **[CiA 402 Power State Machine](#page-39-0)** together with the states of the brake for the automatic mode.

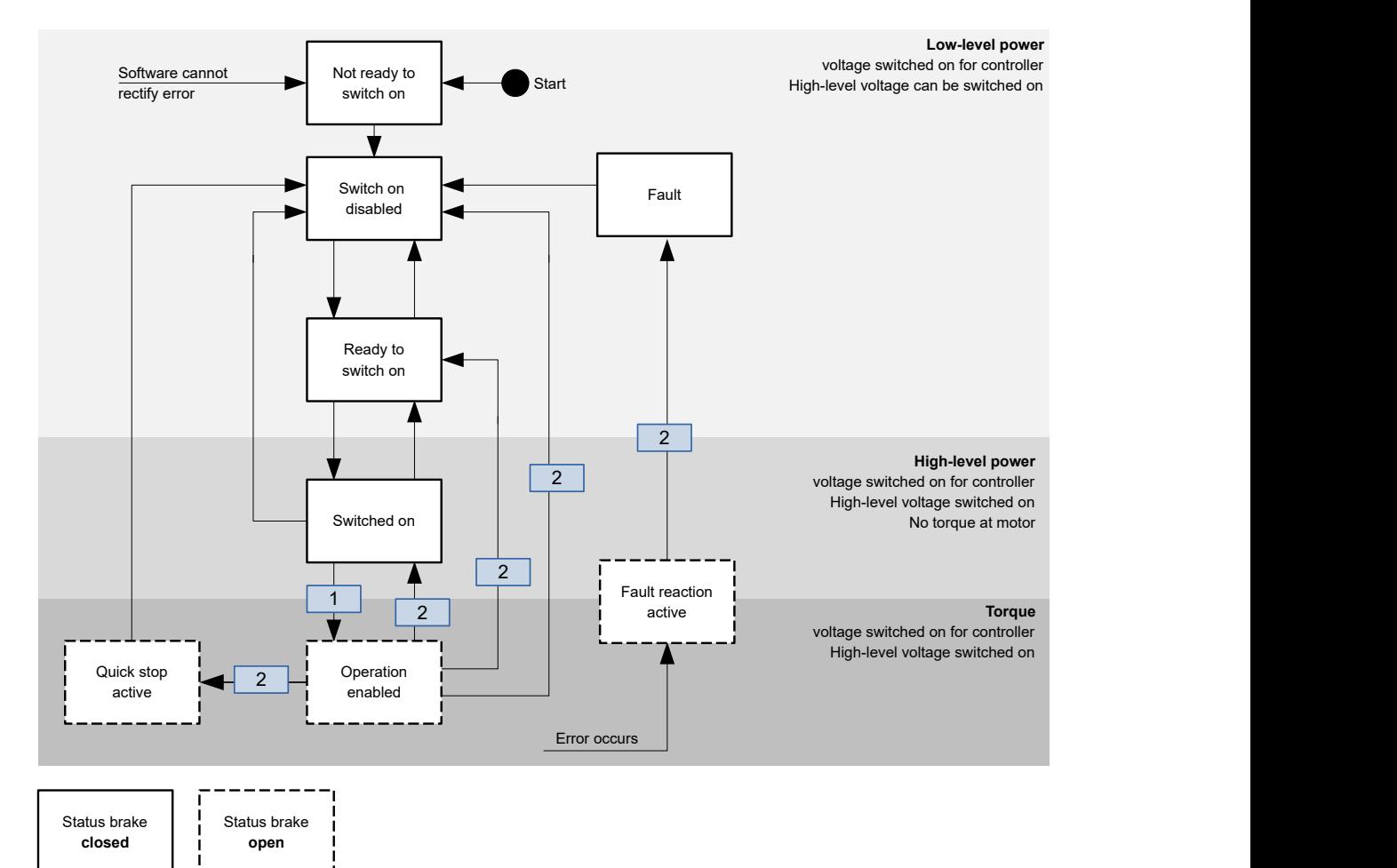

The following steps are performed on the transition, which is marked with 1:

- **1.** The motor current is switched on.
- **2.** The time stored in **[2038](#page-162-0)**h:3h is allowed to elapse.
- **3.** The brake releases.
- **4.** The time stored in **[2038](#page-162-0)**h:4h is allowed to elapse.
- **5.** The Operation enabled state is reached, the motor controller can perform travel commands.

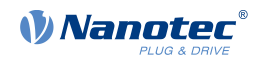

The following steps are performed on all transitions that are marked with 2:

- **1.** The motor is brought to a standstill.
- **2.** The time stored in  $2038_h:1_h$  $2038_h:1_h$  is allowed to elapse.
- **3.** The brake is activated.
- **4.** The time stored in **[2038](#page-162-0)**h:2h is allowed to elapse.
- **5.** The motor current is switched off.

## **7.2.4 Brake PWM**

The switched-on brake generates a PWM signal at the output of the controller that can be adjusted with respect to duty cycle and frequency. If an output pin without PWM is needed, a duty cycle of 100 percent can be set.

#### **Frequency**

The frequency of the brake PWM can be set in object **[2038](#page-162-0)**h:5h. The unit is Hertz; a value greater than 20000 is not possible.

#### **Duty cycle**

The duty cycle – the ratio of pulse to period duration – is set in  $2038<sub>h</sub>:6<sub>h</sub>$  $2038<sub>h</sub>:6<sub>h</sub>$ . The value is a percentage and can be selected between 2 and 100. With a value of 100, the output pin is permanently switched on.

In the following figure, example duty cycles of 25 and 50 percent are shown, whereby the frequency is held constant.

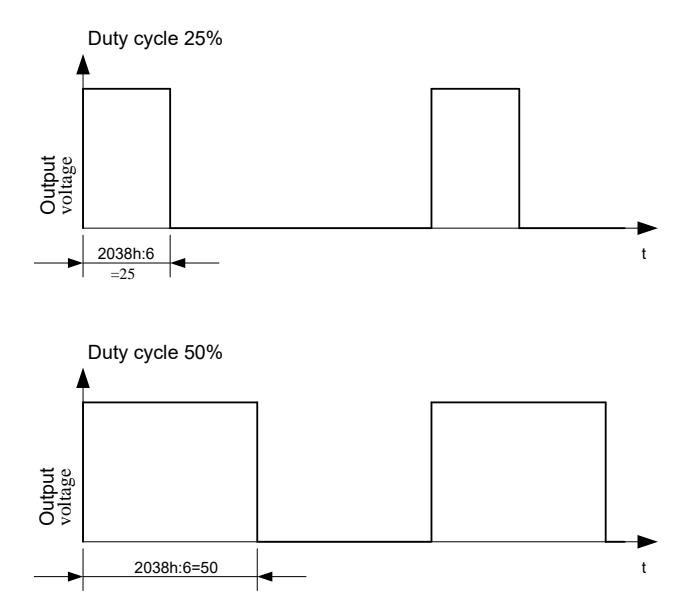

# **7.3 I<sup>2</sup> t Motor overload protection**

## **7.3.1 Description**

Œ

**Note**

For stepper motors, only the rated current is specified, not a maximum current. No liability is therefore assumed when using  $I^2$ t with stepper motors.

The goal of  $I^2$ t motor overload protection is to protect the motor from damage and, at the same time, operate it normally up to its thermal limit.

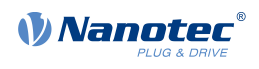

This function is only available if the controller is in the **[closed loop mode](#page-38-0)** (bit 0 of object **[3202](#page-195-0)**h must be set to "1").

## **7.3.2 Object entries**

The following objects affect  $I^2$ t motor overload protection:

- **[2031](#page-160-0)**h: Max Motor Current specifies the maximum permissible motor current in mA.
- **[203B](#page-167-0)**<sub>h</sub>:1<sub>h</sub> Motor Rated Current specifies the rated current in mA.
- **[6073](#page-262-0)**h Max Current specifies the maximum current in tenths of a percent of the set rated current.
- **[203B](#page-167-0)**<sub>h</sub>:2<sub>h</sub> Maximum Duration Of Peak Current specifies the maximum duration of the maximum current in ms.

The following objects indicate the current state of  $I^2$ t:

- **[203B](#page-167-0)**<sub>h</sub>:3<sub>h</sub> Threshold specifies the limit in mAs that determines whether the maximum current or rated current is switched to.
- **[203B](#page-167-0)**<sub>h</sub>:4<sub>h</sub> CalcValue specifies the calculated value that is compared with the threshold for setting the current.
- **[203B](#page-167-0)**<sub>h</sub>:5<sub>h</sub> LimitedCurrent shows the momentary current value that was set by  $I^2$ t.
- **[203B](#page-167-0)**h:6h Status:
	- Value = "0":  $I^2t$  deactivated
	- Value =  $"1"$ :  $I^2$ t activated

## **7.3.3 Activation**

Closed loop must be activated, (bit 0 of object **[3202](#page-195-0)**h set to "1", see also chapter **[Closed Loop](#page-38-0)**).

To activate the mode, you must appropriately specify the four object entries mentioned above (**[2031](#page-160-0)**h, **[6073](#page-262-0)**h, **[203B](#page-167-0)**h:1h, **[203B](#page-167-0)**h:2h). This means that the maximum current must be greater than the rated current and a time value for the maximum duration of the maximum current must be entered. If these conditions are not met, the  $I^2$ t functionality remains deactivated.

# **7.3.4 Function of I<sup>2</sup> t**

From the specification of rated current, maximum current and maximum duration of the maximum current, an l<sup>2</sup>t<sub>Lim</sub> is calculated.

The motor can run with maximum current until the calculated  $I^2$ t<sub>Lim</sub> is reached. The current is then immediately reduced to the rated current. The maximum current is limited by the maximum motor current (**[2031](#page-160-0)**h).

The relationships are illustrated again in the following diagrams.

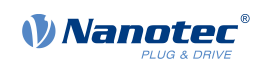

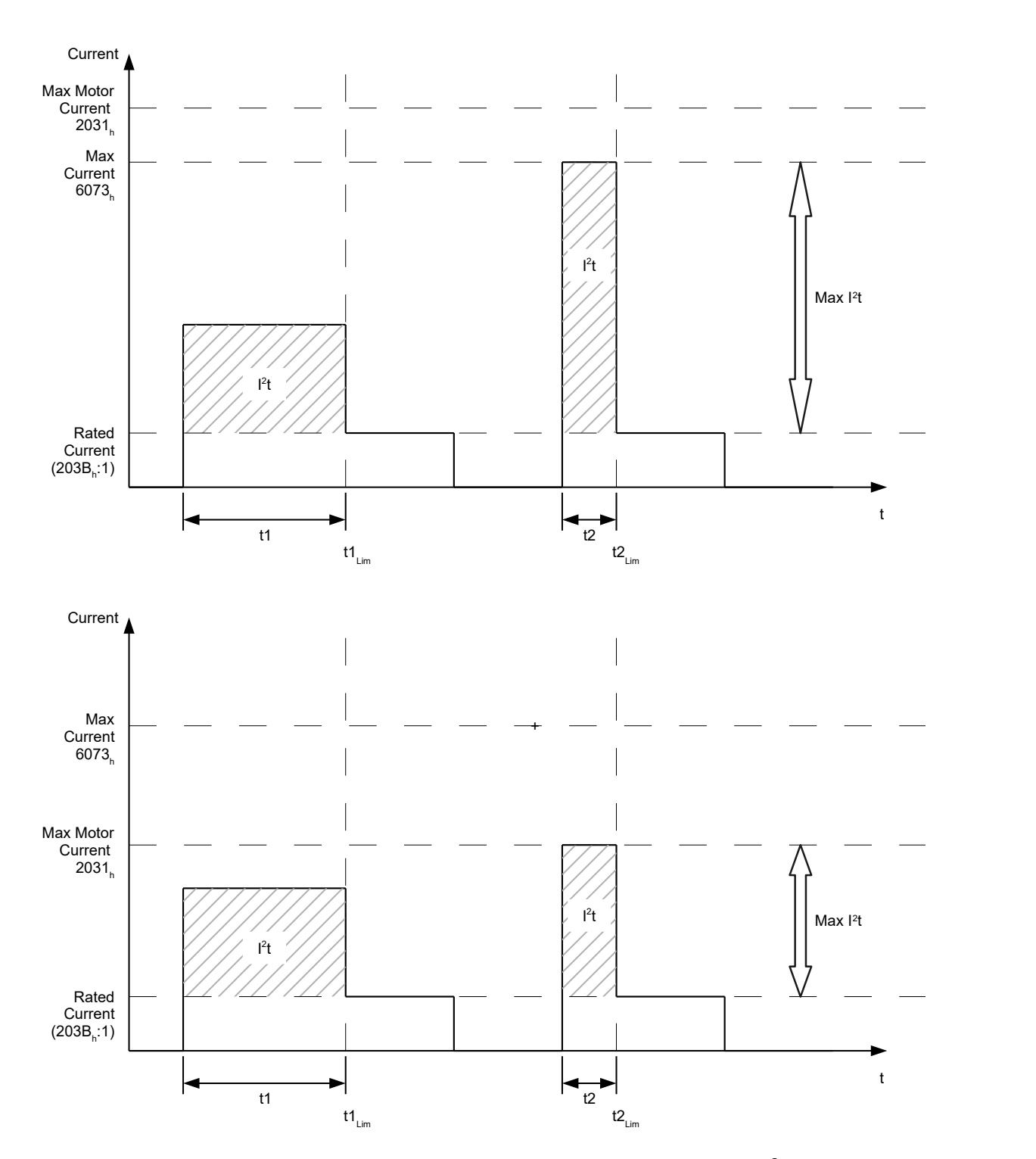

In the first section, t1, the current value is higher than the rated current. At time t1<sub>Lim</sub>, I<sup>2</sup>t<sub>Lim</sub> is reached and the current is limited to the rated current. A current that corresponds to the maximum current then occurs for a period of time t2. Hence, the value for  $I^2$ t<sub>Lim</sub> is reached more quickly than in time t1.

# **7.4 Saving objects**

G

**Note**

Improper use of the function can result in it no longer being possible to start the controller. Therefore, carefully read the entire chapter before using the function.

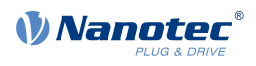

 $\left( \begin{matrix} + \end{matrix} \right)$ 

**Note**

As an alternative, objects can also be set and saved using the configuration file. Note that this file has higher priority. Objects that are saved both with the mechanism described here as well as in the configuration file take the value of the configuration file.

## **7.4.1 General**

Many objects in the object dictionary can be saved and then automatically reloaded the next time the controller is switched on or reset. Furthermore, the saved values are also retained following a firmware update.

Only entire collections of objects (referred to in the following as categories) can be saved together; individual objects cannot be saved.

An object can be assigned one of the following categories:

- Communication: Parameters related to external interfaces, such as PDO configuration etc.
- Application: Parameters related to operating modes.
- Cutsomer: Parameters that are written and read by the customer/user only and are ignored by the controller firmware.
- Drive: Parameters related to the motor and the sensors (BLDC/Stepper, Closed/Open Loop...). Some are set and saved by auto setup.
- Tuning: Parameters related to motor and encoder that are set either by auto setup or that can be found in the data sheets, e.g., pole pairs and maximum current.
- Modbus RTU: Parameters related to Modbus RTU communication

If an object is not assigned one of these categories, it cannot be saved, e.g., statusword and all objects whose value is dependent on the current state of the controller.

The objects in each category are listed below. In chapter **[Description of the object dictionary](#page-134-0)**, the corresponding category for each object is also specified.

## **7.4.2 Category: communication**

- **[2102](#page-176-0)**h: Fieldbus Module Control
- **[3502](#page-226-0)**h: MODBUS Rx PDO Mapping
- **[3602](#page-230-0)**h: MODBUS Tx PDO Mapping

## **7.4.3 Category: application**

- **[2034](#page-160-1)**h: Upper Voltage Warning Level
- **[2035](#page-161-0)**h: Lower Voltage Warning Level
- **[2036](#page-161-1)**h: Open Loop Current Reduction Idle Time
- **[2037](#page-162-1)**h: Open Loop Current Reduction Value/factor
- **[2038](#page-162-0)**h: Brake Controller Timing
- **[203A](#page-166-0)**h: Homing On Block Configuration
- **[203D](#page-170-0)**h: Torque Window
- **[203E](#page-170-1)**h: Torque Window Time Out
- **[203F](#page-171-1)**h: Max Slippage Time Out
- **[2057](#page-171-0)**h: Clock Direction Multiplier
- **[2058](#page-172-0)**h: Clock Direction Divider
- **[205B](#page-174-0)**h: Clock Direction Or Clockwise/Counter Clockwise Mode
- **[2084](#page-174-1)**h: Bootup Delay
- **[2290](#page-179-0)**h: PDI Control
- **[2291](#page-179-1)**h: PDI Input
- **[2300](#page-182-0)**h: NanoJ Control
- **[2410](#page-190-0)**h: NanoJ Init Parameters

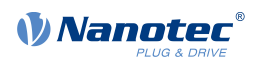

- **[2800](#page-193-0)**h: Bootloader And Reboot Settings
- [3210](#page-199-0)<sub>h</sub>: Motor Drive Parameter Set
- **[3212](#page-203-0)**h: Motor Drive Flags
- **[3221](#page-206-0)**h: Analogue Inputs Control
- **[3240](#page-207-0)**h: Digital Inputs Control
- **[3242](#page-210-0)**h: Digital Input Routing
- **[3243](#page-212-0)**h: Digital Input Homing Capture
- **[3250](#page-214-0)**h: Digital Outputs Control
- **[3252](#page-217-0)**h: Digital Output Routing
- **[3321](#page-219-0)**h: Analogue Input Offset
- **[3322](#page-220-0)**h: Analogue Input Pre-scaling
- [3700](#page-234-0)<sub>h</sub>: Deviation Error Option Code
- **[3701](#page-235-0)**h: Limit Switch Error Option Code
- **[4013](#page-237-0)**h: HW Configuration
- **[6040](#page-241-0)**h: Controlword
- **[6042](#page-243-0)**h: Vl Target Velocity
- **[6046](#page-245-0)**h: Vl Velocity Min Max Amount
- **[6048](#page-246-0)**h: Vl Velocity Acceleration
- **[6049](#page-247-0)**h: Vl Velocity Deceleration
- **[604A](#page-248-0)**h: Vl Velocity Quick Stop
- **[604C](#page-249-0)**h: Vl Dimension Factor
- **[605A](#page-250-0)**h: Quick Stop Option Code
- **[605B](#page-251-0)**h: Shutdown Option Code
- **[605C](#page-252-1)**h: Disable Option Code
- **[605D](#page-252-0)**h: Halt Option Code
- **[605E](#page-253-0)**h: Fault Option Code
- **[6060](#page-254-0)**h: Modes Of Operation
- **[6065](#page-256-0)**h: Following Error Window
- **[6066](#page-257-0)**h: Following Error Time Out
- **[6067](#page-257-1)**h: Position Window
- **[6068](#page-258-0)**h: Position Window Time
- **[606D](#page-260-0)**h: Velocity Window
- **[606E](#page-260-1)**h: Velocity Window Time
- **[6071](#page-261-0)**h: Target Torque
- **[6072](#page-261-1)**h: Max Torque
- **[607A](#page-264-0)**h: Target Position
- **[607B](#page-264-1)**h: Position Range Limit
- **[607C](#page-266-1)**h: Home Offset
- **[607D](#page-266-0)**h: Software Position Limit
- **[607E](#page-267-0)**h: Polarity
- **607F**h: Max Profile Velocity
- **[6081](#page-269-0)**h: Profile Velocity
- **[6082](#page-270-0)**h: End Velocity
- **[6083](#page-270-1)**h: Profile Acceleration
- **[6084](#page-270-2)**h: Profile Deceleration
- **[6085](#page-271-0)**h: Quick Stop Deceleration
- **[6086](#page-271-1)**h: Motion Profile Type
- **[6087](#page-272-0)**h: Torque Slope
- **[6091](#page-275-0)**h: Gear Ratio
- **[6092](#page-276-0)**h: Feed Constant
- **[6096](#page-277-0)**h: Velocity Factor
- **[6097](#page-278-0)**h: Acceleration Factor
- **[6098](#page-279-0)**h: Homing Method

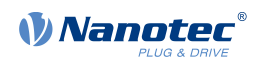

- **[6099](#page-280-0)**h: Homing Speed
- **[609A](#page-281-0)**h: Homing Acceleration
- **[60A2](#page-281-1)**h: Jerk Factor
- **[60A4](#page-283-0)**h: Profile Jerk
- **[60A8](#page-284-0)**h: SI Unit Position
- **[60A9](#page-285-0)**h: SI Unit Velocity
- **[60B0](#page-285-1)**h: Position Offset
- **[60B1](#page-286-0)**h: Velocity Offset
- **[60B2](#page-286-1)**h: Torque Offset
- **[60C1](#page-287-0)**h: Interpolation Data Record
- **[60C2](#page-288-0)**h: Interpolation Time Period
- **[60C4](#page-289-0)**h: Interpolation Data Configuration
- **[60C5](#page-291-0)**h: Max Acceleration
- **[60C6](#page-291-1)**h: Max Deceleration
- **[60E8](#page-295-0)**h: Additional Gear Ratio Motor Shaft Revolutions
- **[60E9](#page-297-0)**h: Additional Feed Constant Feed
- **[60ED](#page-299-0)**h: Additional Gear Ratio Driving Shaft Revolutions
- **[60EE](#page-300-0)**h: Additional Feed Constant Driving Shaft Revolutions
- **[60F2](#page-301-0)**h: Positioning Option Code
- **[60F8](#page-303-0)**h: Max Slippage
- **[60FE](#page-305-1)**h: Digital Outputs
- **[60FF](#page-306-0)**h: Target Velocity

## **7.4.4 Category: customer**

• **[2701](#page-192-0)**h: Customer Storage Area

## **7.4.5 Category: drive**

- **[3202](#page-195-0)**h: Motor Drive Submode Select
- **[3203](#page-196-0)**h: Feedback Selection
- **[6073](#page-262-0)**h: Max Current
- **6080**h: Max Motor Speed

## **7.4.6 Category: tuning**

- **[2030](#page-159-0)**h: Pole Pair Count
- **[2031](#page-160-0)**h: Max Motor Current
- **[203B](#page-167-0)**h: I2t Parameters
- **[2059](#page-172-1)**h: Encoder Configuration
- **[3390](#page-221-0)**h: Feedback Hall
- **[33A0](#page-224-0)**h: Feedback Incremental A/B/I 1
- **[6075](#page-263-1)**h: Motor Rated Current
- **[608F](#page-272-1)**h: Position Encoder Resolution
- **[6090](#page-274-0)**h: Velocity Encoder Resolution
- **[60E6](#page-294-0)**h: Additional Position Encoder Resolution Encoder Increments
- **[60EB](#page-298-0)**h: Additional Position Encoder Resolution Motor Revolutions

## **7.4.7 Category: Modbus RTU**

- **[2028](#page-157-0)**h: MODBUS Slave Address
- **[202A](#page-157-1)**h: MODBUS RTU Baudrate
- **[202D](#page-158-0)**h: MODBUS RTU Parity

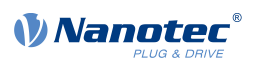

## **7.4.8 Starting the save process**

#### **A CAUTION**

## **Uncontrolled motor movements!**

Control may be affected while saving. Unforeseen reactions can result.

► The motor must be at a standstill before starting the saving process. The motor must not be started while saving.

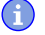

**Note**

- Saving may take a few seconds. Under no circumstances may you interrupt the voltage supply while saving. The state of the saved objects is otherwise undefined.
- Always wait until the controller has signaled that the save process has been successfully completed with the value "1" in the corresponding subindex in object **[1010](#page-144-0)**h.

There is a subindex in object **[1010](#page-144-0)**h for each category. To save all objects of this category, the value "65766[1](#page-97-0)73<sub>h</sub>" must be written in the subindex. <sup>1</sup> The controller signals the end of the save process by overwriting the value with a "1".

The following table shows which subindex of object **[1010](#page-144-0)**h is responsible for which category.

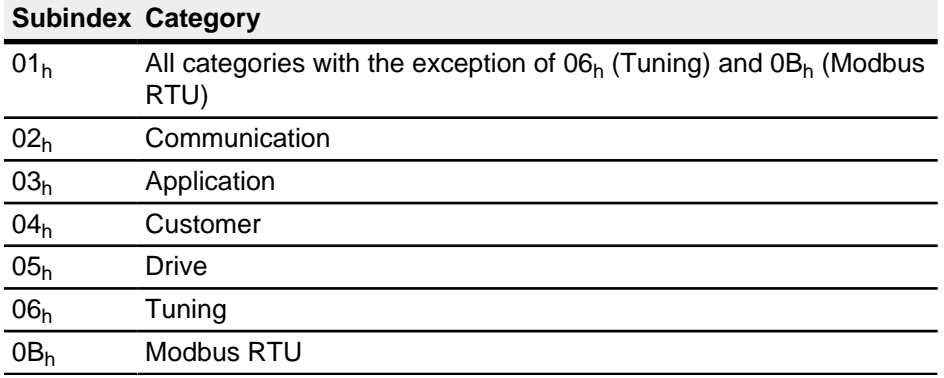

## **7.4.9 Discarding the saved data**

If all objects or one category of saved objects is to be deleted, value "64616F6C<sub>h</sub>" must be written in object [1011](#page-147-0)<sub>h</sub>. <sup>[2](#page-97-1)</sup> The following subindices correspond to a *category* here:

| <b>Subindex Category</b> |                                                                                                    |
|--------------------------|----------------------------------------------------------------------------------------------------|
| 01 <sub>h</sub>          | All categories (reset to factory settings) with the exception of $06h$<br>(Tuning) and 0B <sub>h</sub> (Modbus RTU) |
| 02 <sub>h</sub>          | Communication                                                                                                    |
| 03 <sub>h</sub>          | Application                                                                                                    |
| 04 <sub>h</sub>          | Customer                                                                                                    |
| 05 <sub>h</sub>          | Drive                                                                                                    |
| 06 <sub>h</sub>          | Tuning                                                                                                    |
|                          |                                                                                                    |

<span id="page-97-0"></span> $\frac{1}{2}$  This corresponds to the decimal of 1702257011<sub>d</sub> or the ASCII string  $\tt{save}.$ 

<span id="page-97-1"></span><sup>&</sup>lt;sup>2</sup> This corresponds to the decimal of 1684107116 $\frac{3}{9}$  or the ASCII string load.

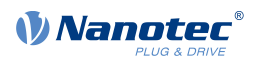

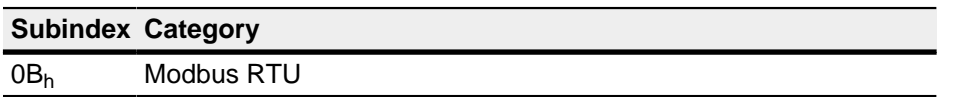

The saved objects are subsequently discarded; the change does not take effect until after the controller is restarted. You can restart the controller by entering the value "746F6F62h" in **[2800](#page-193-0)**h:01h.

 $\bigodot$ 

**Note**

- Objects of category 06h (Tuning) are determined by **[Auto setup](#page-31-0)** and are not reset when resetting to factory settings with subindex  $01<sub>h</sub>$  (thereby making it unnecessary to again perform an auto setup). You can reset these objects with subindex  $06<sub>h</sub>$ .
- Objects of *category*  $0B_h$  (Modbus RTU) are not reset with subindex  $01_h$ .

## **7.4.10 Verifying the configuration**

Object **[1020](#page-152-0)**h can be used to verify the configuration. It acts as a modification marker similar to common text editors: as soon as a file is modified in the editor, a marker (usually an asterisk) is added.

The entries of object **[1020](#page-152-0)**h can be written with a date and time and then saved together with all other savable objects with **[1010](#page-144-0)**h:01.

The entries of **[1020](#page-152-0)**h are reset to "0" as soon as a savable object (including **[1010](#page-144-0)**h:0xh, except for **[1010](#page-144-0)**h:01h and **[1020](#page-152-0)**h) is written.

The following sequence makes verification possible:

- **1.** An external tool or master configures the controller.
- **2.** The tool or master sets the value in object **[1020](#page-152-0)**h.
- **3.** The tool or master activates the saving of all objects  $1010_h:01_h = 65766173_h$  $1010_h:01_h = 65766173_h$ . The date and time in object **[1020](#page-152-0)**h are also saved.

After the controller is restarted, the master can check the value in  $1020<sub>h</sub>:01<sub>h</sub>$  $1020<sub>h</sub>:01<sub>h</sub>$  and  $1020:01<sub>h</sub>$ . If one of the values is "0", the object dictionary was changed after the saved values were loaded. If the date or time in **[1020](#page-152-0)** does not correspond to the expected value, objects were probably saved with values other than those that were expected.

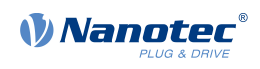

# **8 Modbus RTU**

Modbus references: **[www.modbus.org](http://www.modbus.org)**.

- MODBUS APPLICATION PROTOCOL SPECIFICATION V1.1b3, Date: 26.04.2014, Version: 1.1b3
- MODBUS over Serial Line Specification and Implementation Guide V1.02, Date: 20.12.2006, Version: 1.02

The controller can be controlled by means of Modbus RTU. The I/O data, with, e.g., the preconfigured drive values (see **[Process data objects \(PDO\)](#page-124-0)**), can be handled with the standard Modbus function codes. To configure your own I/O data, however, function code 2Bh (CAN Encapsulation) must be supported by the master in order for the parameters to be read and written independent of the process image.

If the master does not support this function code, the I/O image can be configured and stored using Plug & Drive Studio. The master can then access the data using the standard Modbus function codes.

Configuration via the configuration file is not otherwise possible (see chapter **[Configuration via USB](#page-24-0)**).

## **8.1 RS-485**

The "Two-Wire Modbus Interface" electrical interface is supported by the controller in accordance with standard EIA/TIA-485 (RS-485).

## **8.2 Modbus Modicon notation with PLCs**

Many PLCs use the Modicon addressing model. This notation is not used in the Modbus standard.

The following address notation is relevant for Nanotec controllers:

- Input register 30001 39999 is mapped to Modbus telegram address  $0$  ( $0<sub>h</sub>$ ) 9998 (270 $E<sub>h</sub>$ ).
- Holding register 40001 49999 is mapped to Modbus telegram address 0  $(0_h)$  9998 (270E<sub>h</sub>).

 $\bigoplus$ 

**Note**

Where Modbus addresses are mentioned in the manual, it may be necessary to implement the register addresses in the PLC in accordance with Modicon notation.

## **8.3 General**

Modbus is generally big-endian based.

The only exceptions are the commands with function codes 43 ( $2B<sub>h</sub>$ ), 101 ( $65<sub>h</sub>$ ) and 102 ( $66<sub>h</sub>$ ), which are based on CANopen. For the data values of these commands, the little-endian format applies. The remainder of the Modbus message is, on the other hand, based on big-endian.

#### **Example**

Command 2B<sub>h</sub>: With this command, the value  $12345678_h$  is written in object 0123<sub>h</sub> (does not exist):

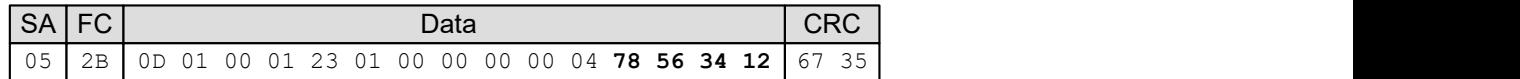

**SA**

Slave address

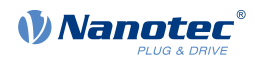

#### **FC**

Function code

#### **Data**

Data range, decoding is dependent on the used function code

#### **CRC**

Cyclic redundancy check

## **8.4 Communication settings**

Slave address, baud rate and parity are dependent on the position of the S2 and S3 rotary switches and, if applicable, on objects **[2028](#page-157-0)**h, **[202A](#page-157-1)**h, **[202D](#page-158-0)**h.

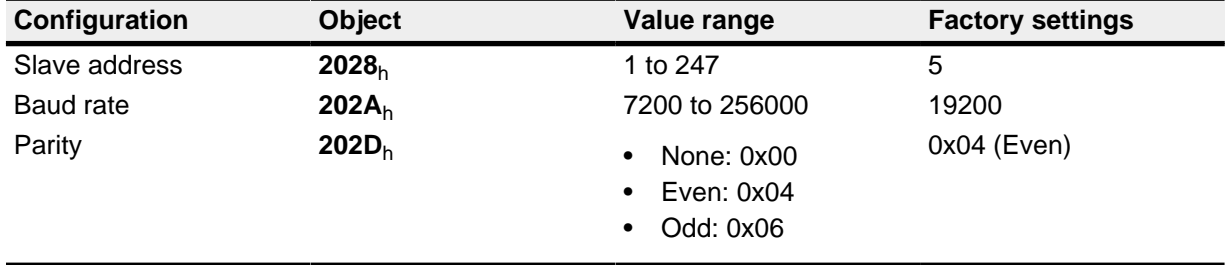

The number of data bits is always "8" here. The number of stop bits is dependent on the parity setting:

- No parity: 2 stop bits
- "Even" or "Odd" parity: 1 stop bit

The following baud rates are supported:

- 7200
- 9600
- 14400
- 19200
- 38400
- 56000
- 57600
- 115200
- 128000
- 256000

You must save the changes by writing value "65766173<sub>h</sub>" in object 1010<sub>h</sub>:0B<sub>h</sub>. The changes are not taken over until after the controller has been restarted.

## **8.4.1 Rotary switch**

The C5-E is equipped with two **[hex coding switches](#page-22-0)** – similar to that shown in the following figure.

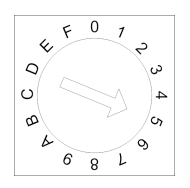

You can set the source for the slave address, the baud rate and the parity using the combination of numbers from both rotary switches.

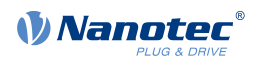

The following applies here: the combination of numbers is formed using rotary switches S2 and S3, where S2 represents the higher-value byte and S3 the lower-value byte

#### **Example**

Switch S2 is set to the value " $0<sub>h</sub>$ ", switch S3 to the value " $F<sub>h</sub>$ "; the result is the value " $0$ F<sub>h</sub>"="16<sub>d</sub>".

Switch S2 is set to the value " $A_h$ ", switch S3 to the value " $1_h$ "; the result is the value "A1<sub>h</sub>"="161<sub>d</sub>".

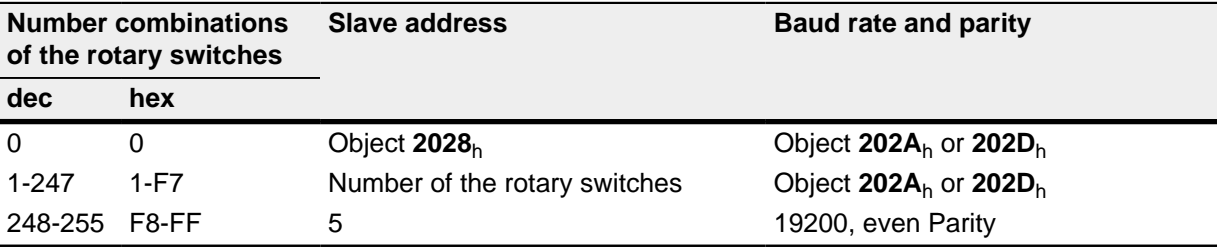

## **8.5 Function codes**

The following "function codes" are supported:

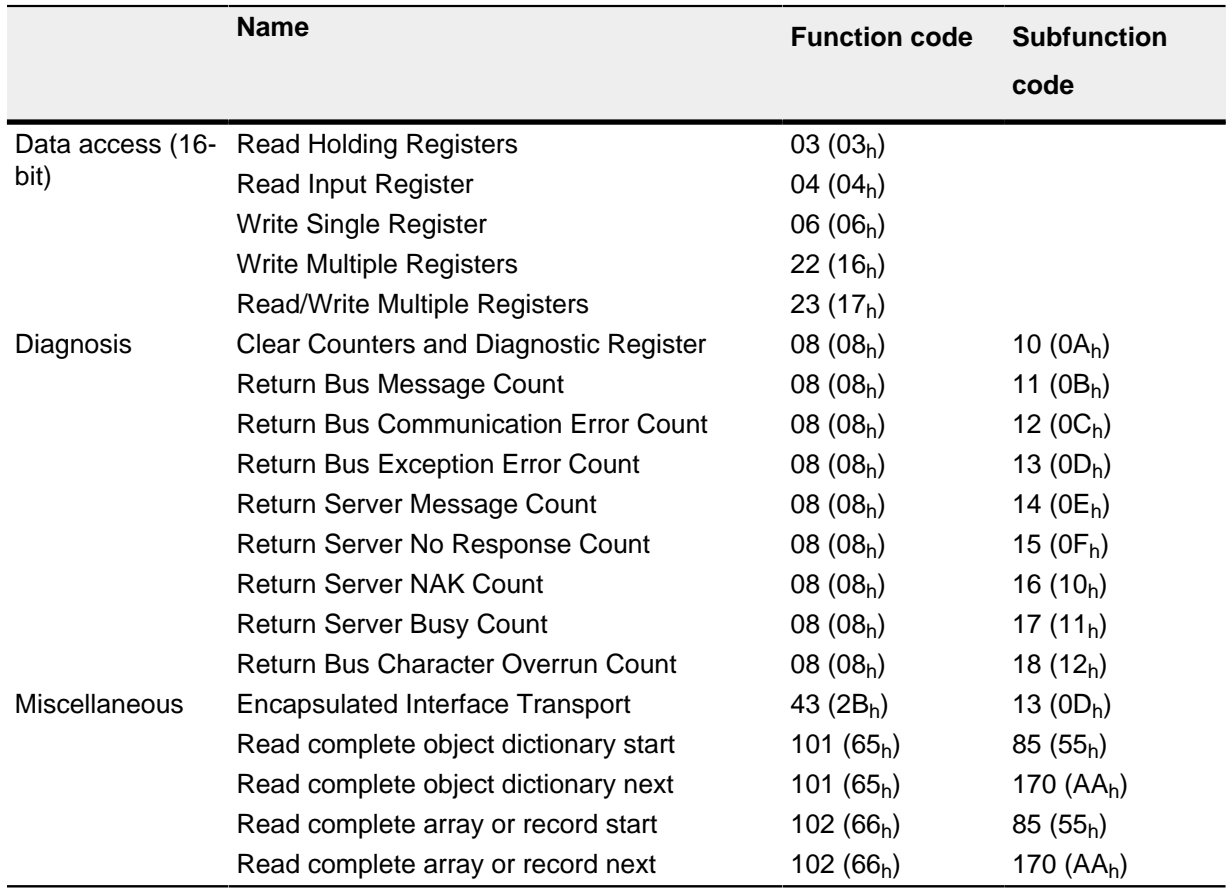

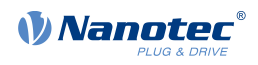

## **8.6 Function code descriptions**

## **8.6.1 FC 3 (03h) Read Input Registers / FC 4 (04h) Read Holding Registers**

With this function code, one 16-bit value or multiple 16-bit values can be read. This function can be applied to NanoJ objects (see **[NanoJ objects](#page-126-0)**) or process data objects (min. 4-byte alignment, see **[Process data objects \(PDO\)](#page-124-0)**).

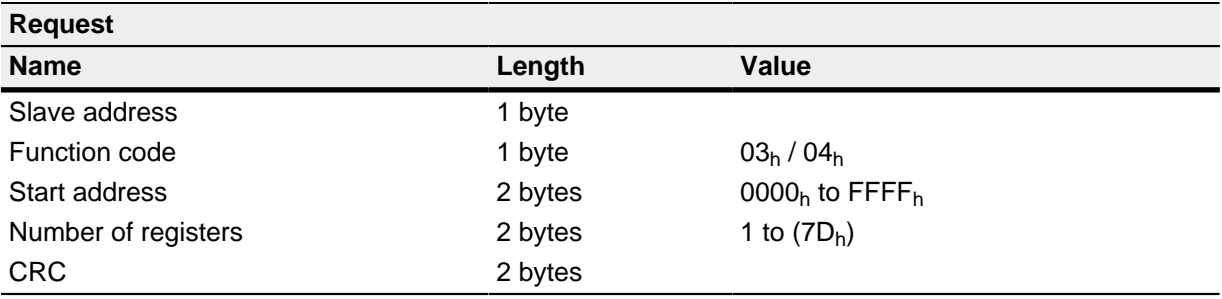

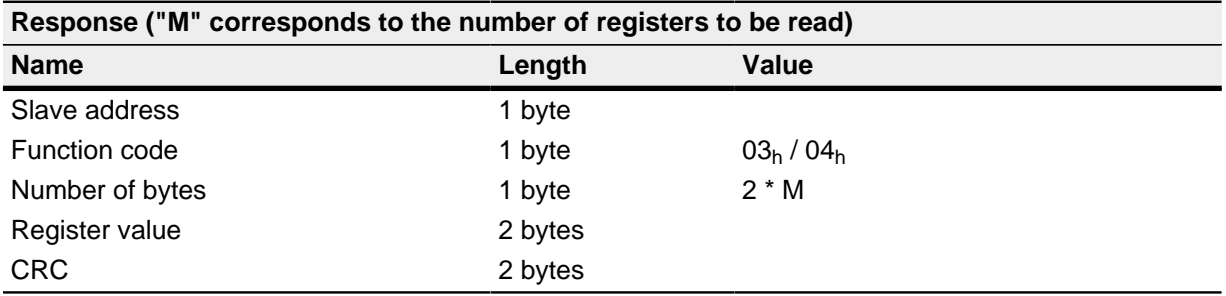

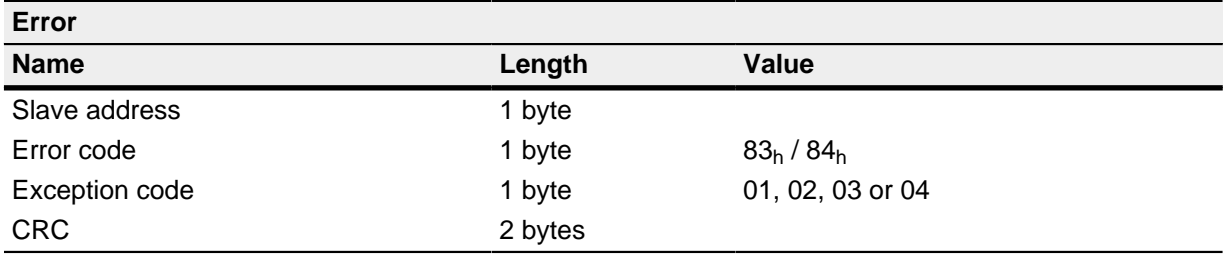

#### **Example**

Below is an example of a read request and response of register  $5000$  (1388 $_h$ ) and of the following register (2 registers):

#### **Request**

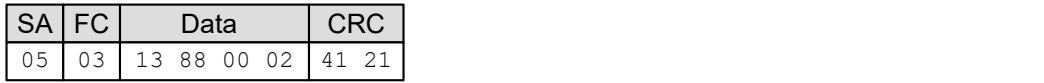

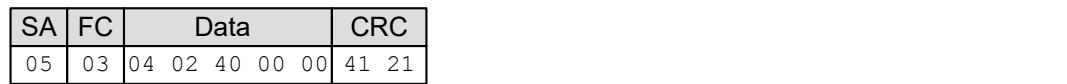

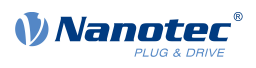

## **8.6.2 FC 6 (06h) Write Single Register**

This function code can be used to write a single 16-bit value. The function can be used on process data objects (see **[Process data objects \(PDO\)](#page-124-0)**).

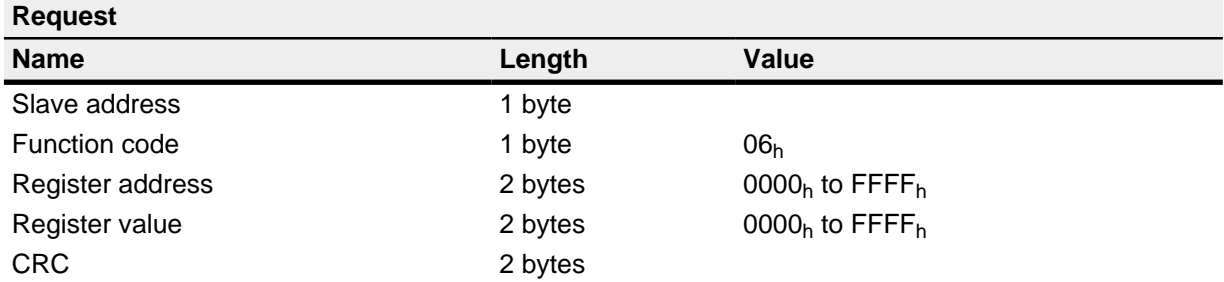

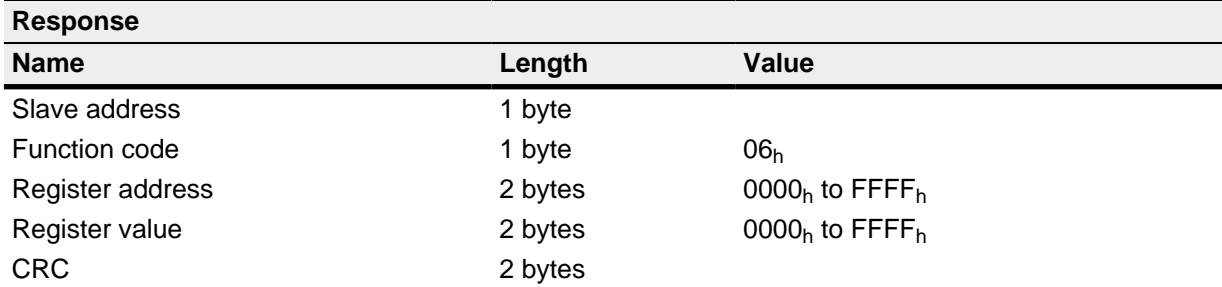

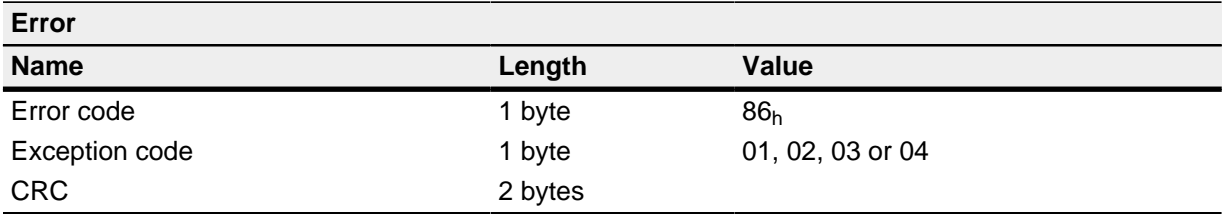

#### **Example**

Below is an example of a write request and response in register 6000 (1770 $<sub>h</sub>$ ) with the value</sub> "0001h":

#### **Request**

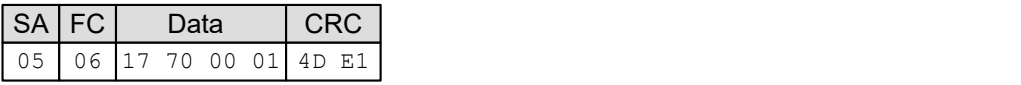

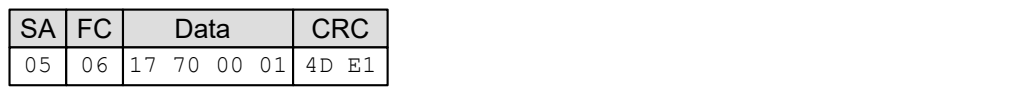

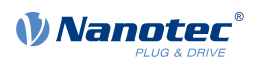

## **8.6.3 FC 16 (10h) Write Multiple Registers**

With this function code, one 16-bit value or multiple 16-bit values can be written. The function can be applied to NanoJ objects (see **[Process data objects \(PDO\)](#page-124-0)**) or process data objects (see **[NanoJ](#page-126-0) [objects](#page-126-0)**).

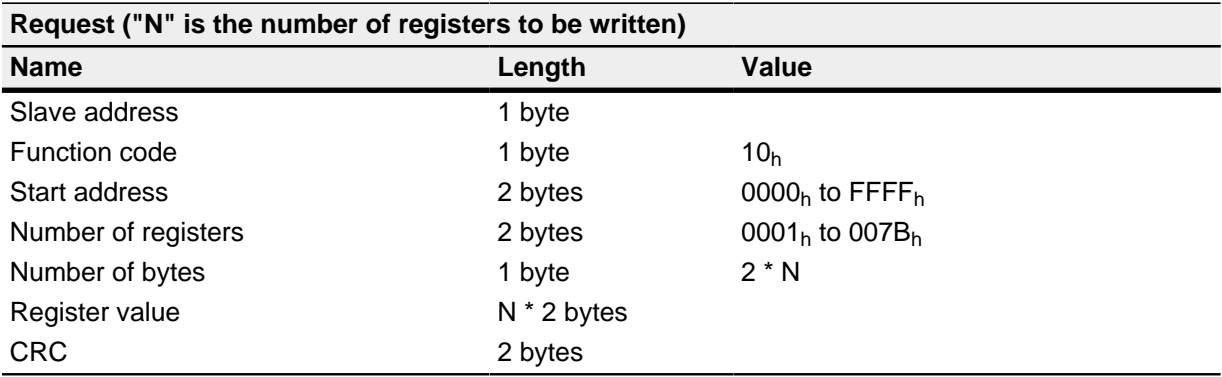

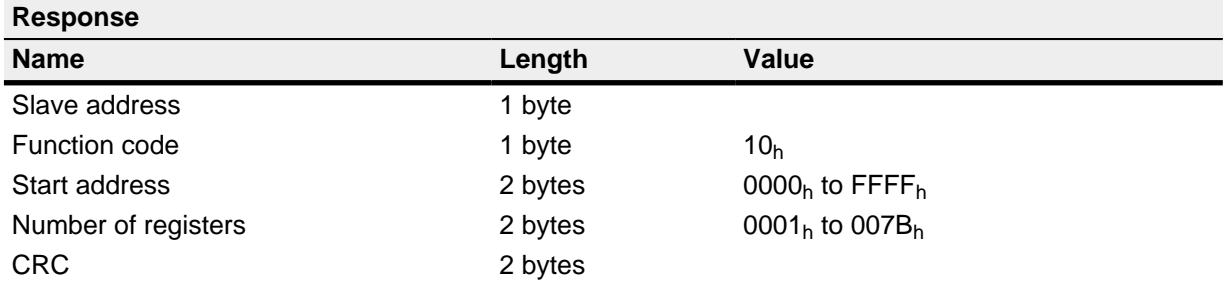

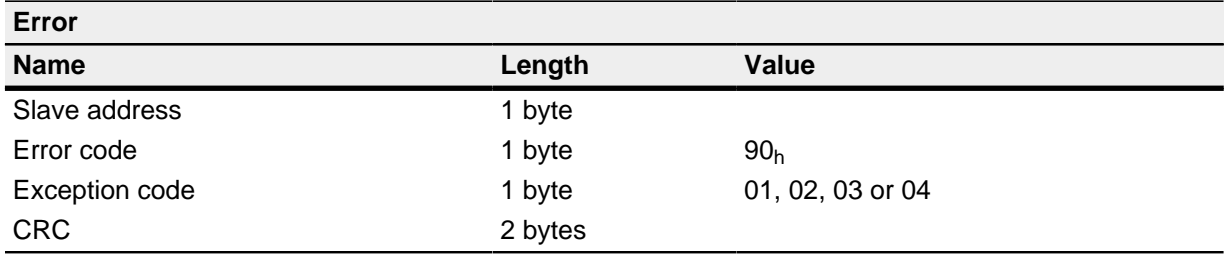

#### **Example**

Below is an example for writing values "010 $2_h$ " and "030 $4_h$ " starting with register address 6000 (1770<sub>h</sub>), number of registers is 2, length of the data is 4:

#### **Request**

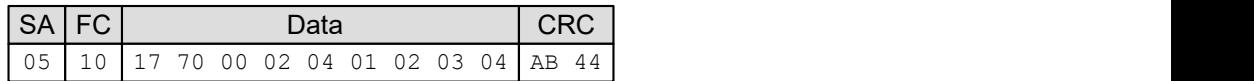

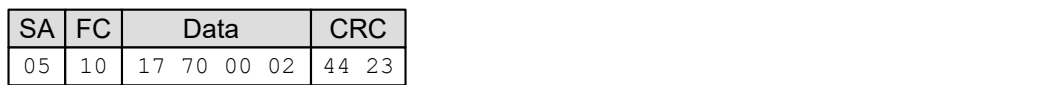

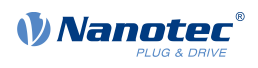

# **8.6.4 FC 17 (11h) Report Server ID**

This function code can be used to read the description of the type, the current status and other information about the device.

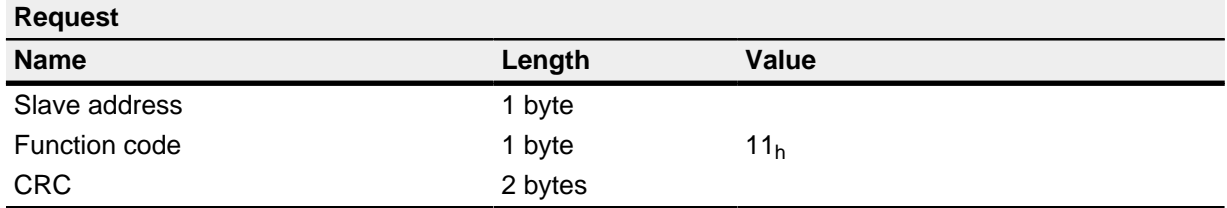

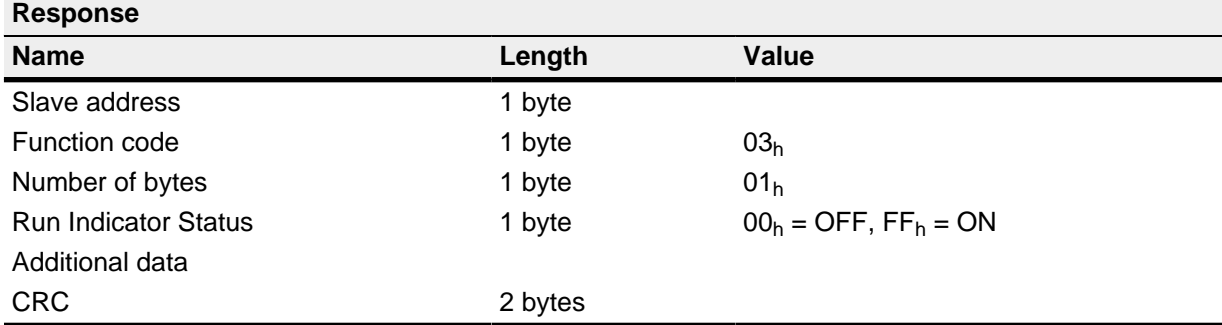

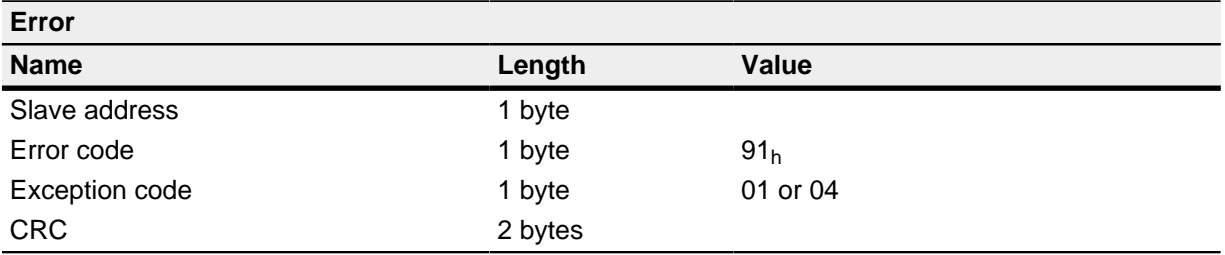

#### **Example**

Below is an example of a request/response for ID and status:

#### **Request**

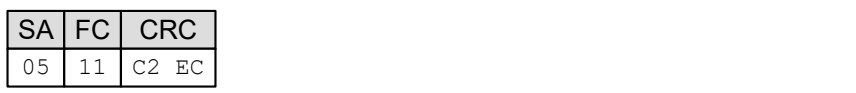

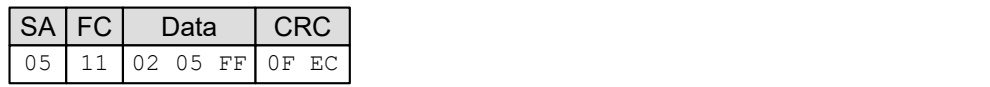

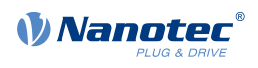

## **8.6.5 FC 23 (17h) Read/Write Multiple registers**

With this function code, one 16-bit value or multiple 16-bit values can be simultaneously read and written. The function can be applied to NanoJ objects (see **[Process data objects \(PDO\)](#page-124-0)**) or process data objects (see **[NanoJ objects](#page-126-0)**).

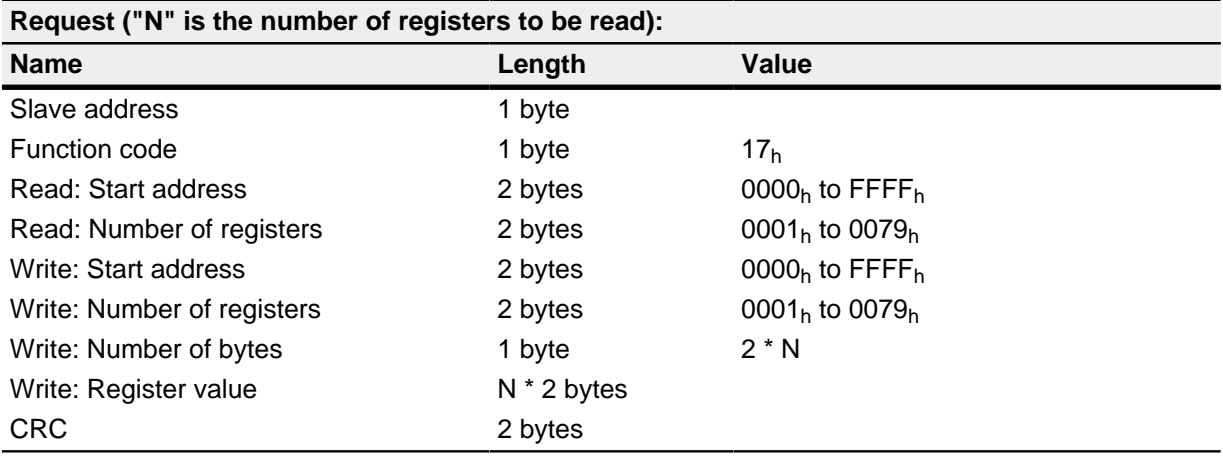

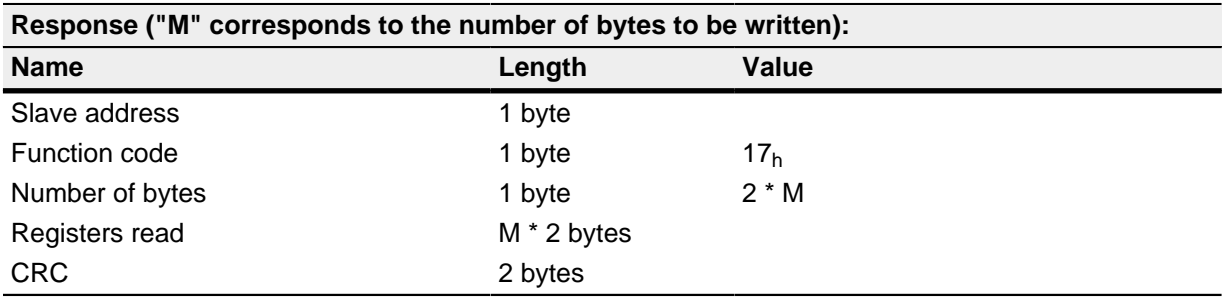

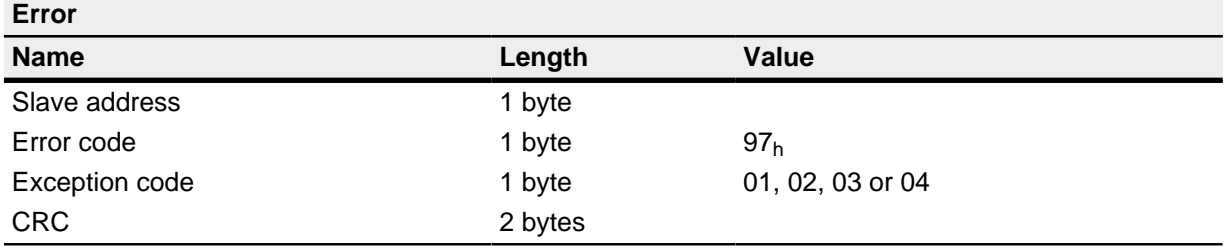

#### **Example**

Below is an example for reading two registers beginning with register 5000 (1388 $<sub>h</sub>$ ) and for</sub> writing two registers beginning with register 6000 (1770 $_{h}$ ) with 4 bytes and data "0102 $_{h}$ " and  $"0304<sub>h</sub>":$ 

#### **Request**

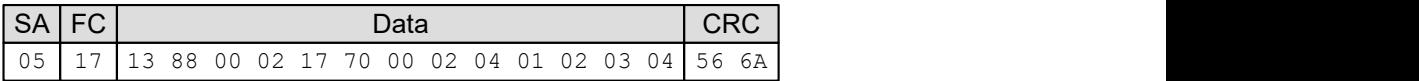

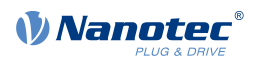

**Response**

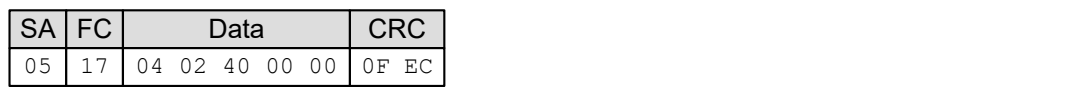

## **8.6.6 FC 8 (08h) Diagnostics**

Modbus function code FC08 offers numerous tests for checking the communication system between client and server or for checking various internal error states within the server.

This function uses a two-byte subfunction code in the request for defining the type of test. In a normal response, the server repeats both, the function and the subfunction code. Some diagnoses contain data of the device in the data field of the normal response.

Request:

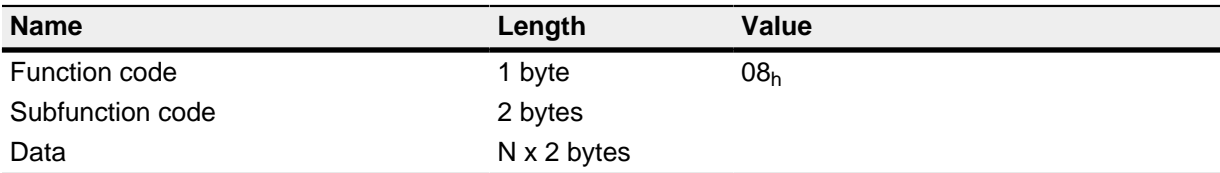

Response:

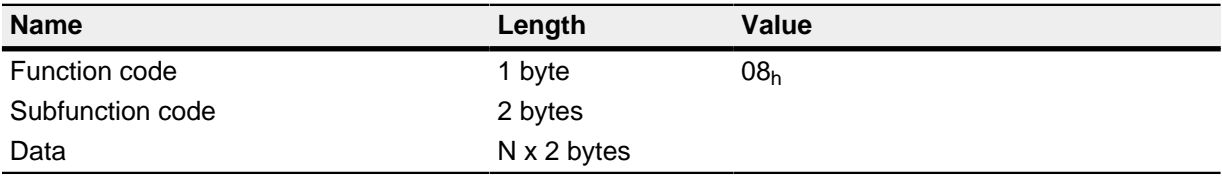

Error:

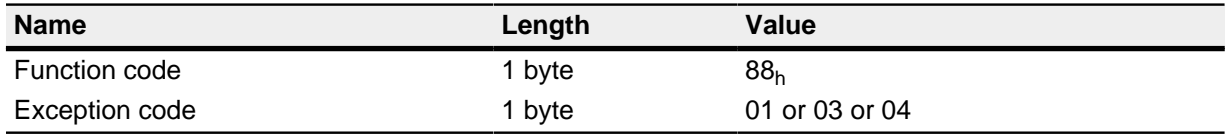

#### **FC 8.10 (08h.0Ah) Clear Counters and Diagnostic Register**

The objective of this request is to reset all counters and diagnosis registers. Counters are also reset when the controller is switched on.

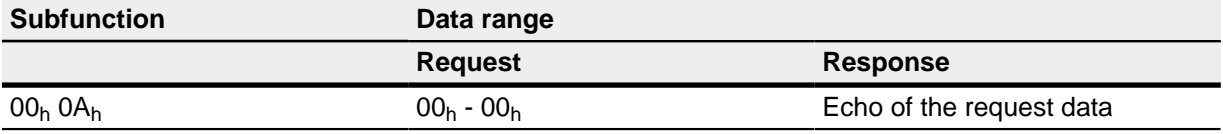
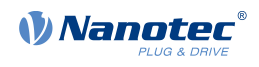

**Request**

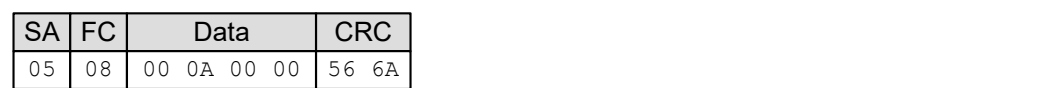

### **Response**

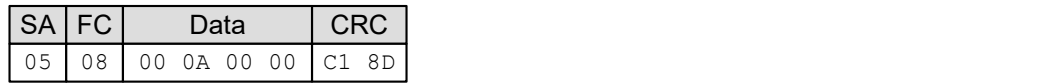

### **FC 8.11 (08h.0Bh) Return Bus Message Count**

The response data range returns the number of messages detected by the communications system since the last restart, "Clear Counters and Diagnostic Register" request, or switching on of the controller.

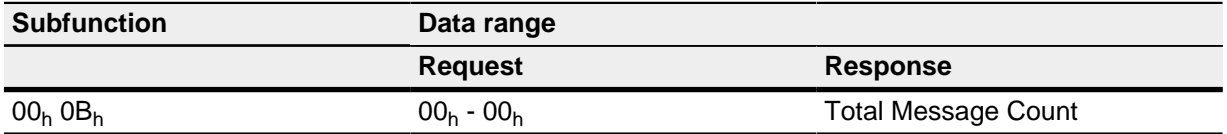

### **FC 8.12 (08h.0Ch) Return Bus Communication Error Count**

The response data range returns the number of CRC errors since the last restart, "Clear Counters and Diagnostic Register" request, or switching on of the controller.

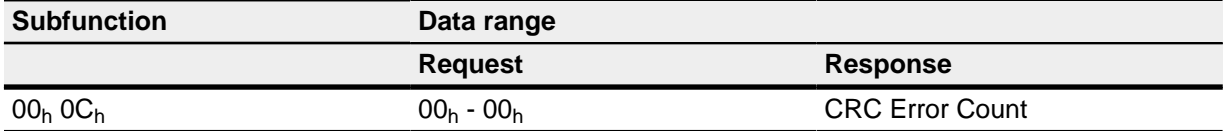

### **Example**

**Request**

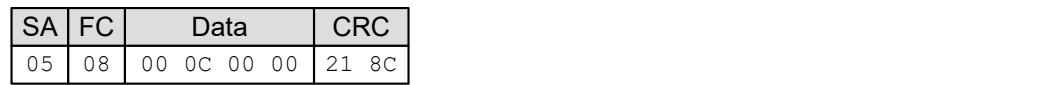

### **Response**

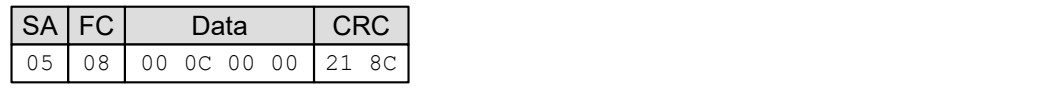

### **FC 8.13 (08h.0Dh) Return Bus Exception Error Count**

The response data range returns the number of Modbus exceptions since the last restart, "Clear Counters and Diagnostic Register" request, or switching on of the controller.

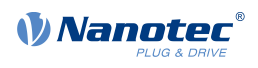

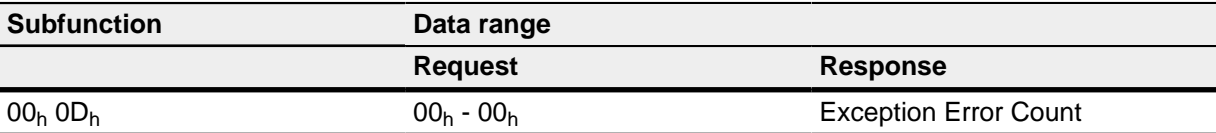

**Request**

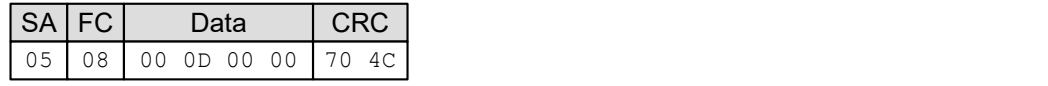

#### **Response**

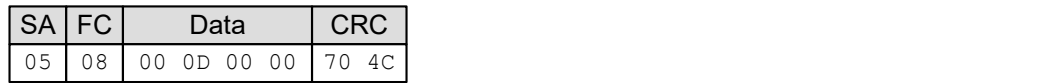

### **FC 8.14 (08h.0Eh) Return Server Message Count**

The response data range returns the number of messages addressed to the device and the number of broadcast messages that were processed by the controller. The number of messages since the last restart, "Clear Counters and Diagnostic Register" request, or switching on of the controller are counted.

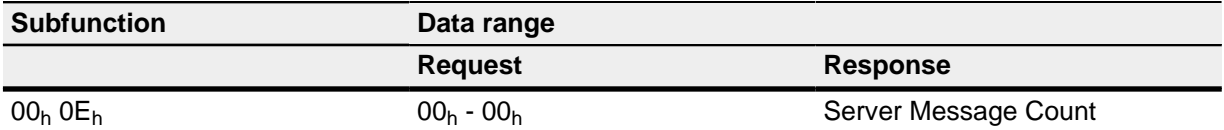

#### **Example**

**Request**

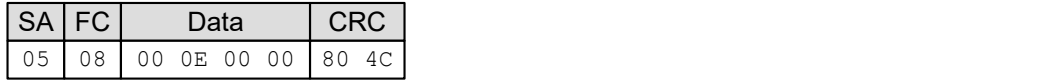

#### **Response**

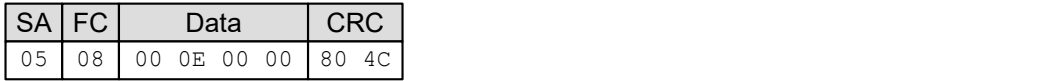

### **FC 8.15 (08h.0Fh) Return Server No Response Count**

The response data range returns the number of messages addressed to the controller for which no response was returned (neither normal response nor exception response). The number of messages since the last restart, "Clear Counters and Diagnostic Register" request, or switching on of the controller are counted.

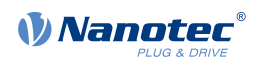

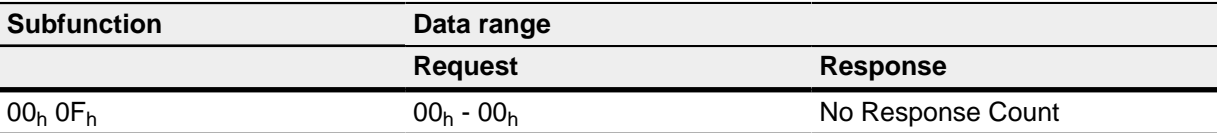

**Request**

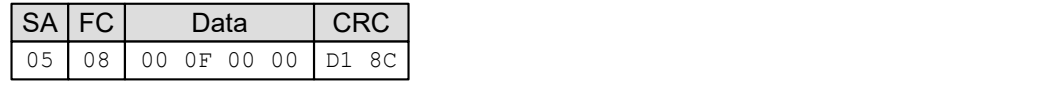

#### **Response**

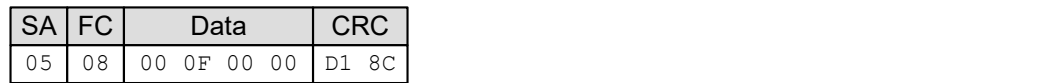

### **FC 8.16 (08h.10h) Return Server NAK Count**

The response data range returns the number of messages for which a "Negative Acknowledge (NAK)" exception response was returned. The number of messages since the last restart, "Clear Counters and Diagnostic Register" request, or switching on of the controller are counted.

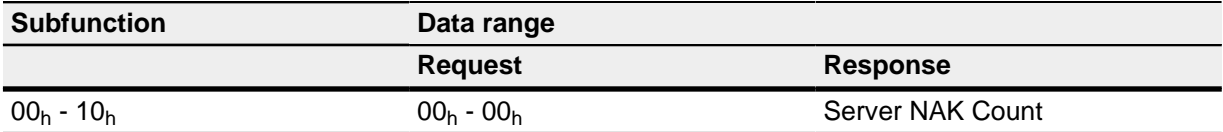

#### **Example**

**Request**

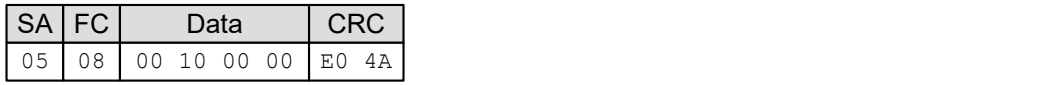

### **Response**

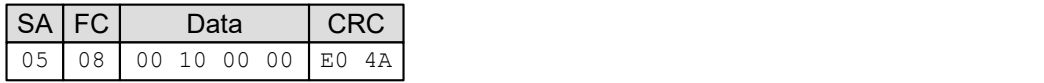

### **FC 8.17 (08h.11h) Return Server Busy Count**

The response data range returns the number of messages for which a "Server Device Busy" exception response was returned. The number of messages since the last restart, "Clear Counters and Diagnostic Register" request, or switching on of the controller are counted.

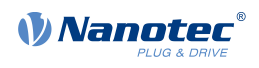

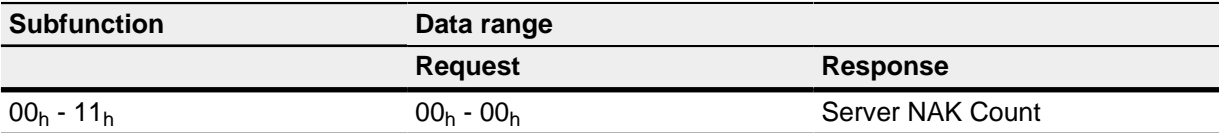

**Request**

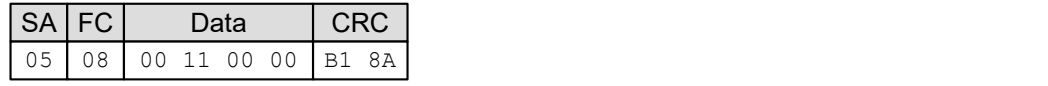

#### **Response**

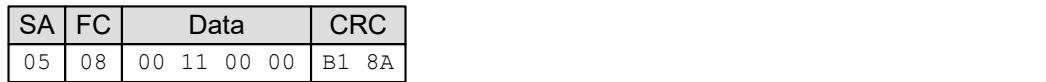

#### **FC 8.18 (08h.12h) Return Bus Character Overrun Count**

The response data range returns the number of messages addressed to the controller that could not be processed due to a character overrun. The number of messages since the last restart, "Clear Counters and Diagnostic Register" request, or switching on of the controller are counted. A character overrun occurs when characters arrive at the controller faster than they can be stored or by the loss of a character due to a hardware malfunction.

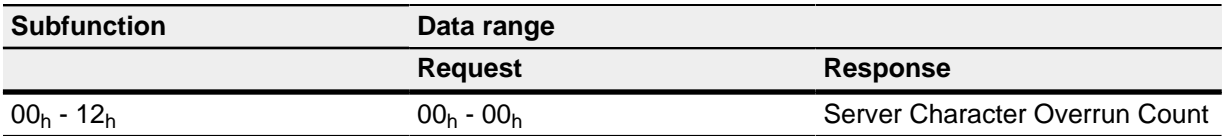

### **Example**

**Request**

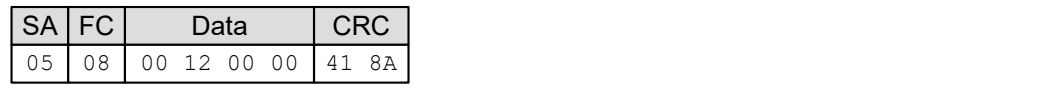

**Response**

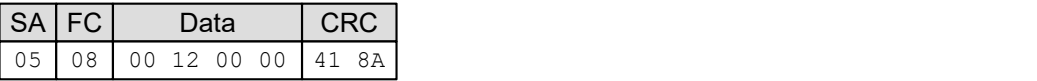

### **8.6.7 FC 43 (2Bh) Encapsulated Interface Transport**

This function facilitates simple access of the CANopen object dictionary. Further details can be found in the following documentation:

**1.** MODBUS APPLICATION PROTOCOL SPECIFICATION V1.1b3, Date: 26.04.2014, Version: 1.1b3

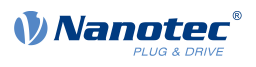

**2.** CiA 309 Draft Standard Proposal - Access from other networks - Part 2: Modbus/TCP mapping V1.3, Date: 30.07.2015, Version: 1.3

A **Note** For the messages of the Encapsulated Interface Transport, another byte sequence applies in part, see chapter **[General](#page-99-0)**.

Definition of the request and response:

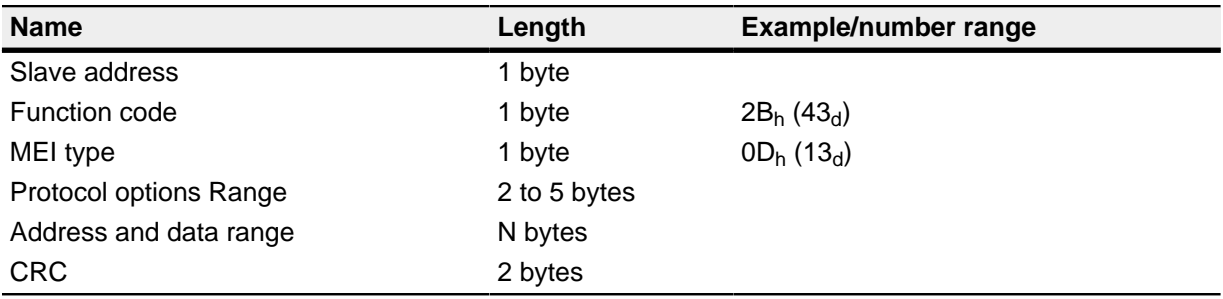

### **Protocol options Range**

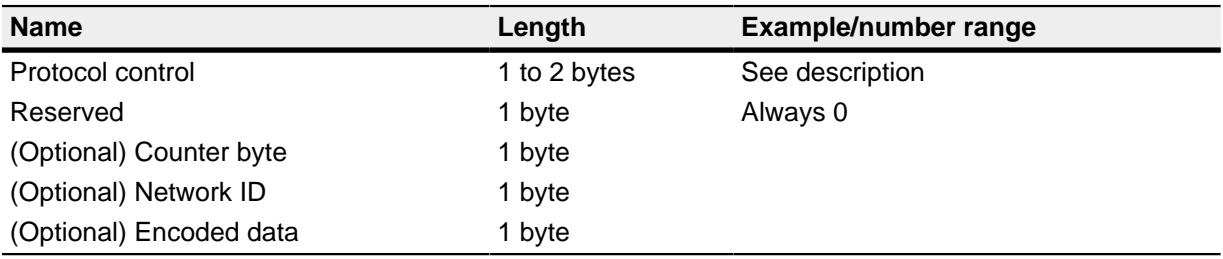

#### **Protocol control:**

The "Protocol control" field contains the flags that are needed for controlling the message protocols. The bytes of the "Protocol control" field are defined as follows if the "extended" flag was set (the second byte is otherwise omitted):

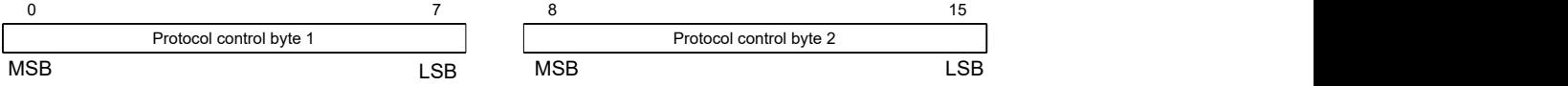

The most significant bit (MSB) is bit 0 for "protocol control" byte 1 and bit 8 for "protocol control" byte 2. The least significant bit (LSB) is bit 7 for "protocol control" byte 1 and bit 15 for "protocol control" byte 2.

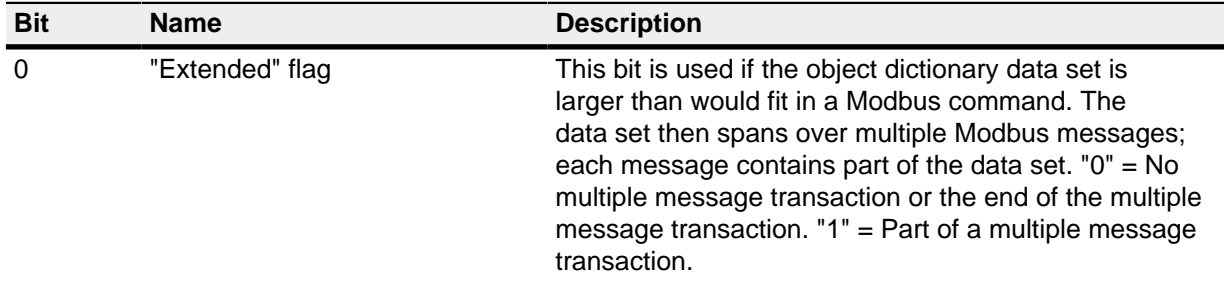

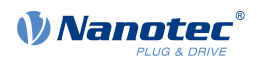

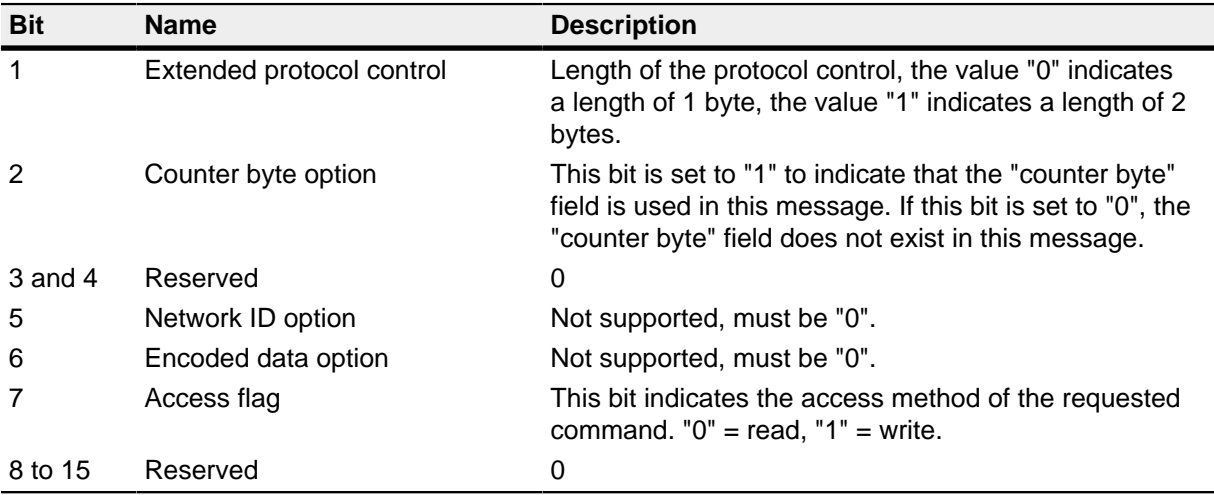

### **Address and data range**

The address and data range is defined in the following table:

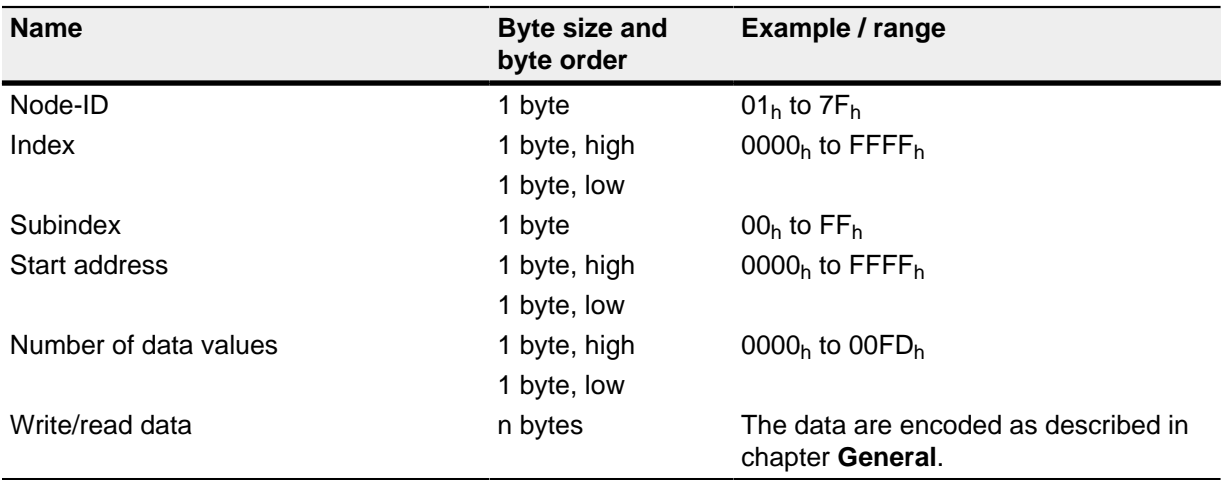

### **Example:**

To read object  $6042<sub>h</sub>:00<sub>h</sub>$  (16-bit value), the following message must be sent by the master (all values are in hexadecimal notation, the slave ID of the controller is "5").

### **Request**

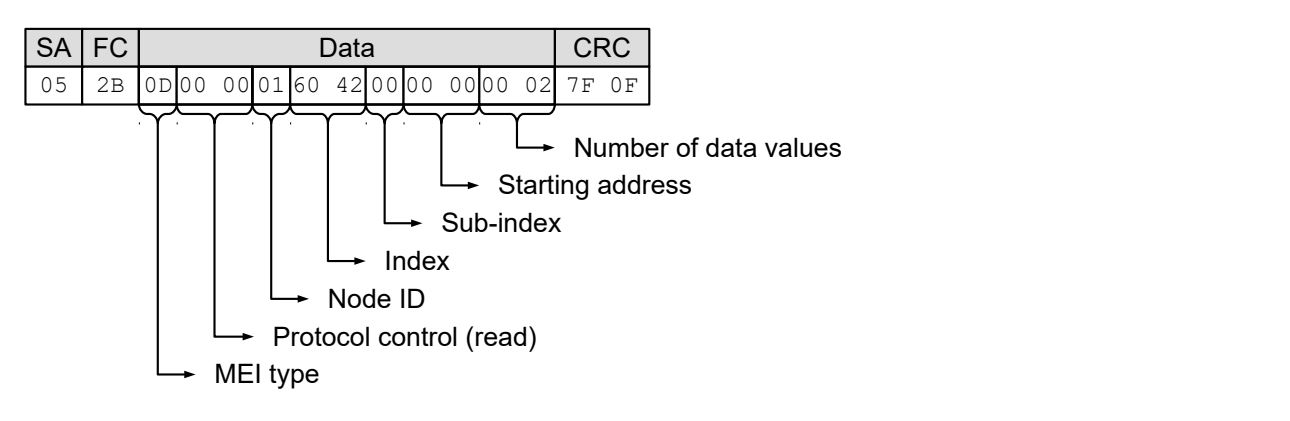

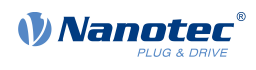

### **Response**

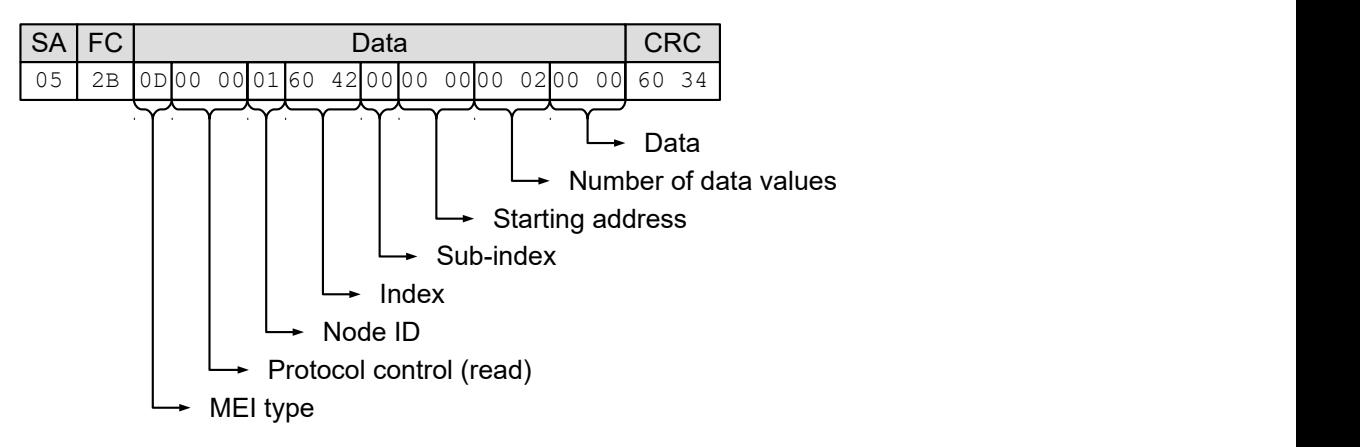

Shown as an additional example below, a sequence of Modbus messages is sent from the master to the slave to rotate the motor in "Velocity" mode:

## **Set [6060](#page-254-0) = "02h" (Velocity mode)**

### **Request**

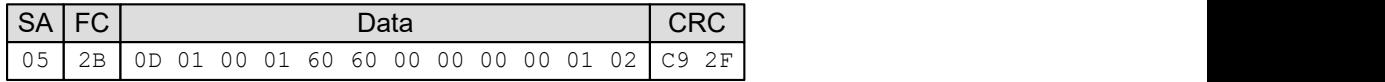

#### **Response**

### **Set [2031](#page-160-0) = 03E8h" (1000 mA)**

#### **Request**

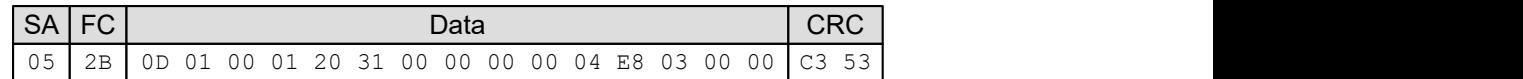

**Response**

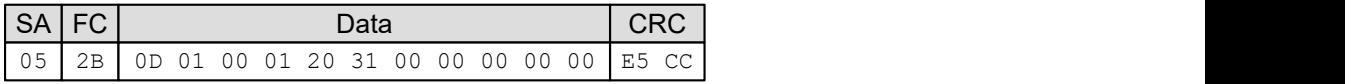

#### **Set [6040](#page-241-0) = "00h"**

**Request**

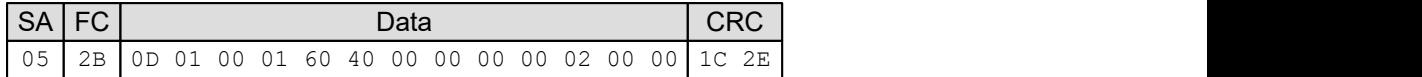

### **Response**

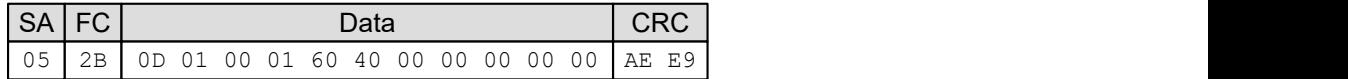

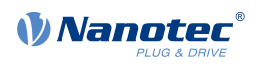

## **Set [6040](#page-241-0) = "80h"**

## **Request**

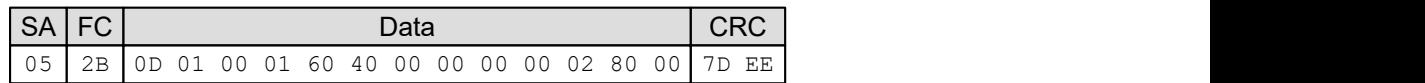

### **Response**

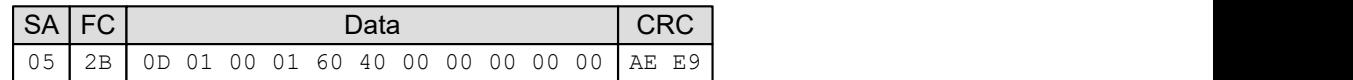

### **Set [6040](#page-241-0) = "06h"**

**Request**

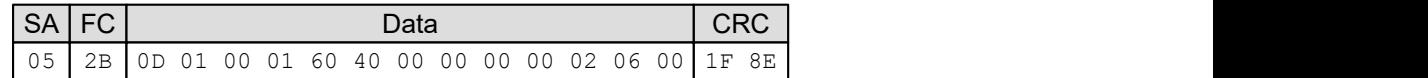

#### **Response**

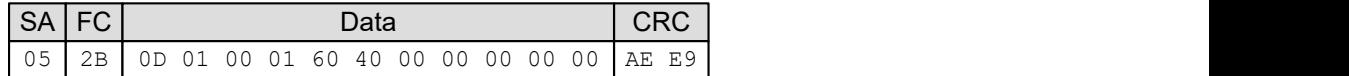

### **Set [6040](#page-241-0) = "07h"**

### **Request**

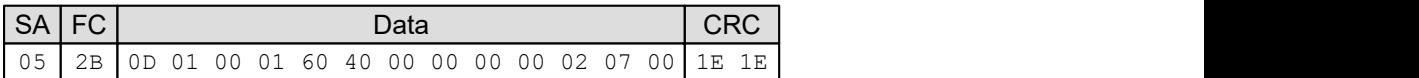

## **Response**

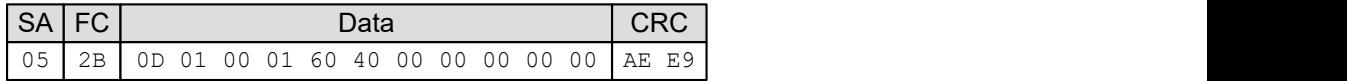

### **Set [6040](#page-241-0) = "0Fh"**

**Request**

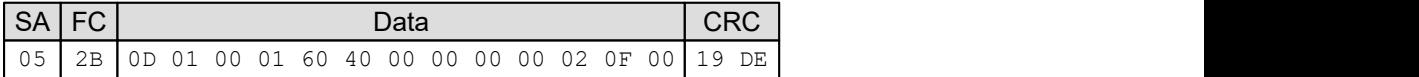

### **Response**

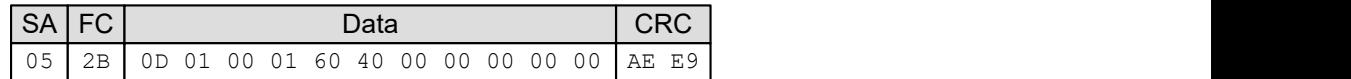

Below are two examples for reading an object:

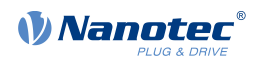

## **Read [6041](#page-242-0)h:00<sup>h</sup> Request**

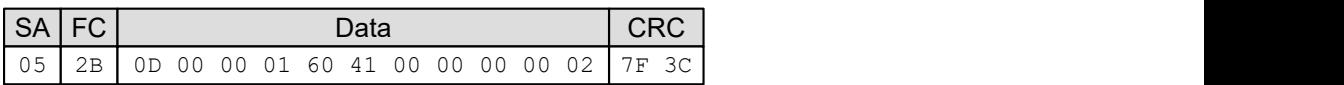

### **Response**

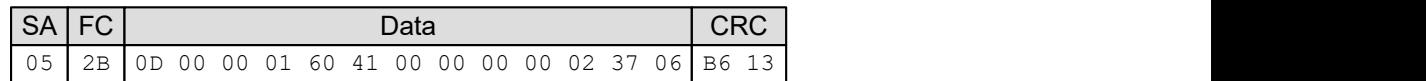

### **Read [6061](#page-254-1)h:00<sup>h</sup>**

**Request**

### **Response**

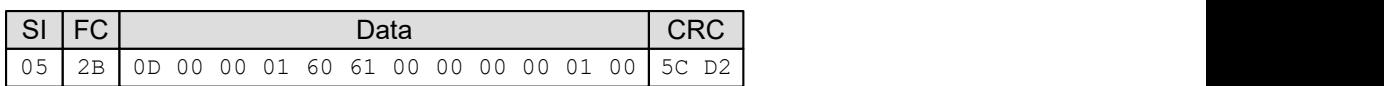

### **Error reaction**

In the event of an error, the following error message is sent:

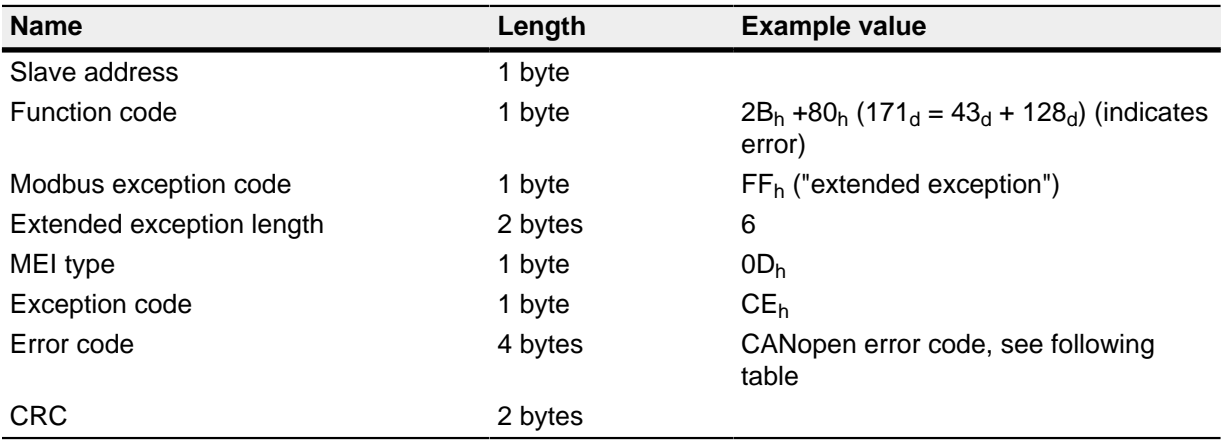

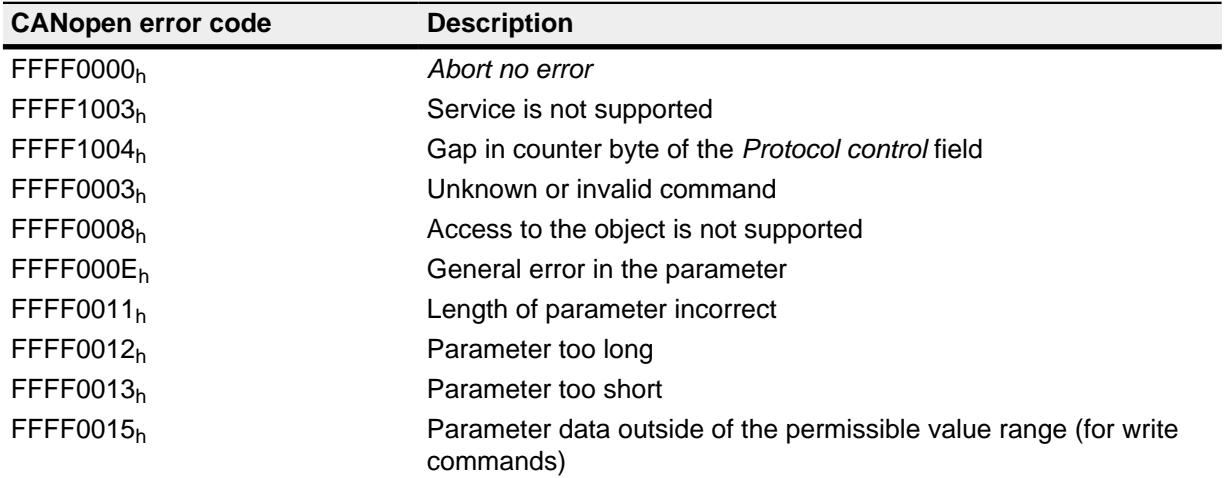

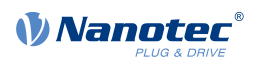

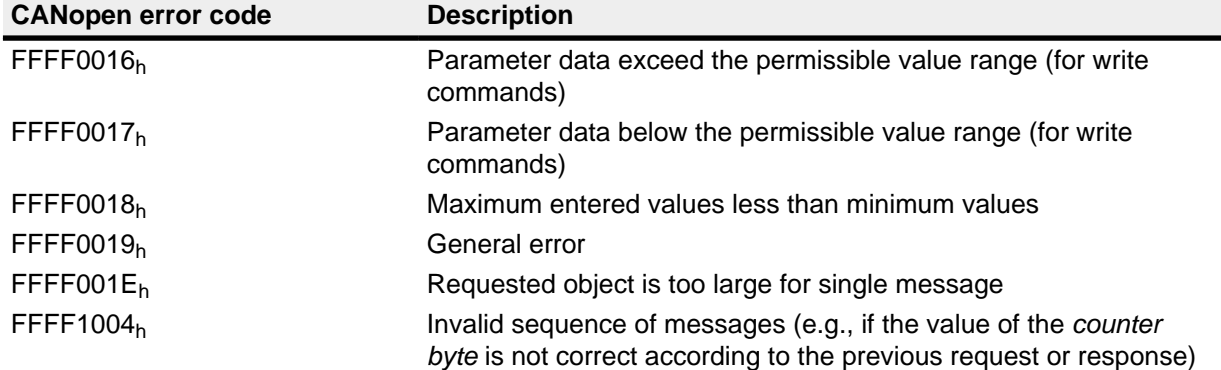

In the event that the unsupported control option bit is set, the following error message is sent:

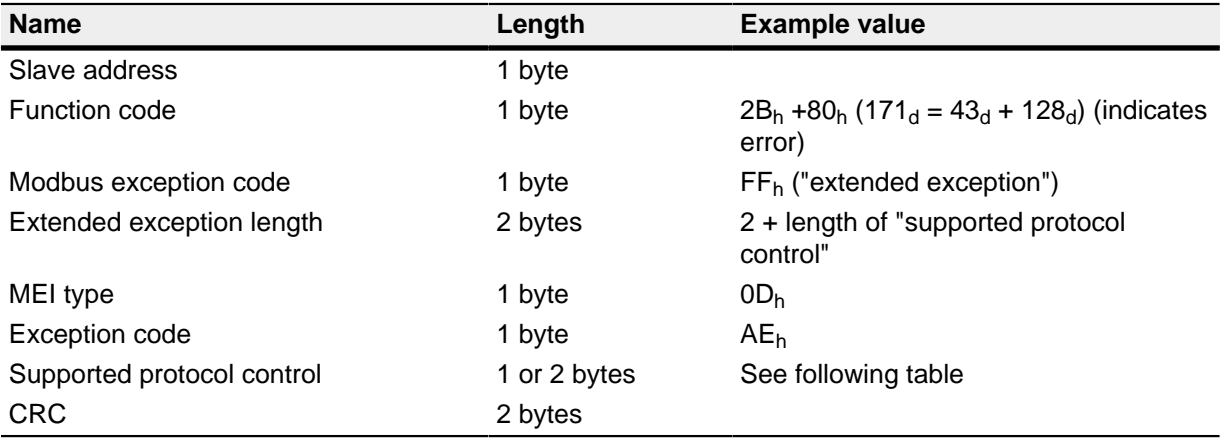

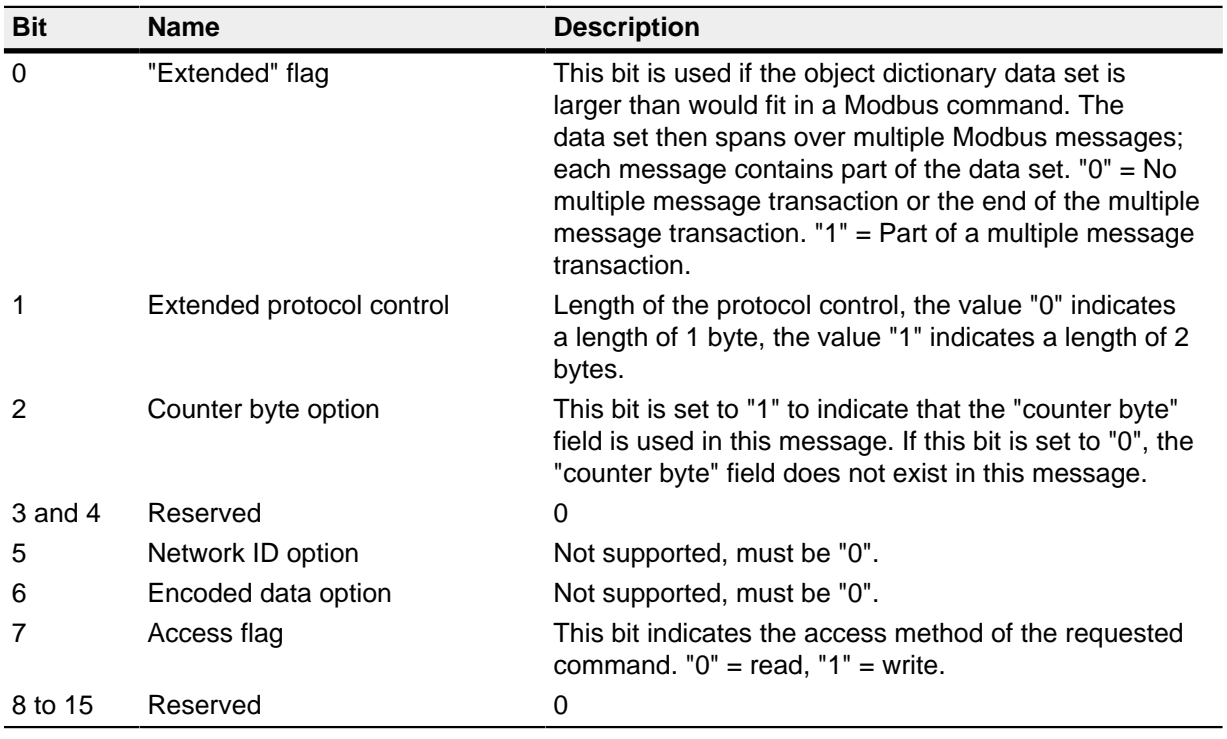

The following example shows an error in the event of a faulty request. The request reads **[6061](#page-254-1)**h:00 with a length of 2 bytes, but the object has a size of just 1 byte:

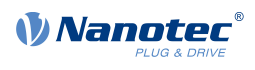

### **Request**

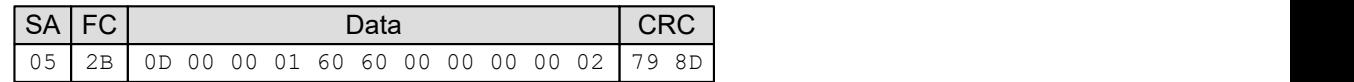

### **Response**

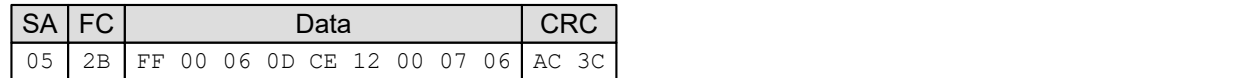

## **8.6.8 FC 101 (65h) Read complete object dictionary**

This function code is used to read out the complete object dictionary.

To start or restart the reading out of the object dictionary, subfunction code  $55<sub>h</sub>$  must be sent. This code resets reading out of the object dictionary on object 0000h. All subsequent object dictionary frames must then contain subfunction code AA<sub>h</sub>. At the end, once all objects have been read out, an "Error Response" is generated with the abort code "No data available".

The format of each "read object" is as follows:

### **Request:**

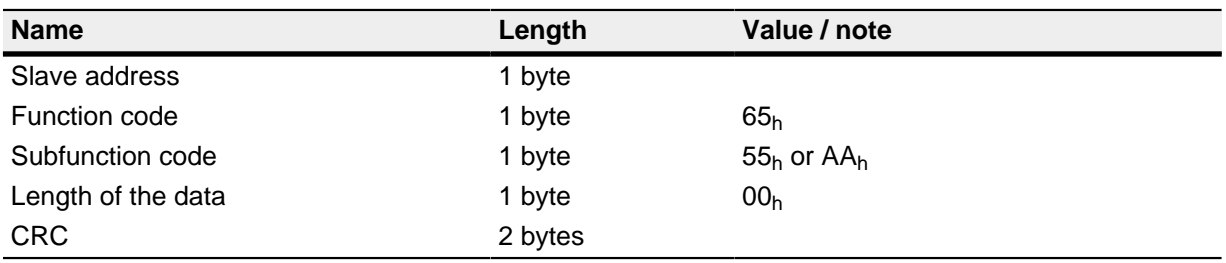

#### **Response:**

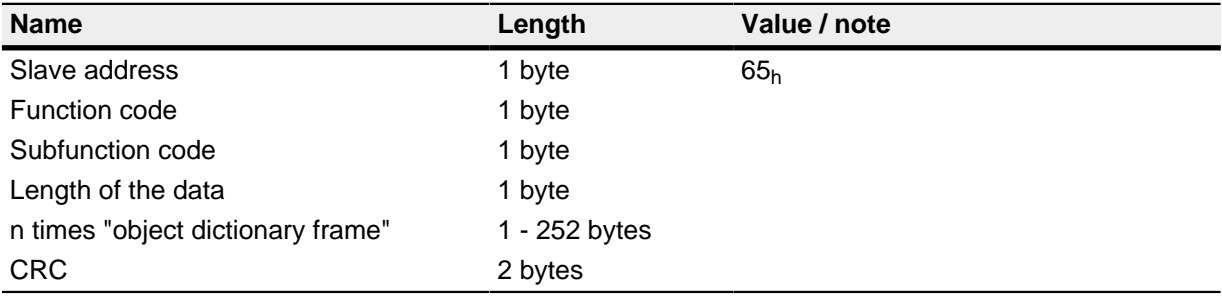

An object dictionary frame consists of the following bytes:

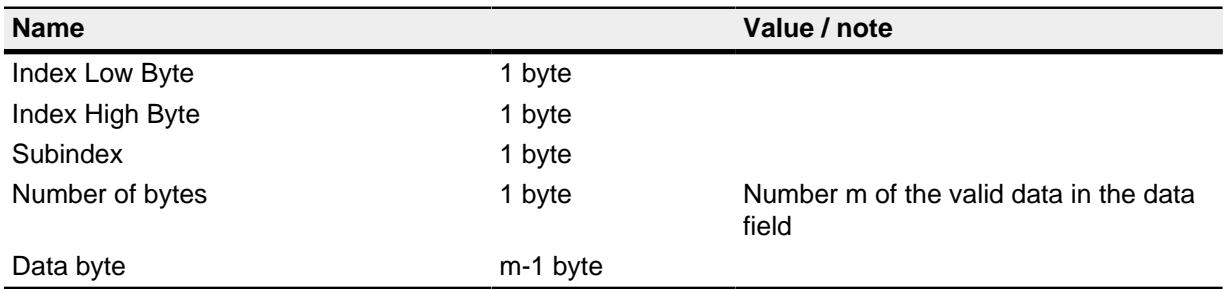

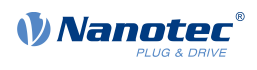

All of the following numerical values are in hexadecimal format. The address of the slave is "5". Start reading of the object dictionary with request:

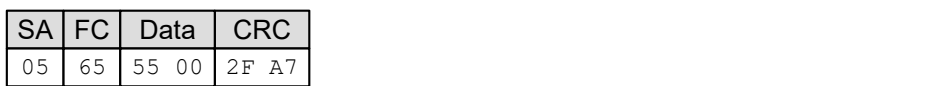

The response is:

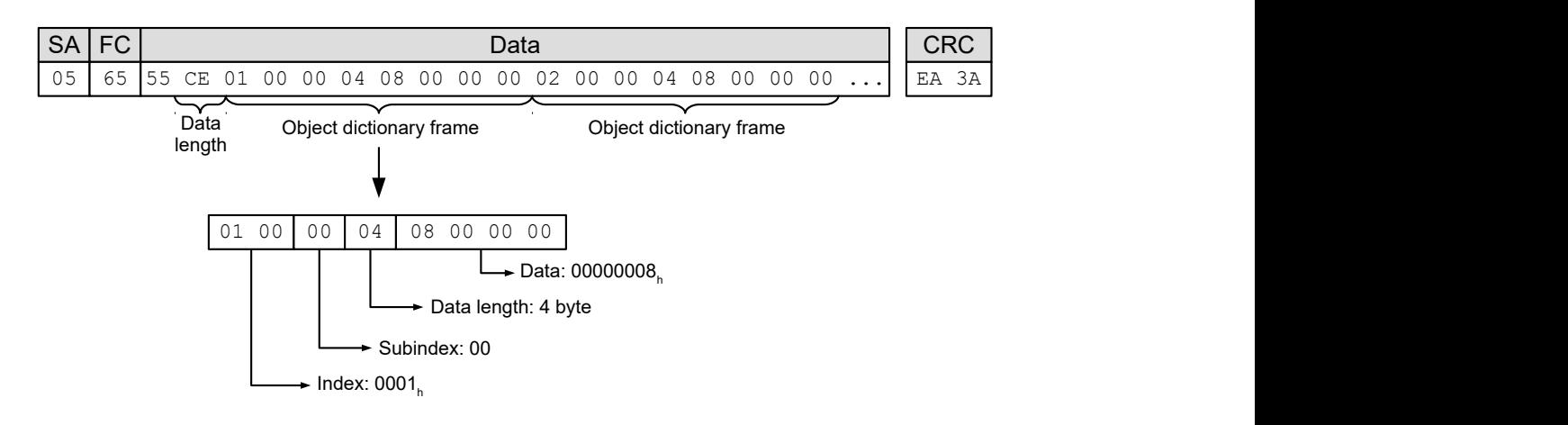

Read out the next part of the object dictionary with the request:

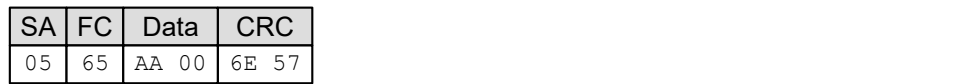

The response is:

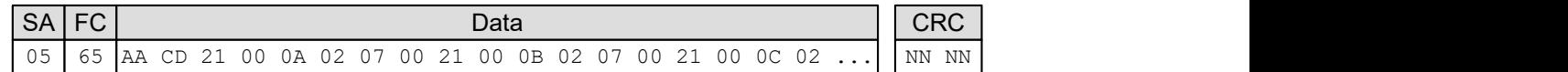

Repeat reading of the object dictionary with the previous request until the response is an error:

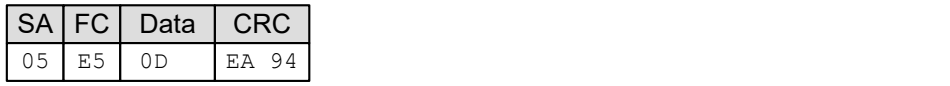

### **Error reaction**

In the event of an error, the following error message is sent:

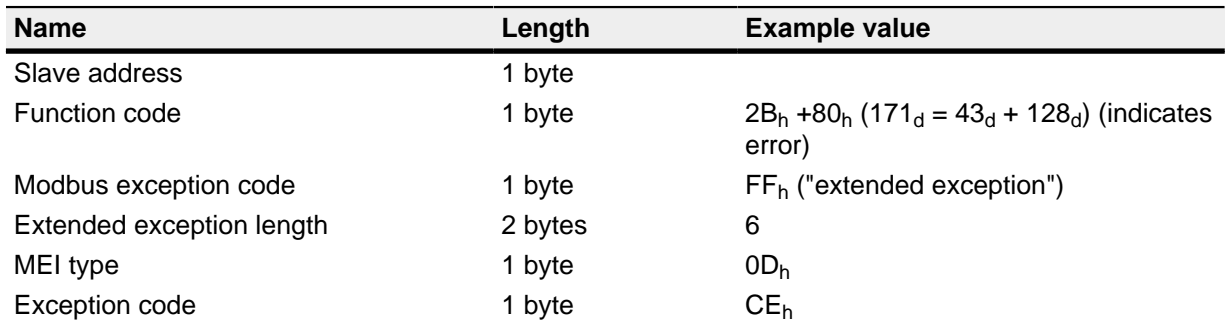

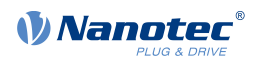

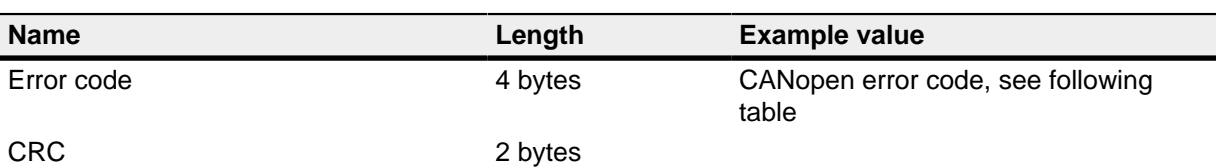

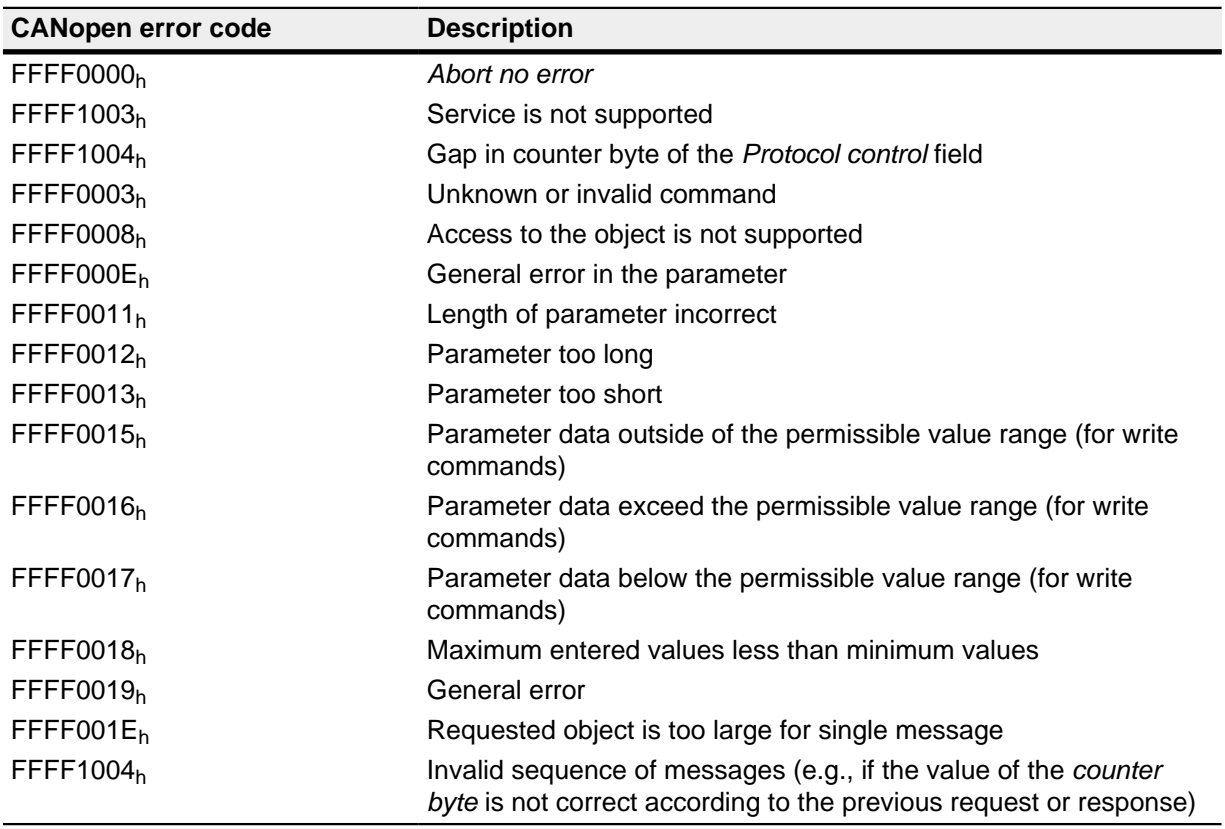

In the event that the unsupported control option bit is set, the following error message is sent:

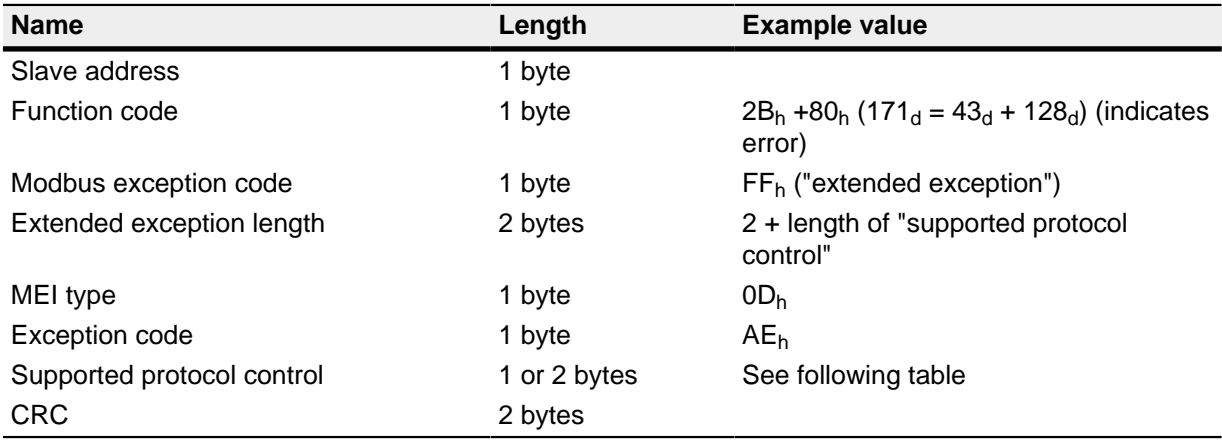

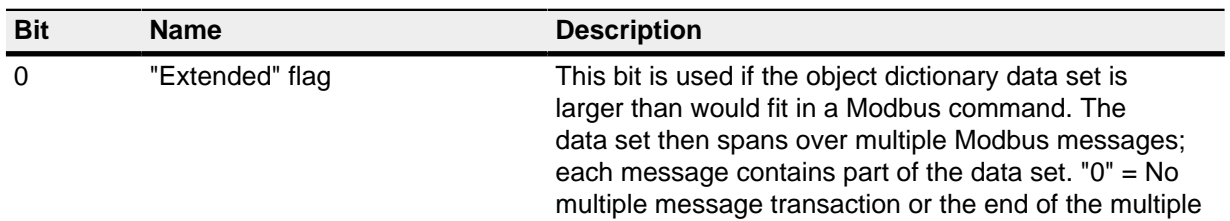

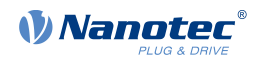

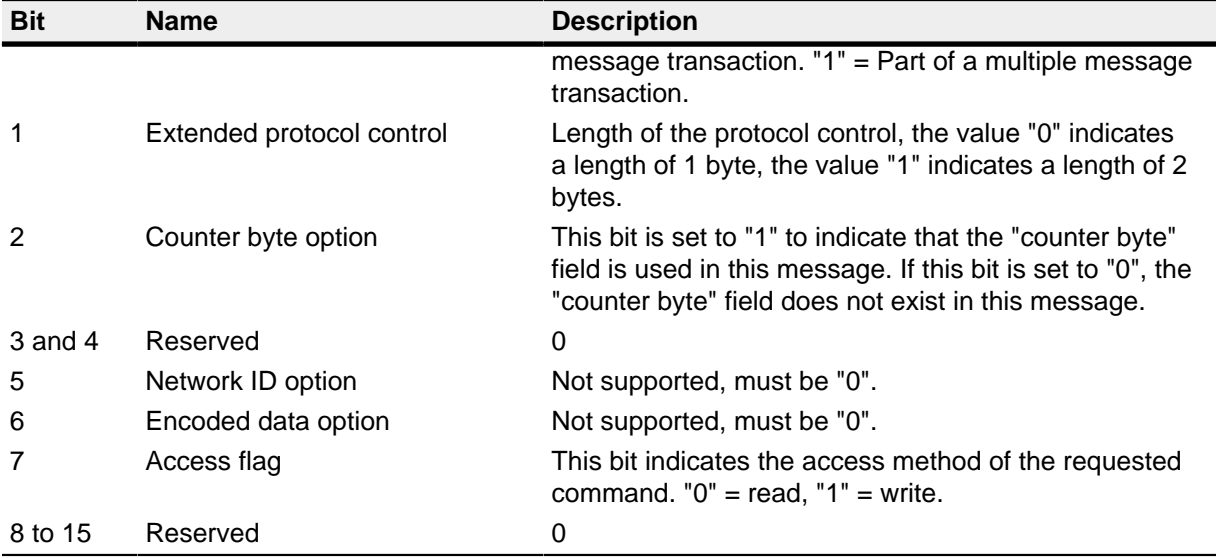

The following example shows an error in the event of a faulty request. The request reads **[6061](#page-254-1)**h:00 with a length of 2 bytes, but the object has a size of just 1 byte:

### **Request**

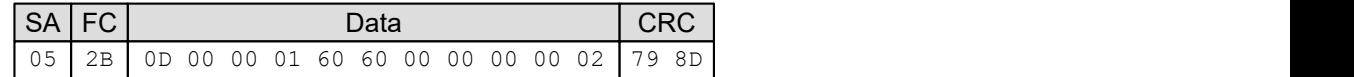

### **Response**

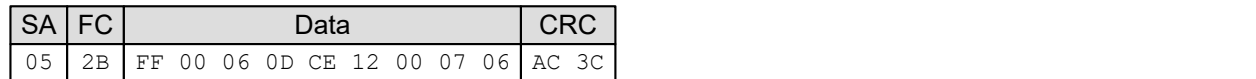

## **8.6.9 FC 102 (66h) Read complete array or record**

This function code is used to read out the complete array or record from the object dictionary.

To start or restart the reading out of the array, subfunction code  $55<sub>h</sub>$  must be sent. This code resets reading out on the object with subindex  $00<sub>h</sub>$ . All subsequent requests must then contain subfunction code AAh. At the end, once all objects have been read out, an "Error Response" is generated.

The format of each "read object" is as follows:

### **Request:**

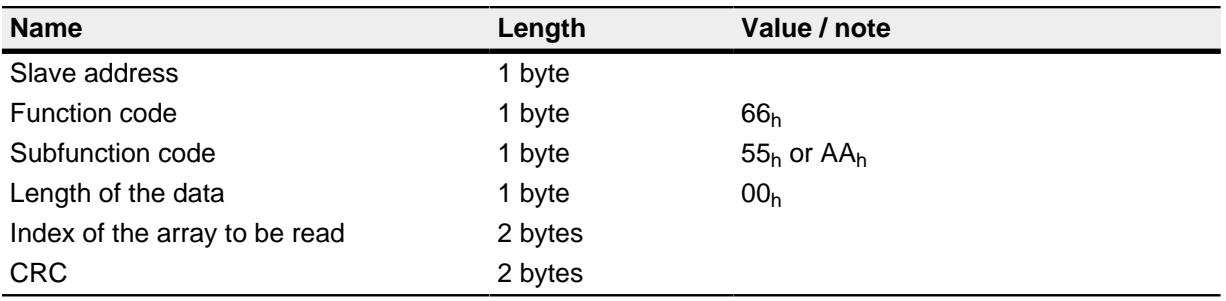

#### **Response:**

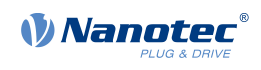

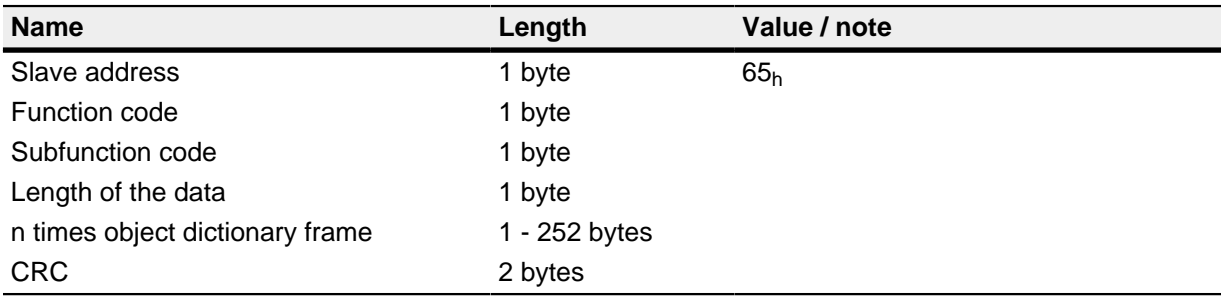

An object dictionary frame consists of the following bytes:

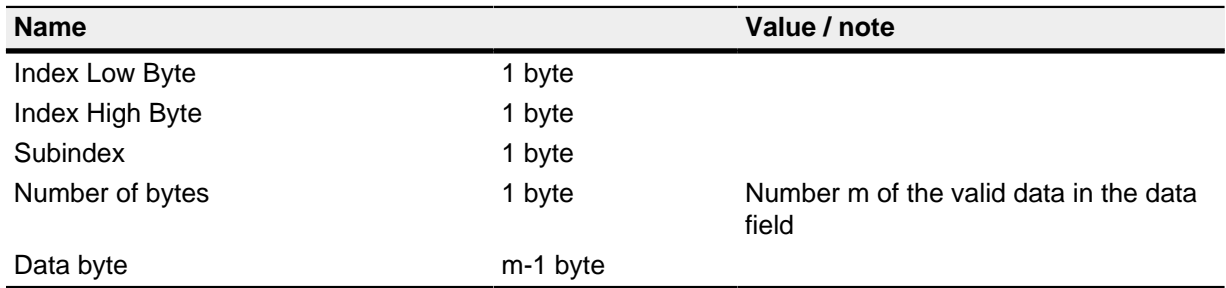

### **Example**

All of the following numerical values are in hexadecimal format; the index of the object that is to be read is 2400 $h$ . The address of the slave is "5" $h$ .

Start reading of the array with request:

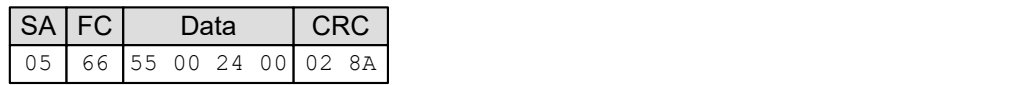

The response is:

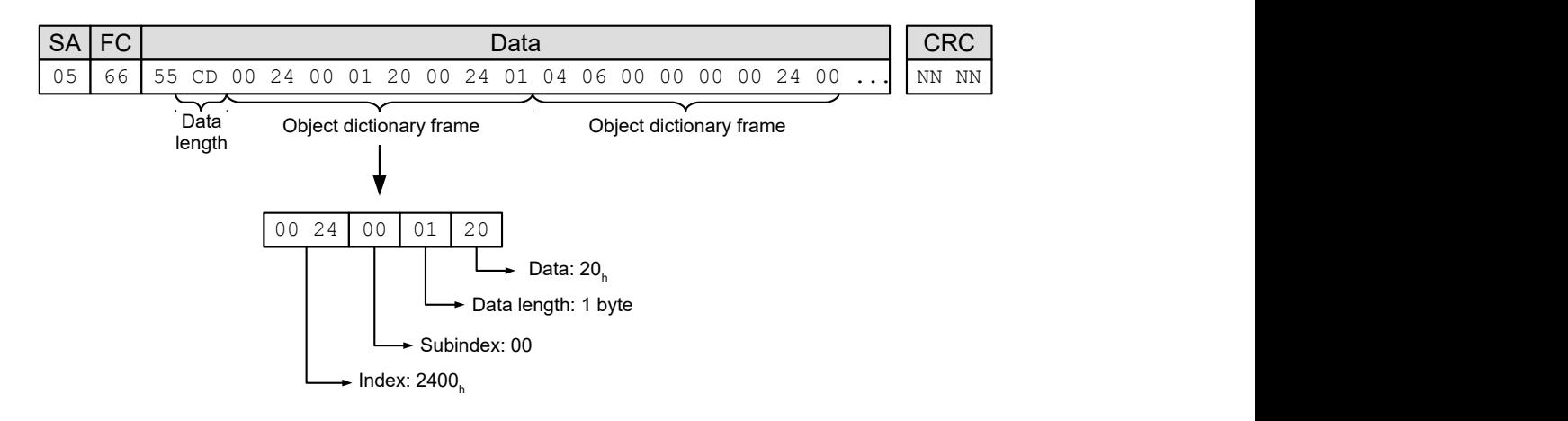

#### **Error reaction**

In the event of an error, the following error message is sent:

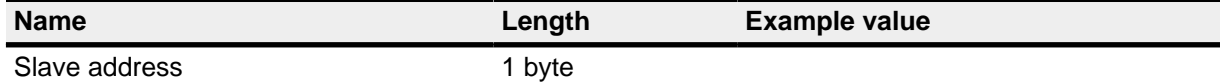

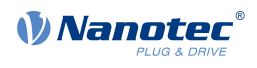

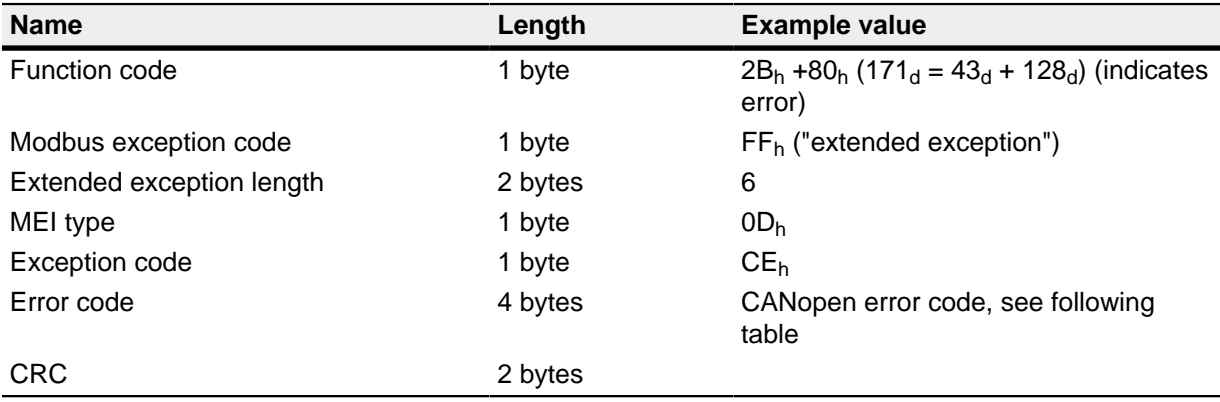

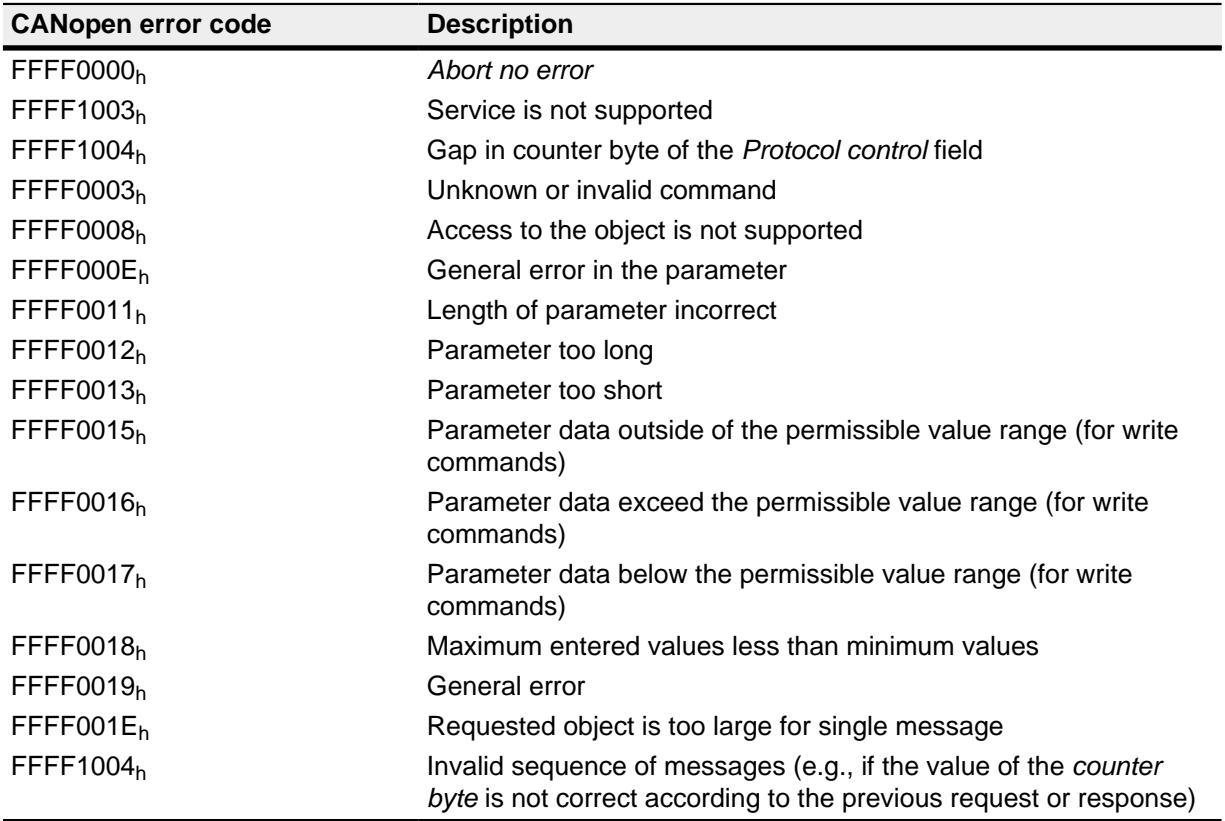

In the event that the unsupported control option bit is set, the following error message is sent:

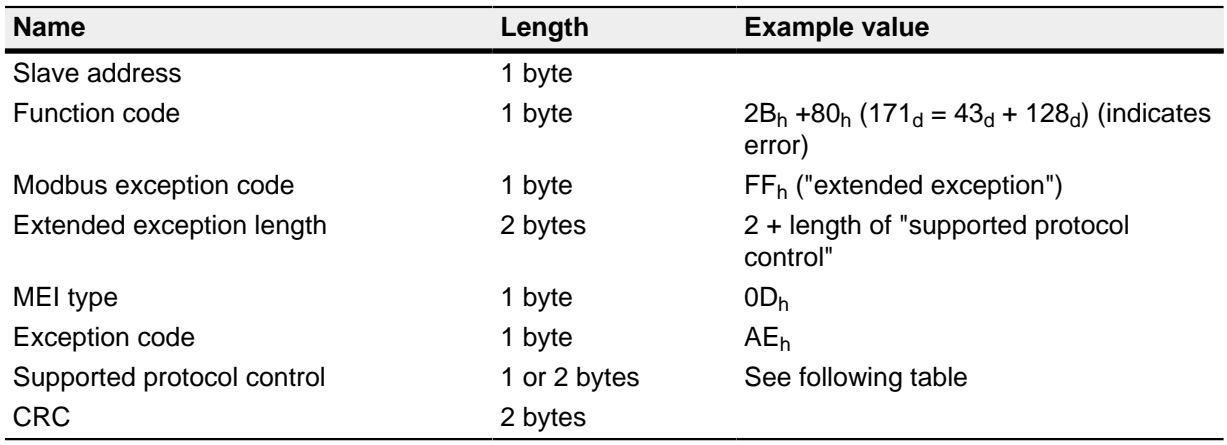

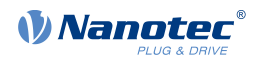

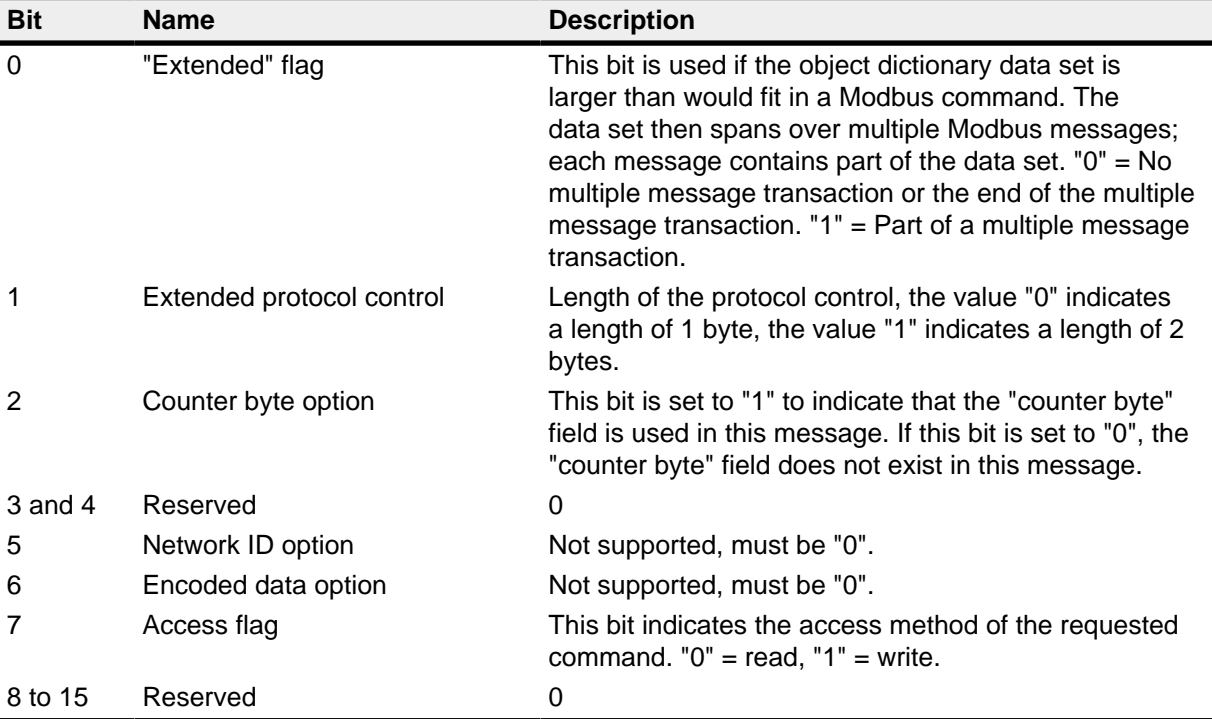

The following example shows an error in the event of a faulty request. The request reads **[6061](#page-254-1)**h:00 with a length of 2 bytes, but the object has a size of just 1 byte:

### **Request**

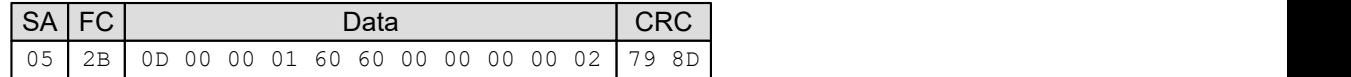

### **Response**

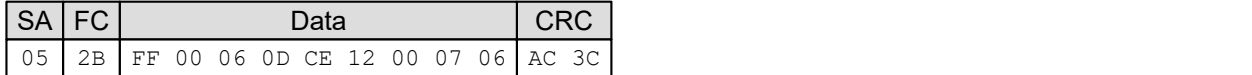

## **8.7 Process data objects (PDO)**

As with CANopen, a process image can be configured for input and output values with Modbus. This image only contains the data values of one or more objects without additional information, such as length, index or subindex. A single message can thereby be used to read or write multiple objects at the same time.

## **8.7.1 Configuration**

The configuration of the image is referred to as "mapping" and is written in the following objects:

- 3502<sub>h</sub> for the Modbus Rx (master  $\rightarrow$  slave) PDO mapping
- 3602<sub>h</sub> for Modbus Tx (slave  $\rightarrow$  master) PDO mapping

Both objects contain an array of 16 entries each. Subindex 00 specifies the number of valid entries here.

Objects 3502<sub>h</sub> and 3602<sub>h</sub> can be written with messages with Modbus function code  $2B_h$ .

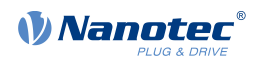

## **8.7.2 Transfer**

The data are written sequentially in the message without gaps and alignment.

If alignment is required (e.g., 16-bit alignment), additional "dummy objects" can be incorporated in the message. Dummy objects are only ever transferred with the data value "0". These objects are listed in the following table.

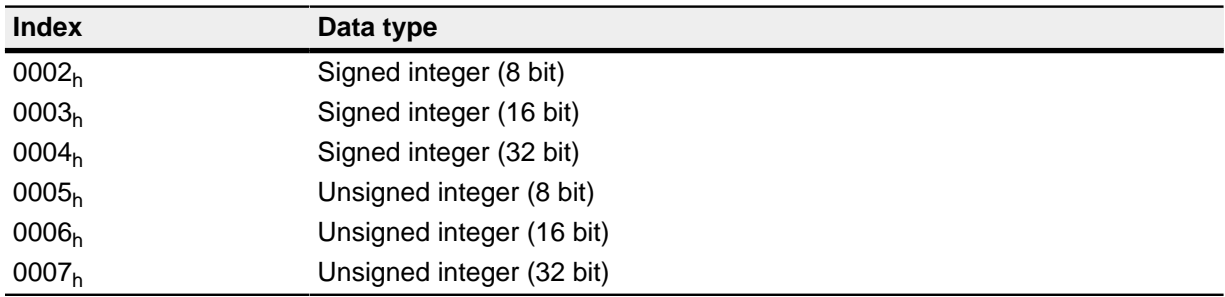

Mapping is as follows:

- The PDO RX image begins at Modbus register address  $6000<sub>d</sub>$  (1770<sub>h</sub>).
- The PDO TX image begins at Modbus register address  $5000<sub>d</sub>$  (1388<sub>h</sub>).

Read/write access can be performed simultaneously with function code  $17<sub>h</sub>$  or with the 03<sub>h</sub>, 04<sub>h</sub>, 06<sub>h</sub>,  $10<sub>h</sub>$  commands on the respective RX/TX images.

### **Example**

The following objects are to be set in the mapping:

- **[3602](#page-230-0)**<sub>h</sub>:00<sub>h</sub> = "6<sub>h</sub>" (6 values are mapped)
- **[3602](#page-230-0)**<sub>h</sub>:01<sub>h</sub> = "[6041](#page-242-0)0010<sub>h</sub>" (object **6041**<sub>h</sub>:00<sub>h</sub>, length 16 bits is mapped)
- **[3602](#page-230-0)**<sub>h</sub>: $02_h$  = "00050008<sub>h</sub>" (dummy object 0005<sub>h</sub>: $00_h$ , length 8 bits is mapped)
- $3602_h:03_h = 60610008_h$  $3602_h:03_h = 60610008_h$  $3602_h:03_h = 60610008_h$  $3602_h:03_h = 60610008_h$ " (object  $6061_h:00_h$ , length 8 bits is mapped)
- **[3602](#page-230-0)**<sub>h</sub>:04<sub>h</sub> = "[6064](#page-256-0)0020<sub>h</sub>" (object **6064**<sub>h</sub>:00<sub>h</sub>, length 32 bits is mapped)
- **[3602](#page-230-0)**<sub>h</sub>:05<sub>h</sub> = "[6044](#page-244-0)0010<sub>h</sub>" (object **6044**<sub>h</sub>:00<sub>h</sub>, length 16 bits is mapped)
- $3602_h:06_h =$  $3602_h:06_h =$  "[60FD](#page-305-0)0020<sub>h</sub>" (object  $60FD_h:00_h$ , length 32 bits is mapped)

After the mapping for object **[6061](#page-254-1)**<sub>h</sub>:00<sub>h</sub>, a dummy object is inserted so that the next object **[6064](#page-256-0)**<sub>h</sub>:00<sub>h</sub> can be aligned to 32 bit.

**Rx message**: The master sends the slave the following message:

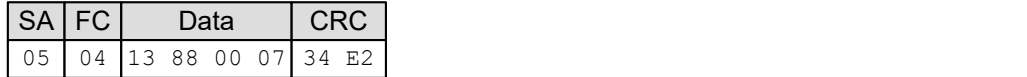

**Tx message**: The slave sends following response to the master:

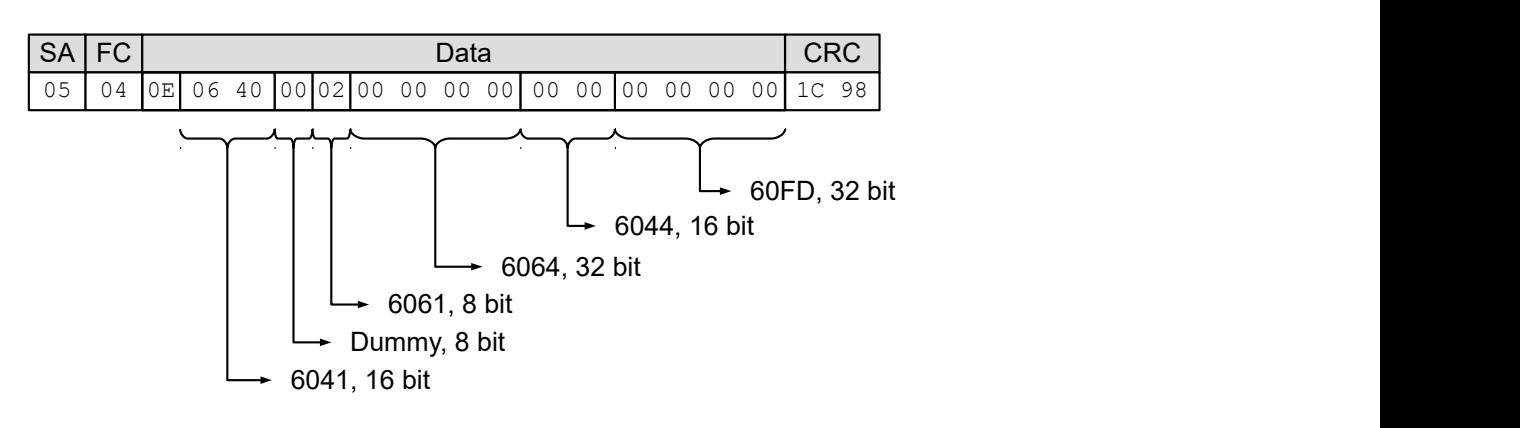

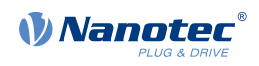

## **8.8 NanoJ objects**

NanoJ objects **[2400](#page-189-0)**h NanoJ Input and **[2500](#page-191-0)**h (NanoJ Output) are, like the process image, mapped to the Modbus register:

- [2500](#page-191-0)<sub>h</sub> with 32 x 32 bit values is mapped to the Modbus register address beginning with 2000<sub>d</sub>  $(BB8<sub>h</sub>)$  and can only be read in this way.
- [2400](#page-189-0)<sub>h</sub> with 32 x 32 bit values is mapped to the Modbus register address beginning with 3000<sub>d</sub>  $(7D0<sub>h</sub>)$  and can only be written in this way.

To access, commands with function codes  $03_h$ ,  $04_h$ ,  $10_h$  and  $17_h$  can be used. For purposes of data consistency, the restriction that the address must be 32-bit aligned and that at least 32 bits must always be written during a write operation applies.

### **Example**

**Request**: The master sends the slave the following message:

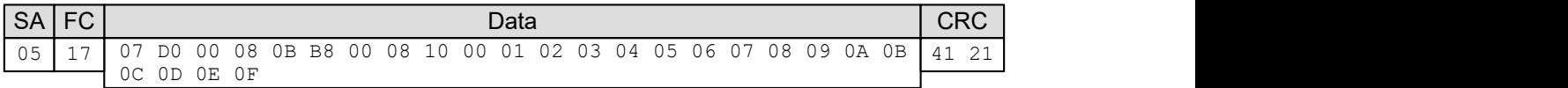

#### **Reply**: The slave sends the master the following response:

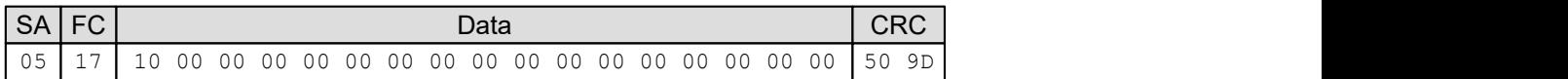

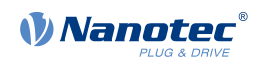

# **9 Programming with NanoJ**

NanoJ is a programming language similar to C or C++. NanoJ is integrated in the Plug & Drive Studio software. You can find further information in document Plug & Drive Studio: Quick Start Guide at **[us.nanotec.com](http://www.nanotec.de)**.

## **9.1 NanoJ program**

A NanoJ program makes a protected runtime environment available within the firmware. Here, the user can create his own processes. These can then trigger functions in the controller by, for example, reading or writing entries in the object dictionary.

Through the use of protective mechanisms, a NanoJ program is prevented from crashing the firmware. In the worst case, the execution is interrupted with an error code stored in the object dictionary.

If the NanoJ program was loaded on the controller, it is automatically executed after the controller is switched on or restarted.

### **9.1.1 Available computing time**

A NanoJ program receives computing time cyclically in a 1 ms clock (see following figure). Because computing time is lost through interrupts and system functions of the firmware, only approx. 30% – 50% of computing time is available to the user program (depending on operating mode and application). In this time, the user program must run through the cycle and either complete the cycle or yield the computing time by calling the  $y$ ield() function. In the former case, the user program is restarted with the start of the next 1 ms cycle; the latter results in the program being continued on the next 1 ms cycle with the command that follows the vield() function.

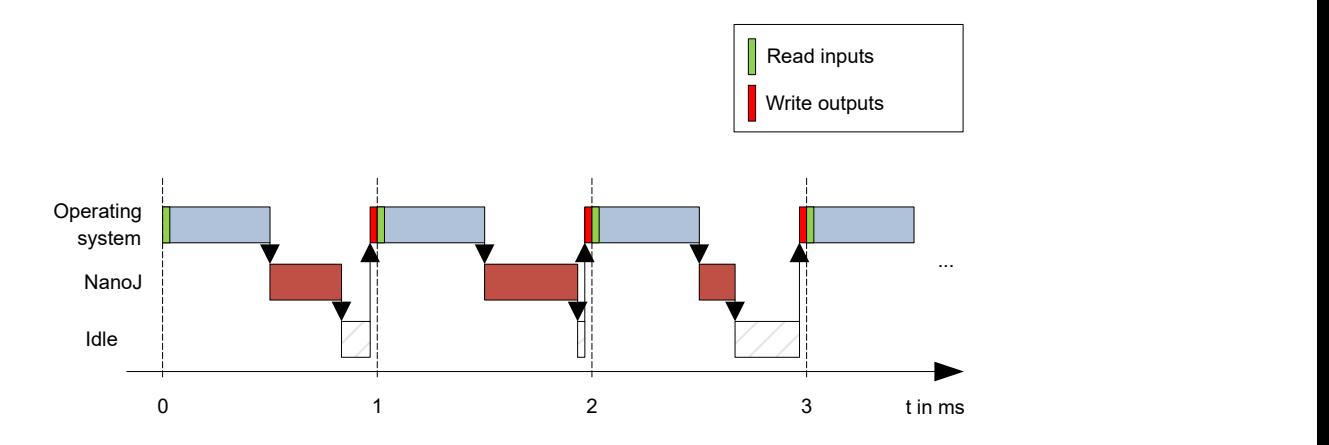

If the NanoJ program needs more time than was allotted, it is ended and an error code set in the object dictionary.

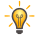

**Tip**

When developing user programs, the runtime behavior must be carefully examined, especially for more time-intensive tasks. For example, it is therefore recommended that tables be used instead of calculating a sine value using a sin function.

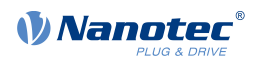

 $\bigoplus$ 

**Note**

If the NanoJ program does not yield the computing time after too long a time, it is ended by the operating system. In this case, the number 4 is entered in the status word for object  $2301<sub>h</sub>$ ; in the error register for object 2302h, the number 5 (timeout) is noted, see **[2301h NanoJ Status](#page-182-0)** and **[2302h](#page-183-0) [NanoJ Error Code](#page-183-0)**.

## **9.1.2 Sandbox**

Using processor-specific features, a so-called sandbox is generated. When used in the sandbox, a user program can only access specially assigned memory areas and system resources. For example, an attempt to directly write to a processor IO register is acknowledged with an MPU Fault and the user program terminated with the corresponding error code in the object dictionary.

## **9.1.3 NanoJ program – communication possibilities**

A NanoJ program has a number of possibilities for communicating with the controller:

- Read and write OD values using PDO mapping
- Directly read and write OD values using system calls
- Call other system calls (e.g., write debug output)

The OD values of the user program are made available in the form of variables via PDO mapping. Before a user program receives the 1 ms time slot, the firmware transfers the values from the object dictionary to the variables of the user program. As soon as the user program receives computing time, it can manipulate these variables as regular C variables. At the end of the time slot, the new values are then automatically copied by the firmware back to the respective OD entries.

To optimize the performance, three types of mapping are defined: input, output, and input/output (In, Out, InOut).

- Input mappings can only be read; they are not transferred back to the object dictionary.
- Output mappings can only be written.
- Input/output mappings, on the other hand, can both be read and written.

The set mappings can be read and checked via the GUI for objects  $2310_h$ ,  $2320_h$ , and  $2330_h$ . Up to 16 entries are allowed for each mapping.

Whether a variable is stored in the input, output or data range is controlled in NanoJEasy via the specification of the linker section.

## **9.1.4 Executing a NanoJ program**

When executing a cycle, the NanoJ program essentially consists of the following three steps with respect to the PDO mapping:

- **1.** Read values from the object dictionary and copy them to the input and output areas
- **2.** Execute a user program
- **3.** Copy values from the output and input areas back to the object dictionary

The configuration of the copy processes is based on the CANopen standard.

In addition, values of the object dictionary can be accessed via system calls. This is generally slower; mappings are therefore to be preferred. The number of mappings is limited (16 entries each in In/Out/ InOut).

**Tip**

Nanotec recommends: Map OD entries that are used and changed frequently and use system calls to access OD entries that are used less frequently.

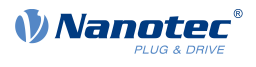

A list of available system calls can be found in chapter **[System calls in a NanoJ program](#page-132-0)**.

 $\overline{\mathbb{R}}$ 

Nanotec recommends accessing a given OD value either by mapping or using a system call with od write(). If both are used simultaneously, the system call has no effect.

**Tip**

## **9.1.5 NanoJ program – OD entries**

The NanoJ program is controlled and configured in object range 2300h to 2330h (see **[2300h NanoJ](#page-182-1) [Control](#page-182-1)**).

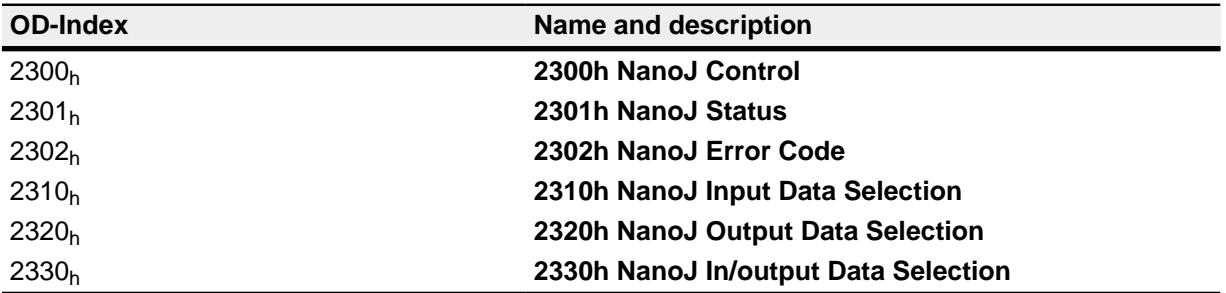

#### **Example:**

To start the TEST1.USR user program, the following sequence can, for example, be used:

- Check entry **[2302](#page-183-0)**h for error code.
- If no error: Start the NanoJ program by writing object  $2300_h$  $2300_h$ , bit  $0 = "1"$ .

A

### **Note**

It can take up to 200 ms for the NanoJ program to start.

- Check entry  $2302_h$  $2302_h$  for error code and object  $2301_h$  $2301_h$ , bit  $0 = 1.1$ .
- Rename file TEST1.USR with vmmcode.usr.
- Copy file vmmcode.usr to the controller via USB.
- Start the NanoJ program by writing object [2300](#page-182-1)<sub>h</sub>, bit 0 = "1" or by restarting the controller.
- Check entry **[2302](#page-183-0)**h for error code and object **[2301](#page-182-0)**h, bit 0 = "1" (NanoJ program running).

#### **Note**

Due to limitations in the USB implementation, file "VMMCODE.USR" is, following a restart of the controller, set to a size of 16 kB and the creation date set to 13.03.2012.

To stop a running program: write entry  $2300<sub>h</sub>$  $2300<sub>h</sub>$  with bit 0 value = "0".

### **9.1.6 Structure of a NanoJ program**

A user program consists of at least two instructions:

- the preprocessor instruction #include "wrapper.h"
- the void user() { } function

 $\bigoplus$ 

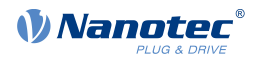

The code to be executed can be stored in the void user () function.

#### A

**Note**

The file names of the user programs must not be longer than eight characters plus three characters in the suffix; file name  $\text{main.cpp}$  is permissible, file name  $\text{alongFileName.cpp}$  is not permissible.

 $\bigodot$ 

### **Note**

In NanoJ programs, global variables may only be initialized within functions. It then follows:

- No new operator
- No constructors
- No initialization of global variables outside of functions

#### **Examples:**

The global variable is to be initialized within the  $\text{void user}()$  function:

```
unsigned int i; 
void user(){
i = 1;i \neq 1;}
```
The following assignment is not correct:

```
unsigned int i = 1;
 void user() {
i \neq 1;}
```
## **9.1.7 NanoJ program example**

The example shows the programming of a square wave signal in object  $2500<sub>h</sub>:01<sub>h</sub>$ .

```
// file main.cpp
map S32 outputReg1 as inout 0x2500:1
#include "wrapper.h"
// user program
void user()
{
  U16 counter = 0;
   while( 1 ) 
   {
     ++counter; 
    if( counter < 100 )
     InOut.outputReg1 = 0;
     else if( counter < 200 )
      InOut.outputReg1 = 1;
     else
      counter = 0; // yield() 5 times (delay 5ms)
    for(U08 i = 0; i < 5; ++i )
       yield();
 }
}// eof
```
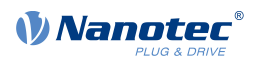

You can find other examples at **[us.nanotec.com](http://www.nanotec.de)**.

## **9.2 Mapping in the NanoJ program**

With this method, a variable in the NanoJ program is linked directly with an entry in the object dictionary. The creation of the mapping must be located at the start of the file here, even before the #include "wrapper.h" instruction. A comment is permitted above the mapping.

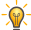

**Tip**

Nanotec recommends:

- Use mapping if you need to access an object in the object dictionary frequently, e.g., *controlword*  $6040<sub>h</sub>$  or statusword 6041<sub>h</sub>.
- The  $od$  write() and  $od$  read() functions are better suited for accessing objects a single time, see **[Accessing the object dictionary](#page-132-1)**.

### **9.2.1 Declaration of the mapping**

The declaration of the mapping is structured as follows:

```
map <TYPE> <NAME> as <input|output|inout> <INDEX>:<SUBINDEX>
```
Where:

• <TYPE>

The data type of the variable; U32, U16, U08, S32, S16 or S08.

 $<$ NAME $>$ 

The name of the variable as it is used in the user program.

• <input|output|inout>

The read and write permission of a variable: a variable can be declared as an input, output or inout. This defines whether a variable is readable (input), writable (output) or both (inout) and the structure by means of which it must be addressed in the program.

• <INDEX>:<SUBINDEX>

Index and subindex of the object to be mapped in the object dictionary.

Each declared variable is addressed in the user program via one of the three structures: In, Out or InOut depending on the defined write and read direction.

### **9.2.2 Example of mapping**

Example of a mapping and the corresponding variable accesses:

```
map U16 controlWord as output 0x6040:00
map U08 statusWord as input 0x6041:00
map U08 modeOfOperation as inout 0x6060:00
#include "wrapper.h"
void user()
{
   [...]
   Out.controlWord = 1;
   U08 tmpVar = In.statusword;
   InOut.modeOfOperation = tmpVar;
```
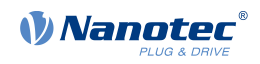

 $[\ldots]$ }

## **9.2.3 Possible error at od\_write()**

A possible source of errors is a write access with the od\_write() function (see **[System calls in a](#page-132-0) [NanoJ program](#page-132-0)**) of an object in the object dictionary that was simultaneously created as mapping. The code listed in the following is incorrect:

```
map U16 controlWord as output 0x6040:00
#include " wrapper.h"
void user()
{
  [...]
  Out.controlWord = 1;
   [...]
   od_write(0x6040, 0x00, 5 ); // der Wert wird durch das Mapping
  überschrieben
  [\ldots]}
```
The line with the  $od$  write (0x6040, 0x00, 5); command has no effect. As described in the introduction, all mappings are copied to the object dictionary at the end of each millisecond.

This results in the following sequence:

- **1.** The od write function writes the value 5 in object  $6040_h:00_h$ .
- **2.** At the end of the 1 ms cycle, the mapping is written that also specifies object  $6040<sub>h</sub>:00<sub>h</sub>$ , however, with the value 1.
- **3.** From the perspective of the user, the od write command thus serves no purpose.

### <span id="page-132-0"></span>**9.3 System calls in a NanoJ program**

With system calls, it is possible to call up functions integrated in the firmware directly from a user program. Because direct code execution is only possible in the protected area of the sandbox, this is implemented via so-called Cortex-Supervisor-Calls (Svc Calls). An interrupt is triggered when the function is called. The firmware thus has the possibility of temporarily allowing code execution outside of the sandbox. Developers of user programs do not need to worry about this mechanism – for them, the system calls can be called up like normal C functions. Only the wrapper.h file needs to be integrated as usual.

### <span id="page-132-1"></span>**9.3.1 Accessing the object dictionary**

void **od\_write** (U32 index, U32 subindex, U32 value)

This function writes the transferred value to the specified location in the object dictionary.

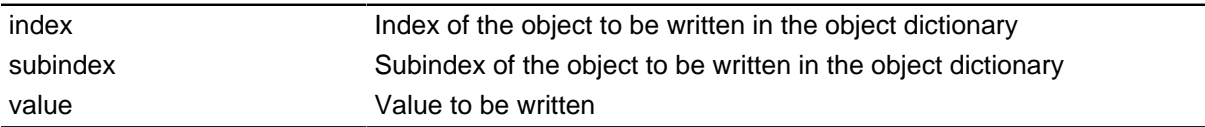

 $\left( \begin{matrix} 1 \\ 1 \end{matrix} \right)$ 

**Note**

It is highly recommended that the processor time be passed on with  $yield()$  after calling a  $od$  write(). The value is immediately written to the OD. For the firmware to be able to trigger actions that are dependent on this, however, it must receive computing time. This, in turn, means that the user program must either be ended or interrupted with  $yield()$ .

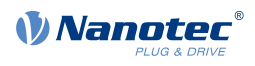

U32 **od\_read** (U32 index, U32 subindex)

This function reads the value at the specified location in the object dictionary and returns it.

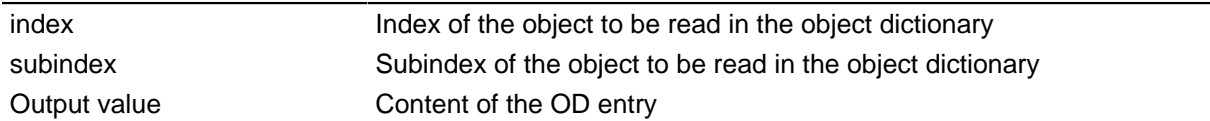

```
\bigodot
```
**Note**

Active waiting for a value in the object dictionary should always be associated with a yield().

### **Example**

```
while (od read(2400,2) != 0) // wait until 2400:2 is set
{ yield(); }
```
## **9.3.2 Process control**

void **yield**()

This function returns the processor time to the operating system. In the next time slot, the program continues at the location after the call.

void **sleep** (U32 ms)

This function returns the processor time to the operating system for the specified number of milliseconds. The user program is then continued at the location after the call.

```
ms Time to be waited in milliseconds
```
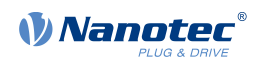

# **10 Description of the object dictionary**

## **10.1 Overview**

This chapter contains a description of all objects.

You will find information here on:

- Functions
- Object descriptions ("Index")
- Value descriptions ("Subindices")
- Descriptions of bits
- Description of the object

## **10.2 Structure of the object description**

The description of the object entries always has the same structure and usually consists of the following sections:

### **Function**

The function of the object dictionary is briefly described in this section.

#### **Object description**

This table provides detailed information on the data type, preset values and similar. An exact description can be found in section "**[Object description](#page-134-0)**"

#### **Value description**

This table is only available with the "Array" or "Record" data type and provides exact information about the sub-entries. A more exact description of the entries can be found in section "**[Value](#page-135-0) [description](#page-135-0)**"

#### **Description**

Here, more exact information on the individual bits of an entry is provided or any compositions explained. A more exact description can be found in section "**[Description](#page-136-0)**"

## <span id="page-134-0"></span>**10.3 Object description**

The object description consists of a table that contains the following entries:

#### **Index**

Designates the object index in hexadecimal notation.

### **Object name**

The name of the object.

#### **Object Code**

The type of object. This can be one of the following entries:

- VARIABLE: In this case, the object consists of only a variable that is indexed with subindex  $\Omega$
- ARRAY: These objects always consists of a subindex 0 which specifies the number of subentries – and the sub-entries themselves, beginning with index 1. The data type within an array never changes, i.e., sub-entry 1 and all subsequent entries are always of the same data type.
- RECORD: These objects always consists of a subindex  $0 -$  which specifies the number of sub-entries – and the sub-entries themselves, beginning with index 1. Unlike an ARRAY, the data type of the sub-entries can vary. This means that, e.g., sub-entry 1 may be of a different data type than sub-entry 2.

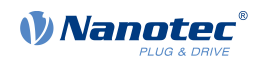

• VISIBLE STRING: The object describes a character string coded in ASCII. The length of the string is specified in subindex 0; the individual characters are stored beginning in subindex 1. These character strings are **not** terminated by a null character.

#### **Data type**

The size and interpretation of the object is specified here. The following notation is used for the "VARIABLE" object code:

- A distinction is made between entries that are signed; these are designated with the prefix "SIGNED". For entries that are unsigned, the prefix "UNSIGNED" is used.
- The size of the variable in bits is placed before the prefix and can be 8, 16 or 32.

#### **Savable**

Described here is whether this object is savable and, if so, in which category.

#### **Firmware version**

The firmware version beginning with which the object is available is entered here.

### **Change history (ChangeLog)**

Any changes to the object are noted here.

There are also the following table entries for the "VARIABLE" data type:

#### **Access**

The access restriction is entered here. The following restrictions are available:

- "read/write": The object can both be read as well as written
- "read only": The object can only be read from the object dictionary. It is not possible to set a value.

#### **PDO mapping**

Some bus systems, such as CANopen or EtherCAT, support PDO mapping. Described in this table entry is whether the object can be inserted into a mapping and, if so, into which. The following designations are available here:

- "no": The object may not be entered in a mapping.
- "TX-PDO": The object may be entered in an RX mapping.
- "RX-PDO": The object may be entered in a TX mapping.

#### **Allowed values**

In some cases, only certain values may be written in the object. If this is the case, these values are listed here. If there are no restrictions, the field is empty.

#### **Preset value**

To bring the controller to a secured state when switching on, it is necessary to preset a number of objects with values. The value that is written in the object when the controller is started is noted in this table entry.

## <span id="page-135-0"></span>**10.4 Value description**

#### $\bigcap$

**Note**

For the sake of clarity, a number of subindices are grouped together if the entries all have the same name.

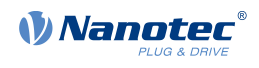

Listed in the table with the "Value description" heading are all data for sub-entries with subindex 1 or higher. The table contains the following entries:

#### **Subindex**

Number of the currently written sub-entry.

#### **Name**

Name of the sub-entry.

### **Data type**

The size and interpretation of the sub-entry is specified here. The following notation always applies here:

- A distinction is made between entries that are signed; these are designated with the prefix "SIGNED". For entries that are unsigned, the prefix "UNSIGNED" is used.
- The size of the variable in bits is placed before the prefix and can be 8, 16 or 32.

#### **Access**

The access restriction for the sub-entry is entered here. The following restrictions are available:

- "read/write": The object can both be read as well as written
- "read only": The object can only be read from the object dictionary. It is not possible to set a value.

### **PDO mapping**

Some bus systems, such as CANopen or EtherCAT, support PDO mapping. Described in this table entry is whether the sub-entry can be inserted into a mapping and, if so, into which. The following designations are available here:

- "no": The object may not be entered in a mapping.
- "TX-PDO": The object may be entered in an RX mapping.
- "RX-PDO": The object may be entered in a TX mapping.

#### **Allowed values**

In some cases, only certain values may be written in the sub-entry. If this is the case, these values are listed here. If there are no restrictions, the field is empty.

### **Preset value**

To bring the controller to a secured state when switching on, it is necessary to preset a number of sub-entries with values. The value that is written in the sub-entry when the controller is started is noted in this table entry.

## <span id="page-136-0"></span>**10.5 Description**

This section may be present if use requires additional information. If individual bits of an object or subentry have different meaning, diagrams as shown in the following example are used.

**Example:** The object is 8 bits in size; bit 0 and bit 1 have different functions. Bits 2 and 3 are grouped into one function; the same applies for bits 4 to 7.

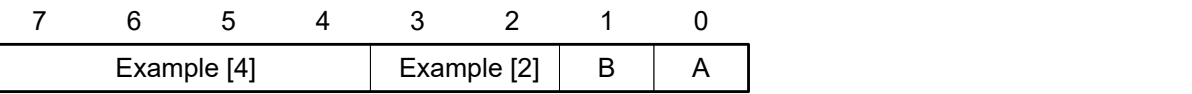

#### **Example [4]**

Description of bit 4 up to and including bit 7; these bits are logically related. The 4 in square brackets specifies the number of related bits. A list with possible values and their description is often attached at this point.

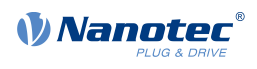

### **Example [2]**

Description of bits 3 and 2; these bits are logically related. The 2 in square brackets specifies the number of related bits.

- Value  $00<sub>b</sub>$ : The description here applies if bit 2 and bit 3 are "0".
- Value  $01<sub>b</sub>$ : The description here applies if bit 2 is "0" and bit 3 is "1".
- Value  $10<sub>b</sub>$ : The description here applies if bit 2 is "1" and bit 3 is "0".
- Value  $11<sub>b</sub>$ : The description here applies if bit 2 and bit 3 are "1".

### **B**

Description of bit B; no length is specified for a single bit.

### **A**

Description of bit A; bits with a gray background are not used.

## **1000h Device Type**

### **Function**

Describes the controller type.

## **Object description**

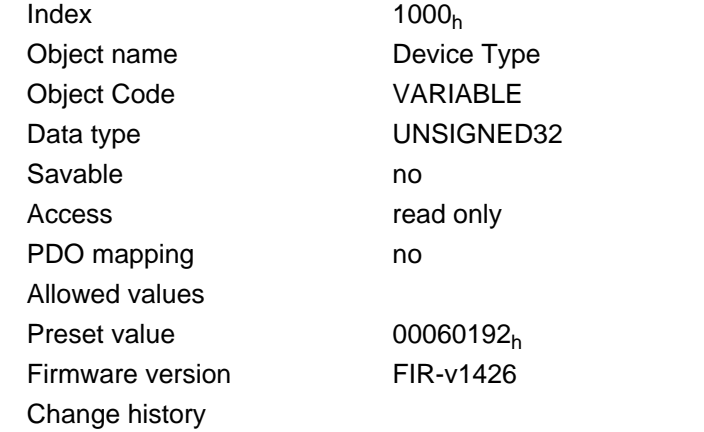

## **Description**

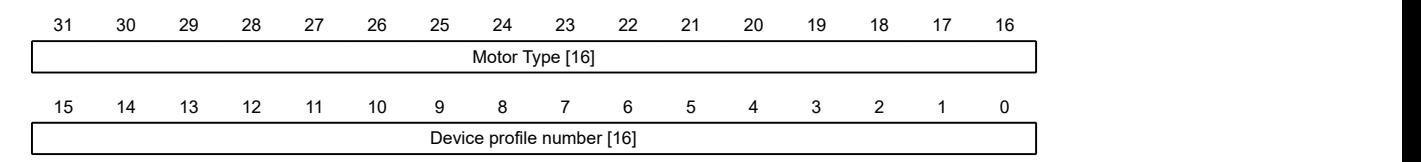

### **Motor Type[16]**

Describes the supported motor type. The following values are possible:

- Bit 23 to bit 16: Value "1": Servo drive
- Bit 23 to bit 16: Value "2": Stepper motor

### **Device profile number[16]**

Describes the supported CANopen standard.

Values:

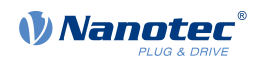

 $0192<sub>h</sub>$  or  $0402<sub>d</sub>$  (preset value): The CiA 402 standard is supported.

## <span id="page-138-0"></span>**1001h Error Register**

## **Function**

Error register: The corresponding error bit is set in case of an error. If the error no longer exists, it is deleted automatically.

### **Object description**

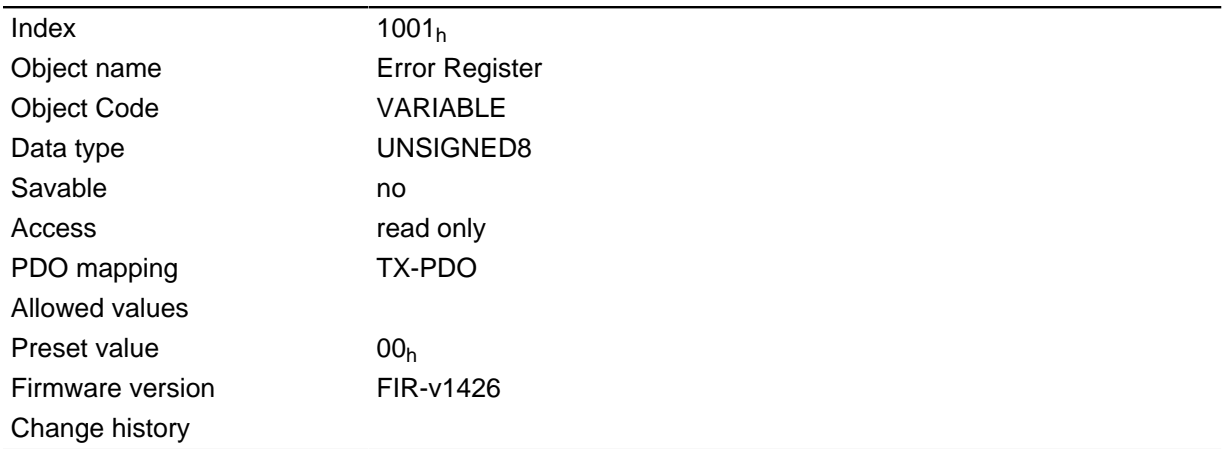

## **Description**

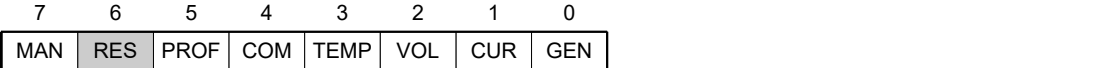

### **GEN**

General error

#### **CUR**

**Current** 

### **VOL**

Voltage

### **TEMP**

**Temperature** 

#### **COM**

Communication

#### **PROF**

Relates to the device profile

### **RES**

Reserved, always "0"

#### **MAN**

Manufacturer-specific: The motor turns in the wrong direction.

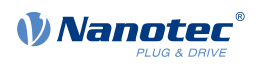

# **1003h Pre-defined Error Field**

## **Function**

This object contains an error stack with up to eight entries.

## **Object description**

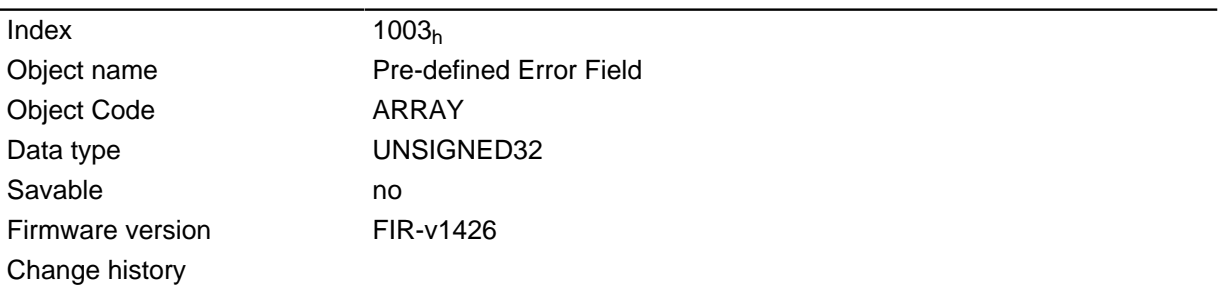

## **Value description**

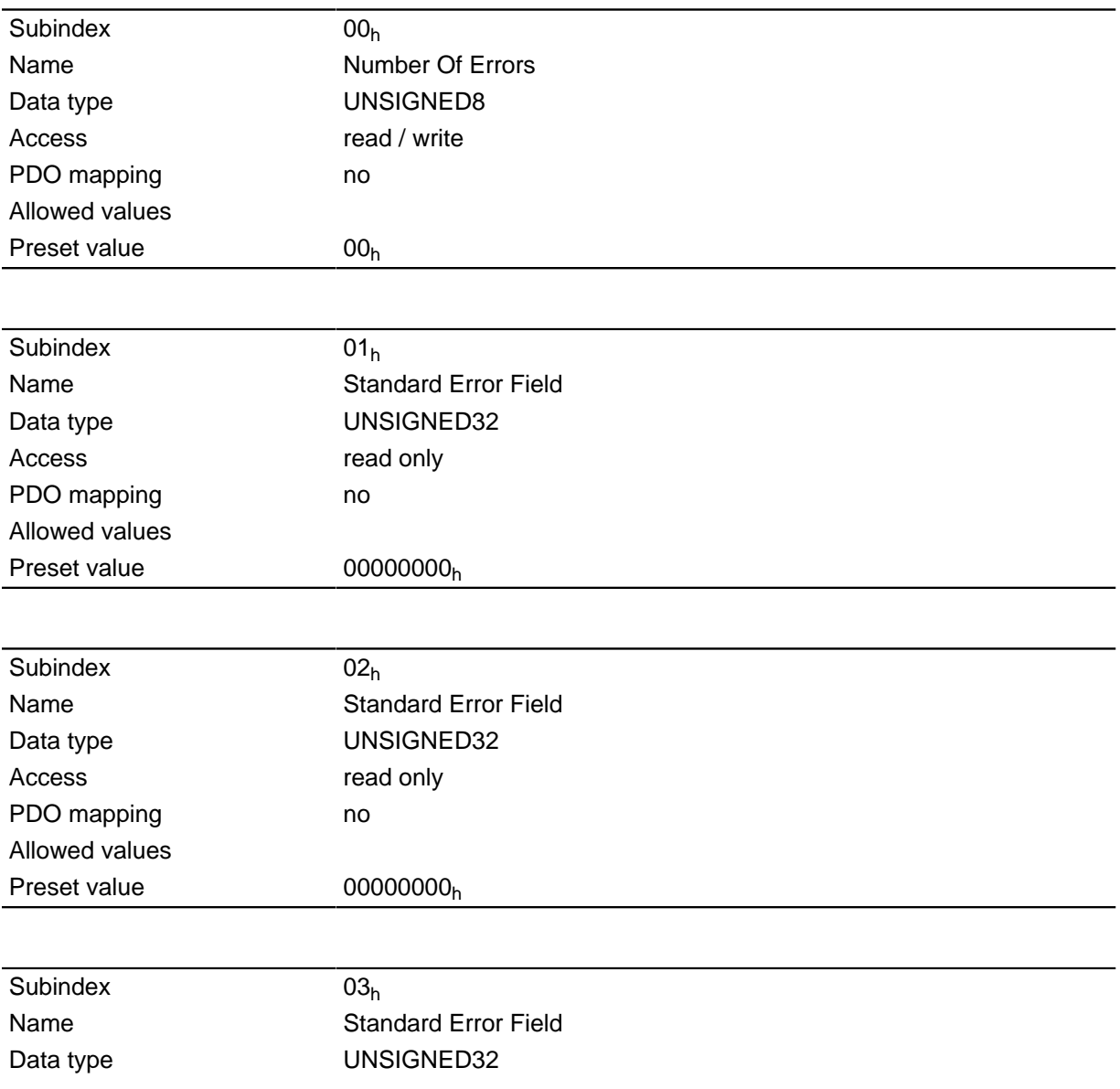

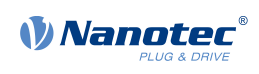

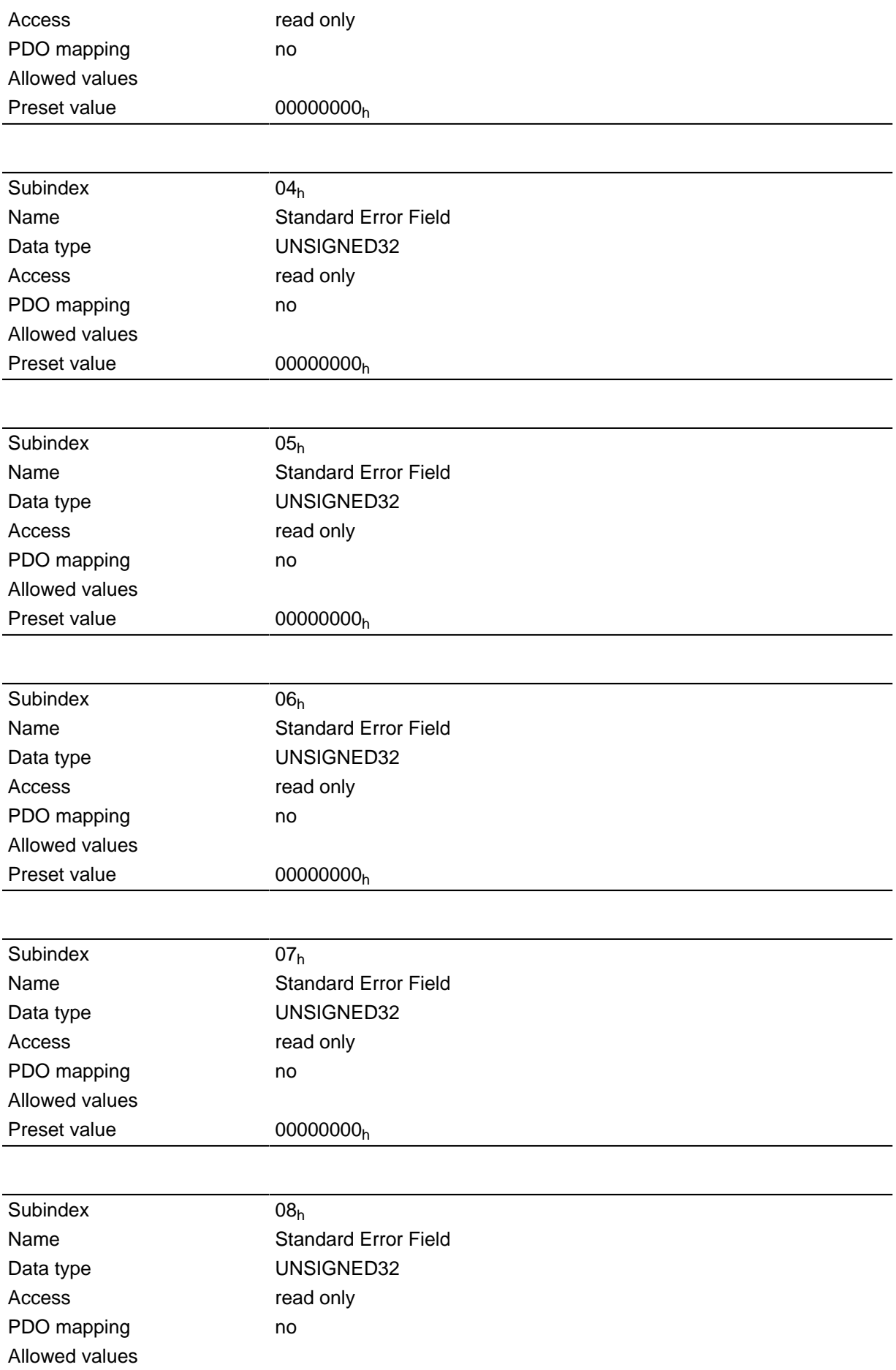

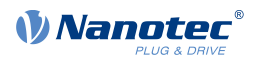

Preset value 00000000<sub>h</sub>

## **Description**

### **General function**

If a new error occurs, it is entered in subindex 1. The already existing entries in subindices 1 to 7 are moved back one position. The error in subindex 7 is thereby removed.

The number of errors that have already occurred can be read from the object with subindex 0. If no error is currently entered in the error stack, it is not possible to read one of the eight subindices 1–8 and an error (abort code =  $08000024<sub>h</sub>$ ) is sent in response. If a "0" is written in subindex 0, counting starts again from the beginning.

#### **Bit description**

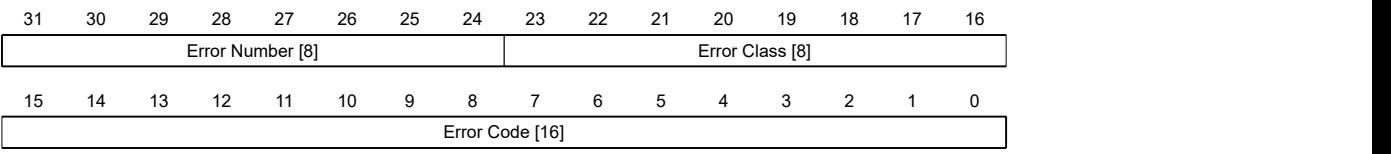

### **Error Number [8]**

This can be used to pinpoint the cause of the error. The meaning of the number can be found in the following table.

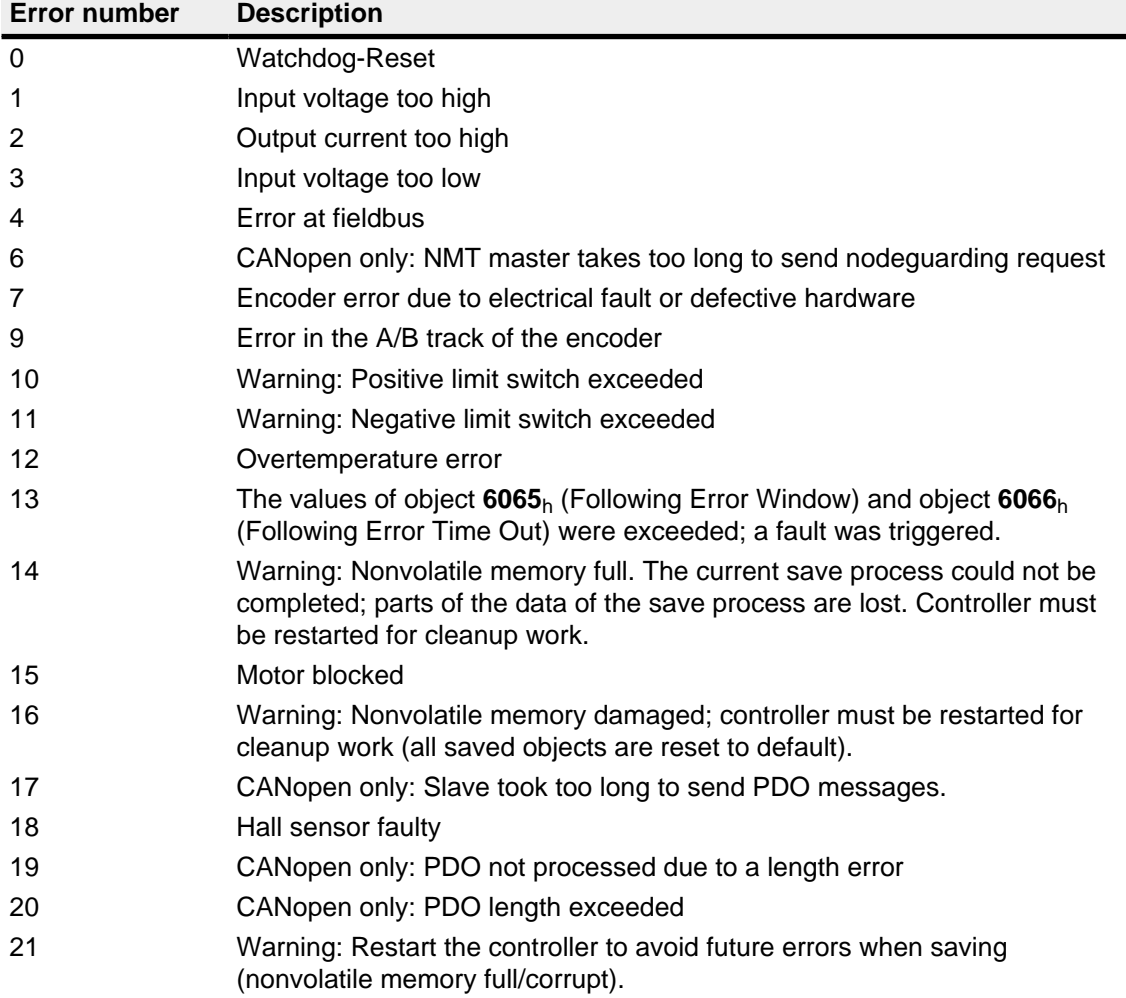

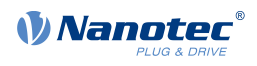

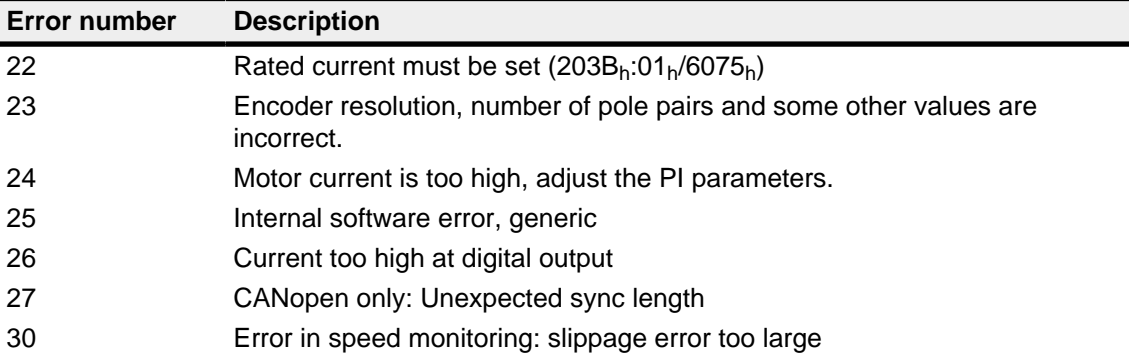

### **Error Class[8]**

This byte is identical to object **[1001](#page-138-0)**<sup>h</sup>

## **Error Code[16]**

Refer to the following table for the meaning of the bytes.

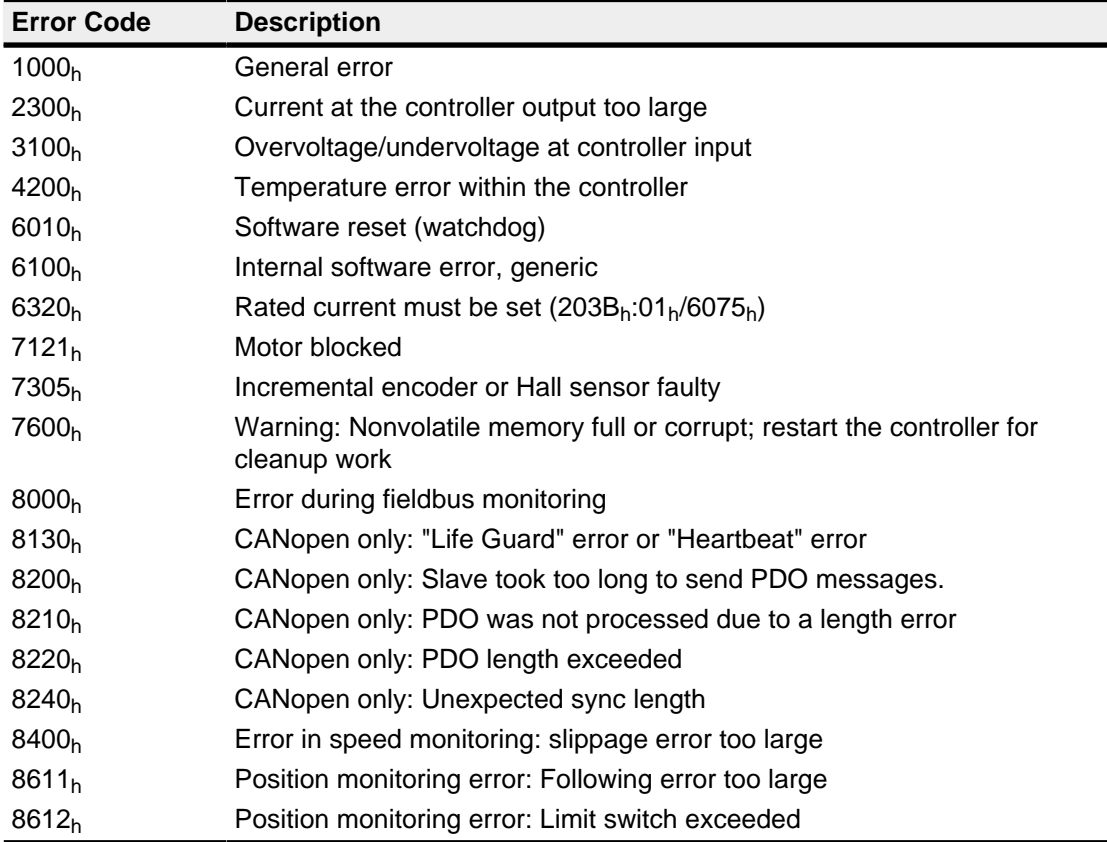

# **1008h Manufacturer Device Name**

## **Function**

Contains the device name as character string.

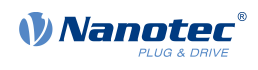

## **Object description**

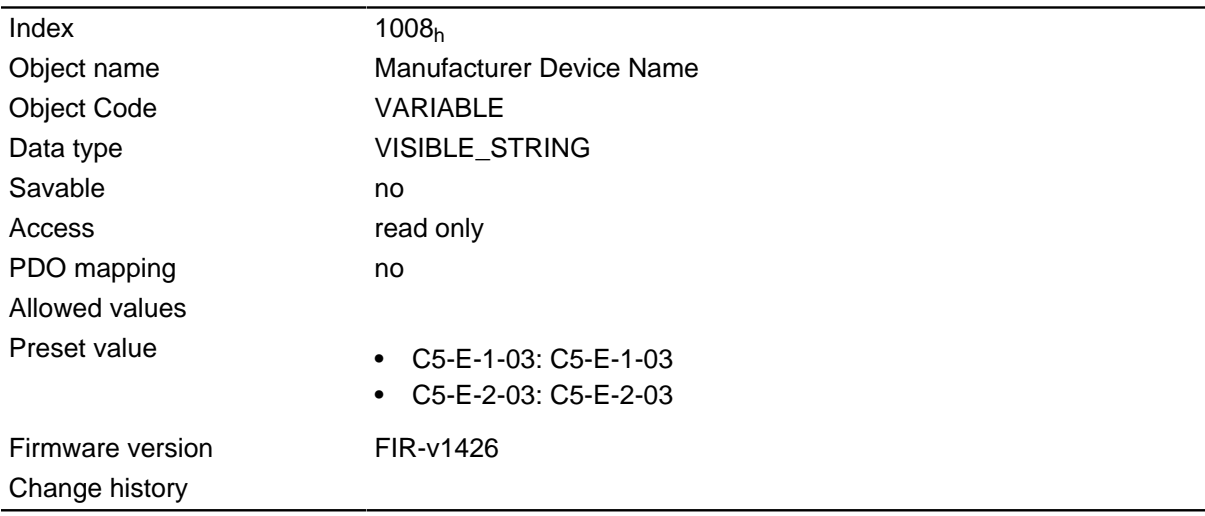

## **1009h Manufacturer Hardware Version**

## **Function**

This object contains the hardware version as character string.

## **Object description**

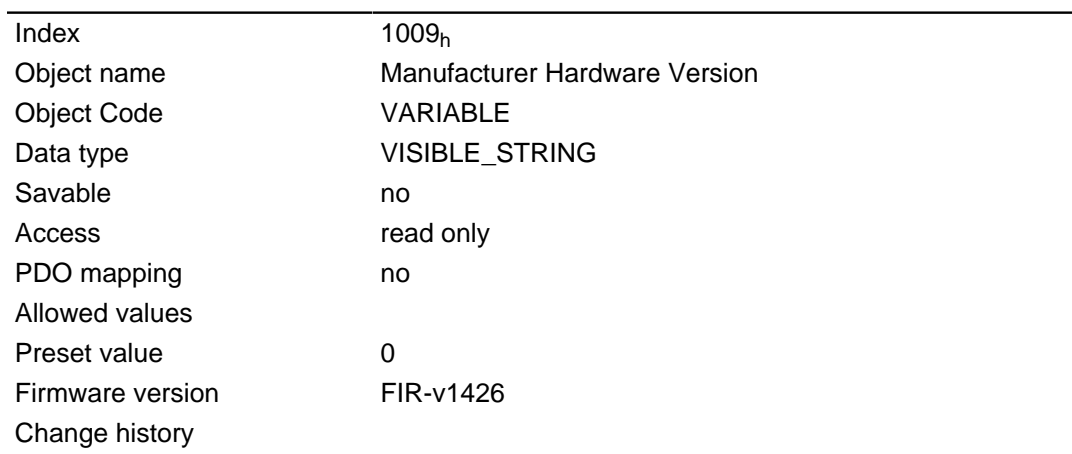

## **100Ah Manufacturer Software Version**

## **Function**

This object contains the software version as character string.

## **Object description**

 $Index$  100 $A_h$ Object Code VARIABLE

Object name Manufacturer Software Version Data type VISIBLE\_STRING
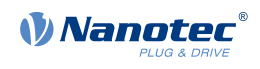

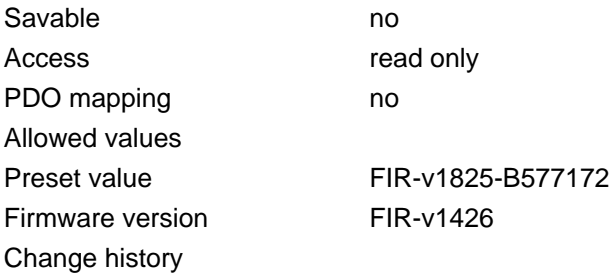

# **1010h Store Parameters**

## **Function**

This object is used to start the saving of objects. See chapter **[Saving objects](#page-93-0)**.

# **Object description**

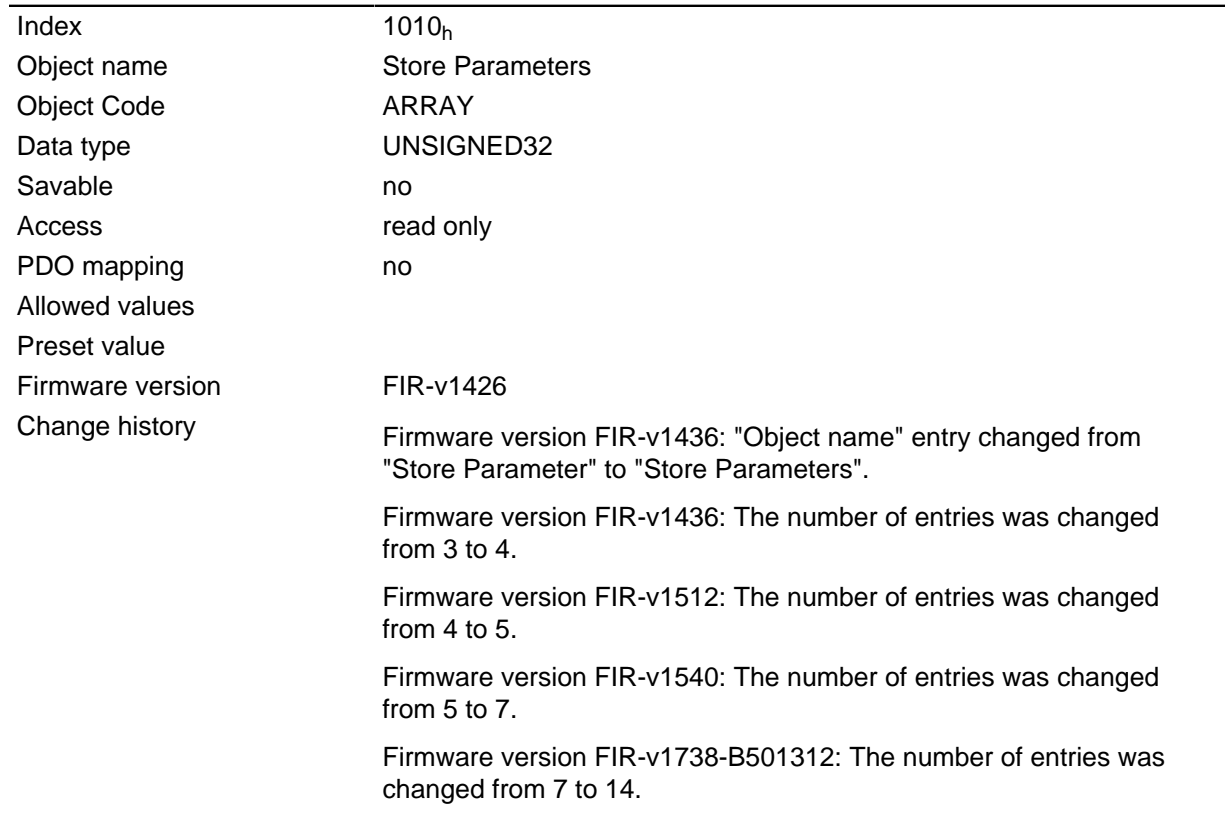

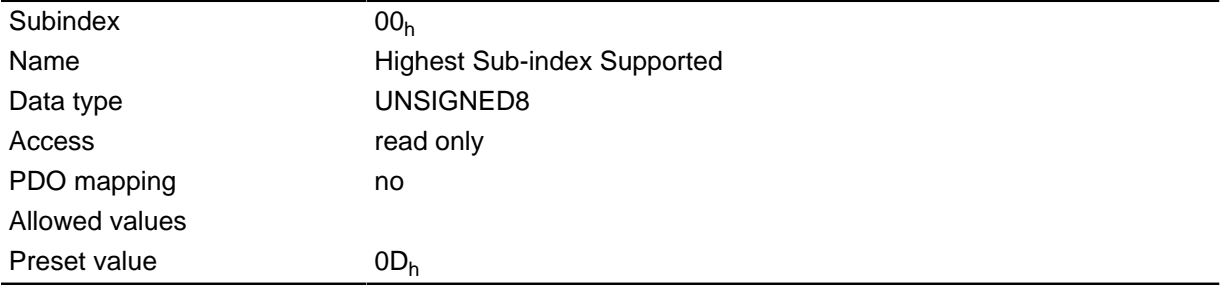

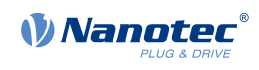

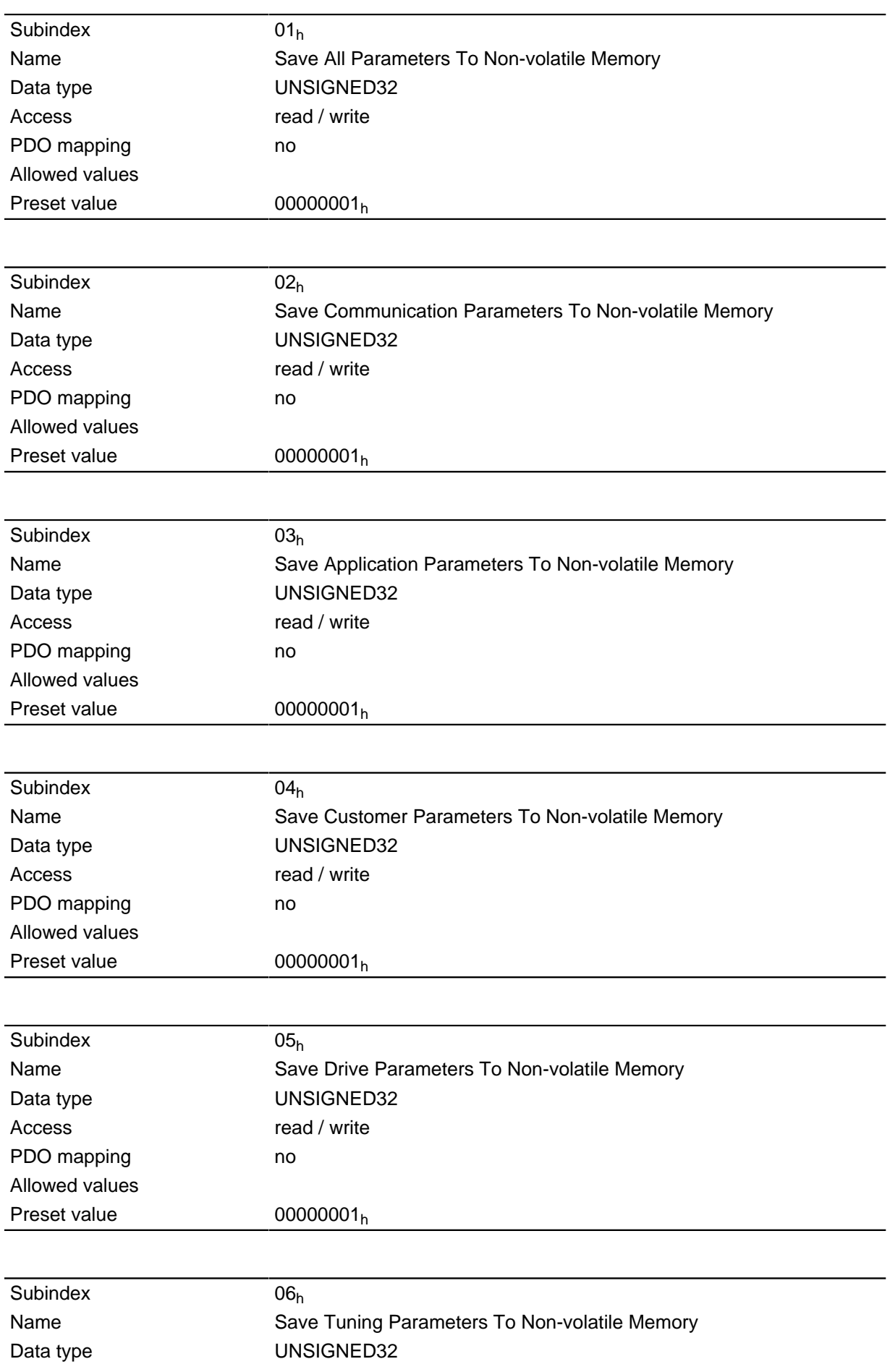

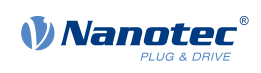

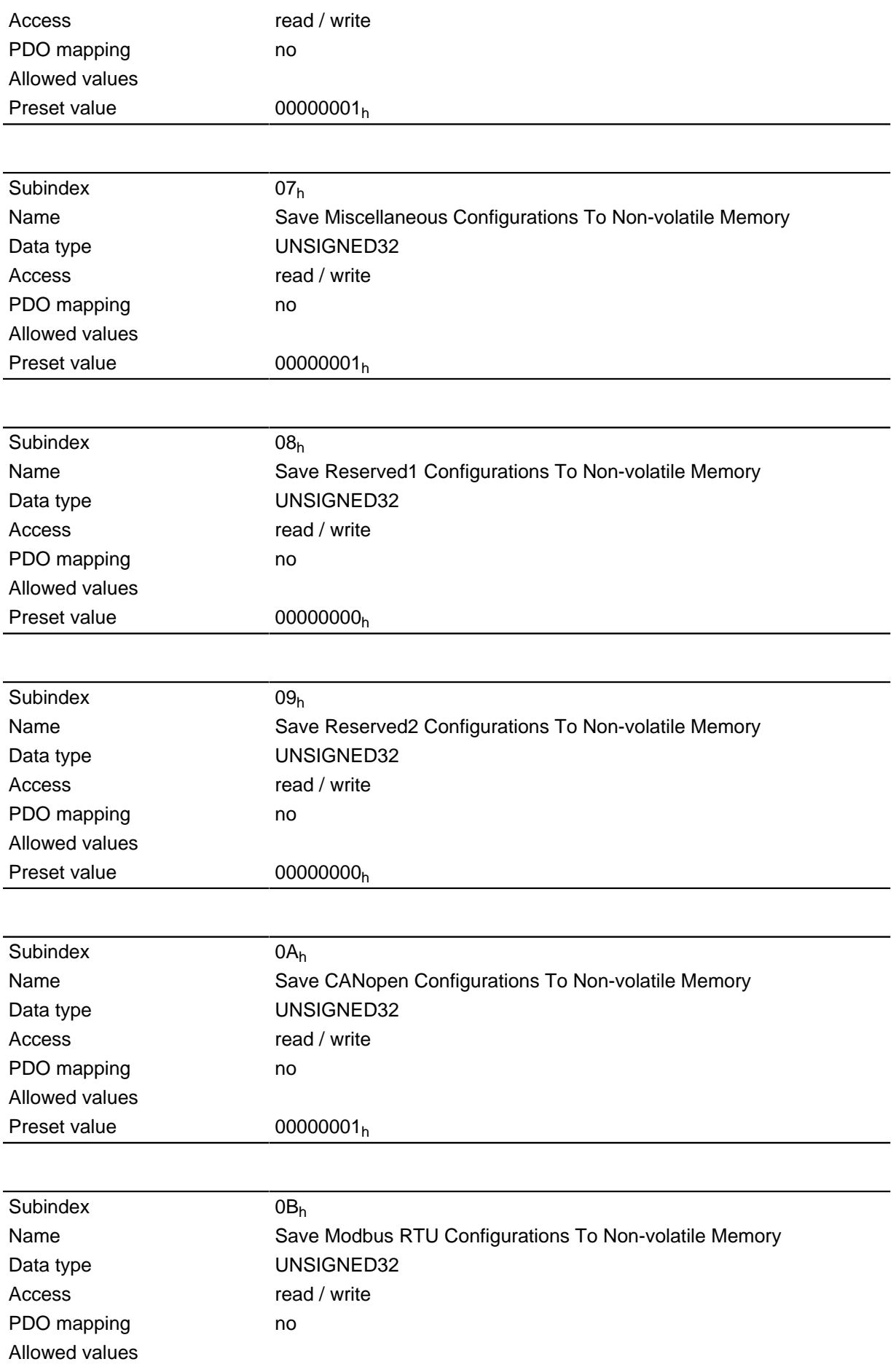

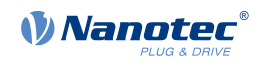

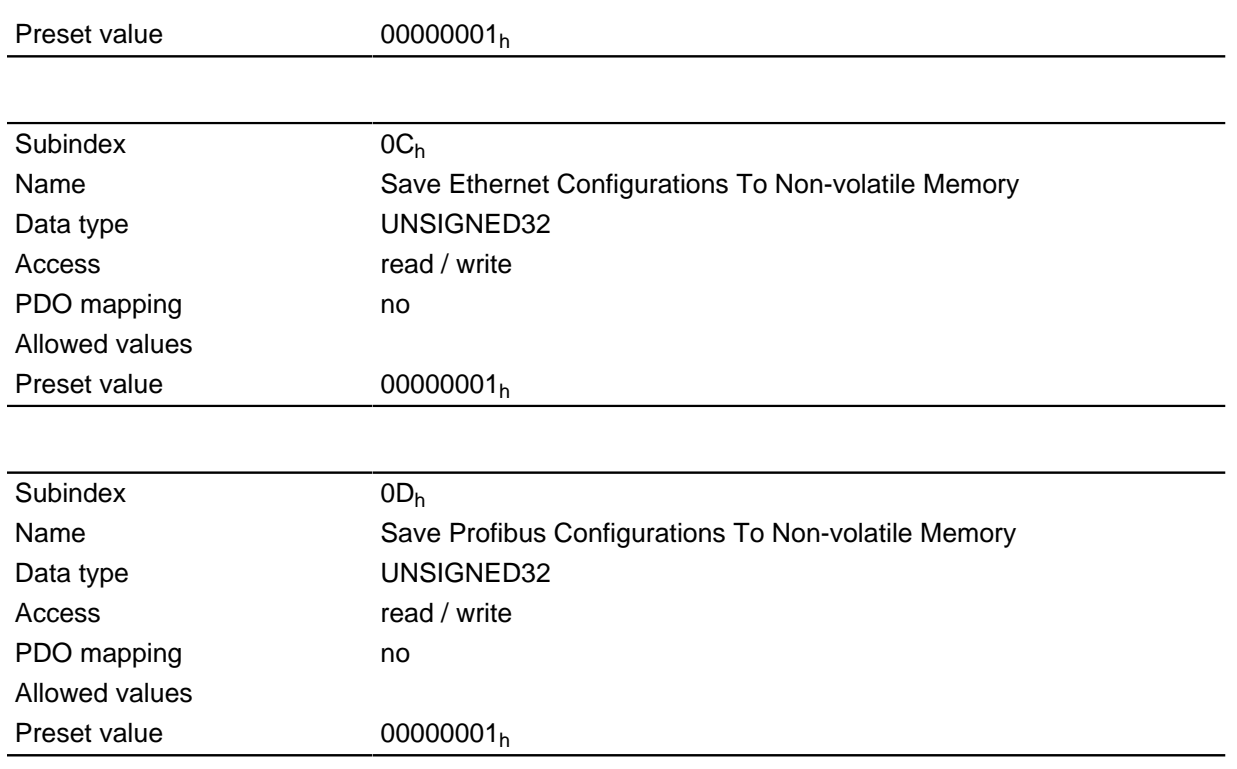

Each subindex of the object stands for a certain memory class. By reading out the entry, it is possible to determine whether (value "1") or not (value="0") this memory category can be saved.

To start the save process of a memory category, value "65766173 $h$ " must be written in the corresponding subindex. This corresponds to the decimal of  $1702257011<sub>d</sub>$  or the ASCII string save. As soon as the saving process is completed, the save command is again overwritten with the value "1", since saving is possible again.

For a detailed description, see chapter **[Saving objects](#page-93-0)**.

# **1011h Restore Default Parameters**

# **Function**

This object can be used to reset all or part of the object dictionary to the default values. See chapter **[Saving objects](#page-93-0)**.

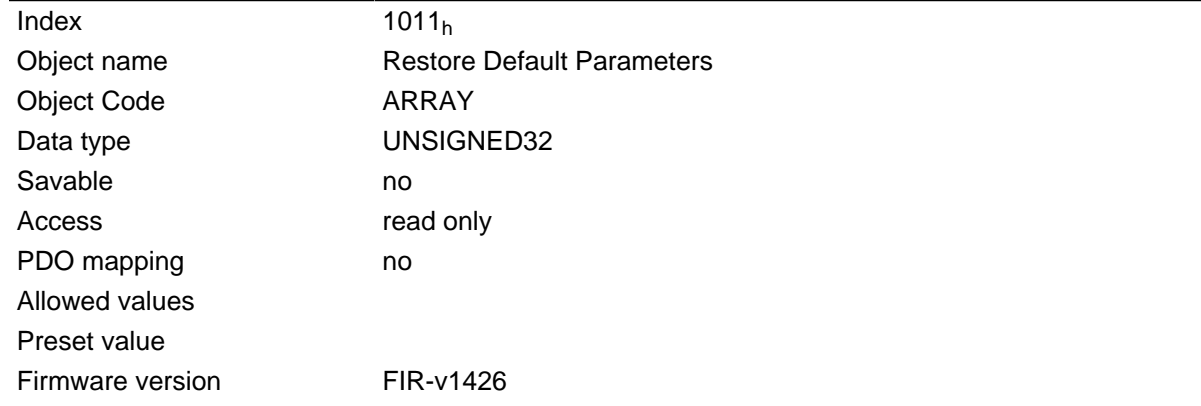

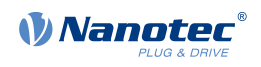

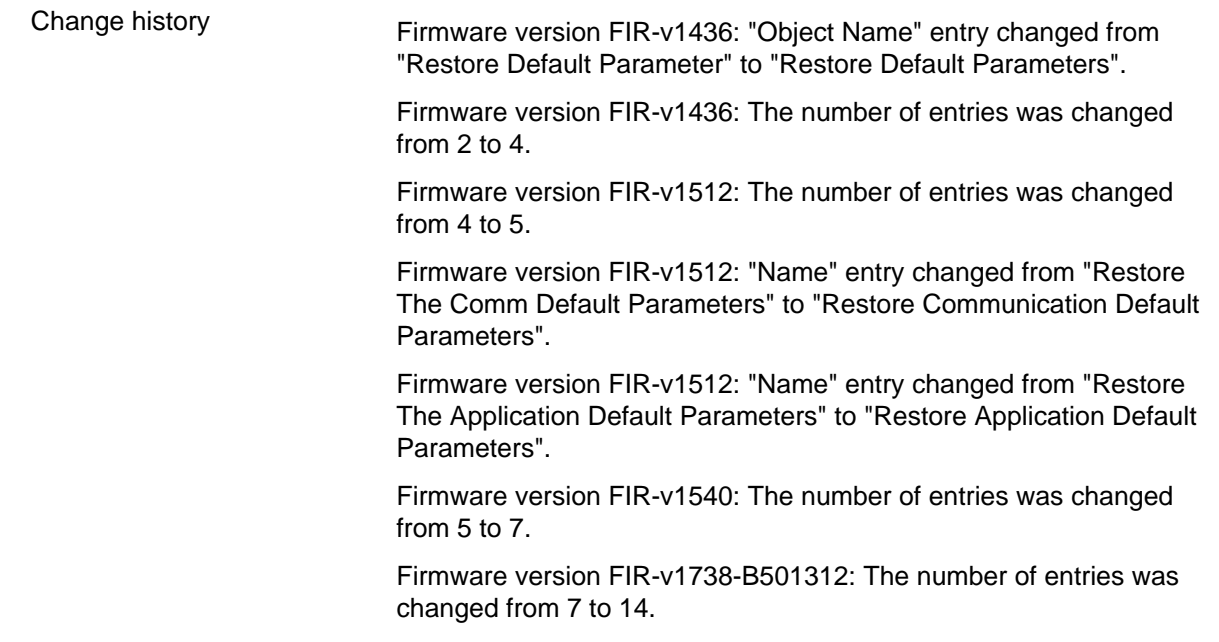

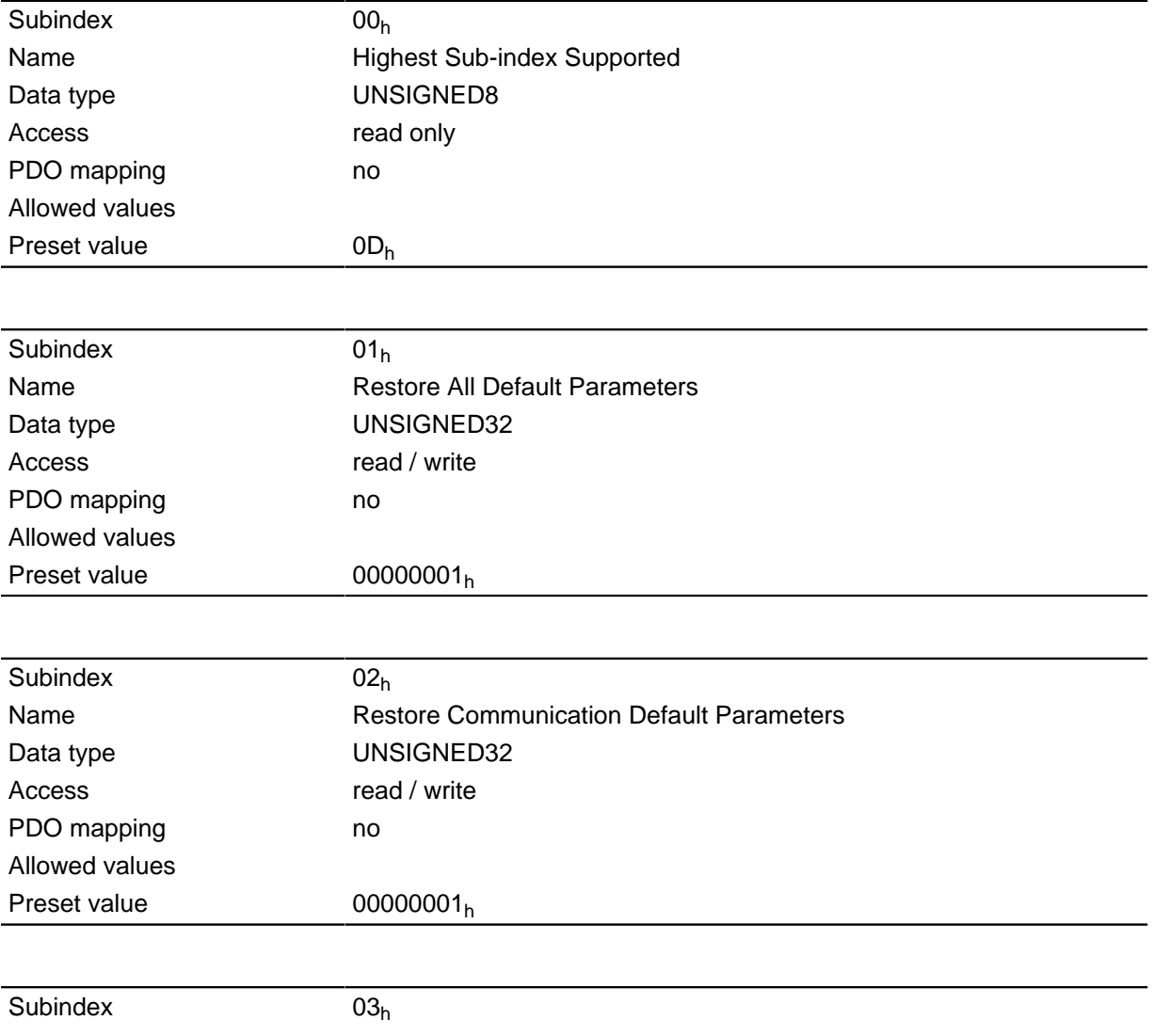

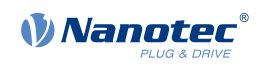

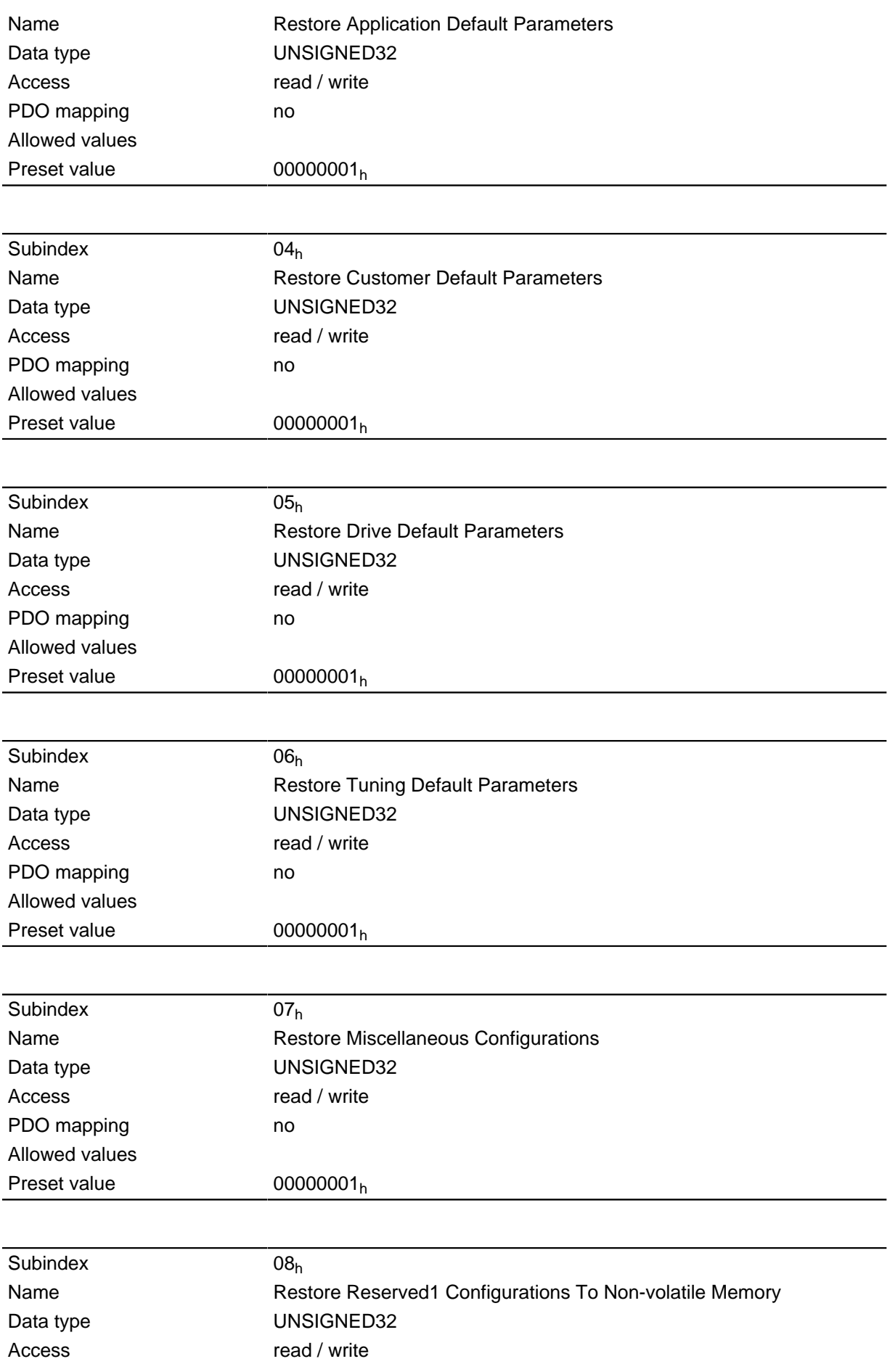

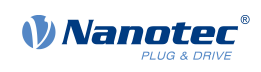

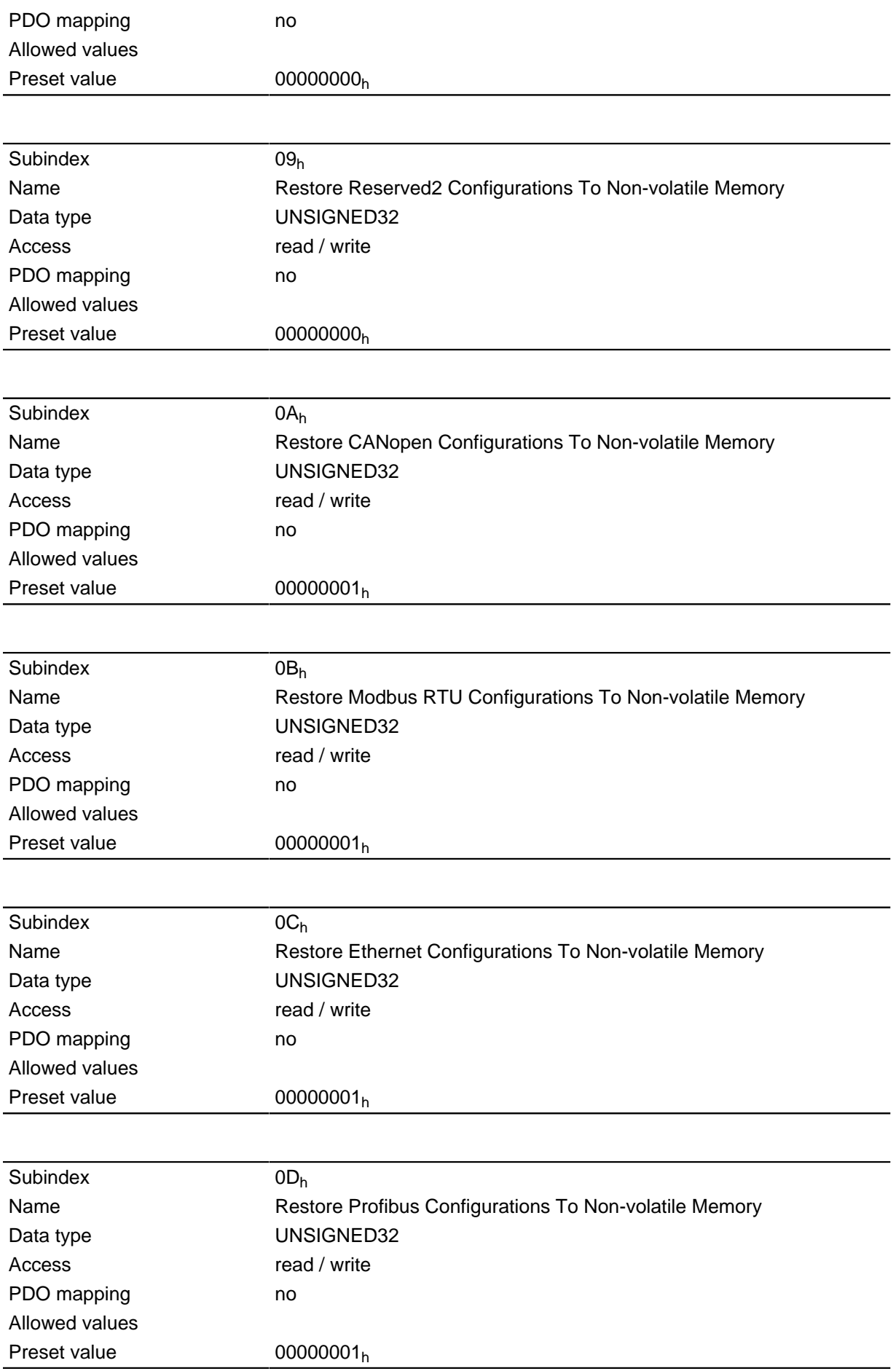

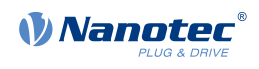

If the value 64616F6C<sub>h</sub> (or 1684107116<sub>d</sub> or ASCII load) is written in this object, part or all of the object dictionary is reset to the default values. The subindex that is used decides which range is reset.

For a detailed description, see chapter **[Discarding the saved data](#page-97-0)**.

# **1018h Identity Object**

#### **Function**

This object returns general information on the device, such as manufacturer, product code, revision and serial number.

**Tip**

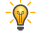

Have these values ready in the event of service inquiries.

# **Object description**

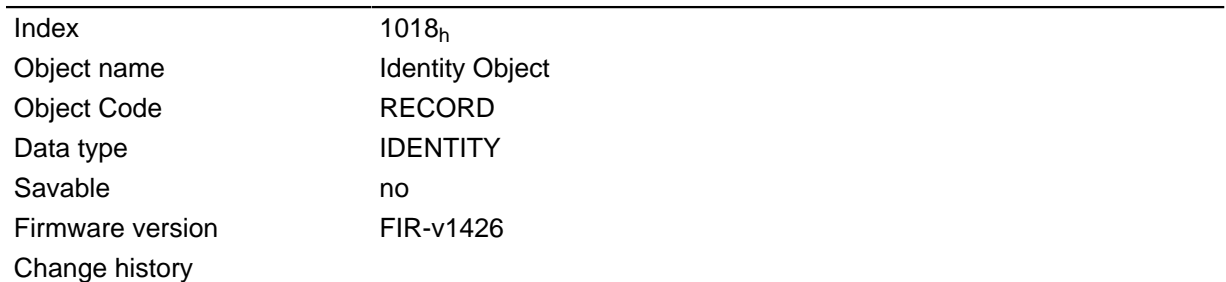

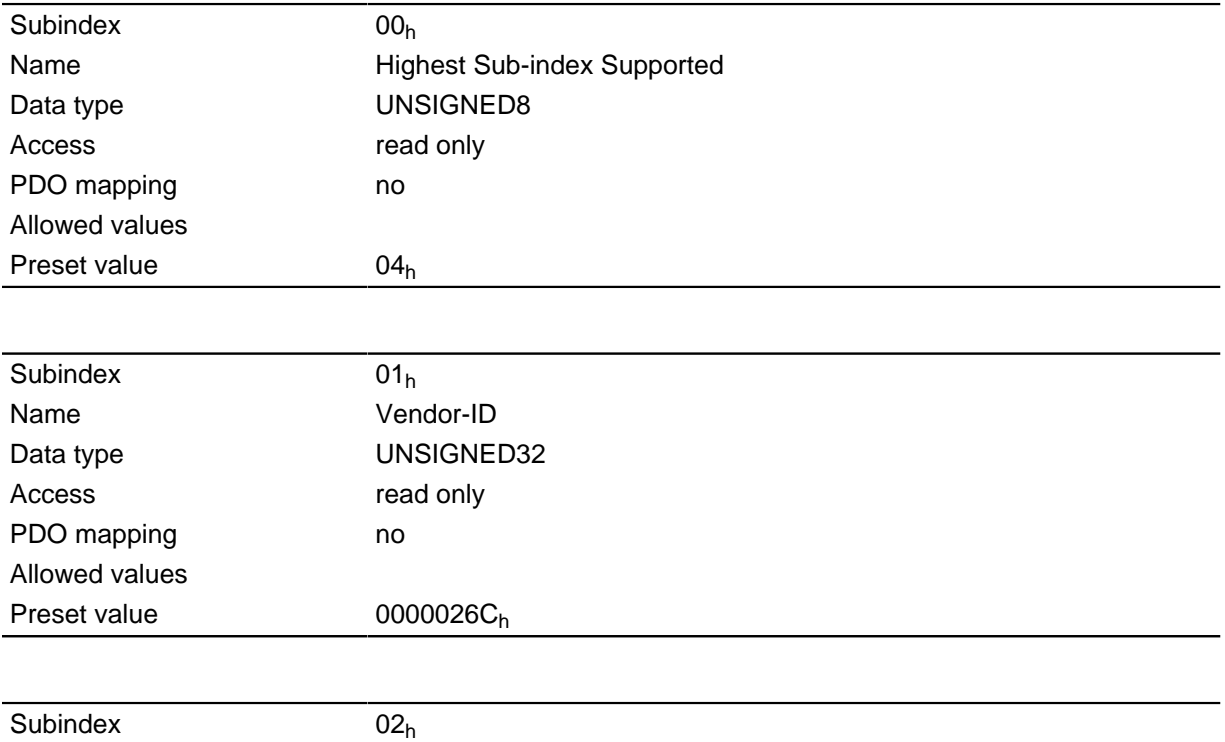

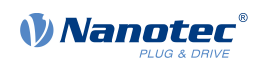

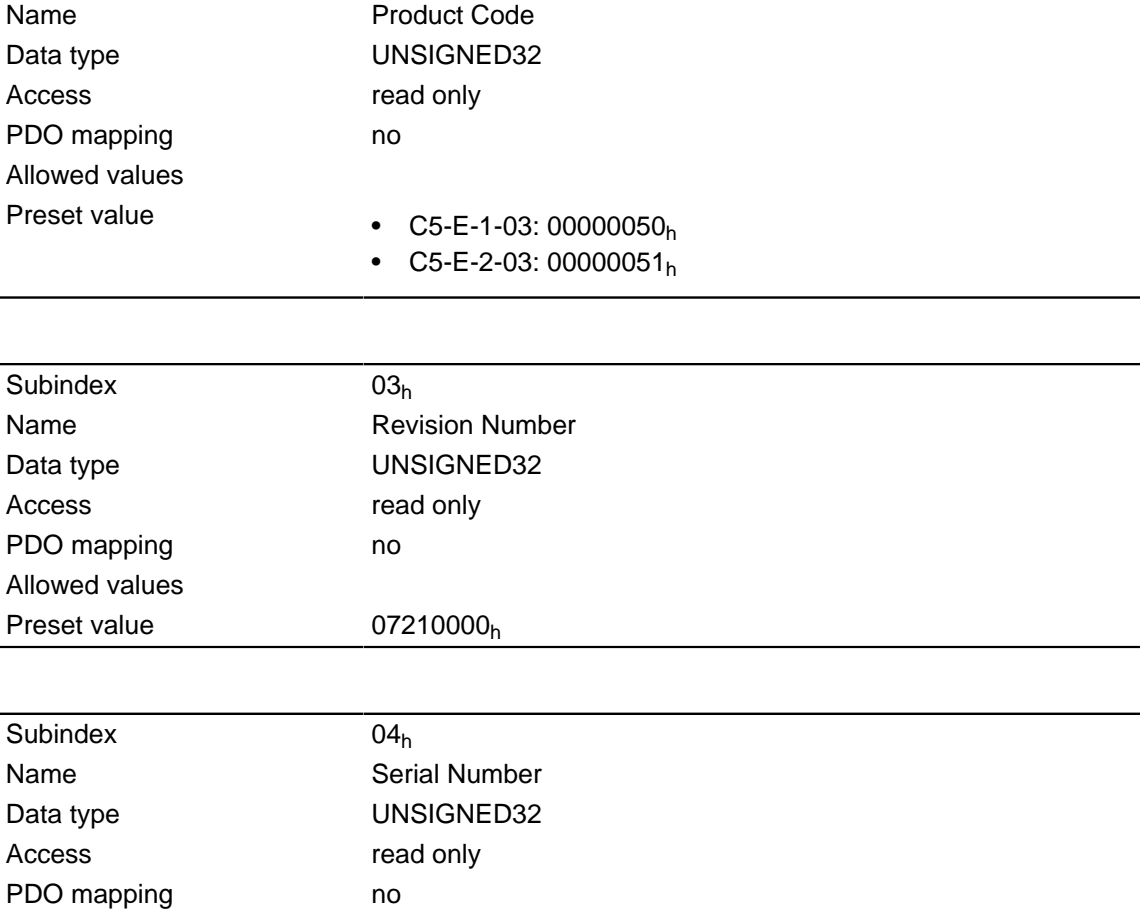

# **1020h Verify Configuration**

Preset value 00000000<sub>h</sub>

Allowed values

#### **Function**

This object indicates the date and time that the configuration was stored.

A configuration tool or a master can use this object to verify the configuration after a reset and, if necessary, perform a new configuration.

The tool must set the date and time before the storage mechanism is started (see chapter **[Saving](#page-93-0) [objects](#page-93-0)**).

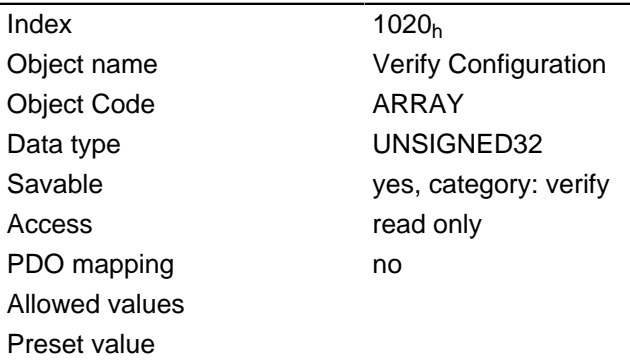

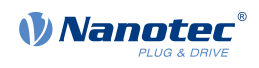

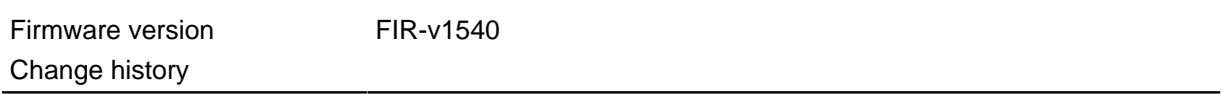

#### **Value description**

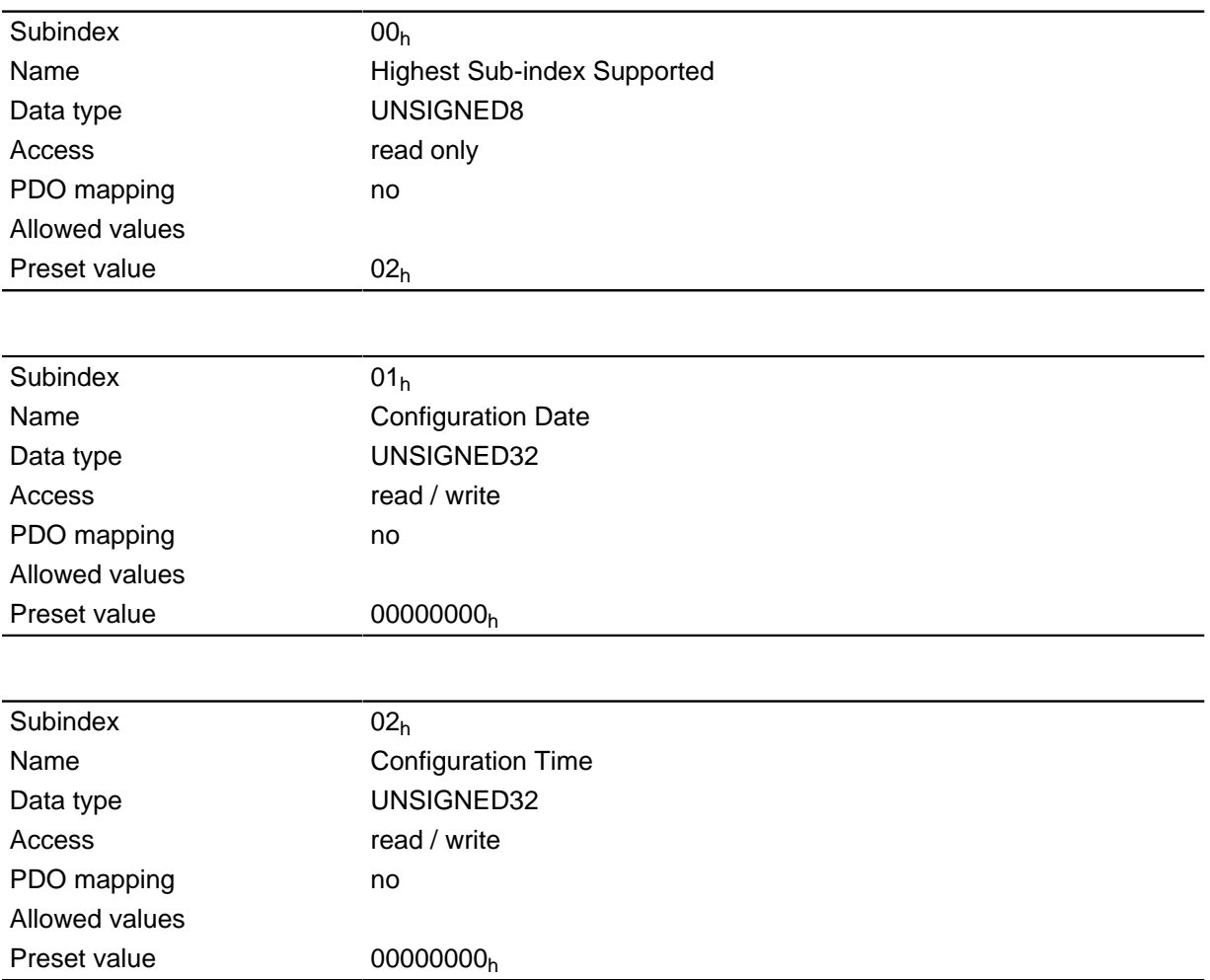

# **Description**

Subindex  $01<sub>h</sub>$  (configuration date) is to contain the number of days since 1 January 1984. Subindex  $02<sub>h</sub>$  (configuration time) is to contain the number of milliseconds since midnight.

# **1F50h Program Data**

# **Function**

This object is used to program memory areas of the controller. Each entry stands for a certain memory area.

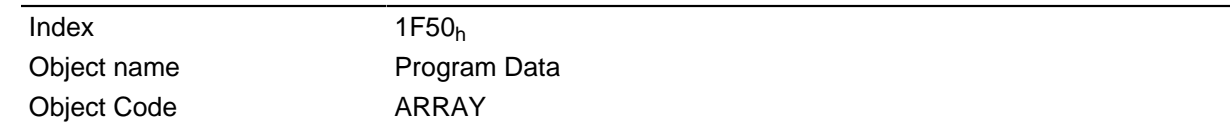

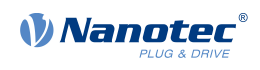

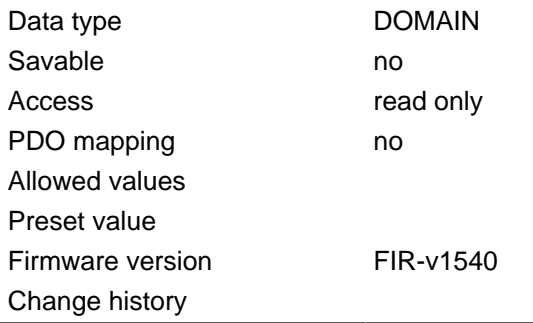

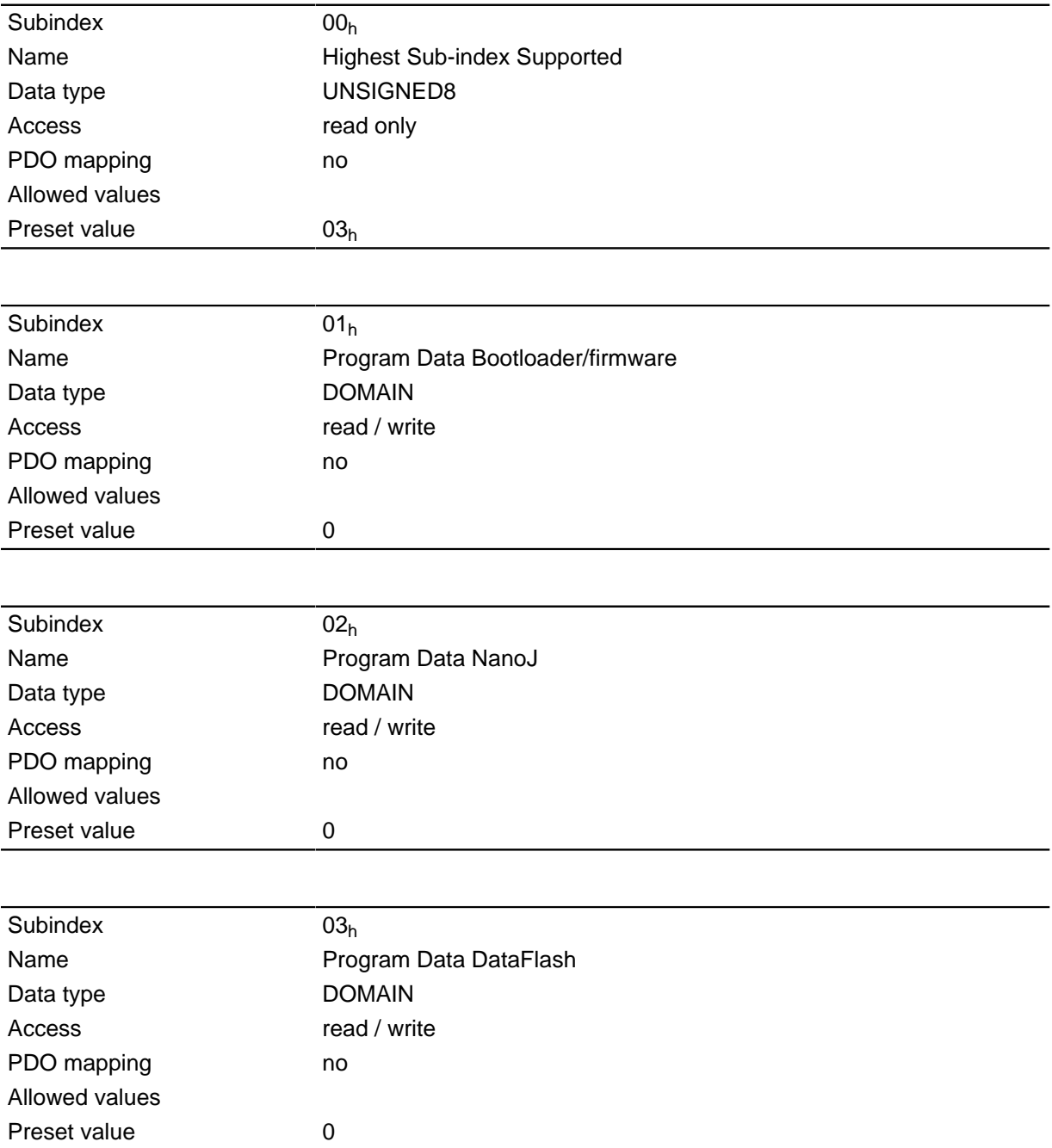

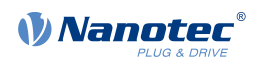

# **1F51h Program Control**

# **Function**

This object is used to control the programming of memory areas of the controller. Each entry stands for a certain memory area.

# **Object description**

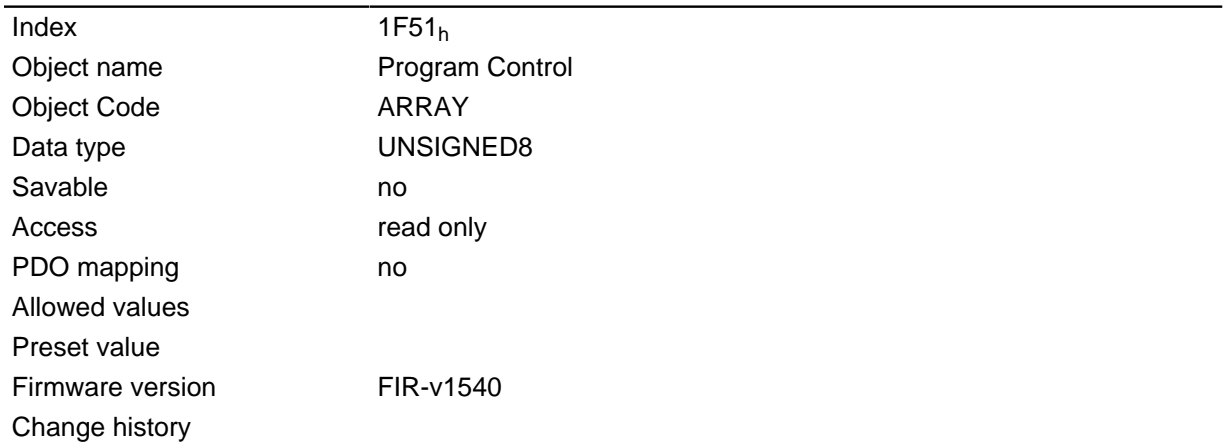

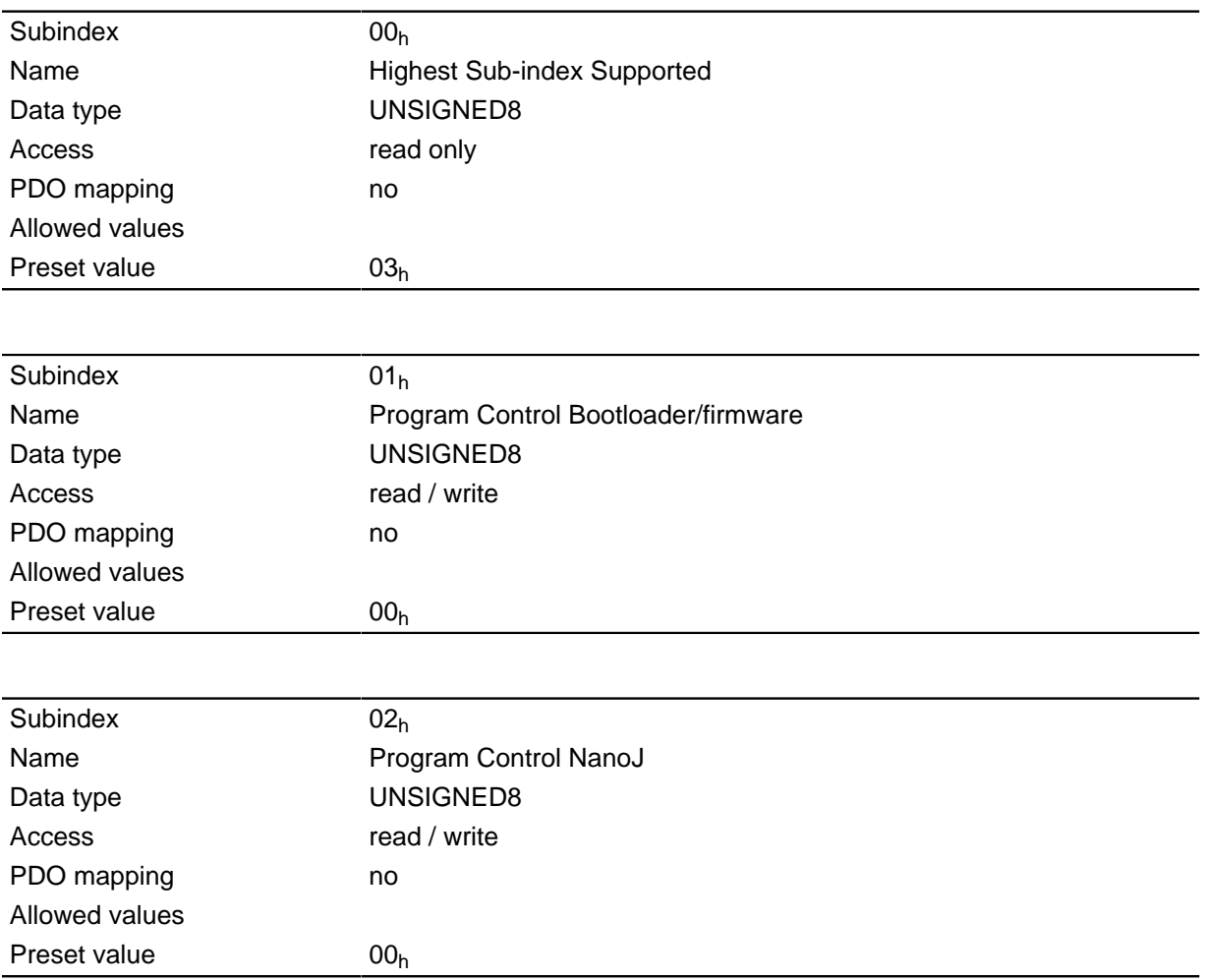

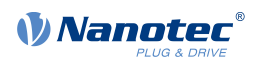

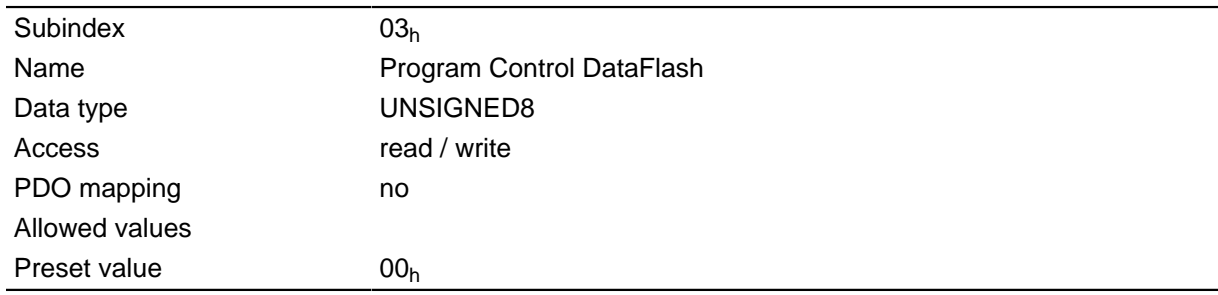

# **1F57h Program Status**

## **Function**

This object indicates the programming status during the programming of memory areas of the controller. Each entry stands for a certain memory area.

## **Object description**

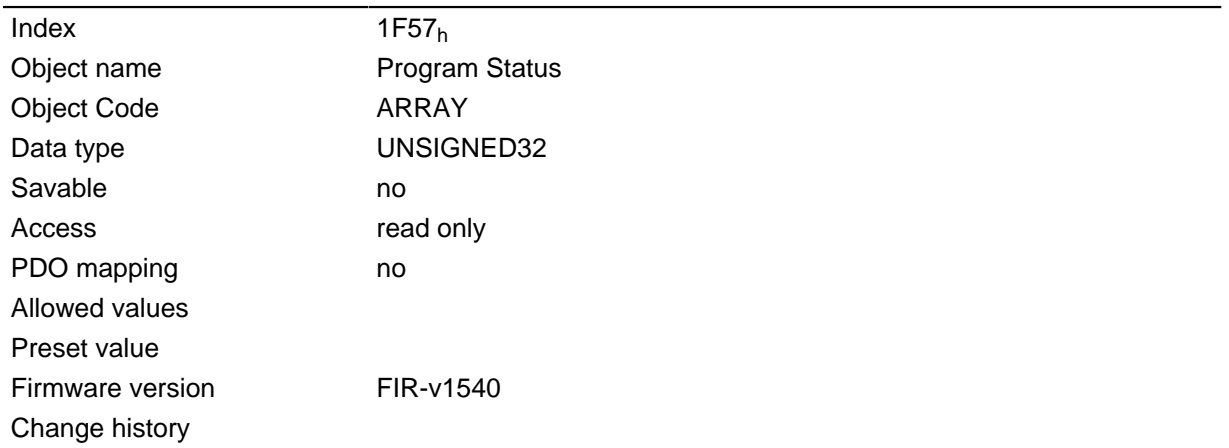

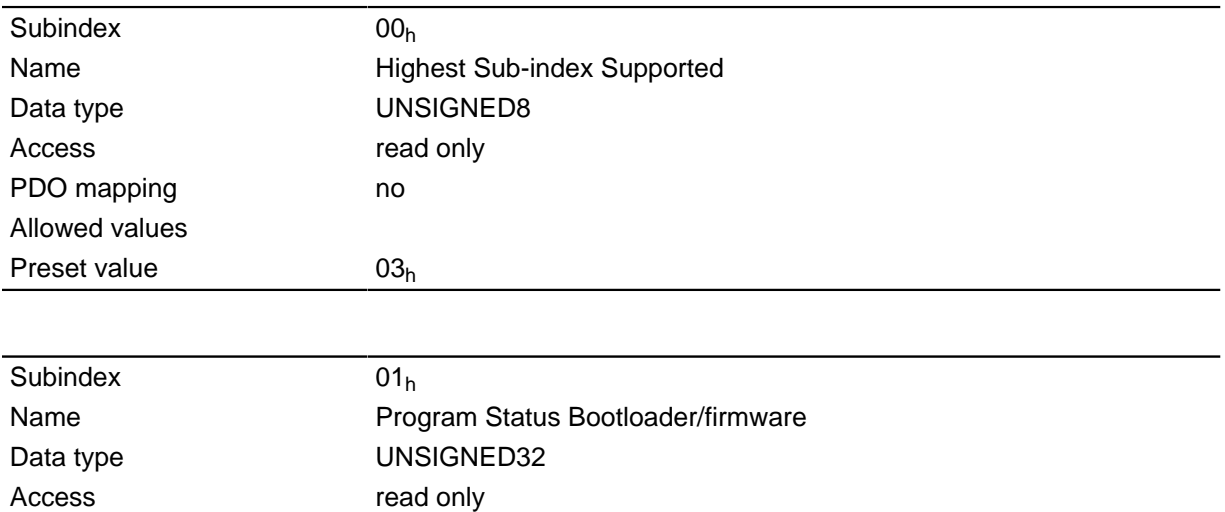

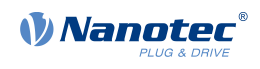

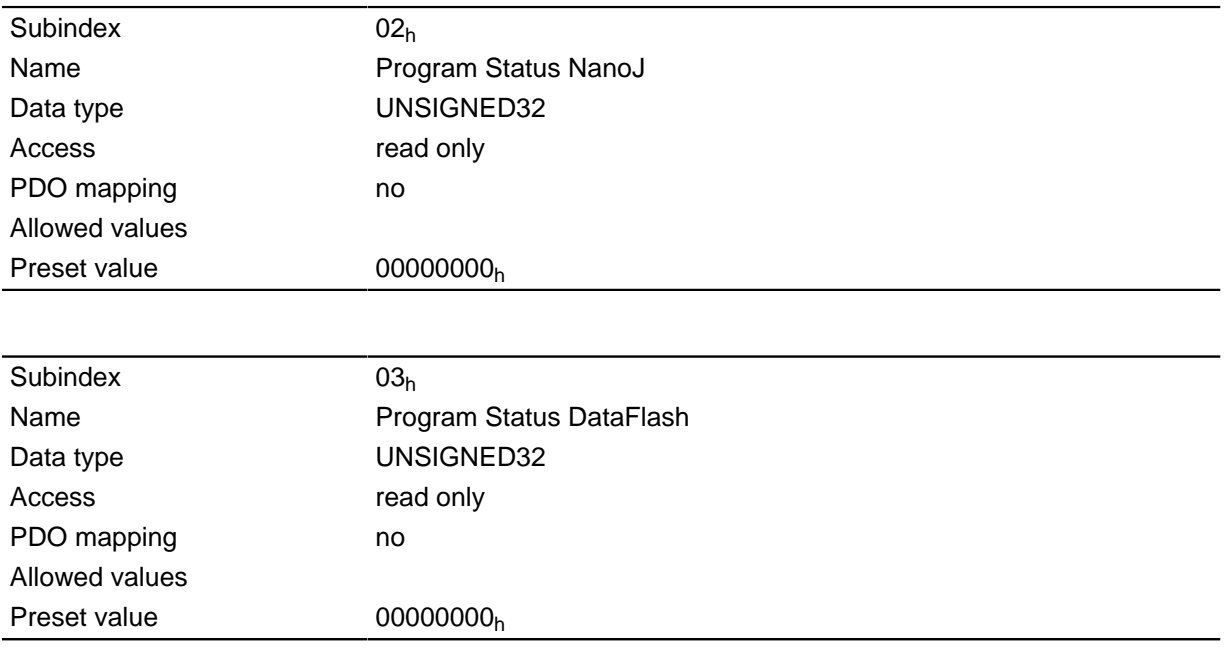

# **2028h MODBUS Slave Address**

# **Function**

This object contains the slave address for Modbus. See chapter **[Communication settings](#page-28-0)**.

# **Object description**

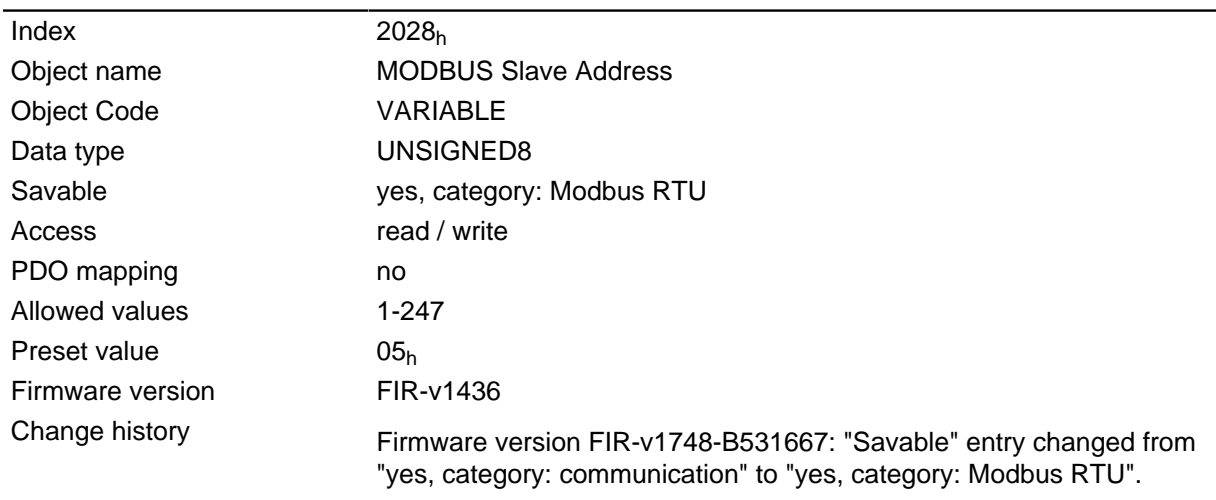

# **202Ah MODBUS RTU Baudrate**

#### **Function**

This object contains the baud rate of the Modbus in Bd. See chapter **[Communication settings](#page-28-0)**.

# **Object description**

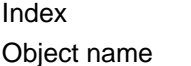

 $202A_h$ **MODBUS RTU Baudrate** 

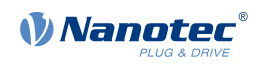

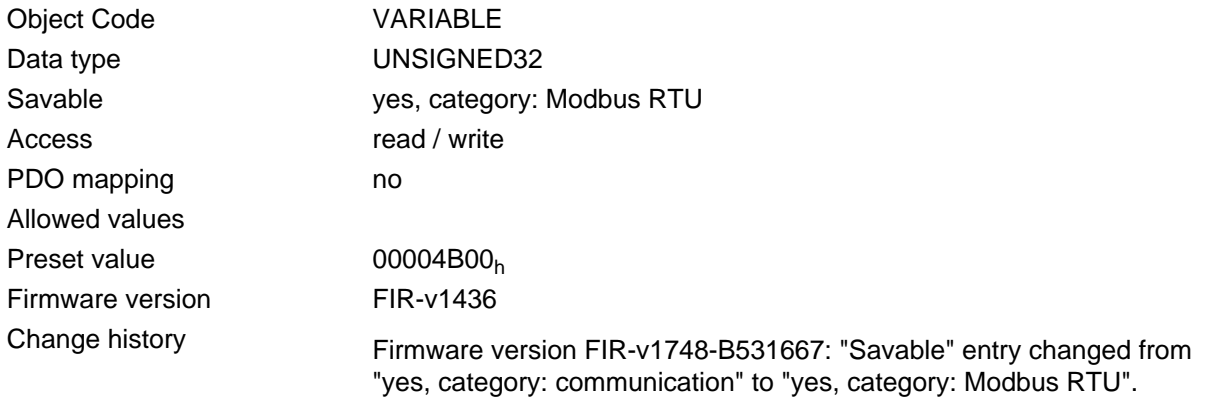

# **202Ch MODBUS RTU Stop Bits**

## **Function**

This object contains the number of stop bits of the Modbus.

# **Object description**

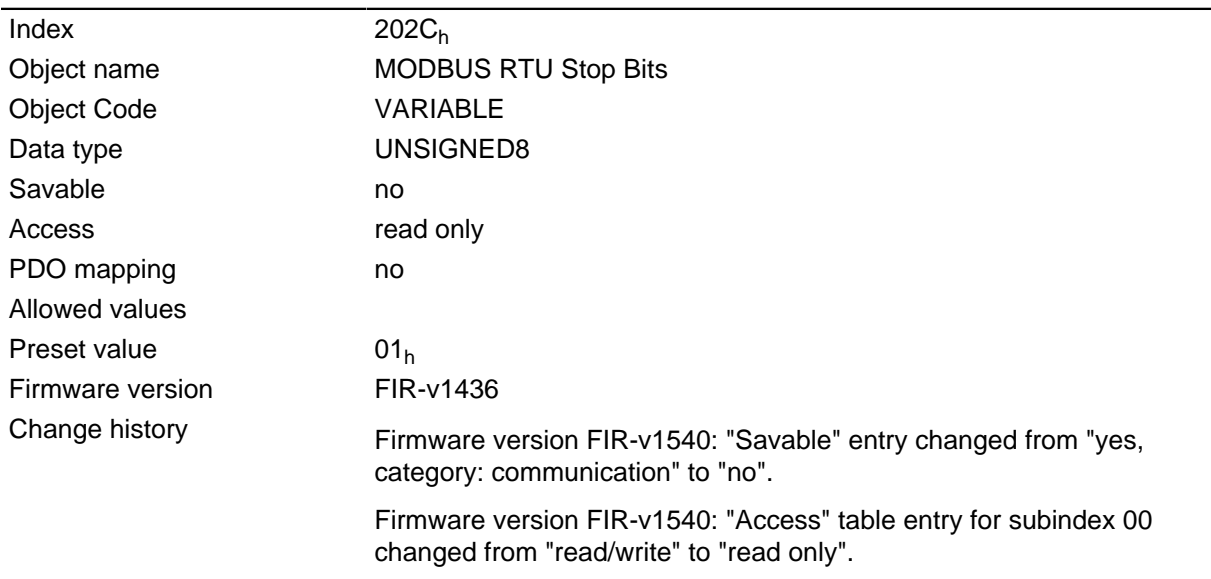

# **Description**

The number of stop bits is dependent on the parity, which can be set in object **[202D](#page-158-0)**h.

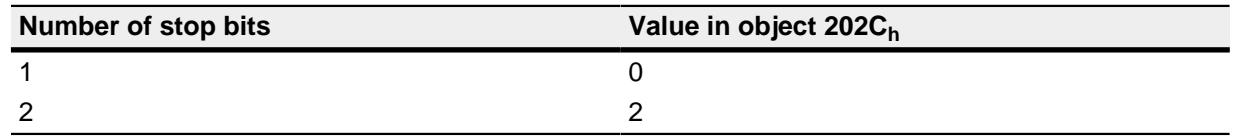

# <span id="page-158-0"></span>**202Dh MODBUS RTU Parity**

# **Function**

For Modbus RTU, this object sets the number of parity bits and stop bits.

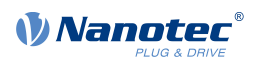

# **Object description**

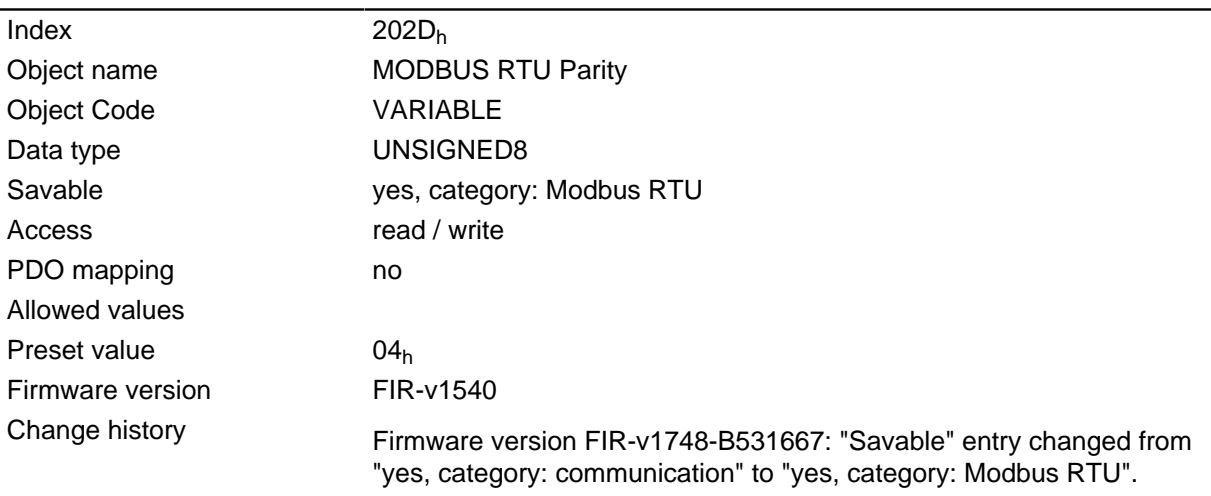

# **Description**

The following values apply:

- Value "0x00": Parity None, Stop Bits 2
- Value "0x04": Parity Even, Stop Bits 1
- Value "0x06": Parity Odd, Stop Bits 1

# **2030h Pole Pair Count**

#### **Function**

Contains the number of pole pairs of the connected motor.

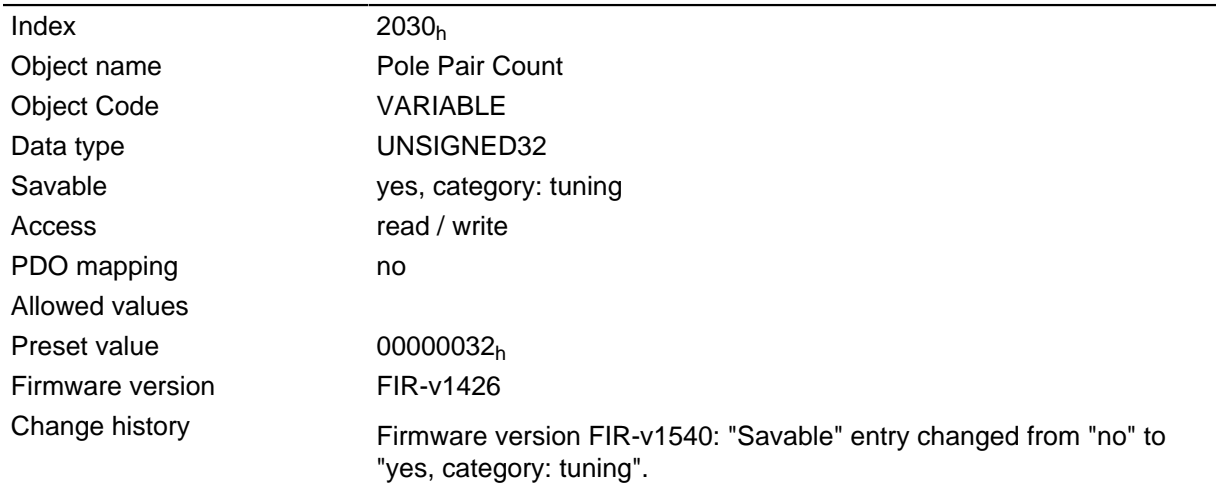

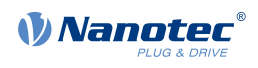

# <span id="page-160-0"></span>**2031h Max Motor Current**

#### **Function**

Enter the maximum permissible motor current in milliamperes here. All current values are limited by this value.

Within the controller, the entered value is always interpreted as the root mean square.

## **Object description**

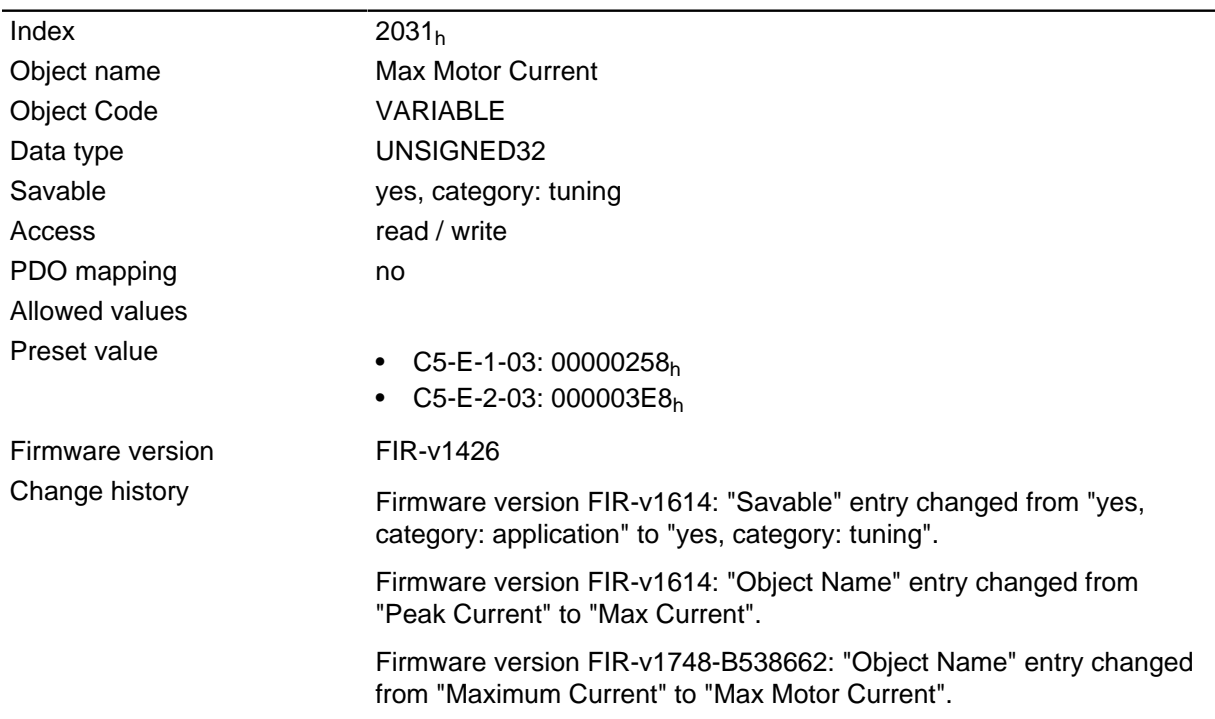

# **2034h Upper Voltage Warning Level**

#### **Function**

This object contains the threshold value for the "overvoltage" error in millivolts.

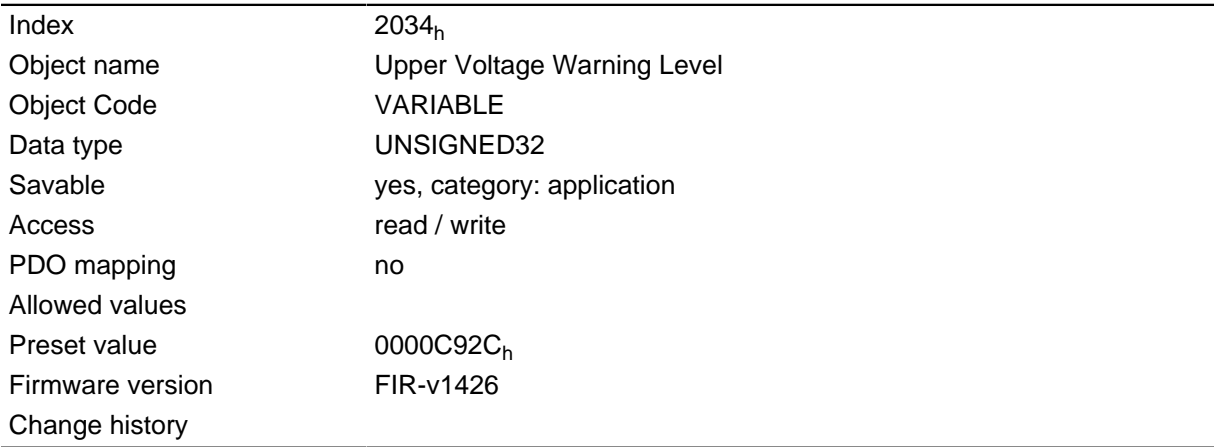

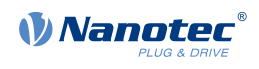

If the input voltage of the controller exceeds this threshold value, the motor is switched off and an error triggered. This error is reset automatically if the input voltage is less than (voltage of object 2034<sub>h</sub>) minus 2 volts).

# **2035h Lower Voltage Warning Level**

#### **Function**

This object contains the threshold value for the "Undervoltage" error in millivolts.

## **Object description**

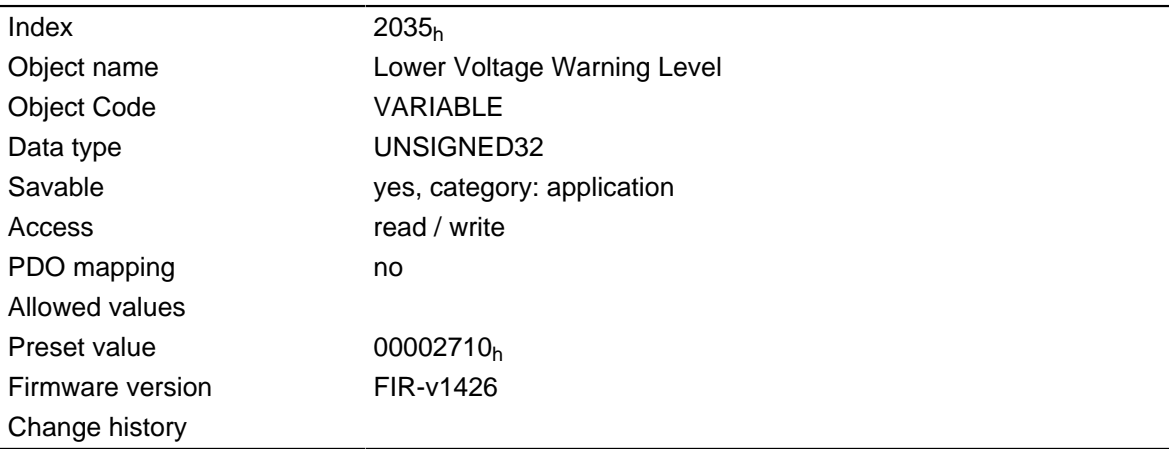

# **Description**

If the input voltage of the controller falls below this threshold value, the motor is switched off and an error triggered. The error is reset automatically if the input voltage exceeds the voltage of object 2035<sub>h</sub> plus 1.5 volts.

# **2036h Open Loop Current Reduction Idle Time**

## **Function**

This object describes the time in milliseconds that the motor must be at a standstill before current reduction is activated.

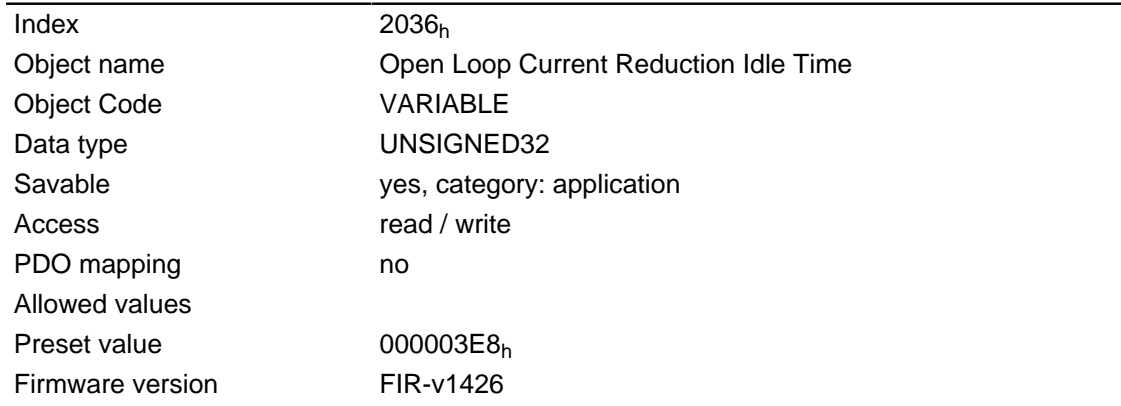

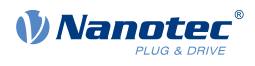

Change history

# <span id="page-162-0"></span>**2037h Open Loop Current Reduction Value/factor**

#### **Function**

This object describes the rms current to which the motor current is to be reduced if current reduction is activated in open loop (bit 3 in  $3202<sub>h</sub> = "1"$  $3202<sub>h</sub> = "1"$ ) and the motor is at a standstill.

#### **Object description**

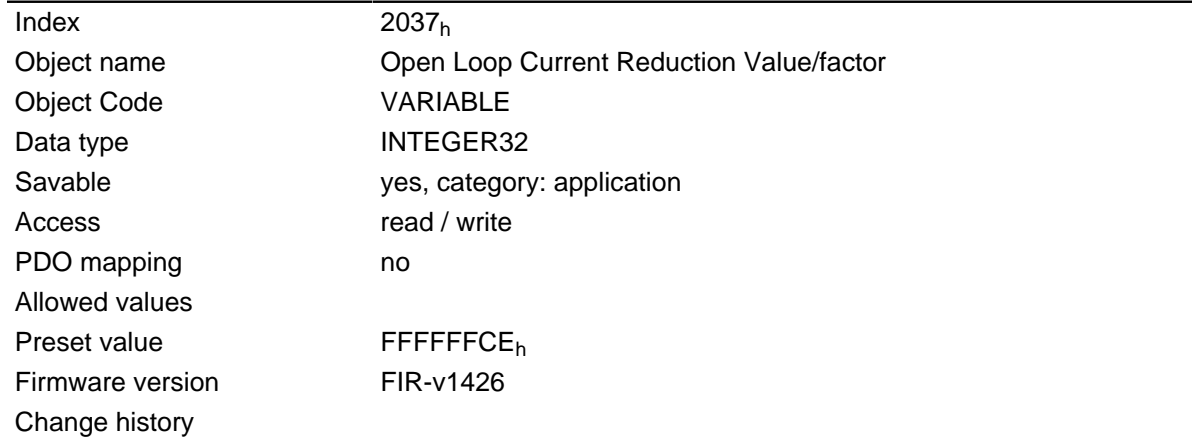

#### **Description**

#### **Value of [2037](#page-162-0)h greater than or equal to 0 and less than value [6075](#page-263-0)<sup>h</sup>**

Current is reduced to the value entered here. The value is in mA and interpreted as root mean square.

#### **Value of [2037](#page-162-0)h in the range from -1 to -100**

The entered value is interpreted as a percentage and determines the reduction of the rated current in **[2037](#page-160-0)**h. The value in **[6075](#page-263-0)**h is used for the calculation.

Example: Object **[6075](#page-263-0)**h has the value 4200 mA. The value -60 in **[2037](#page-162-0)**h reduces the current by 60% of **[6075](#page-263-0)**h. The result is a current reduction to a root mean square of **[6075](#page-263-0)**h \* (**[2037](#page-162-0)**h + 100) /  $100 = 1680$  mA.

The value -100 in **[2037](#page-162-0)**h would, for example, mean that a current reduction is set to a root mean square of 0 mA.

#### **2038h Brake Controller Timing**

#### **Function**

This object contains the times for the *brake control* in milliseconds as well as the PWM frequency and the duty cycle.

#### **Object description**

 $Index$  2038<sub>h</sub> Object name Brake Controller Timing

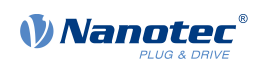

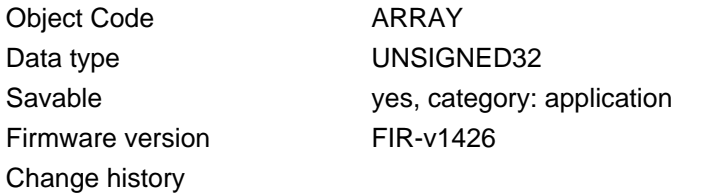

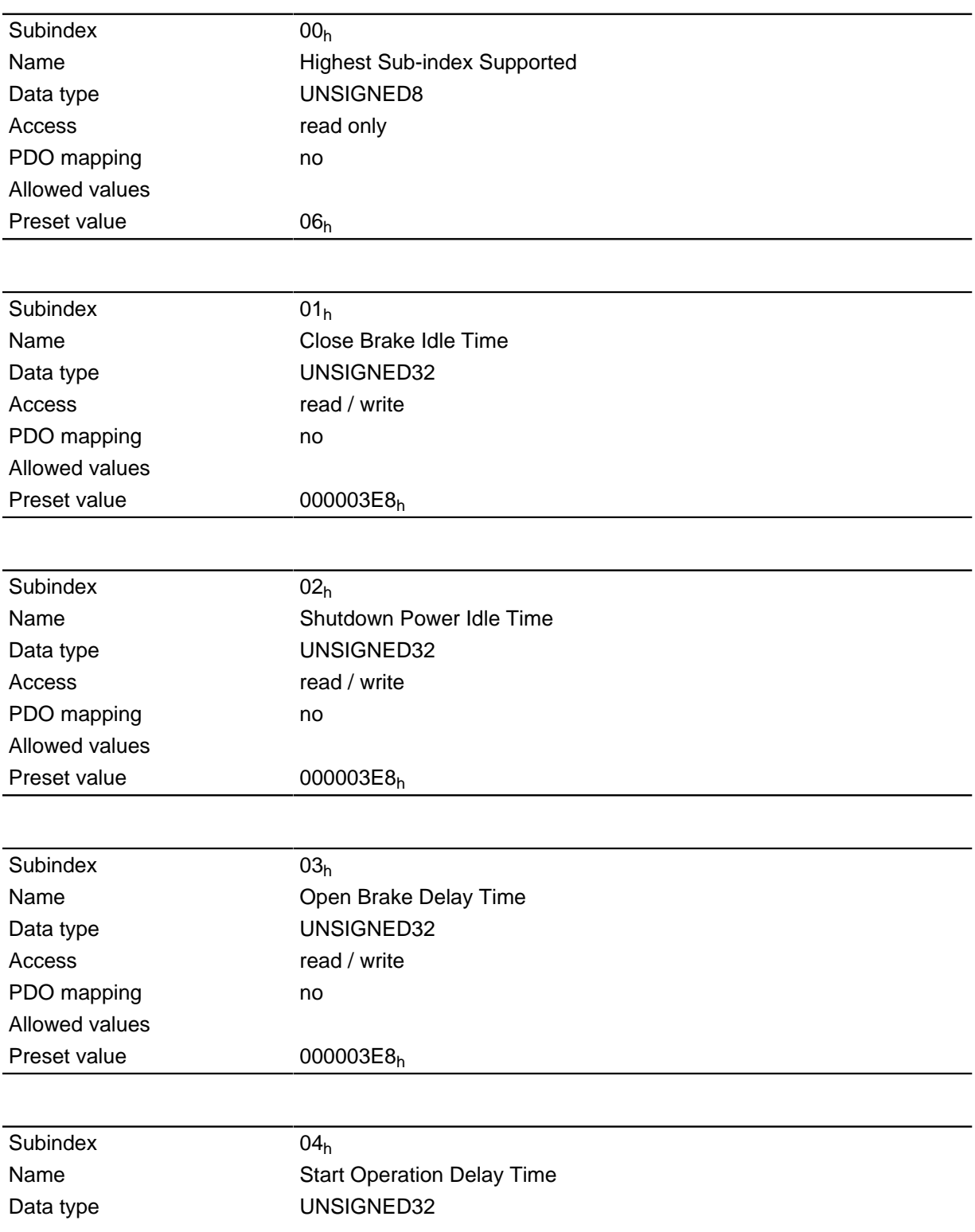

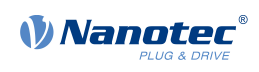

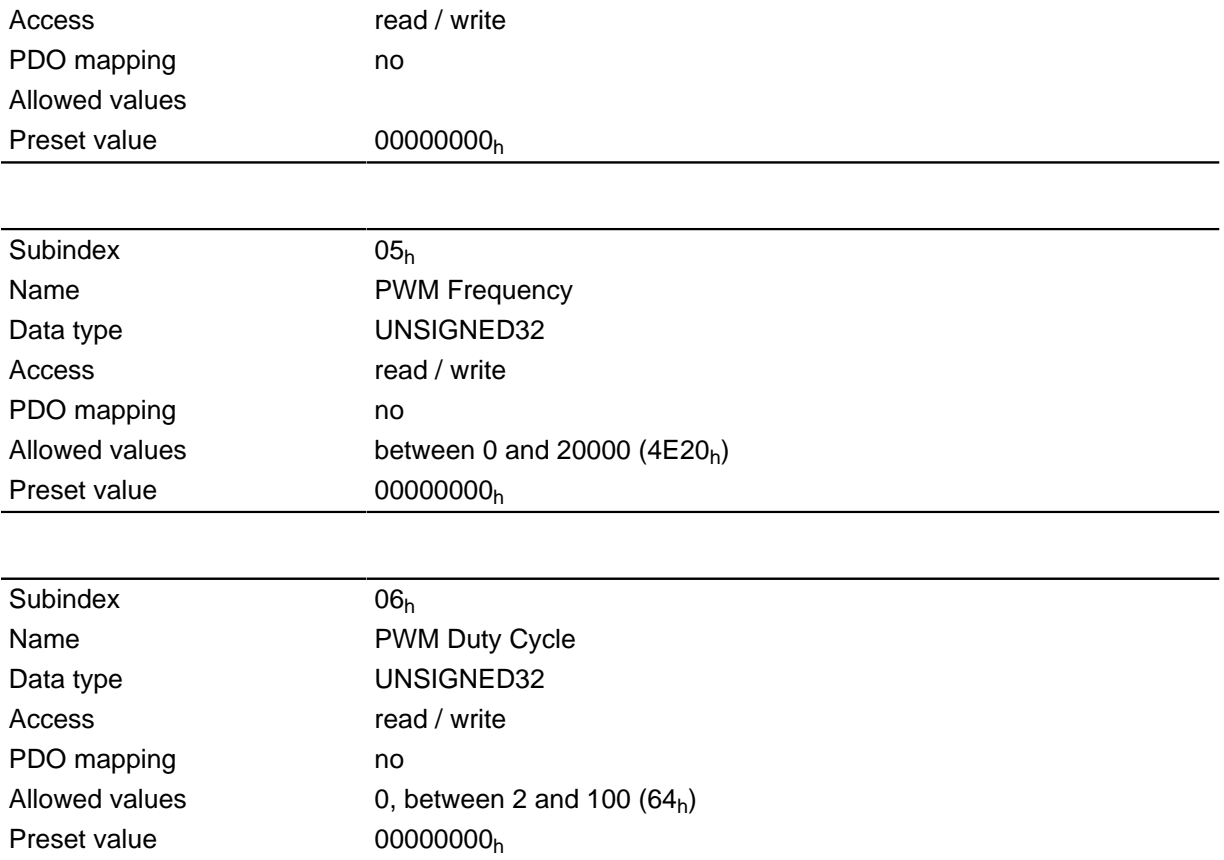

The subindices have the following functions:

- 01 $h$ : Time between motor standstill and the closing of the brake.
- $\bullet$  02<sub>h</sub>: Time between the closing of the brake and the switching off of the motor current.
- 03<sub>h</sub>: Time between the switching on of the motor current and opening of the brake.
- 04h: Time between the opening of the brake and when the Operation enabled state of the **[CiA 402](#page-39-0) [Power State Machine](#page-39-0)** is reached.
- $\bullet$  05<sub>h</sub>: Frequency of the brake PWM in hertz.
- $\bullet$  06<sub>h</sub>: Duty cycle of the brake PWM in percent.

# **2039h Motor Currents**

#### **Function**

This object contains the measured motor currents in mA.

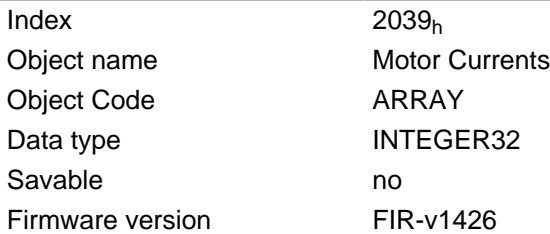

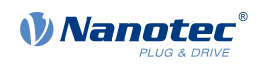

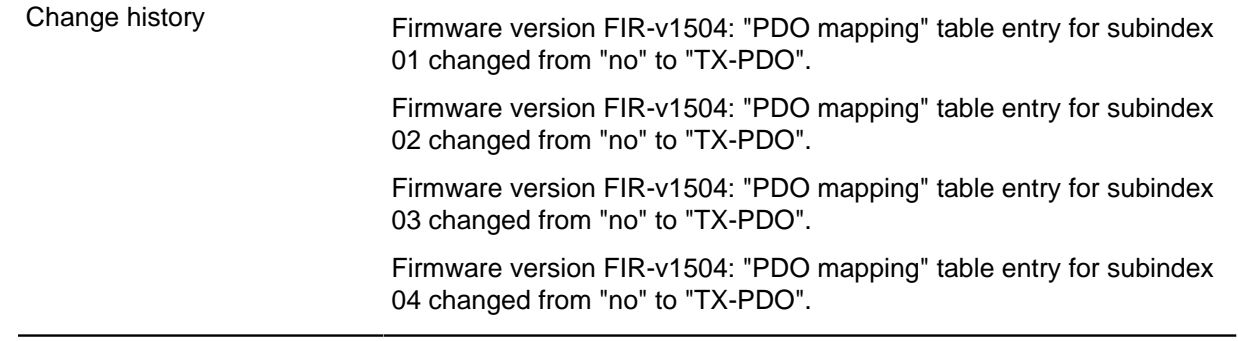

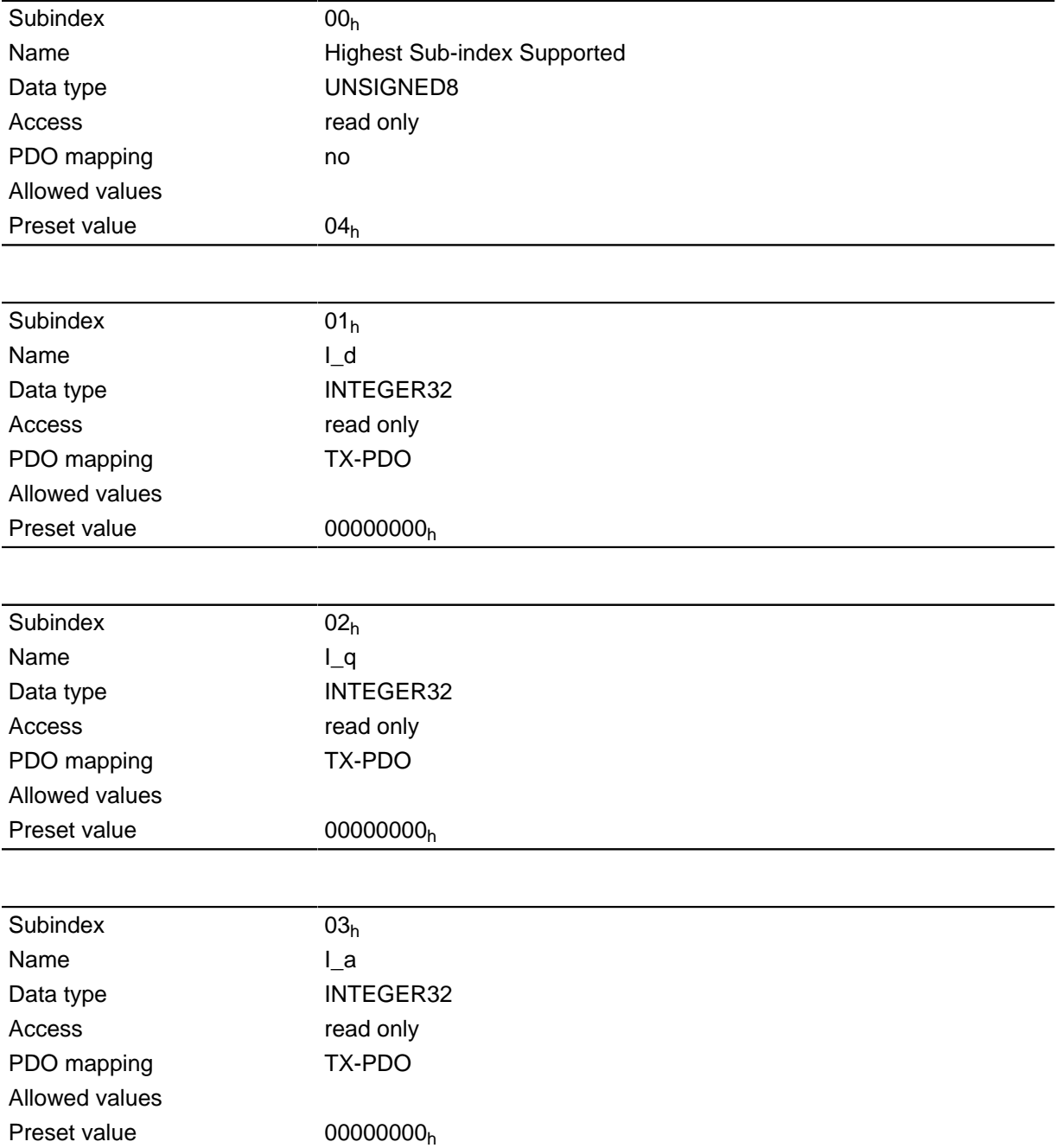

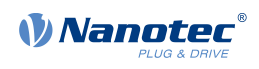

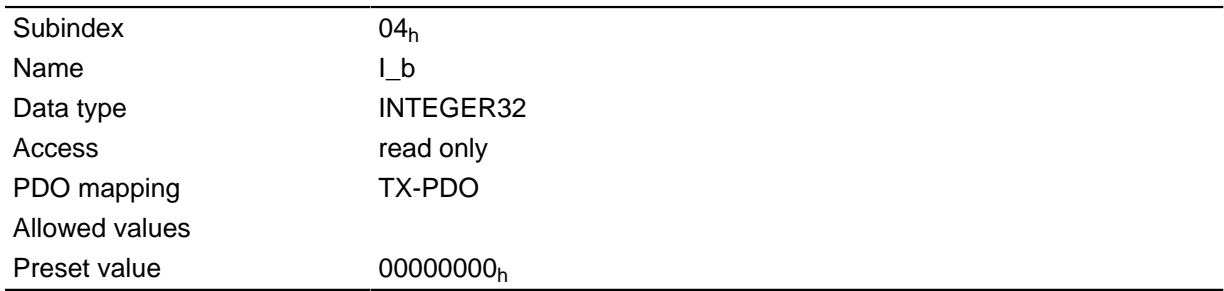

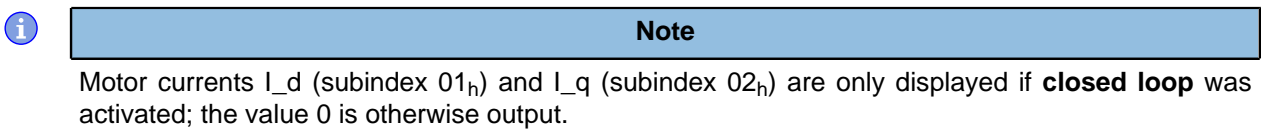

# **203Ah Homing On Block Configuration**

# **Function**

This object contains the parameters for Homing on Block (see chapter **[Homing](#page-65-0)**)

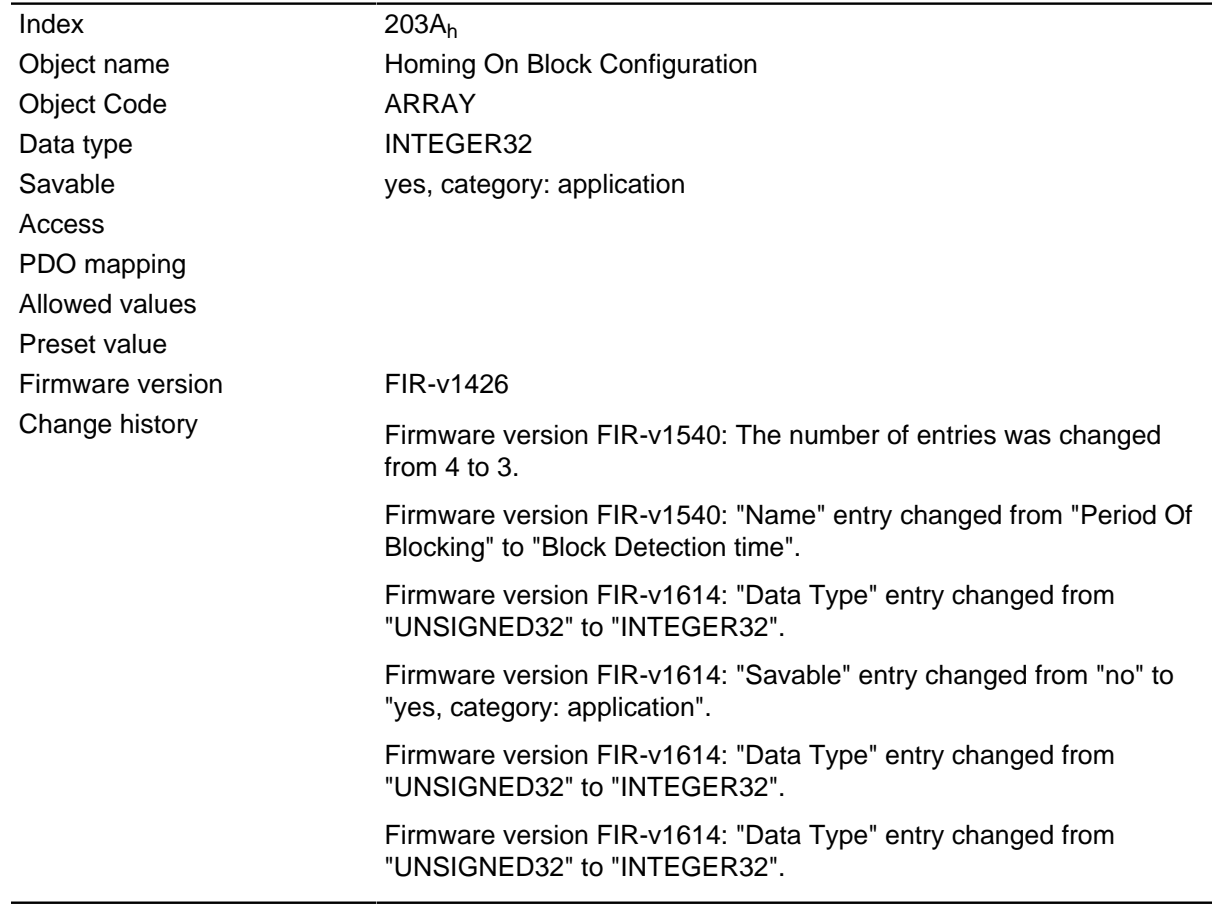

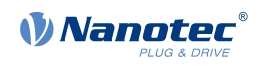

# **Value description**

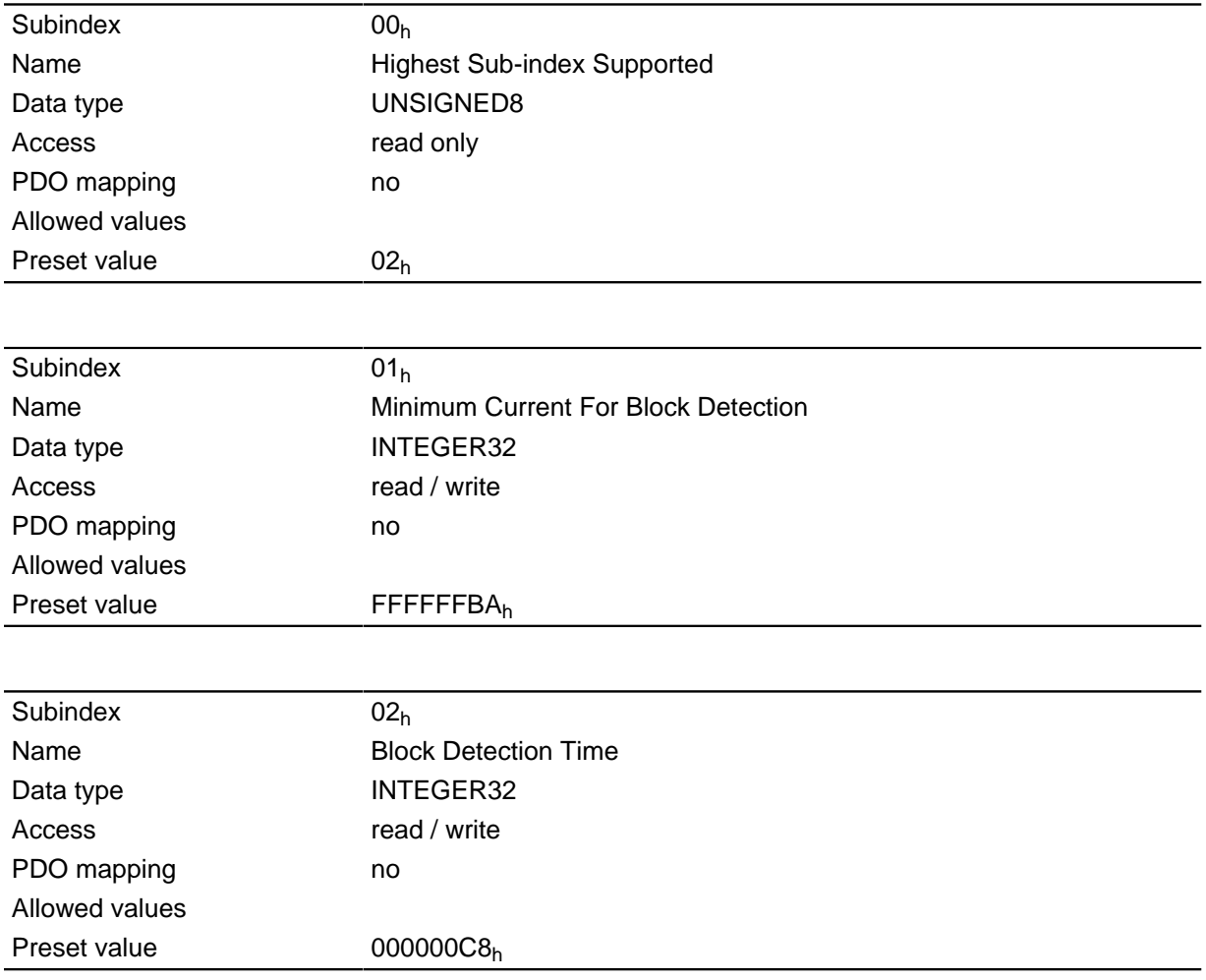

# **Description**

The subindices have the following function:

- $\bullet$  01<sub>h</sub>: Specifies the current limit value above which blocking is to be detected. Positive numerical values specify the current limit in mA, negative numbers specify a percentage of object **[2031](#page-160-0)**h:01h. Example: The value "1000" corresponds to 1000 mA (= 1 A); the value "-70" corresponds to 70% of **[2031](#page-160-0)**h.
- $02<sub>h</sub>$ : Specifies the time in ms that the motor is to continue to travel against the block after block detection.

# <span id="page-167-0"></span>**203Bh I2t Parameters**

#### **Function**

This object contains the parameters for  $I^2$ t monitoring.

I 2 t monitoring is activated by entering a value greater than 0 in **[203B](#page-167-0)**h:01 and **[203B](#page-167-0)**h:02 and a value greater than 1000 in **[6073](#page-262-0)**h (see **[I2t Motor overload protection](#page-91-0)**).

With one exception, I<sup>2</sup>t monitoring can only be used for *closed loop* mode: If I<sup>2</sup>t is activated in *open* loop mode, the current is reduced to the smaller of  $203B_h:01_h$  $203B_h:01_h$ ,  $6073_h$  $6073_h$  and  $2031_h$  $2031_h$ .

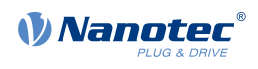

# **Object description**

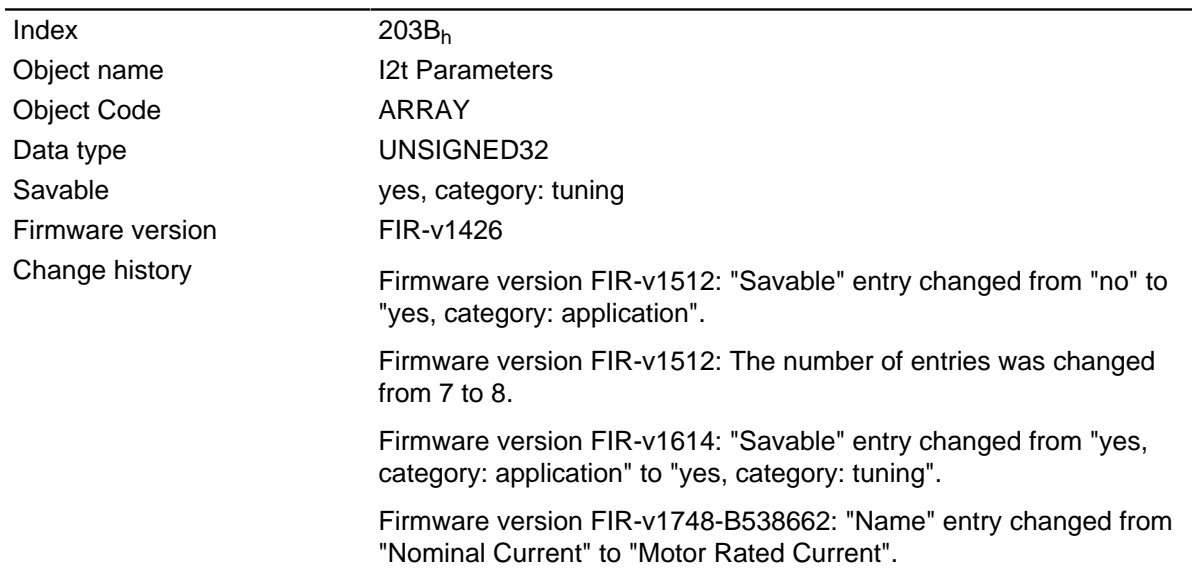

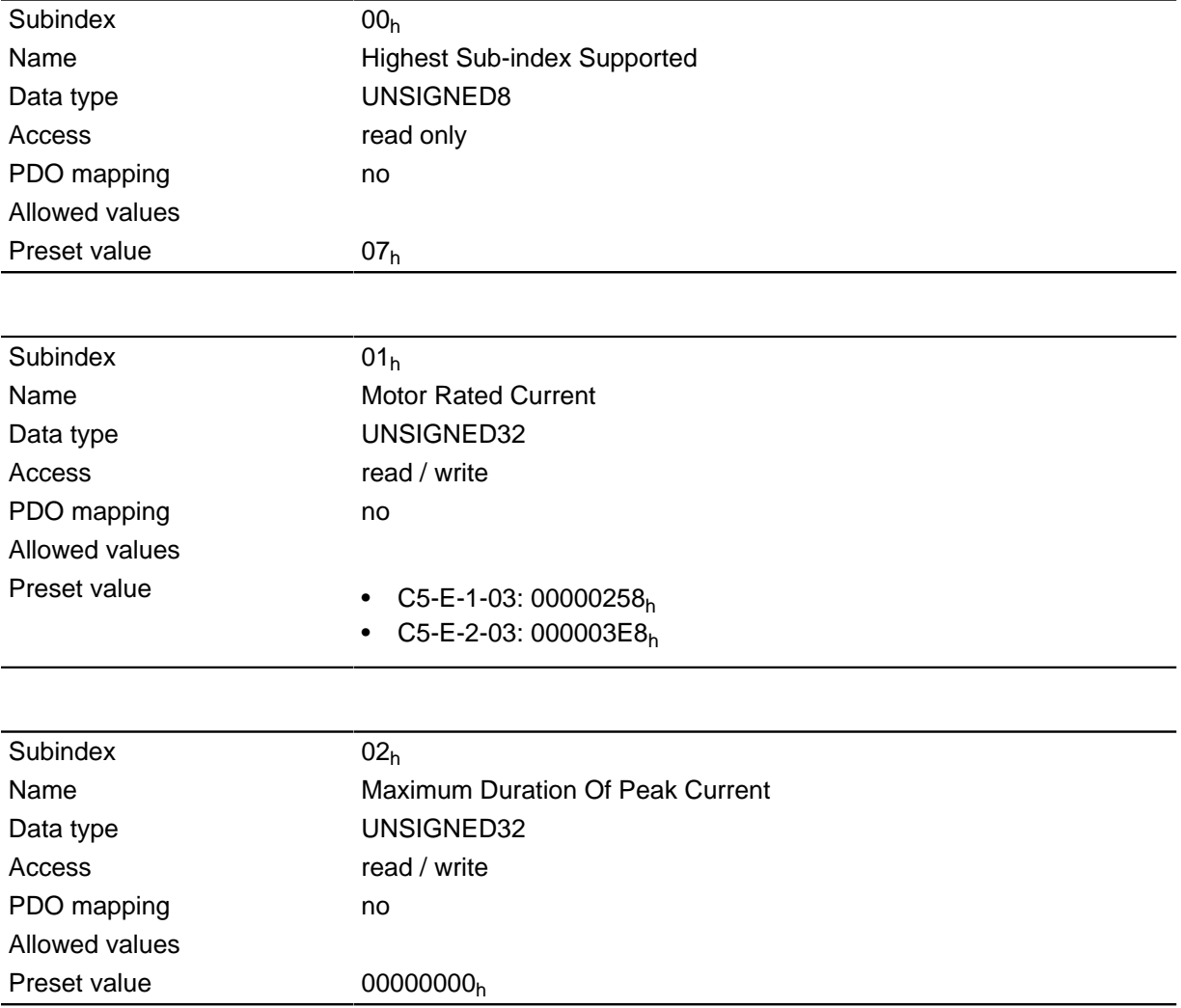

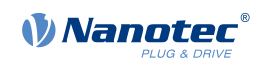

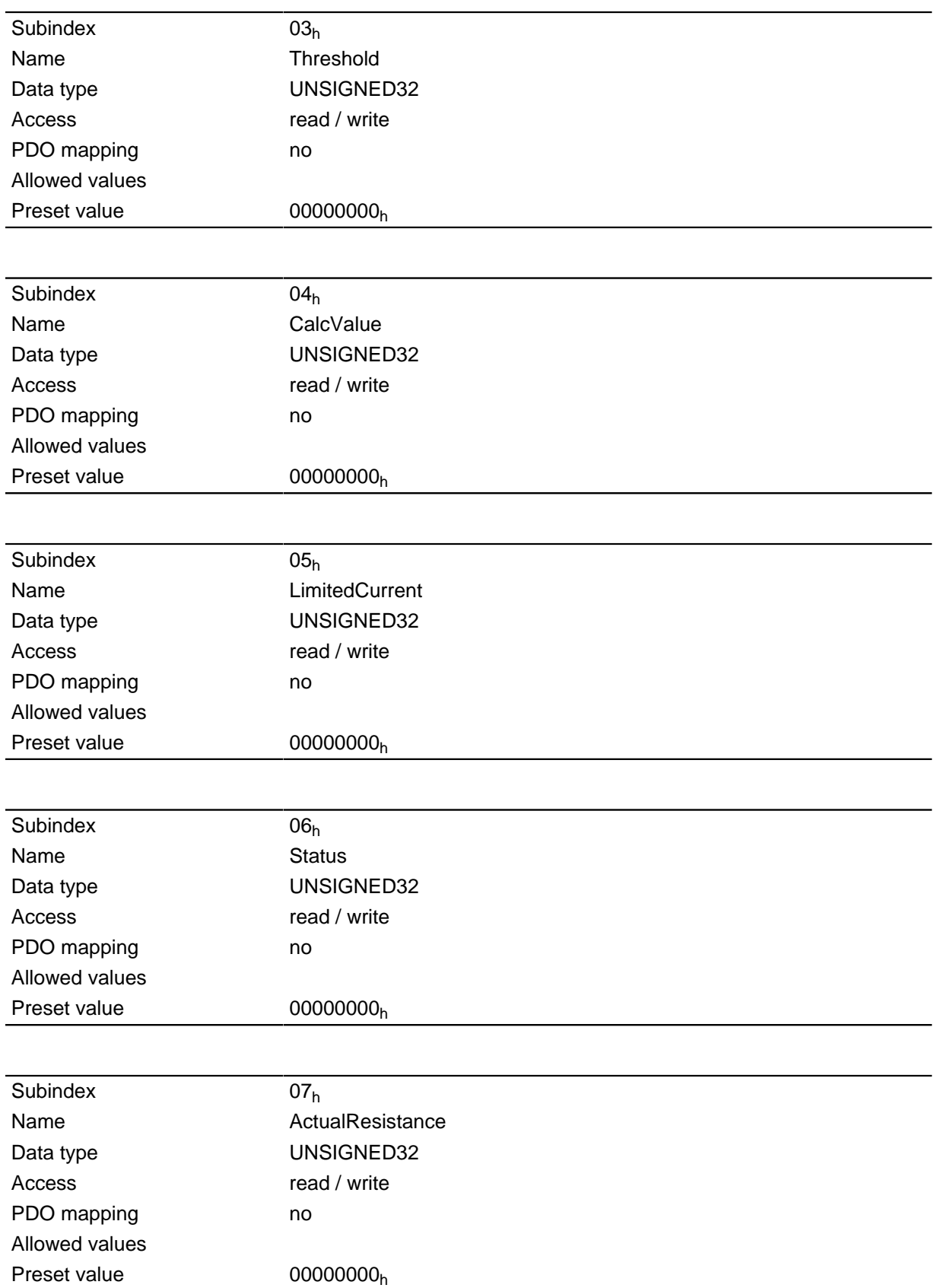

The subindices are divided into two groups: subindex  $01<sub>h</sub>$  and  $02<sub>h</sub>$  contain parameters for the control, subindices  $03<sub>h</sub>$  to  $06<sub>h</sub>$  are status values. The functions are as follows:

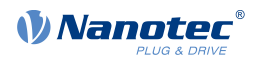

- 01<sub>h</sub>: The rated current specified in the motor data sheet is entered here in mA. This must be smaller than the current entered in **[2031](#page-160-0)**h and **[6073](#page-262-0)**h, otherwise monitoring is not activated. The specified value is interpreted as root mean square.
- 02h: Specifies the maximum duration of the maximum current (**[6073](#page-262-0)**h) in ms.
- 03<sub>h</sub>: Threshold, specifies the limit in mA that determines whether the maximum current or rated current is switched to.
- 04<sub>h</sub>: CalcValue, specifies the calculated value that is compared with the threshold for setting the current.
- 05<sub>h</sub>: LimitedCurrent, contains the momentary current as root mean square set by  $I^2$ t.
- 06<sub>h</sub>: Current status. If the sub-entry value is "0", I<sup>2</sup>t is deactivated; if the value is "1", I<sup>2</sup>t is activated.

# <span id="page-170-0"></span>**203Dh Torque Window**

#### **Function**

Specifies a symmetrical range relative to the target torque within which the target is considered having been met.

If the value is set to "FFFFFFFF"h, monitoring is switched off, the "Target reached" bit in object **[6041](#page-242-0)**<sup>h</sup> (statusword) is never set.

## **Object description**

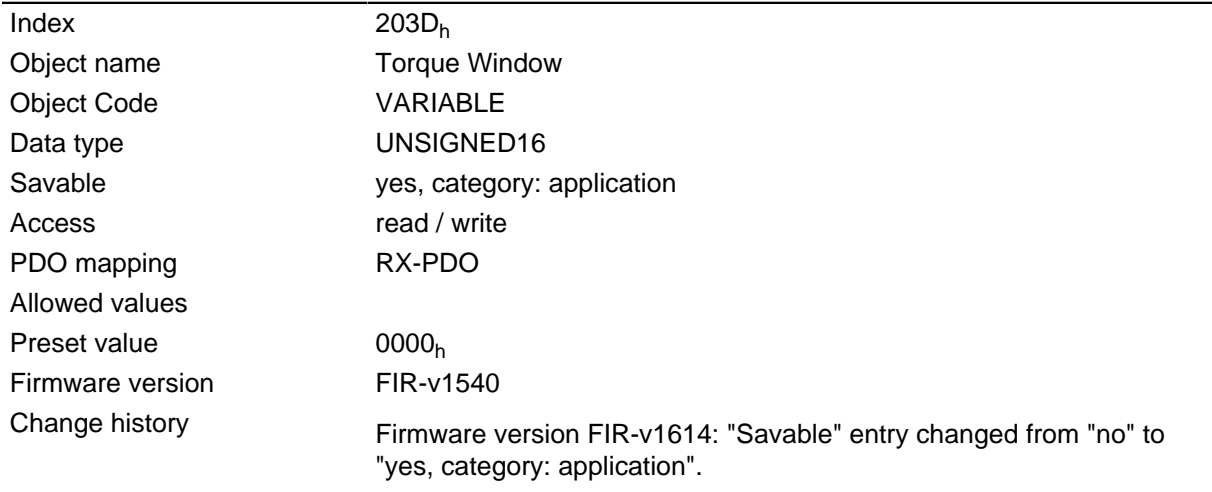

# **203Eh Torque Window Time Out**

#### **Function**

The current torque must be within the "Torque Window" (**[203D](#page-170-0)**h) for this time (in milliseconds) for the target torque to be considered having been met.

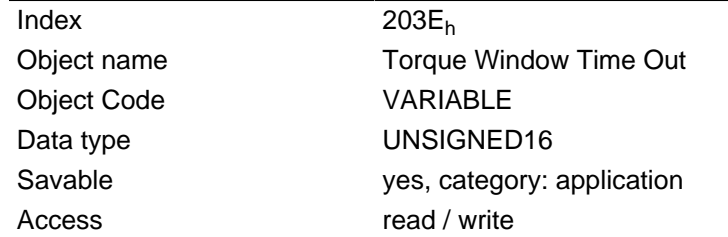

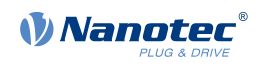

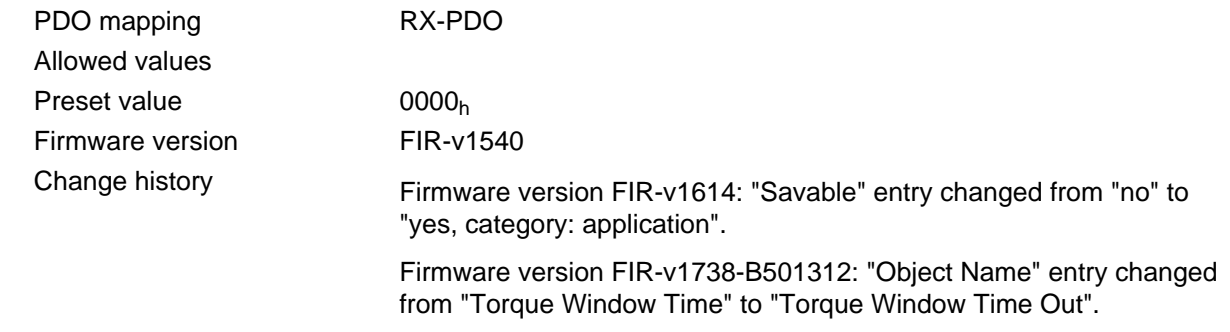

# <span id="page-171-0"></span>**203Fh Max Slippage Time Out**

#### **Function**

Time in milliseconds until an excessively large slippage error in **[Profile Velocity](#page-60-0)** mode results in an error message.

#### **Object description**

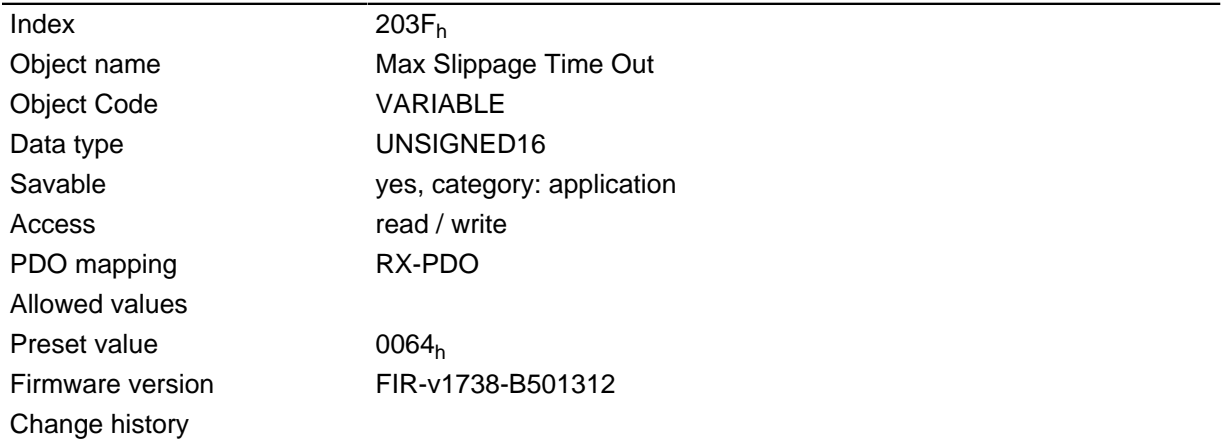

# **Description**

If the actual speed deviates so much from the set speed that the value (absolute value) of this object is exceeded, bit 13 in object **[6041](#page-242-0)**h is set. The deviation must last longer than the time in object **[203F](#page-171-0)**h.

A reaction to the slippage error can be set in object **[3700](#page-234-0)**h. If a reaction is defined, an error is also entered in object **[1003](#page-234-0)**h.

# **2057h Clock Direction Multiplier**

# **Function**

The clock count value in **[Clock-direction mode](#page-77-0)** is multiplied by this value before it is processed further.

#### **Object description**

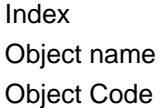

 $2057<sub>h</sub>$ **Clock Direction Multiplier** VARIABLE

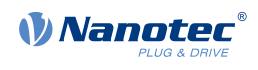

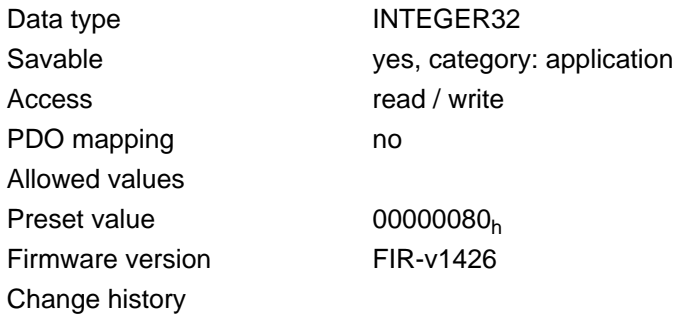

# **2058h Clock Direction Divider**

# **Function**

The clock count value in **[Clock-direction mode](#page-77-0)** is divided by this value before it is processed further.

# **Object description**

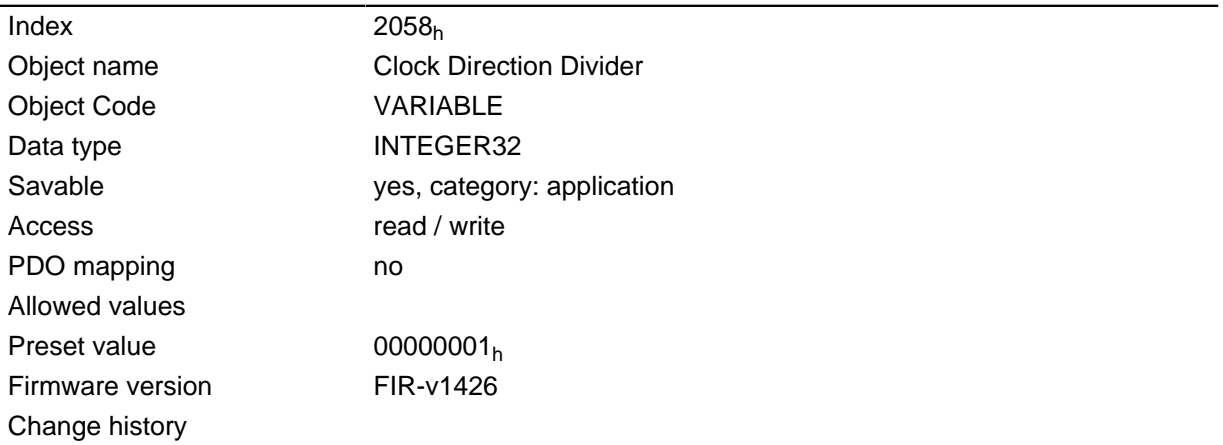

# **2059h Encoder Configuration**

## **Function**

This object can be used to switch the supply voltage and the type of encoder.

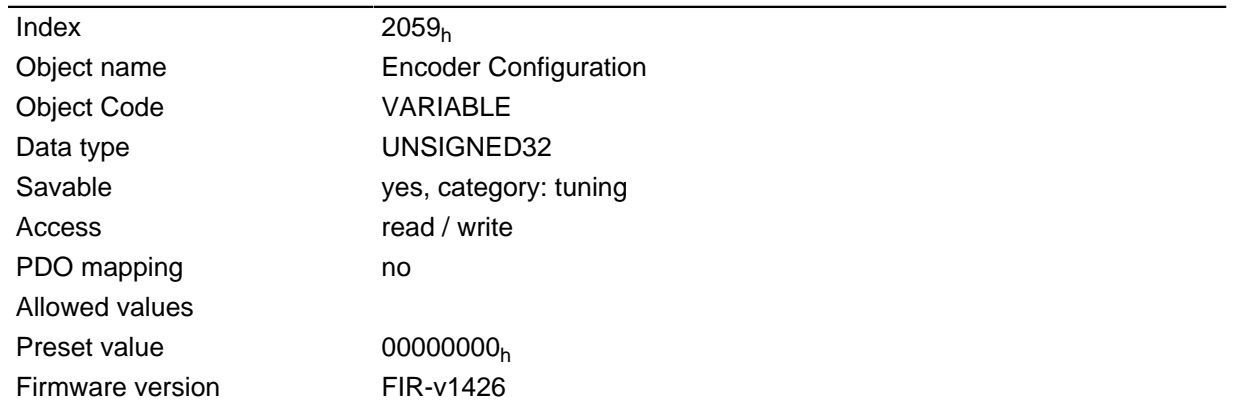

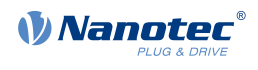

Change history Firmware version FIR-v1614: "Savable" entry changed from "yes, category: application" to "yes, category: tuning".

# **Description**

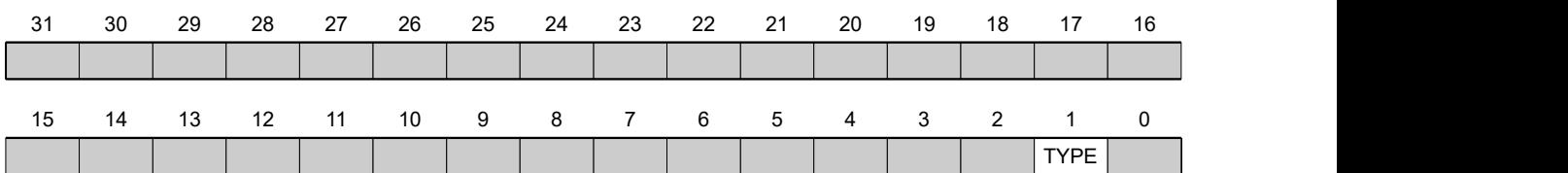

#### **TYPE**

Defines the type of encoder. For a differential encoder, the bit must have the value "0". For a single-ended encoder, the bit must be set to "1".

# **205Ah Absolute Sensor Boot Value (in User Units)**

#### **Function**

**Tip** This object only has a function when using an absolute encoder. If an absolute encoder is not used, the value is always 0.

The initial encoder position when switching on the controller (in **[user-defined units](#page-44-0)**) can be read from this object.

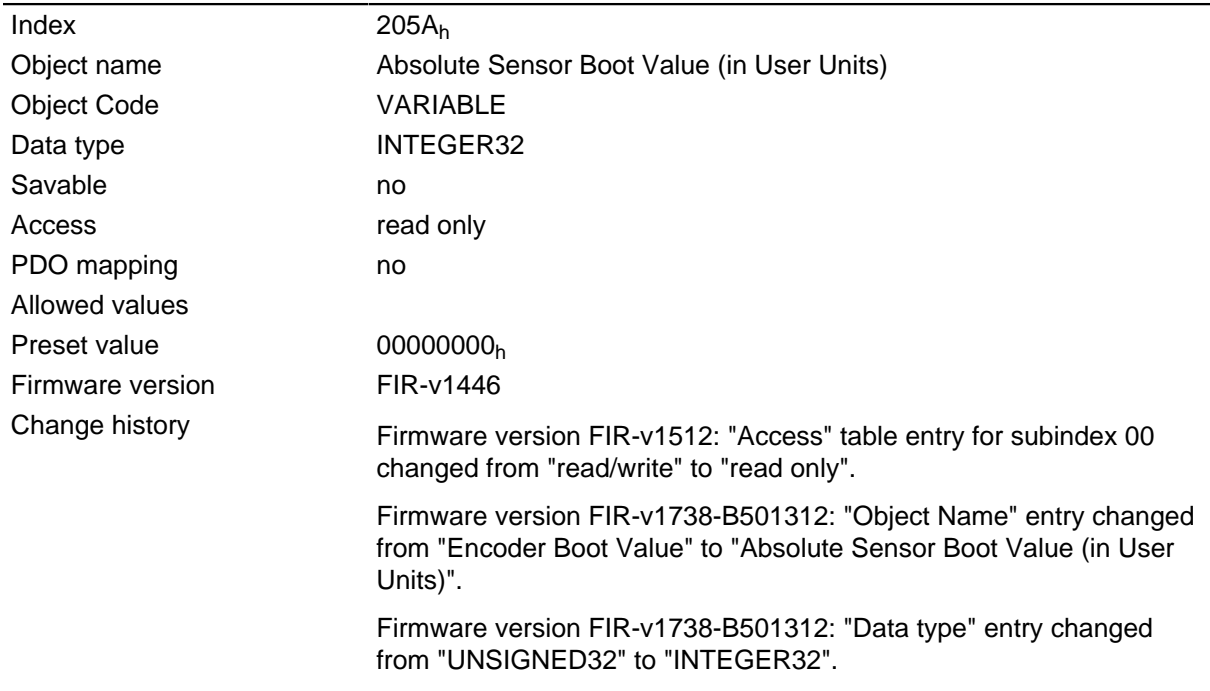

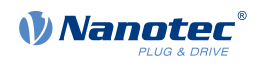

# **205Bh Clock Direction Or Clockwise/Counter Clockwise Mode**

## **Function**

This object can be used to switch the clock-direction mode (value = "0") to the **[right/left rotation mode](#page-79-0)**  $(value = "1").$ 

# **Object description**

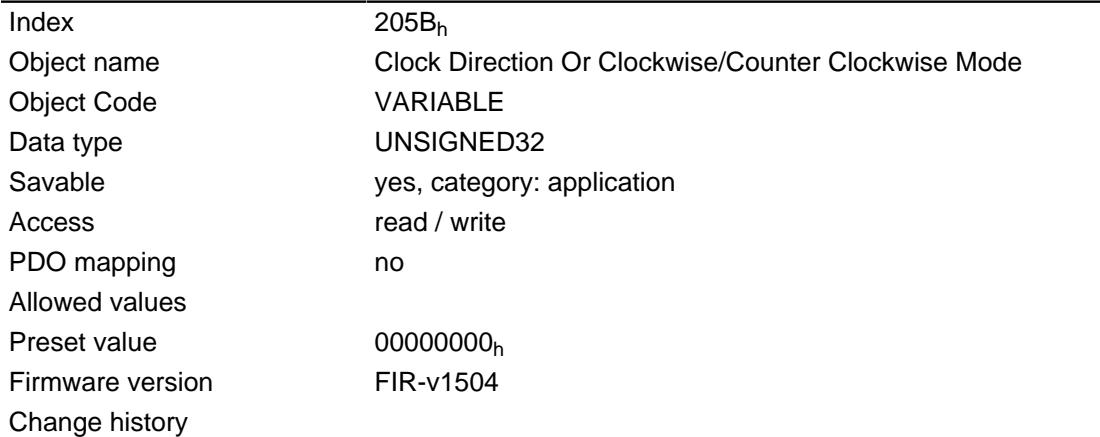

# **2084h Bootup Delay**

# **Function**

Defines the period between the time that supply voltage is applied to the controller and the functional readiness of the controller in milliseconds.

#### **Object description**

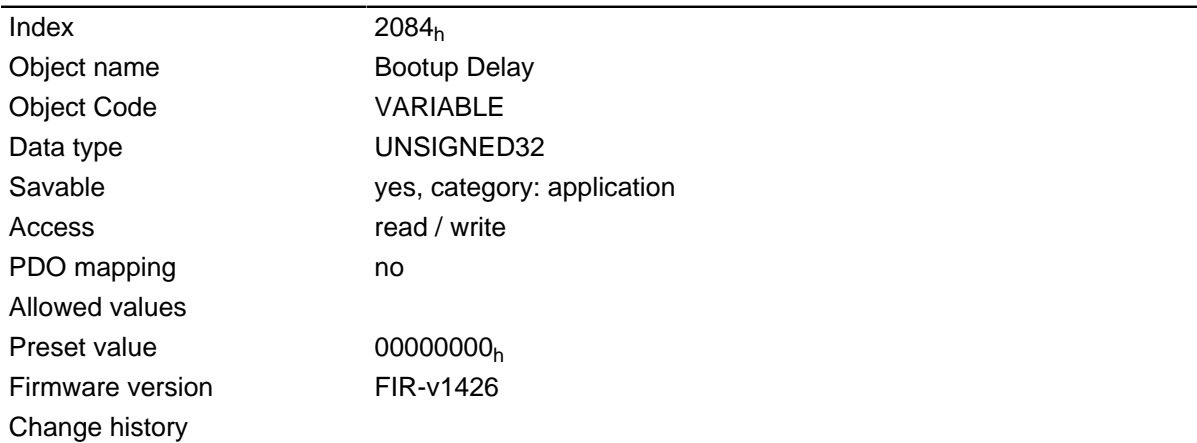

# **2101h Fieldbus Module Availability**

## **Function**

Shows the available fieldbuses.

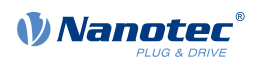

#### **Object description**

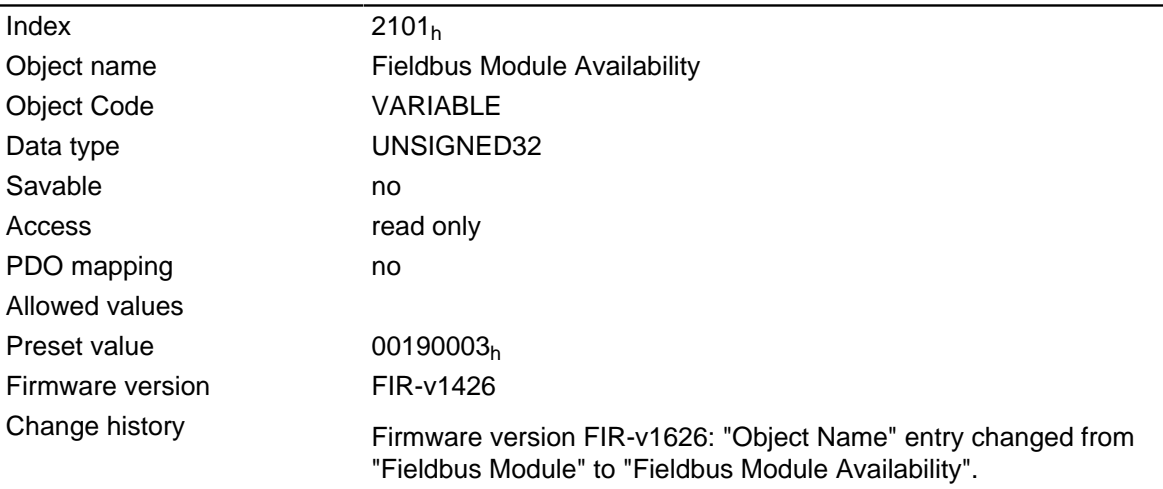

# **Description**

Bits 0 to 15 represent the physical interface, bits 16 to 31 the used protocol (if necessary).

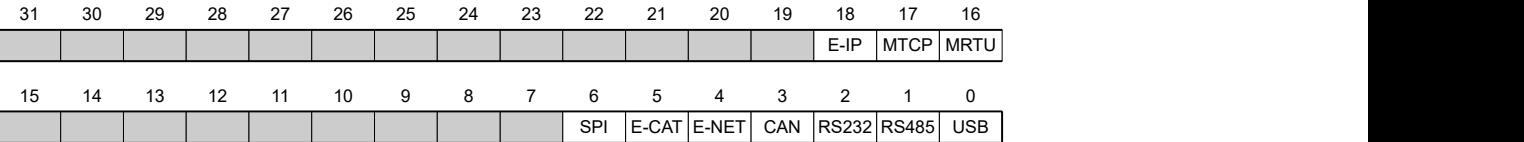

#### **USB**

Value = "1": The USB fieldbus is available.

#### **RS-485**

Value = "1": An RS-485 interface is available.

#### **RS-232**

Value = "1": An RS-232 interface is available.

#### **CAN**

Value = "1": The CANopen fieldbus is available.

#### **E-NET**

Value = "1": An Ethernet interface is available.

#### **E-CAT**

Value = "1": An EtherCAT interface is available.

#### **SPI**

Value = "1": An SPI interface is available.

#### **MRTU**

Value = "1": The used protocol is Modbus RTU.

#### **MTCP**

Value = "1": The used protocol is Modbus TCP.

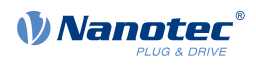

**E-IP**

Value = "1": The used protocol is EtherNet/IP™.

# **2102h Fieldbus Module Control**

#### **Function**

This object can be used to activate/deactivate certain fieldbuses (physical interfaces and protocols).

#### **Object description**

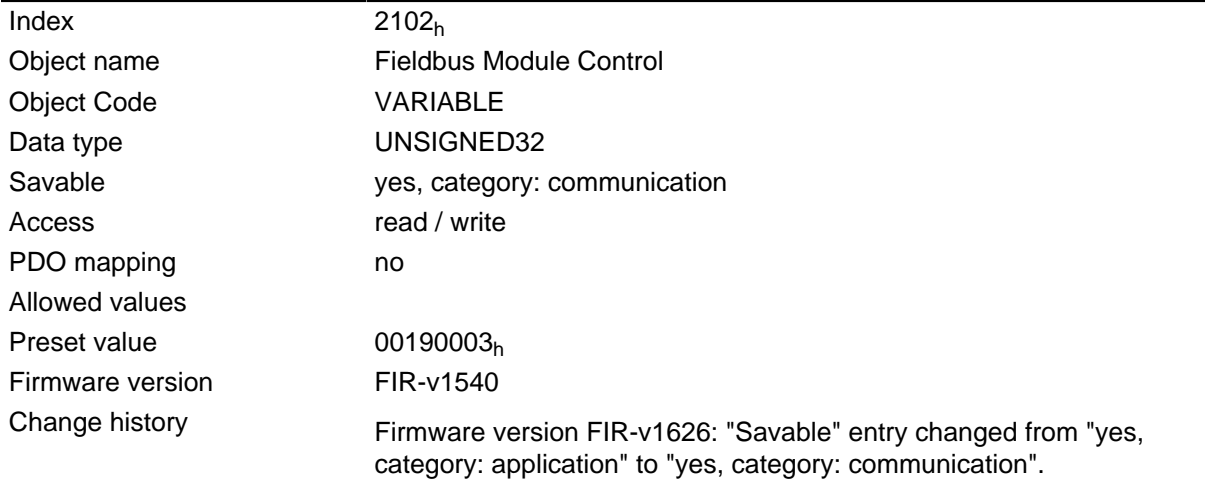

# **Description**

Object **[2103](#page-177-0)**h:1h contains all physical interfaces/protocols that can be activated/deactivated. These can be switched in this object (2102h). The current status of the activated fieldbuses is in object **[2103](#page-177-0)**h:2h.

The following distribution of the bits applies here:

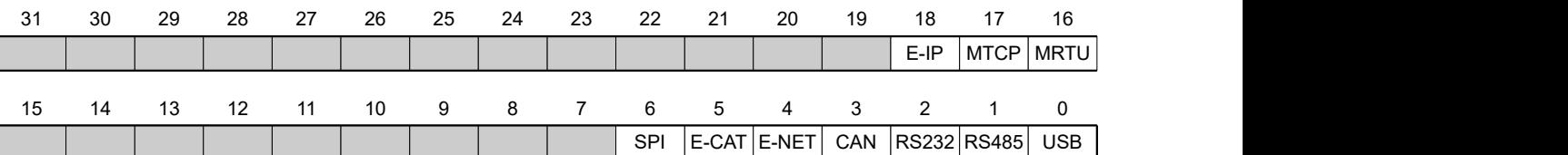

**USB**

USB interface

#### **RS-485**

RS-485 interface

#### **RS-232**

RS-232 interface

#### **CAN**

CANopen interface

#### **E-NET**

EtherNet interface

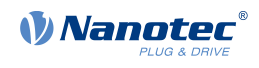

# **E-CAT**

EtherCAT interface

#### **SPI**

SPI interface

# **MRTU**

Modbus RTU protocol

#### **MTCP**

Modbus TCP protocol

**E-IP**

EtherNet/IP™ protocol

# <span id="page-177-0"></span>**2103h Fieldbus Module Status**

# **Function**

Shows the active fieldbuses.

# **Object description**

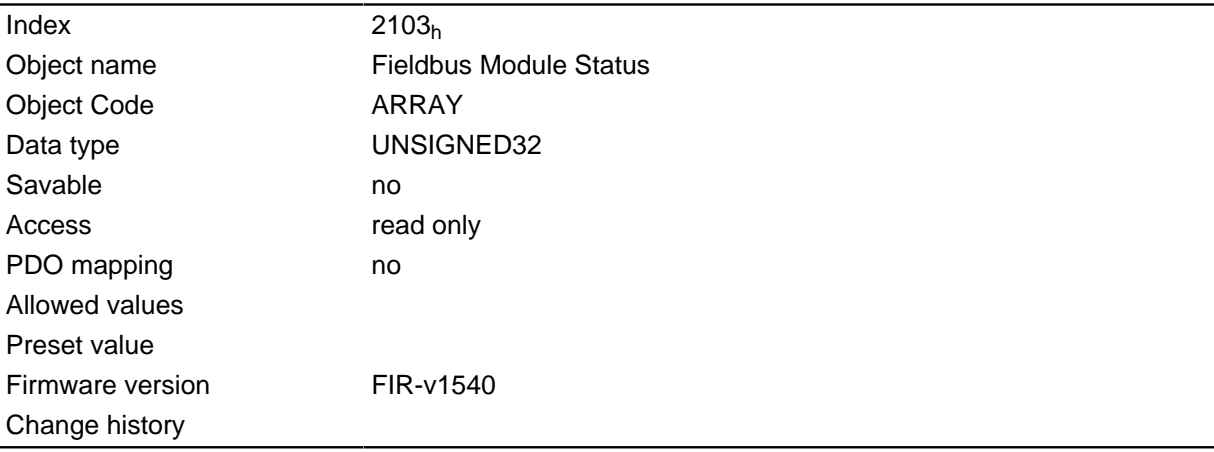

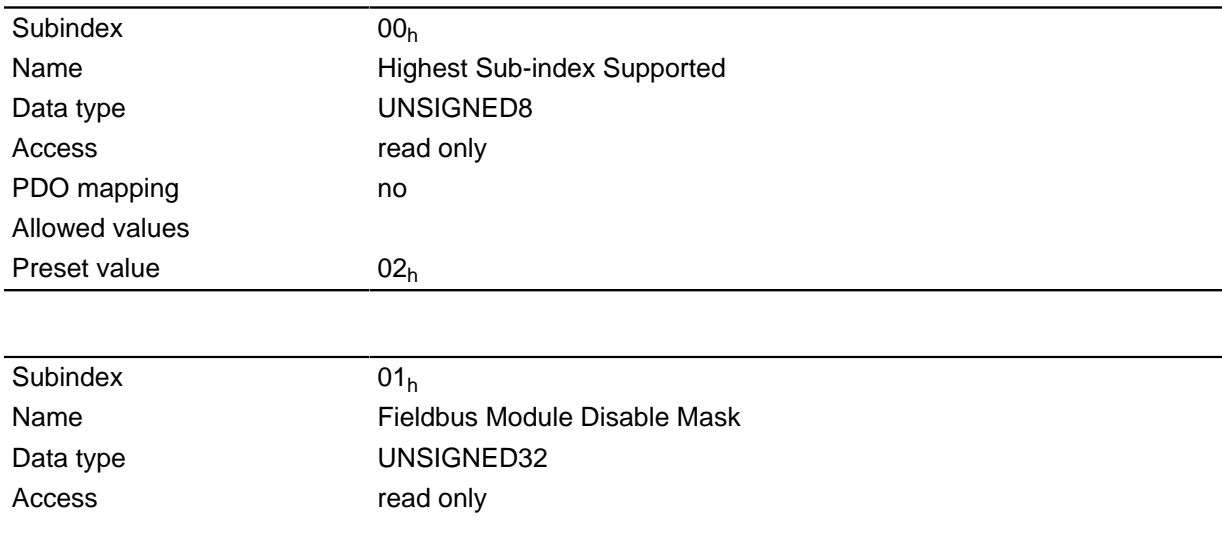

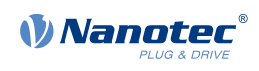

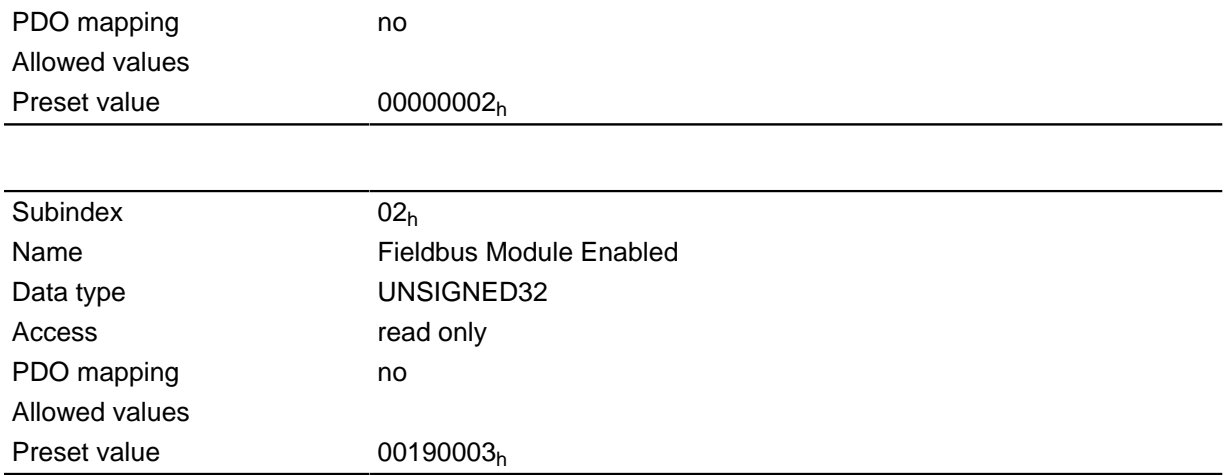

Subindex 1 (Fieldbus Module Disable Mask): This subindex contains all physical interfaces and protocols that can be activated or deactivated. A value "1" means that this fieldbus can be deactivated.

Subindex 2 (Fieldbus Module Enabled): This subindex contains all currently activated physical interfaces and protocols. The value "1" means that that the fieldbus is active.

The following distribution of the bits applies for subindices 1 and 2:

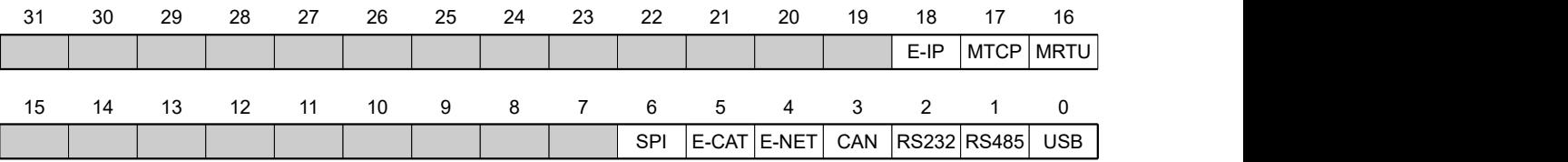

#### **USB**

USB interface

#### **RS-485**

RS-485 interface

#### **RS-232**

RS-232 interface

#### **CAN**

CANopen interface

#### **E-NET**

EtherNet interface

#### **E-CAT**

EtherCAT interface

#### **SPI**

SPI interface

#### **MRTU**

Modbus RTU protocol

#### **MTCP**

Modbus TCP protocol

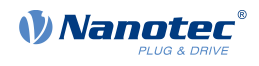

**E-IP**

EtherNet/IP™ protocol

# **2290h PDI Control**

#### **Function**

With this object, you can activate the Plug & Drive interface. You can find additional information in document Function description Plug & Drive interface.

#### **Object description**

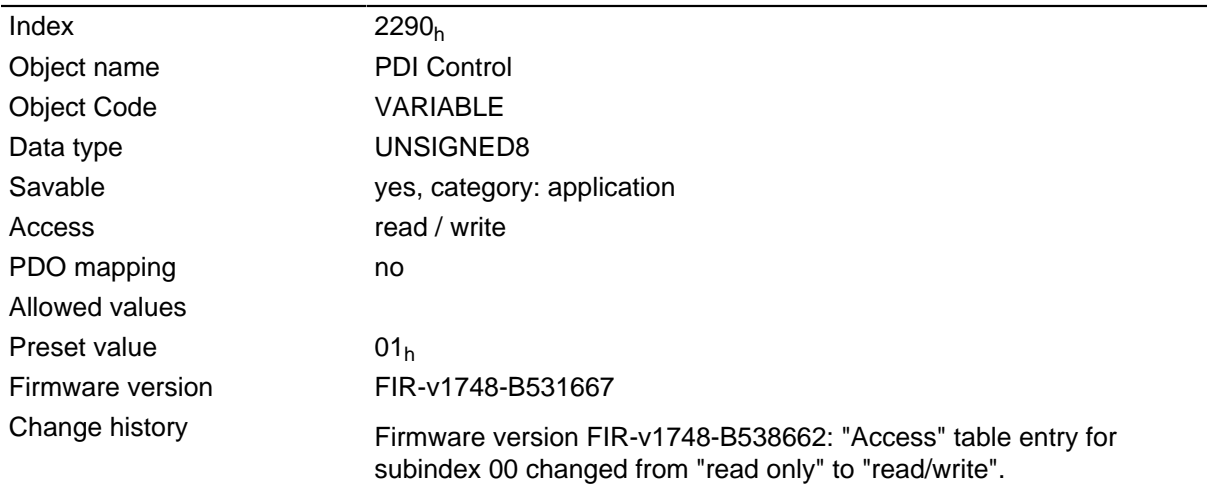

# **Description**

To activate the Plug & Drive interface, set bit 0 to "1".

# **2291h PDI Input**

## **Function**

If you use the Plug&Drive interface, you can use this object to select and start the operating mode and set the corresponding target values (target position, speed, etc.). You can find additional information in document Function description Plug & Drive interface.

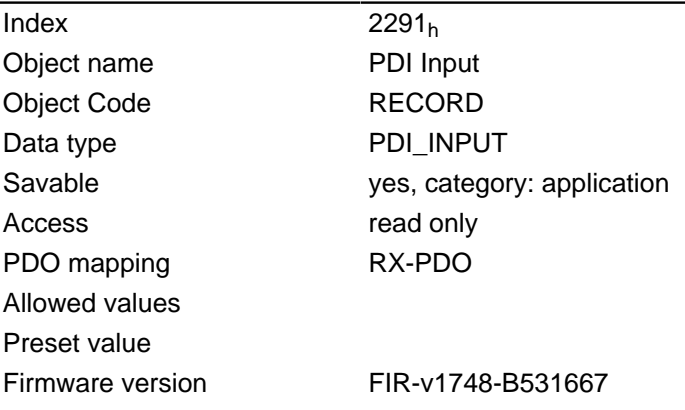
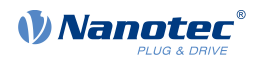

Change history

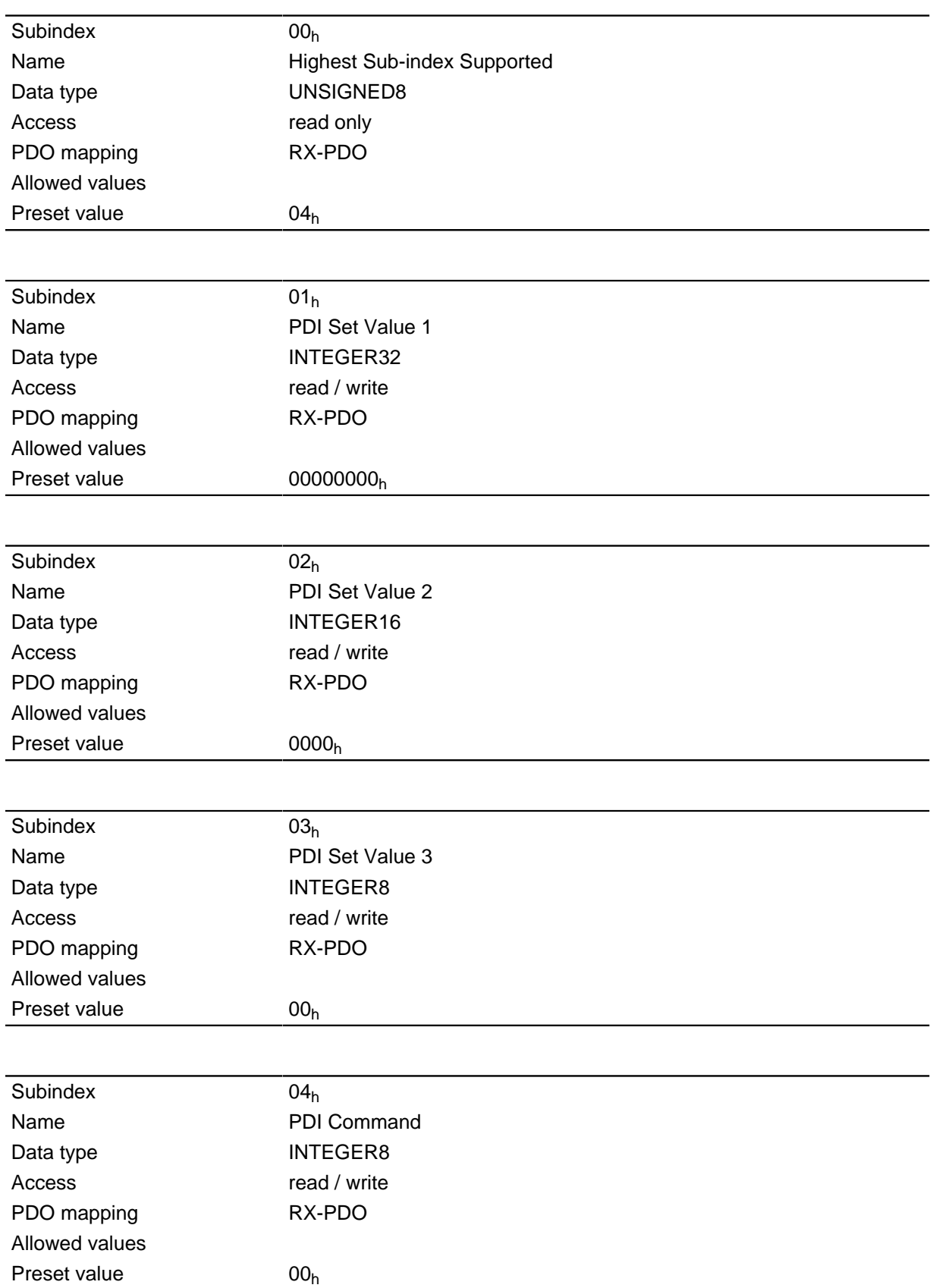

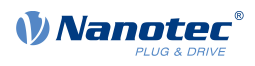

# **2292h PDI Output**

### **Function**

If you use the Plug & Drive interface, you can, in this object, read the status and a return value that is dependent on the used operating mode. You can find additional information in document Function description Plug & Drive interface.

# **Object description**

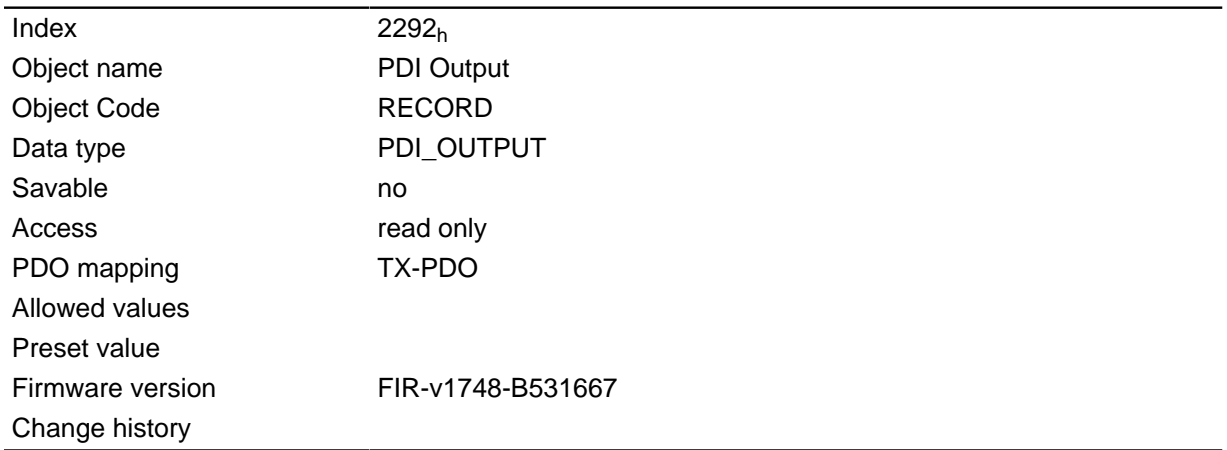

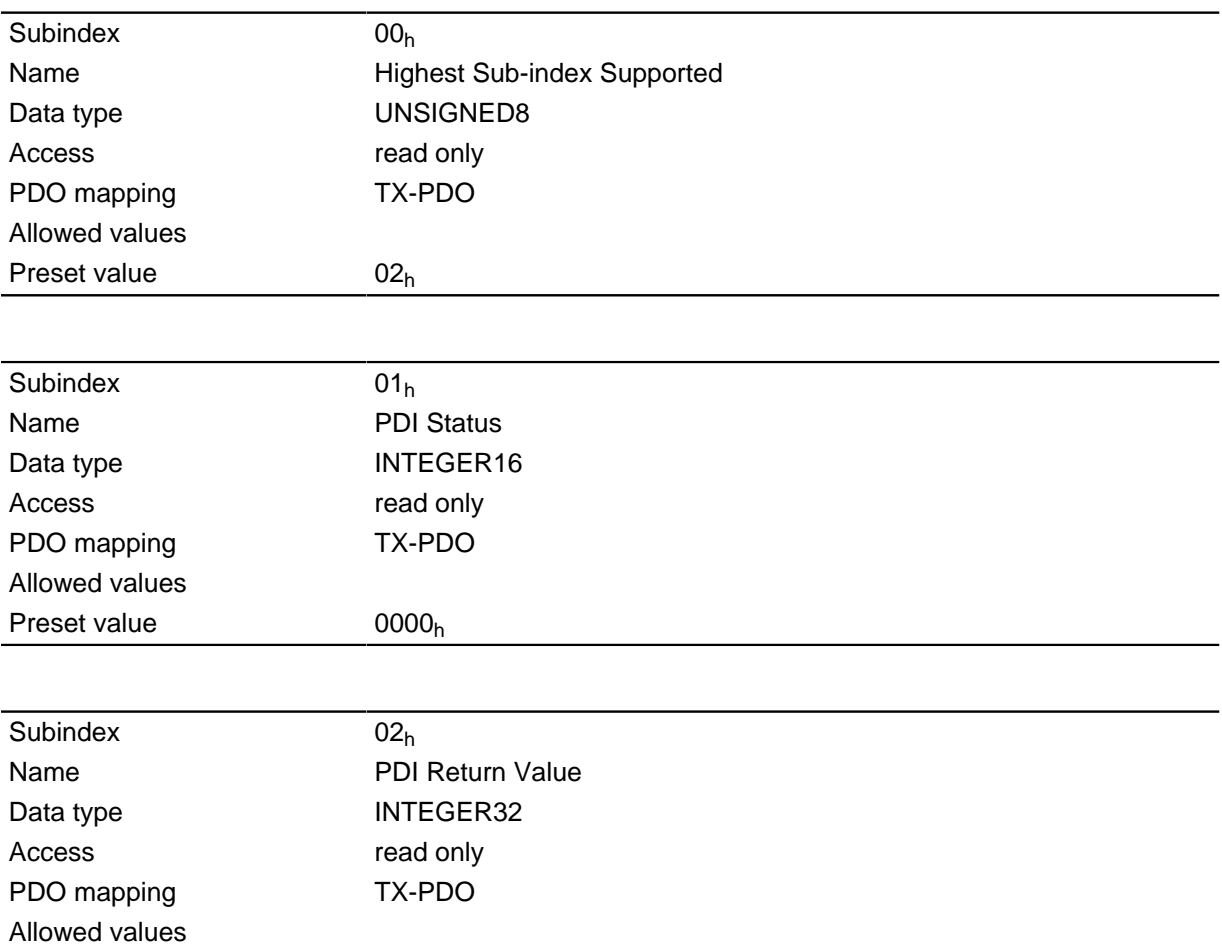

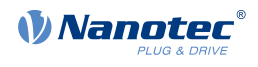

Preset value 00000000<sub>h</sub>

# **2300h NanoJ Control**

### **Function**

Controls the execution of a NanoJ program.

### **Object description**

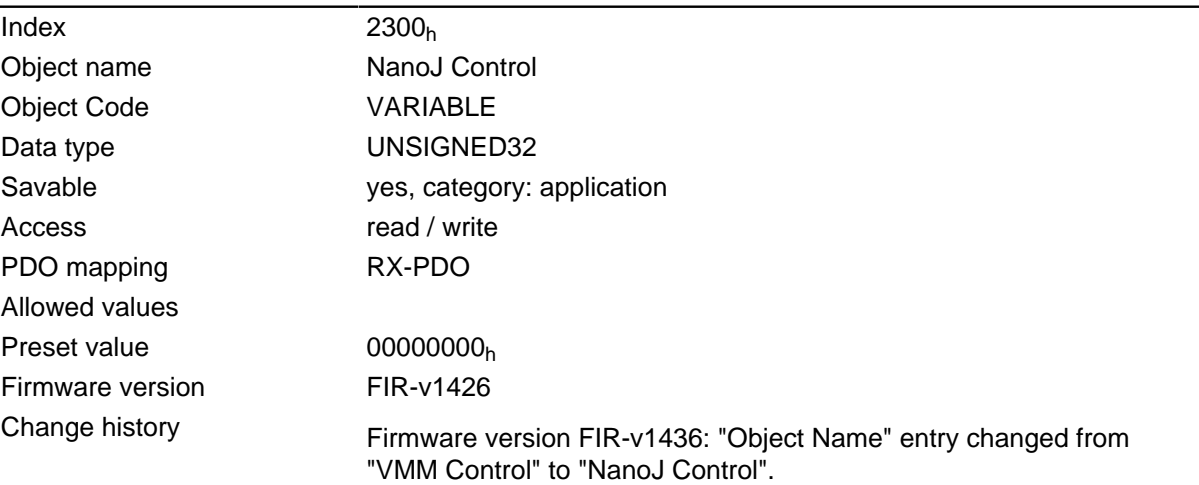

### **Description**

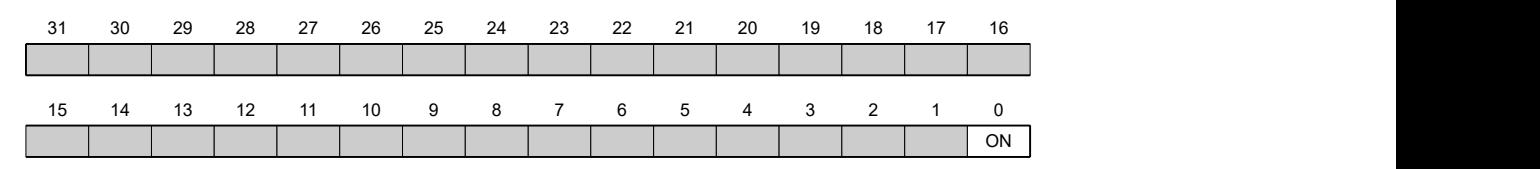

**ON**

Switches the NanoJ program on (value = "1") or off (value = "0").

With a rising edge in bit 0, the program is first reloaded and the variable range reset.

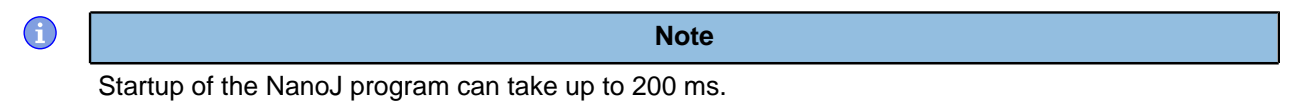

# **2301h NanoJ Status**

### **Function**

Indicates the operating state of the user program.

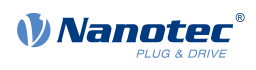

# **Object description**

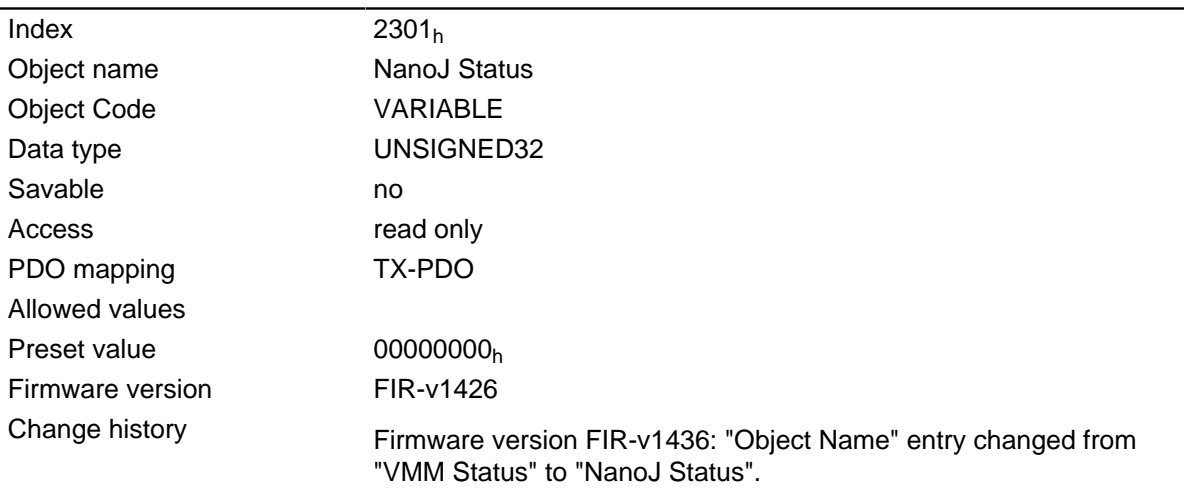

# **Description**

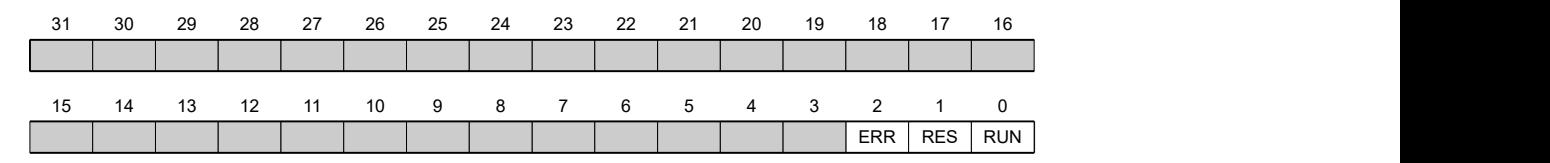

#### **RUN**

Value = "0": Program is stopped, value = "1": NanoJ program is running.

#### **RES**

Reserved.

#### **ERR**

Program was ended with an error. Cause of the error can be read from object **[2302](#page-183-0)**h.

# <span id="page-183-0"></span>**2302h NanoJ Error Code**

### **Function**

Indicates which error occurred during the execution of the user program.

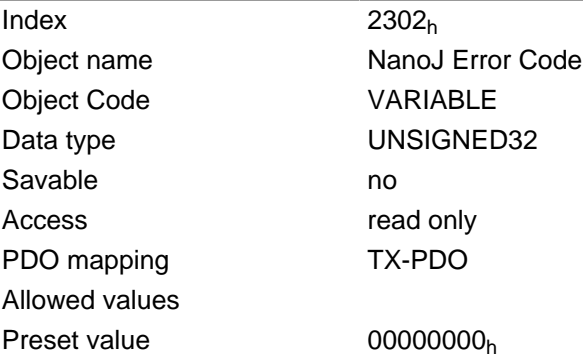

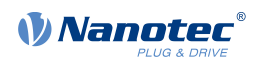

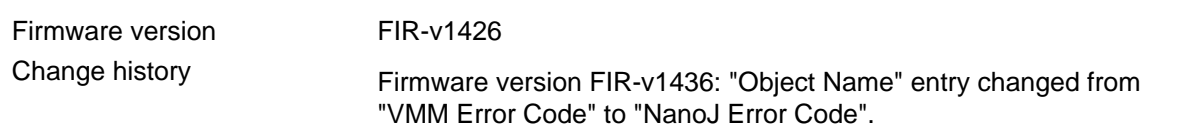

Error codes during program execution:

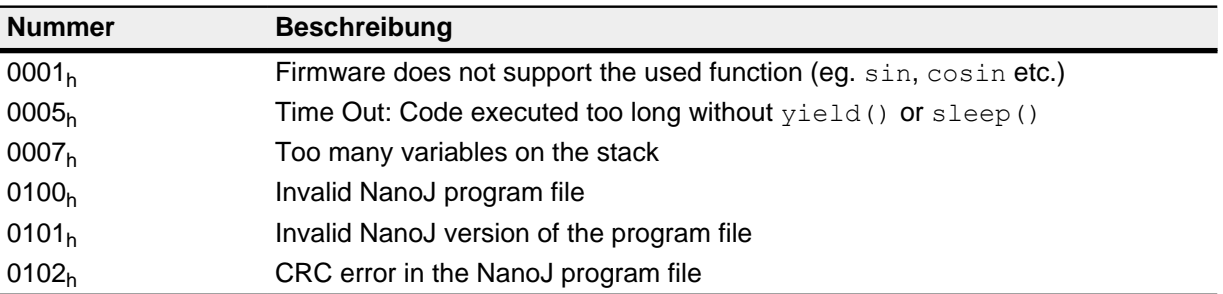

Error when accessing an object:

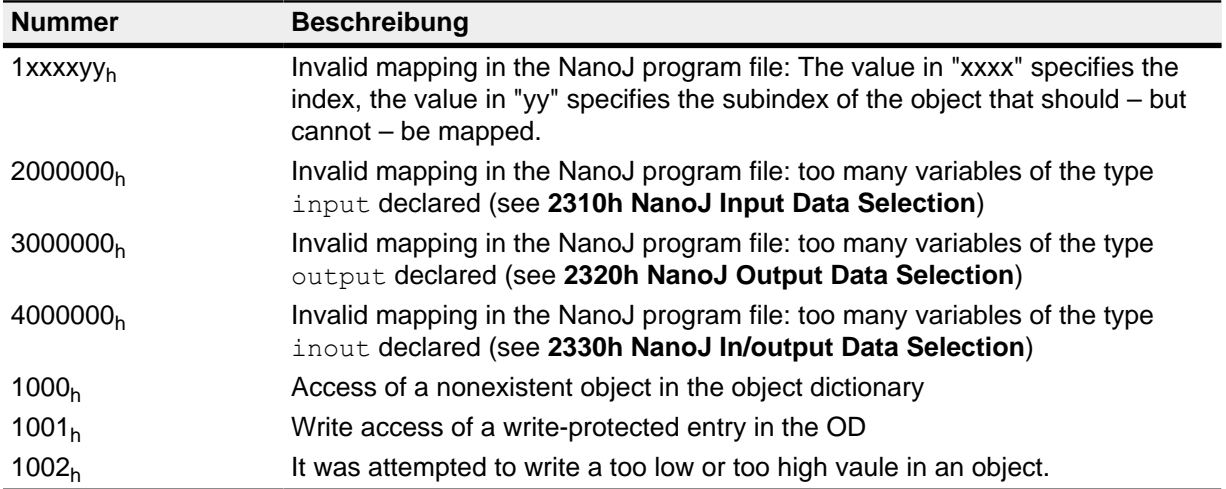

# **230Fh Uptime Seconds**

### **Function**

This object contains the operating time in seconds since the last time the controller was started.

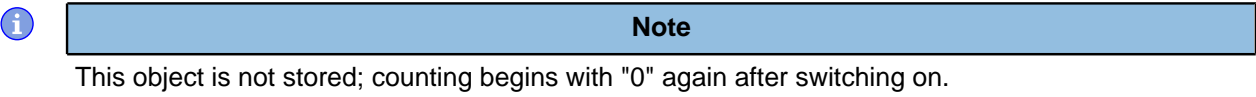

# **Object description**

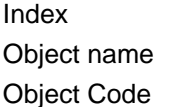

 $230F_h$ Uptime Seconds VARIABLE

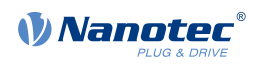

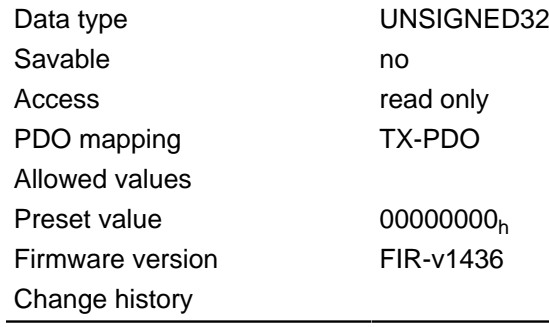

# <span id="page-185-0"></span>**2310h NanoJ Input Data Selection**

## **Function**

Describes the object dictionary entries that are copied to the PDO mapping input of the NanoJ program.

# **Object description**

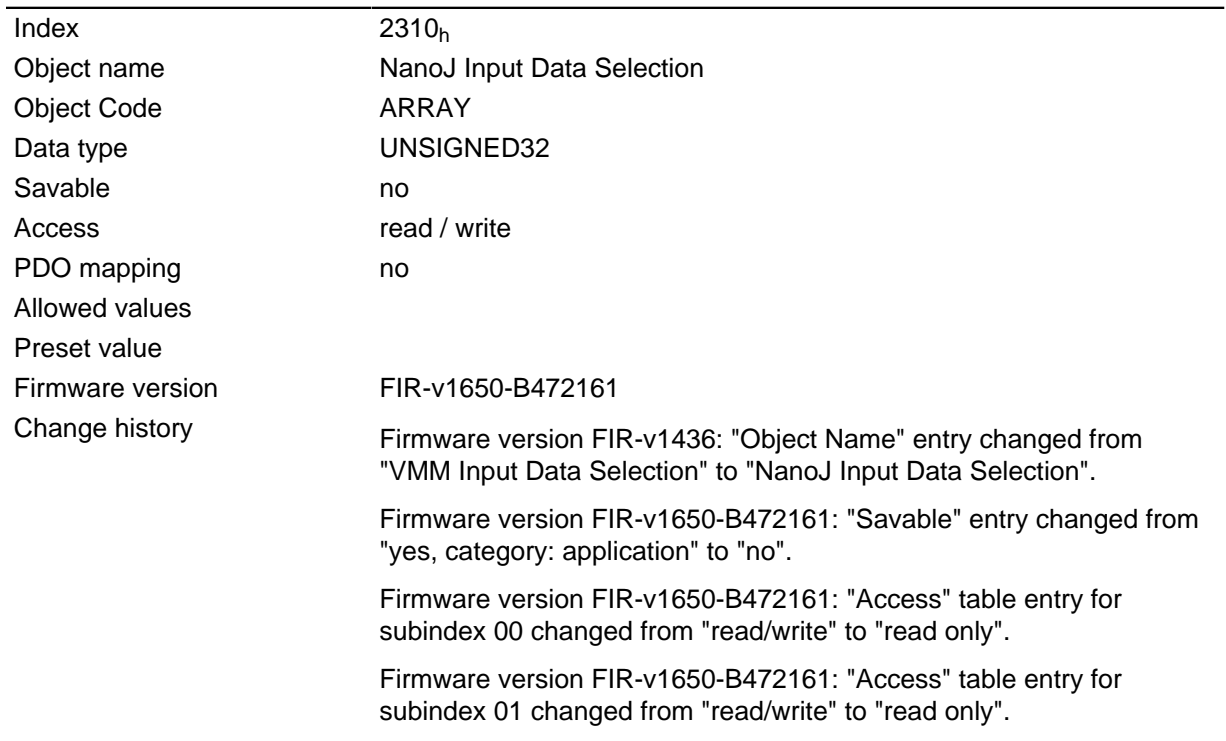

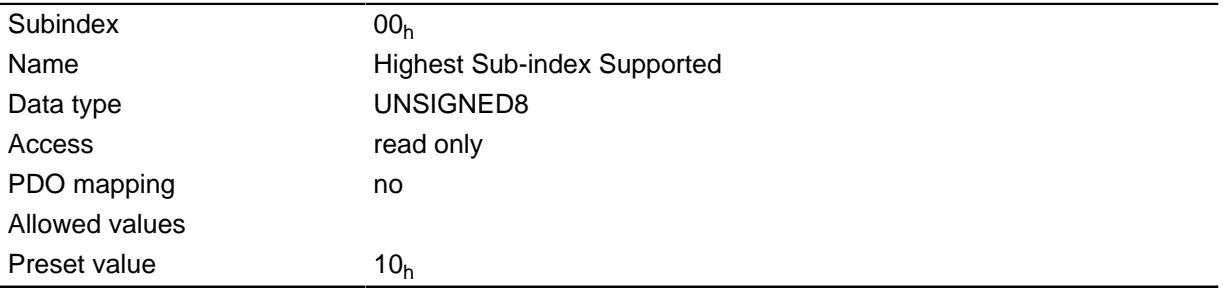

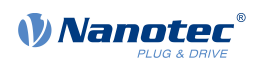

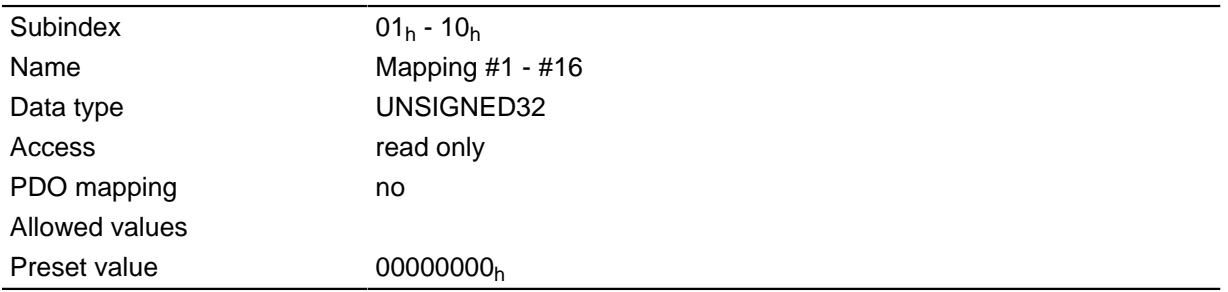

Each subindex (1–16) describes a different mapped object.

A mapping entry consists of four bytes, which are structured according to the following graphic.

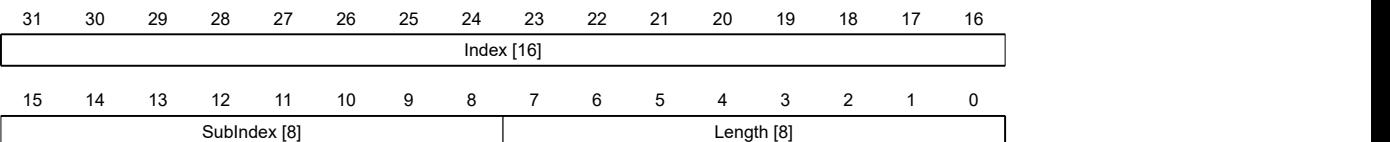

#### **Index [16]**

This contains the index of the object to be mapped.

#### **Subindex [8]**

This contains the subindex of the object to be mapped.

#### **Length [8]**

This contains the length of the object to be mapped in units of bits.

# <span id="page-186-0"></span>**2320h NanoJ Output Data Selection**

### **Function**

Describes the object dictionary entries that are copied into the output PDO mapping of the NanoJ program after it is executed.

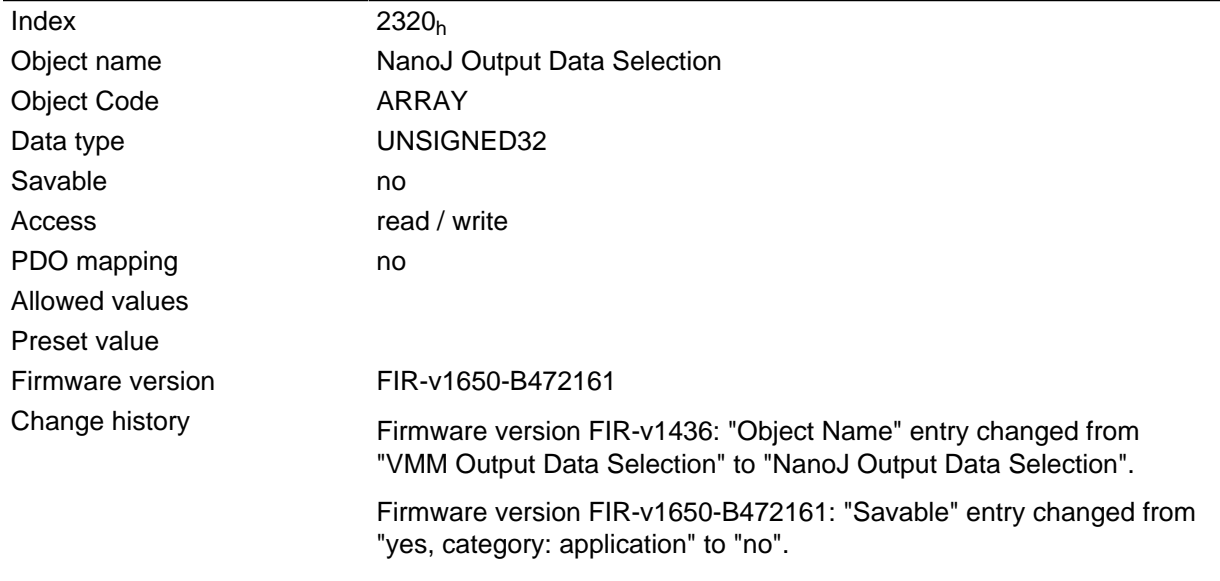

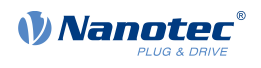

Firmware version FIR-v1650-B472161: "Access" table entry for subindex 00 changed from "read/write" to "read only".

Firmware version FIR-v1650-B472161: "Access" table entry for subindex 01 changed from "read/write" to "read only".

### **Value description**

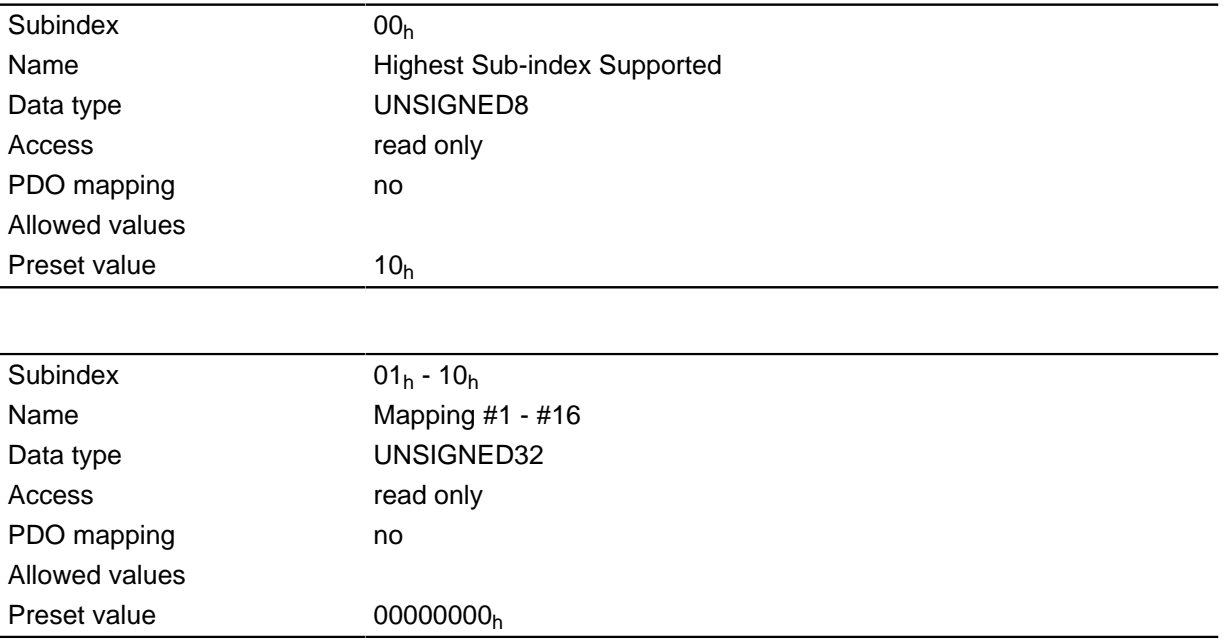

### **Description**

Each subindex (1–16) describes a different mapped object.

A mapping entry consists of four bytes, which are structured according to the following graphic.

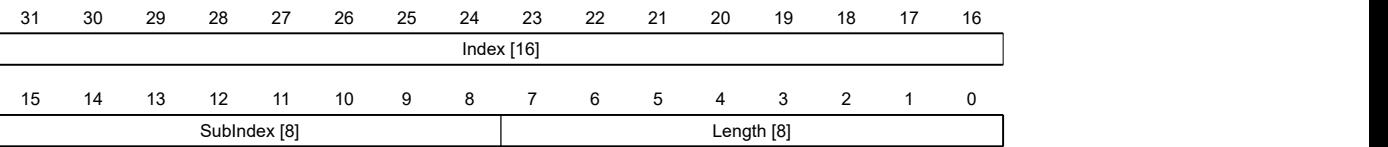

#### **Index [16]**

This contains the index of the object to be mapped.

#### **Subindex [8]**

This contains the subindex of the object to be mapped.

#### **Length [8]**

This contains the length of the object to be mapped in units of bits.

## <span id="page-187-0"></span>**2330h NanoJ In/output Data Selection**

#### **Function**

Describes the object dictionary entries that are first copied to the input PDO mapping of the NanoJ program and, after it is executed, are copied back to the output PDO mapping.

Technical Manual C5-E (Modbus RTU, USB) 10 Description of the object dictionary

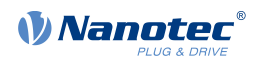

# **Object description**

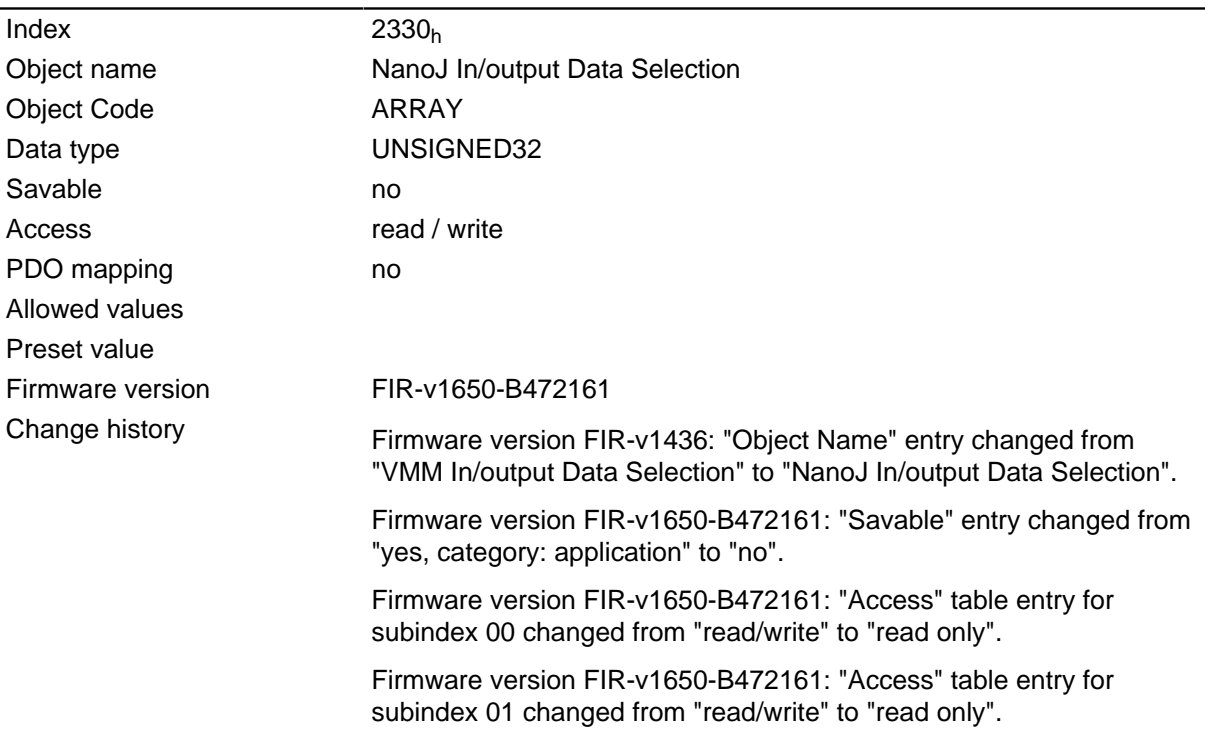

# **Value description**

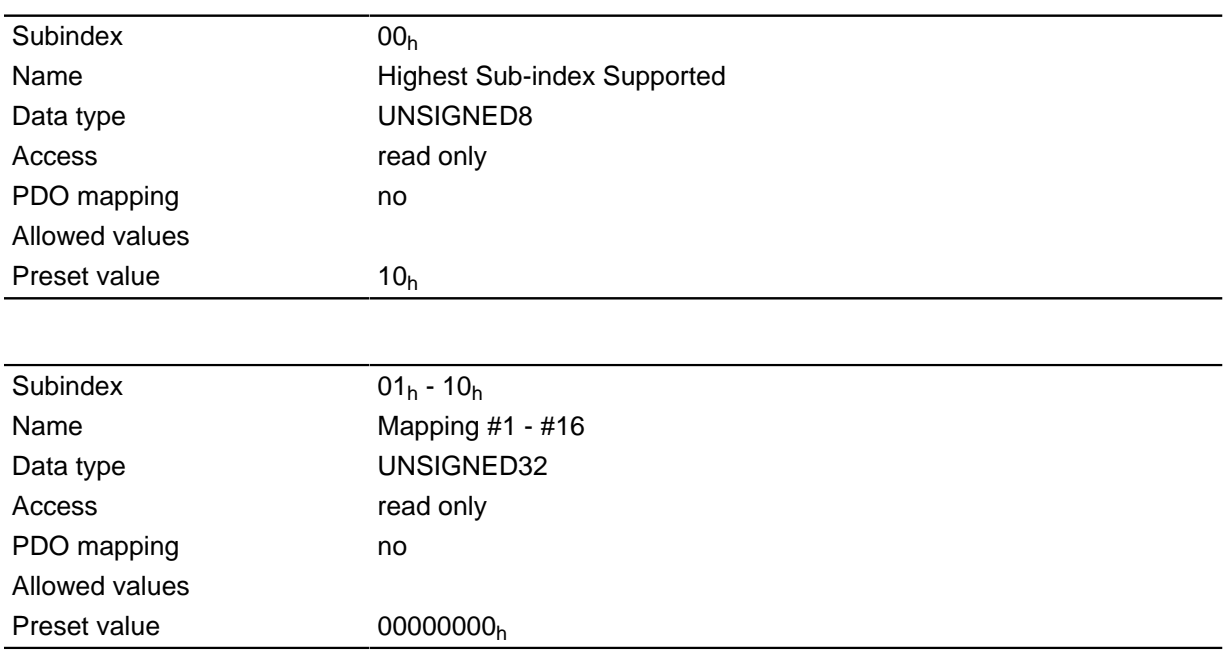

# **Description**

Each subindex (1–16) describes a different mapped object.

A mapping entry consists of four bytes, which are structured according to the following graphic.

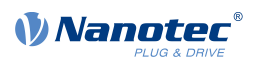

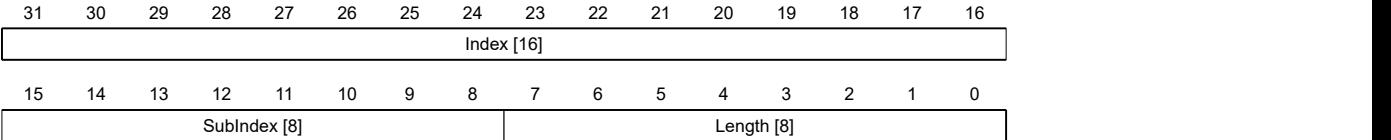

#### **Index [16]**

This contains the index of the object to be mapped.

#### **Subindex [8]**

This contains the subindex of the object to be mapped.

#### **Length [8]**

This contains the length of the object to be mapped in units of bits.

# <span id="page-189-0"></span>**2400h NanoJ Inputs**

### **Function**

Located here is an array with 32, 32-bit integer values that is not used within the firmware and serves only for communicating with the user program via the fieldbus.

### **Object description**

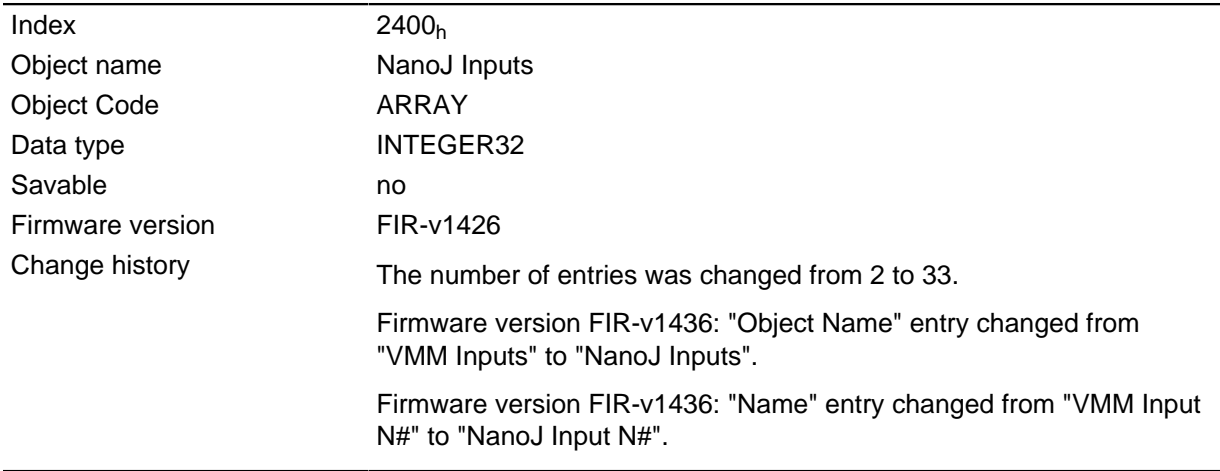

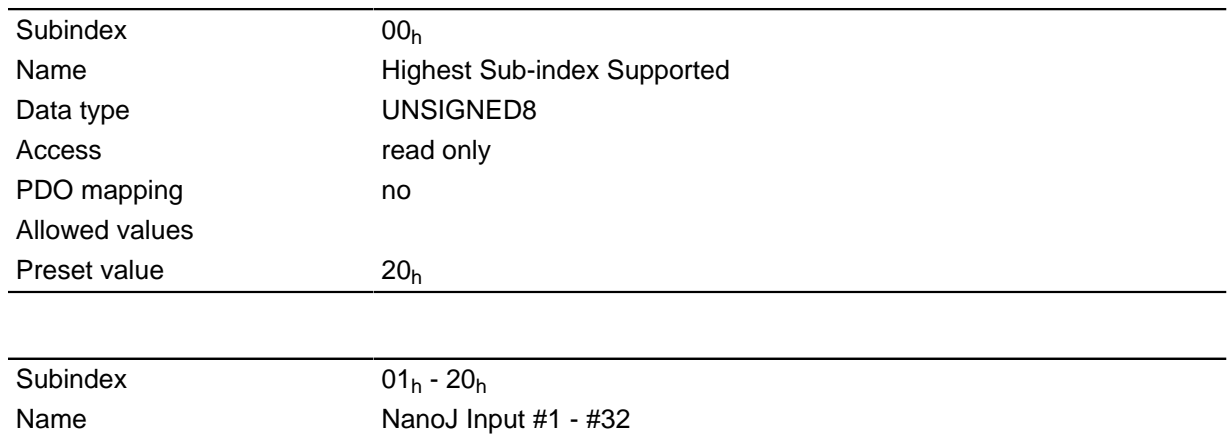

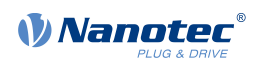

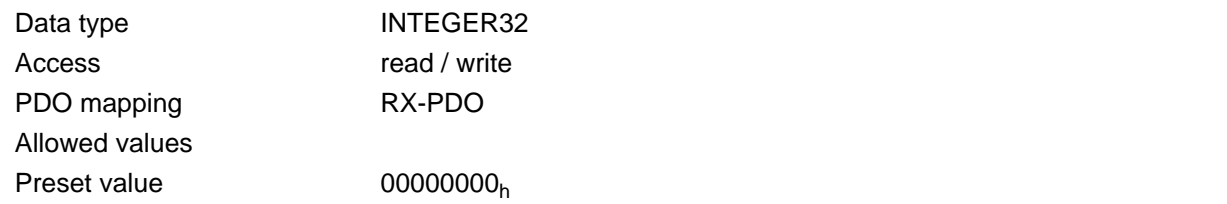

Here, it is possible to pass, e.g., preset values, to the NanoJ program.

# **2410h NanoJ Init Parameters**

### **Function**

This object functions identically to object **[2400](#page-189-0)**h with the difference that this object can be stored.

## **Object description**

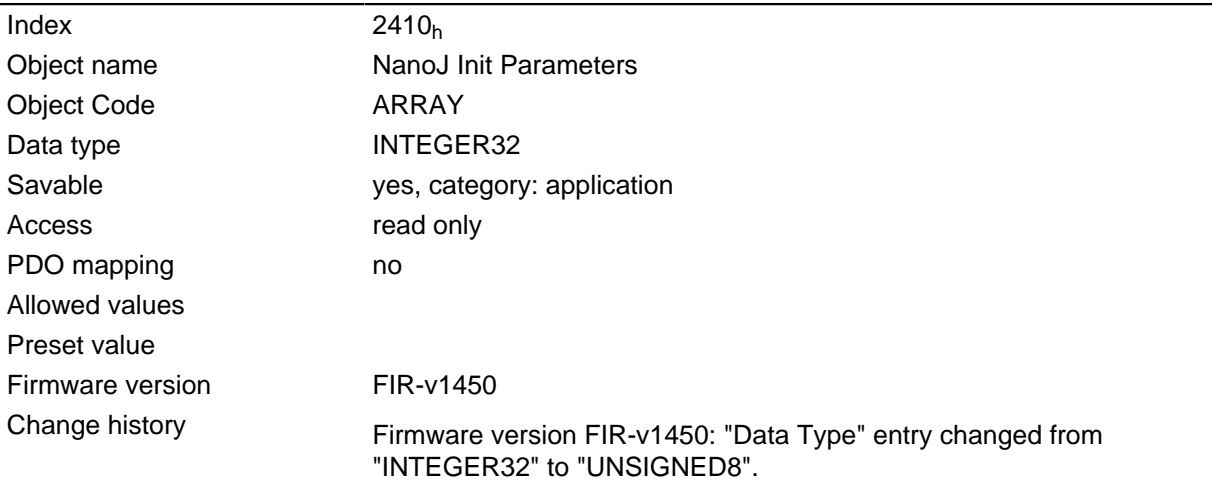

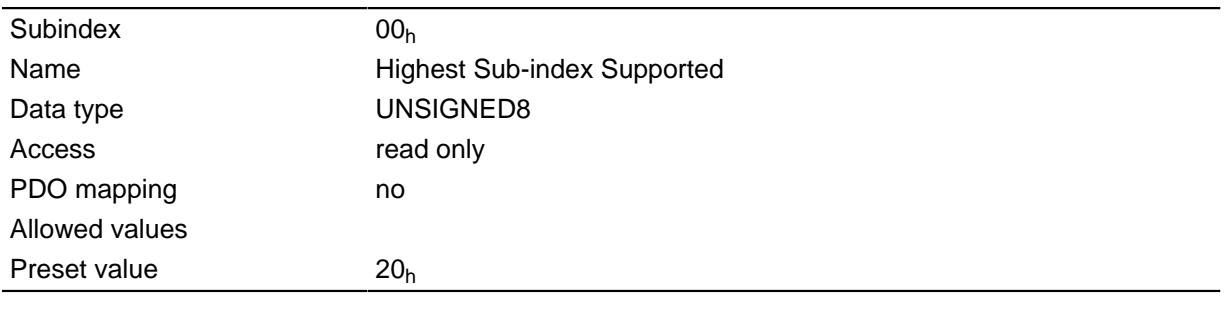

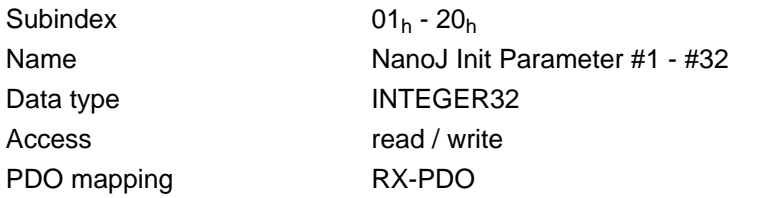

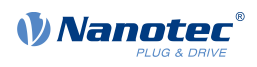

Allowed values Preset value 00000000<sub>h</sub>

# **2500h NanoJ Outputs**

### **Function**

Located here is an array with 32, 32-bit integer values that is not used within the firmware and serves only for communicating with the user program via the fieldbus.

### **Object description**

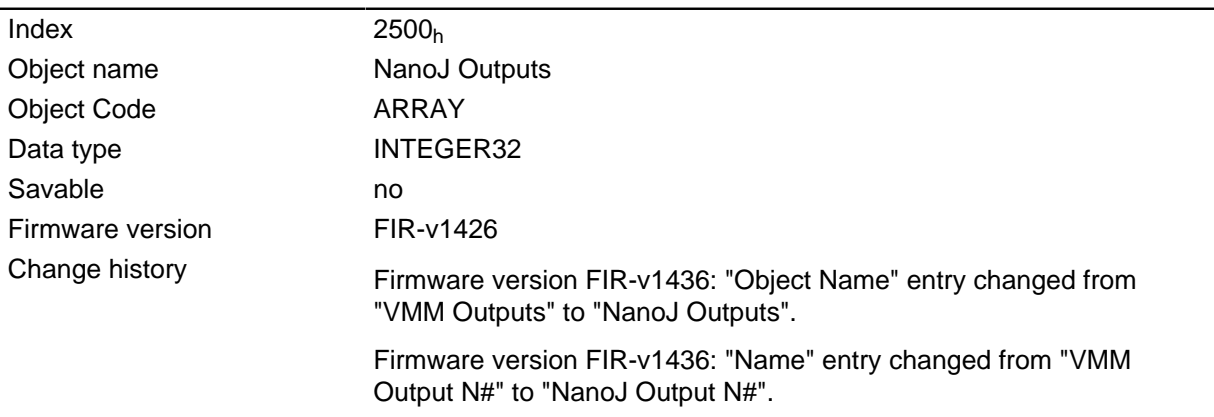

### **Value description**

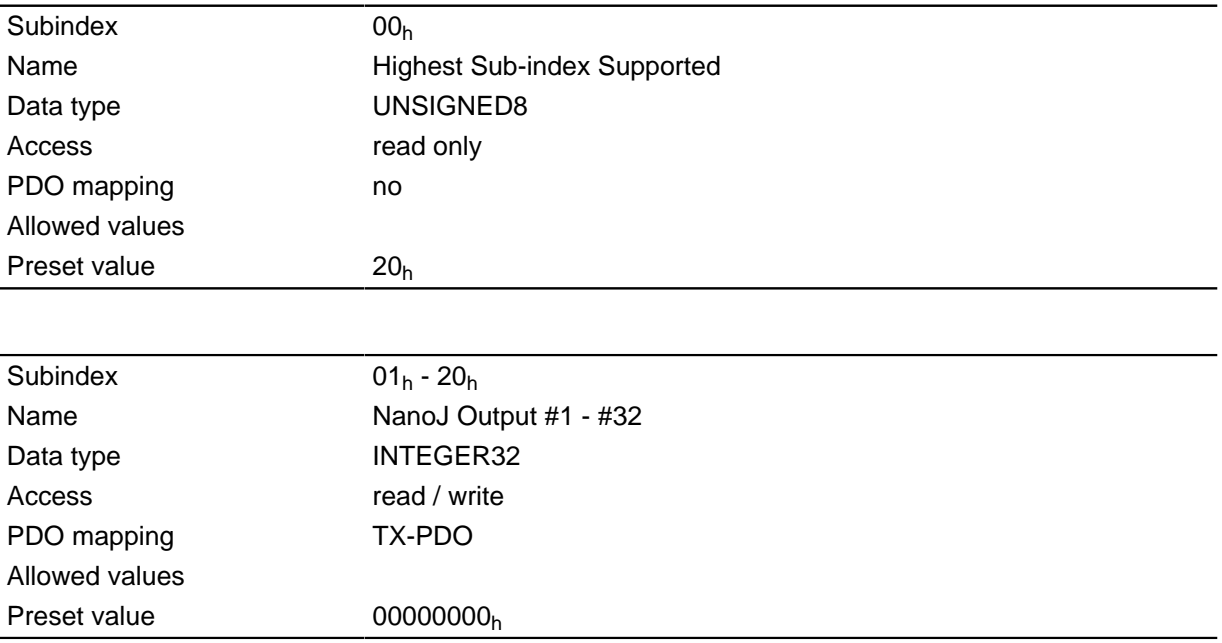

### **Description**

Here, the NanoJ program can store results which can then be read out via the fieldbus.

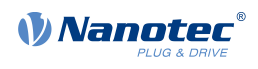

# **2600h NanoJ Debug Output**

### **Function**

This object contains debug output of a user program.

### **Object description**

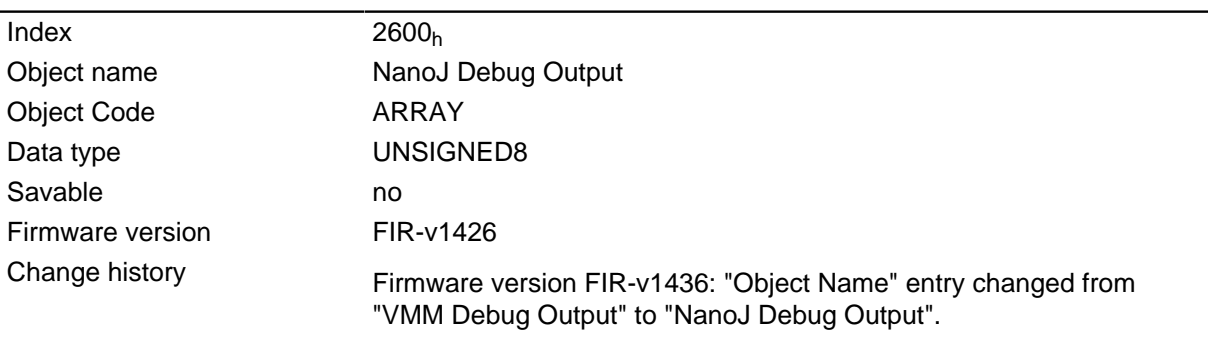

### **Value description**

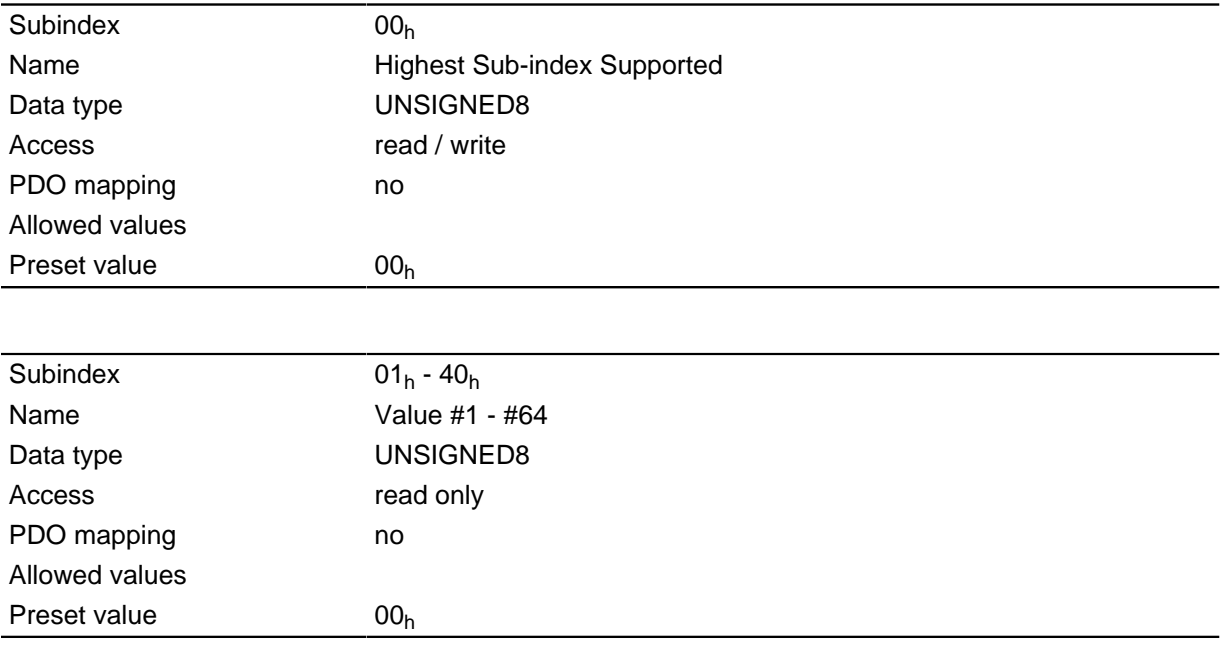

### **Description**

Here, the NanoJ program stores the debug output that was called up with the VmmDebugOutputString(), VmmDebugOutputInt() and similar functions.

# **2701h Customer Storage Area**

### **Function**

Data can be deposited and stored in this object.

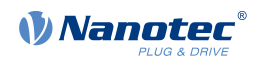

# **Object description**

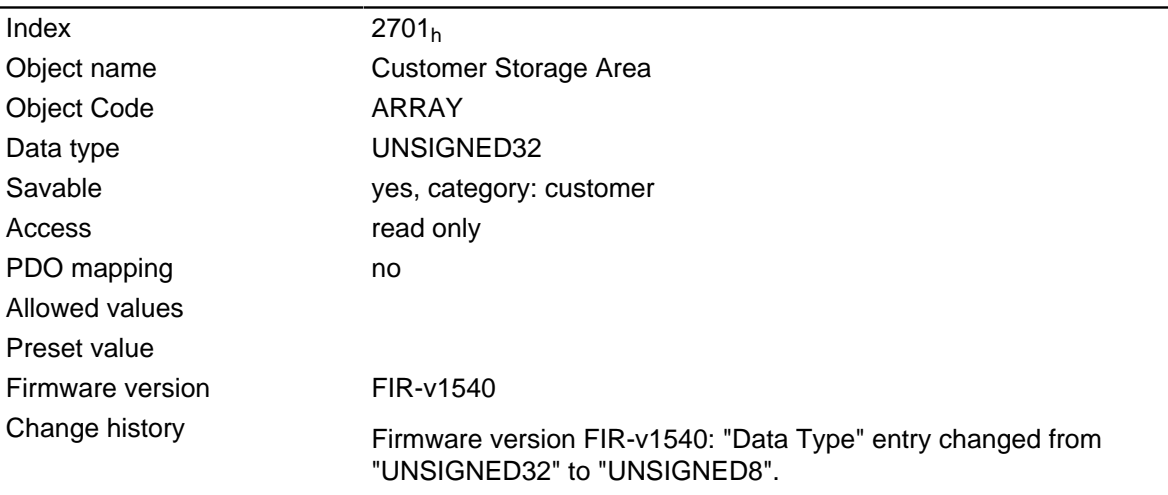

# **Value description**

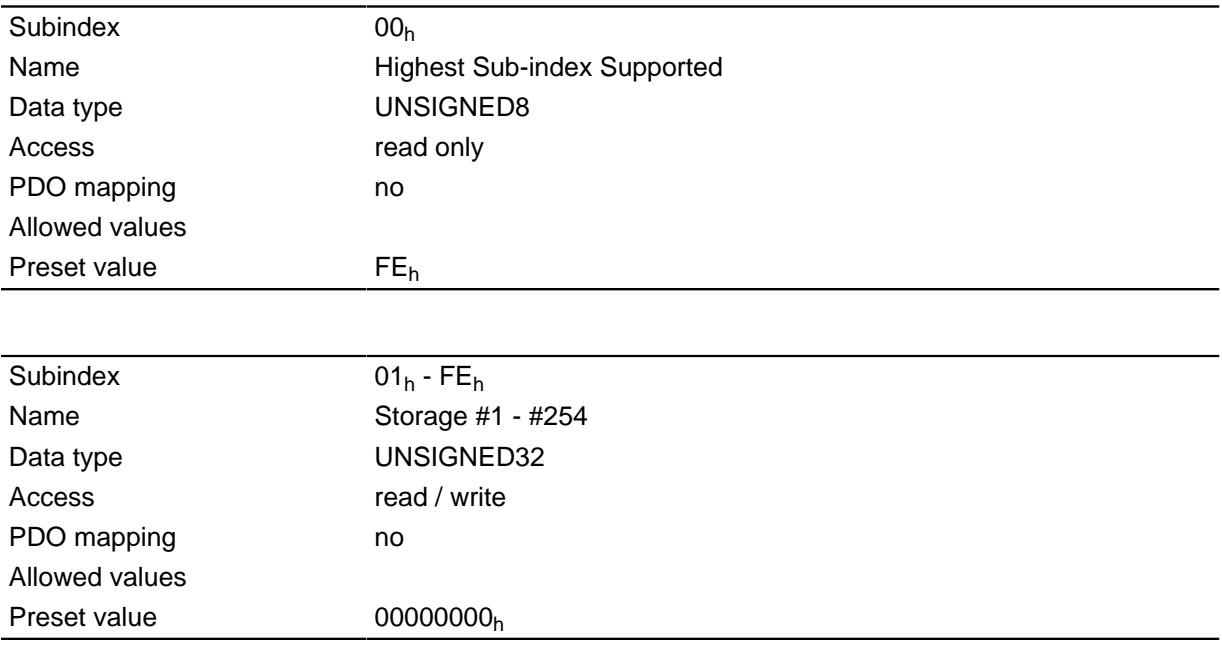

# **2800h Bootloader And Reboot Settings**

### **Function**

With this object, a reboot of the firmware can be triggered and the short circuiting of the motor windings in boot loader mode switched off and on.

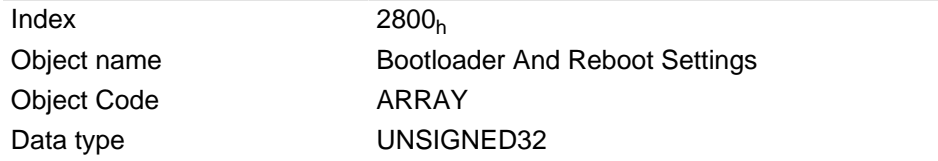

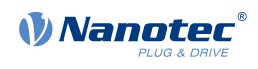

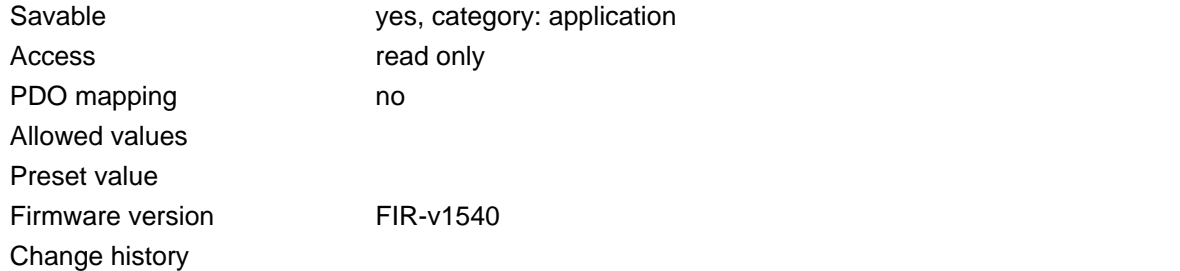

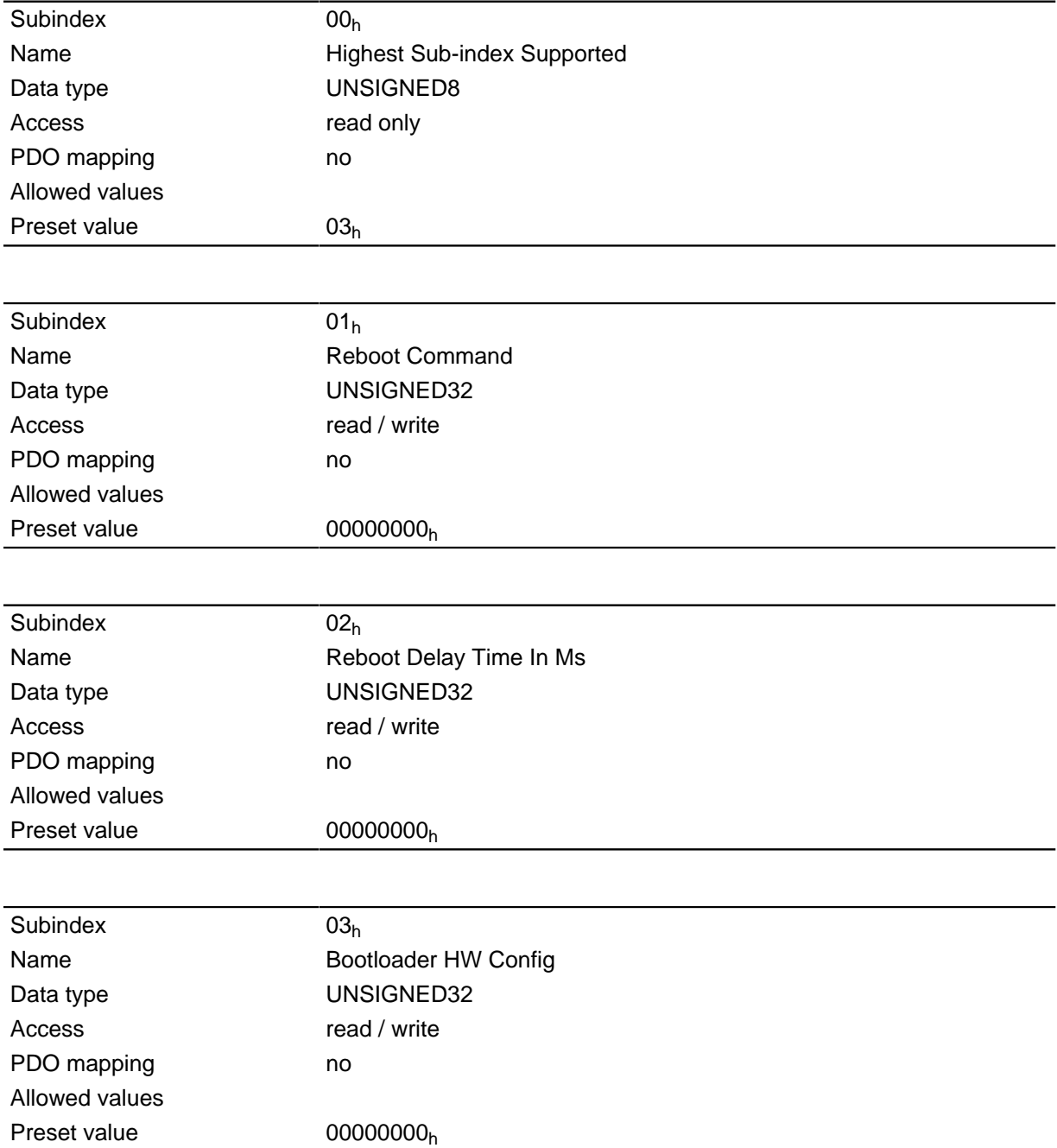

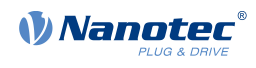

The subindices have the following function:

- 01<sub>h</sub>: If the value "746F6F62<sub>h</sub>" is entered here, the firmware is rebooted.
- $\bullet$  02<sub>h</sub>: Time in milliseconds: delays the reboot of the firmware by the respective time.
- 03<sub>h</sub>: Bit 0 can be used to switch short circuiting of the motor windings in boot loader mode off and on:
	- $\bullet$  Bit  $0 = 1$ : Short circuiting of the motor windings in boot loader mode is switched off.
	- $\bullet$  Bit  $0 = 0$ : Short circuiting of the motor windings in boot loader mode is switched on.

### **3202h Motor Drive Submode Select**

#### **Function**

Controls the controller mode, such as the changeover between closed loop / open loop and whether Velocity Mode is simulated via the S-controller or functions with a real V-controller in closed loop.

#### **Object description**

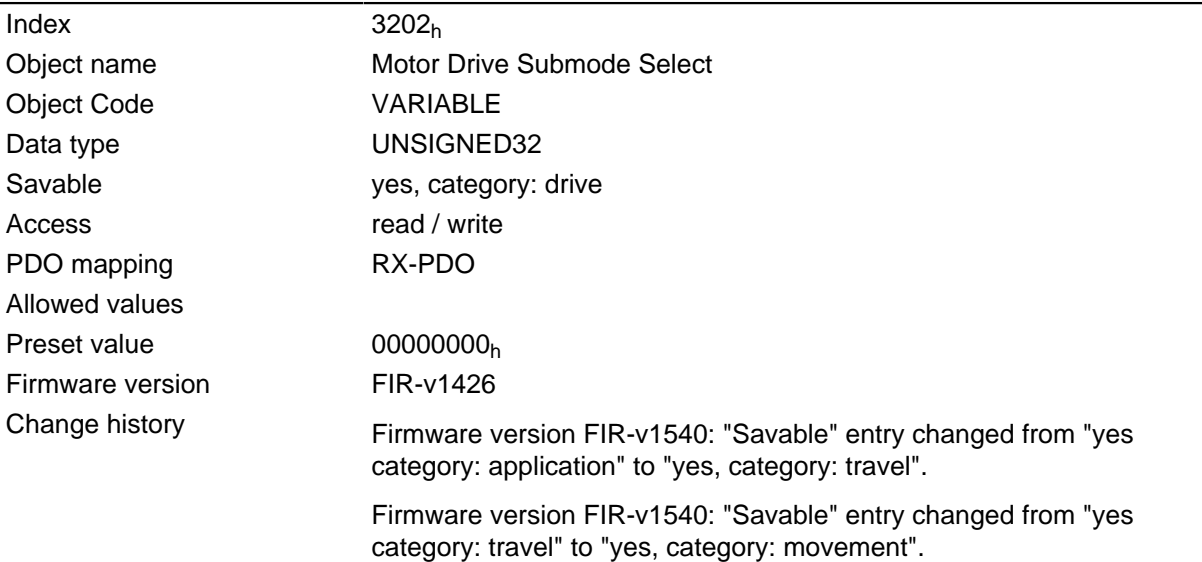

### **Description**

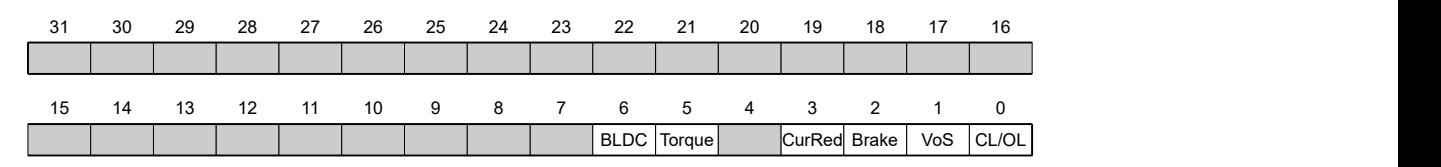

#### **CL/OL**

Changeover between open loop and closed loop

- Value = "0": open loop
- Value = "1": closed loop

#### **VoS**

Value = "1": Simulate V-controller with an S-ramp: simulate the speed modes through continuous position changes

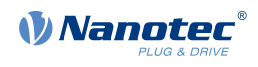

#### **Brake**

Value = "1": Switch on automatic brake control

#### **CurRed (Current Reduction)**

Value = "1": Current reduction activated in open loop

#### **Torque**

only active in operating modes **[Profile Torque](#page-63-0)** and **[Cyclic Synchronous Torque](#page-76-0)**

Value = "1": M-controller is active, otherwise a V-controller is superimposed: no V-controller is used in the torque modes for speed limiting, thus object **[6080](#page-269-0)**h is ignored; **[3210](#page-199-0)**h:3 and **[3210](#page-199-0)**h:4 have no effect on the control.

#### **BLDC**

Value = "1": Motor type "BLDC" (brushless DC motor)

# **3203h Feedback Selection**

#### **Function**

In this object, the sources of the presets are defined for the commutation and the speed and position control.

#### **Object description**

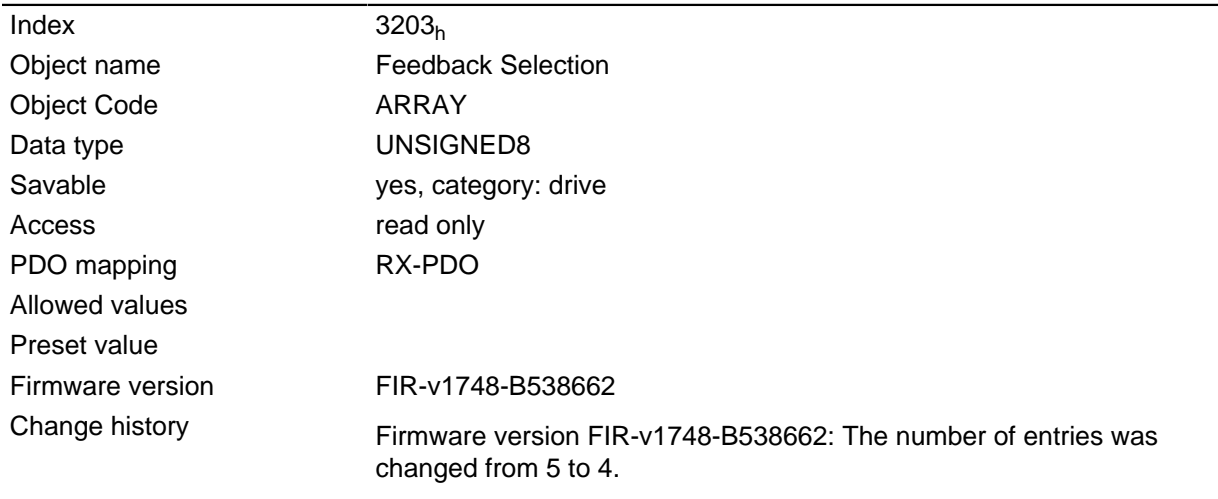

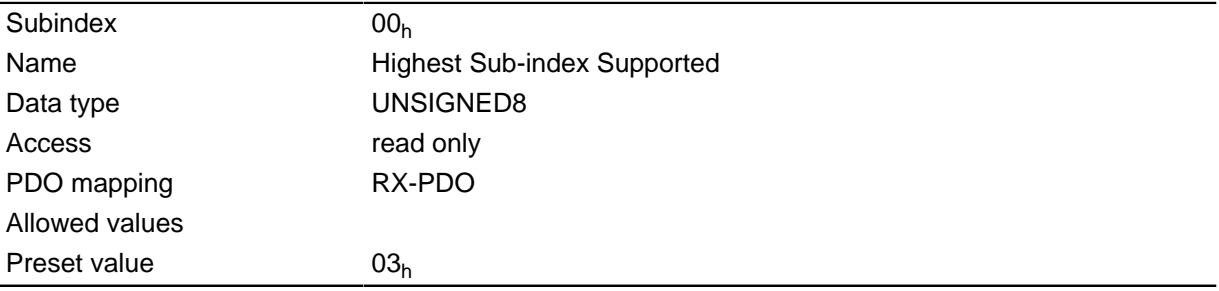

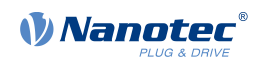

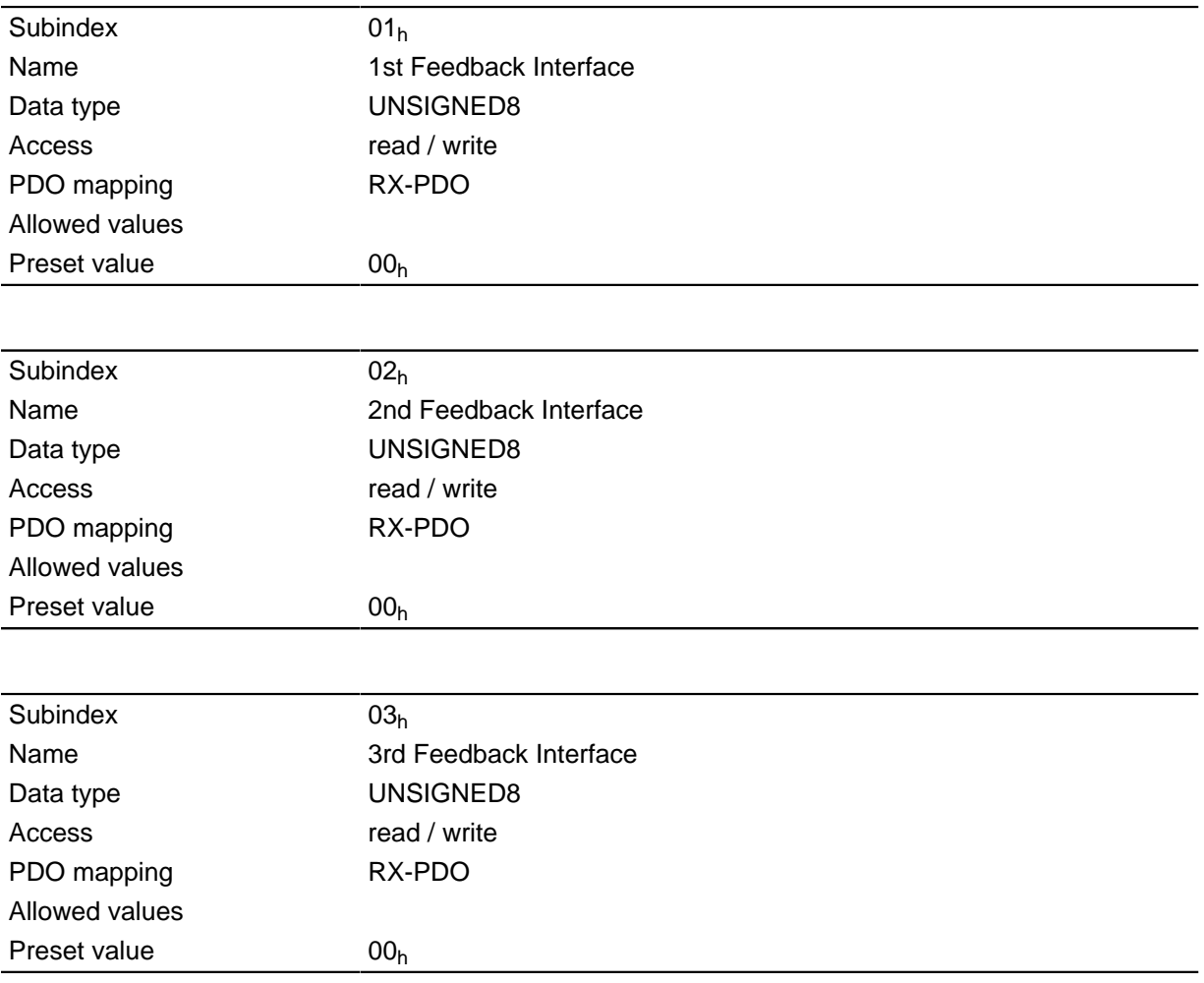

The subindices have the following function:

- $00<sub>h</sub>$ : Value="1" to "n", where "n" is the number of existing feedbacks.
- $\bullet$  n<sub>h</sub>:

Subindex n contains a bit mask for the respective feedback n. The bits have the following meaning here:

- Bit 0: If the bit is set to "1", feedback n is used for position control.
- Bit 1: If the bit is set to "1", feedback n is used for speed control.
- Bit 2: If the bit is set to "1", feedback n is used for the commutation in **[Closed Loop](#page-38-0)**.

Subindex  $01<sub>h</sub>$  always corresponds to the first (and always existing) sensorless feedback.

Which feedback the controller takes into account for the individual controllers (commutation, speed, position) is implicitly specified by the order of the feedbacks.

The search always begins with feedback 2 and continues in ascending order until all existing productspecific feedbacks have been queried. If a feedback is found whose parameterization is set, it is assigned to the corresponding controller and the search ended.

**Note**

If bit 0 in 3202<sub>h</sub> is set to 0, *closed loop* is deactivated; bit 2 (commutation) then has no meaning. Bit 1 for the speed and bit 0 for the position in the respective subindicies are still used for the display of the actual position and speed values.

A

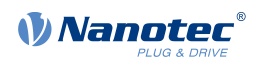

# **3204h Feedback Mapping**

### **Function**

This object contains information on the existing feedbacks.

# **Object description**

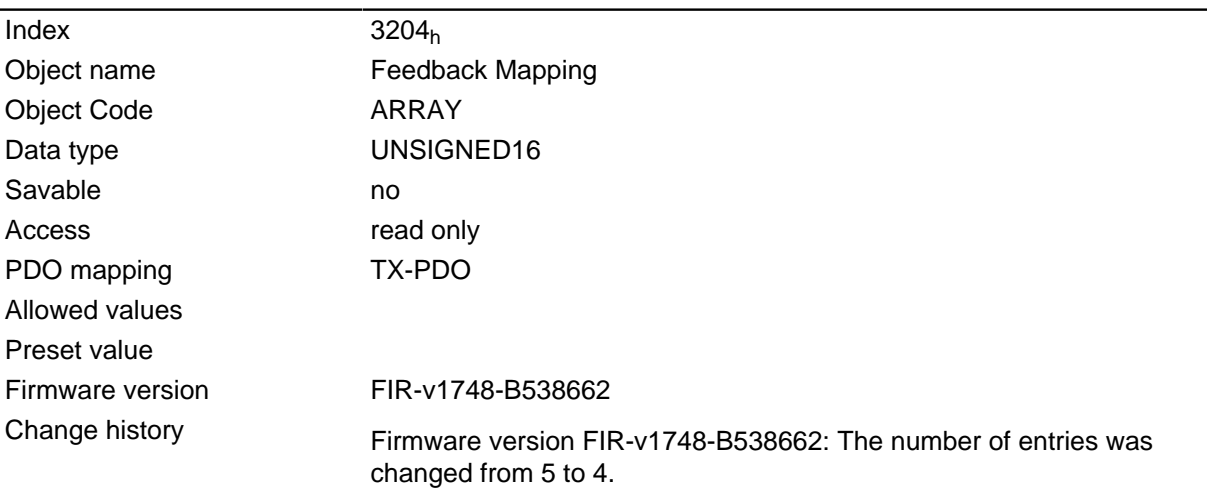

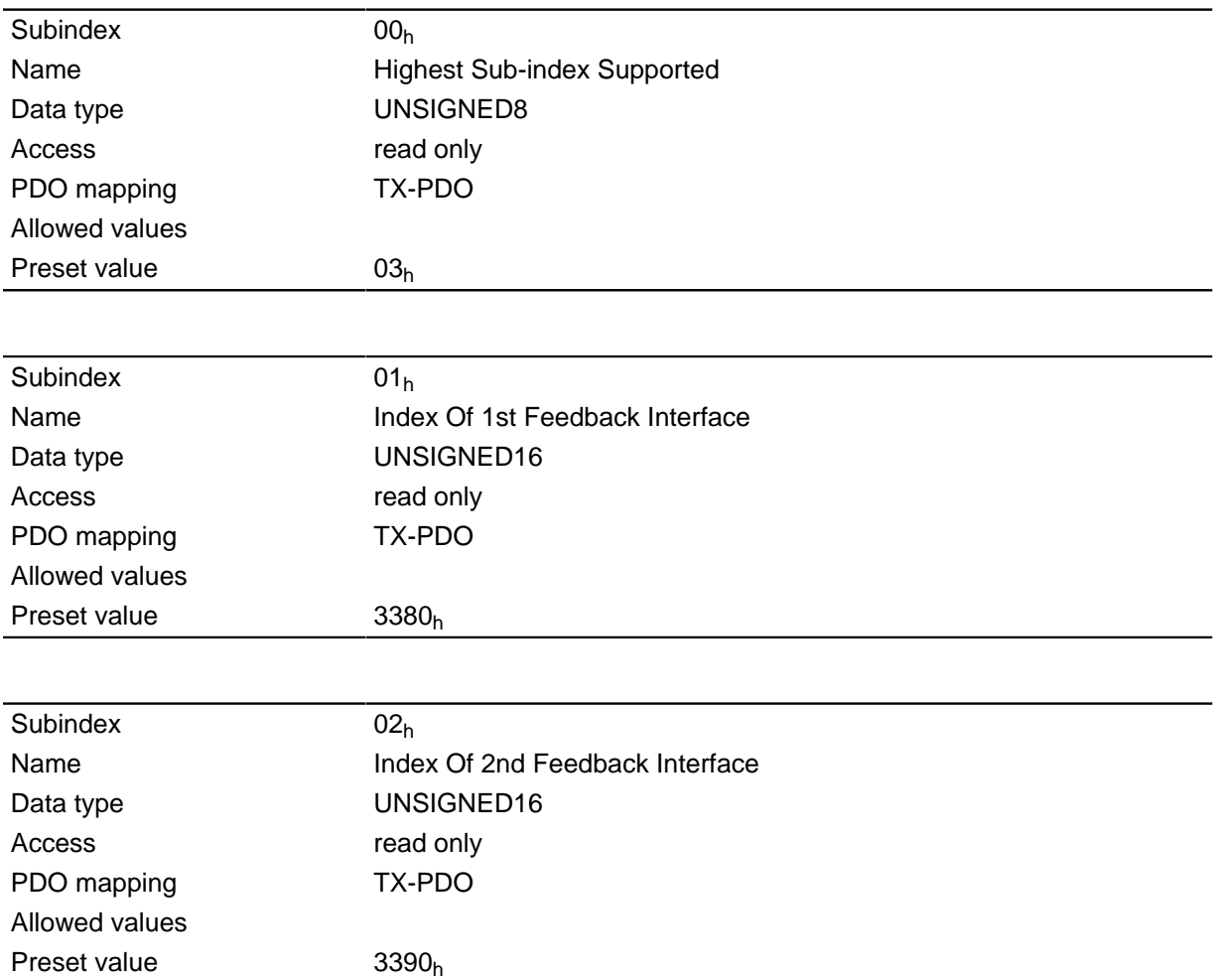

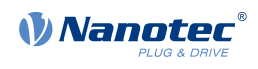

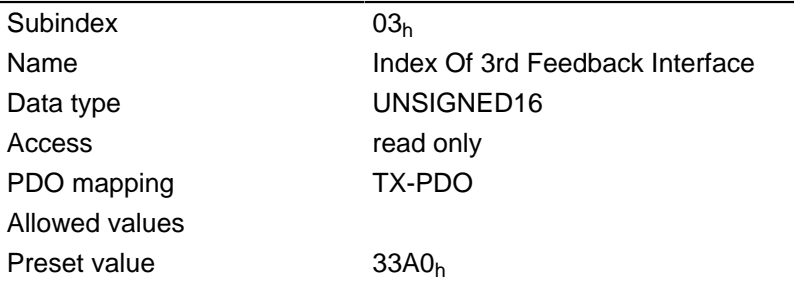

The subindices have the following function:

- 00 $h$ : Value="1" to "n", where "n" is the number of existing feedbacks.
- $\bullet$  n<sub>h</sub>: Subindex n refers to the index of the respective object for the configuration of the corresponding feedback.

Subindex  $01<sub>h</sub>$  always corresponds to the first (and always existing) sensorless feedback.

# <span id="page-199-0"></span>**3210h Motor Drive Parameter Set**

### **Function**

Contains the P and I components of the current, speed and position controllers for open loop (only current controller activated) and closed loop.

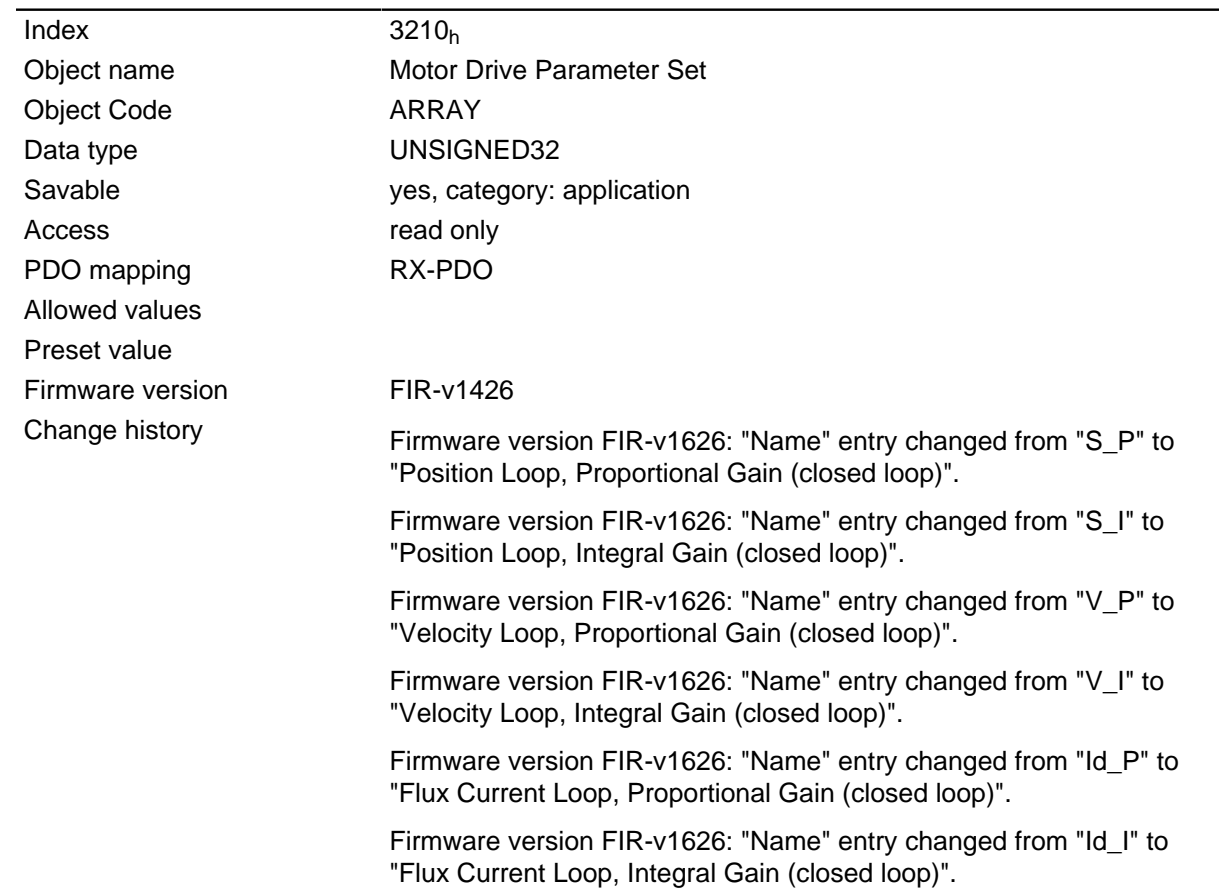

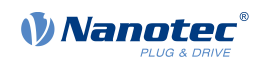

Firmware version FIR-v1626: "Name" entry changed from "Iq\_P" to "Torque Current Loop, Proportional Gain (closed loop)".

Firmware version FIR-v1626: "Name" entry changed from "Iq\_I" to "Torque Current Loop, Integral Gain (closed loop)".

Firmware version FIR-v1626: "Name" entry changed from "I\_P" to "Torque Current Loop, Proportional Gain (dspDrive – Stepper Motor, open loop)".

Firmware version FIR-v1626: "Name" entry changed from "I\_I" to "Torque Current Loop, Integral Gain (dspDrive – Stepper Motor, open loop)".

Firmware version FIR-v1650-B472161: "Name" entry changed from "Torque Current Loop, Proportional Gain (dspDrive – Stepper Motor, open loop)" to "Torque Current Loop, Proportional Gain (open loop)".

Firmware version FIR-v1650-B472161: "Name" entry changed from "Torque Current Loop, Integral Gain (dspDrive – Stepper Motor, open loop)" to "Torque Current Loop, Integral Gain (open loop)".

Firmware version FIR-v1650-B472161: "Data type" entry changed from "INTEGER32" to "UNSIGNED32".

Firmware version FIR-v1650-B472161: "Data type" entry changed from "INTEGER32" to "UNSIGNED32".

Firmware version FIR-v1738-B501312: The number of entries was changed from 11 to 13.

Firmware version FIR-v1738-B501312: "PDO mapping" table entry for subindex 00 to 0A changed from "no" to "RX-PDO".

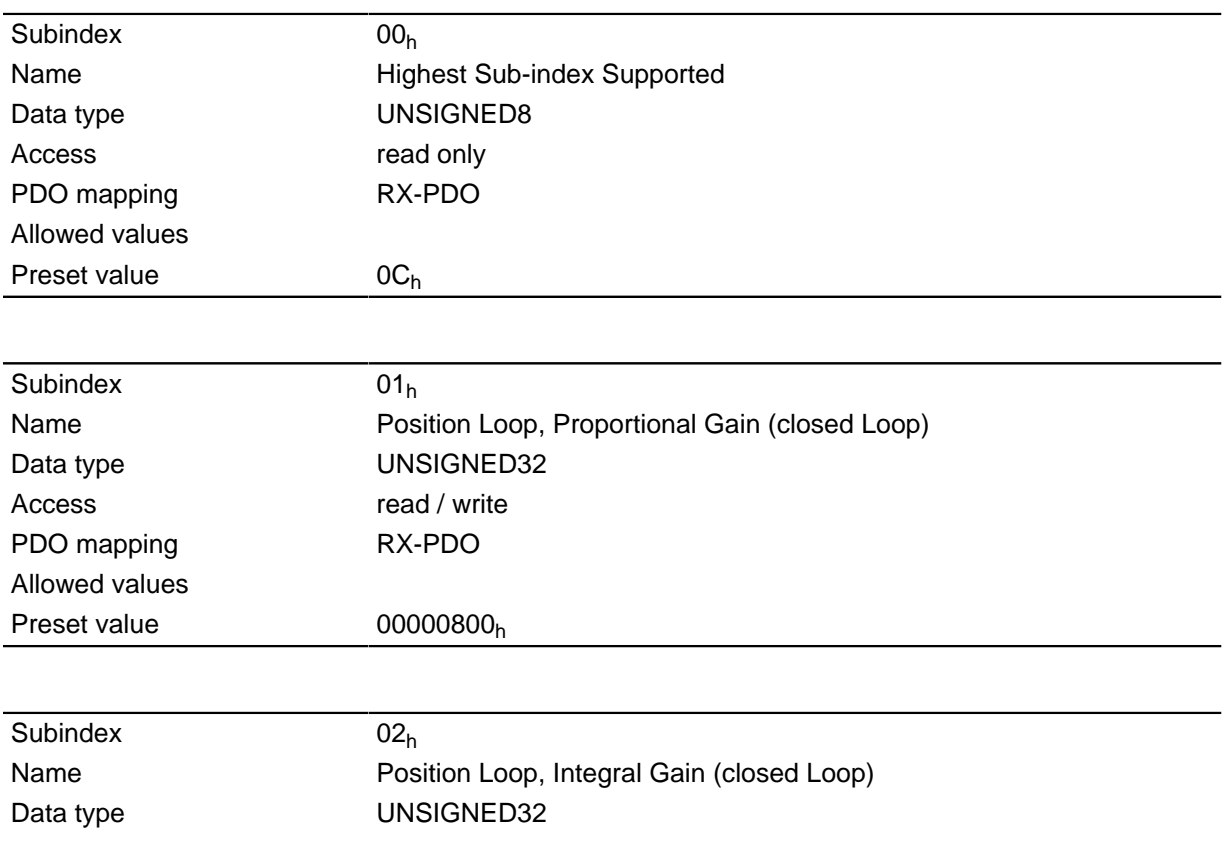

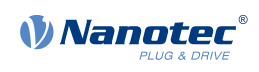

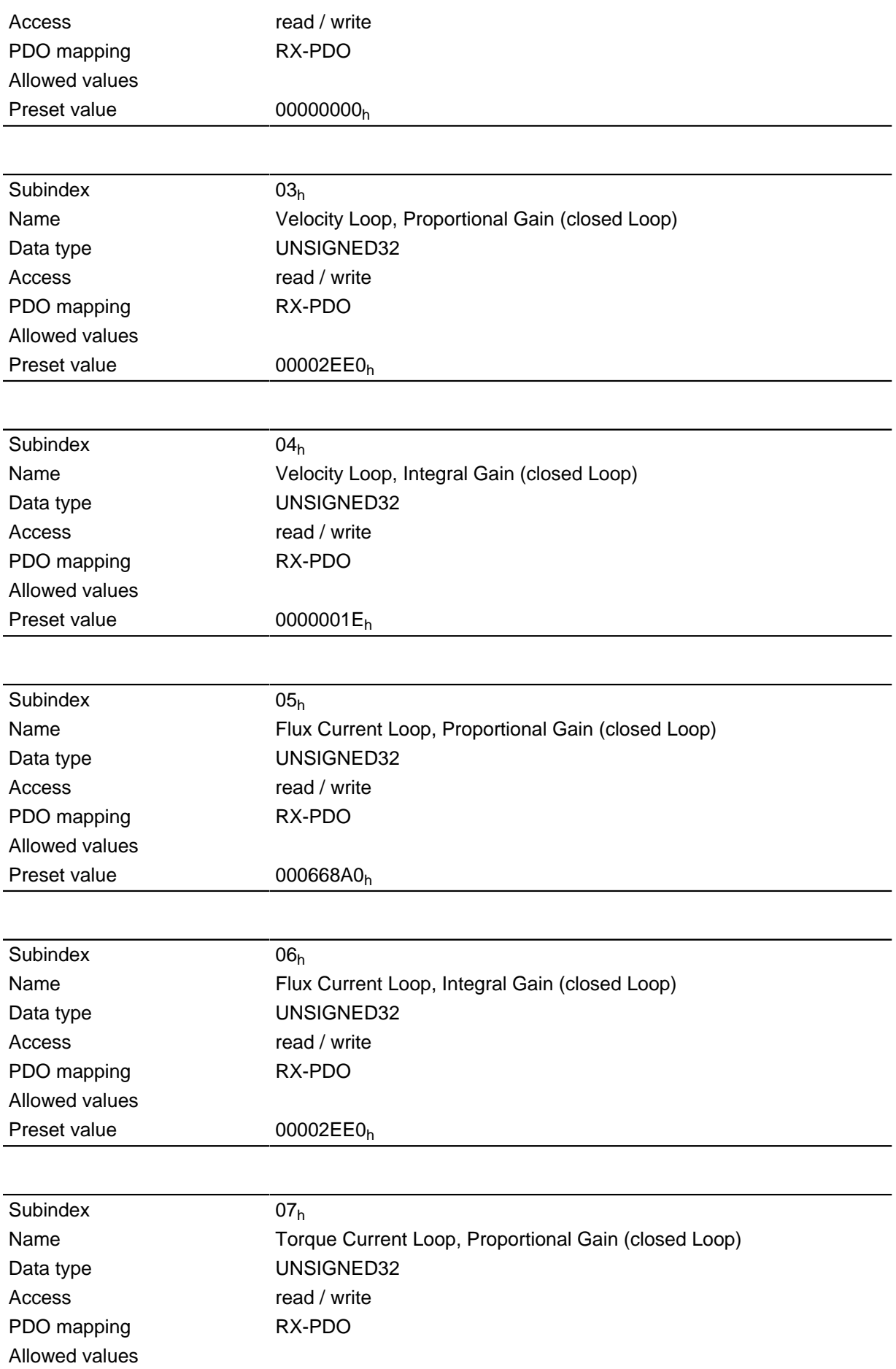

Technical Manual C5-E (Modbus RTU, USB) 10 Description of the object dictionary

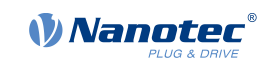

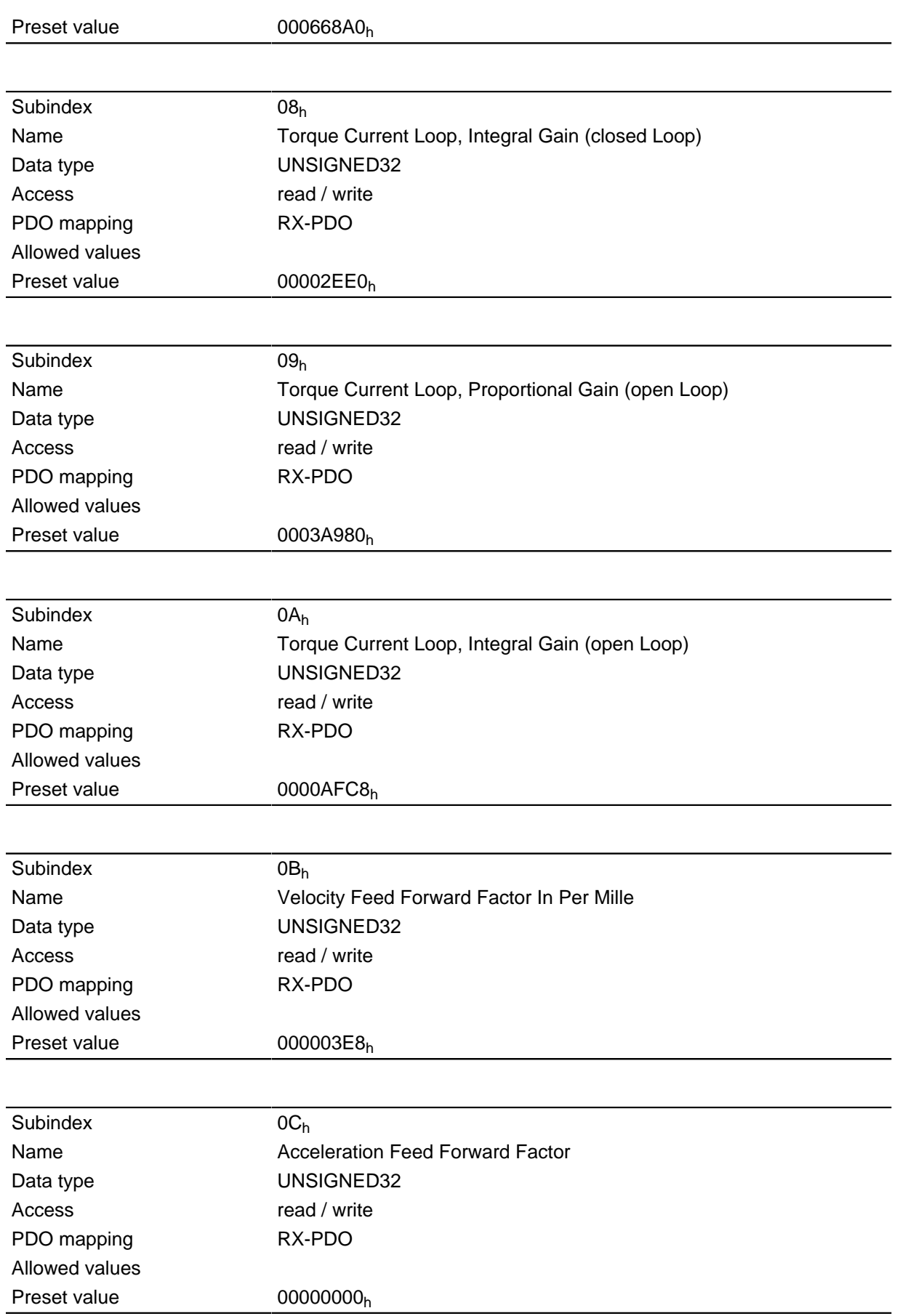

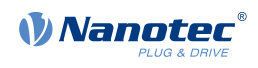

- Subindex  $00<sub>h</sub>$ : Number of entries
- Subindex  $01_h$ : Proportional component of the S-controller (position)
- Subindex  $02_h$ : Integral component of the S-controller (position)
- Subindex 03<sub>h</sub>: Proportional component of the V-controller (speed)
- Subindex 04<sub>h</sub>: Integral component of the V-controller (speed)
- Subindex  $05<sub>h</sub>$ : (Closed loop) Proportional component of the current controller of the field-forming component
- Subindex 06<sub>h</sub>: (Closed loop) Integral component of the current controller of the field-forming component
- Subindex 07<sub>h</sub>: (Closed loop) Proportional component of the current controller of the torque-forming component
- Subindex 08<sub>h</sub>: (Closed loop) Integral component of the current controller of the torque-forming component
- Subindex 09h: (Open loop) Proportional component of the current controller of the field-building component
- Subindex 0A<sub>h</sub>: (Open loop) Integral component of the current controller of the field-forming component
- Subindex 0B<sub>h</sub>: (Closed loop) Speed feed forward in tenths of a percent. Default is 1000 and, thus, a factor of 1.
- Subindex 0C<sub>h</sub>: (Closed loop) Acceleration feed forward. Default is 0 (feed forward inactive). It applies during deceleration as well.

# **3212h Motor Drive Flags**

### **Function**

This object is used to specify whether or not **[auto setup](#page-31-0)** is to adapt the controller parameters. The direction of the rotating field can also be changed.

#### G

#### **Note**

Changes in subindex 02h do not take effect until after the controller is restarted. Afterwards, **[Auto](#page-31-0) [setup](#page-31-0)** must again be performed.

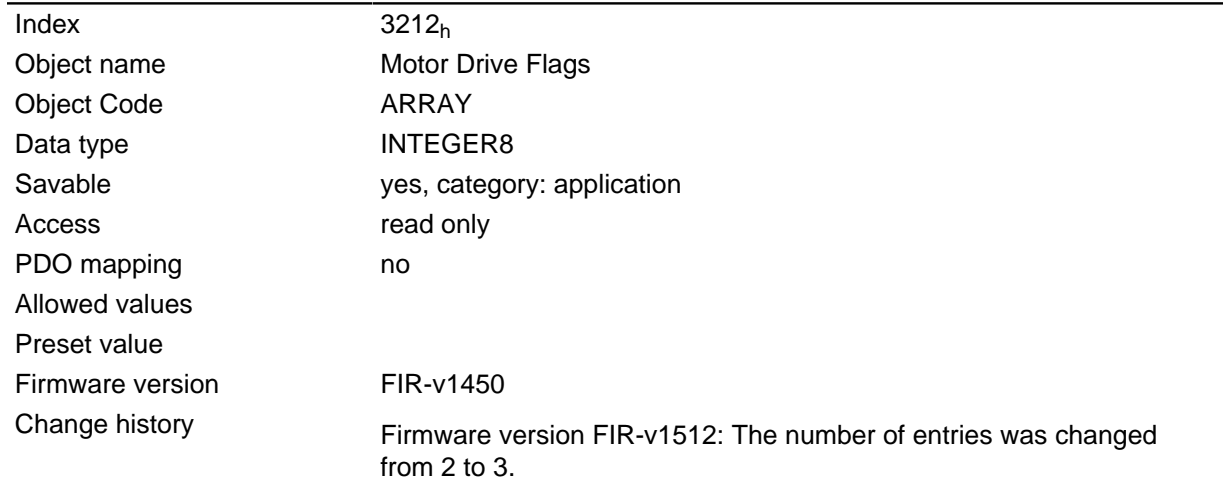

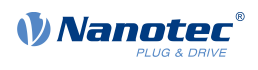

Firmware version FIR-v1738-B501312: "Name" entry changed from "Enable Legacy Power Mode" to "Reserved".

### **Value description**

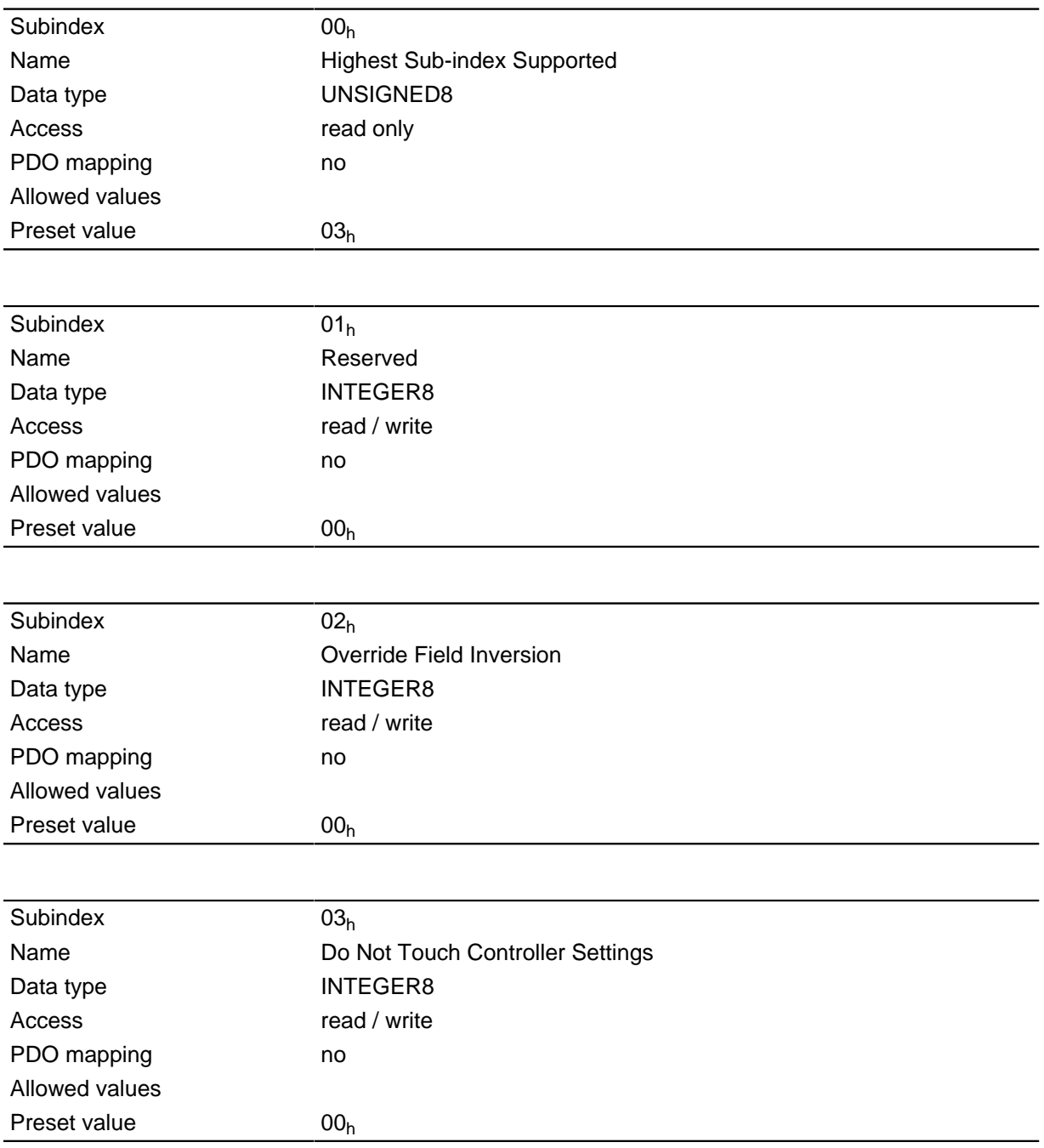

### **Description**

Valid values for subindex  $02<sub>h</sub>$ :

- Value = "0": Use default values of the firmware
- Value = "1": Force non-inversion of the rotating field (mathematically positive)
- Value = "-1": Force inversion of the rotating field (mathematically negative)

Valid values for subindex  $03<sub>h</sub>$ :

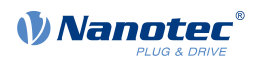

- Value = "0": **[Auto setup](#page-31-0)** detects the motor type (stepper motor or BLDC motor) and uses the corresponding pre-configured parameter set.
- Value = "1": Perform **[auto setup](#page-31-0)** with the values for the controller that were entered in object **[3210](#page-199-0)**<sup>h</sup> before the auto setup; the values in **[3210](#page-199-0)**h are not changed.

# **3220h Analog Inputs**

### **Function**

Displays the instantaneous values of the analog inputs in digits.

With object **[3221](#page-206-0)**h, the respective analog input can be configured as current or voltage input.

### **Object description**

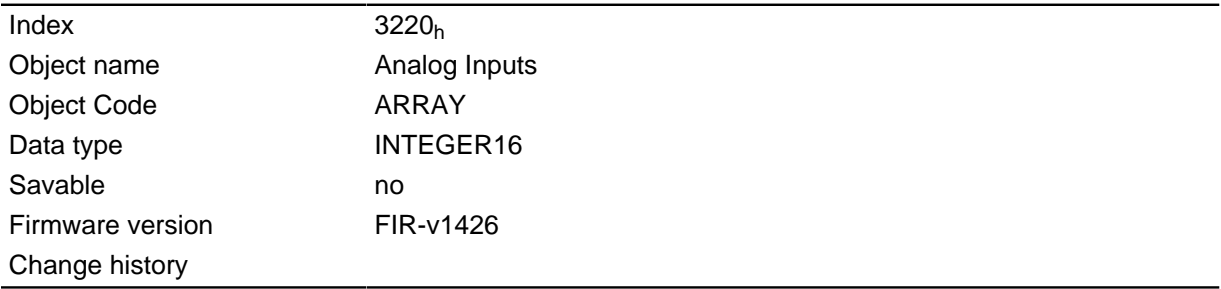

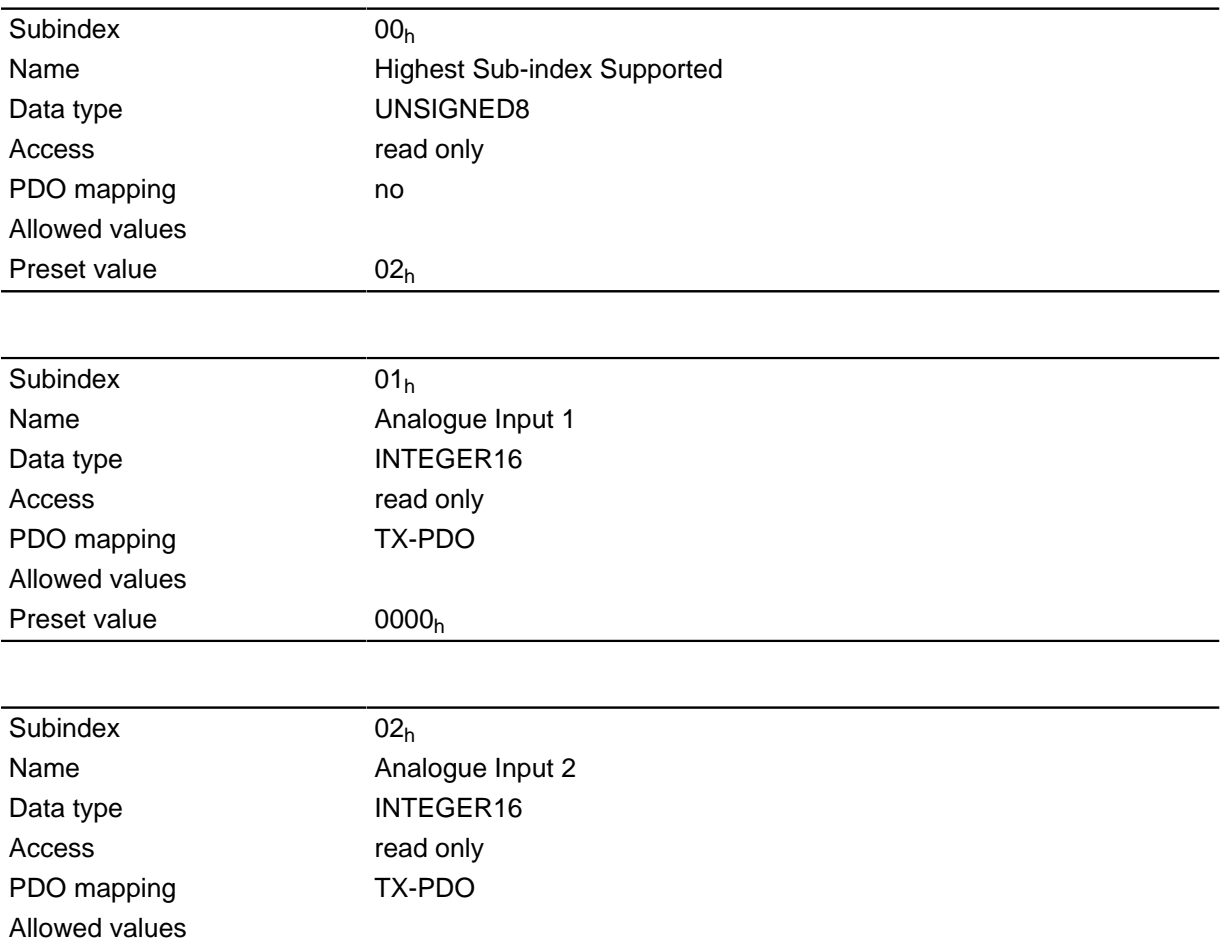

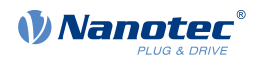

Preset value  $0000<sub>h</sub>$ 

### **Description**

Formulas for converting from [digits] to the respective unit:

- Voltage input: x digits \* 10 V / 1024 digits
- Current input: x digits \* 20 mA / 1024 digits

## <span id="page-206-0"></span>**3221h Analogue Inputs Control**

#### **Function**

With this object, an analog input can be switched from voltage measurement to current measurement.

### **Object description**

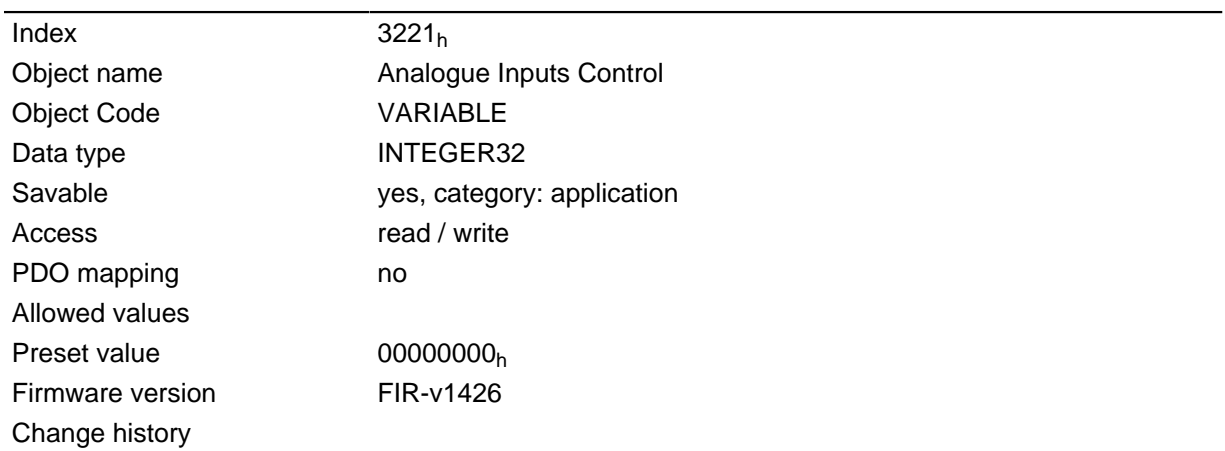

### **Description**

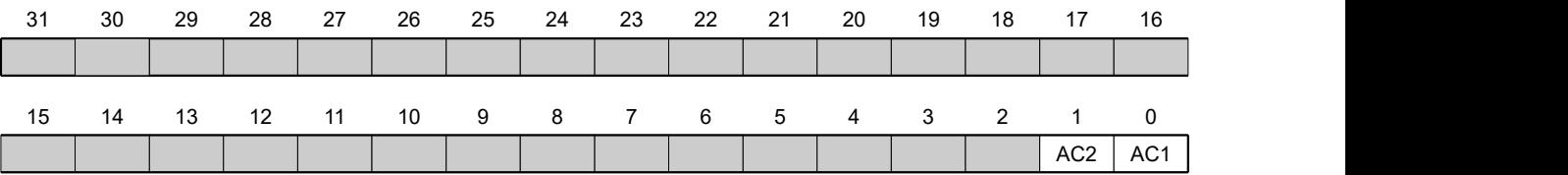

In general: If a bit is set to the value "0", the analog input measures the voltage; if the bit is set to the value "1", the current is measured.

#### **AC1**

Setting for analog input 1

#### **AC2**

Setting for analog input 2

# **3225h Analogue Inputs Switches**

### **Function**

This object contains the value of the rotary switch that is used to configure the address of the controller . The switch position is only read during a restart one time.

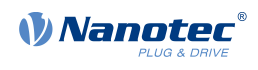

### **Object description**

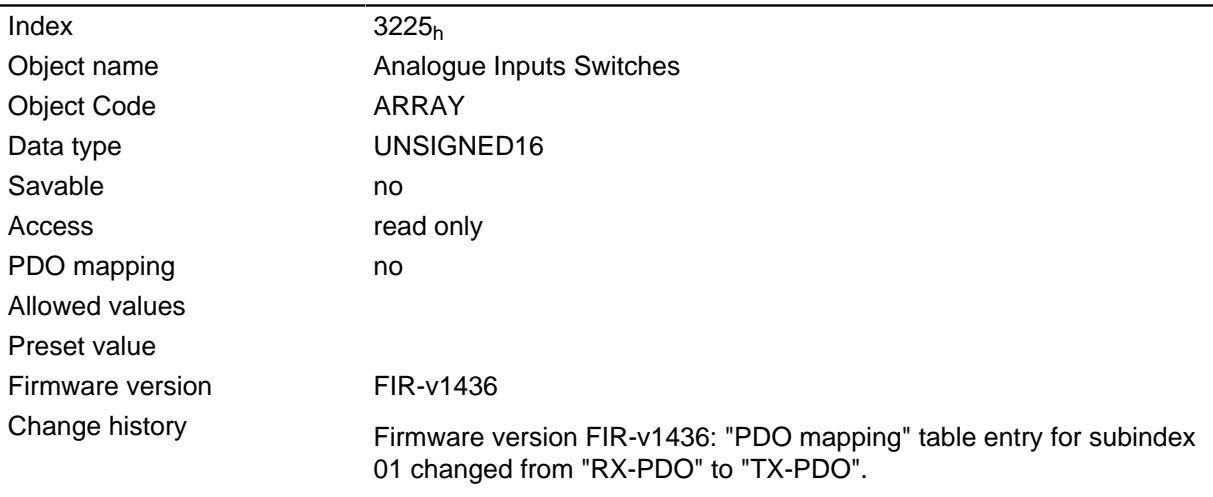

### **Value description**

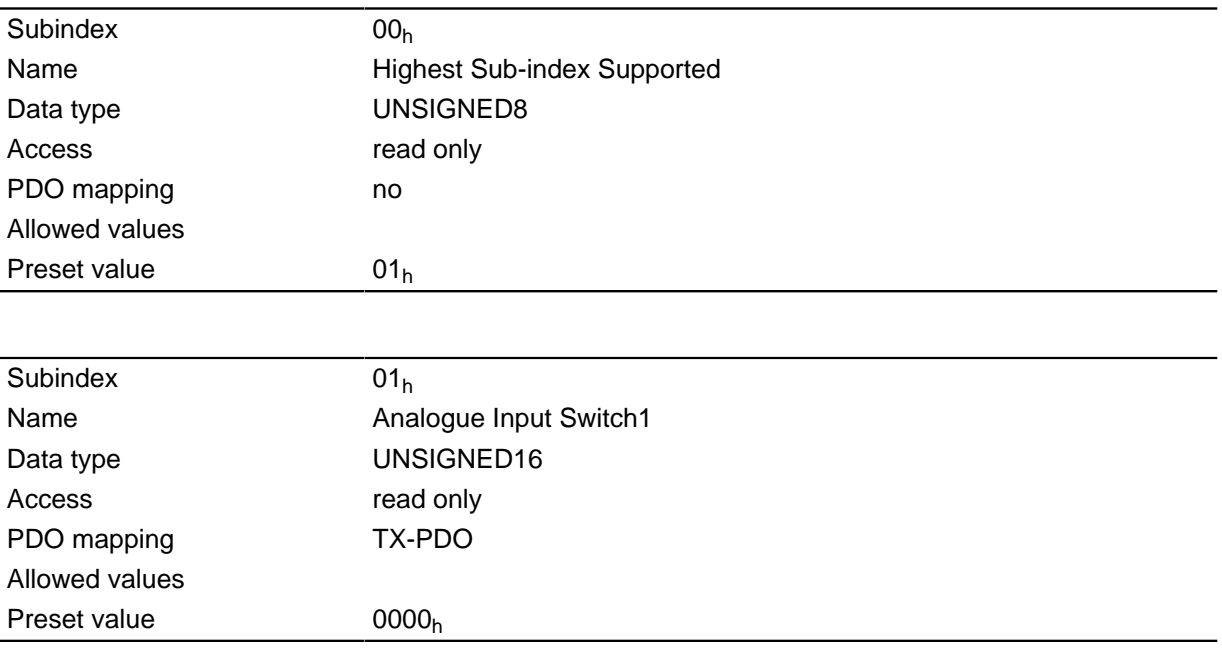

### **Description**

If the controller is equipped with a rotary switch, the value of the rotary switch is displayed in subindex  $01<sub>h</sub>$ . If the controller is equipped with two rotary switches, the value of the rotary switch is displayed in subindex  $01<sub>h</sub>$ , which consists of switch 1 and 2.

# <span id="page-207-0"></span>**3240h Digital Inputs Control**

### **Function**

With this object, digital inputs can be manipulated as described in chapter **[Digital inputs and outputs](#page-81-0)**.

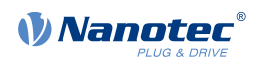

# **Object description**

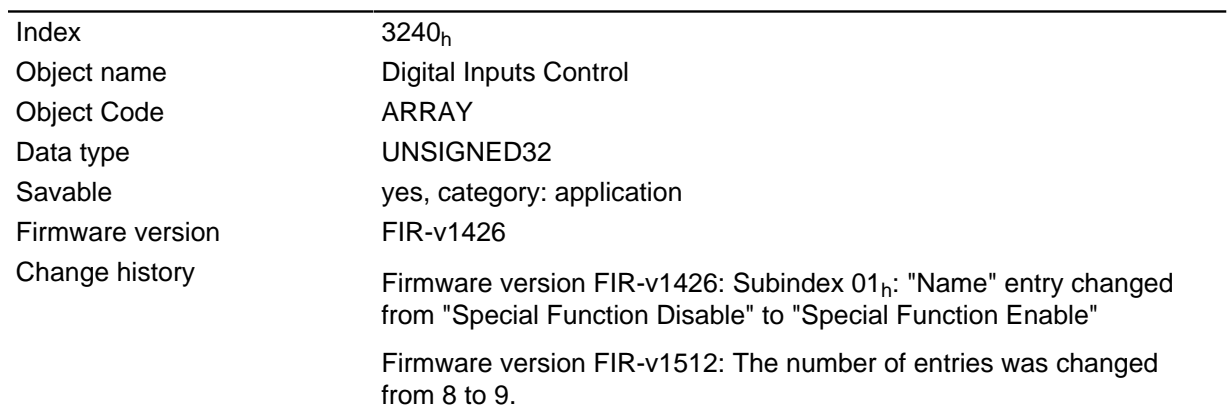

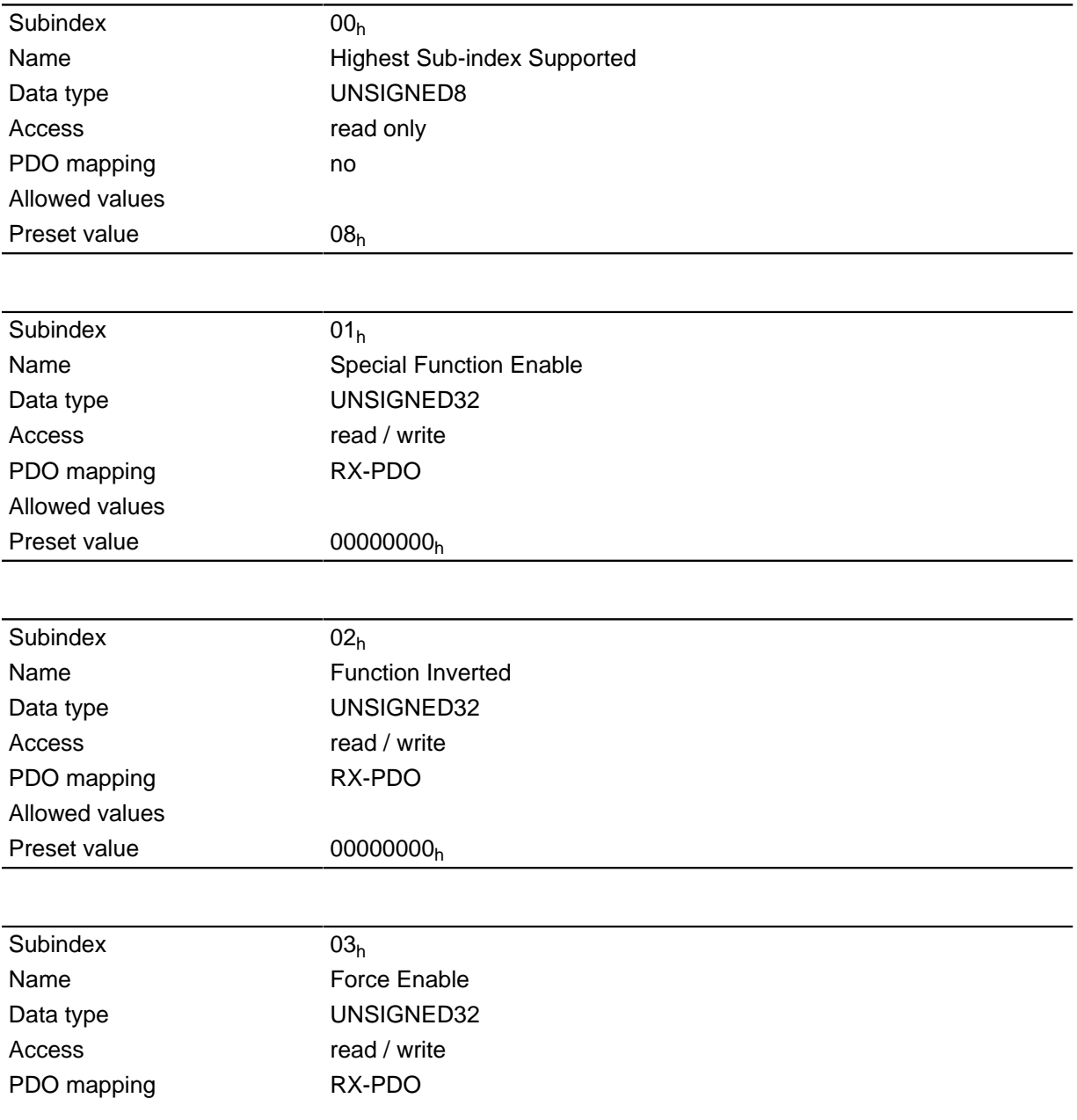

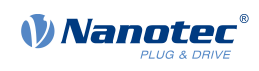

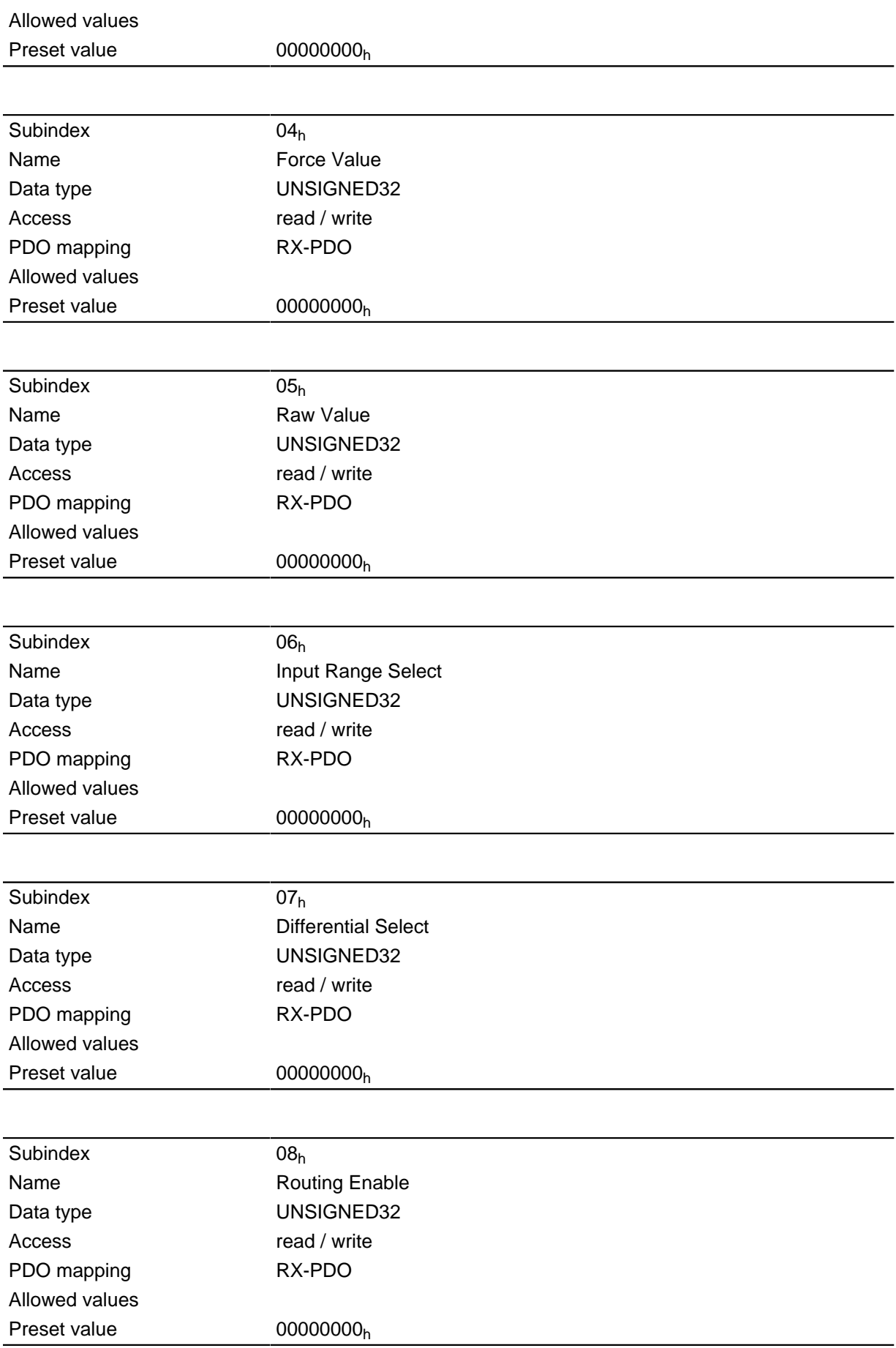

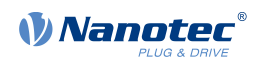

The subindices have the following function:

• **[3240](#page-207-0)**h:01h (Special Function Enable): This bit allows special functions of an input to be switched off (value "0") or on (value "1"). If input 1 is not used as, e.g., a negative limit switch, the special function must be switched off to prevent an erroneous response to the signal generator. The object has no effect on bits 16 to 31.

The firmware evaluates the following bits:

- Bit 0: Negative limit switch
- Bit 1: Positive limit switch
- Bit 2: Home switch

If, for example, two limit switches and one home switch are used, bits 0–2 in [3240](#page-207-0)<sub>h</sub>:01<sub>h</sub> must be set to "1".

• **[3240](#page-207-0)**h:02h (Function Inverted): This subindex switches from normally open logic (a logical high level at the input yields the value "1" in object **[60FD](#page-305-0)**h) to normally closed logic (the logical high level at the input yields the value "0").

This applies for the special functions (except for the clock and direction inputs) and for the normal inputs. If the bit has the value "0", normally open logic applies; for the value "1", normally closed logic applies. Bit 0 changes the logic of input 1, bit 1 changes the logic of input 2, etc.

• **[3240](#page-207-0)**h:03h (Force Enable): This subindex switches on the software simulation of input values if the corresponding bit is set to "1".

In this case, the actual values are no longer used in object **[3240](#page-207-0)**h:04h, but rather the set values for the respective input. Bit 0 corresponds to input 1 here, bit 1 to input 2, etc.

- **[3240](#page-207-0)**h:04h (Force Value): This bit specifies the value that is to be read as the input value if the same bit was set in object **[3240](#page-207-0)**h:03h.
- **[3240](#page-207-0)**h:05<sub>h</sub> (Raw Value): This object contains the unmodified input value.
- **[3240](#page-207-0)**<sub>h</sub>:06<sub>h</sub> (Input Range Select): This can be used to switch inputs that are equipped with this function – from the switching threshold of 5 V (bit is "0") to the switching threshold of 24 V (bit is "1"). Bit 0 corresponds to input 1 here, bit 1 to input 2, etc.

# **3242h Digital Input Routing**

### **Function**

This object determines the source of the input routing that ends in **[60FD](#page-305-0)**h.

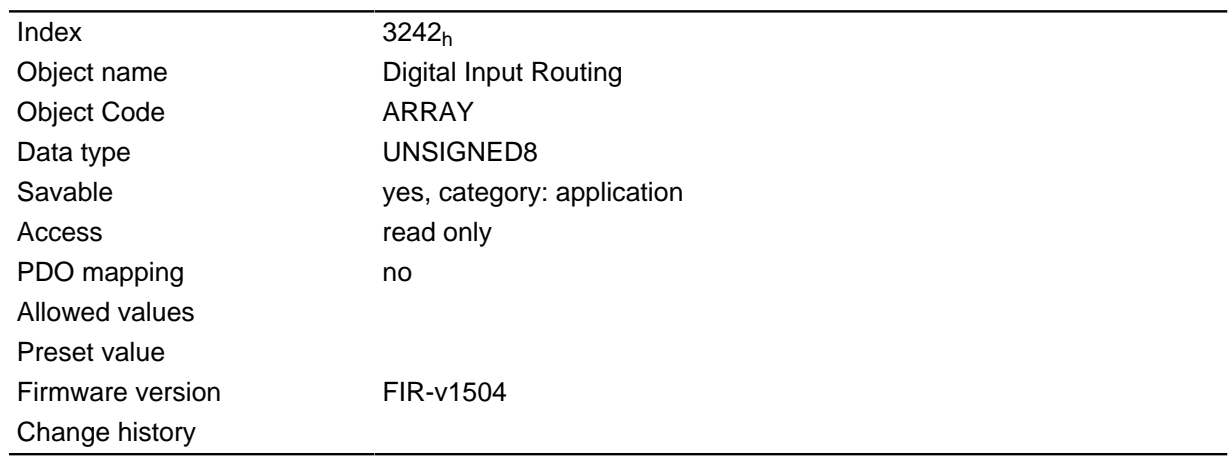

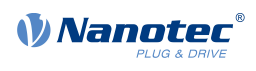

# **Value description**

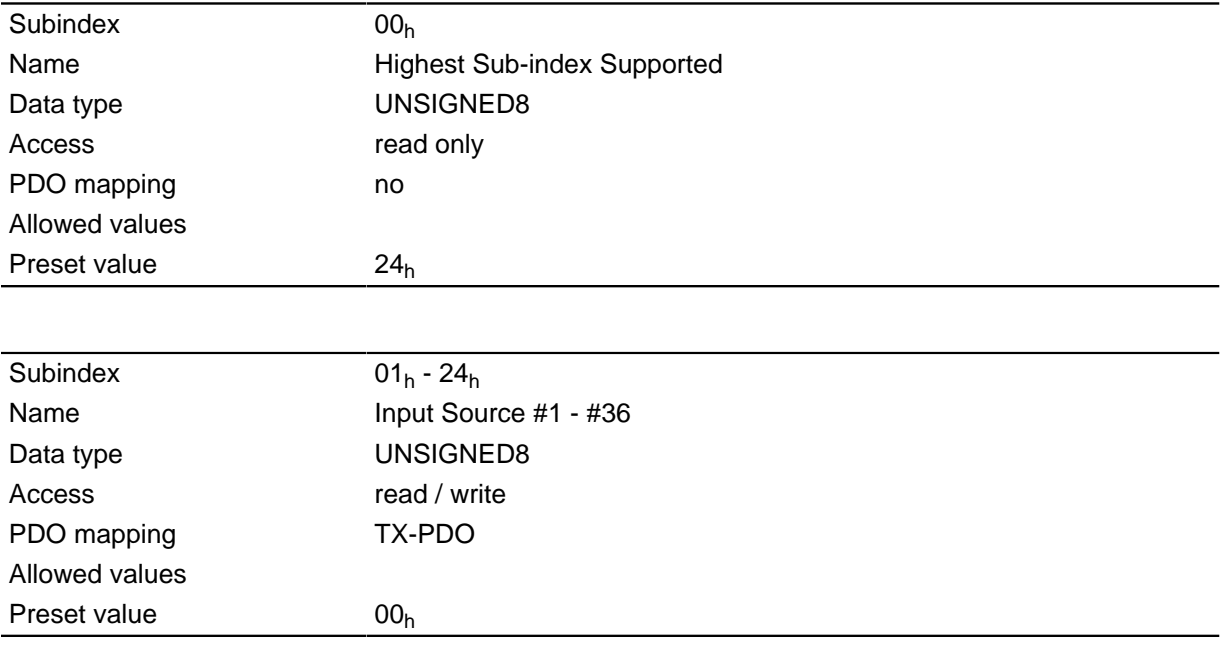

# **Description**

Subindex 01<sub>h</sub> contains the source for bit 0 of object [60FD](#page-305-0). Subindex 02<sub>h</sub> contains the source for bit 1 of object **[60FD](#page-305-0)** and so on.

The number that is written in a subindex determines the source for the corresponding bit. The following table lists all possible signal sources.

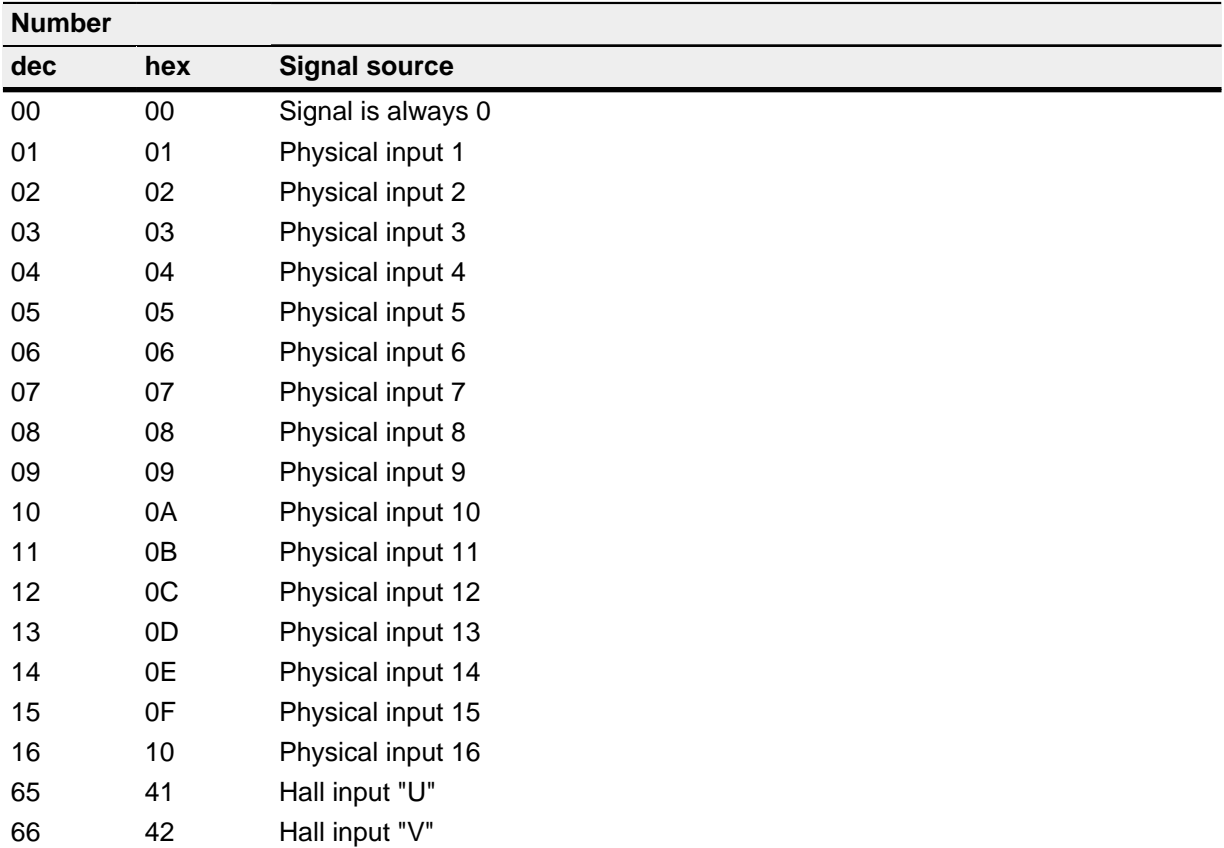

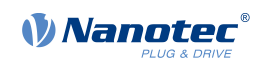

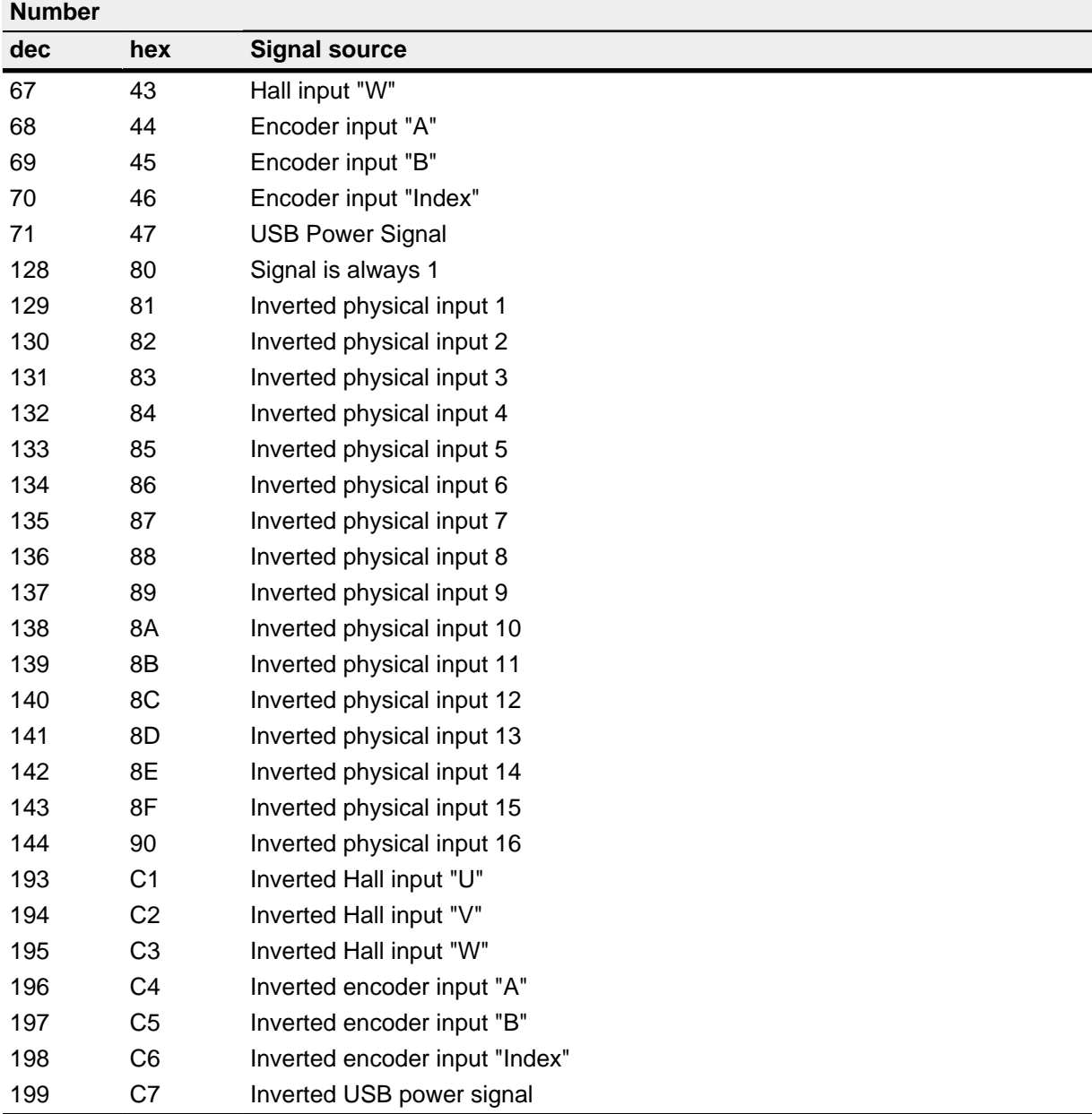

# **3243h Digital Input Homing Capture**

### **Function**

With this object, the encoder position can be noted automatically if a level change occurs at the digital input that is used for the home switch.

### $\bigodot$

**Note**

Do not use this function in combination with a homing operation. The homing operation cannot otherwise be successfully completed.

### **Object description**

 $Index$  3243<sub>h</sub>

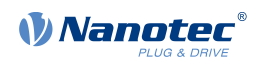

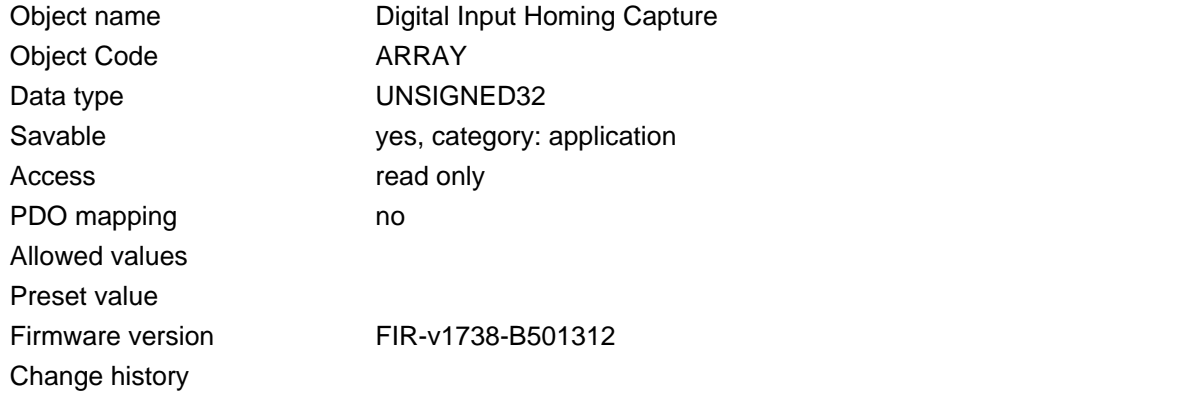

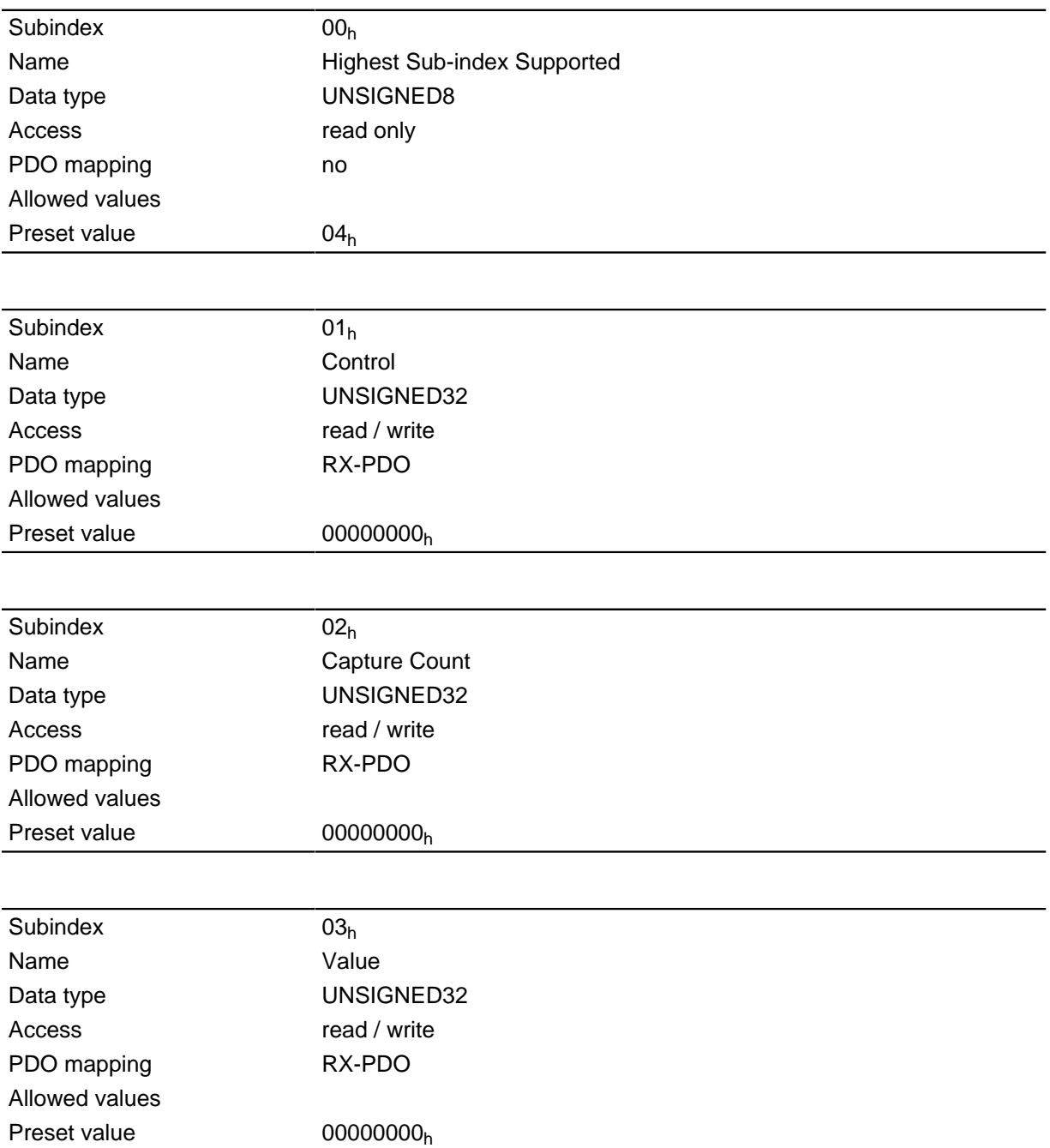

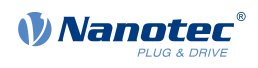

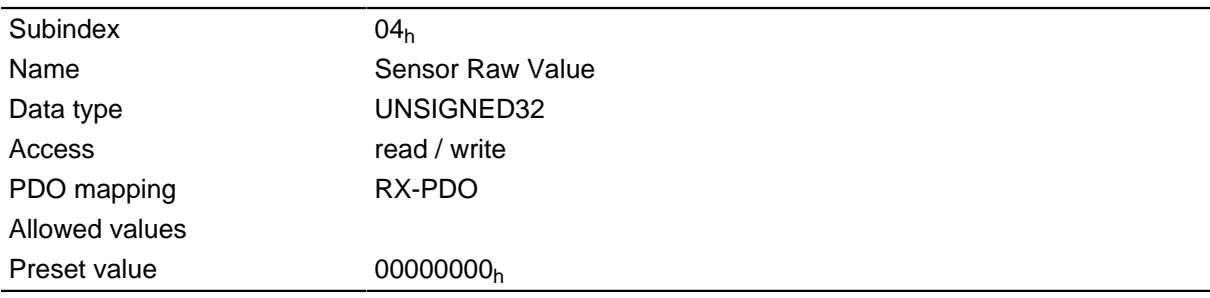

- Subindex  $01<sub>h</sub>$ : This is used to select the type of level change:
	- Deactivate function: Value "0"
	- With rising edge: Value "1"
	- With falling edge: Value "2"
	- Both edges: Value "3"
- Subindex  $02<sub>h</sub>$ : Specifies the number of the noted level changes since the time the function was started; is reset to 0 if subindex  $01<sub>h</sub>$  is set to 1,2 or 3
- Subindex 03h: Encoder position of the level change (in absolute user units from **[6064](#page-256-0)**h)
- Subindex  $04_h$ : Encoder position of the level change

# **3250h Digital Outputs Control**

### **Function**

This object can be used to control the digital outputs as described in chapter " **[Digital inputs and](#page-81-0) [outputs](#page-81-0)**".

The following applies for all subindices:

- Bits 0 to 15 control the special functions.
- Bits 16 to 31 control the level of the outputs.

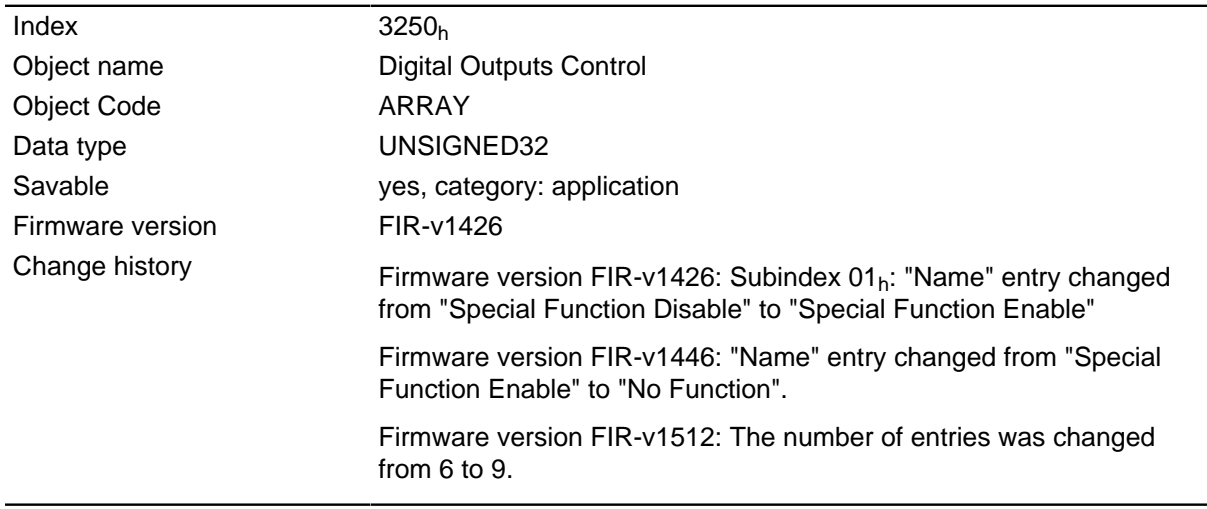

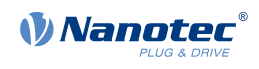

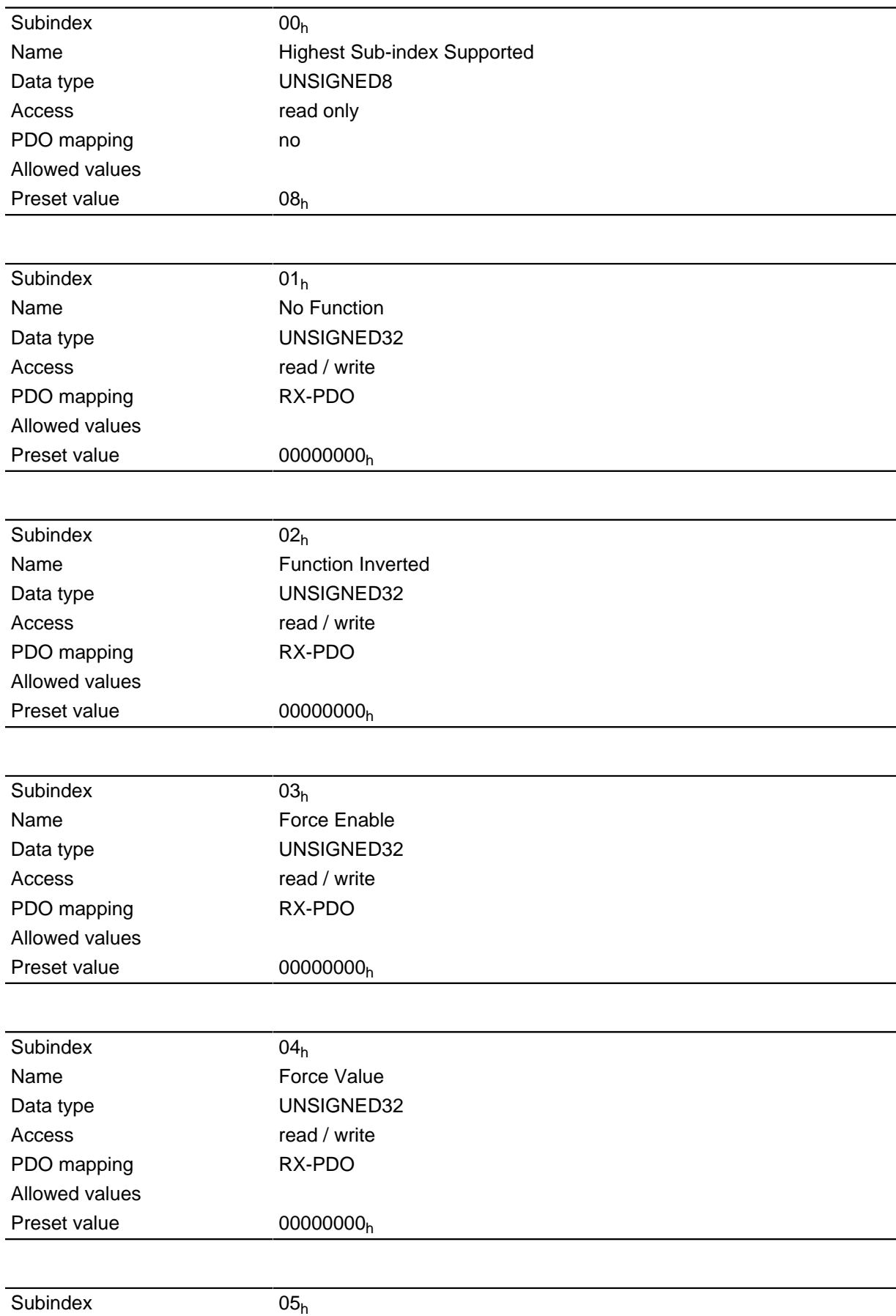
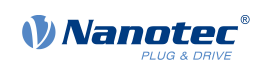

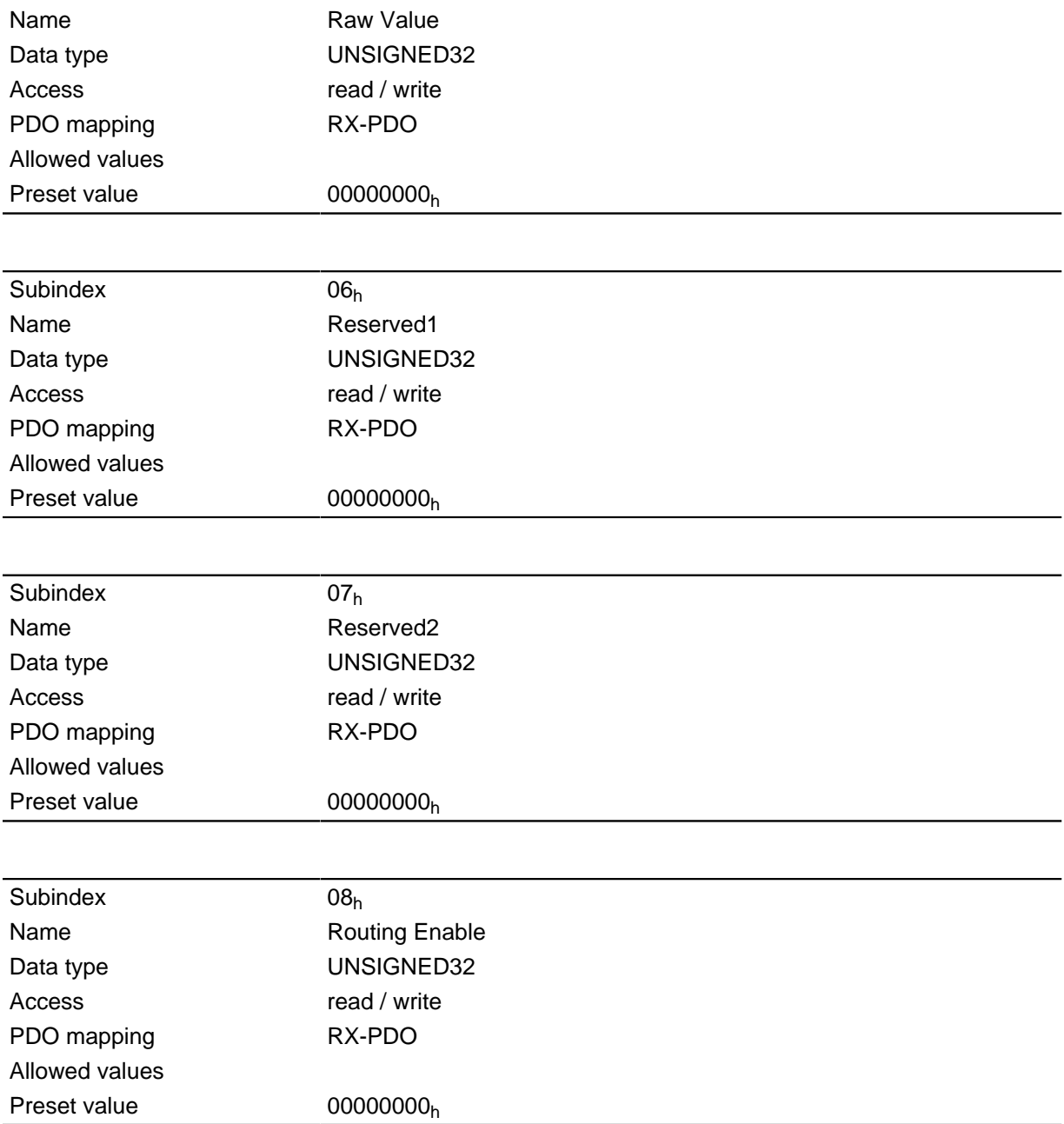

The subindices have the following function:

- $\bullet$  01<sub>h</sub>: No function.
- $\bullet$  02<sub>h</sub>: This subindex is used to invert the logic (from normally closed logic to normally open logic).
- 03<sub>h</sub>: This subindex is used to force the output value if the bit has the value "1". The level of the output is defined in subindex 4h.
- 04<sub>h</sub>: This subindex is used to define the level to be applied to the output. The value "0" returns a logical low level at the digital output; the value "1", on the other hand, returns a logical high level.
- $\bullet$  05<sub>h</sub>: The bit combination applied to the outputs is stored in this subindex.

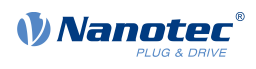

# **3252h Digital Output Routing**

# **Function**

This object assigns a signal source to an output; this signal source can be controlled with **[60FE](#page-305-0)**h.

## **Object description**

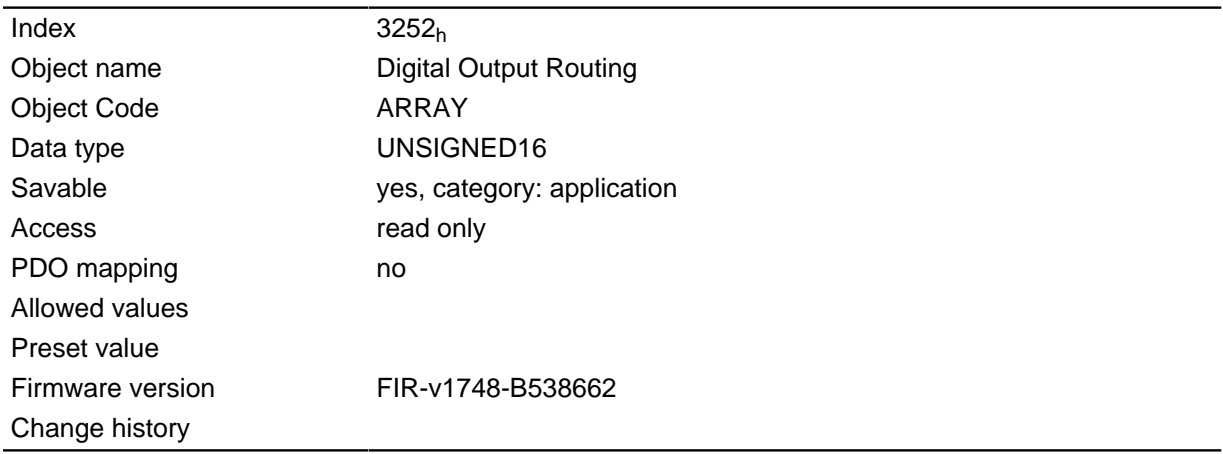

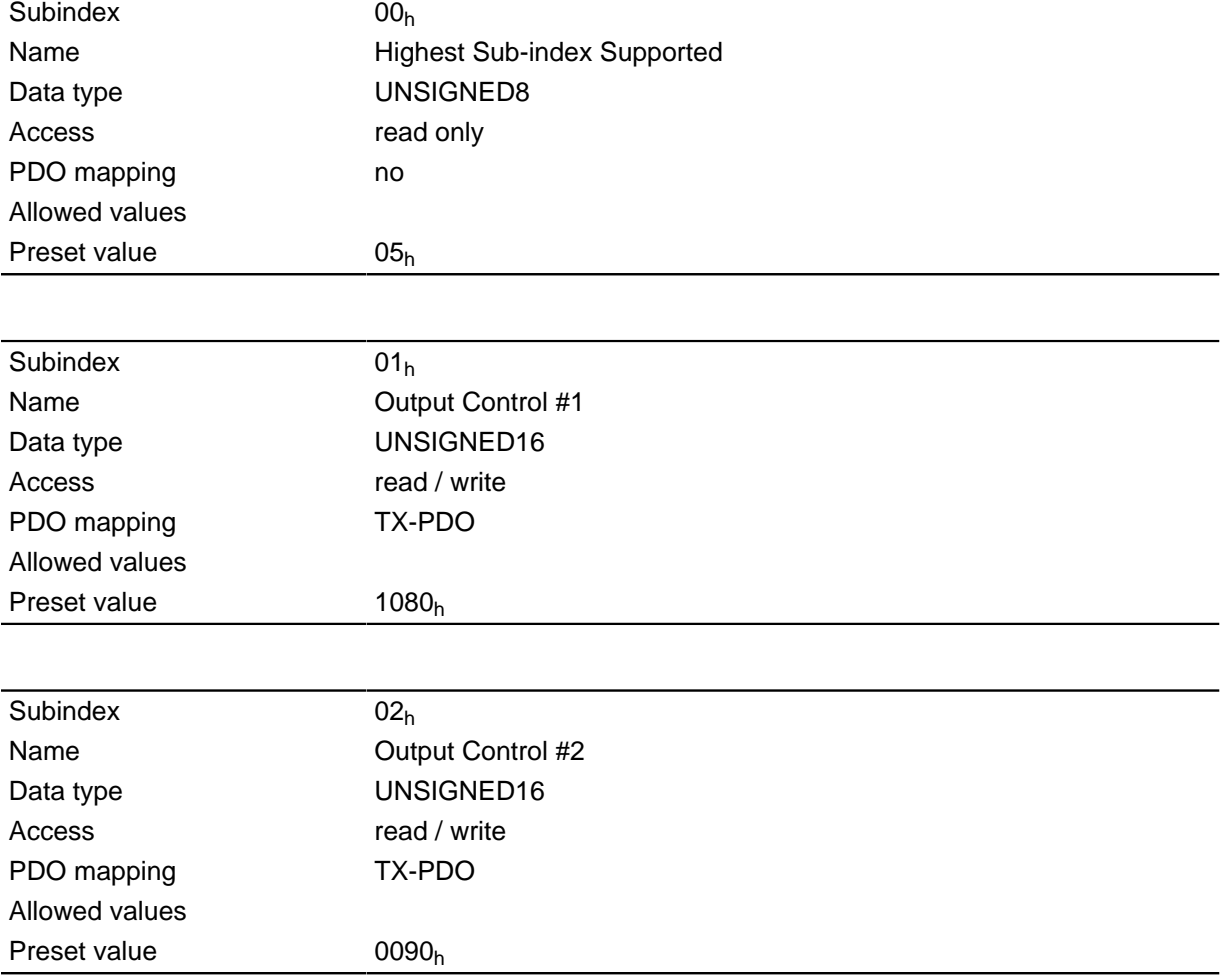

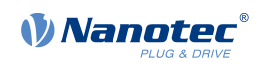

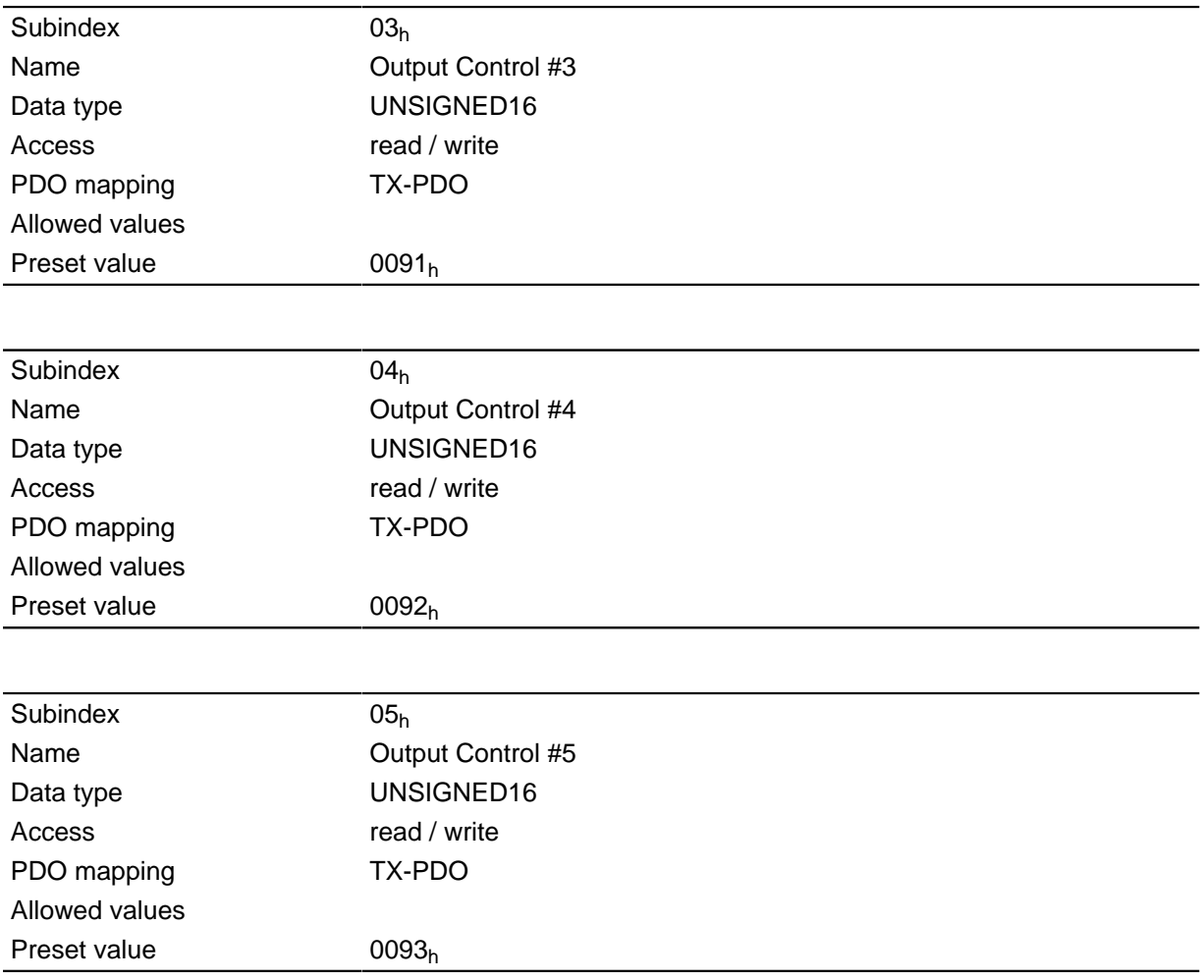

# <span id="page-218-0"></span>**3320h Read Analogue Input**

# **Function**

Displays the instantaneous values of the analog inputs in user-defined units.

# **Object description**

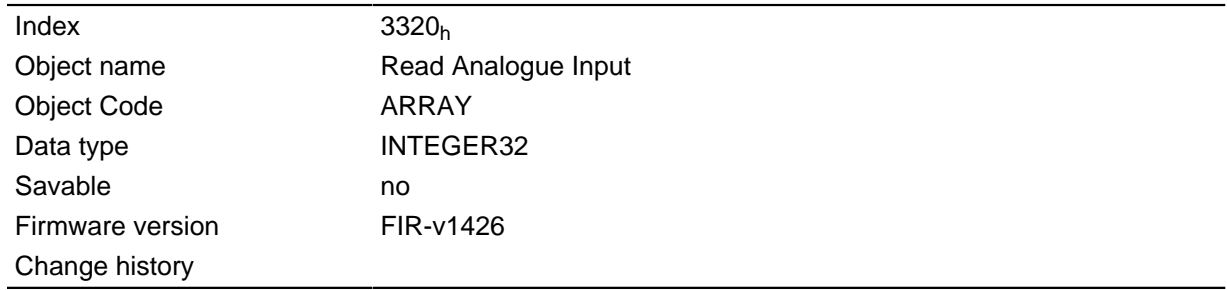

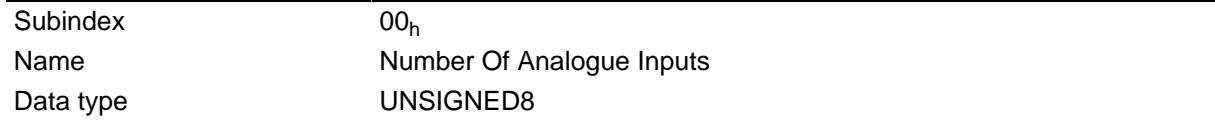

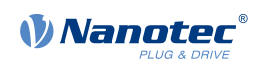

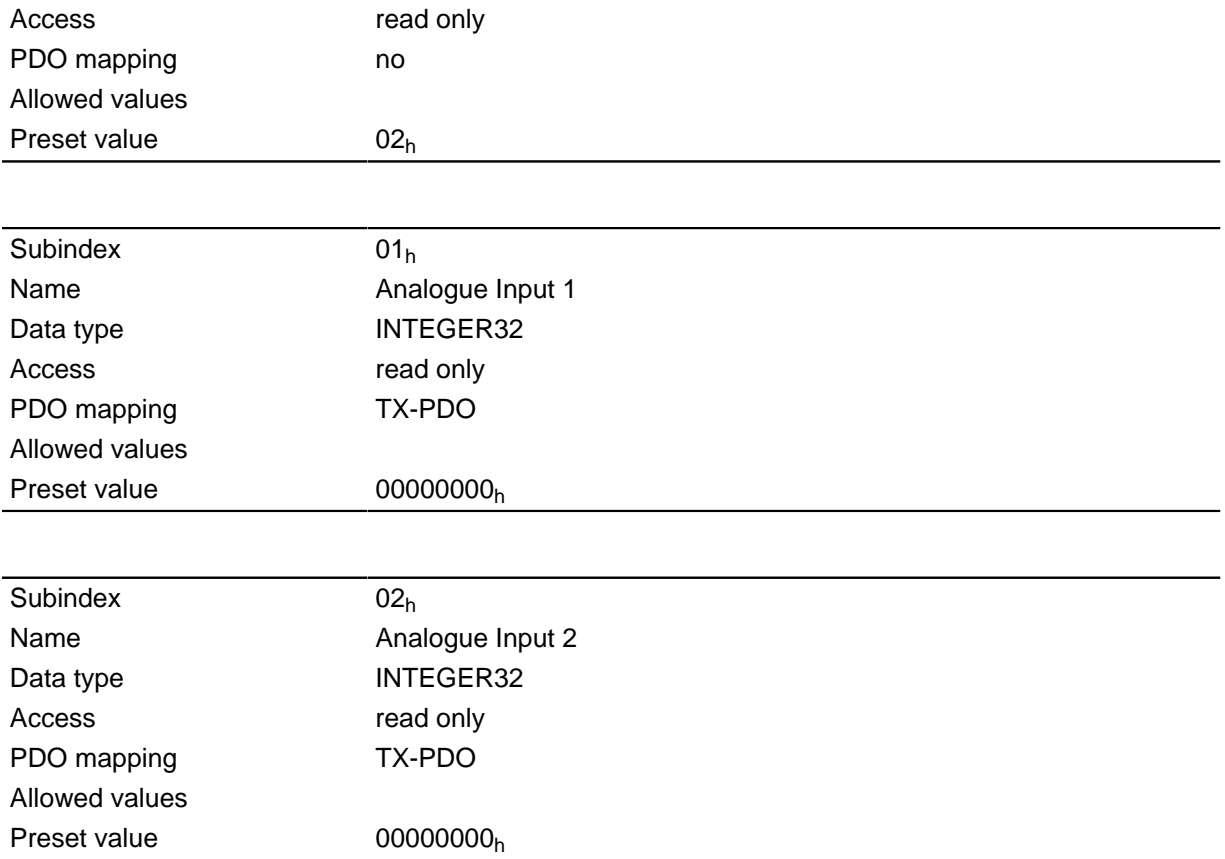

The user-defined units are made up of offset (**[3321](#page-219-0)**h) and pre-scaling value (**[3322](#page-220-0)**h). If both object entries are still set to the default values, the value in **[3320](#page-218-0)**h is specified in the "ADC digits" unit.

Formula for converting from digits to the respective unit:

- Voltage input: x digits \* 10 V / 1024 digits
- Current input: x digits \* 20 mA / 1024 digits

The following applies for the sub-entries:

- Subindex  $00<sub>h</sub>$ : Number of analog inputs
- Subindex  $01<sub>h</sub>$ : Analog value 1
- Subindex  $02<sub>h</sub>$ : Analog value 2

## <span id="page-219-0"></span>**3321h Analogue Input Offset**

### **Function**

Offset that is added to the read analog value (**[3320](#page-218-0)**h) before dividing by the divisor from object **[3322](#page-220-0)**h.

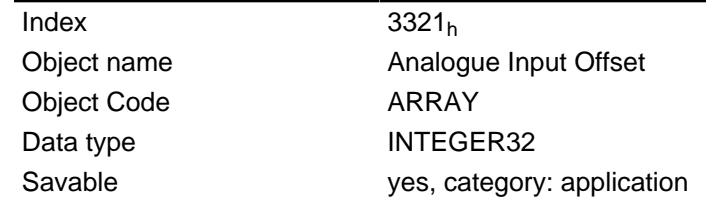

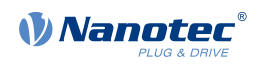

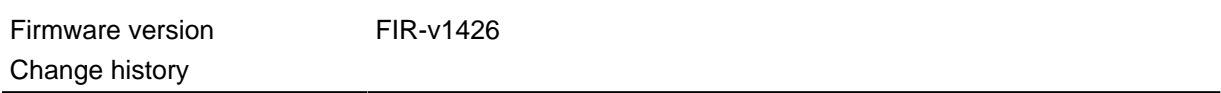

### **Value description**

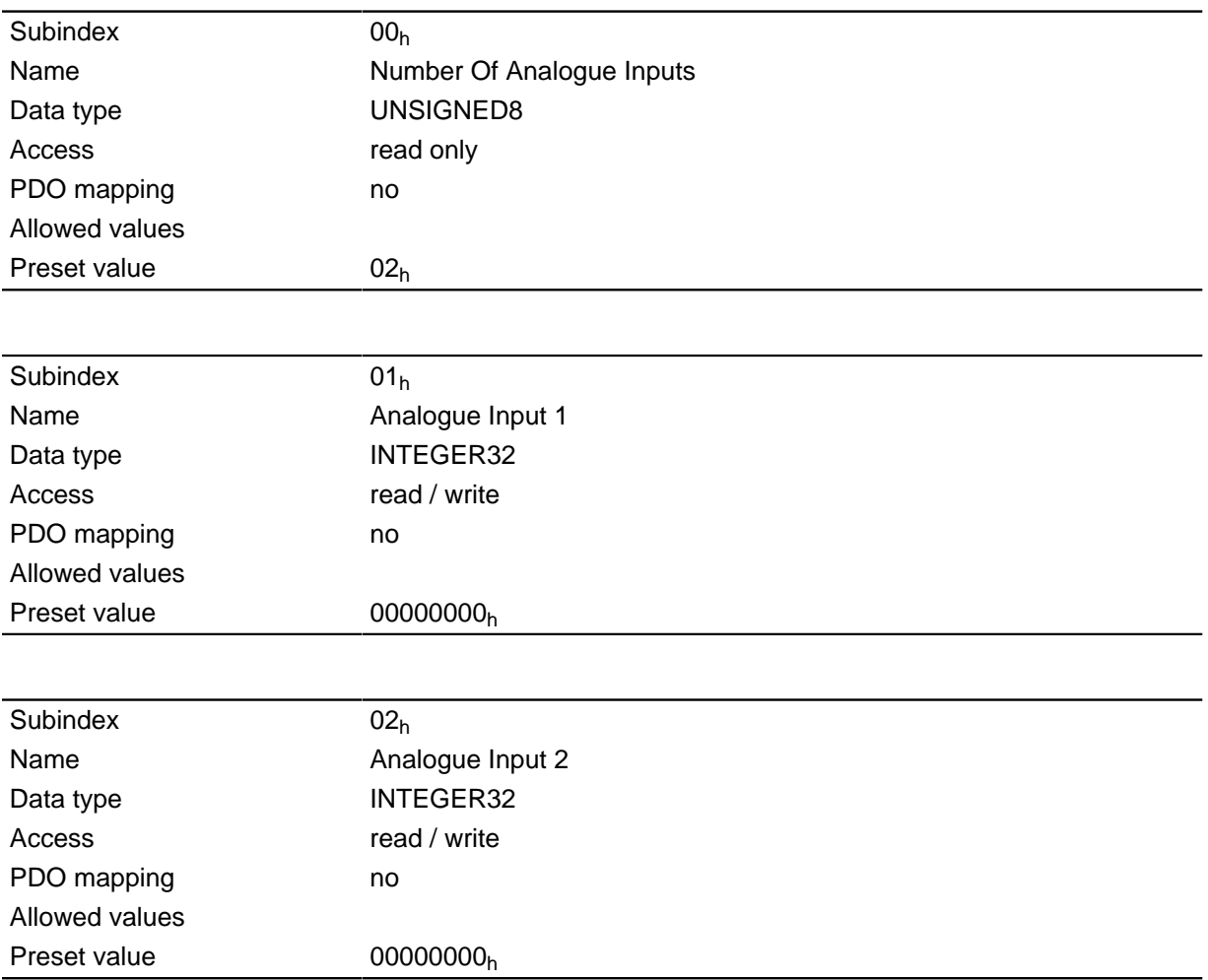

## **Description**

- Subindex  $00<sub>h</sub>$ : Number of offsets
- Subindex  $01_h$ : Offset for analog input 1
- Subindex  $02<sub>h</sub>$ : Offset for analog input 2

## <span id="page-220-0"></span>**3322h Analogue Input Pre-scaling**

### **Function**

Value by which the read analog value (**[3320](#page-218-0)**h, **[3321](#page-219-0)**h) is divided before it is written in object **[3320](#page-218-0)**h.

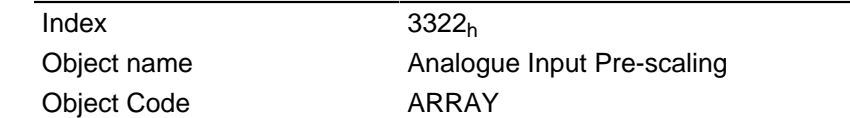

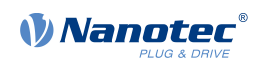

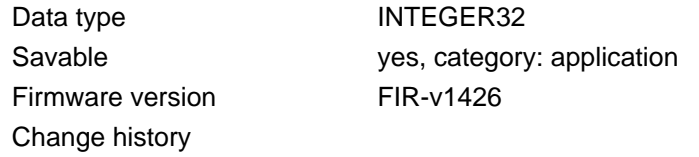

# **Value description**

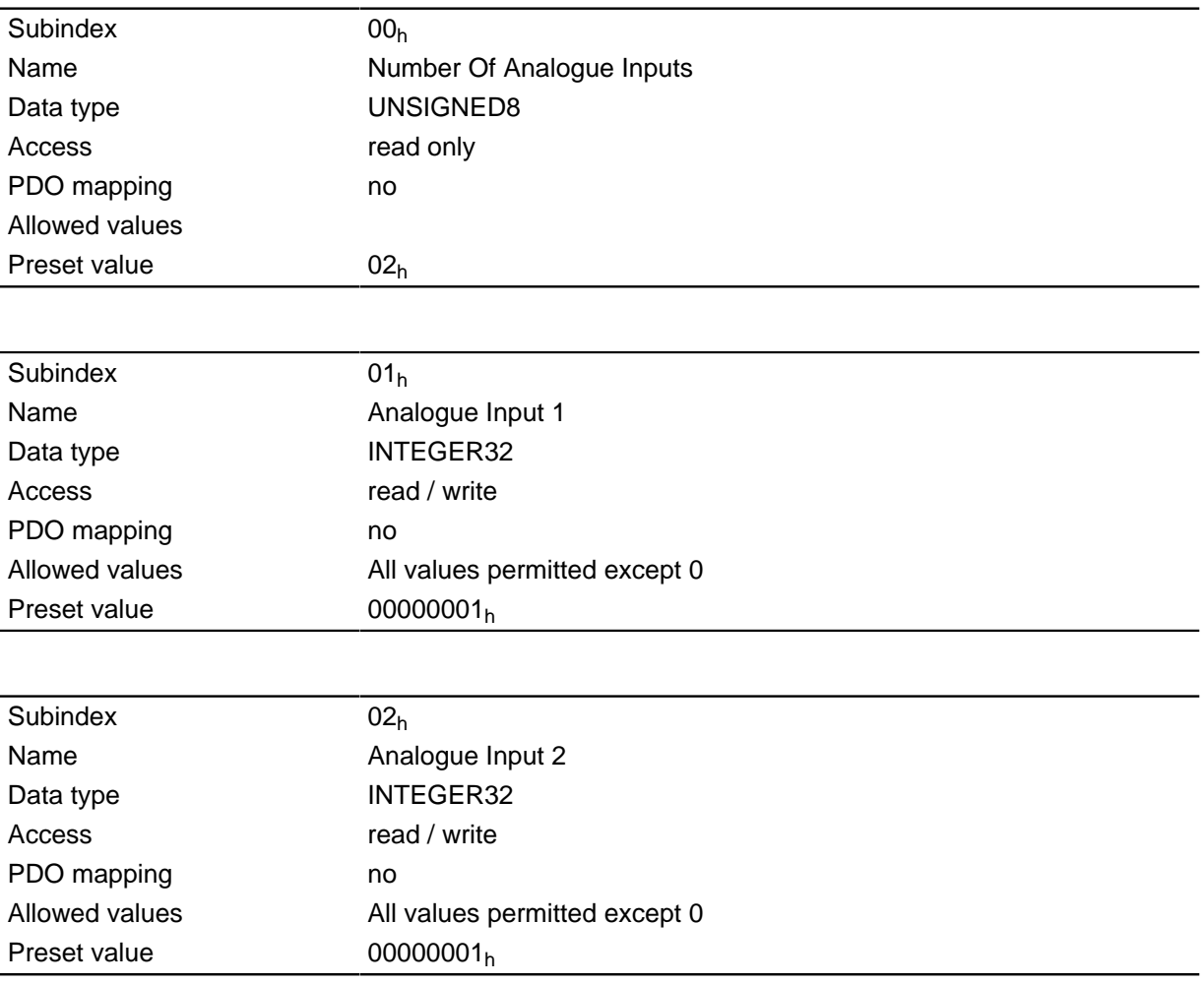

# **Description**

The subindices contain:

- Subindex  $00<sub>h</sub>$ : Number of divisors
- Subindex  $01_h$ : Divisor for analog input 1
- Subindex  $02<sub>h</sub>$ : Divisor for analog input 2

# **3390h Feedback Hall**

### **Function**

Contains configuration values for the Hall sensors. The values are determined by the **[Auto setup](#page-31-0)**.

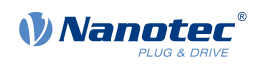

# **Object description**

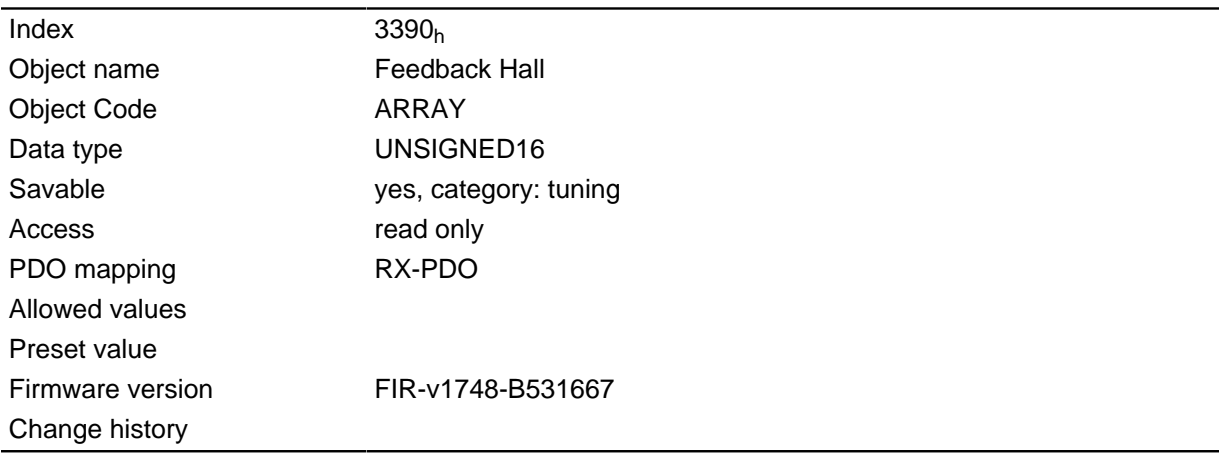

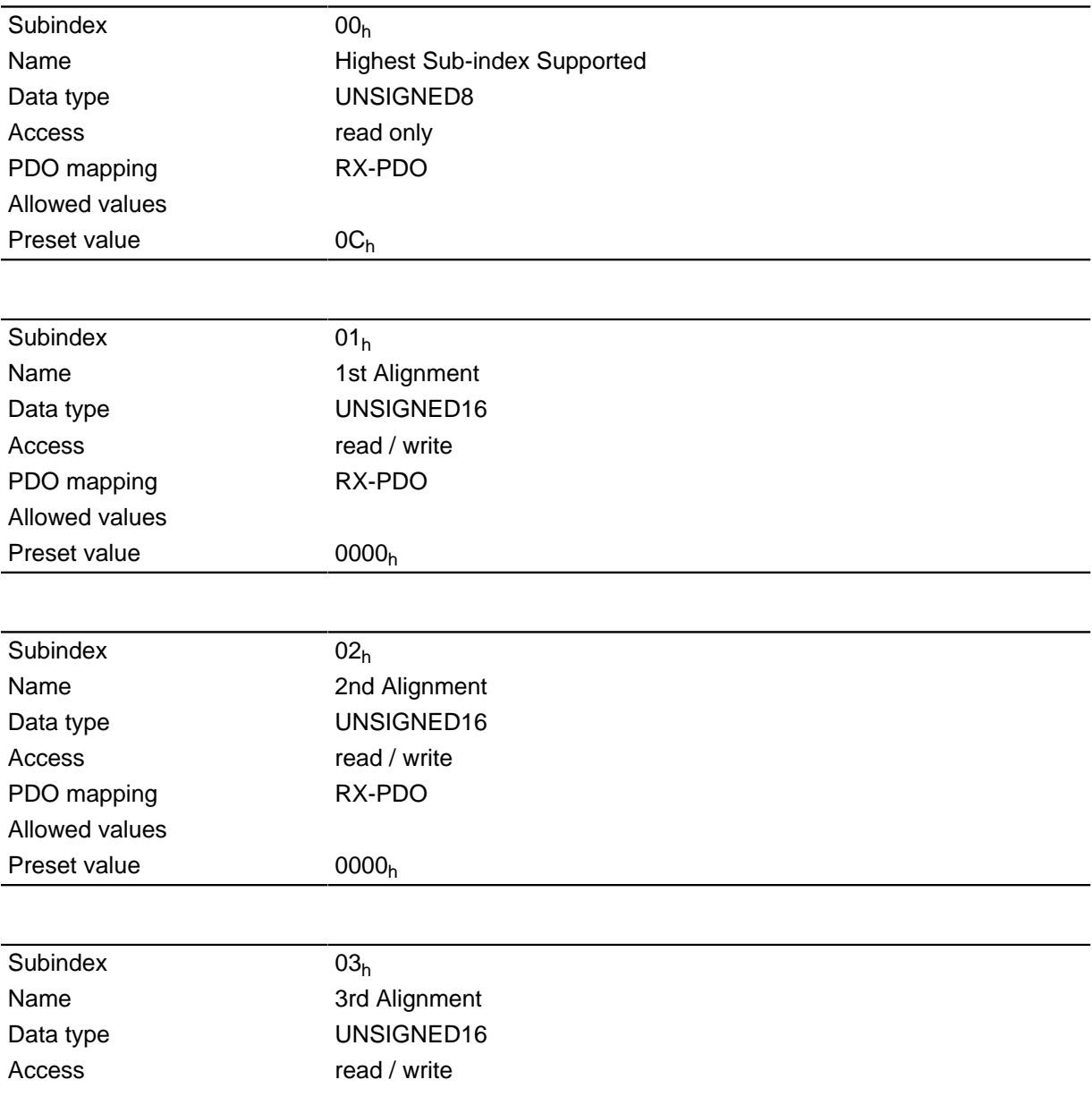

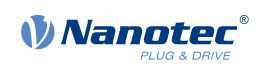

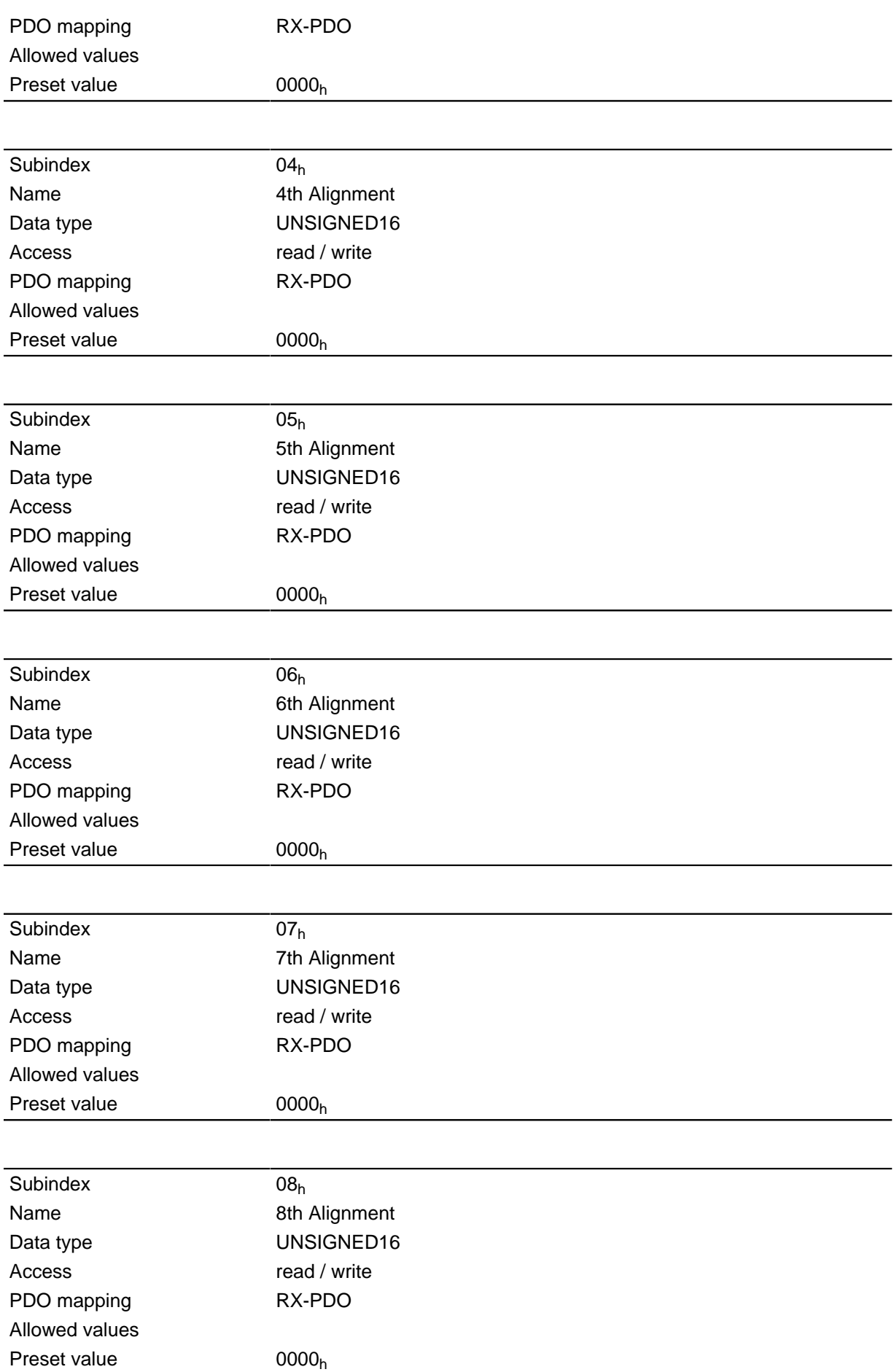

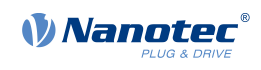

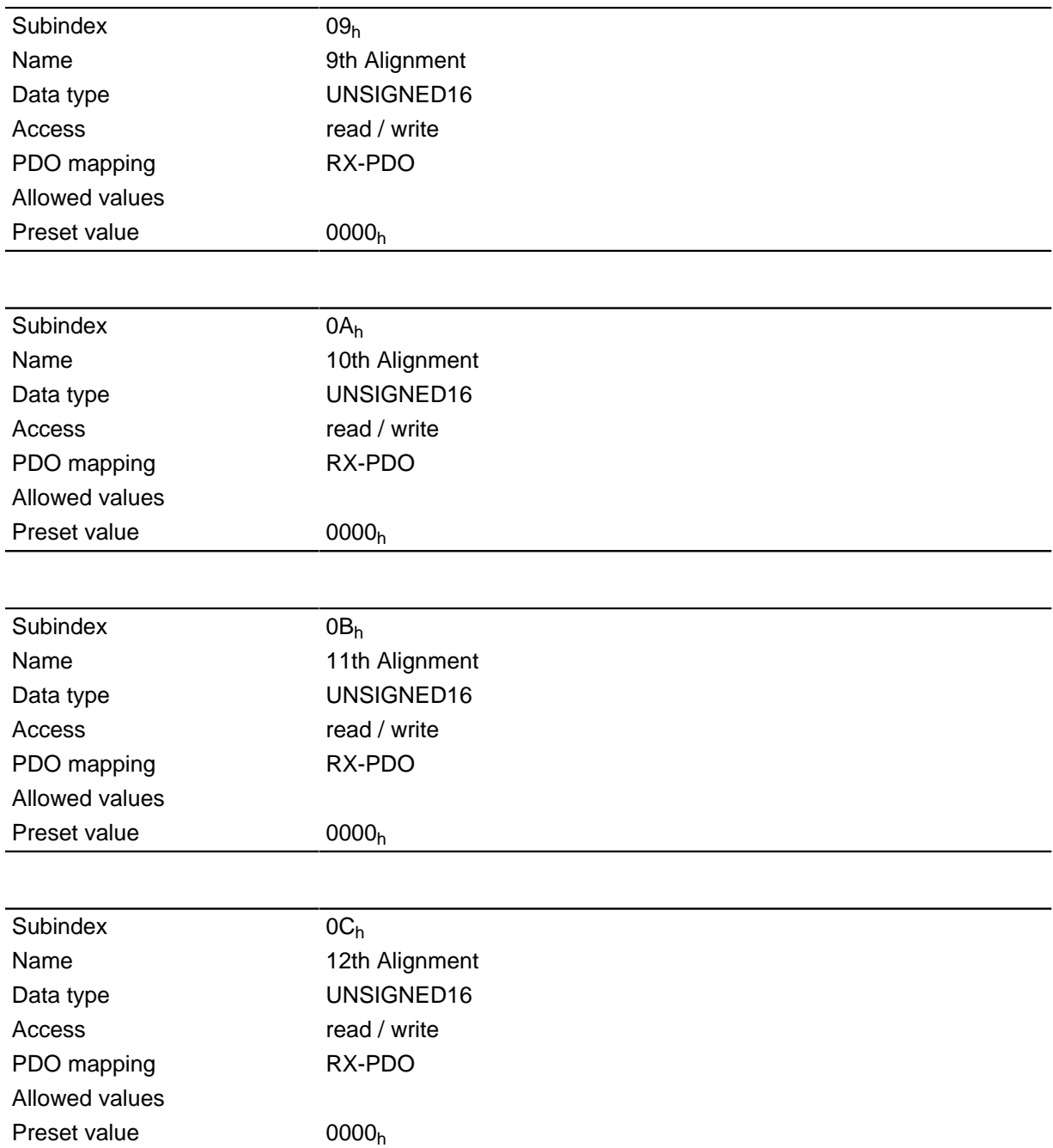

# **33A0h Feedback Incremental A/B/I 1**

### **Function**

Contains configuration values for the first incremental encoder. The values are determined by the **[Auto](#page-31-0) [setup](#page-31-0)**.

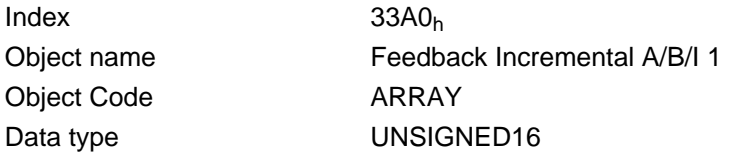

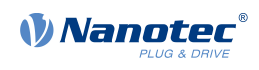

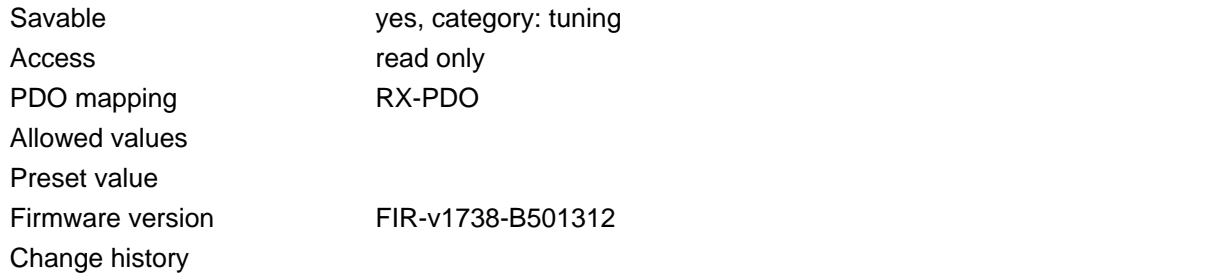

## **Value description**

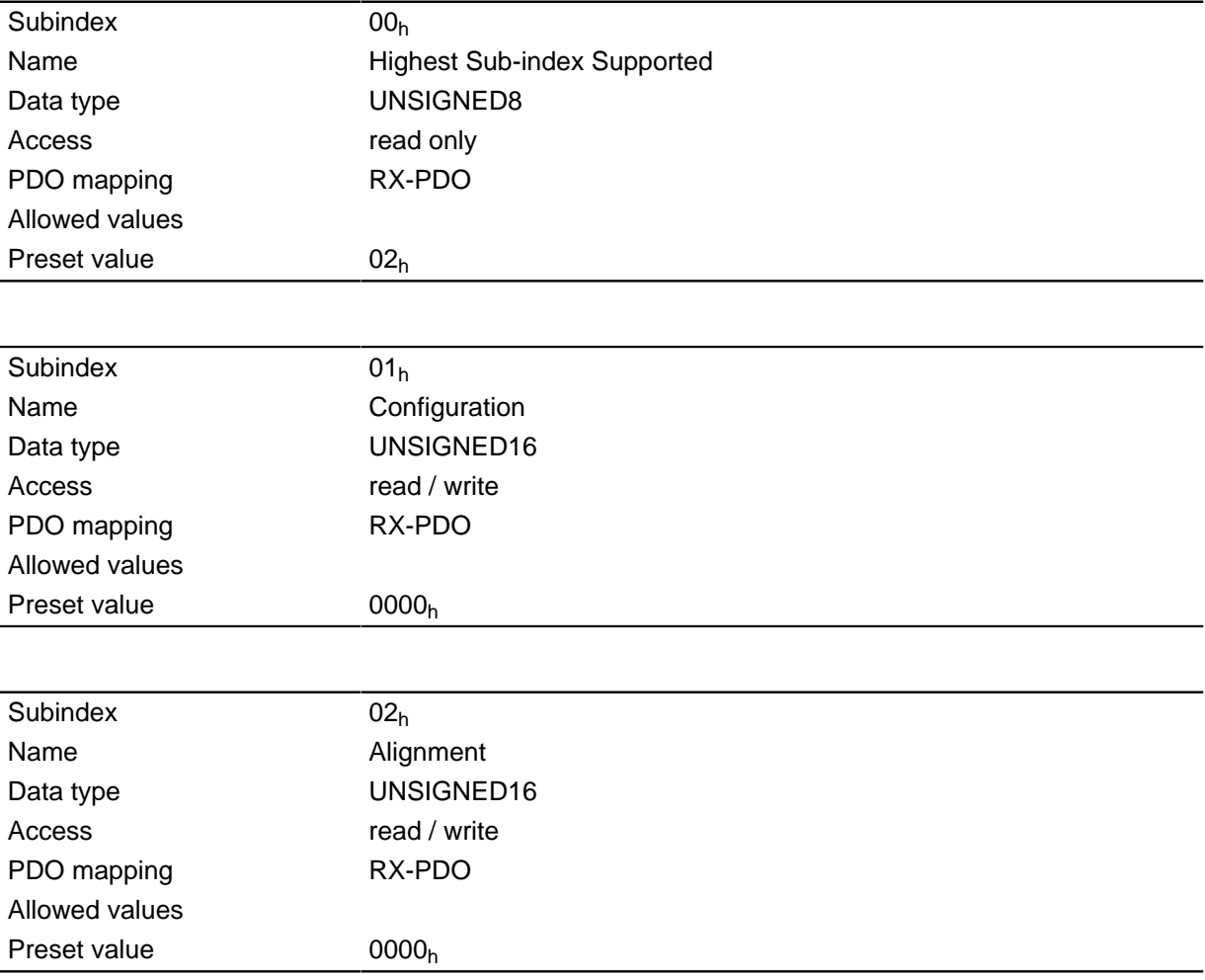

## **Description**

The subindices have the following function:

- 00 $_{h}$  (Configuration): The following bits have a meaning:
	- Bit 0: Value = "0": The encoder does not have an index. Value = "1": Encoder index found and is to be used.
	- Bit 15: Value = "1": The encoder is a single-turn absolute encoder.
- 01 $_h$  (Alignment): This value specifies the offset between the index of the encoder and the electric field.

The exact determination is only possible via **[auto setup](#page-31-0)**. The presence of this value is necessary for closed loop mode with encoder.

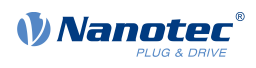

# **3502h MODBUS Rx PDO Mapping**

# **Function**

The objects for RX mapping can be written in this object.

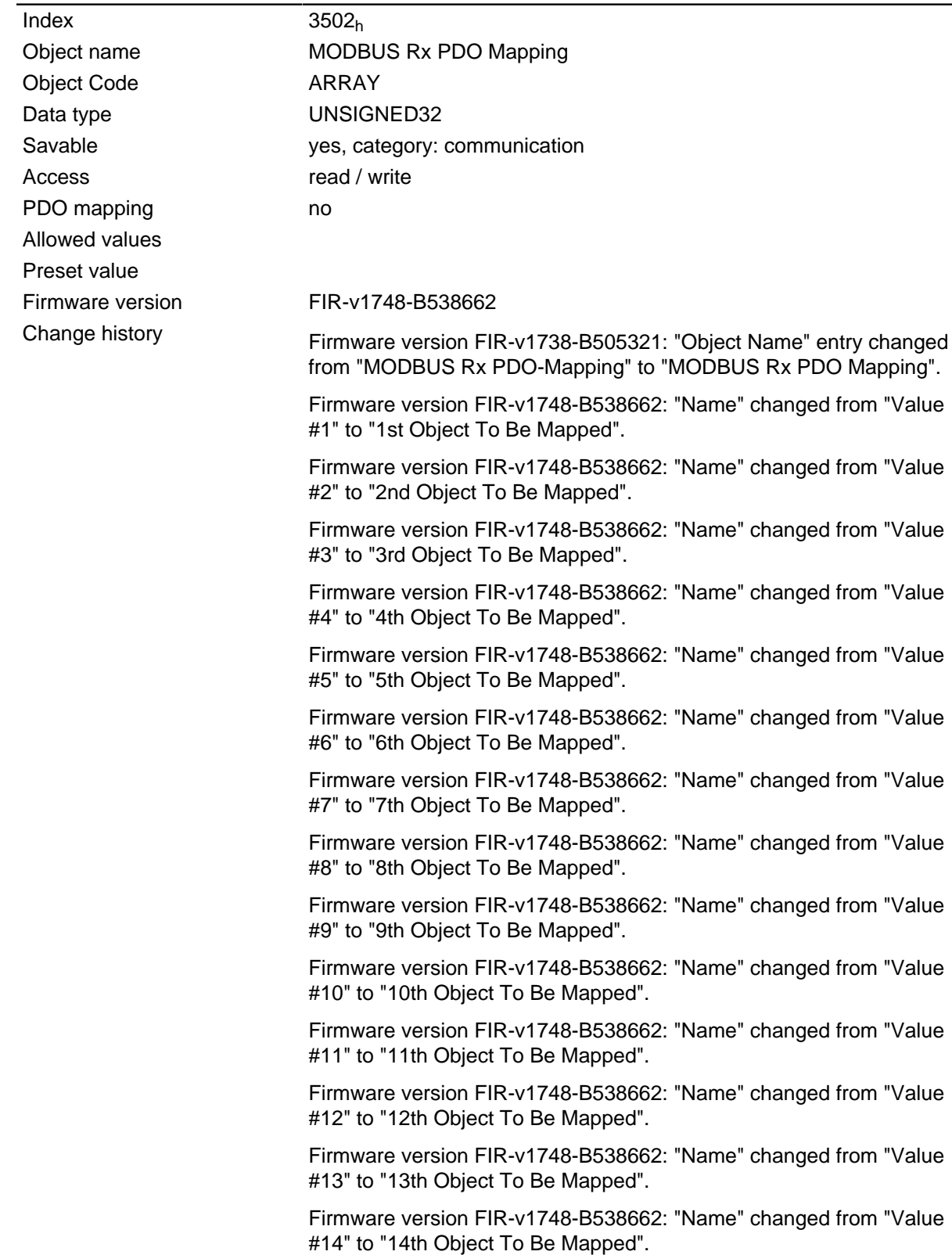

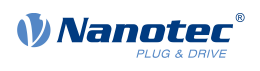

Firmware version FIR-v1748-B538662: "Name" changed from "Value #15" to "15th Object To Be Mapped".

Firmware version FIR-v1748-B538662: "Name" changed from "Value #16" to "16th Object To Be Mapped".

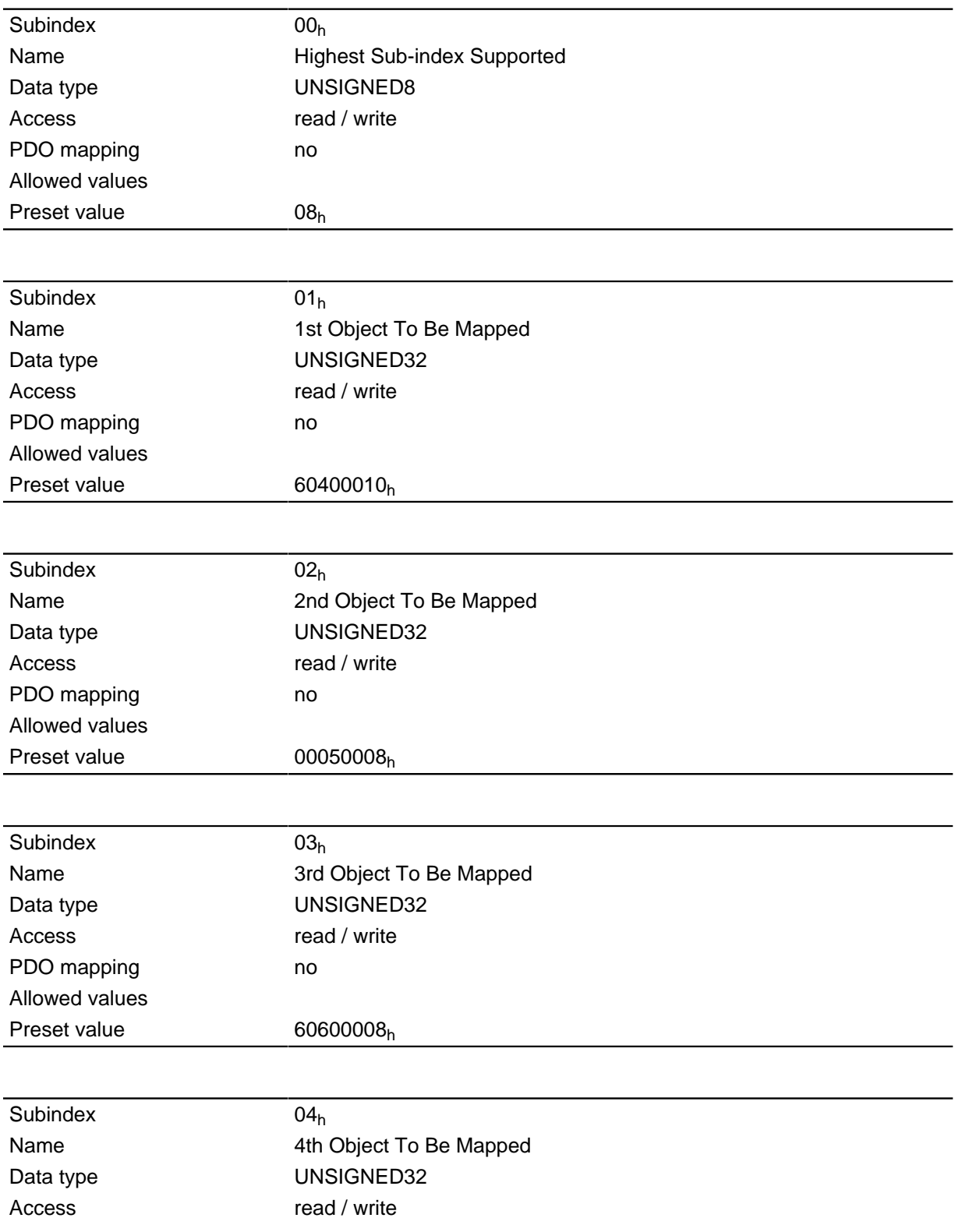

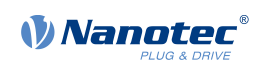

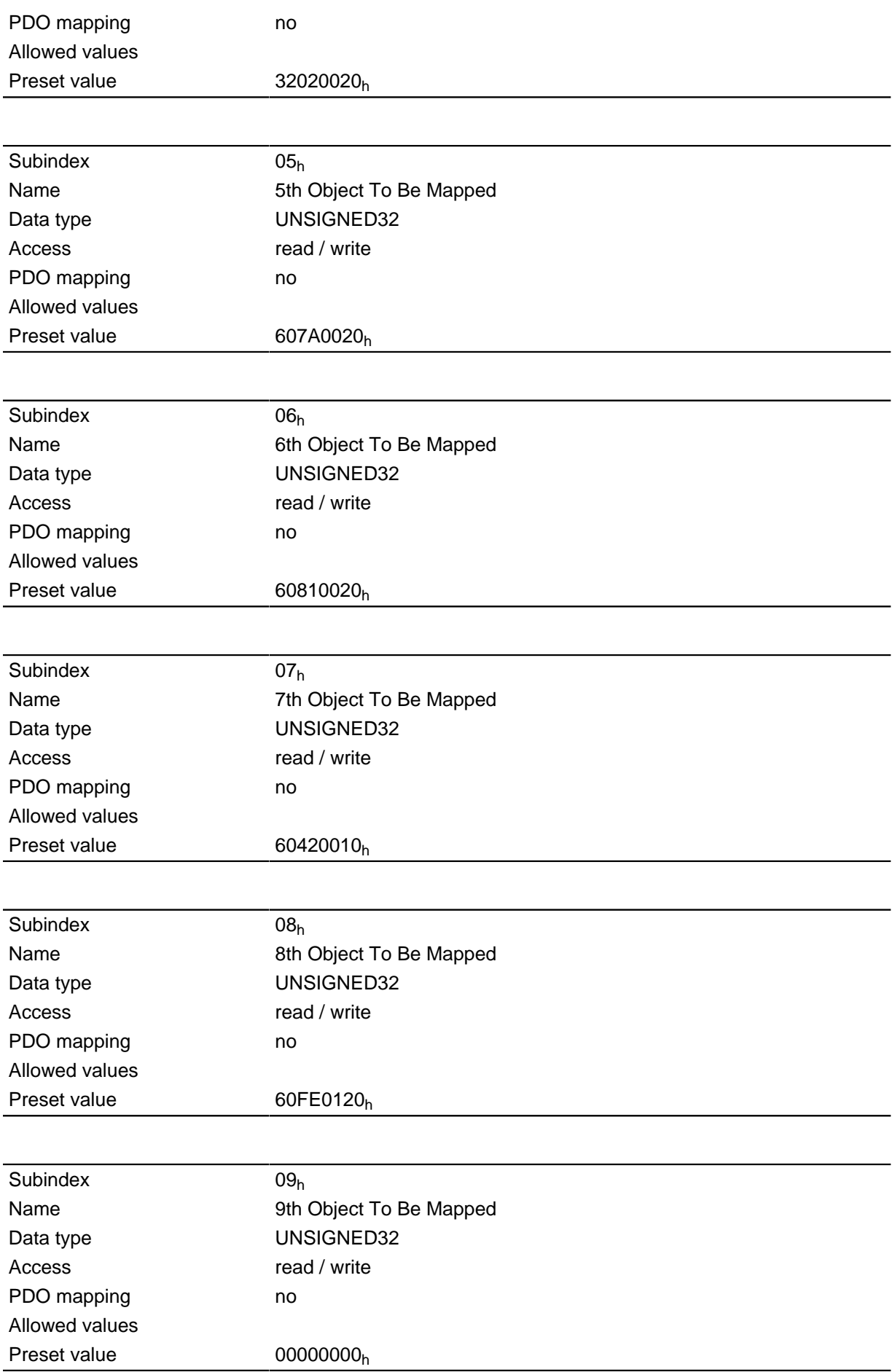

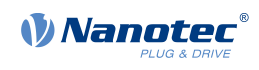

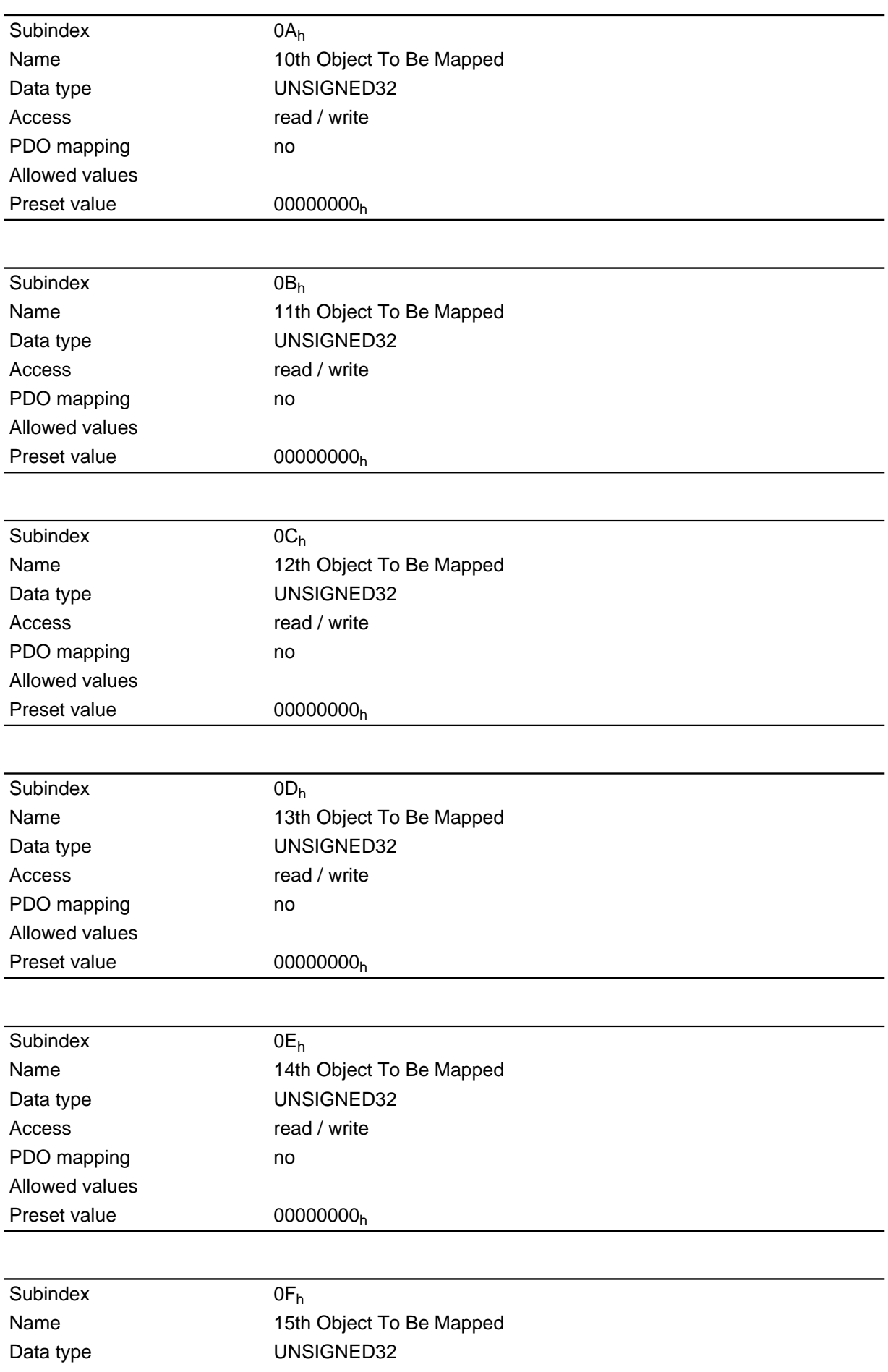

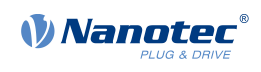

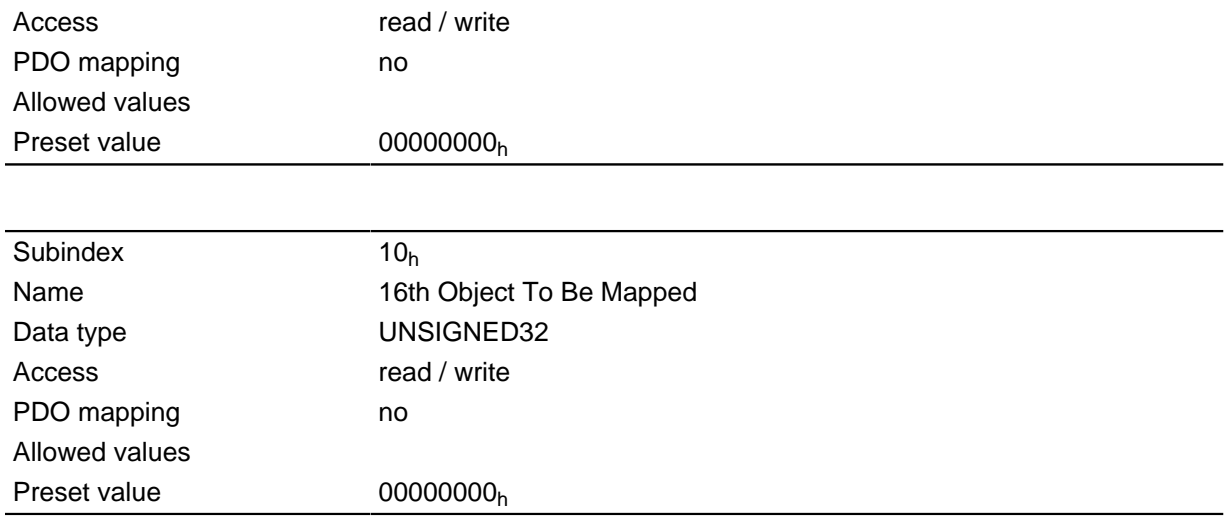

# **3602h MODBUS Tx PDO Mapping**

### **Function**

The objects for TX mapping can be written in this object.

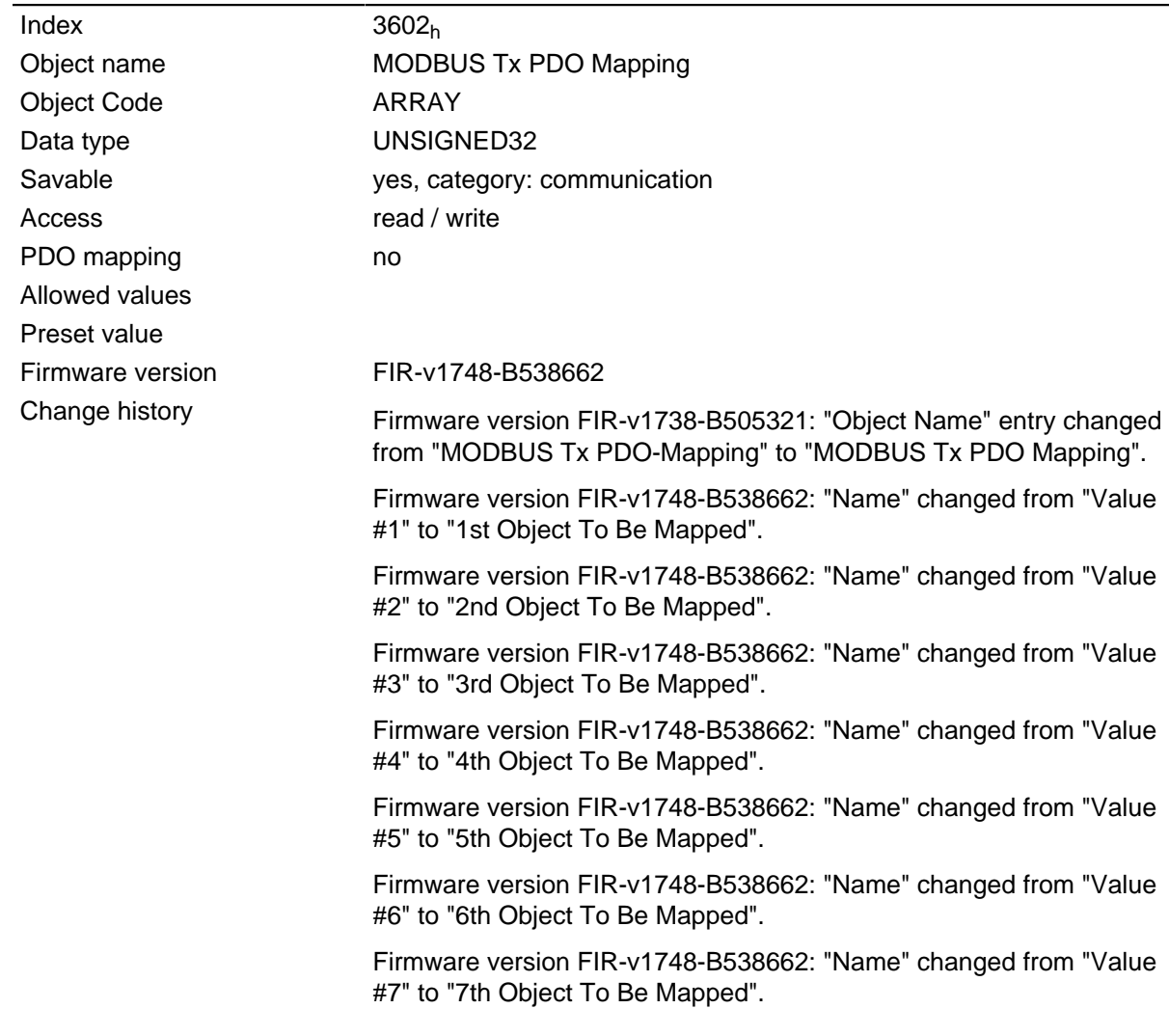

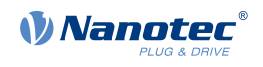

Firmware version FIR-v1748-B538662: "Name" changed from "Value #8" to "8th Object To Be Mapped".

Firmware version FIR-v1748-B538662: "Name" changed from "Value #9" to "9th Object To Be Mapped".

Firmware version FIR-v1748-B538662: "Name" changed from "Value #10" to "10th Object To Be Mapped".

Firmware version FIR-v1748-B538662: "Name" changed from "Value #11" to "11th Object To Be Mapped".

Firmware version FIR-v1748-B538662: "Name" changed from "Value #12" to "12th Object To Be Mapped".

Firmware version FIR-v1748-B538662: "Name" changed from "Value #13" to "13th Object To Be Mapped".

Firmware version FIR-v1748-B538662: "Name" changed from "Value #14" to "14th Object To Be Mapped".

Firmware version FIR-v1748-B538662: "Name" changed from "Value #15" to "15th Object To Be Mapped".

Firmware version FIR-v1748-B538662: "Name" changed from "Value #16" to "16th Object To Be Mapped".

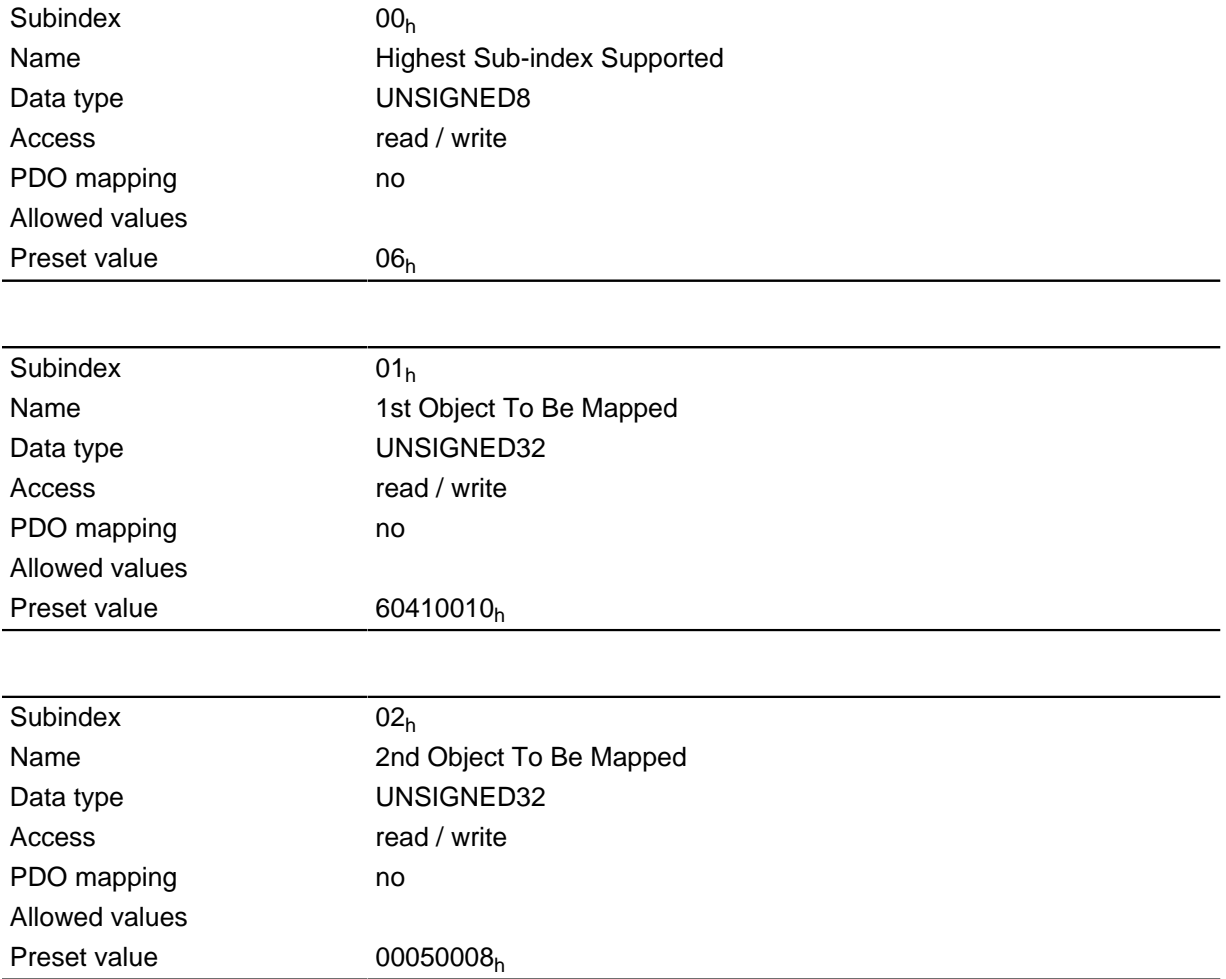

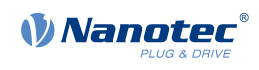

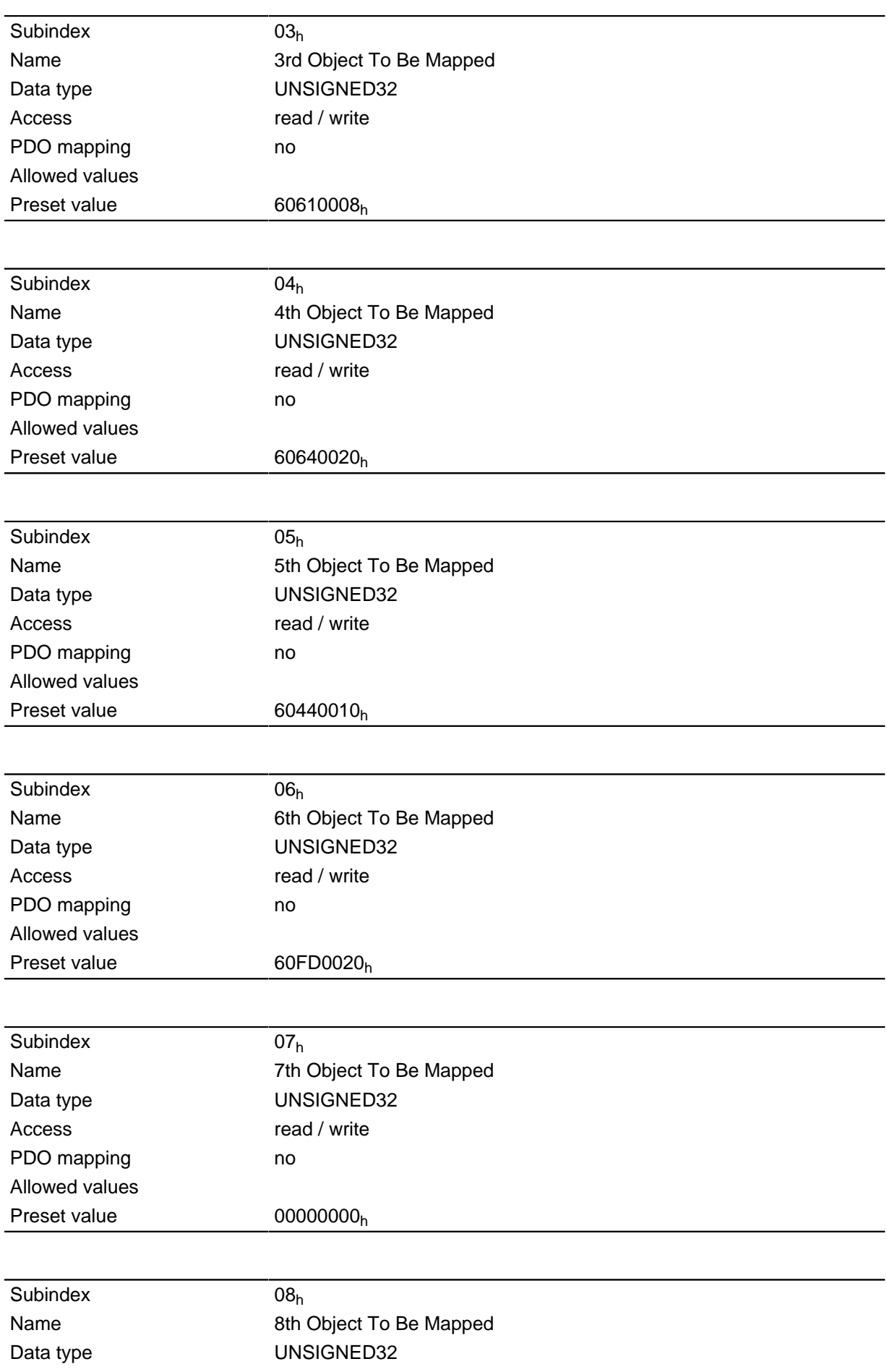

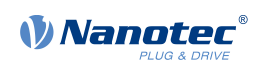

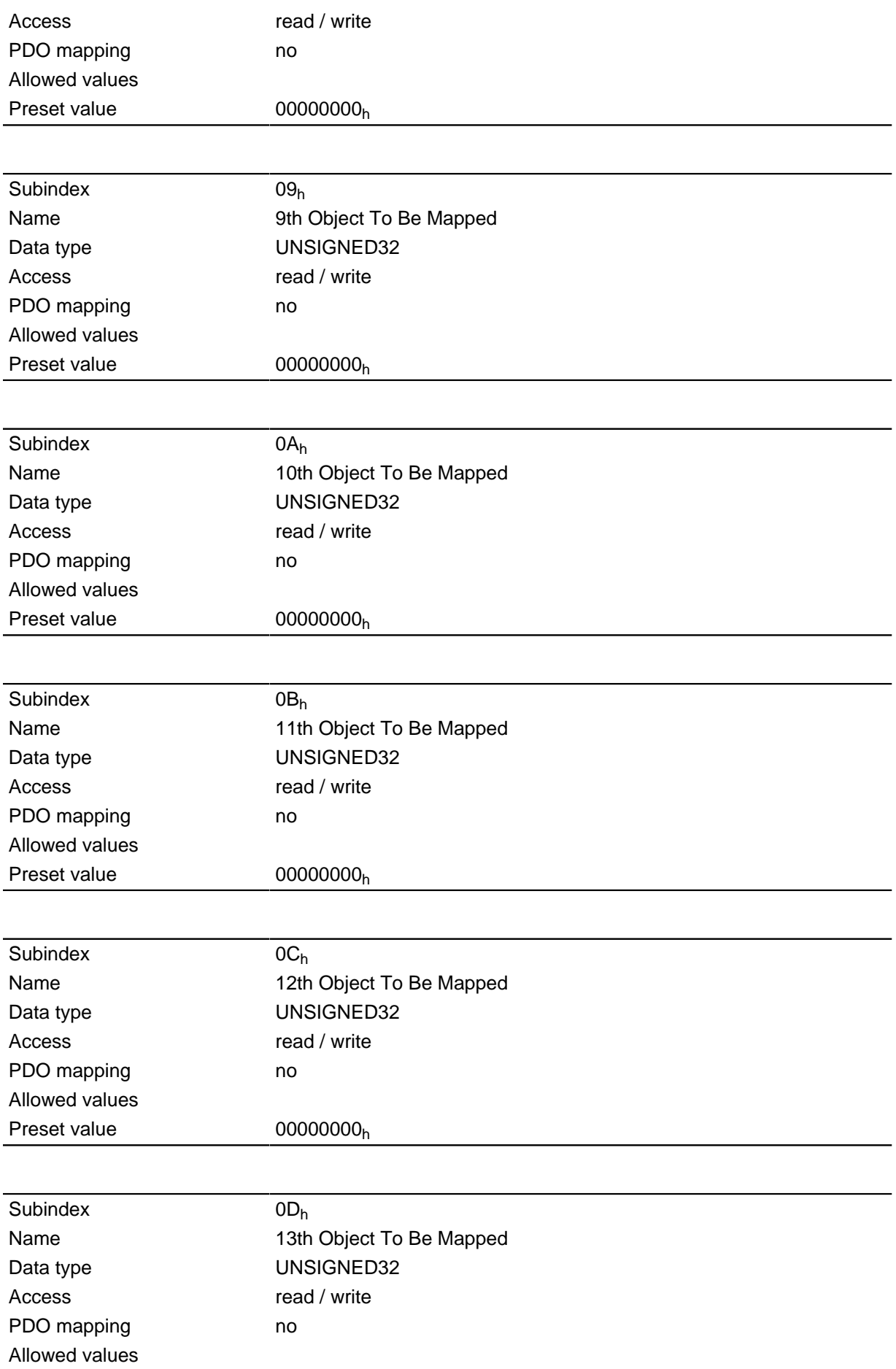

Technical Manual C5-E (Modbus RTU, USB) 10 Description of the object dictionary

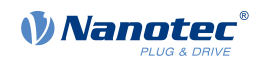

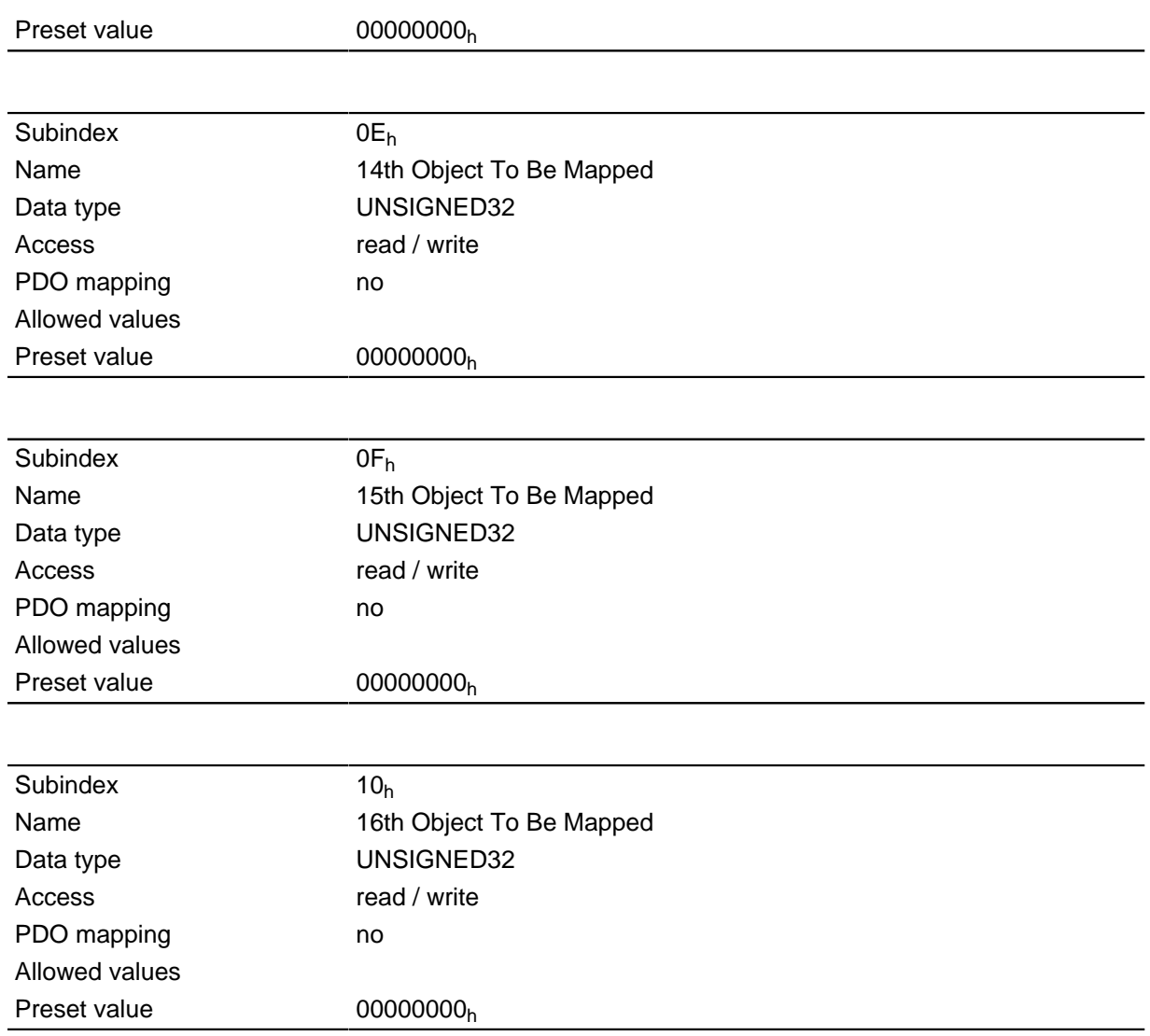

# **3700h Deviation Error Option Code**

### **Function**

The object contains the action that is to be executed if a following or slippage error is triggered.

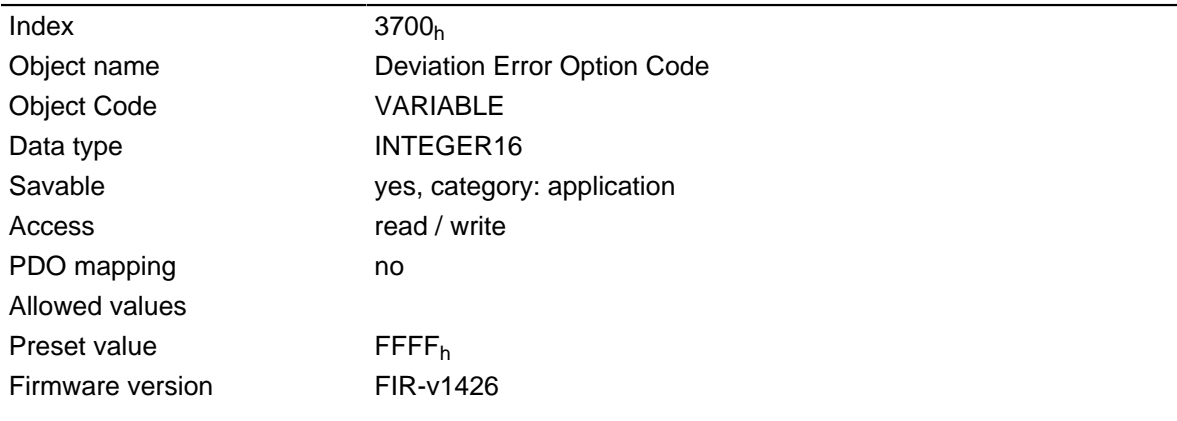

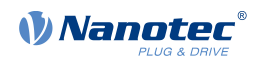

Change history Firmware version FIR-v1738-B501312: "Object Name" entry changed from "Following Error Option Code" to "Deviation Error Option Code".

# **Description**

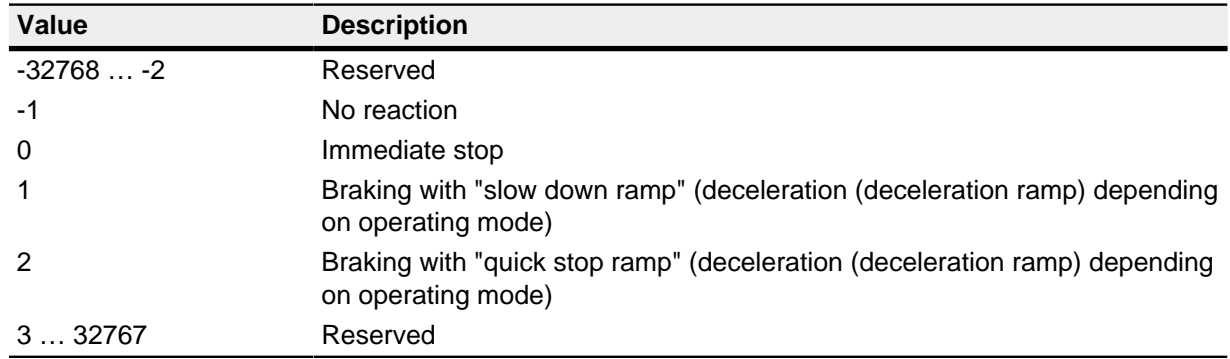

# **3701h Limit Switch Error Option Code**

### **Function**

If a limit switch is passed over, bit 7 ( Warning) is set in **[6041](#page-242-0)**h ( statusword) and the action that is stored in this object executed.

## **Object description**

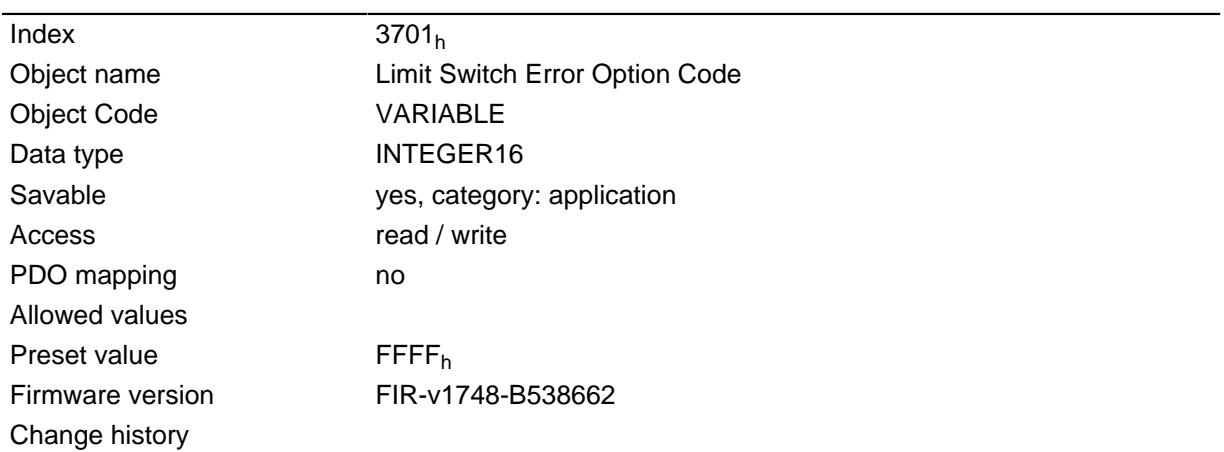

## **Description**

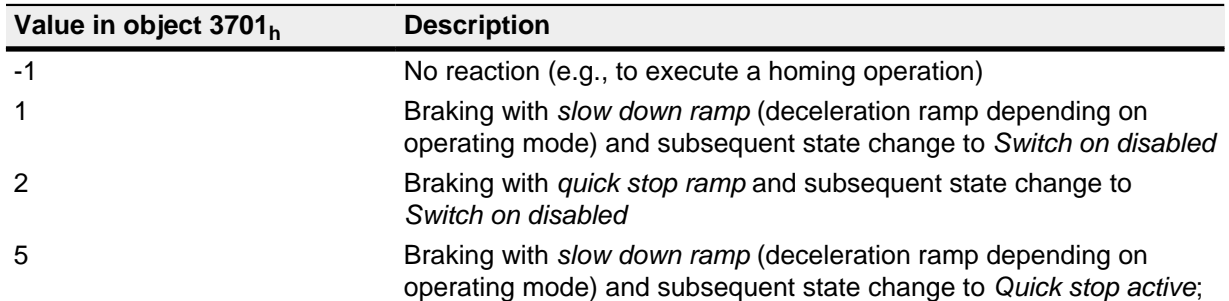

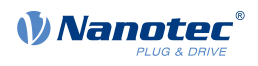

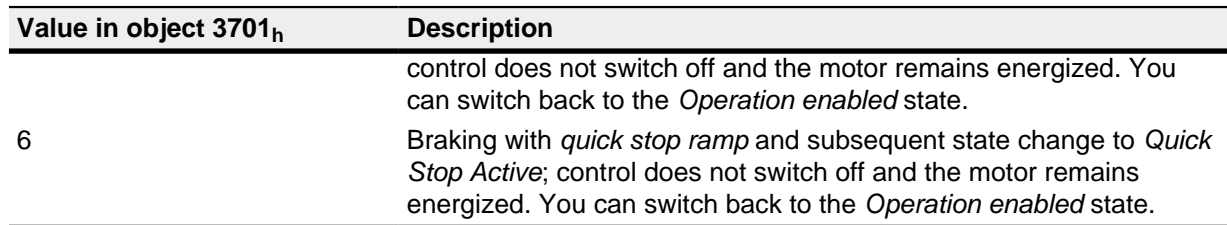

# **4012h HW Information**

### **Function**

This object contains information about the hardware.

# **Object description**

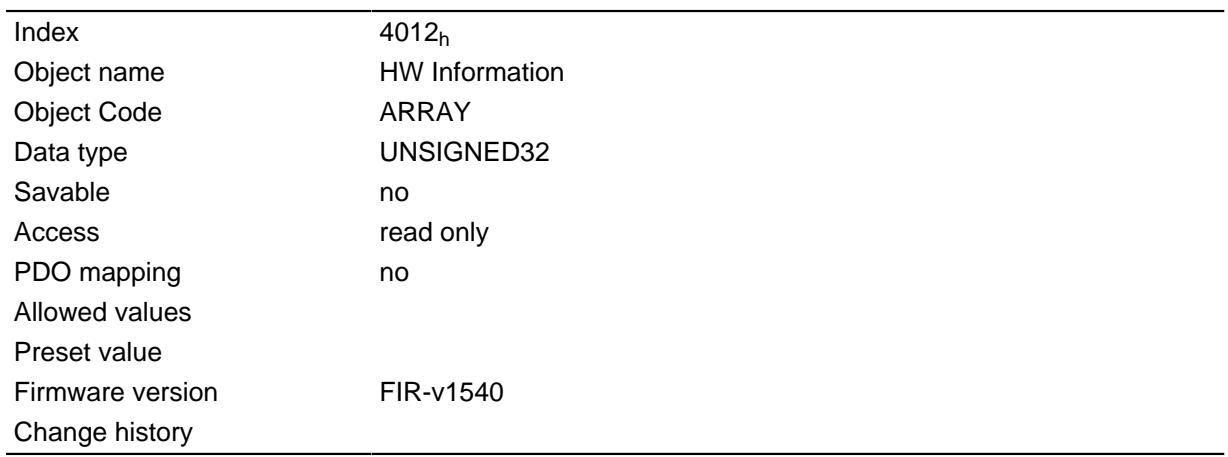

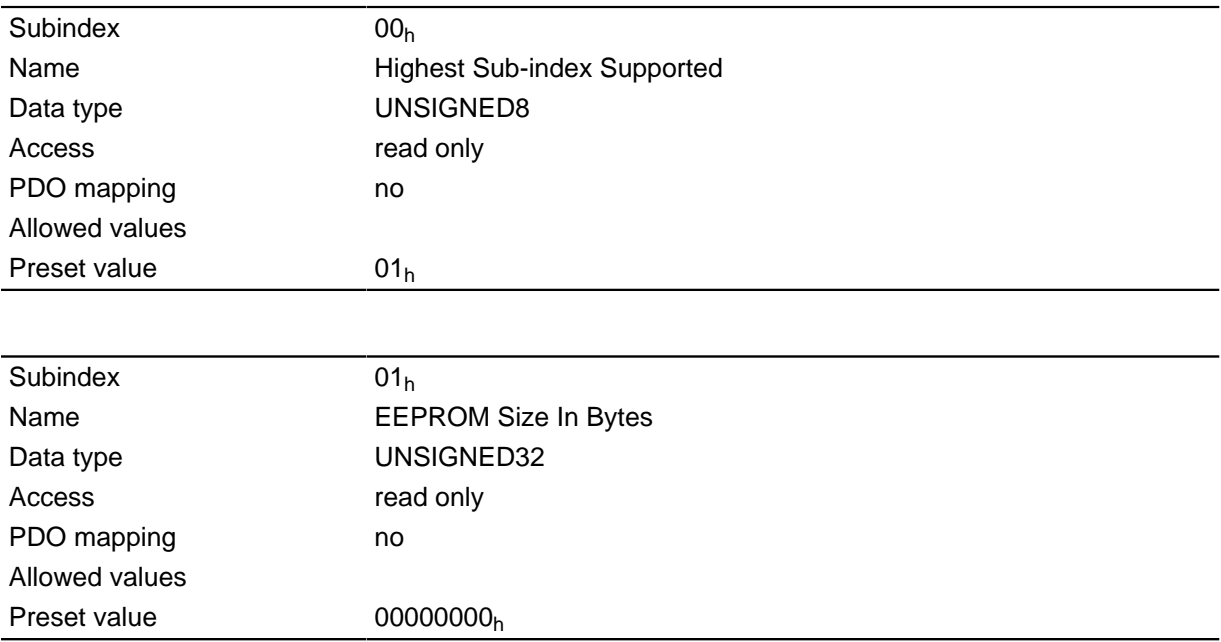

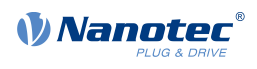

Subindex 01: Contains the size of the connected EEPROM in bytes. The value "0" means that no EEPROM is connected.

# **4013h HW Configuration**

### **Function**

This object is used to set certain hardware configurations.

# **Object description**

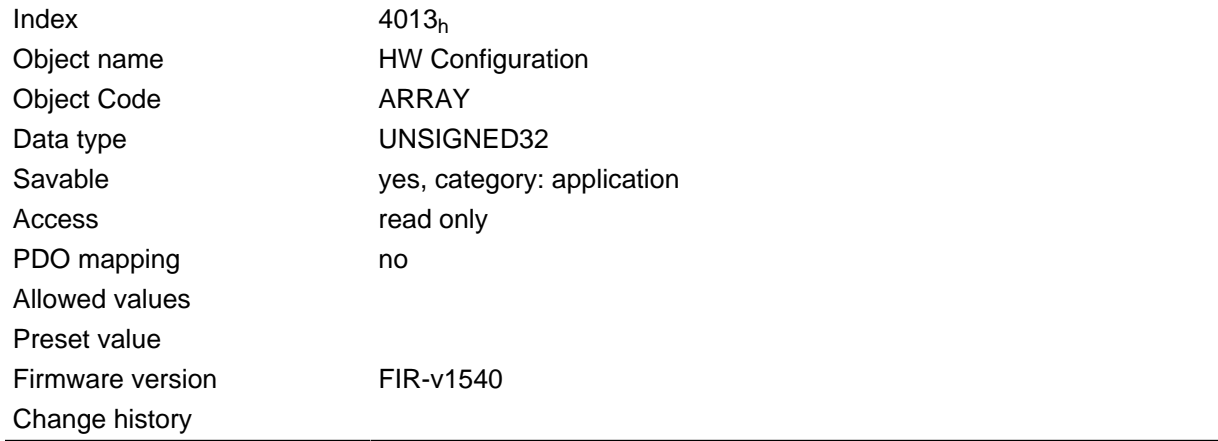

# **Value description**

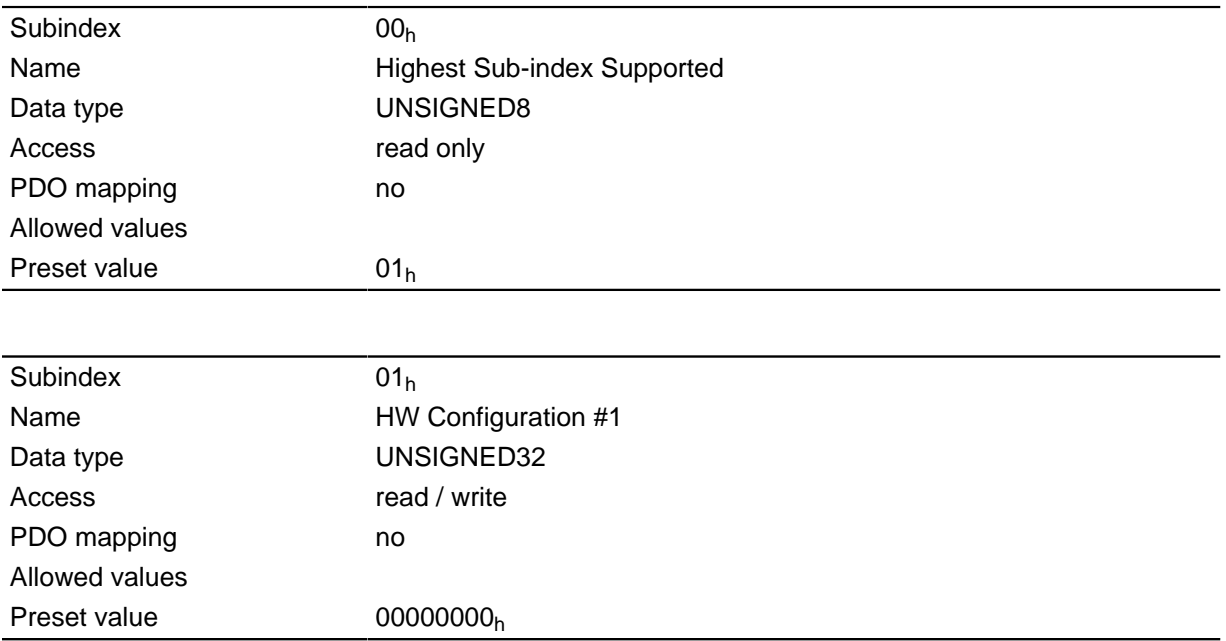

# **Description**

Bit 0: reserved

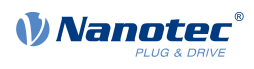

# **4014h Operating Conditions**

# **Function**

This object is used to read out the current environment values for the controller.

## **Object description**

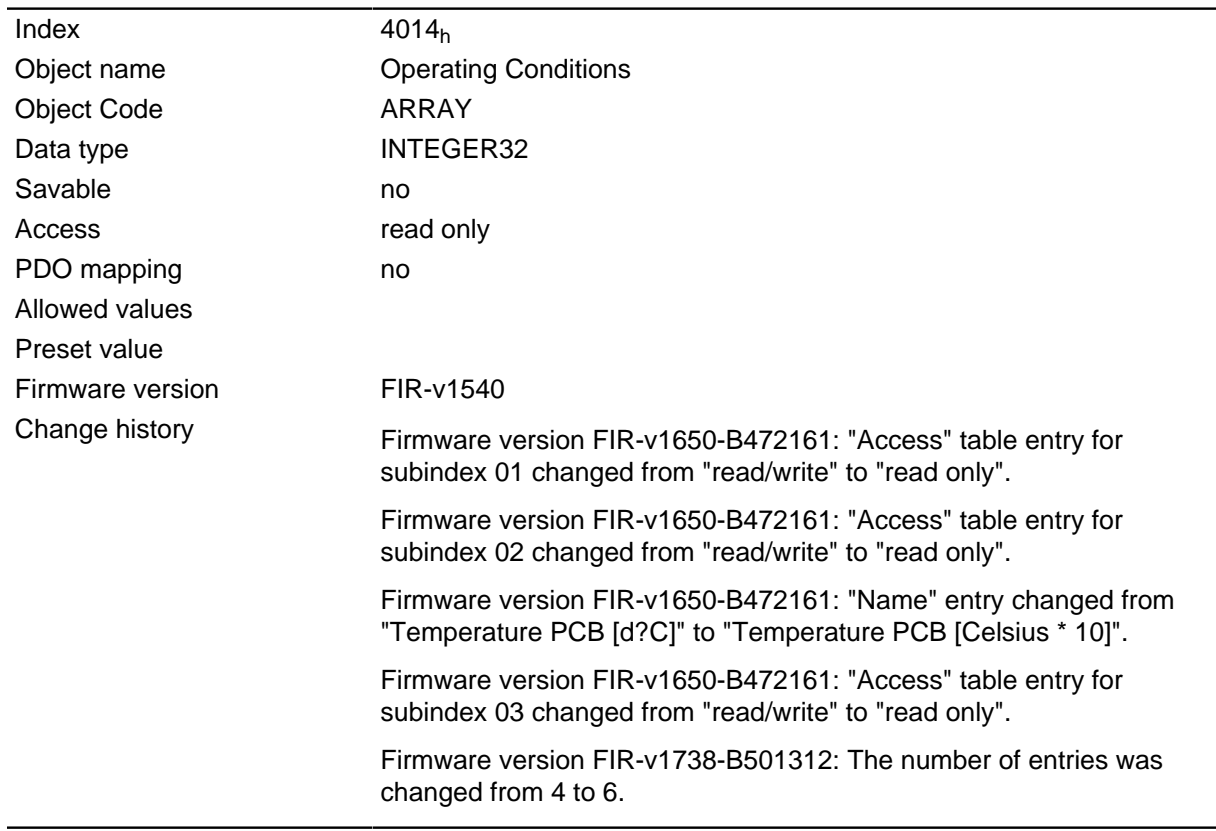

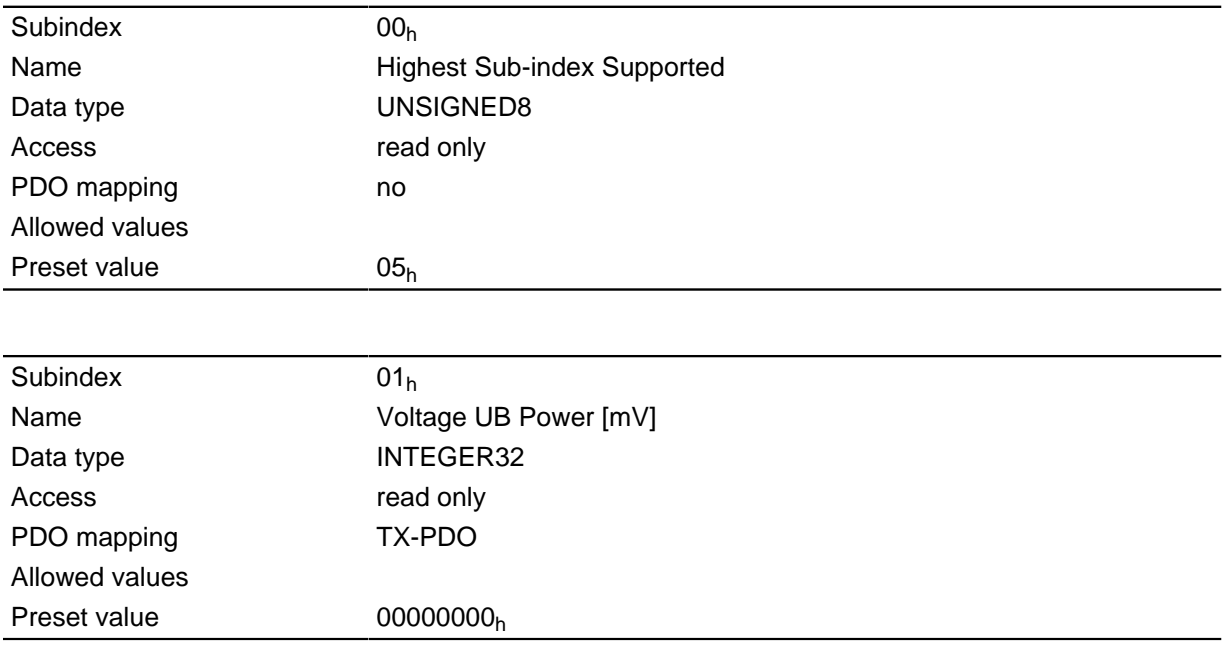

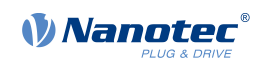

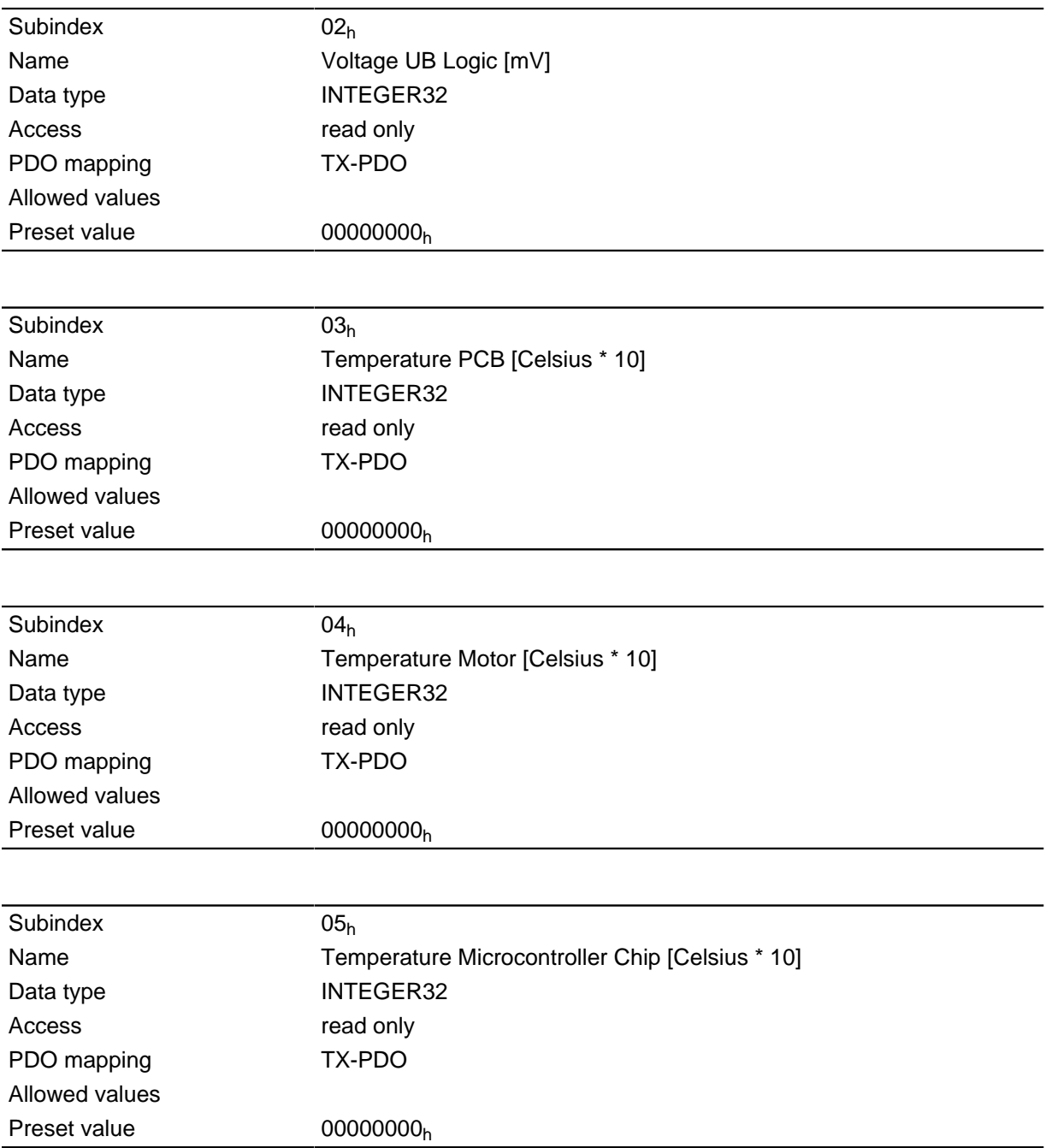

The subindices contain:

- 01<sub>h</sub>: Current voltage supply voltage in  $[mV]$
- 02<sub>h</sub>: Current logic voltage in  $[mV]$
- 03<sub>h</sub>: Current temperature of the control board in  $[d^{\circ}C]$  (tenths of degree)
- 04<sub>h</sub>: Reserves
- $\bullet$  05<sub>h</sub>: Reserves

## **4040h Drive Serial Number**

### **Function**

This object contains the serial number of the controller.

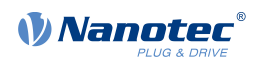

# **Object description**

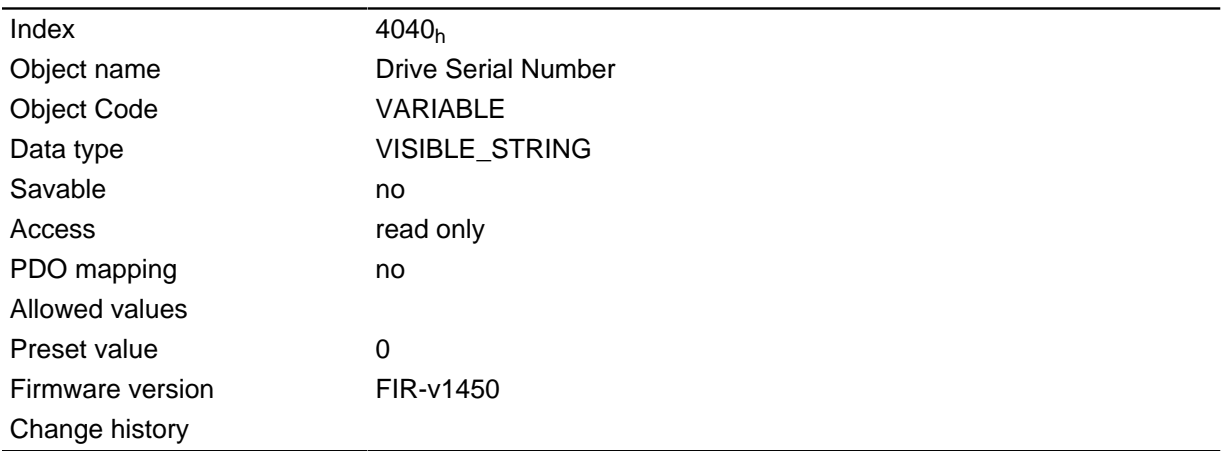

## **4041h Device Id**

## **Function**

This object contains the ID of the device.

## **Object description**

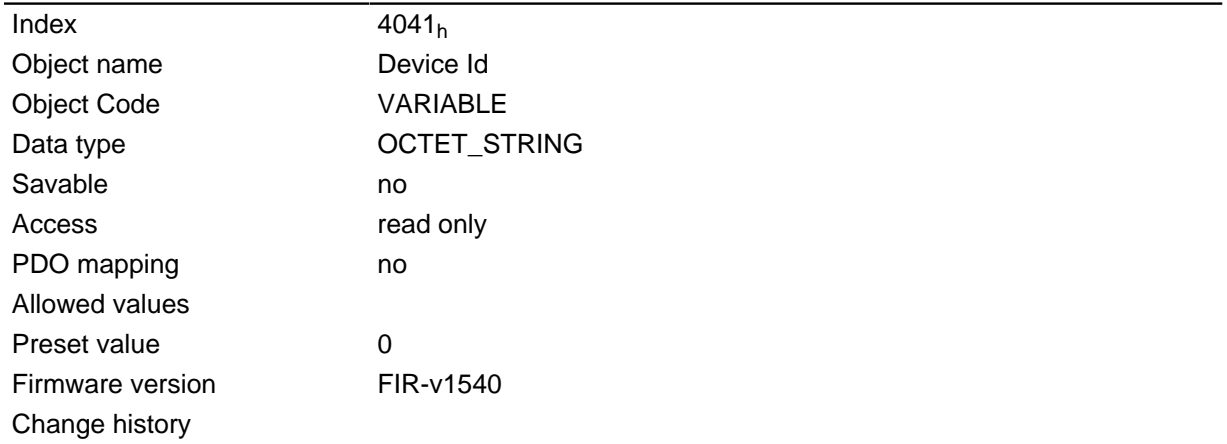

### **603Fh Error Code**

### **Function**

This object returns the error code of the last error that occurred.

It corresponds to the lower 16 bits of object **[1003](#page-139-0)**h. For the description of the error codes, refer to object **[1003](#page-139-0)**h.

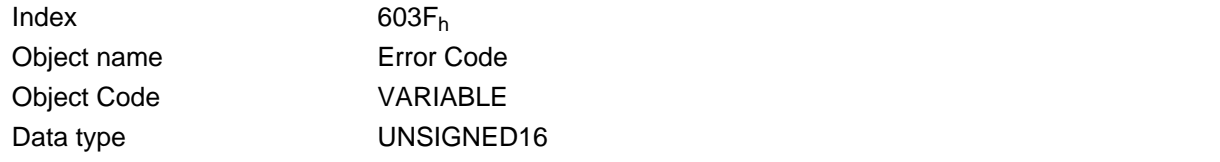

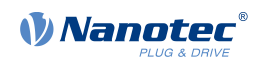

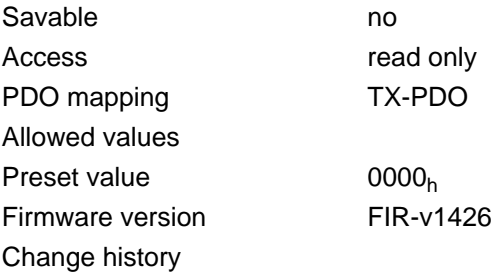

For the meaning of the error, see object **[1003](#page-139-0)**h (Pre-defined Error Field).

## **6040h Controlword**

### **Function**

This object controls the **[CiA 402 Power State Machine](#page-39-0)**.

### **Object description**

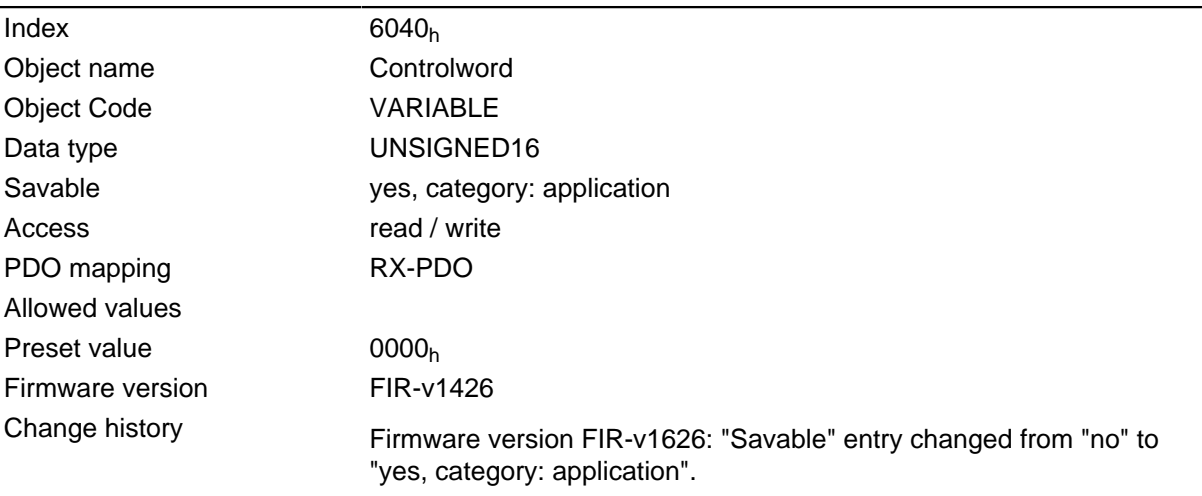

## **Description**

Parts of the object are, with respect to function, dependent on the currently selected mode.

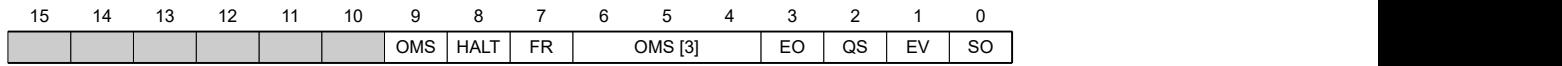

#### **SO (Switched On)**

Value = "1": Switches to the "Switched on" state

#### **EV (Enable Voltage)**

Value = "1": Switches to the "Enable voltage" state

#### **QS (Quick Stop)**

Value = "0": Switches to the "Quick stop" state

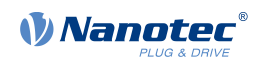

#### **EO (Enable Operation)**

Value = "1": Switches to the "Enable operation" state

#### **OMS (Operation Mode Specific)**

Meaning is dependent on the selected operating mode

#### **FR (Fault Reset)**

Resets an error (if possible)

#### **HALT**

Value = "1": Triggers a halt; valid in the following modes:

- **[Profile Position](#page-51-0)**
- **[Velocity](#page-59-0)**
- **[Profile Velocity](#page-60-0)**
- **[Profile Torque](#page-63-0)**
- **[Interpolated Position Mode](#page-72-0)**

### <span id="page-242-0"></span>**6041h Statusword**

#### **Function**

This object returns information about the status of the **[CiA 402 Power State Machine](#page-39-0)**.

### **Object description**

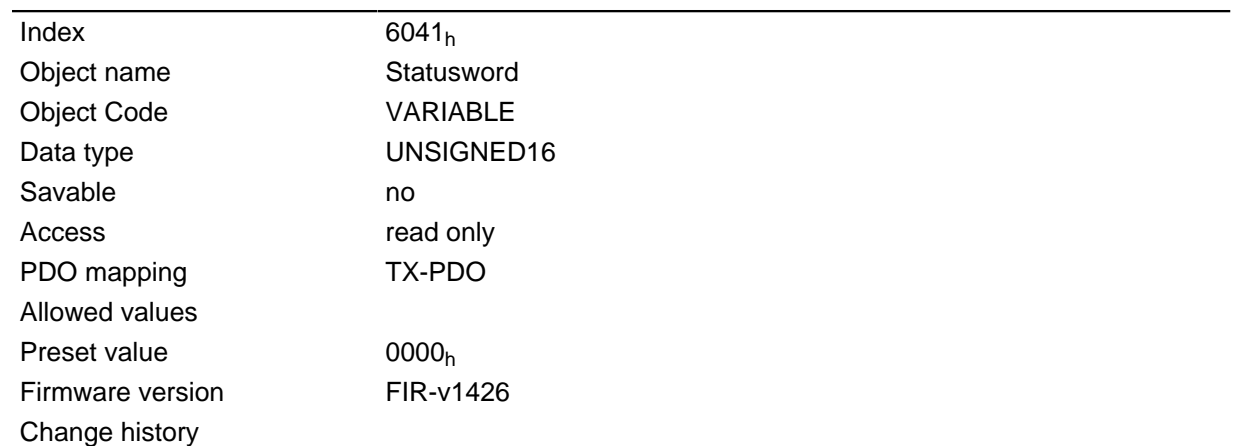

### **Description**

Parts of the object are, with respect to function, dependent on the currently selected mode. Refer to the corresponding section in chapter **[Operating modes](#page-51-1)**.

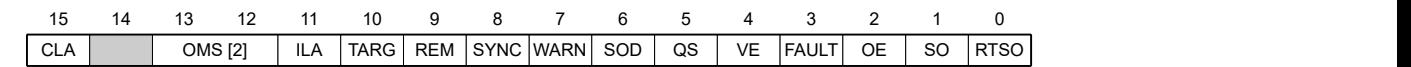

#### **RTSO (Ready To Switch On)**

Value = "1": Controller is in the "Ready to switch on" state

#### **SO (Switched On)**

Value = "1": Controller is in the "Switched on" state

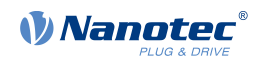

#### **OE (Operation Enabled)**

Value = "1": Controller is in the "Operation enabled" state

#### **FAULT**

Error occurred

#### **VE (Voltage Enabled)**

Voltage applied

#### **QS (Quick Stop)**

Value = "0": Controller is in the "Quick stop" state

#### **SOD (Switched On Disabled)**

Value = "1": Controller is in the "Switched on disabled" state

#### **WARN (Warning)**

Value = "1": Warning

#### **SYNC (synchronization)**

Value = "1": Controller is in sync with the fieldbus; value = "0": Controller is not in sync with the fieldbus

#### **REM (Remote)**

Remote (value of the bit is always "1")

#### **TARG**

Target reached

#### **ILA (Internal Limit Active)**

Limit exceeded

#### **OMS (Operation Mode Specific)**

Meaning is dependent on the selected operating mode

#### **CLA (Closed Loop Active)**

Value = "1": The controller is in the Operation enabled state and the **[Closed Loop](#page-38-0)** is activated.

Listed in the following table are the bit masks that break down the state of the controller.

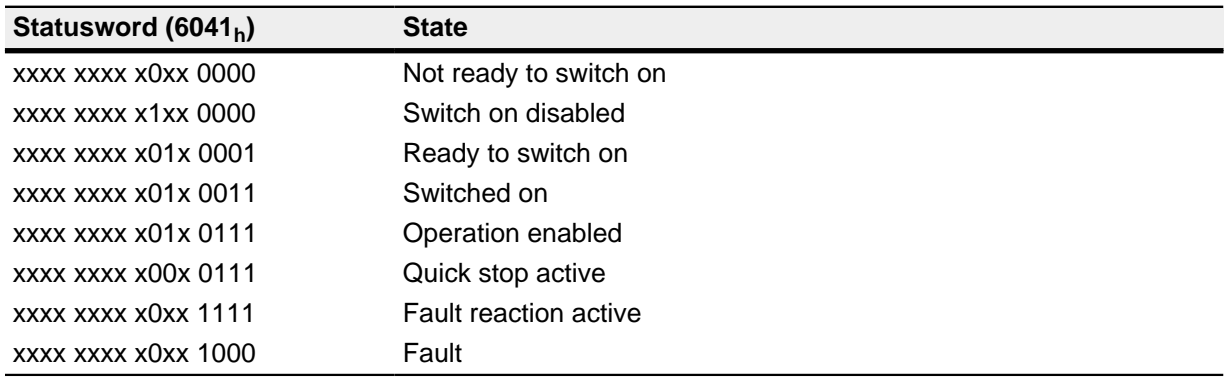

## <span id="page-243-0"></span>**6042h Vl Target Velocity**

### **Function**

Specifies the target speed in **[user-defined units](#page-44-0)** for **[Velocity](#page-59-0)** mode.

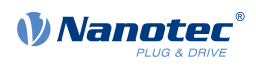

## **Object description**

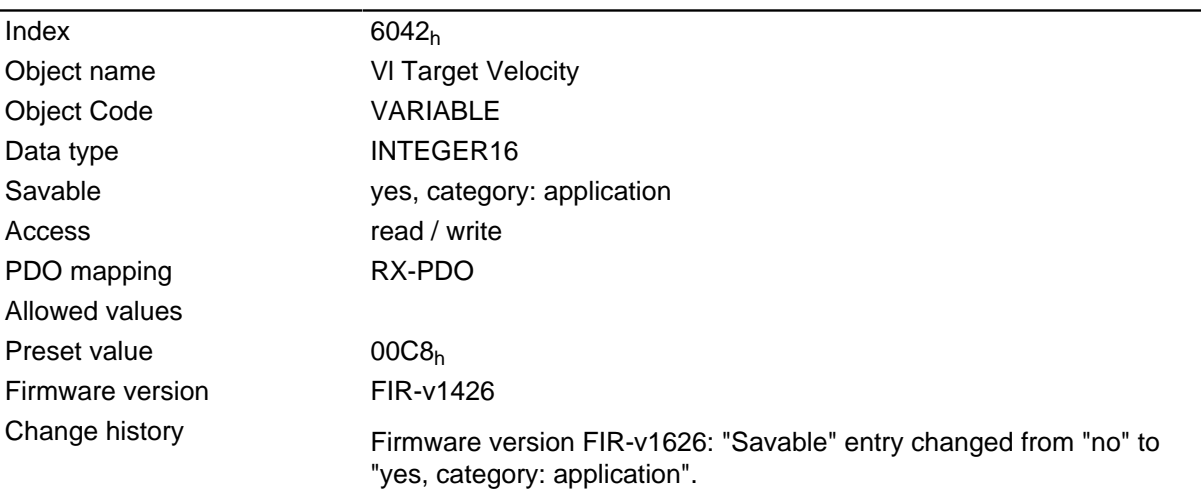

# **6043h Vl Velocity Demand**

### **Function**

Speed specification in **[user-defined units](#page-44-0)** for the controller in **[Velocity](#page-59-0)** mode.

## **Object description**

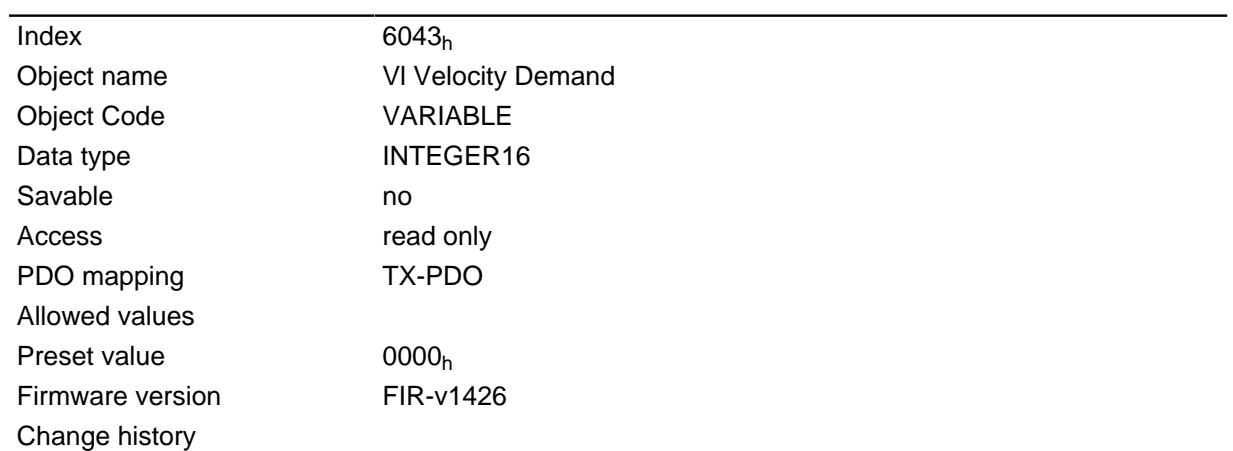

# **6044h Vl Velocity Actual Value**

### **Function**

Specifies the current actual speed in **[user-defined units](#page-44-0)** in **[Velocity](#page-59-0)** mode.

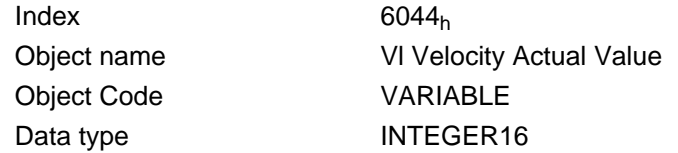

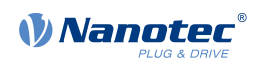

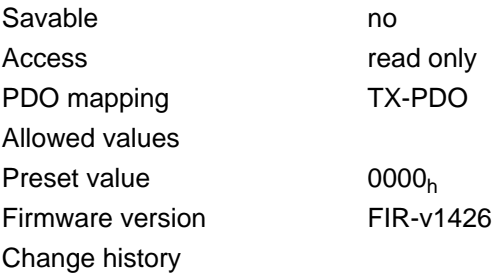

# **6046h Vl Velocity Min Max Amount**

### **Function**

This object can be used to set the minimum speed and maximum speed in **[user-defined units](#page-44-0)**.

# **Object description**

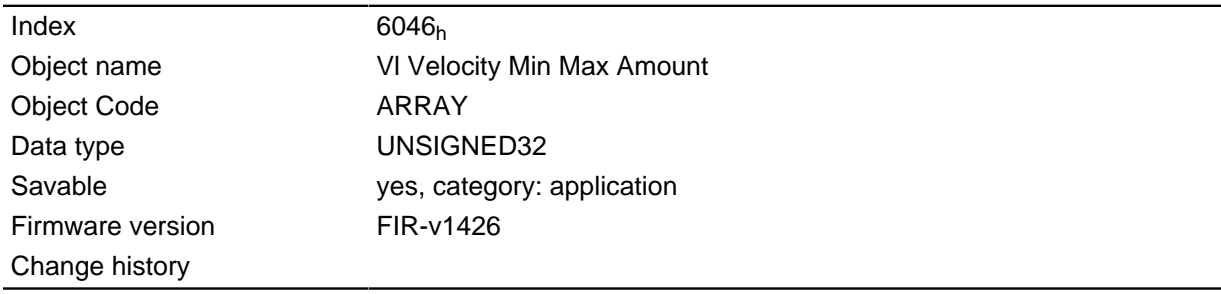

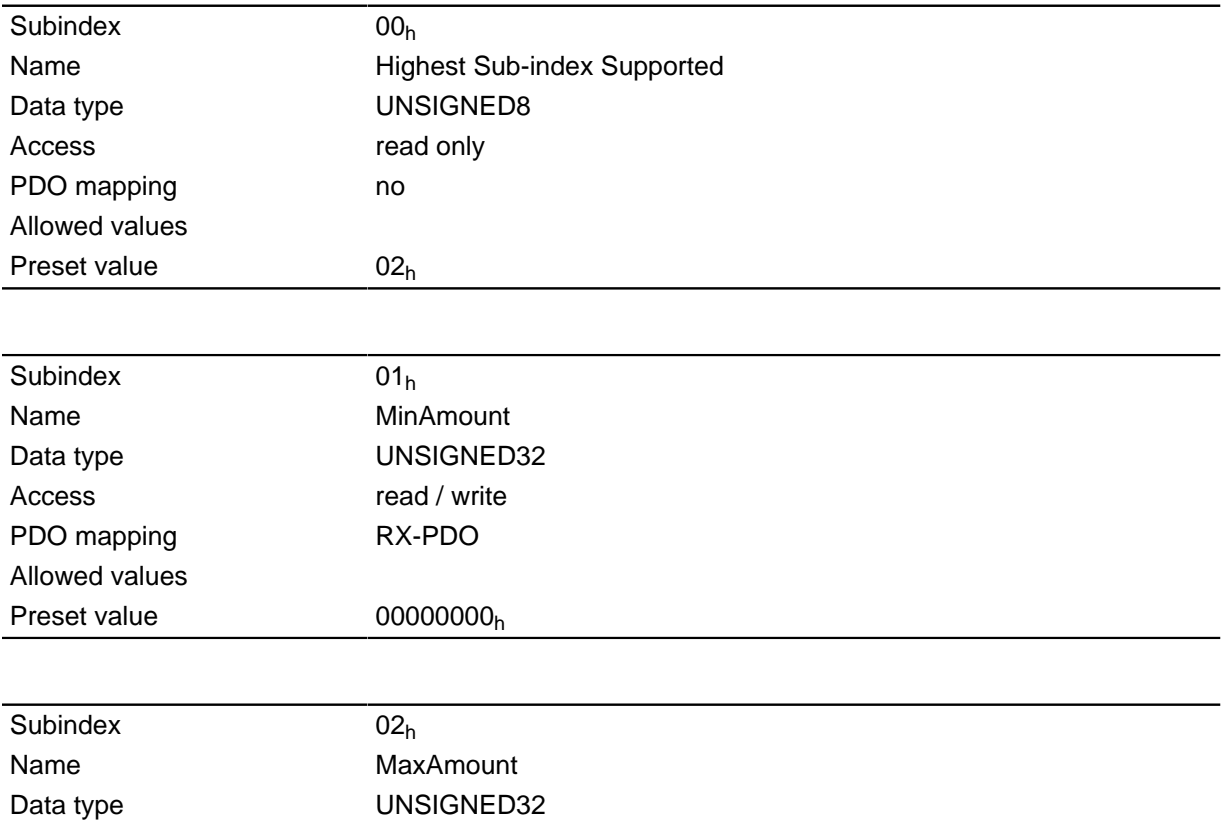

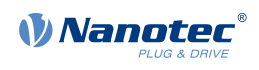

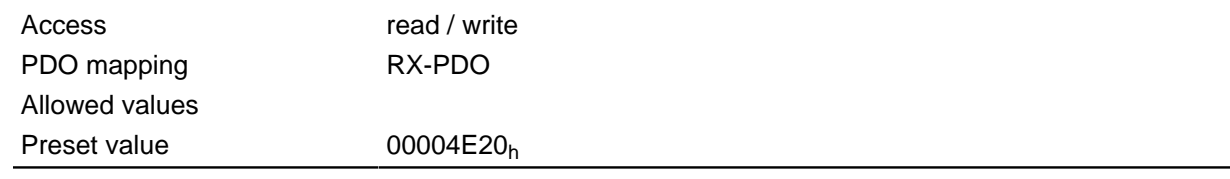

Subindex 1 contains the minimum speed.

Subindex 2 contains the maximum speed.

If the value of the target speed (object **[6042](#page-243-0)**h) specified here is less than the minimum speed, the minimum speed applies and bit 11 (Internal Limit Reached) in **[6041h Statusword](#page-242-0)**h is set.

A target speed greater than the maximum speed sets the speed to the maximum speed and bit 11 (Internal Limit Reached) in [6041h Statusword](#page-242-0)<sub>h</sub> is set.

## **6048h Vl Velocity Acceleration**

### **Function**

Sets the acceleration ramp in Velocity Mode (see **[Velocity](#page-59-0)**).

### **Object description**

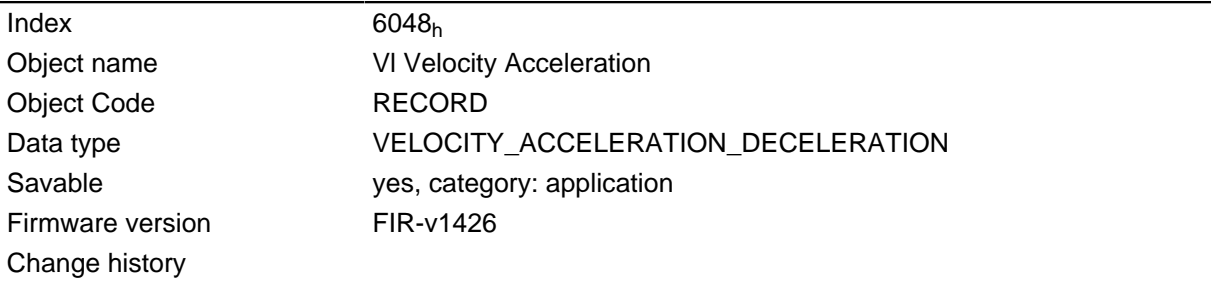

## **Value description**

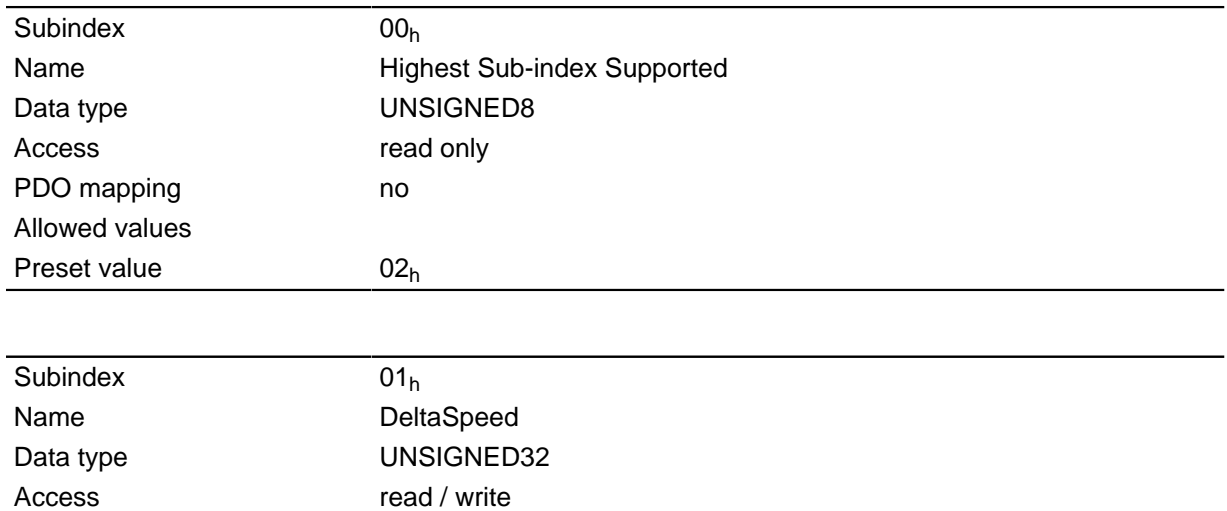

Allowed values

PDO mapping RX-PDO

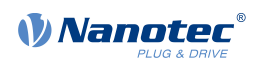

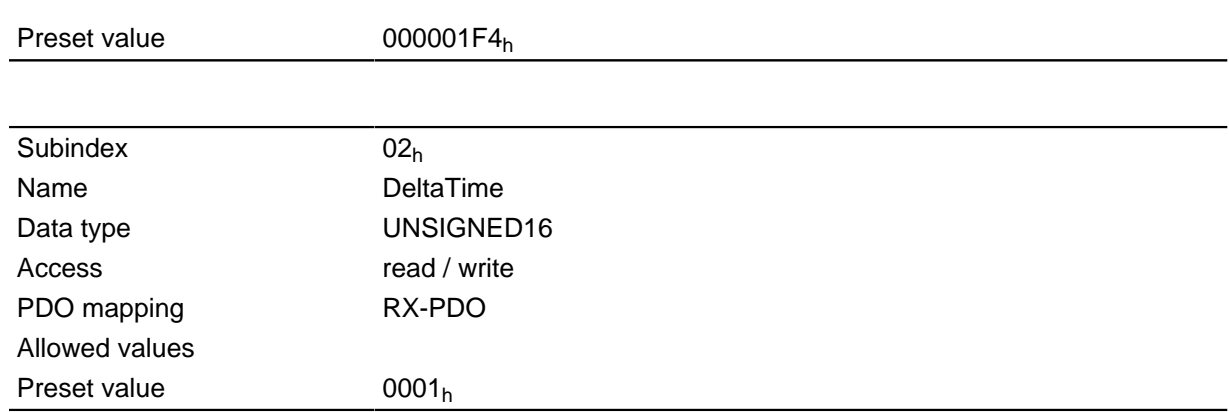

The acceleration is specified as a fraction in user-defined units:

Speed change per change in time.

Subindex  $01_h$ : Contains the change in speed.

Subindex  $02<sub>h</sub>$ : Contains the change in time.

# **6049h Vl Velocity Deceleration**

### **Function**

Sets the deceleration (deceleration ramp) in Velocity Mode (see **[Velocity](#page-59-0)**).

### **Object description**

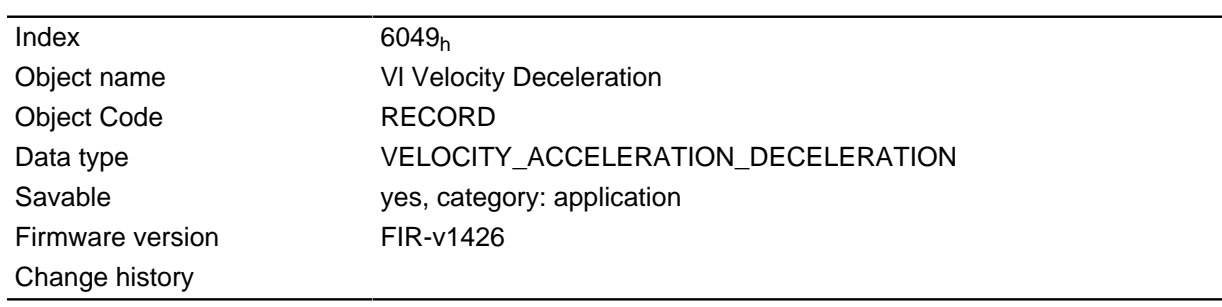

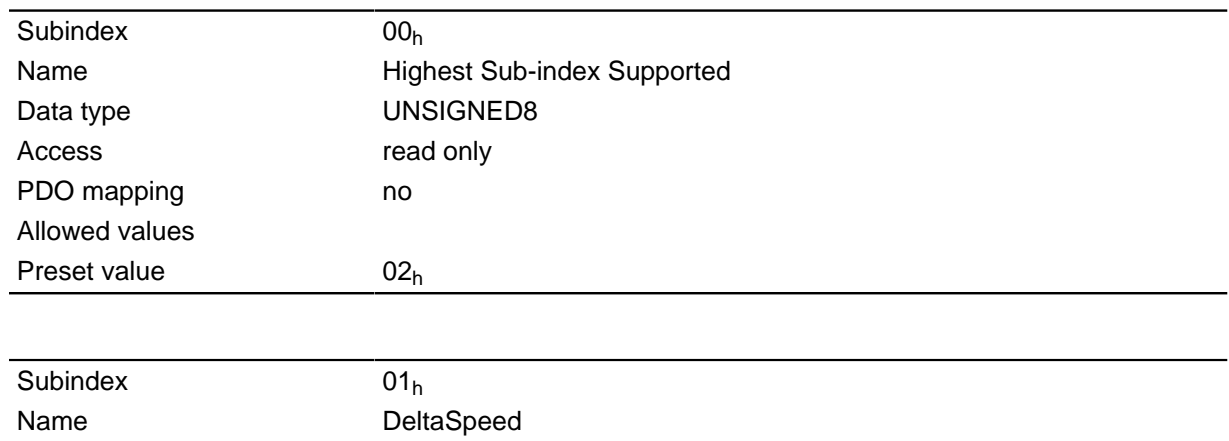

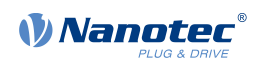

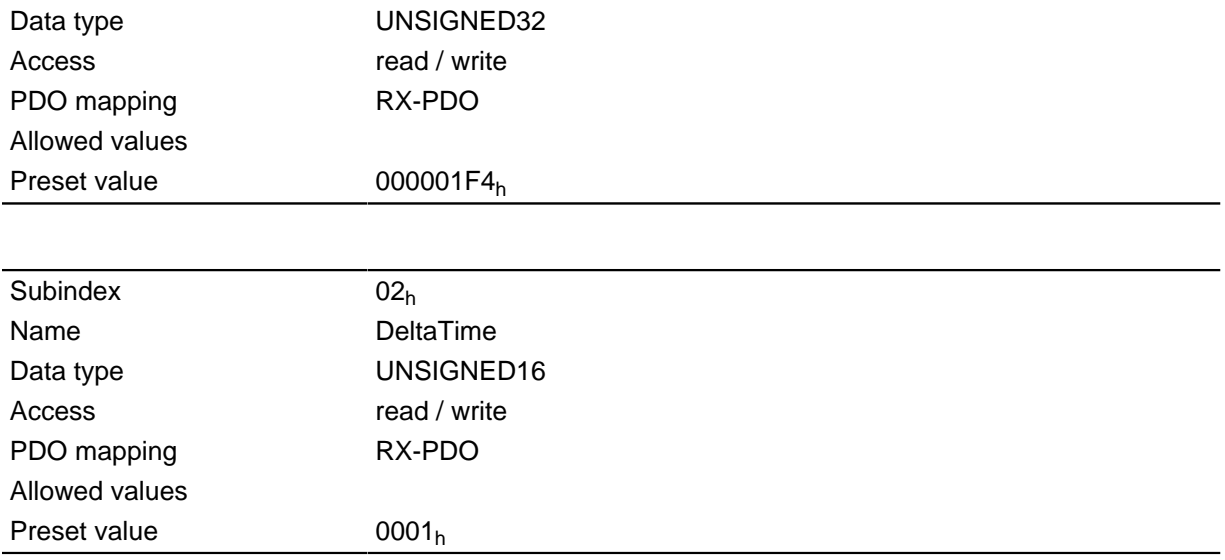

The deceleration is specified as a fraction in user-defined units:

Speed change per change in time.

Subindex  $01<sub>h</sub>$ : Contains the change in speed.

Subindex  $02<sub>h</sub>$ : Contains the change in time.

# **604Ah Vl Velocity Quick Stop**

### **Function**

This object defines the deceleration (deceleration ramp) if the Quick Stop state is initiated in **[Velocity](#page-59-0) [Mode](#page-59-0)**.

### **Object description**

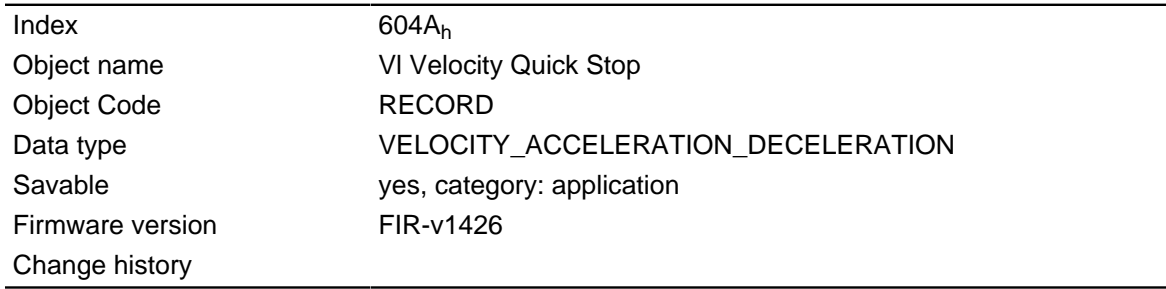

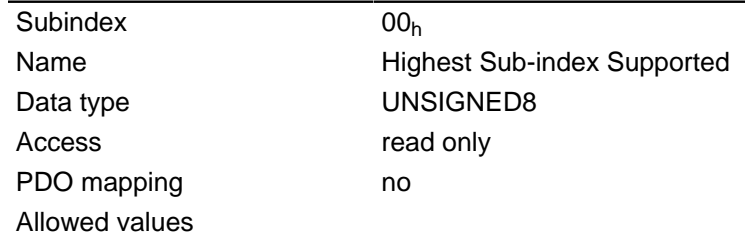

Technical Manual C5-E (Modbus RTU, USB) 10 Description of the object dictionary

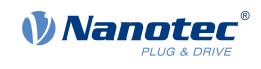

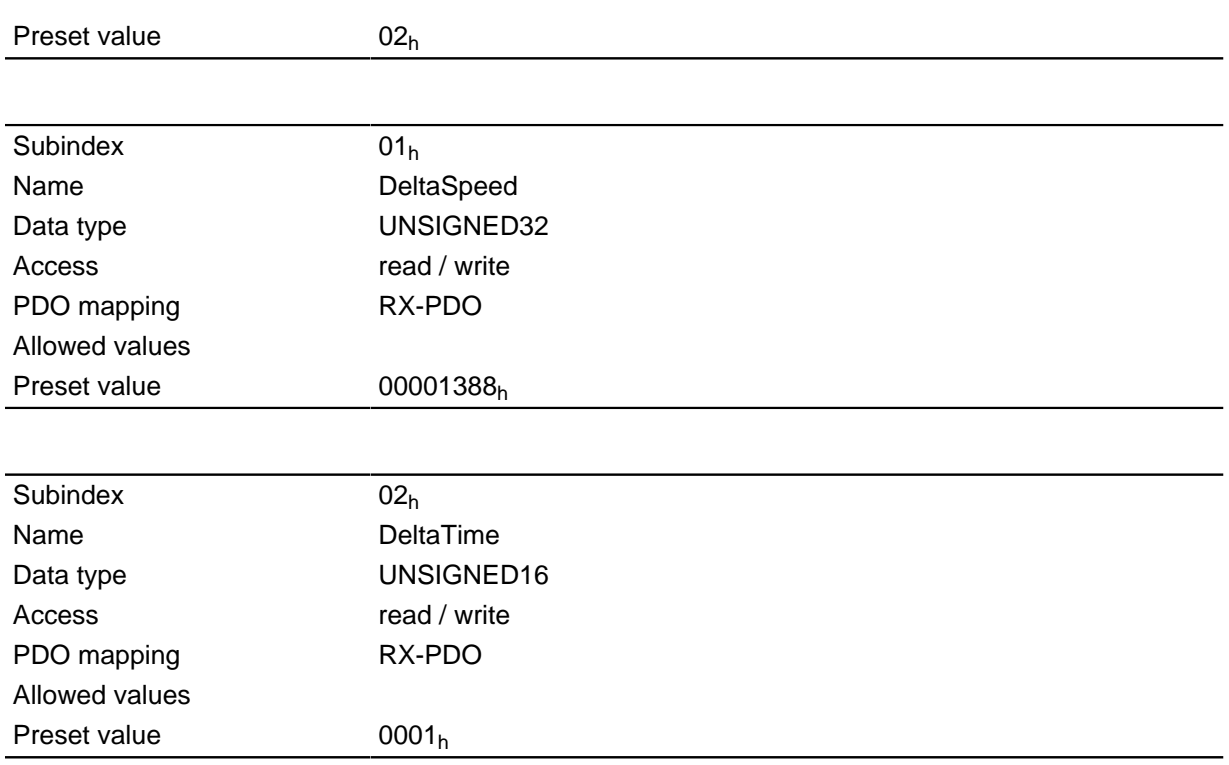

### **Description**

The deceleration is specified as a fraction in user-defined units:

Speed change per change in time.

Subindex  $01<sub>h</sub>$ : Contains the change in speed.

Subindex  $02<sub>h</sub>$ : Contains the change in time.

## **604Ch Vl Dimension Factor**

### **Function**

The unit for speed values is defined here for the objects associated with **[Velocity Mode](#page-59-0)**.

### **Object description**

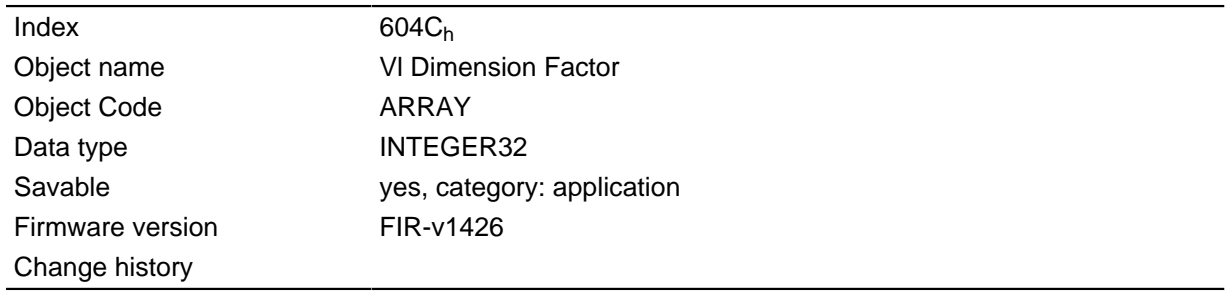

# **Value description**

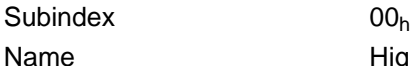

Highest Sub-index Supported

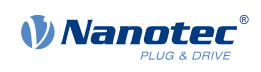

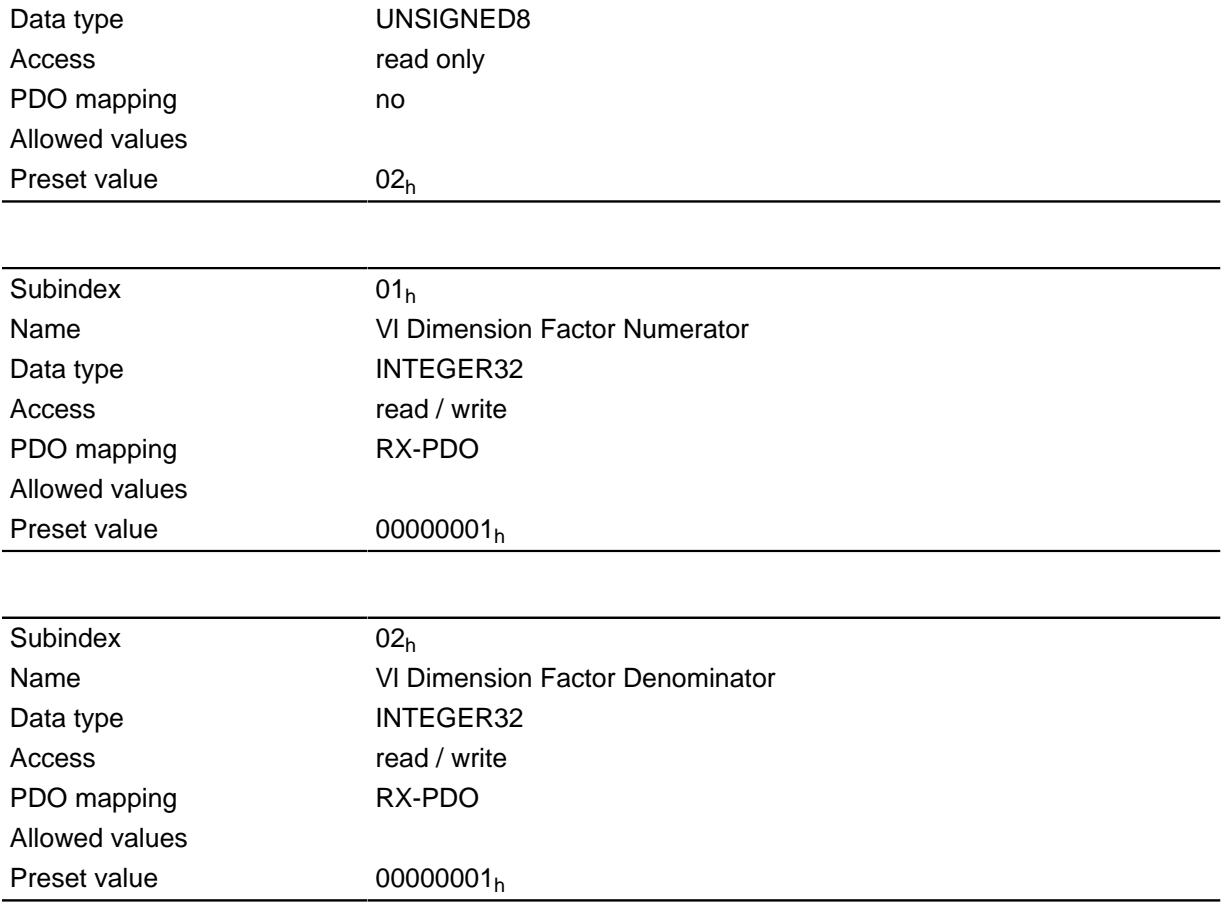

Subindex 1 contains the numerator (multiplier) and subindex 2 contains the denominator (divisor) with which the internal speed values are converted to revolutions per minute. If, for example, subindex 1 is set to the value "60" and subindex 2 is set to the value "1", the speed is specified in revolutions per second (60 revolutions per 1 minute).

## **605Ah Quick Stop Option Code**

### **Function**

The object contains the action that is to be executed on a transition of the **[CiA 402 Power State](#page-39-0) [Machine](#page-39-0)** to the Quick Stop active state.

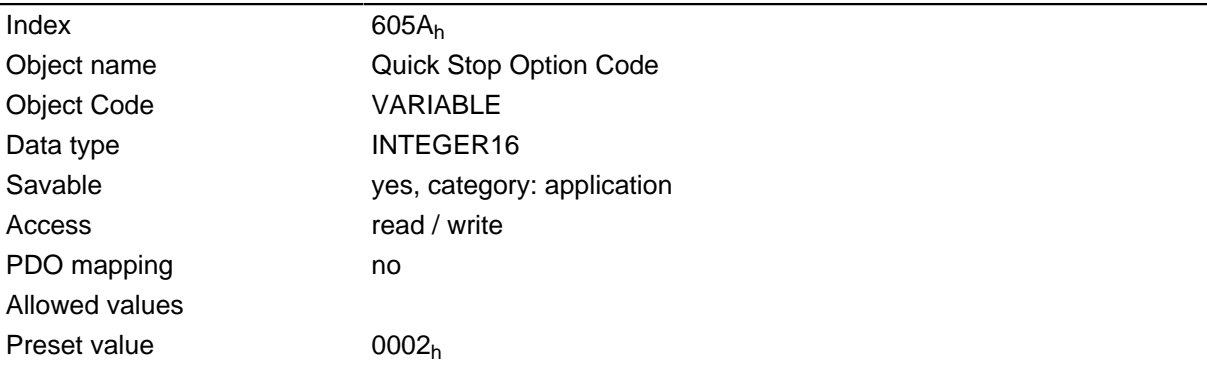

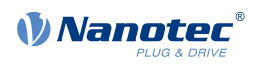

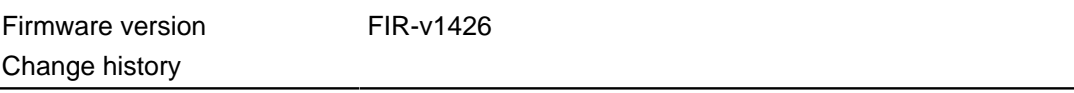

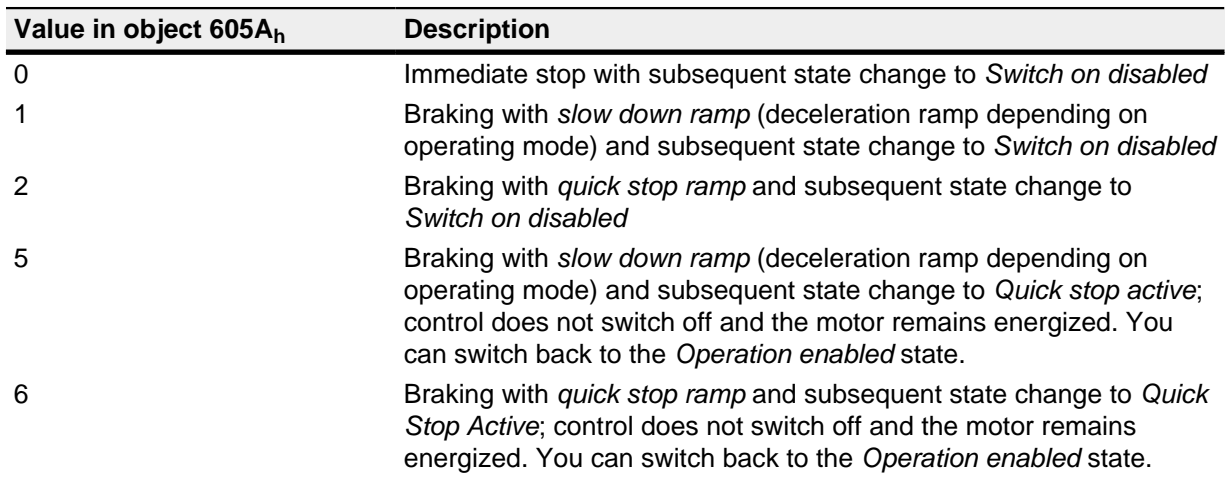

# **605Bh Shutdown Option Code**

## **Function**

This object contains the action that is to be executed on a transition of the **[CiA 402 Power State](#page-39-0) [Machine](#page-39-0)** from the Operation enabled state to the Ready to switch on state.

## **Object description**

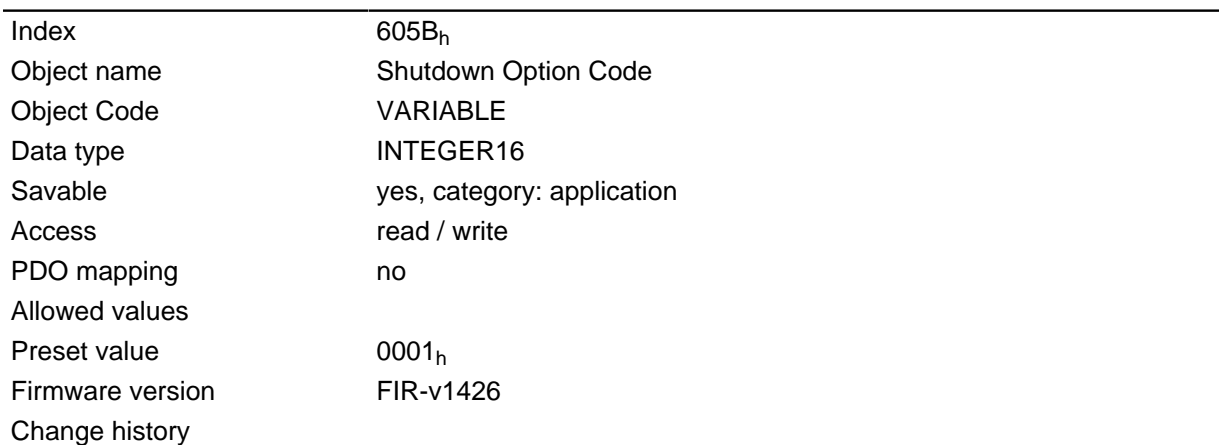

## **Description**

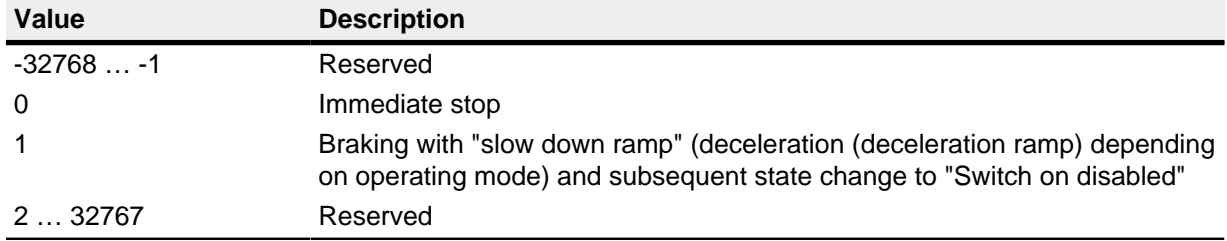
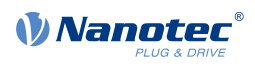

# **605Ch Disable Option Code**

### **Function**

This object contains the action that is to be executed on a transition of the **[CiA 402 Power State](#page-39-0) [Machine](#page-39-0)** from the Operation enabled state to the Switched on state.

#### **Object description**

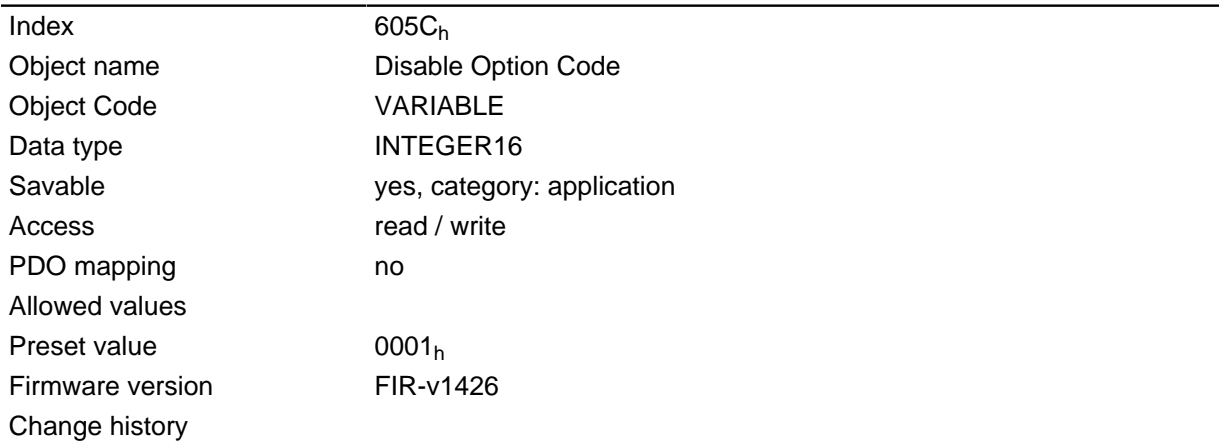

## **Description**

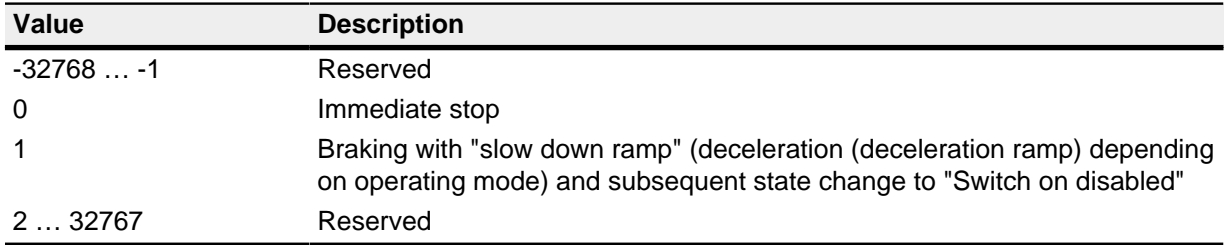

# **605Dh Halt Option Code**

### **Function**

The object contains the action that is to be executed if bit 8 (Halt) is set in controlword **[6040](#page-241-0)**h.

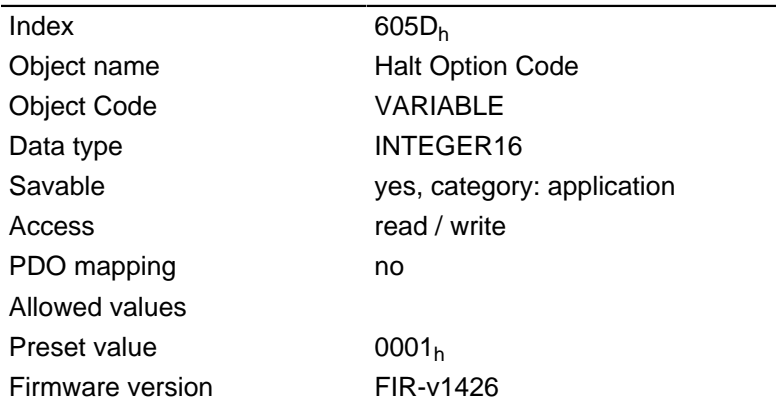

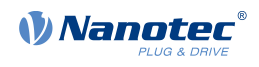

Change history

# **Description**

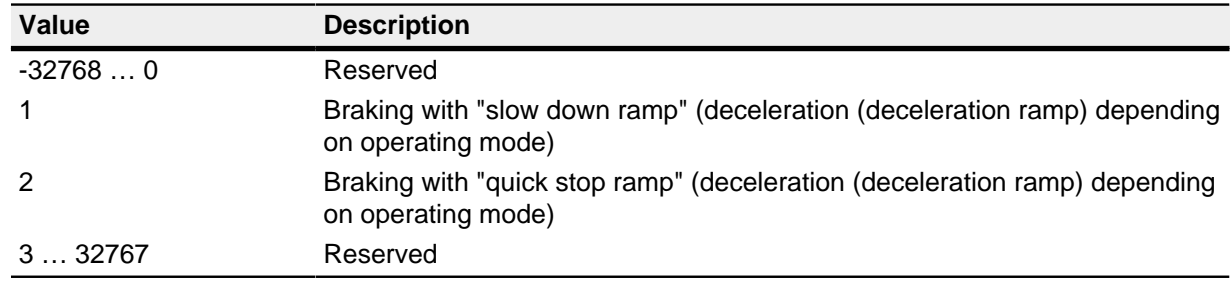

# **605Eh Fault Option Code**

### **Function**

The object contains the action specifying how the motor is to be brought to a standstill in case of an error.

# **Object description**

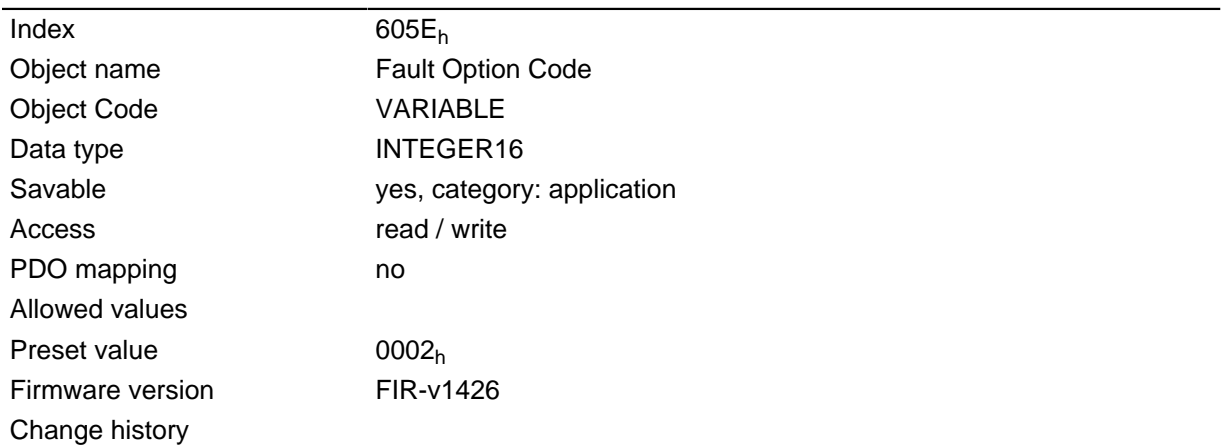

# **Description**

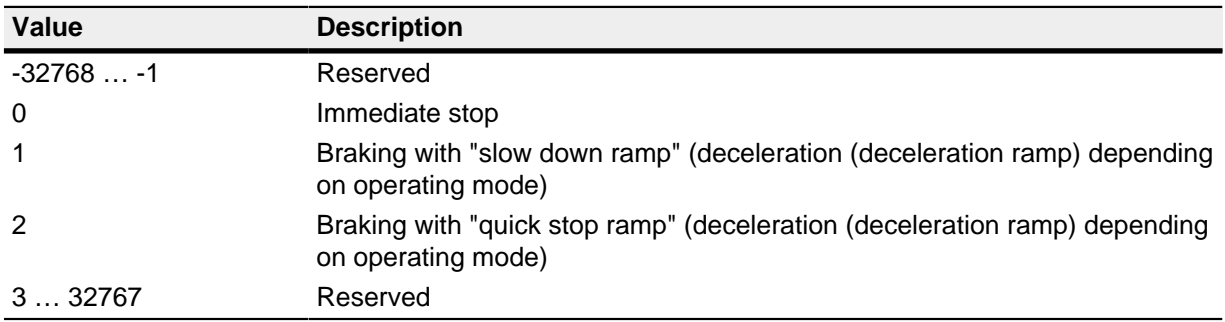

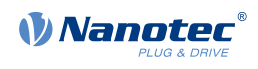

# <span id="page-254-0"></span>**6060h Modes Of Operation**

# **Function**

The desired operating mode is entered in this object.

### **Object description**

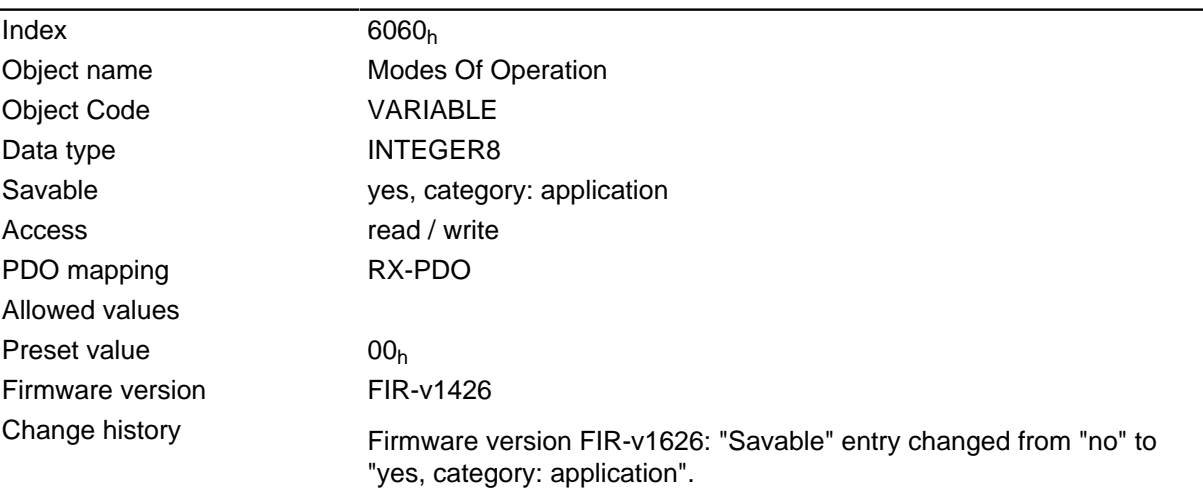

# **Description**

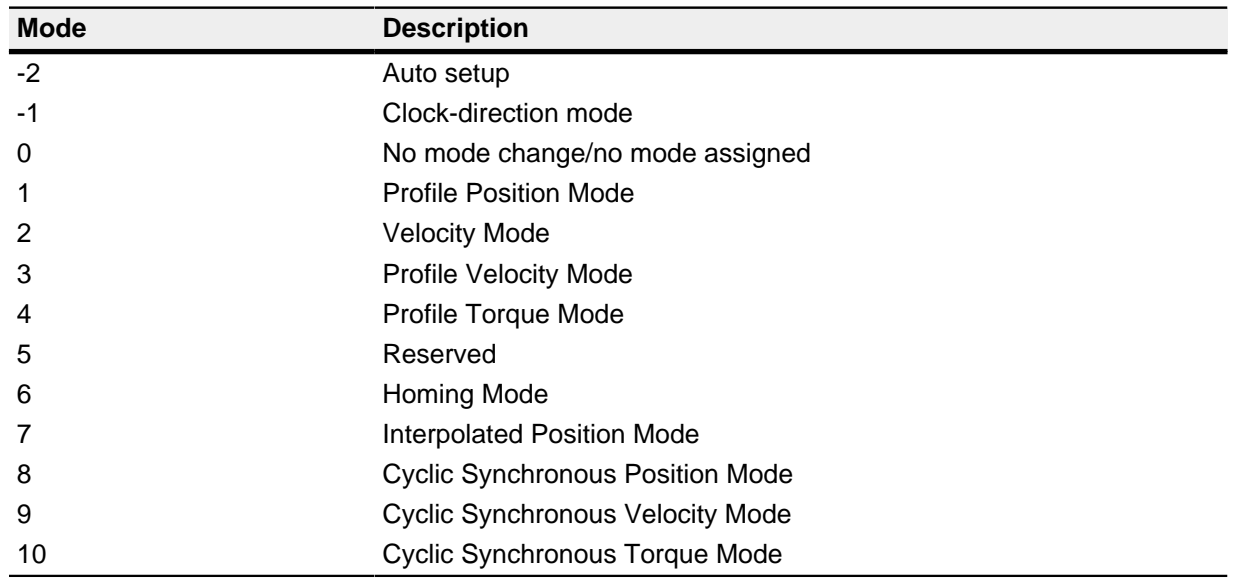

# **6061h Modes Of Operation Display**

### **Function**

Indicates the current operating mode. See also **[6060h Modes Of Operation](#page-254-0)**.

### **Object description**

 $Index$  6061<sub>h</sub>

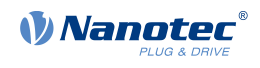

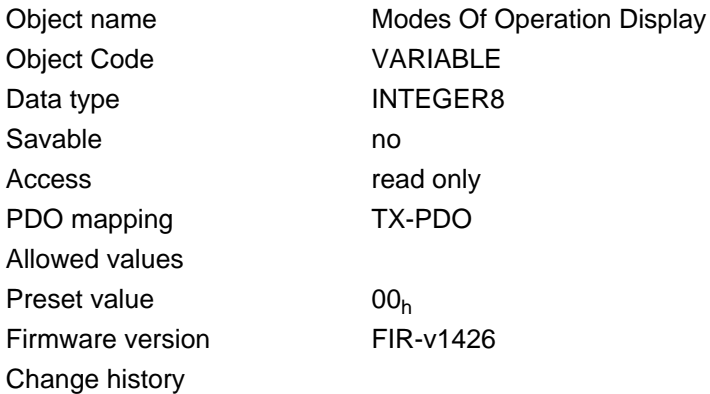

# <span id="page-255-0"></span>**6062h Position Demand Value**

### **Function**

Indicates the current demand position in **[user-defined units](#page-44-0)**.

## **Object description**

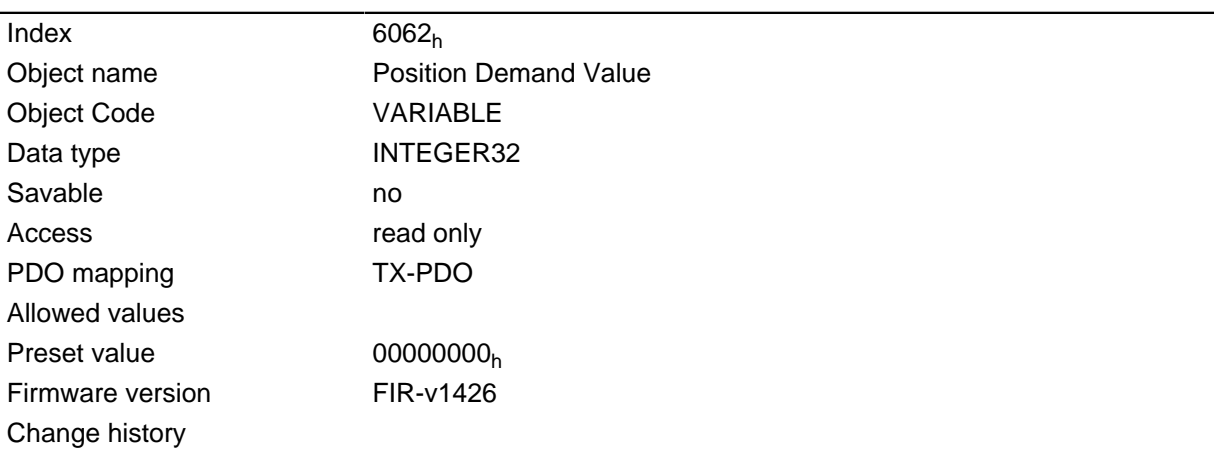

# **6063h Position Actual Internal Value**

### **Function**

Contains the current rotary encoder position in increments. Unlike objects **[6062](#page-255-0)**h and **[6064](#page-256-0)**h, this value is not set to "0" following a **[Homing](#page-65-0)** operation.

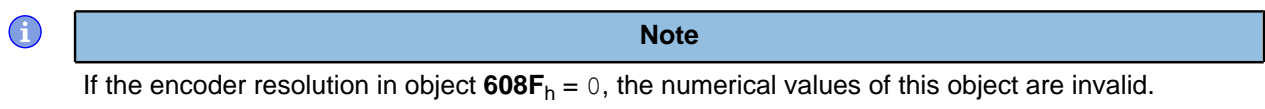

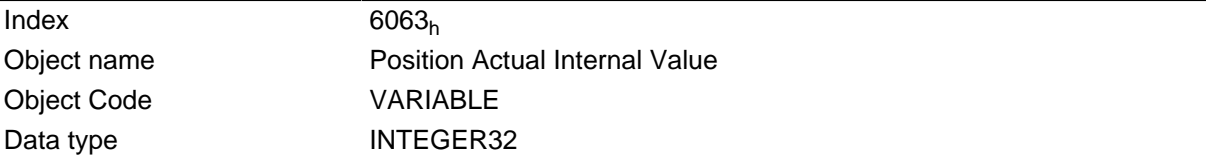

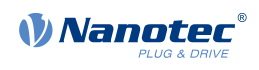

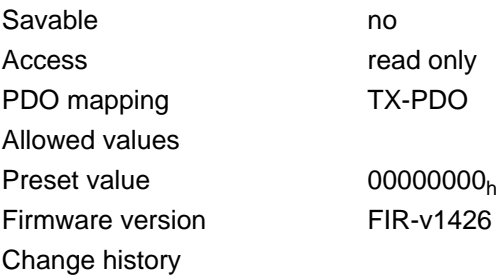

# <span id="page-256-0"></span>**6064h Position Actual Value**

### **Function**

Contains the current actual position in **[user-defined units](#page-44-0)**.

# **Object description**

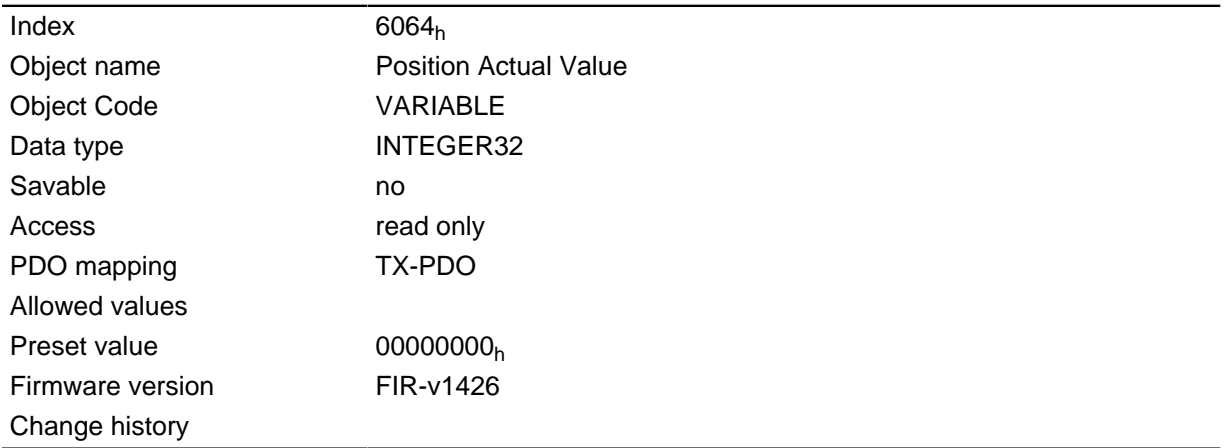

# <span id="page-256-1"></span>**6065h Following Error Window**

#### **Function**

Defines the maximum allowed **[following error](#page-302-0)** in **[user-defined units](#page-44-0)** symmetrically to the **[demand](#page-255-0) [position](#page-255-0)**.

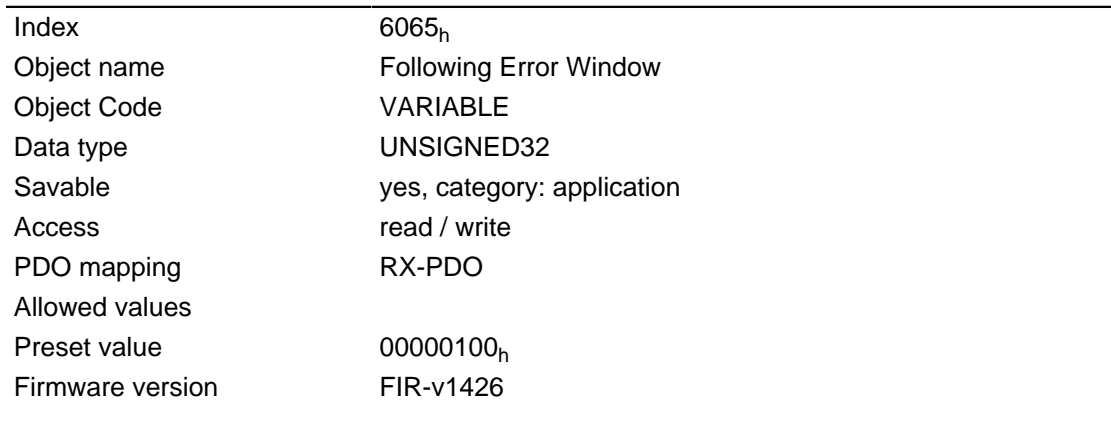

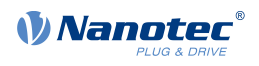

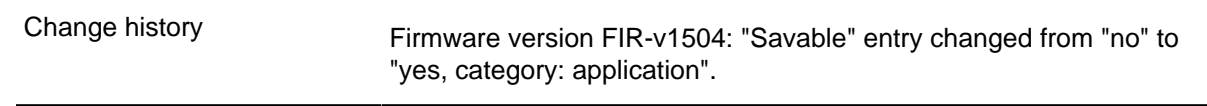

If the actual position deviates so much from the demand position that the value of this object is exceeded, bit 13 in object **[6041](#page-242-0)**h is set. The deviation must last longer than the time in object **[6066](#page-257-0)**h.

If the value of the "Following Error Window" is set to "FFFFFFFF" $<sub>h</sub>$ , following error monitoring is</sub> switched off.

A reaction to the following error can be set in object **[3700](#page-234-0)**h. If a reaction is defined, an error is also entered in object **[1003](#page-234-0)**h.

# <span id="page-257-0"></span>**6066h Following Error Time Out**

#### **Function**

Time in milliseconds until a larger following error results in an error message.

#### **Object description**

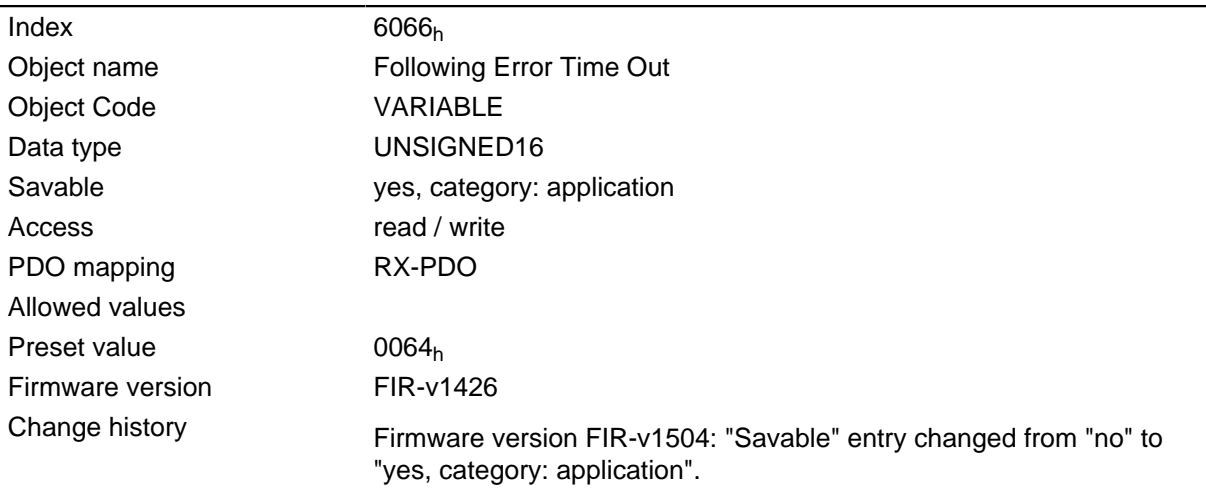

#### **Description**

If the actual position deviates so much from the demand position that the value of object **[6065](#page-256-1)**h is exceeded, bit 13 in object **[6041](#page-242-0)**h is set. The deviation must persist for longer than the time defined in this object.

A reaction to the following error can be set in object **[3700](#page-234-0)**h. If a reaction is defined, an error is also entered in object **[1003](#page-234-0)**h.

#### <span id="page-257-1"></span>**6067h Position Window**

#### **Function**

Specifies a range symmetrical to the target position within which that target is considered having been met in modes **[Profile Position](#page-51-0)** and **[Interpolated Position Mode](#page-72-0)**.

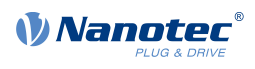

### **Object description**

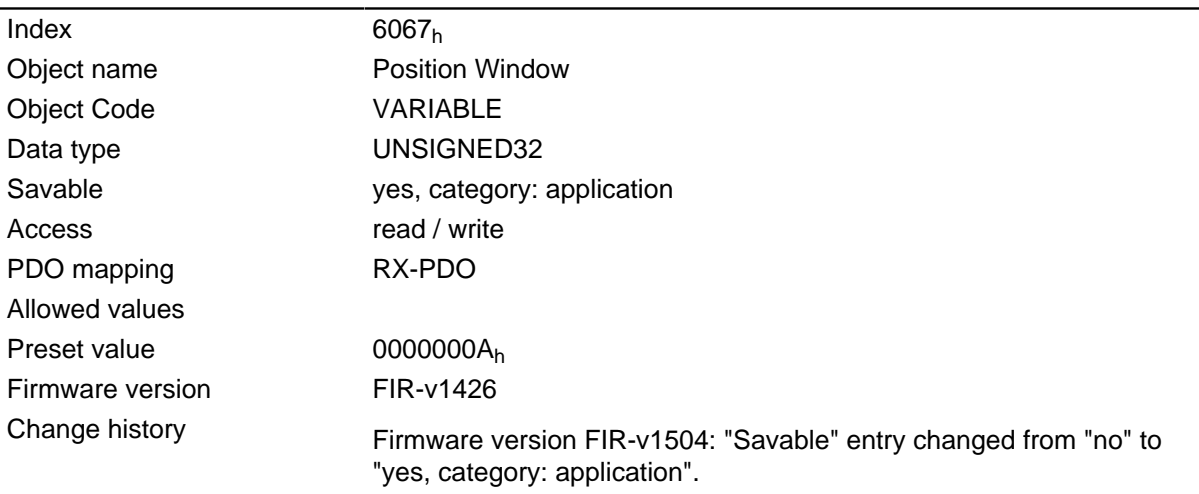

### **Description**

If the current position deviates from the target position by less than the value of this object, bit 10 in object **[6041](#page-242-0)**h is set. The condition must be satisfied for longer than the time defined in object **[6066](#page-257-0)**h.

If the value is set to "FFFFFFFF"<sub>h</sub>, monitoring is switched off.

### **6068h Position Window Time**

#### **Function**

The current position must be within the "Position Window" (**[6067](#page-257-1)**h) for this time in milliseconds for the target position to be considered having been met in the **[Profile Position](#page-51-0)** and **[Interpolated Position](#page-72-0) [Mode](#page-72-0)** modes.

#### **Object description**

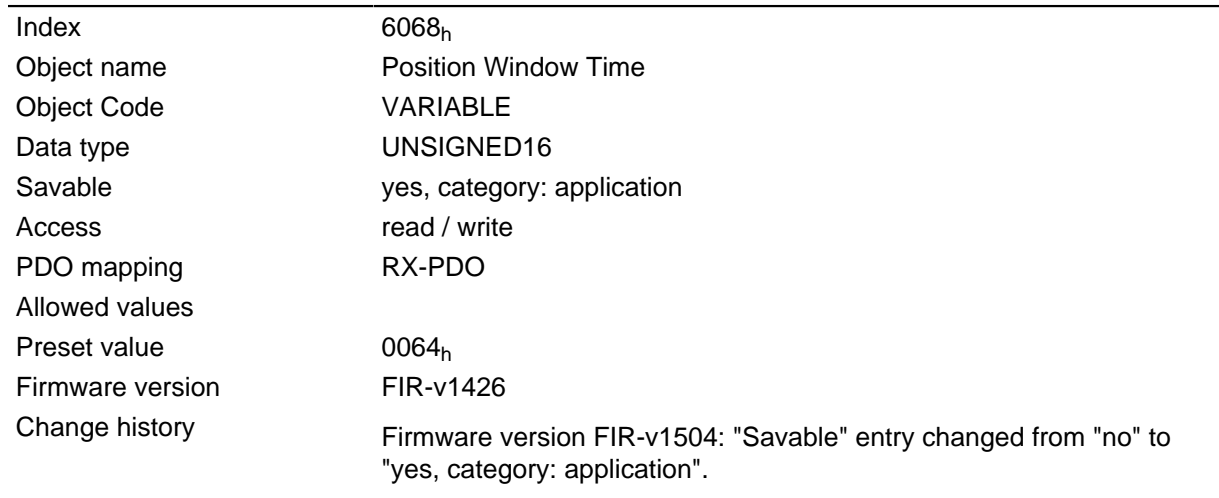

### **Description**

If the current position deviates from the target position by less than the value of object **[6067](#page-257-1)**h, bit 10 in object **[6041](#page-242-0)**h is set. The condition must be satisfied for longer than the time defined in object **[6066](#page-257-0)**h.

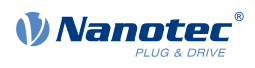

# **606Bh Velocity Demand Value**

### **Function**

Speed specification in **[user-defined units](#page-44-0)** for the controller in **[Profile Velocity Mode](#page-60-0)**.

### **Object description**

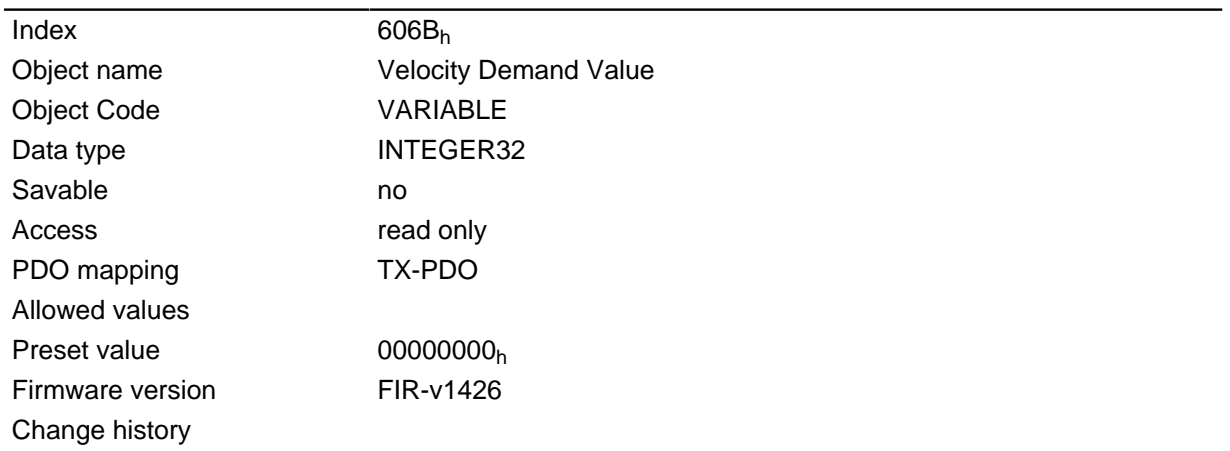

# **Description**

This object contains the output of the ramp generator, which simultaneously serves as the preset value for the speed controller.

### **606Ch Velocity Actual Value**

#### **Function**

Current actual speed in **[user-defined units](#page-44-0)**.

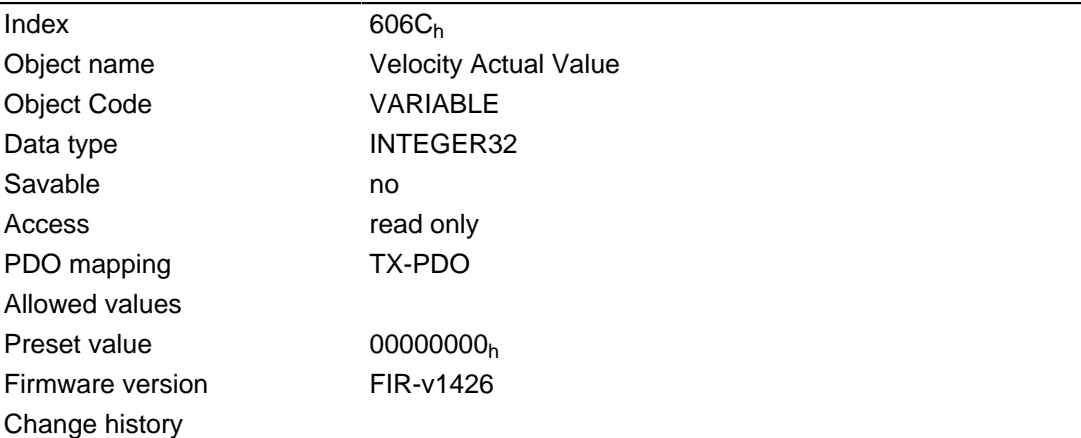

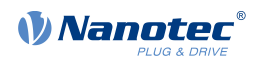

# <span id="page-260-0"></span>**606Dh Velocity Window**

### **Function**

Specifies a symmetrical range relative to the target speed within which the target is considered having been met in the **[Profile Velocity](#page-60-0)** mode.

#### **Object description**

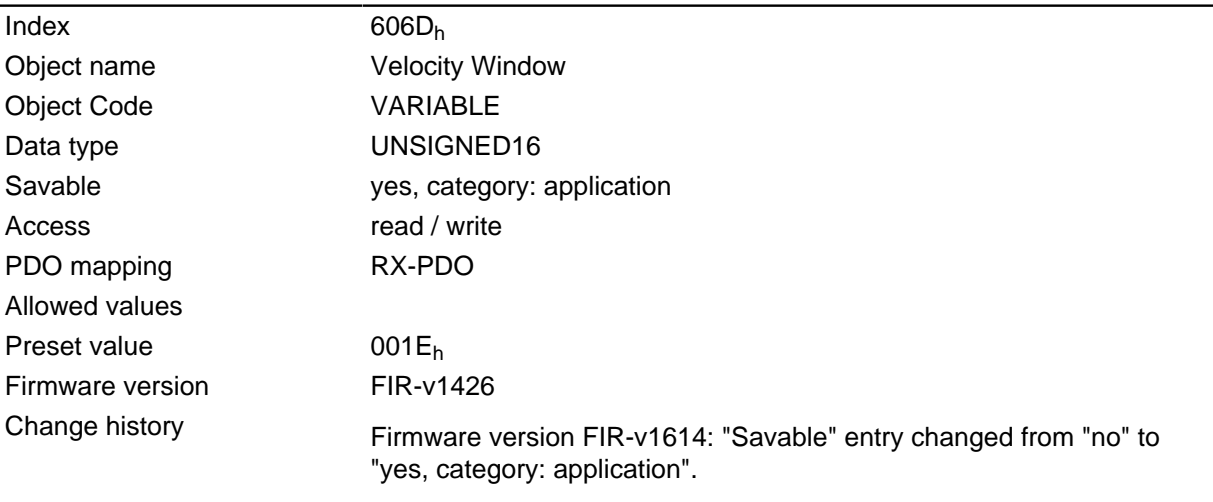

### **Description**

If the current speed deviates from the set speed by less than the value of this object, bit 10 in object **[6041](#page-242-0)**h is set. The condition must be satisfied for longer than the time defined in object **[6066](#page-257-0)**h (see also **[statusword in Profile Velocity Mode](#page-60-1)**).

### **606Eh Velocity Window Time**

#### **Function**

The current speed must be within the "Velocity Window" (**[606D](#page-260-0)**h) for this time (in milliseconds) for the target to be considered having been met.

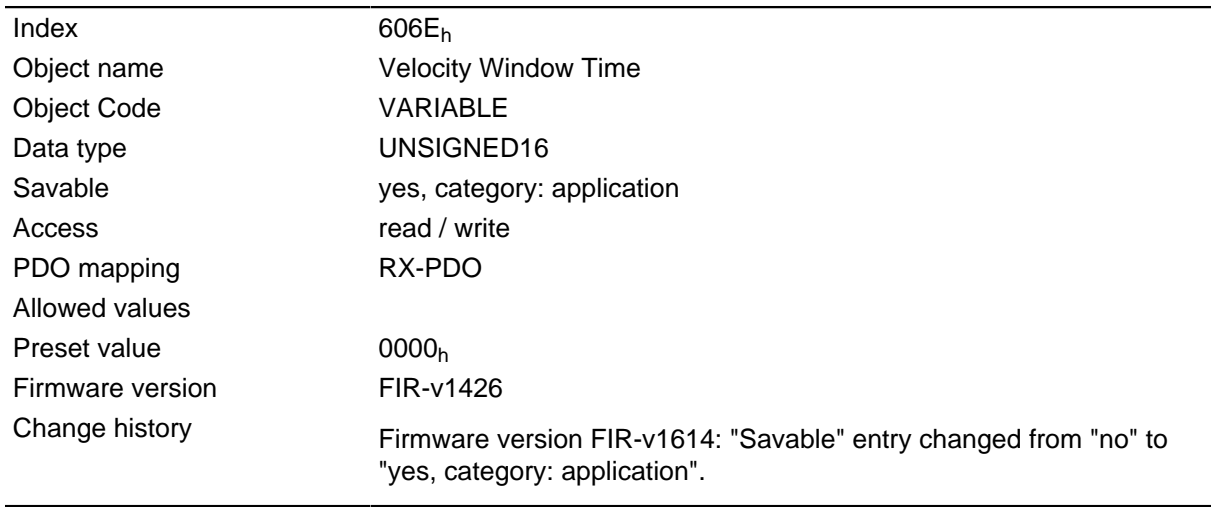

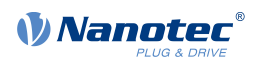

#### **Description**

If the current speed deviates from the set speed by less than the value of object **[606D](#page-260-0)**h, bit 10 in object **[6041](#page-242-0)**h is set. The condition must be satisfied for longer than the time defined in object **[6066](#page-257-0)** (see also **[statusword in Profile Velocity Mode](#page-60-1)**).

### <span id="page-261-1"></span>**6071h Target Torque**

### **Function**

This object contains the target torque for the **[Profile Torque](#page-63-0)** and **[Cyclic Synchronous Torque](#page-76-0)** modes in tenths of a percent of the rated torque.

#### **Object description**

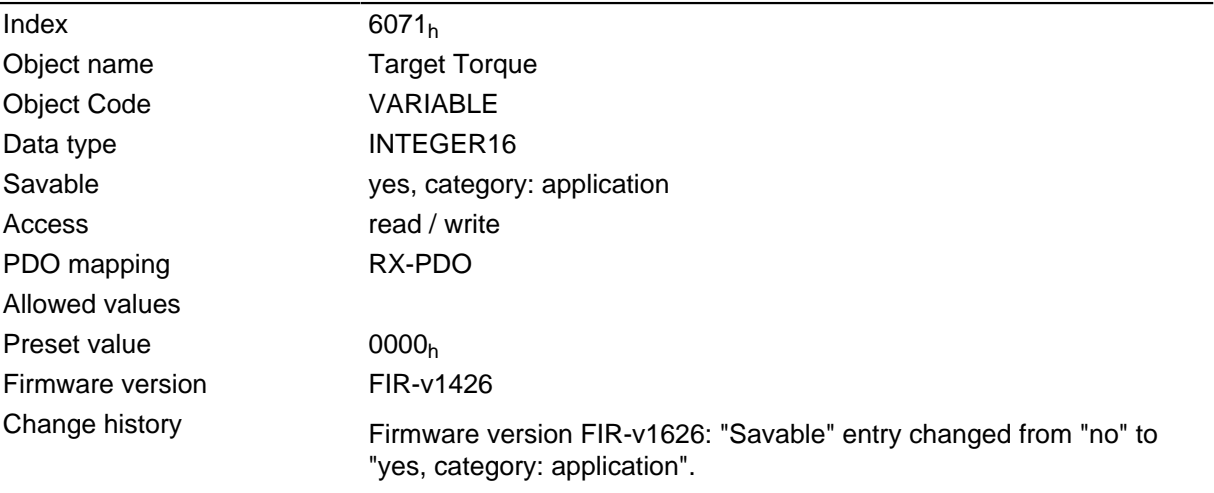

#### **Description**

This object is calculated as thousandths of the torque, e.g., the value "500" means "50%" of the rated torque; "1100" is equivalent to 110%. The rated torque corresponds to the rated current in object **[203B](#page-167-0)**h:01.

The minimum of **[6073](#page-262-0)**h and **[6072](#page-261-0)**h is used as limit for the torque in **[6071](#page-261-1)**h.

The target torque may not exceed the peak torque (proportional to the maximum motor current in **[2031](#page-160-0)**h).

### <span id="page-261-0"></span>**6072h Max Torque**

#### **Function**

The object describes the maximum torque for the **[Profile Torque](#page-63-0)** and **[Cyclic Synchronous Torque](#page-76-0)** modes in tenths of a percent of the rated torque.

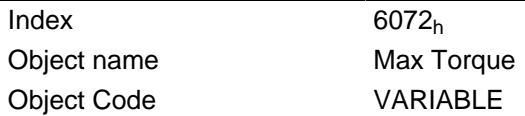

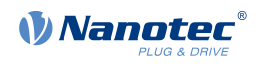

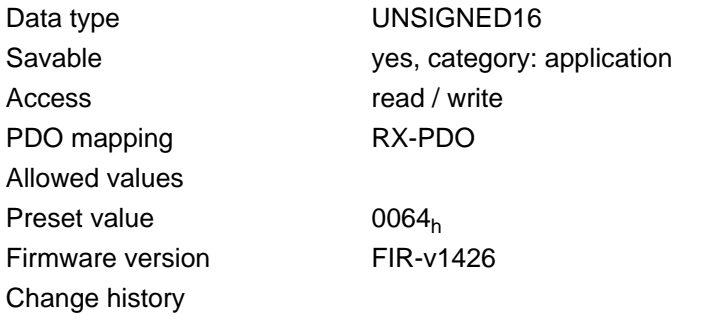

This object is calculated as thousandths of the torque, e.g., the value "500" means "50%" of the rated torque; "1100" is equivalent to 110%. The rated torque corresponds to the rated current in object **[203B](#page-167-0)**h:01.

The minimum of **[6073](#page-262-0)**h and **[6072](#page-261-0)**h is used as limit for the torque in **[6071](#page-261-1)**h.

The target torque may not exceed the peak torque (proportional to the maximum motor current in **[2031](#page-160-0)**h).

### <span id="page-262-0"></span>**6073h Max Current**

#### **Function**

Specifies the maximum current in tenths of a percent of the set rated current. Is limited by the maximum motor current (**[2031](#page-160-0)**h). See also **[I2t Motor overload protection](#page-91-0)**.

Œ

For stepper motors, only the rated current is specified, not a maximum current. The value of  $6073<sub>h</sub>$ should therefore not exceed the value 1000 (100%).

**Note**

### **Object description**

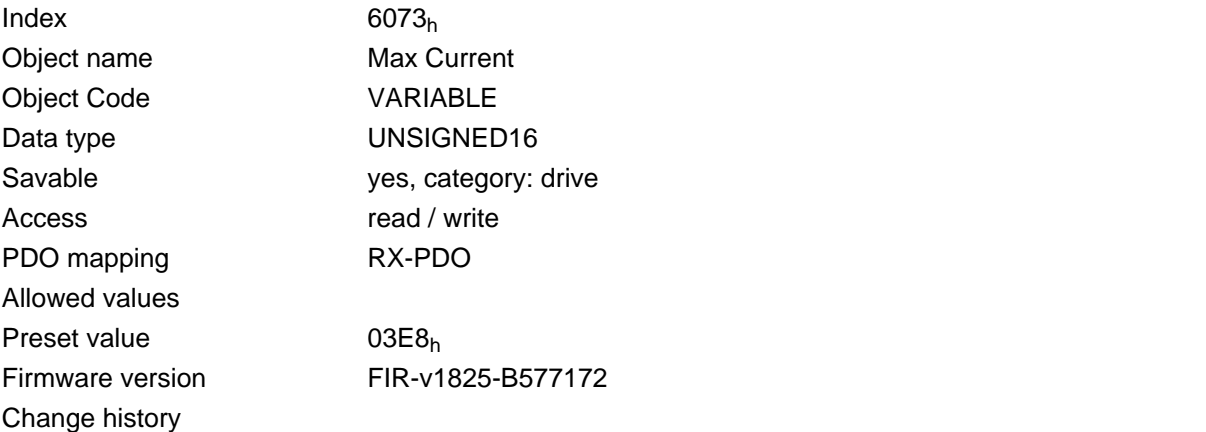

#### **Description**

The maximum current is calculated in tenths of a percent of the rated current as follows:

(6073h\*203Bh:01)/1000

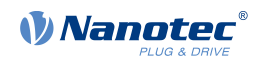

The maximum current determines:

- the maximum current for the **[I2t Motor overload protection](#page-91-0)**
- the rated current in open-loop mode

### **6074h Torque Demand**

#### **Function**

Current torque set value requested by the ramp generator in tenths of a percent of the rated torque for the internal controller.

#### **Object description**

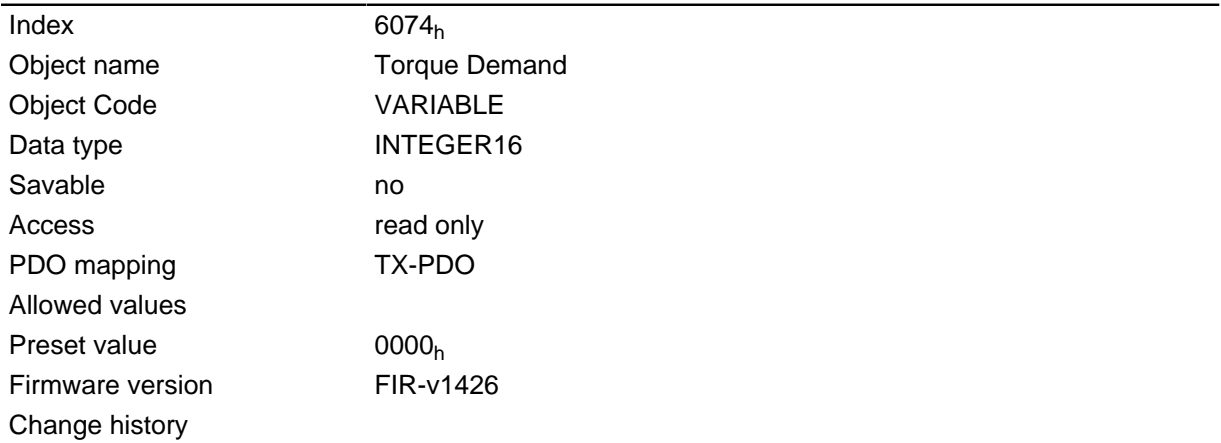

#### **Description**

This object is calculated as thousandths of the torque, e.g., the value "500" means "50%" of the rated torque; "1100" is equivalent to 110%. The rated torque corresponds to the rated current in object **[203B](#page-167-0)**h:01.

The minimum of **[6073](#page-262-0)**h and **[6072](#page-261-0)**h is used as limit for the torque in **[6071](#page-261-1)**h.

The target torque may not exceed the peak torque (proportional to the maximum motor current in **[2031](#page-160-0)**h).

## **6075h Motor Rated Current**

#### **Function**

Contains the rated current entered in **[203B](#page-167-0)**h:01h in mA.

#### **6077h Torque Actual Value**

#### **Function**

This object indicates the current torque value in tenths of a percent of the rated torque for the internal controller.

#### **Object description**

Index 6077<sup>h</sup> Object name Torque Actual Value

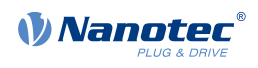

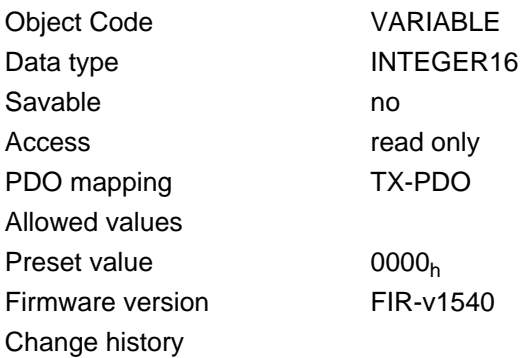

This object is calculated as thousandths of the torque, e.g., the value "500" means "50%" of the rated torque; "1100" is equivalent to 110%. The rated torque corresponds to the rated current in object **[203B](#page-167-0)**h:01.

The minimum of **[6073](#page-262-0)**h and **[6072](#page-261-0)**h is used as limit for the torque in **[6071](#page-261-1)**h.

The target torque may not exceed the peak torque (proportional to the maximum motor current in **[2031](#page-160-0)**h).

# **607Ah Target Position**

### **Function**

This object specifies the target position in **[user-defined units](#page-44-0)** for the **[Profile Position](#page-51-0)** and **[Cyclic](#page-74-0) [Synchronous Position](#page-74-0)** modes.

### **Object description**

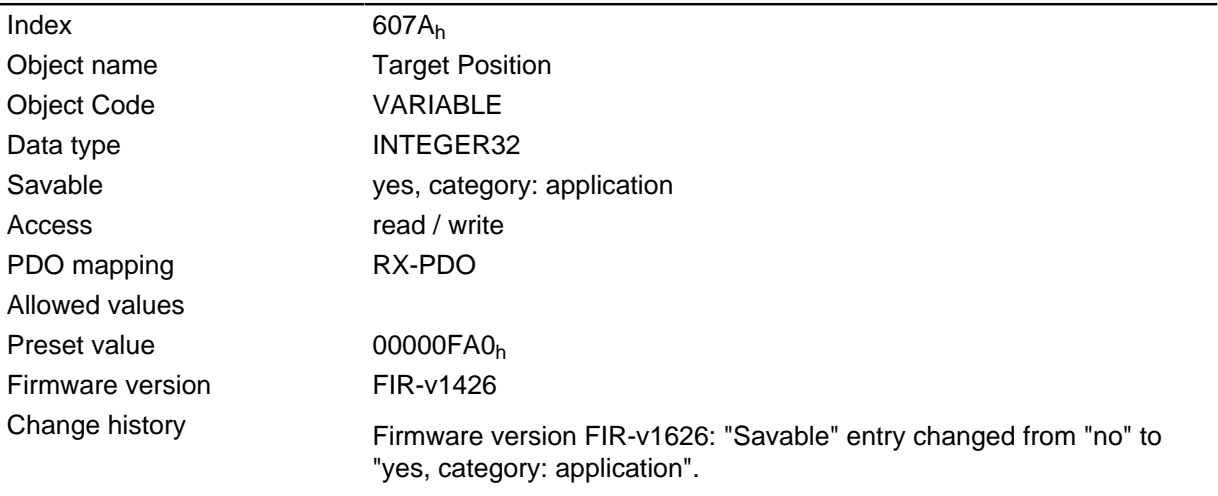

# **607Bh Position Range Limit**

### **Function**

Contains the minimum and maximum position in **[user-defined units](#page-44-0)**.

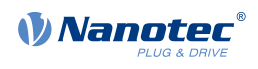

# **Object description**

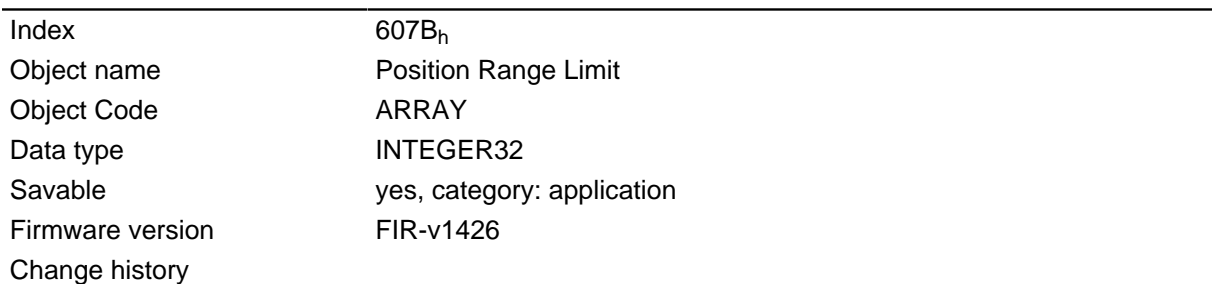

# **Value description**

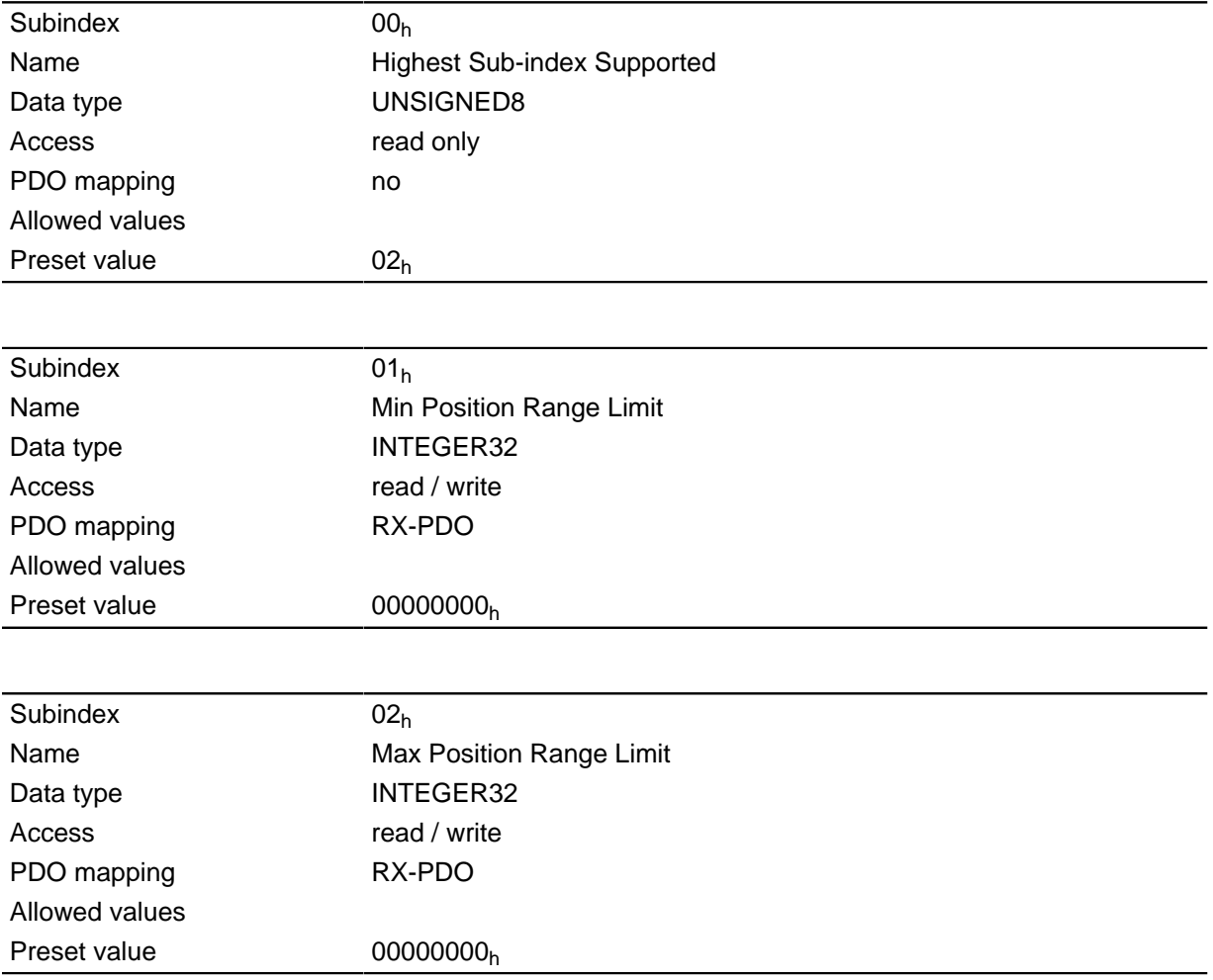

### **Description**

If this range is exceeded or not reached, an overflow occurs. To prevent this overflow, limit values for the target position can be set in object **[607D](#page-266-0)**h ("Software Position Limit").

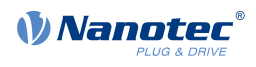

# <span id="page-266-1"></span>**607Ch Home Offset**

### **Function**

Specifies the difference between the zero position of the controller and the reference point of the machine in **[user-defined units](#page-44-0)**.

#### **Object description**

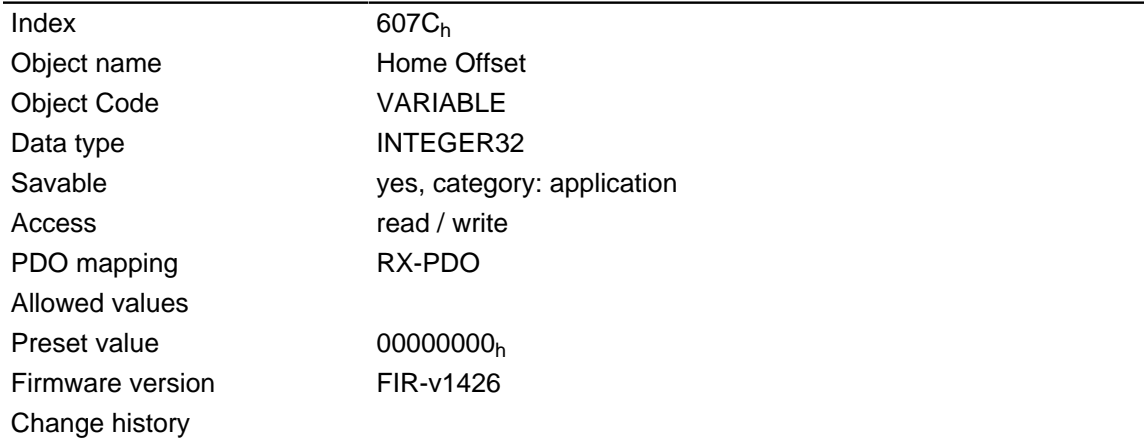

# <span id="page-266-0"></span>**607Dh Software Position Limit**

### **Function**

Defines the limit positions relative to the reference point of the application in **[user-defined units](#page-44-0)**.

# **Object description**

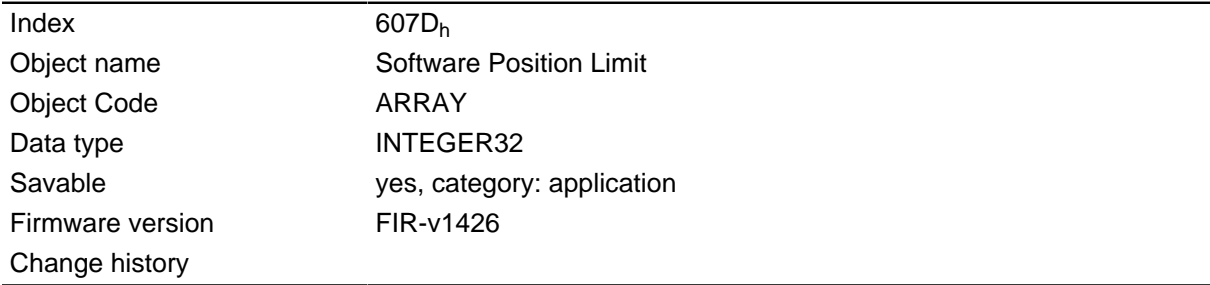

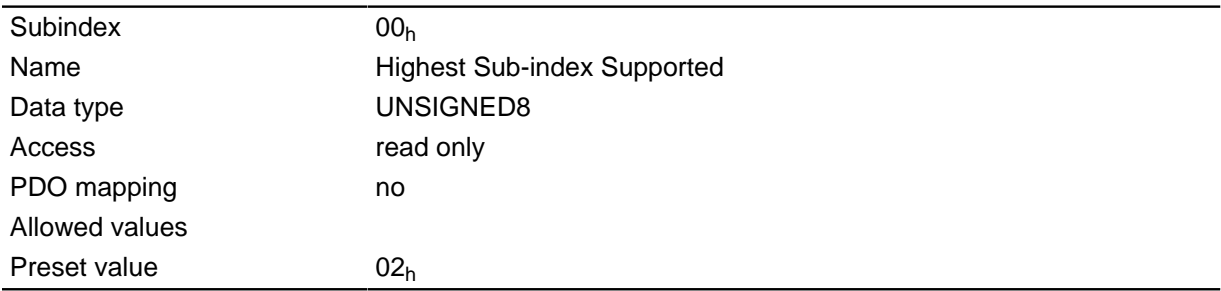

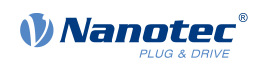

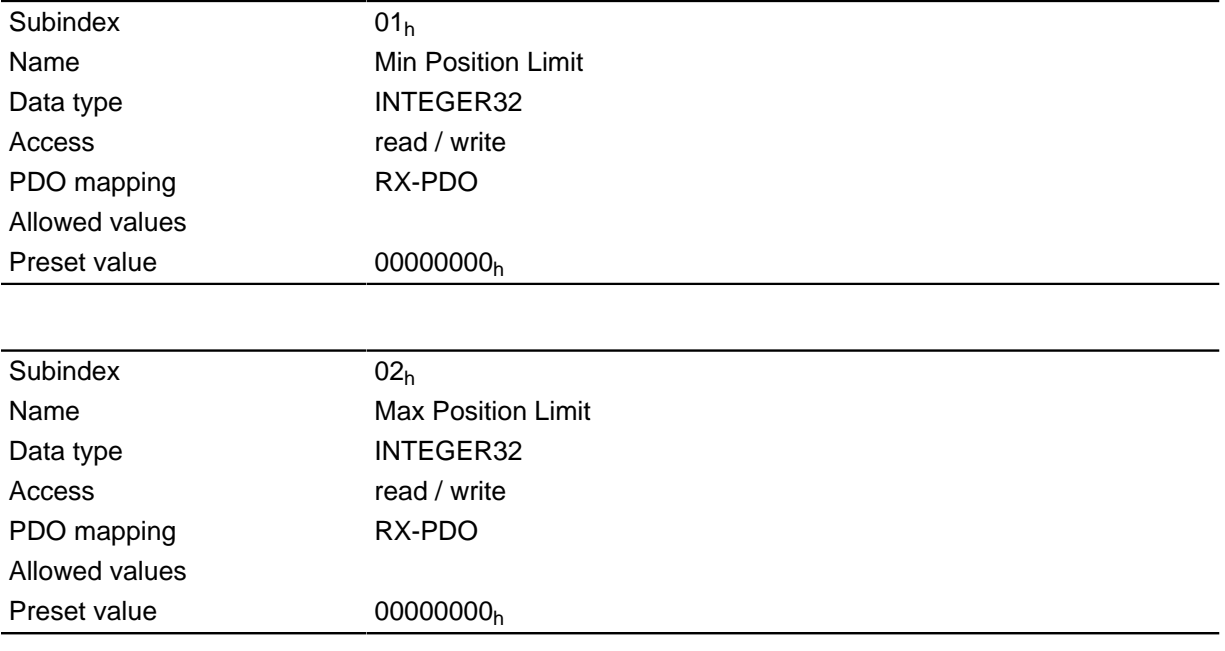

The absolute target position must lie within the limits set here. The Home Offset (**[607C](#page-266-1)**h) is not taken into account.

# **607Eh Polarity**

#### **Function**

With this object, the direction of rotation can be reversed.

### **Object description**

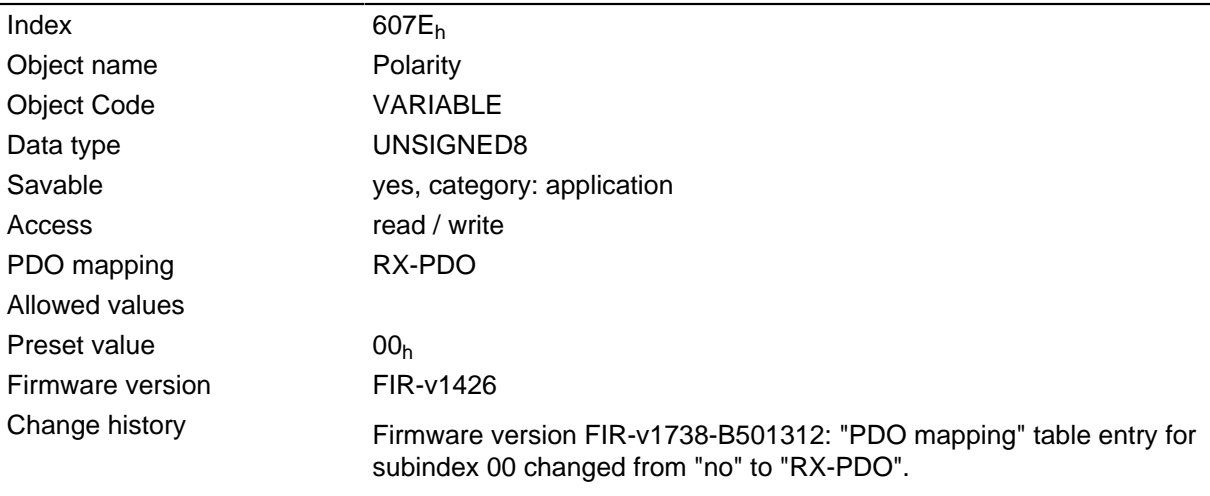

# **Description**

The following generally applies for direction reversal: If a bit is set to the value "1", reversal is activated. If the value is "0", the direction of rotation is as described in the respective mode.

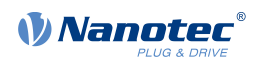

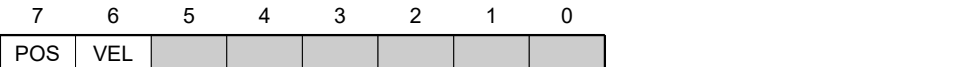

#### **VEL (Velocity)**

Direction of rotation reversal in the following modes:

- **[Profile Velocity Mode](#page-60-0)**
- **[Cyclic Synchronous Velocity Mode](#page-75-0)**
- **[Velocity Mode](#page-59-0)**

#### **POS (Position)**

Direction of rotation reversal in the following modes:

- **[Profile Position Mode](#page-51-0)**
- **[Cyclic Synchronous Position Mode](#page-74-0)**

 $\phi$ **Tip** You can force an inversion of the rotary field that affects all operating modes. See object **[3212](#page-203-0)**h:02h.

### **607Fh Max Profile Velocity**

#### **Function**

Specifies the maximum speed in **[user-defined units](#page-44-0)** for **[Profile Position](#page-51-0)**, **[Interpolated Position](#page-72-0) [Mode](#page-72-0)** and **[Profile Velocity](#page-60-0)** modes .

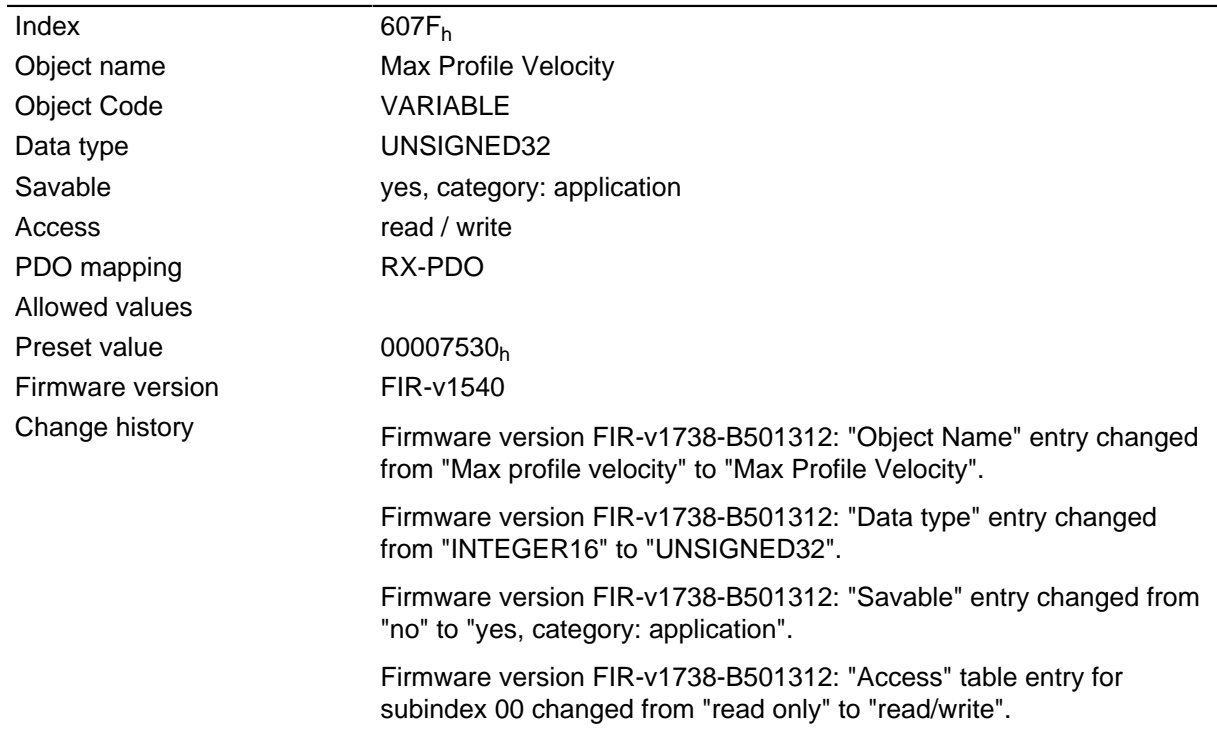

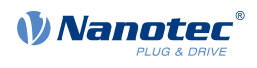

Firmware version FIR-v1738-B501312: "PDO mapping" table entry for subindex 00 changed from "TX-PDO" to "RX-PDO".

# **6080h Max Motor Speed**

### **Function**

Specifies the maximum permissible speed of the motor in **[user-defined units](#page-44-0)**.

#### **Object description**

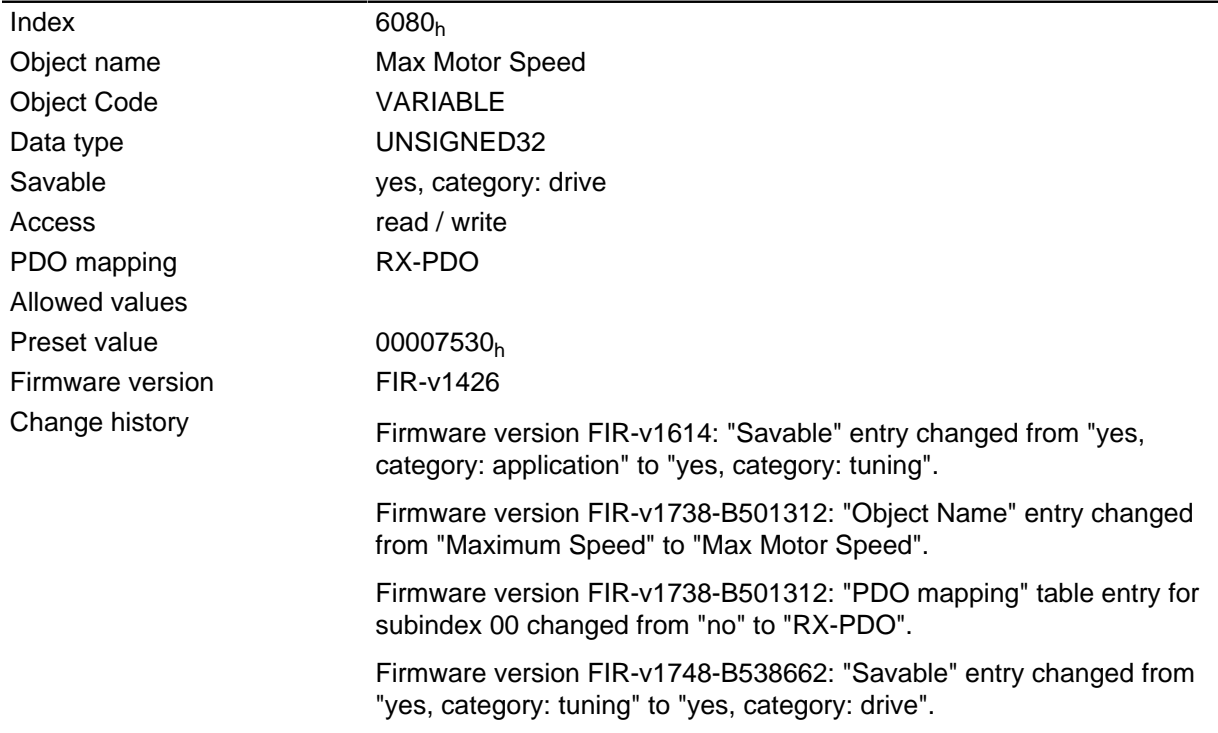

# **6081h Profile Velocity**

### **Function**

Specifies the maximum travel speed in **[user-defined units](#page-44-0)**.

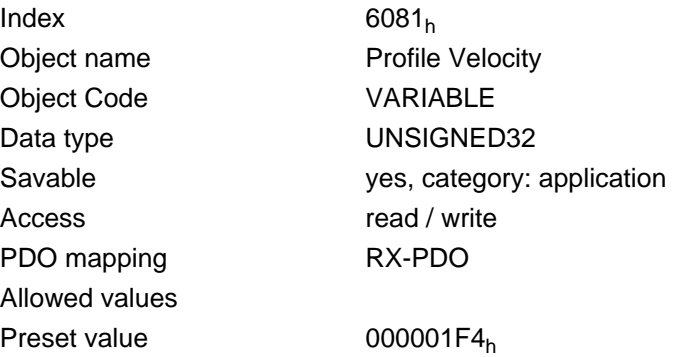

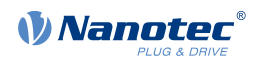

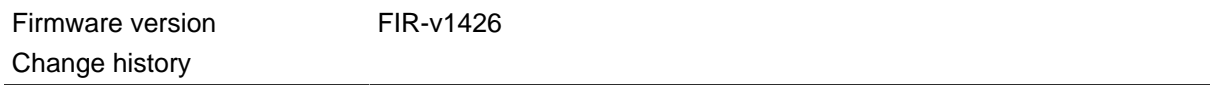

# **6082h End Velocity**

### **Function**

Specifies the speed at the end of the traveled ramp in **[user-defined units](#page-44-0)**.

#### **Object description**

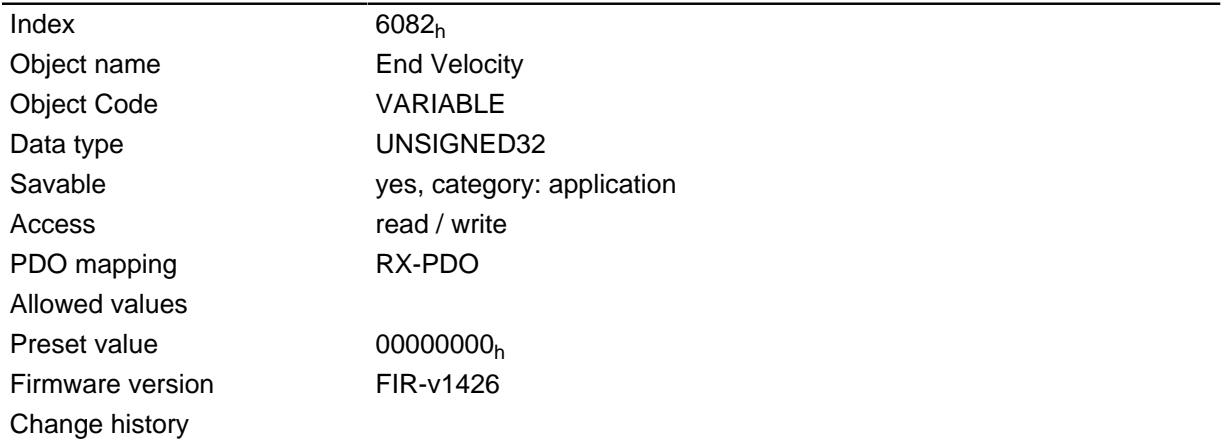

### **6083h Profile Acceleration**

#### **Function**

Specifies the maximum acceleration in **[user-defined units](#page-44-0)**.

## **Object description**

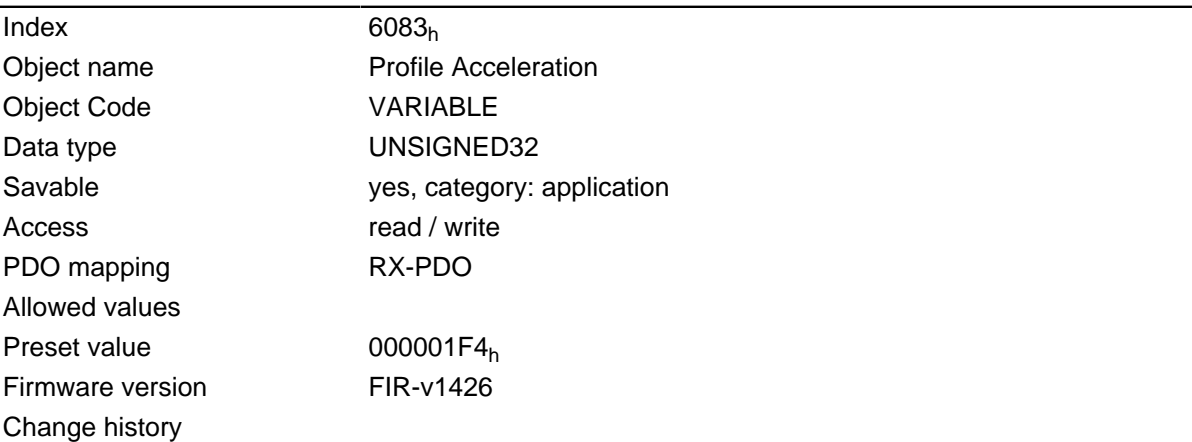

# **6084h Profile Deceleration**

### **Function**

Specifies the maximum deceleration (deceleration ramp) in **[user-defined units](#page-44-0)**.

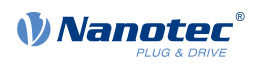

# **Object description**

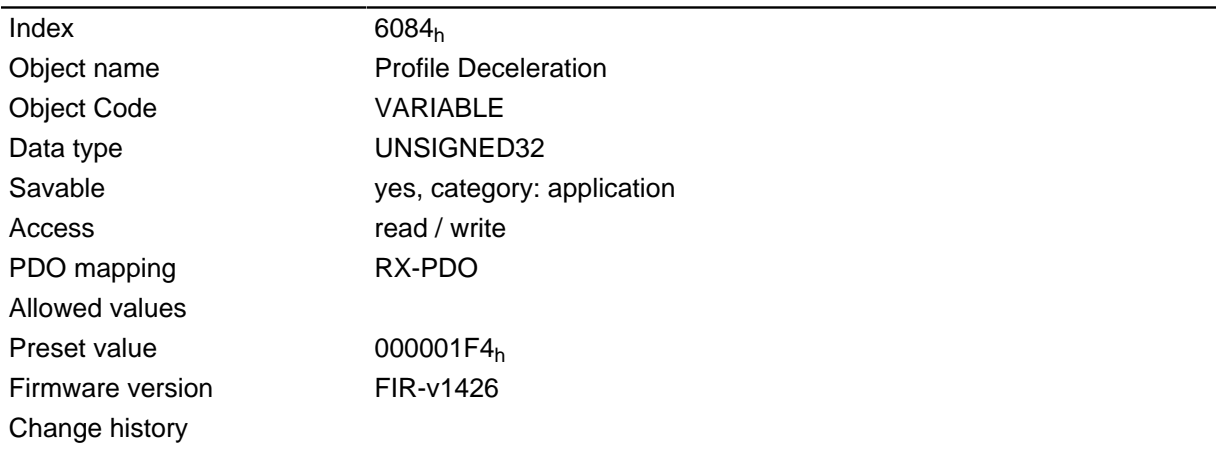

# **6085h Quick Stop Deceleration**

### **Function**

Specifies the maximum Quick Stop Deceleration in **[user-defined units](#page-44-0)**.

## **Object description**

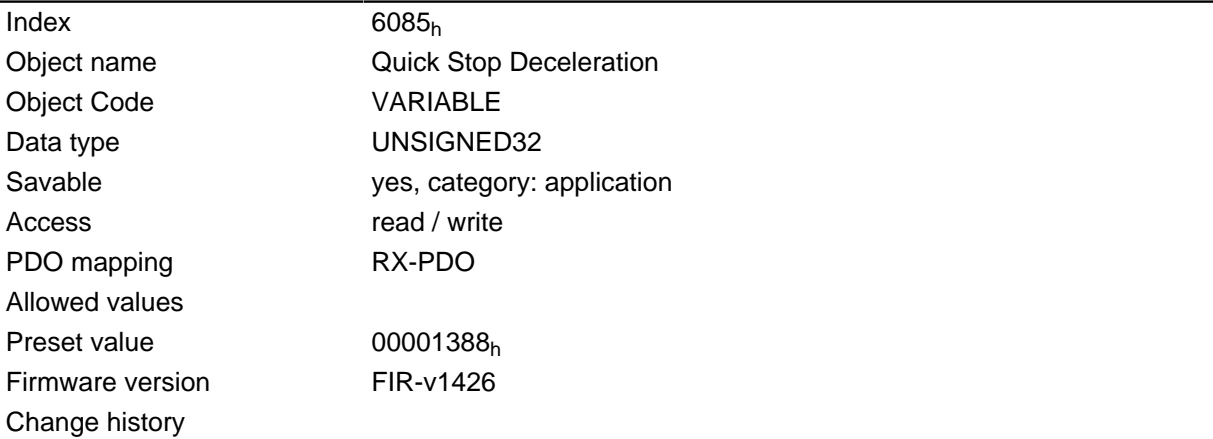

# **6086h Motion Profile Type**

### **Function**

Specifies the ramp type for the **[Profile Position](#page-51-0)** and **[Profile Velocity](#page-60-0)** modes.

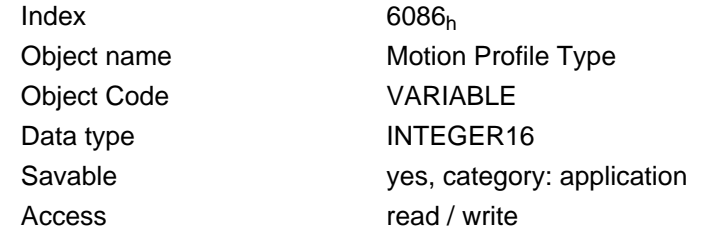

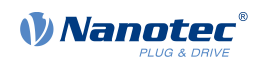

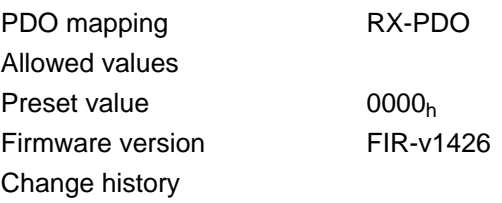

Value = "0": = Trapezoidal ramp

Value = "3": Ramp with limited jerk

### **6087h Torque Slope**

#### **Function**

This object contains the slope of the torque in Torque mode.

#### **Object description**

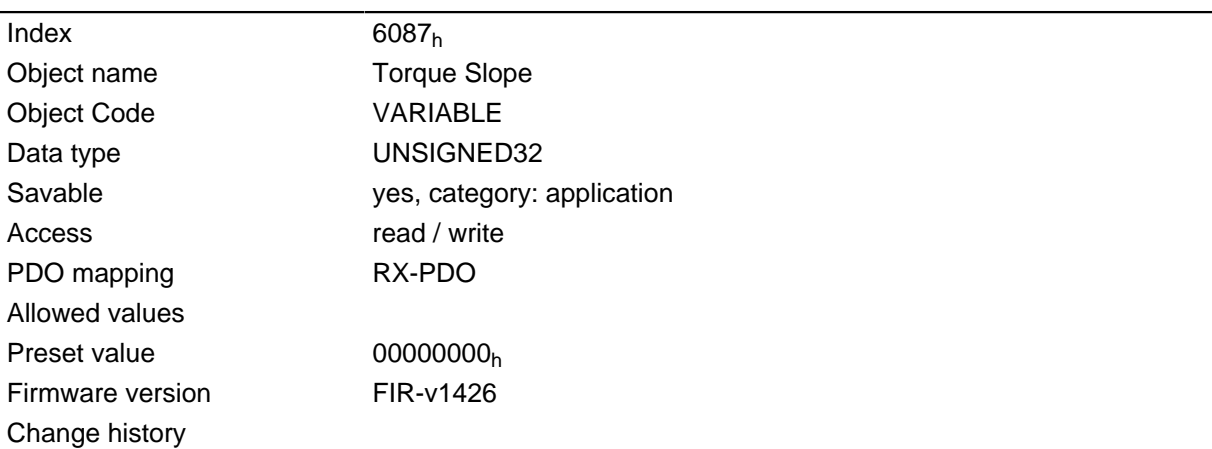

#### **Description**

This object is calculated as thousandths of the torque, e.g., the value "500" means "50%" of the rated torque; "1100" is equivalent to 110%. The rated torque corresponds to the rated current in object **[203B](#page-167-0)**h:01.

The minimum of **[6073](#page-262-0)**h and **[6072](#page-261-0)**h is used as limit for the torque in **[6071](#page-261-1)**h.

The target torque may not exceed the peak torque (proportional to the maximum motor current in **[2031](#page-160-0)**h).

# <span id="page-272-0"></span>**608Fh Position Encoder Resolution**

### **Function**

Contains the physical resolution of the encoder/sensor that is used for position control.

### **Object description**

 $Index$  608 $F_h$ 

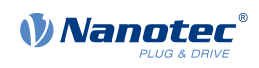

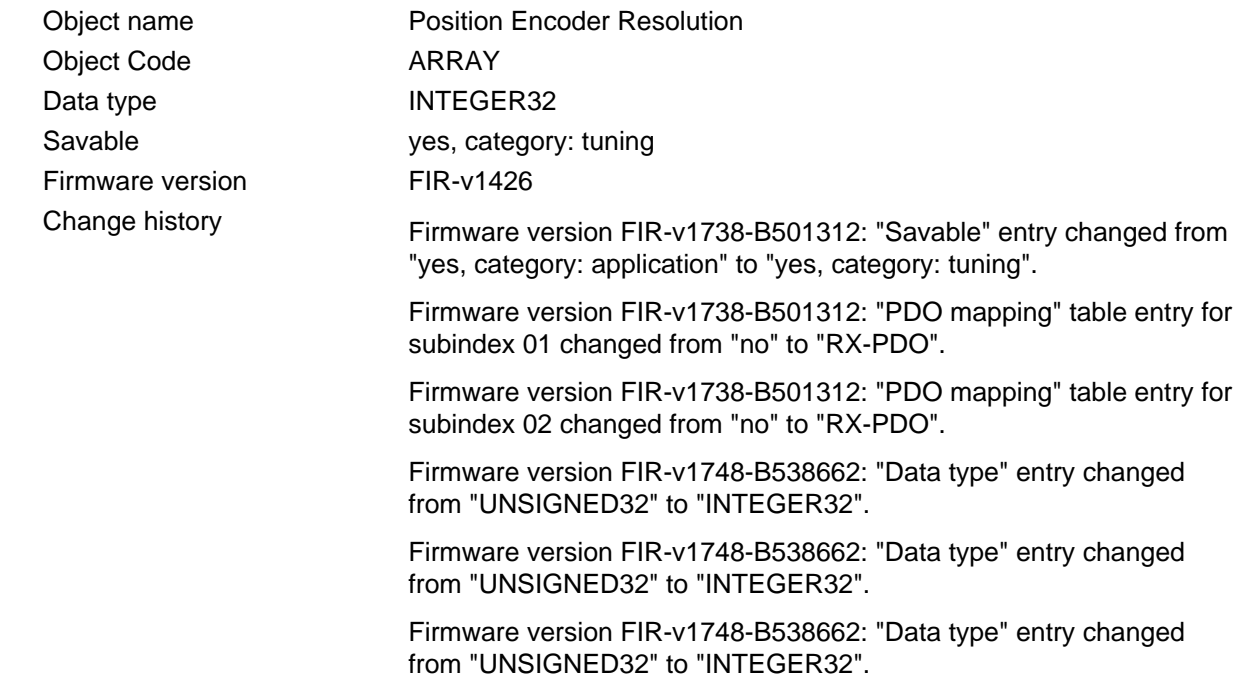

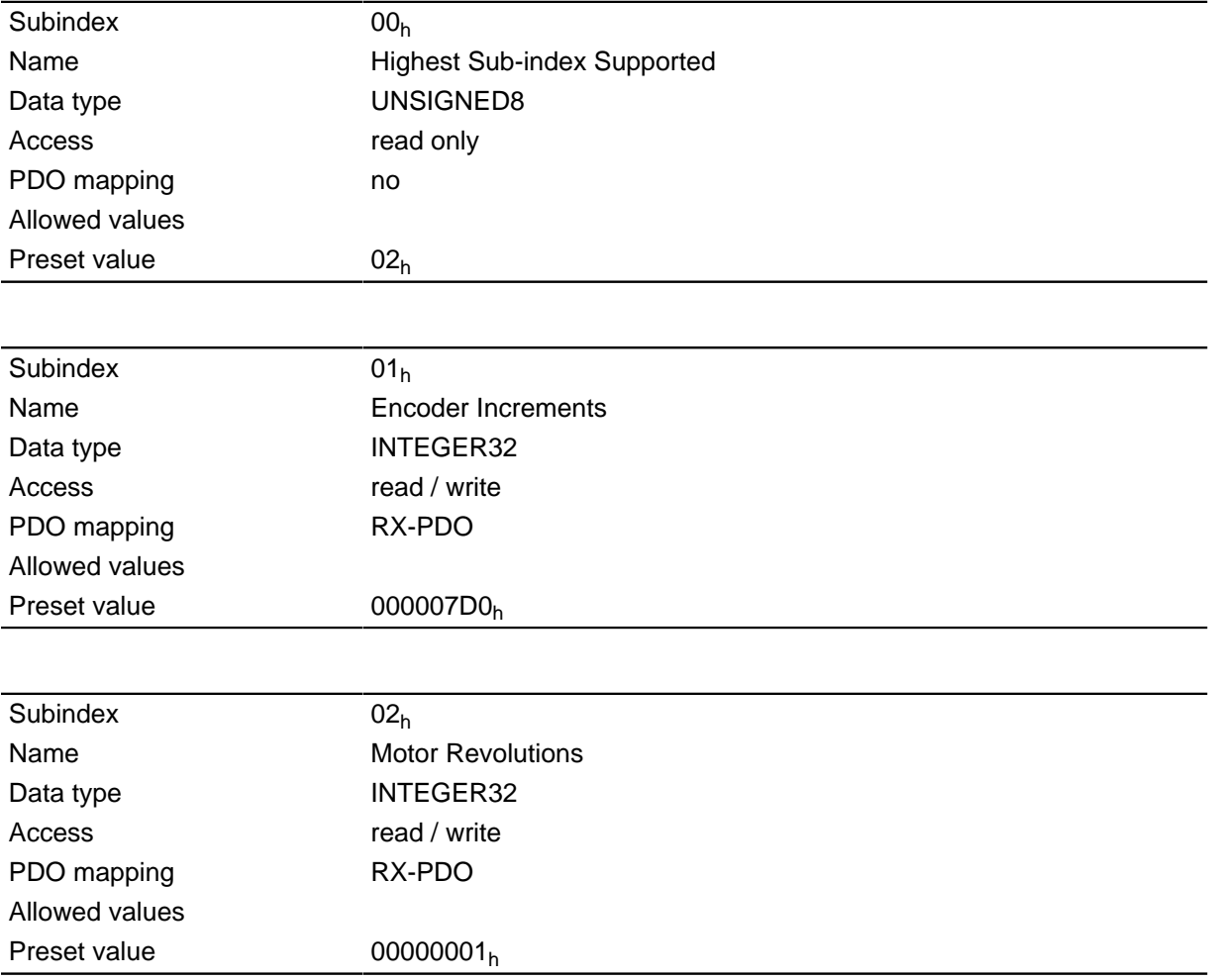

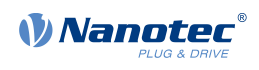

Position Encoder Resolution = Encoder Increments (**[608F](#page-272-0)**h:01h) / Motor Revolutions (**[608F](#page-272-0)**h:02h)

# **6090h Velocity Encoder Resolution**

### **Function**

Contains the physical resolution of the encoder/sensor that is used for speed control.

### **Object description**

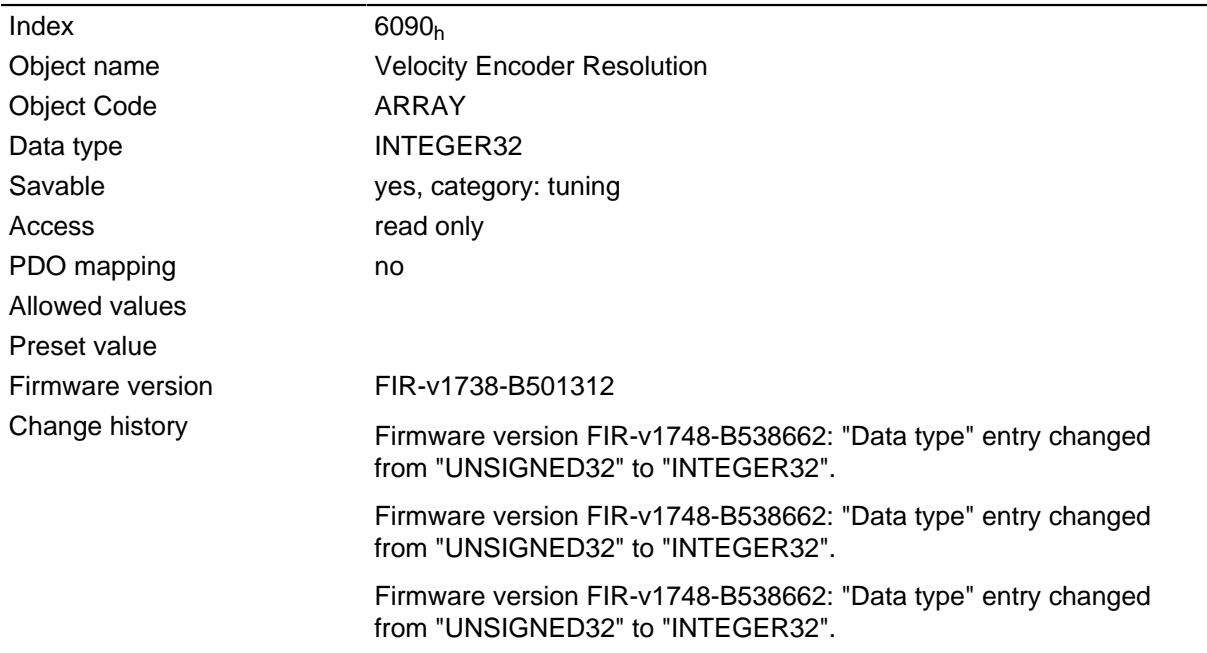

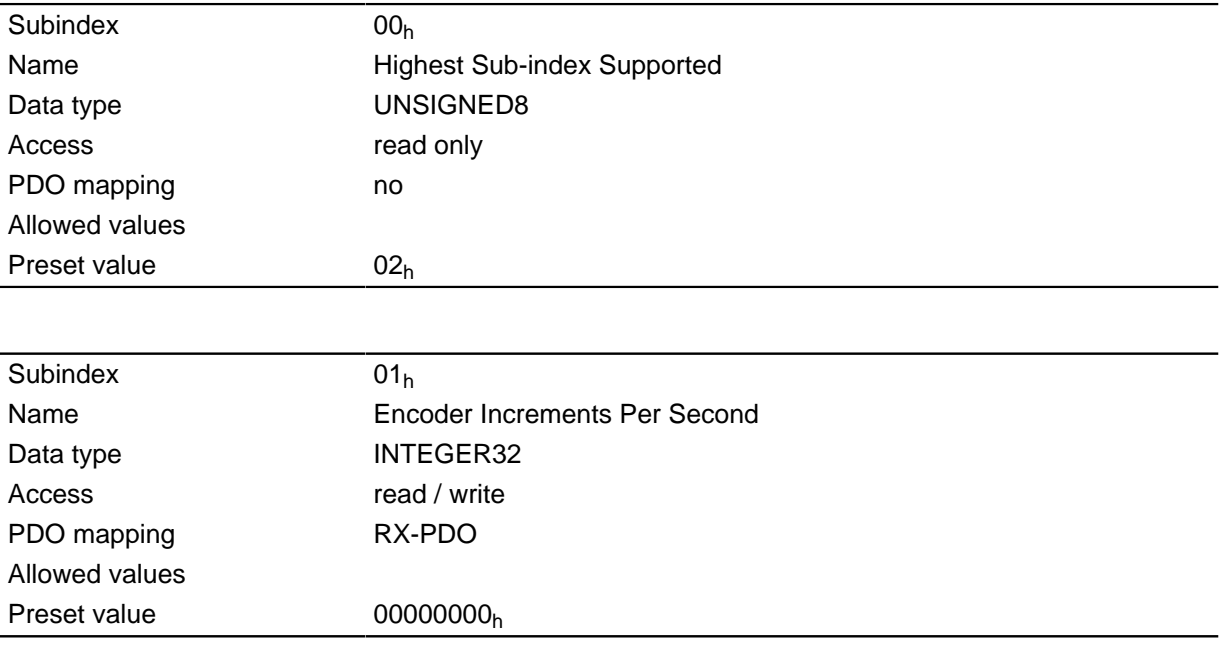

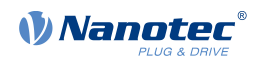

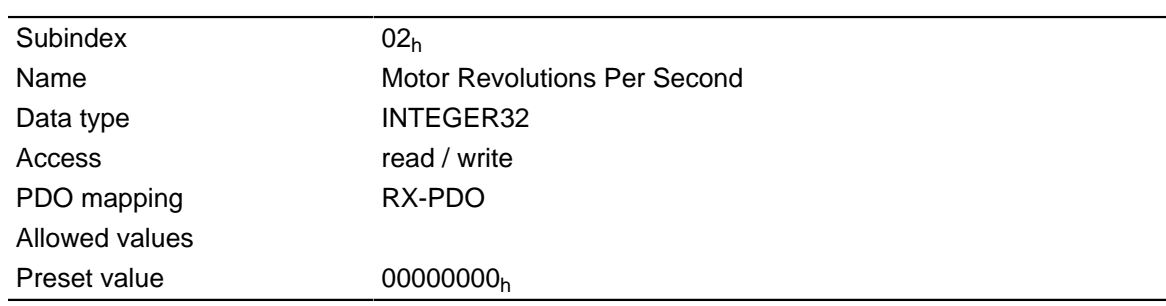

Velocity Encoder Resolution = Encoder Increments per second  $(6090<sub>h</sub>:01<sub>h</sub>)$  / Motor Revolutions per second (6090h:02h)

# <span id="page-275-0"></span>**6091h Gear Ratio**

### **Function**

Number of motor revolutions per output shaft revolution.

### **Object description**

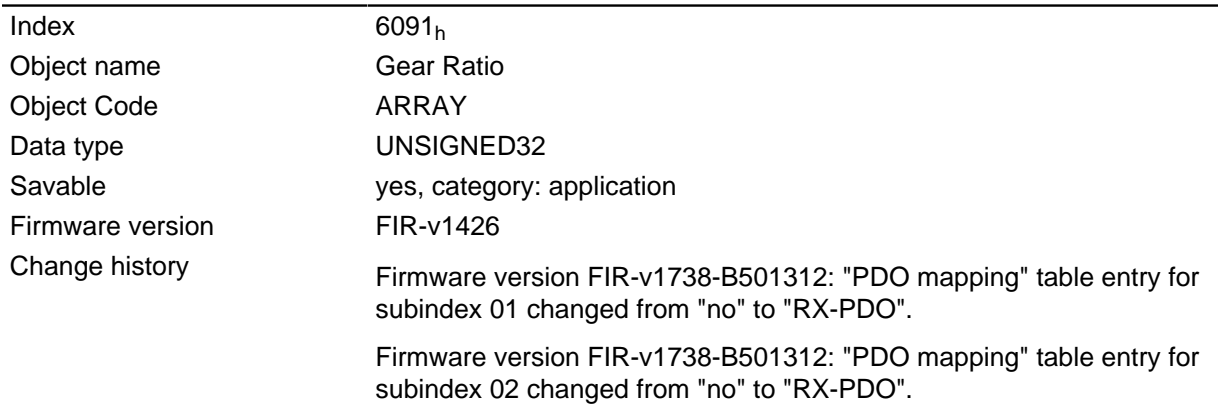

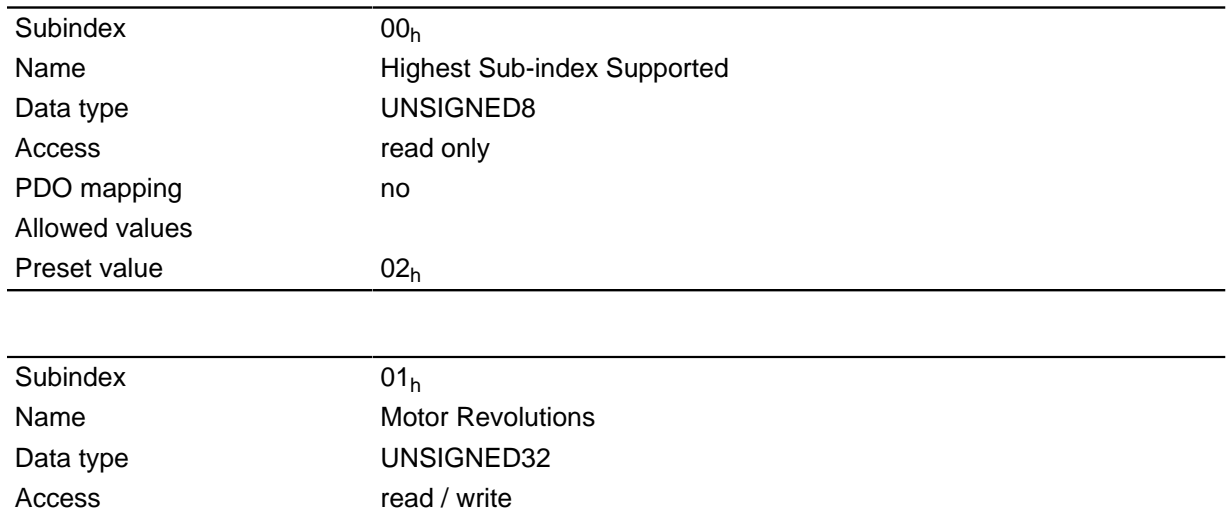

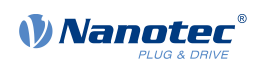

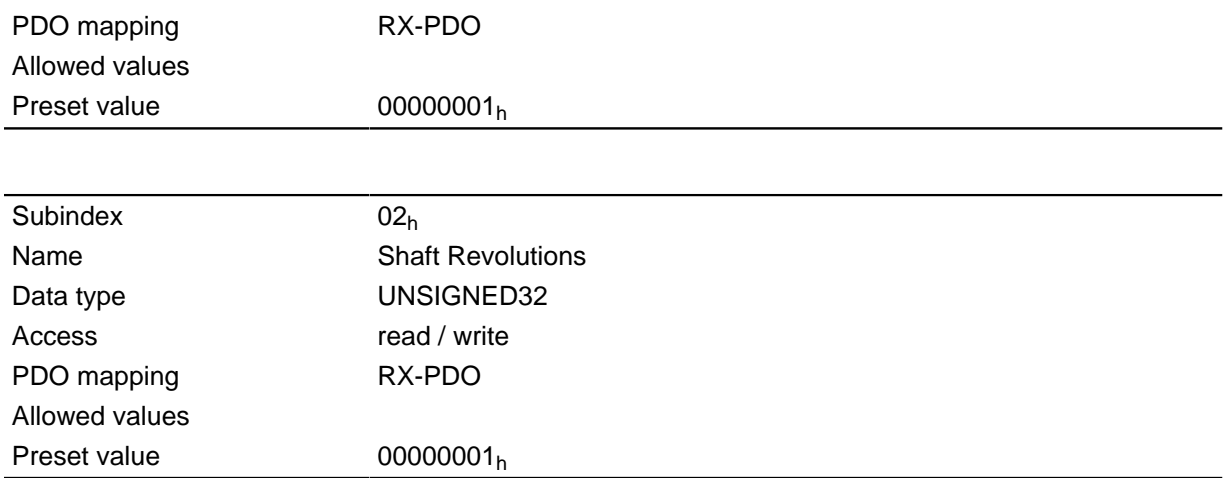

Gear Ratio = Motor Revolutions (**[6091](#page-275-0)**h:01h) / Shaft Revolutions (**[6091](#page-275-0)**h:02h)

# <span id="page-276-0"></span>**6092h Feed Constant**

## **Function**

Feed in the case of a linear drive; in **[user-defined units](#page-44-0)** per output shaft revolutions.

# **Object description**

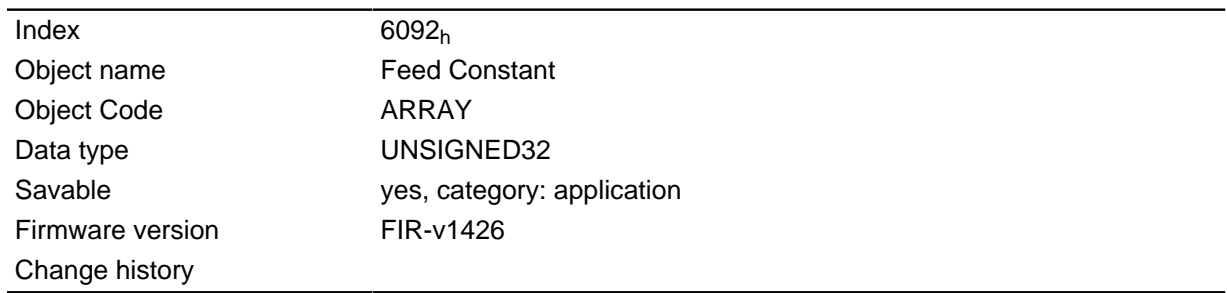

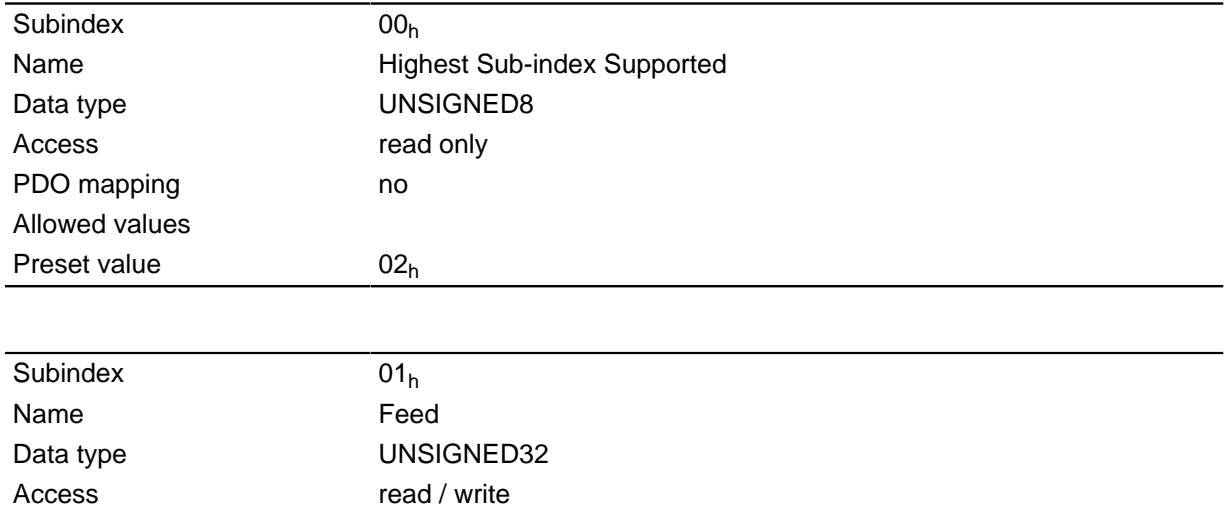

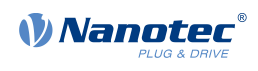

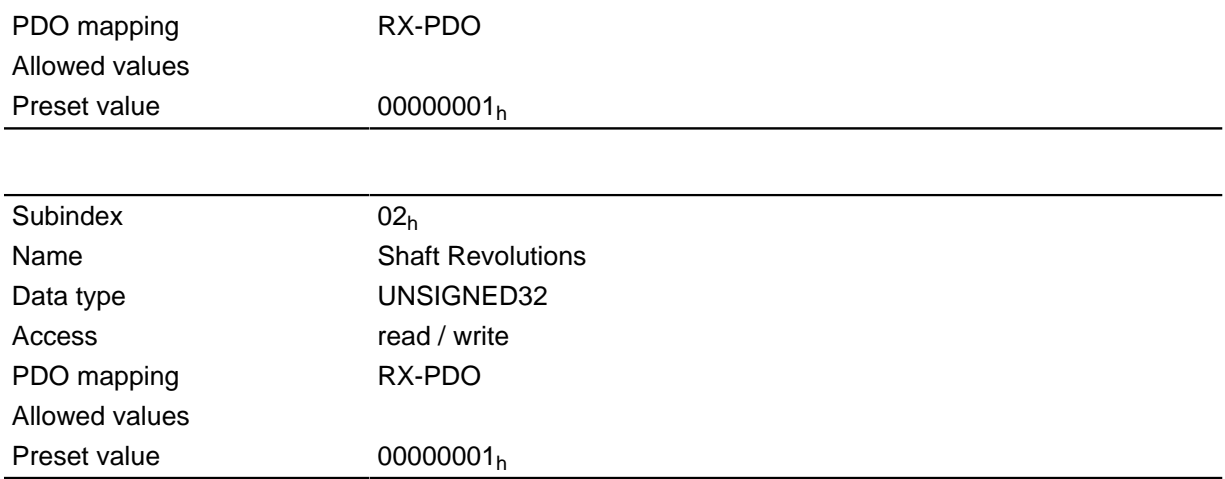

Feed Constant = Feed (**[6092](#page-276-0)**h:01h) / Shaft Revolutions (**[6092](#page-276-0)**h:02h)

# **6096h Velocity Factor**

## **Function**

This object contains the factor that is used for converting from user-defined speed units. See chapter **[User-defined units](#page-44-0)**.

### **Object description**

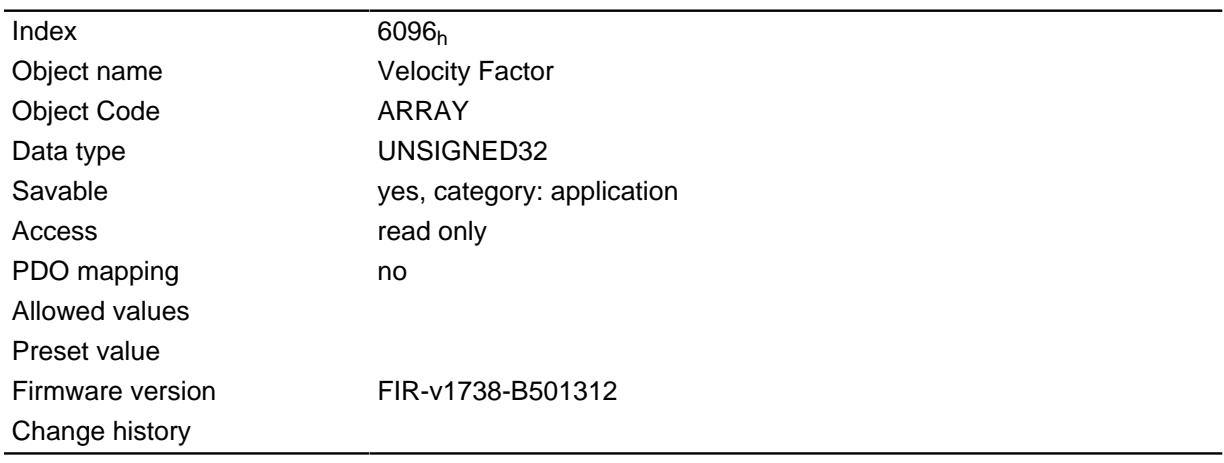

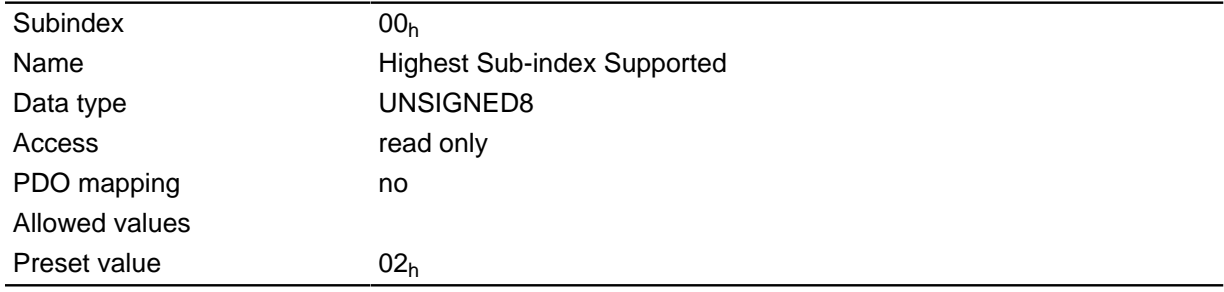

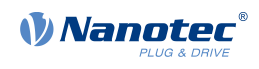

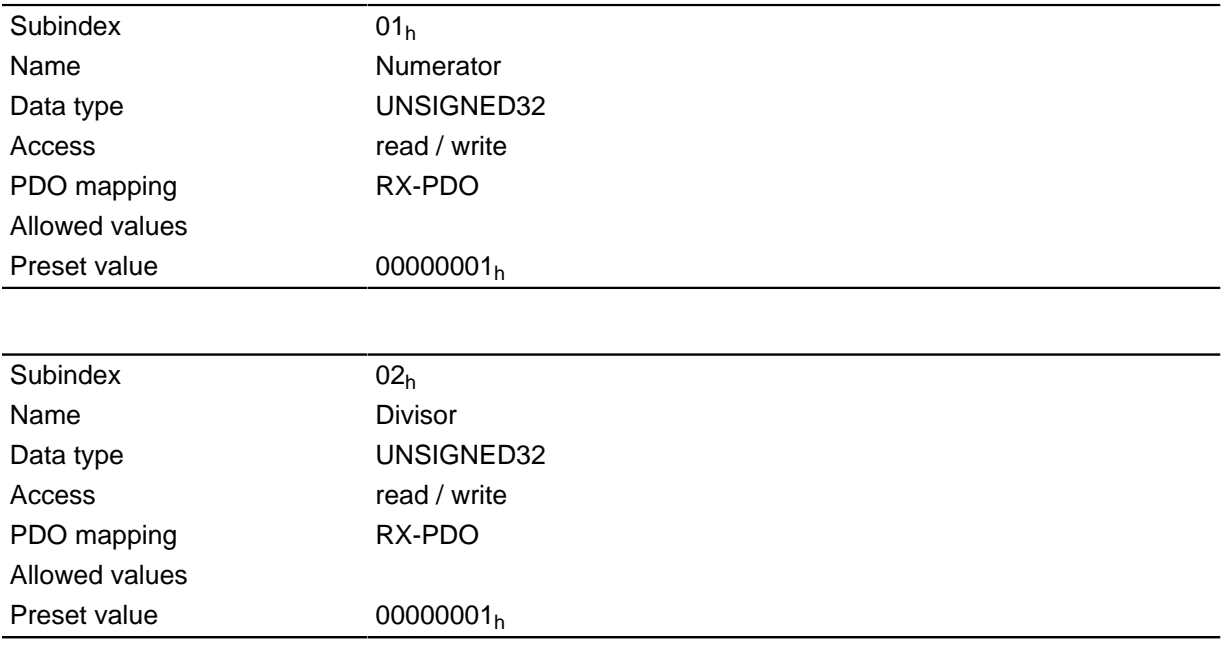

The subindices have the following functions:

- 01 $h$ : Numerator of the factor
- $02<sub>h</sub>$ : Denominator of the factor

### **6097h Acceleration Factor**

#### **Function**

This object contains the factor that is used for converting from user-defined acceleration units. See chapter **[User-defined units](#page-44-0)**.

### **Object description**

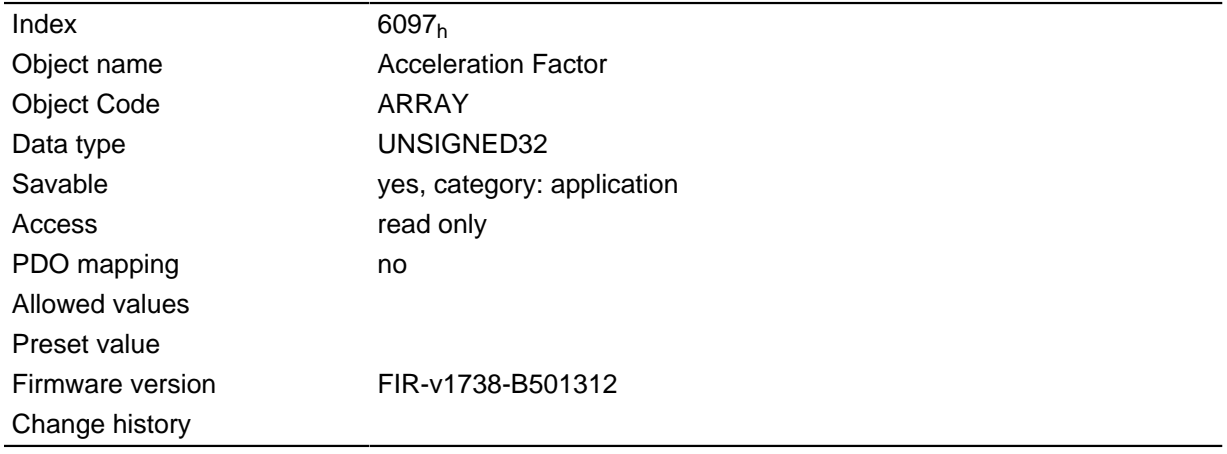

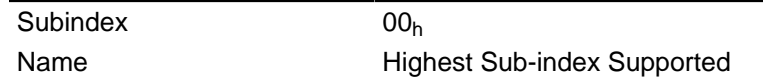

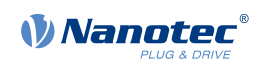

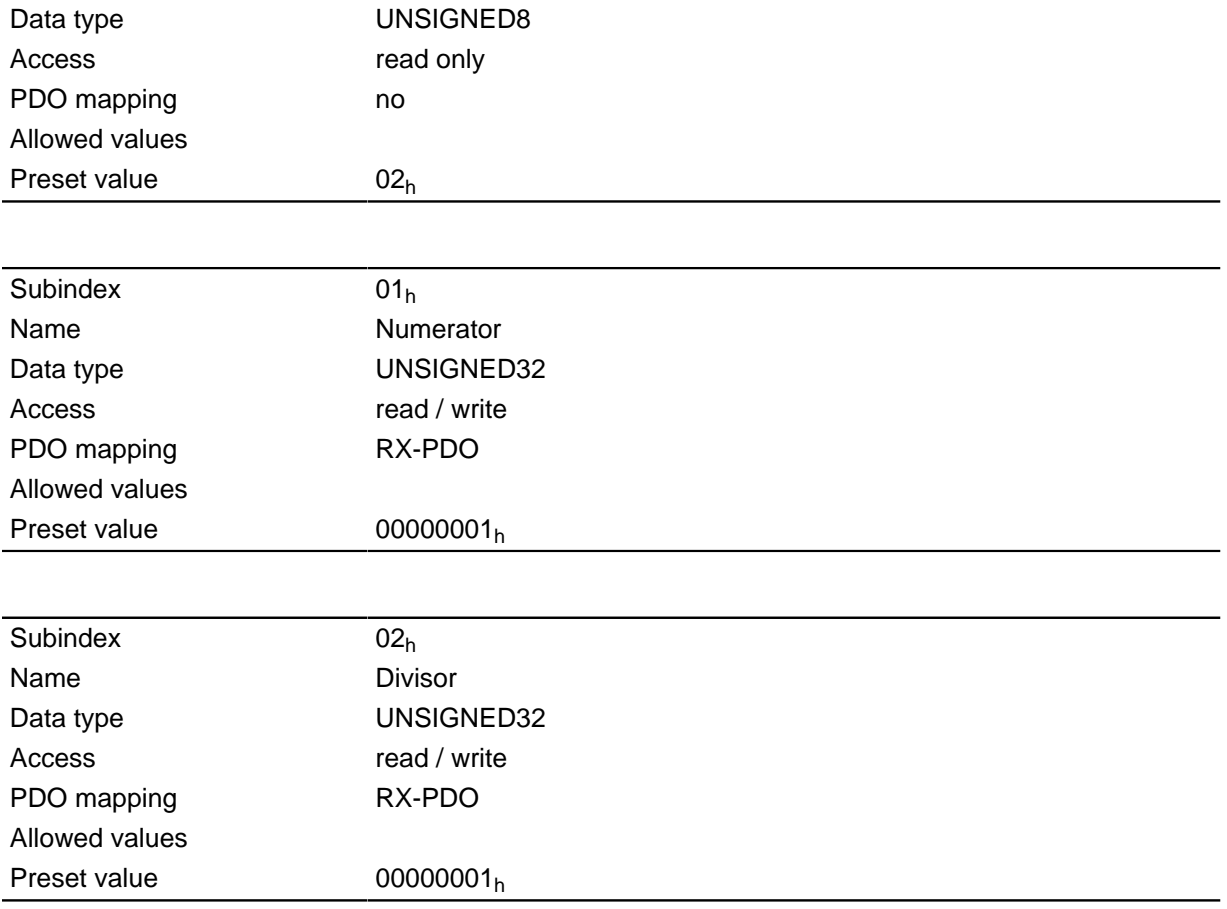

The subindices have the following functions:

- 01 $h$ : Numerator of the factor
- 02 $h$ : Denominator of the factor

# <span id="page-279-0"></span>**6098h Homing Method**

#### **Function**

This object defines the **[Homing method](#page-67-0)** in **[Homing](#page-65-0)** Mode.

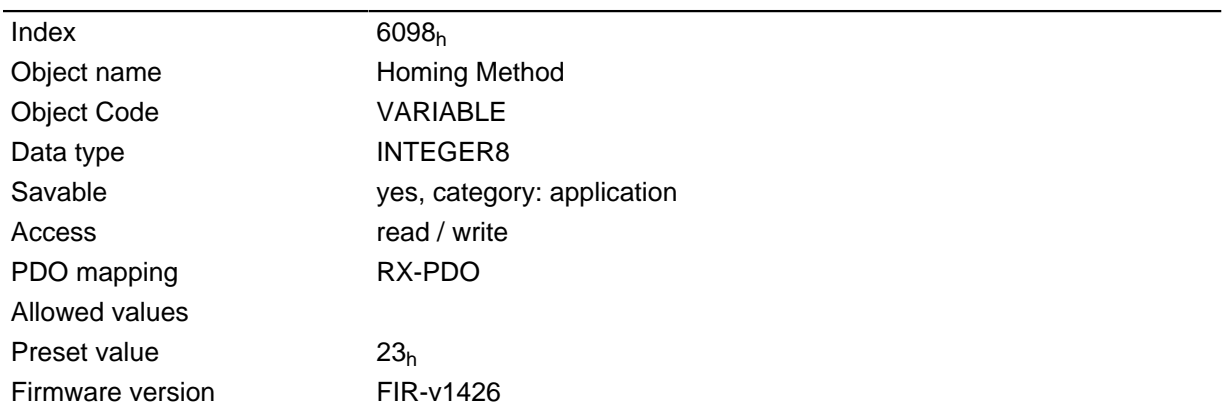

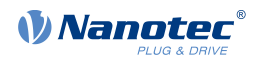

Change history

# **6099h Homing Speed**

### **Function**

Specifies the speeds for Homing Mode (**[6098](#page-279-0)**h) in **[user-defined units](#page-44-0)**.

## **Object description**

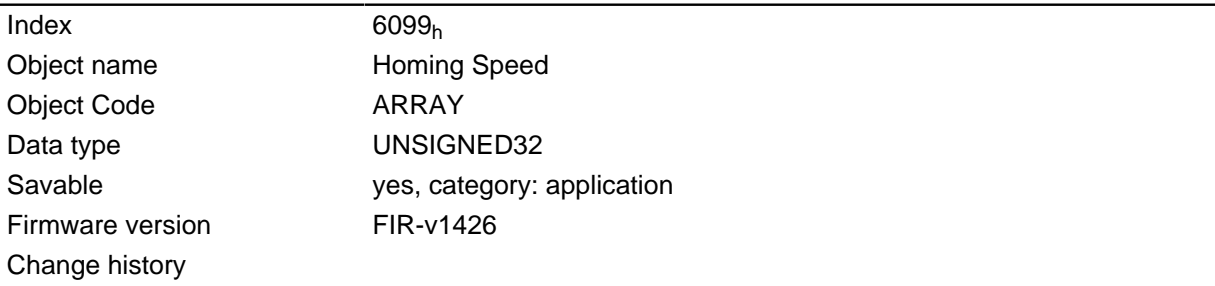

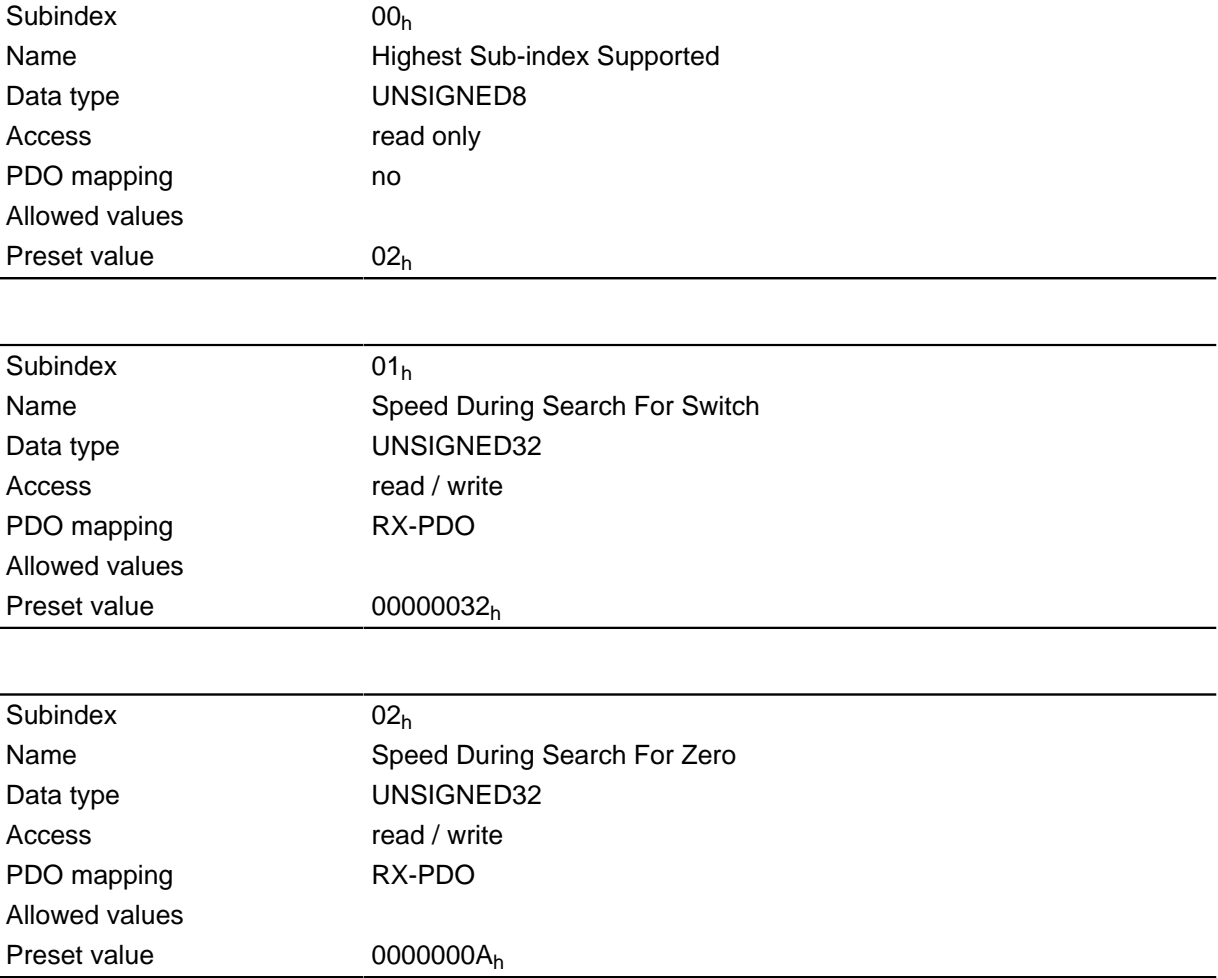

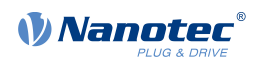

The speed for the search for the switch is specified in subindex 1.

The (lower) speed for the search for the reference position is specified in subindex 2.

A

**Note**

- The speed in subindex 2 is simultaneously the initial speed when starting the acceleration ramp. If this is set too high, the motor loses steps or fails to turn at all. If the setting is too high, the index marking will be overlooked. The speed in subindex 2 should therefore be less than 1000 steps per second.
- The speed in subindex 1 must be greater than the speed in subindex 2.

# **609Ah Homing Acceleration**

#### **Function**

Specifies the acceleration ramp for Homing Mode in **[user-defined units](#page-44-0)**.

### **Object description**

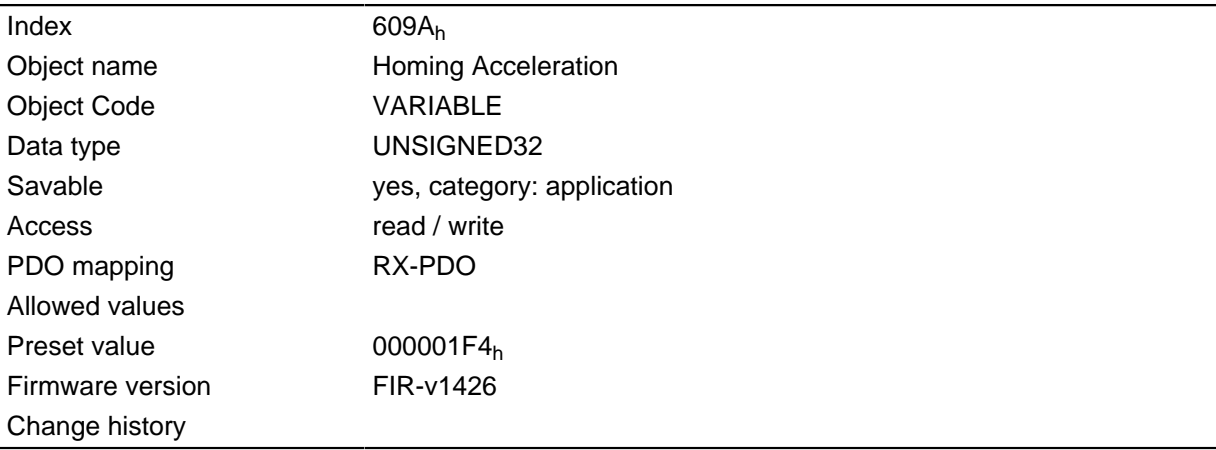

#### **Description**

The ramp is only used when starting up. When the switch is reached, the motor immediately switches to the lower speed; when the end position is reached, it immediately stops.

### **60A2h Jerk Factor**

#### **Function**

This object contains the factor that is used for converting from user-defined jerk units. See chapter **[User-defined units](#page-44-0)**.

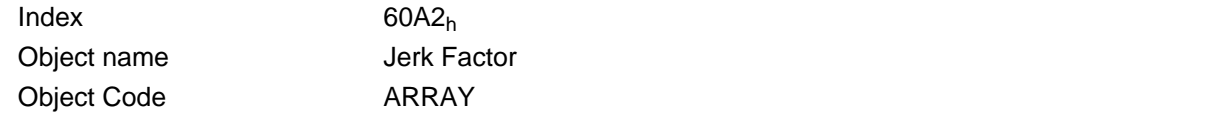

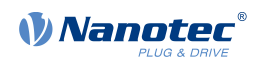

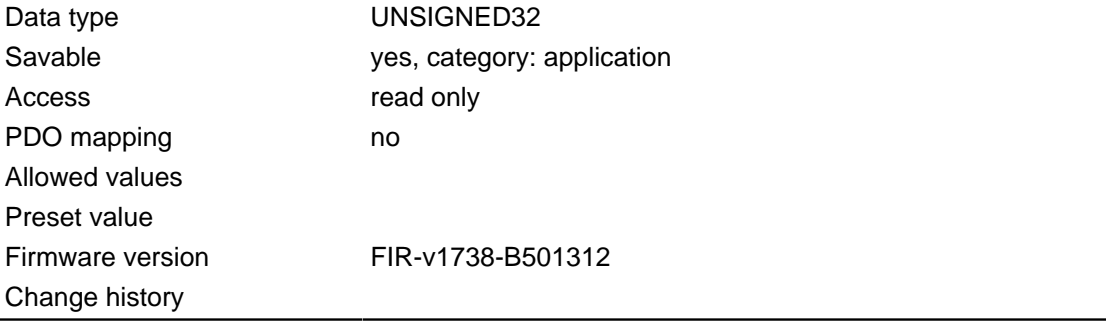

# **Value description**

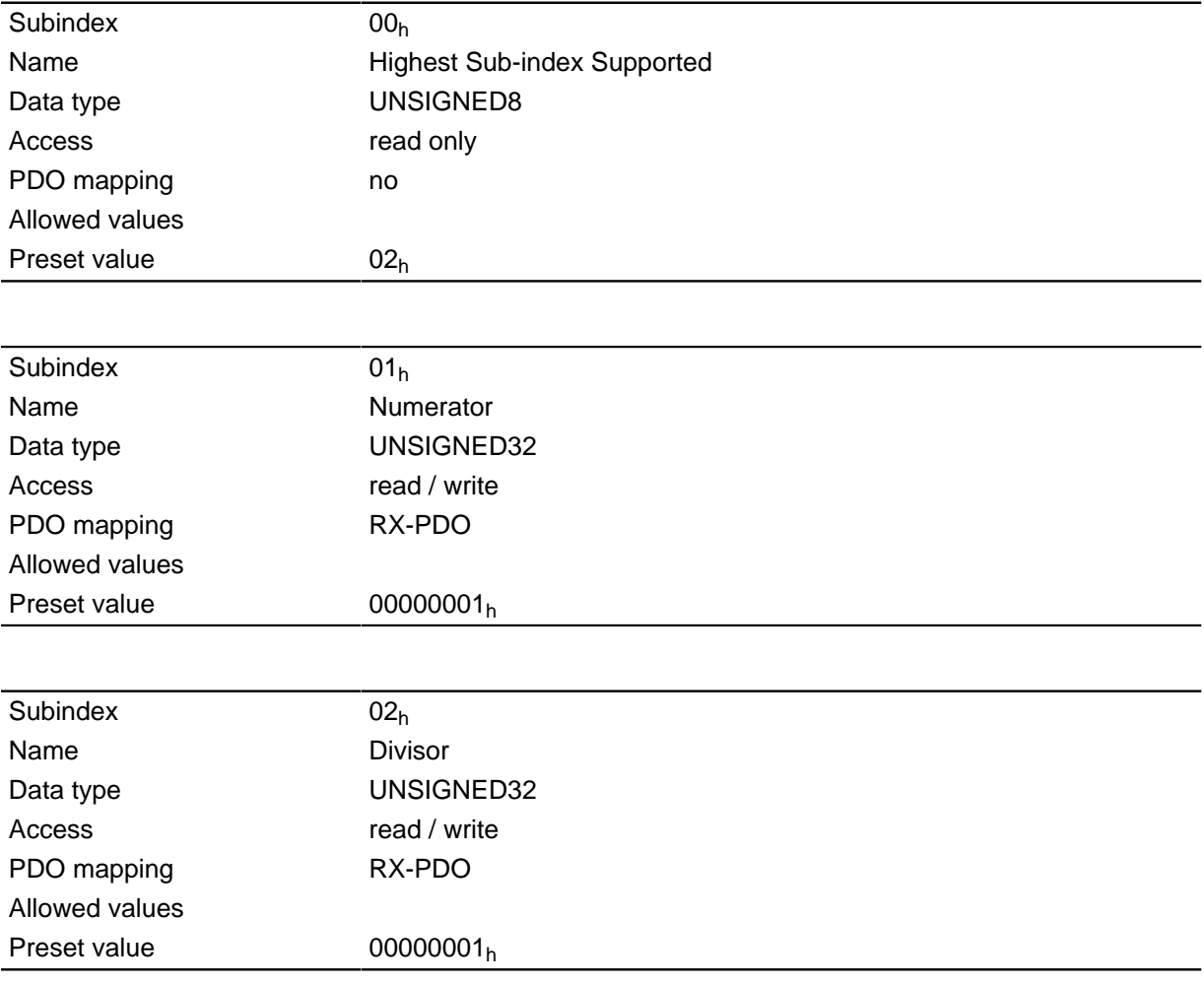

# **Description**

The subindices have the following functions:

- 01 $h$ : Numerator of the factor
- $02<sub>h</sub>$ : Denominator of the factor

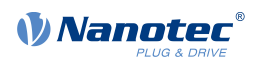

# **60A4h Profile Jerk**

### **Function**

In the case of a ramp with limited jerk, the size of the jerk can be entered in this object. An entry with the value "0" means that the jerk is not limited.

# **Object description**

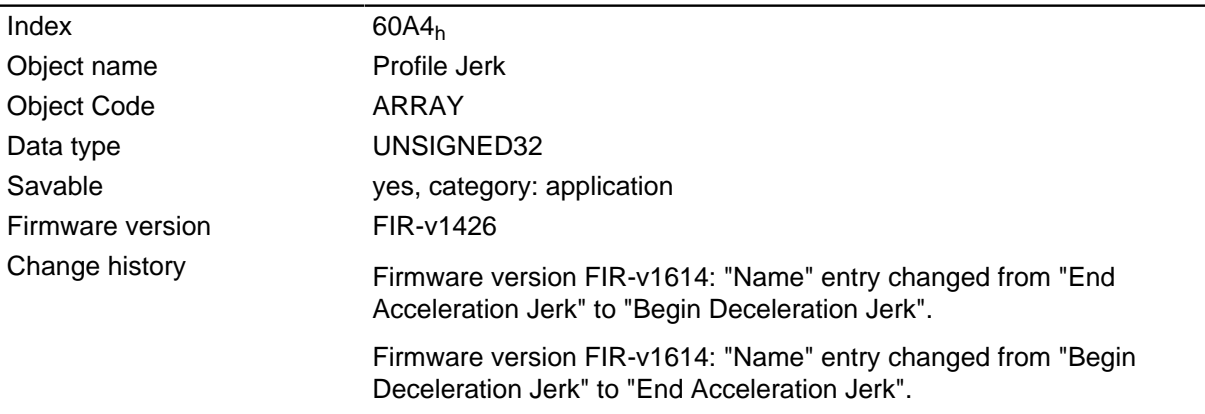

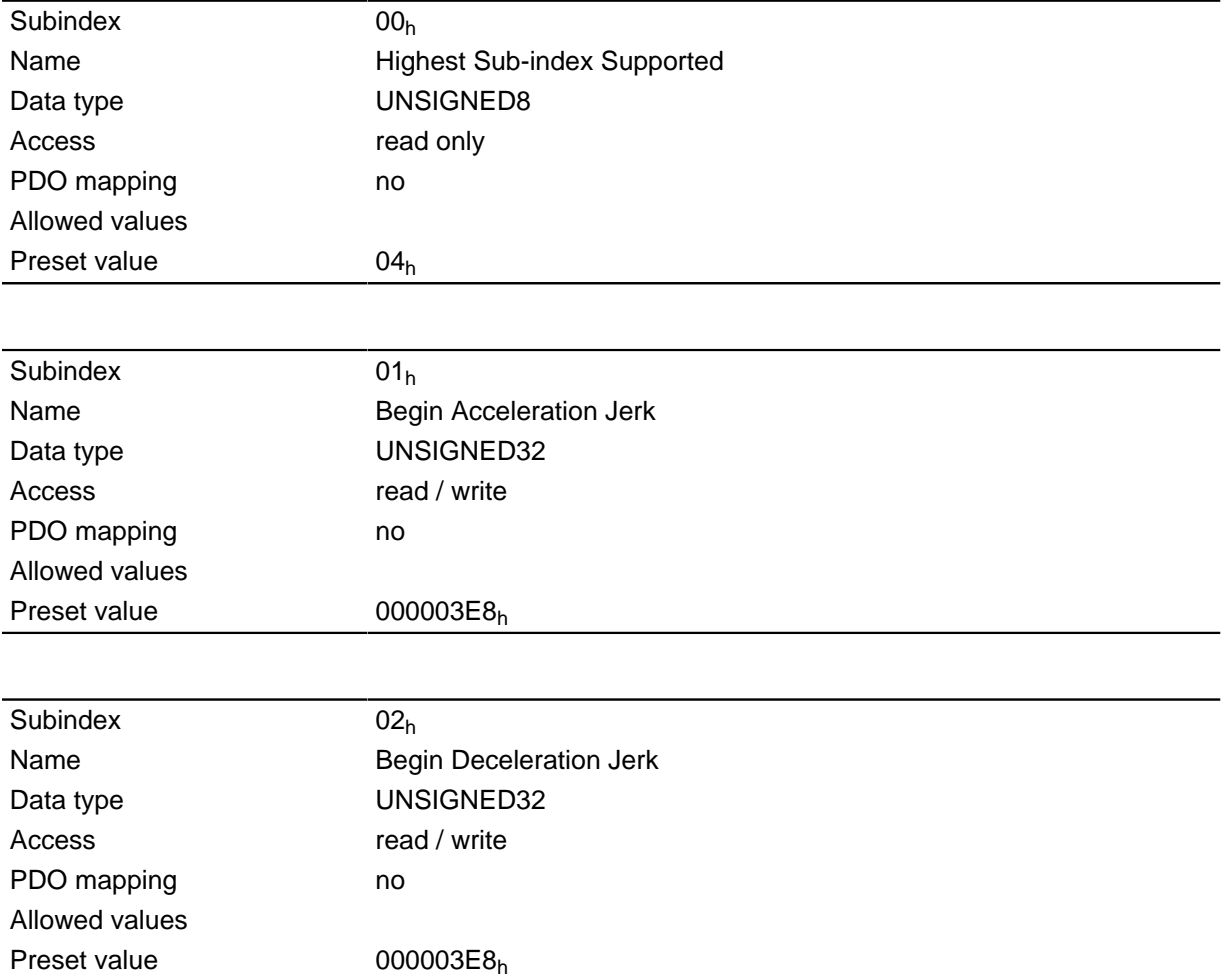

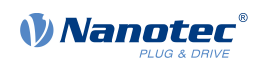

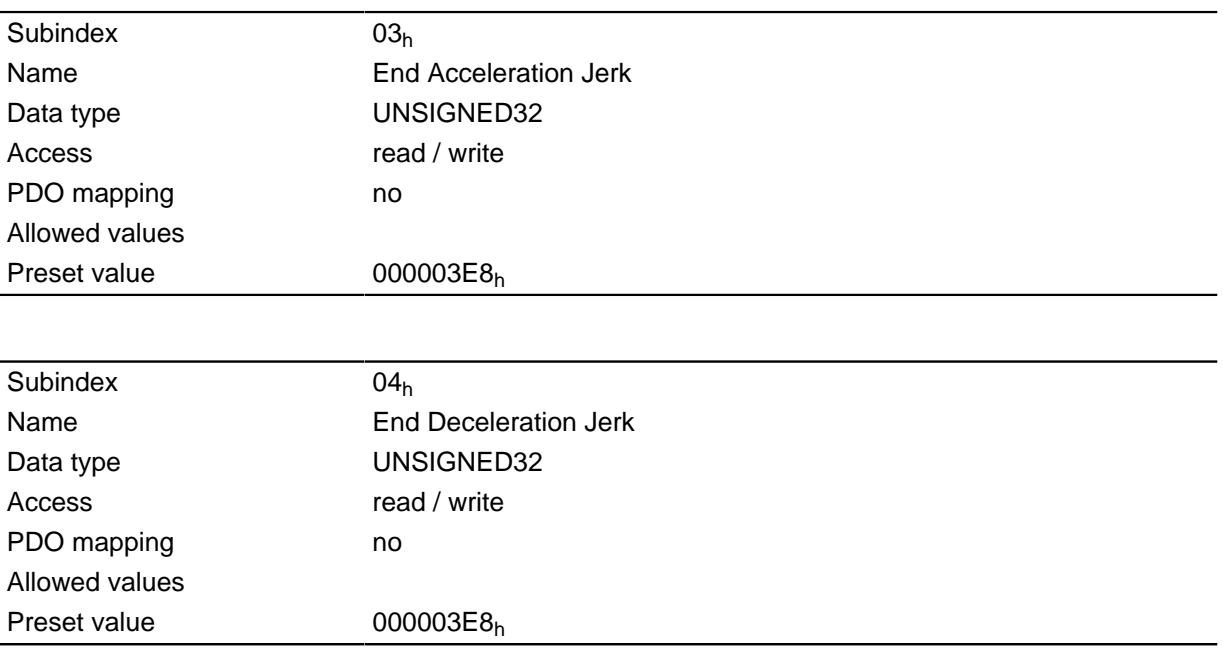

- Subindex  $01<sub>h</sub>$  (Begin Acceleration Jerk): Initial jerk during acceleration
- Subindex 02<sub>h</sub> ( Begin Deceleration Jerk): Initial jerk during braking
- Subindex  $03<sub>h</sub>$  (*End Acceleration Jerk*): Final jerk during acceleration
- Subindex 04 $_h$  (*End Deceleration Jerk*): Final jerk during braking

### **60A8h SI Unit Position**

#### **Function**

This object contains the position unit. See chapter **[User-defined units](#page-44-0)**.

#### **Object description**

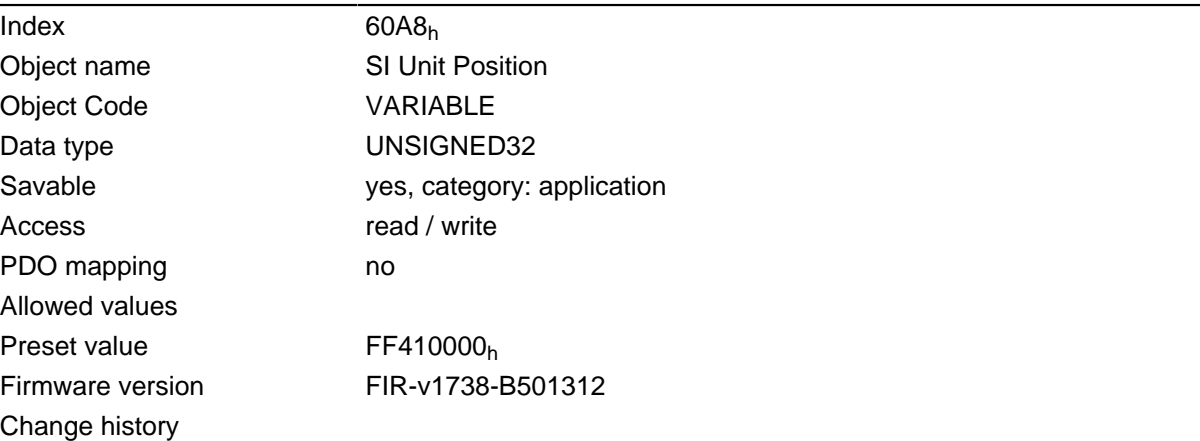

#### **Description**

Object 60A8h contains:

• Bits 16 to 23: The position unit (see chapter **[Units](#page-45-0)**)

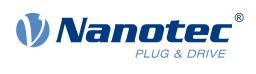

• Bits 24 to 31: The exponent of a power of ten (see chapter **[Units](#page-45-0)**)

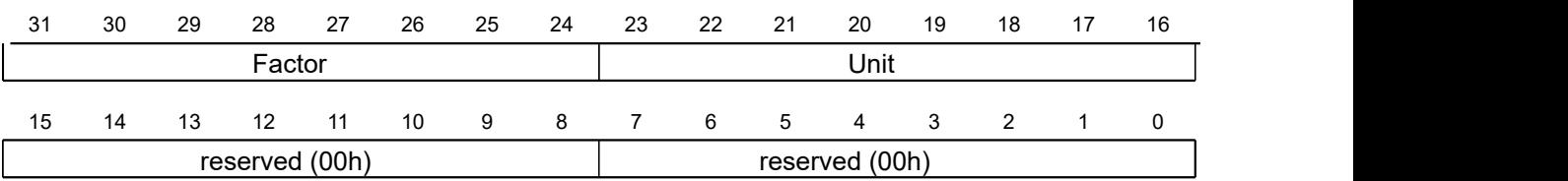

## **60A9h SI Unit Velocity**

### **Function**

This object contains the speed unit. See chapter **[User-defined units](#page-44-0)**.

#### **Object description**

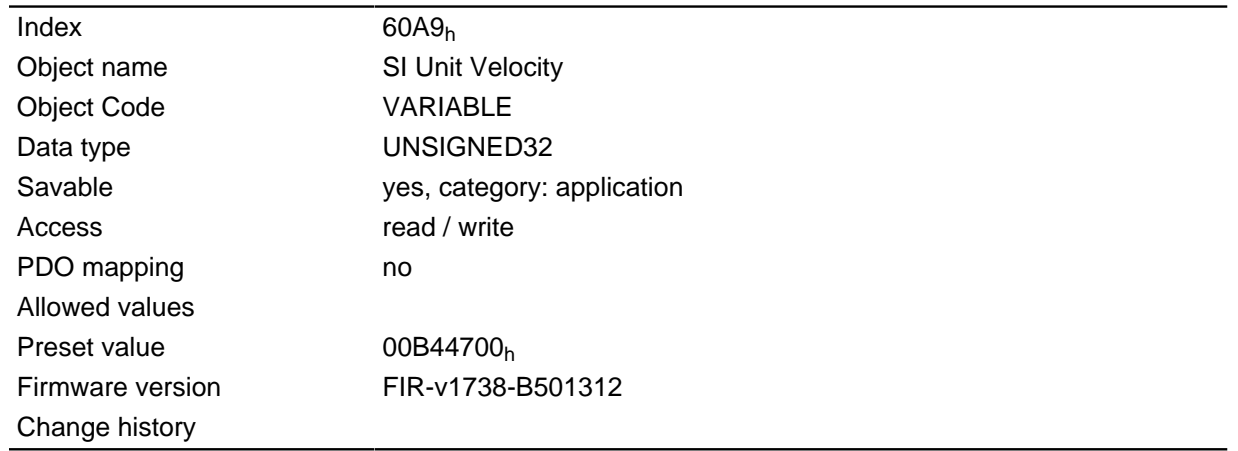

#### **Description**

Object 60A9<sub>h</sub> contains:

- Bits 8 to 15: The time unit (see chapter **[Units](#page-45-0)**)
- Bits 16 to 23: The position unit (see chapter **[Units](#page-45-0)**)
- Bits 24 to 31: The exponent of a power of ten (see chapter **[Units](#page-45-0)**)

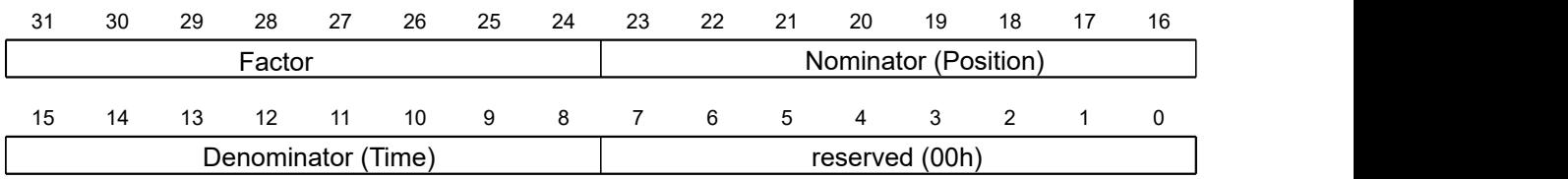

# **60B0h Position Offset**

#### **Function**

Offset for the position set value in **[user-defined units](#page-44-0)**. Is taken into account in the **[Cyclic](#page-74-0) [Synchronous Position](#page-74-0)** and **[Clock-direction mode](#page-77-0)** modes.

#### **Object description**

Index 60B0<sup>h</sup>

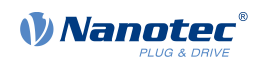

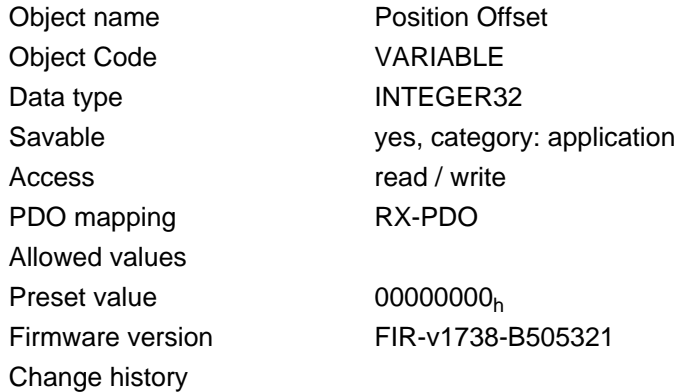

# **60B1h Velocity Offset**

### **Function**

Offset for the speed set value in **[user-defined units](#page-44-0)**. Is taken into account in the **[Cyclic Synchronous](#page-74-0) [Position](#page-74-0)**, **[Cyclic Synchronous Velocity](#page-75-0)** and **[Clock-direction mode](#page-77-0)** modes.

### **Object description**

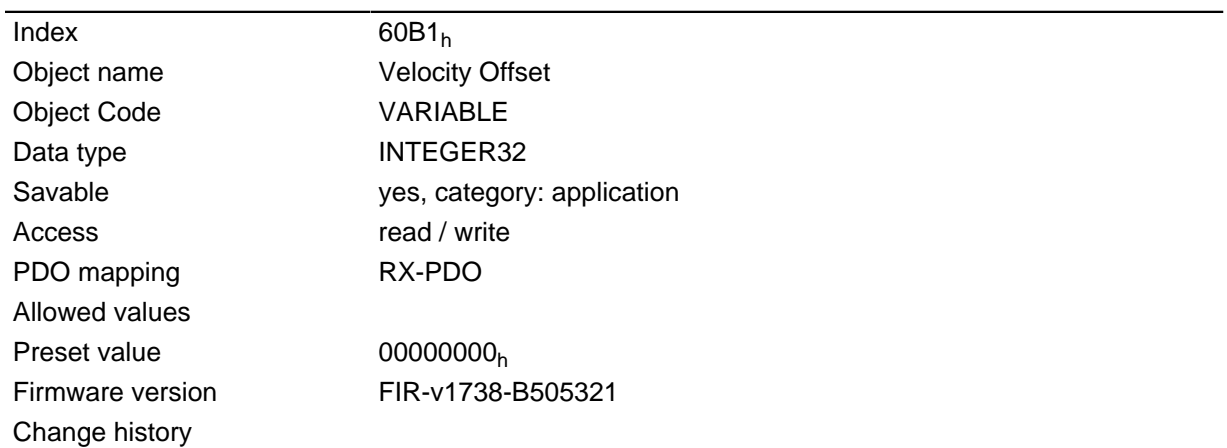

# **60B2h Torque Offset**

### **Function**

Offset for the torque set value in tenths of a percent. Is taken into account in the **[Cyclic Synchronous](#page-74-0) [Position](#page-74-0)**, **[Cyclic Synchronous Velocity](#page-75-0)**, **[Cyclic Synchronous Torque](#page-76-0)** and **[Clock-direction mode](#page-77-0)** modes.

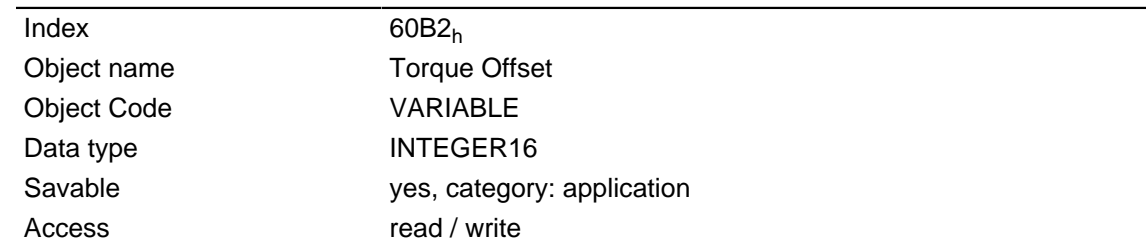

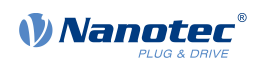

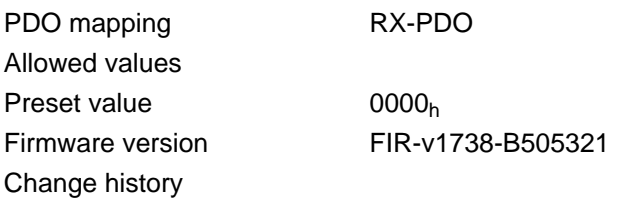

# **60C1h Interpolation Data Record**

### **Function**

This object contains the demand position in **[user-defined units](#page-44-0)** for the interpolation algorithm for the **[Interpolated Position](#page-72-0)** operating mode.

### **Object description**

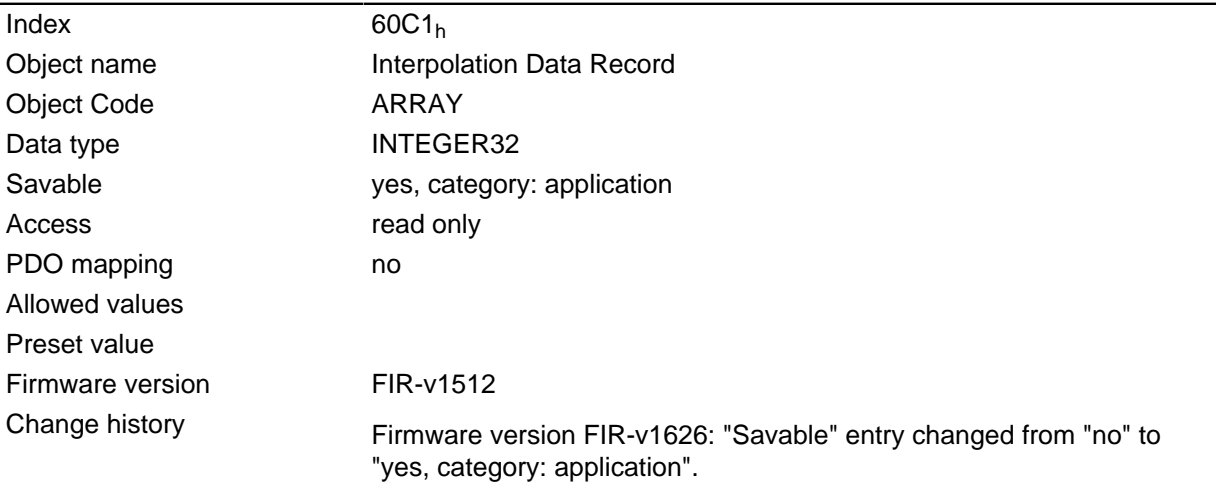

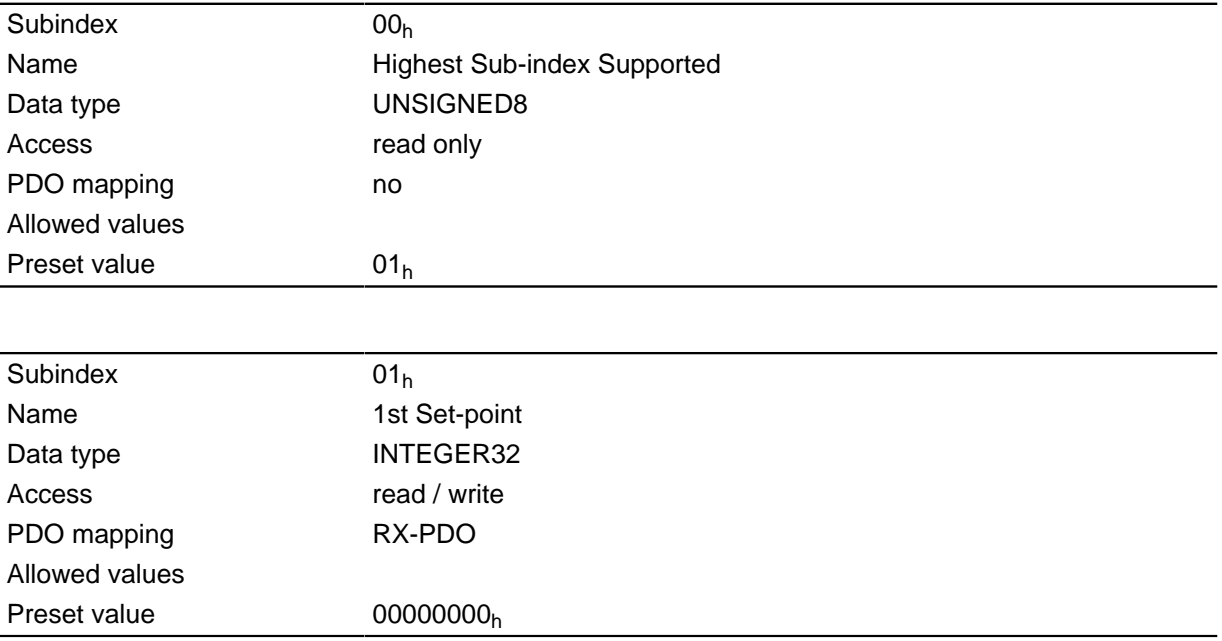
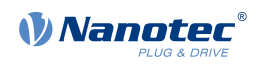

The value is taken over at the next synchronization time.

## <span id="page-288-0"></span>**60C2h Interpolation Time Period**

### **Function**

This object contains the interpolation time.

### **Object description**

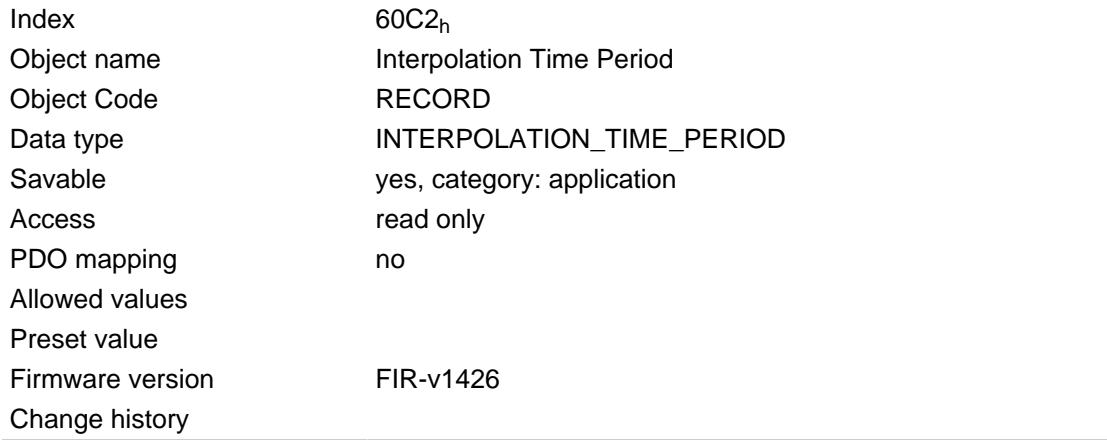

## **Value description**

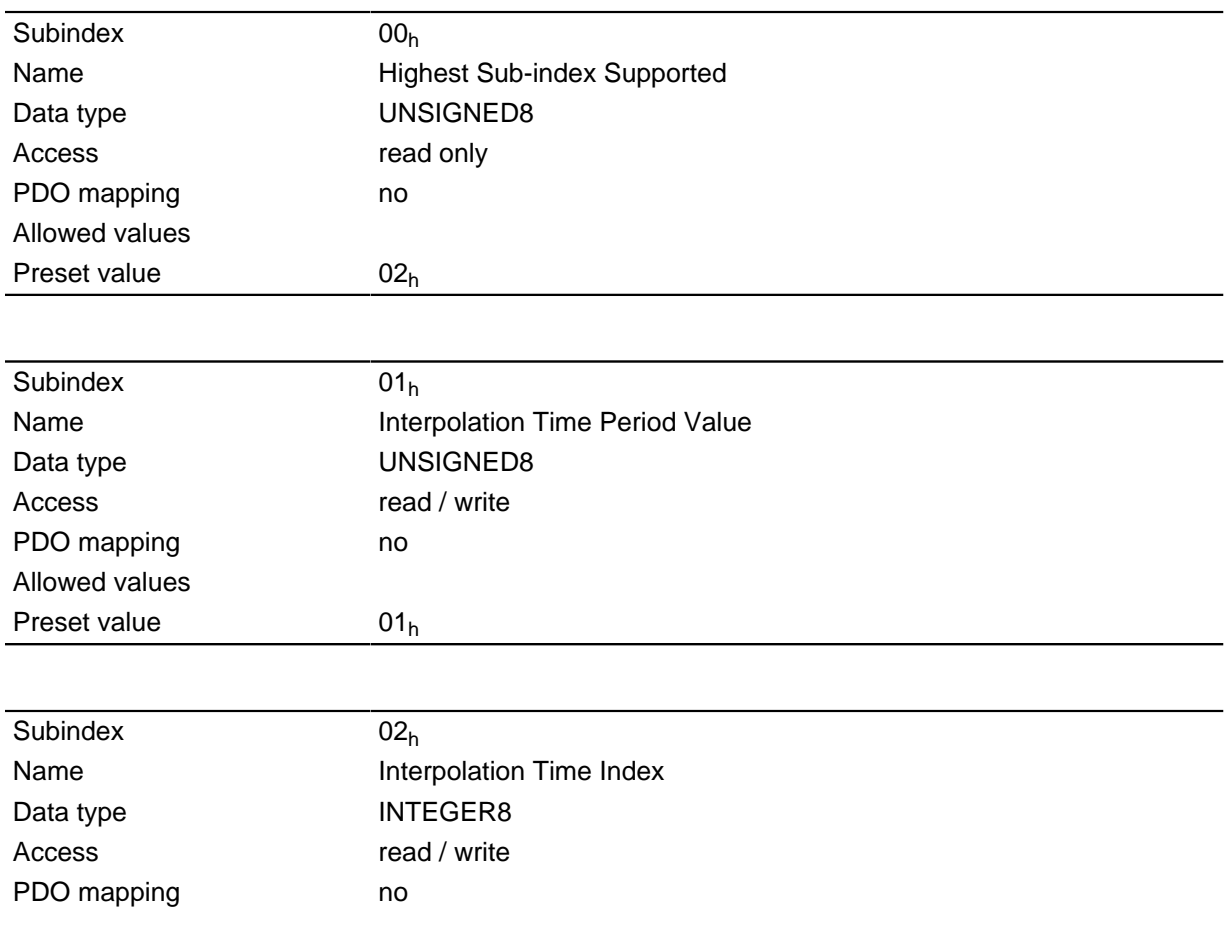

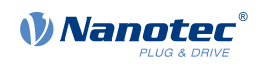

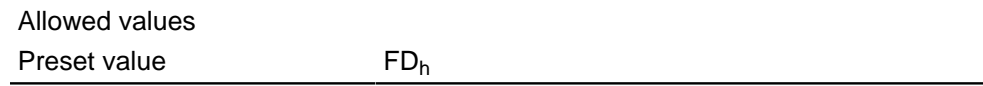

The subindices have the following functions:

- $01<sub>h</sub>$ : Interpolation time.
- $\bullet$  02<sub>h</sub>: Power of ten of the interpolation time: must have the value -3 (corresponds to the time basis in milliseconds).

The following applies here: cycle time = value of  $60C2_h:01_h * 10^{value of 60C2:02}$  $60C2_h:01_h * 10^{value of 60C2:02}$  seconds.

## **60C4h Interpolation Data Configuration**

#### **Function**

This object offers the maximum buffer size, specifies the configured buffer organization of the interpolated data and offers objects for defining the size of the record and for deleting the buffer. It is also used to store the position of other data points.

### **Object description**

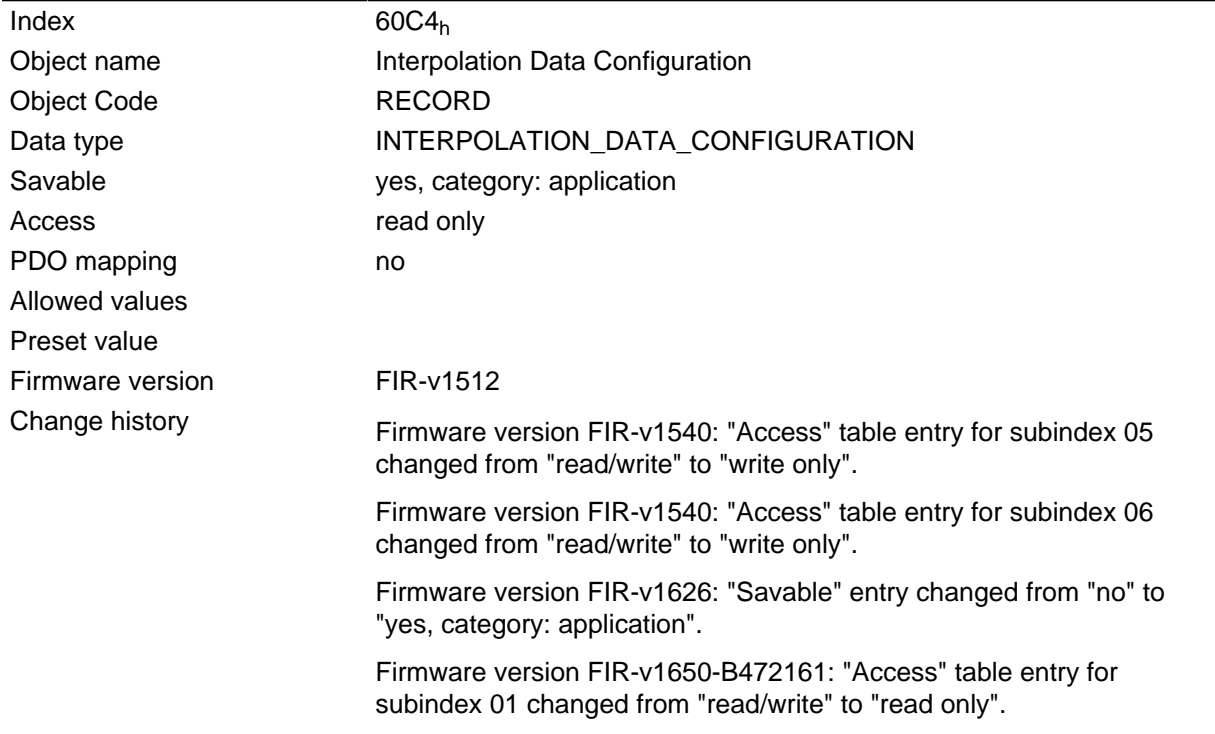

## **Value description**

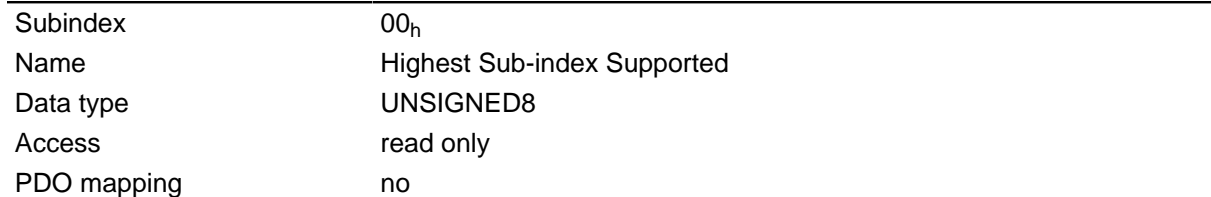

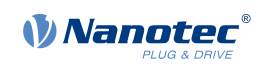

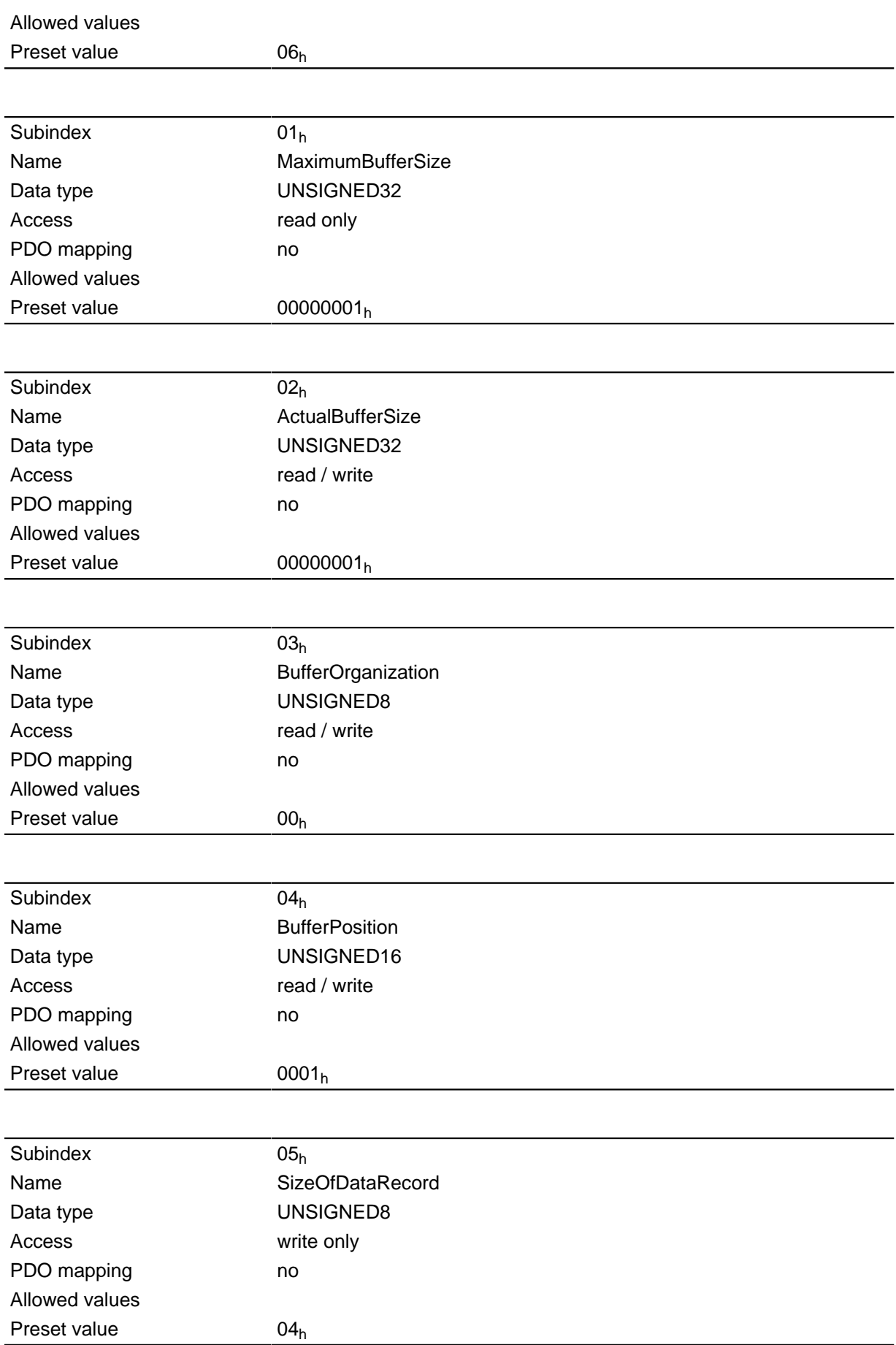

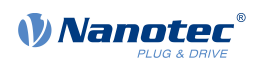

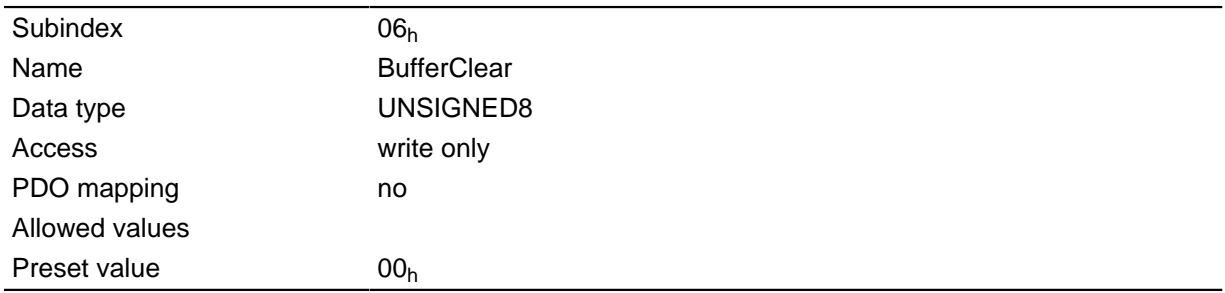

The value of subindex  $01<sub>h</sub>$  contains the maximum possible number of interpolated records.

The value of subindex  $02<sub>h</sub>$  contains the current number of interpolated records.

If subindex  $03_h$  is "00<sub>h</sub>", this means a FIFO buffer organization; if it is "01<sub>h</sub>", it specifies a ring buffer organization.

The value of subindex  $04<sub>h</sub>$  is unitless and specifies the next free buffer entry point.

The value of subindex  $05_h$  is specified in units of "byte". If the value " $00_h$ " is written in subindex  $06_h$ , it deletes the received data in the buffer, deactivates access and deletes all interpolated records. If the value "01<sub>h</sub>" is written in subindex  $06_h$ , it activates access to the input buffer.

## **60C5h Max Acceleration**

#### **Function**

This object contains the maximum permissible acceleration for the **[Profile Position](#page-51-0)** and **[Profile](#page-60-0) [Velocity](#page-60-0)** modes.

### **Object description**

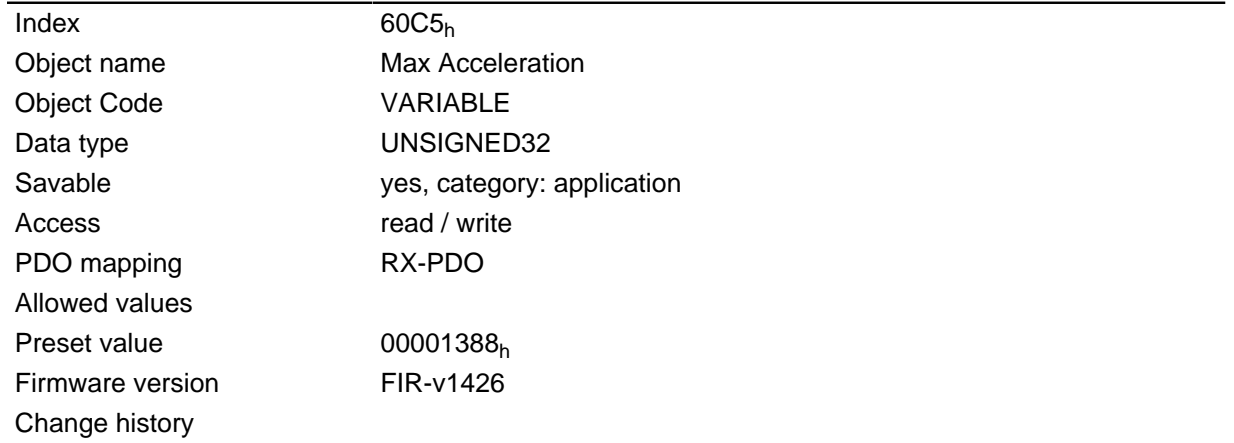

## **60C6h Max Deceleration**

### **Function**

This object contains the maximum permissible deceleration (deceleration ramp) for the **[Profile](#page-51-0) [Position](#page-51-0)** and **[Profile Velocity](#page-60-0)** modes.

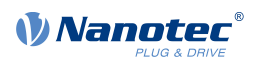

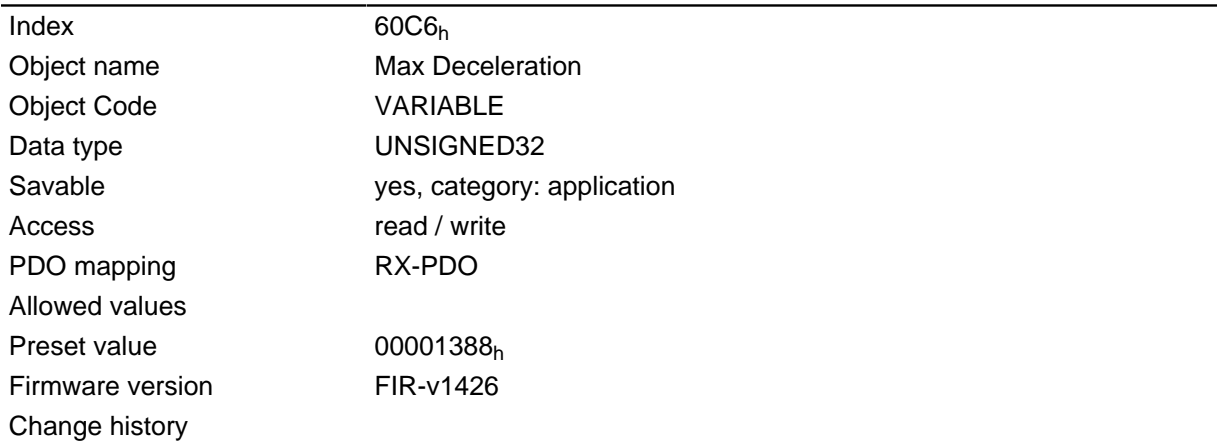

# **60E4h Additional Position Actual Value**

## **Function**

Contains the current actual position of all existing feedbacks in **[user-defined units](#page-44-0)**.

## **Object description**

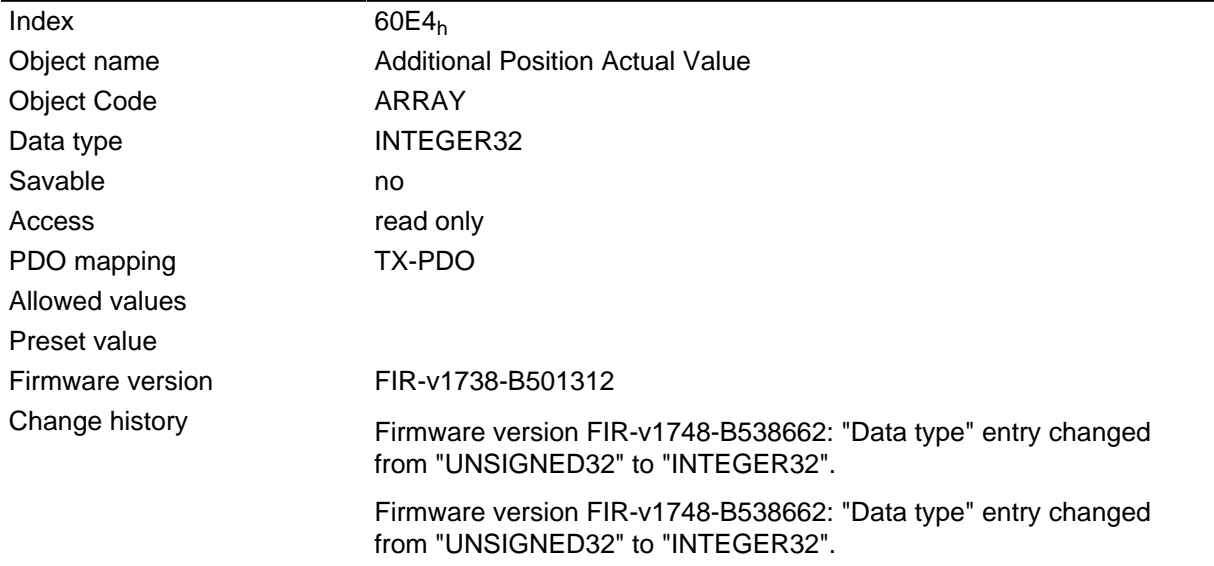

## **Value description**

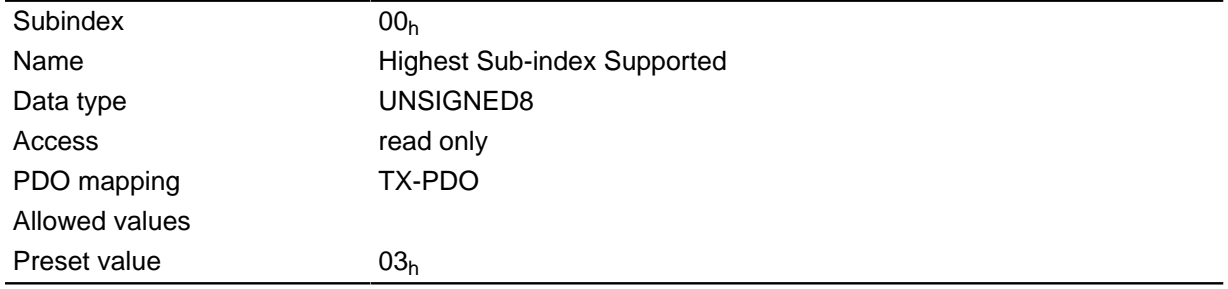

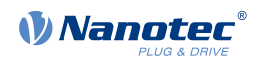

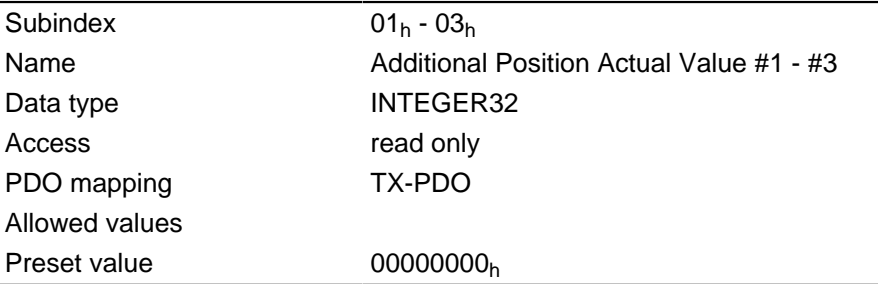

The subindices have the following function:

- 00 $h$ : Value="1" to "n", where "n" is the number of existing feedbacks.
- $\bullet$  n<sub>h</sub>: Subindex n contains the current actual position of the corresponding feedback. Subindex  $01<sub>h</sub>$  always corresponds to the first (and always existing) sensorless feedback.

## **60E5h Additional Velocity Actual Value**

### **Function**

Contains the current actual speed of all existing feedbacks in **[user-defined units](#page-44-0)**.

## **Object description**

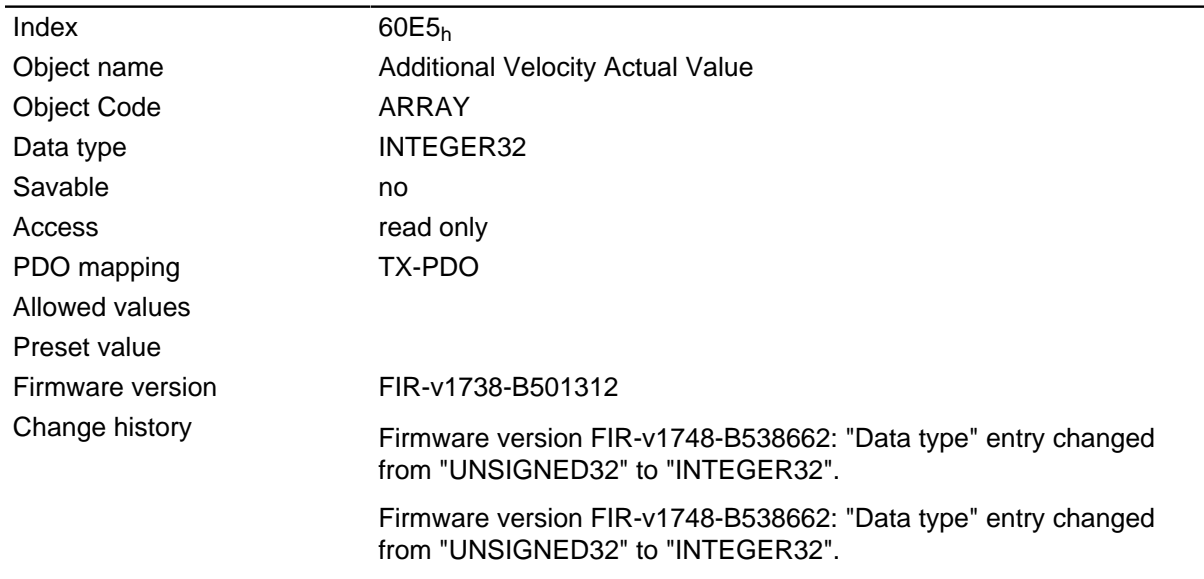

### **Value description**

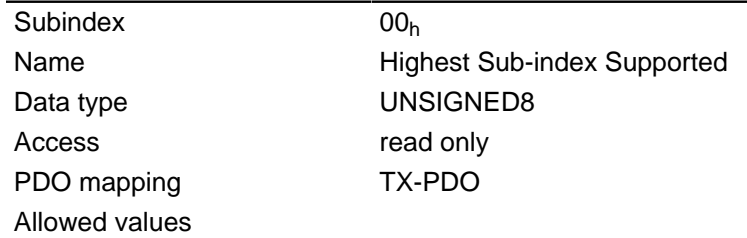

Technical Manual C5-E (Modbus RTU, USB) 10 Description of the object dictionary

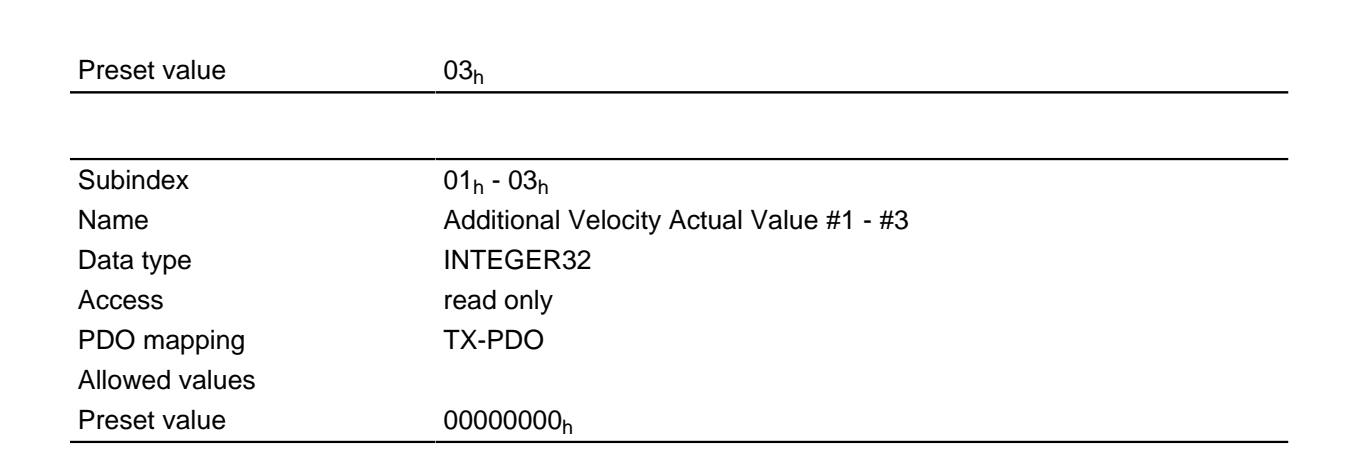

### **Description**

The subindices have the following function:

- 00 $h$ : Value="1" to "n", where "n" is the number of existing feedbacks.
- $\bullet$  n<sub>h</sub>:

Subindex n contains the current actual speed of the corresponding feedback. Subindex  $01<sub>h</sub>$  always corresponds to the first (and always existing) sensorless feedback.

## <span id="page-294-0"></span>**60E6h Additional Position Encoder Resolution - Encoder Increments**

#### **Function**

With this object and with **[60EB](#page-298-0)**<sub>h</sub>, the resolution of each existing feedback is calculated.

### **Object description**

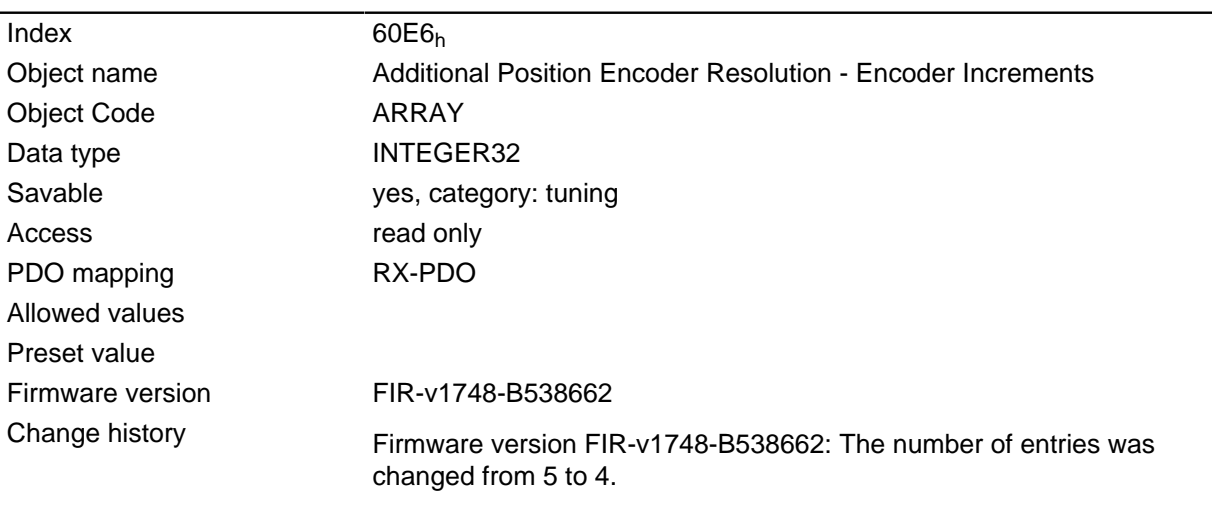

### **Value description**

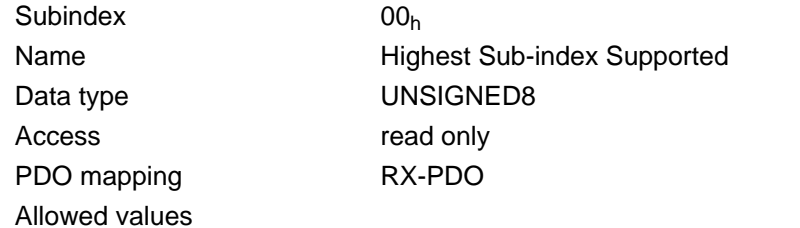

*VNanotec* 

Technical Manual C5-E (Modbus RTU, USB) 10 Description of the object dictionary

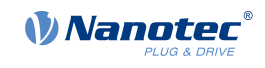

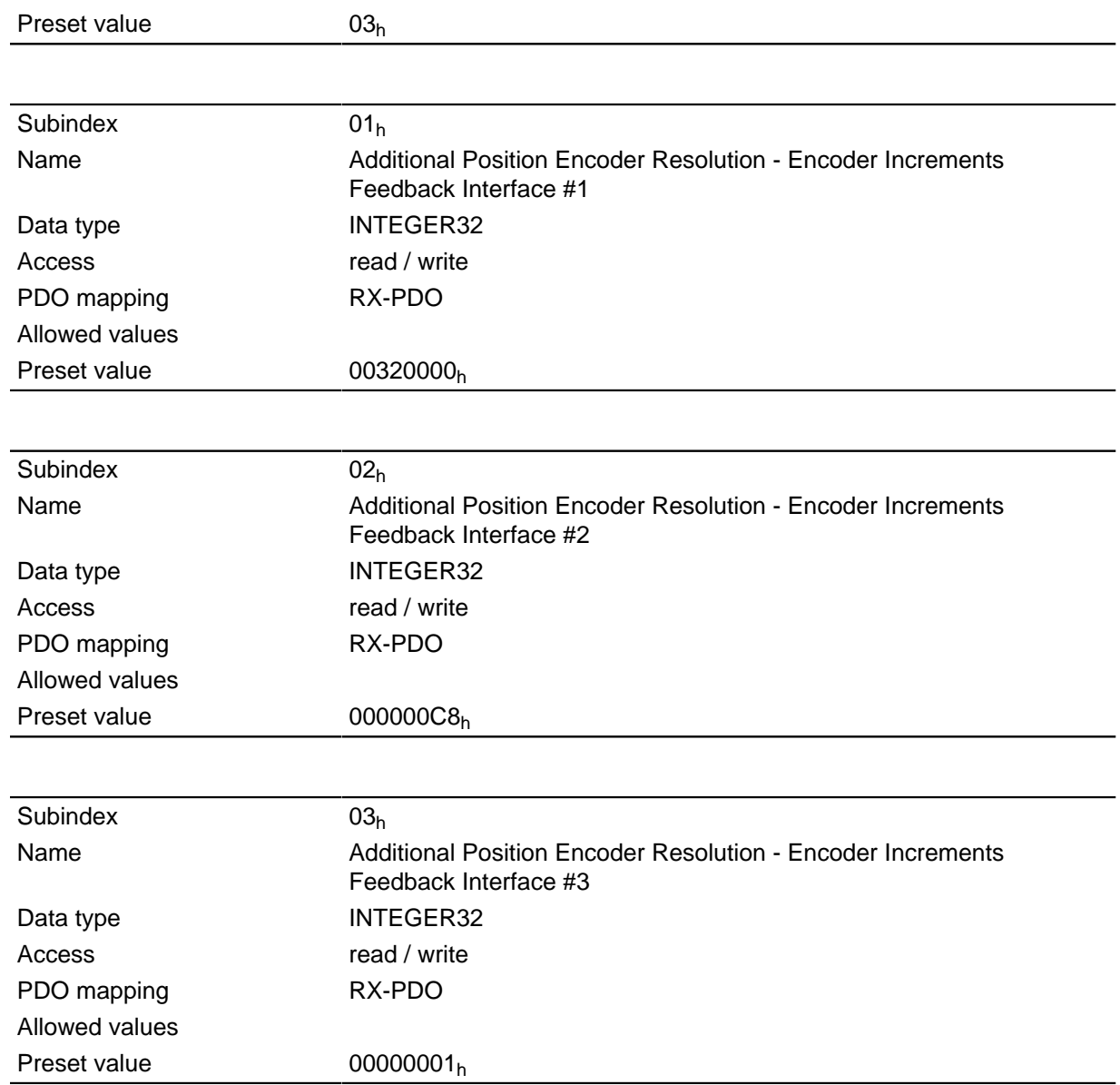

### **Description**

The subindices have the following function:

- $00<sub>h</sub>$ : Value="1" to "n", where "n" is the number of existing feedbacks.
- $\bullet$  n<sub>h</sub>:

Subindex n contains the number of increments of the corresponding feedback. Subindex  $01<sub>h</sub>$  always corresponds to the first (and always existing) sensorless feedback.

The resolution of feedback "n" is calculated as follows:

Position Encoder Resolution = Encoder Increments (60E6<sub>h</sub>:01<sub>h</sub>) / Motor Revolutions (60EB<sub>h</sub>:02<sub>h</sub>)

## <span id="page-295-0"></span>**60E8h Additional Gear Ratio - Motor Shaft Revolutions**

### **Function**

In this object and in [60ED](#page-299-0)<sub>h</sub>, you can set the gear ratio of each existing feedback.

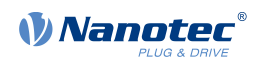

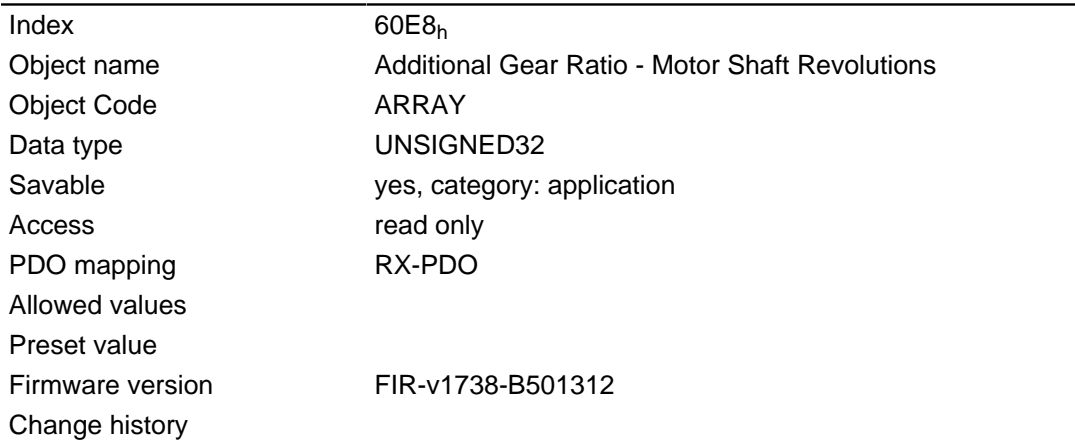

## **Value description**

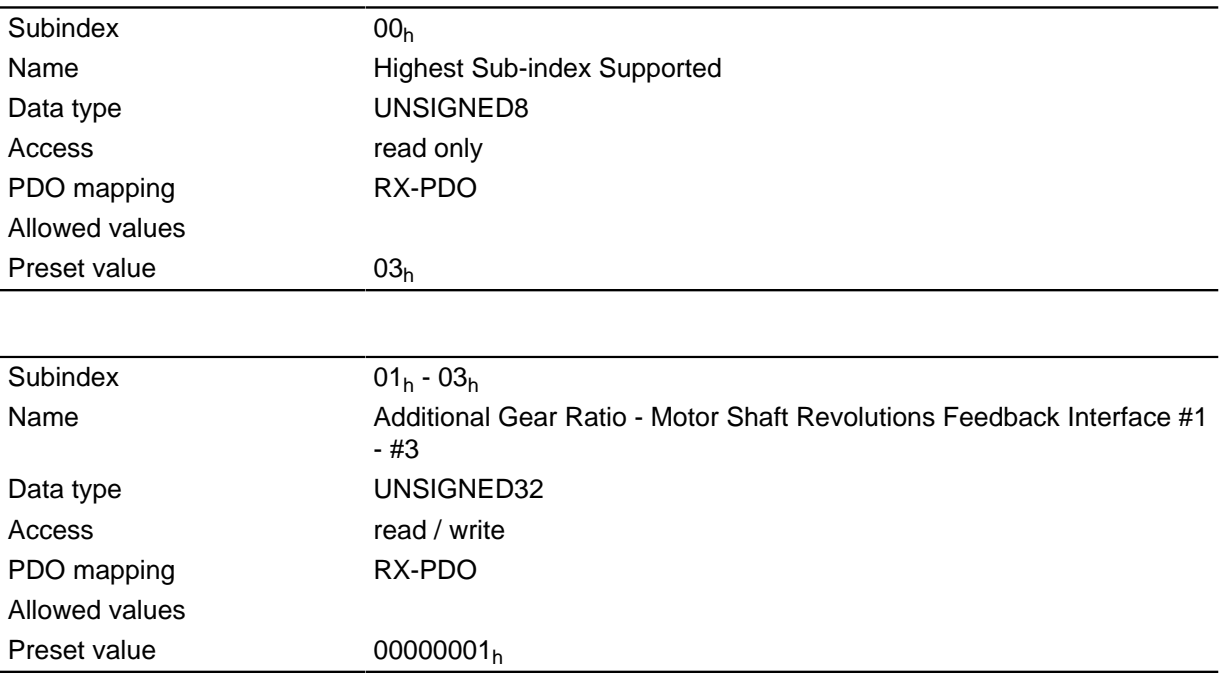

### **Description**

The subindices have the following function:

- $00<sub>h</sub>$ : Value = "n", where "n" is the number of existing feedbacks.
- $\bullet$   $n_h$ : Subindex "n" contains the number of motor revolutions for the corresponding feedback. Subindex  $01<sub>h</sub>$  always corresponds to the first (and always existing) sensorless feedback.

The gear ratio of feedback "n" is calculated as follows:

Gear Ratio = Motor Shaft Revolutions (60E8<sub>h</sub>:n<sub>h</sub>) / Driving Shaft Revolutions ([60ED](#page-299-0)<sub>h</sub>:n<sub>h</sub>)

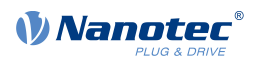

## <span id="page-297-0"></span>**60E9h Additional Feed Constant - Feed**

### **Function**

In this object and in **[60EE](#page-300-0)**h, you can set a feed constant for each existing feedback.

### **Object description**

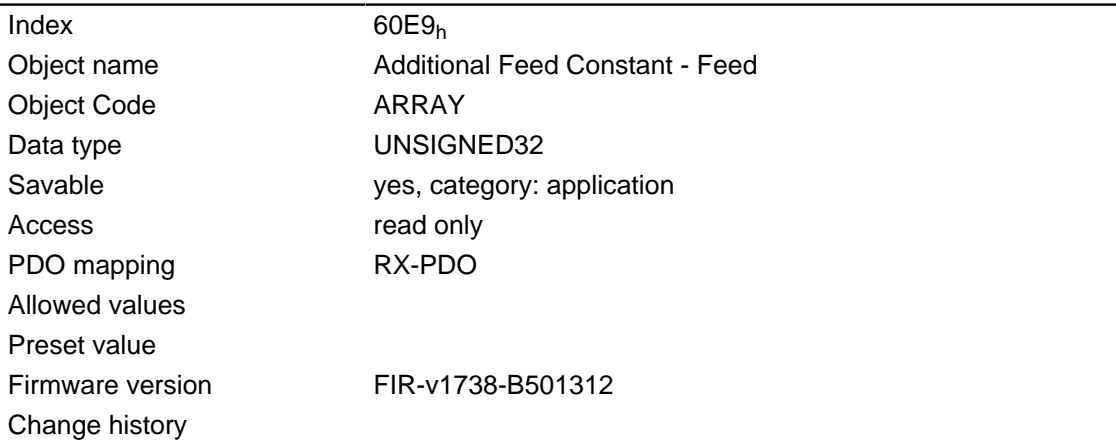

## **Value description**

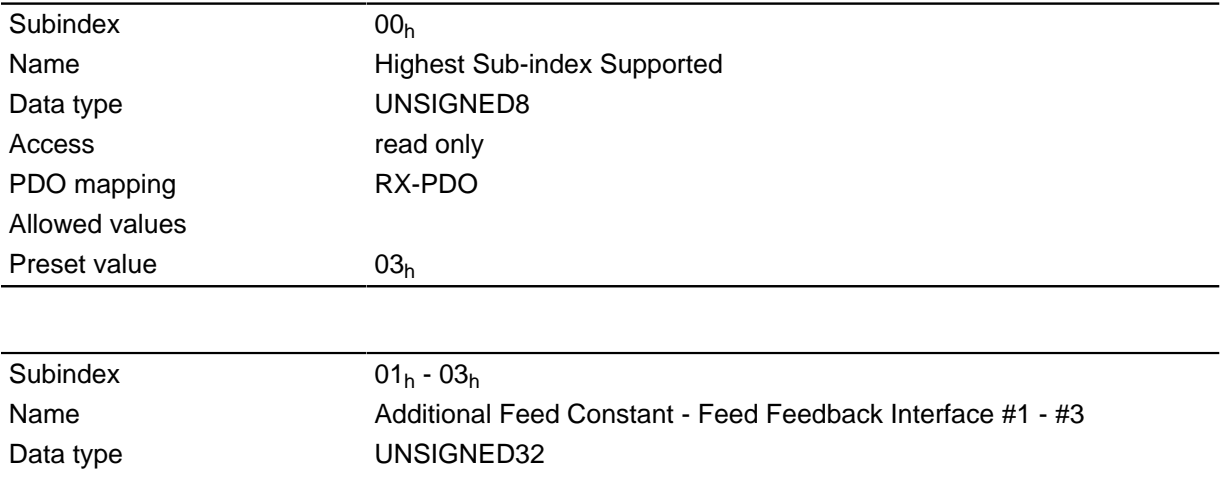

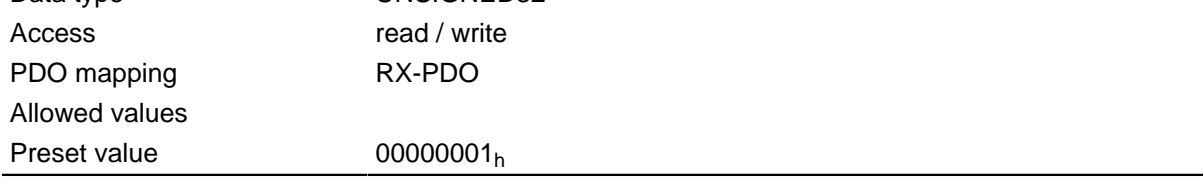

### **Description**

The subindices have the following function:

- $00_h$ : Value = "n", where "n" is the number of existing feedbacks.
- nh: Subindex "n" contains the feed in **[user-defined units](#page-44-0)** for the corresponding feedback. Subindex  $01<sub>h</sub>$  always corresponds to the first (and always existing) sensorless feedback.

The feed constant of feedback "n" is calculated as follows:

Feed Constant = Feed (60E9<sub>h</sub>:n<sub>h</sub>) / Driving Shaft Revolutions (60EE<sub>h</sub>:n<sub>h</sub>)

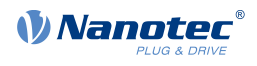

## <span id="page-298-0"></span>**60EBh Additional Position Encoder Resolution - Motor Revolutions**

### **Function**

With this object and with **[60E6](#page-294-0)**<sub>h</sub>, the resolution of each existing feedback is calculated.

### **Object description**

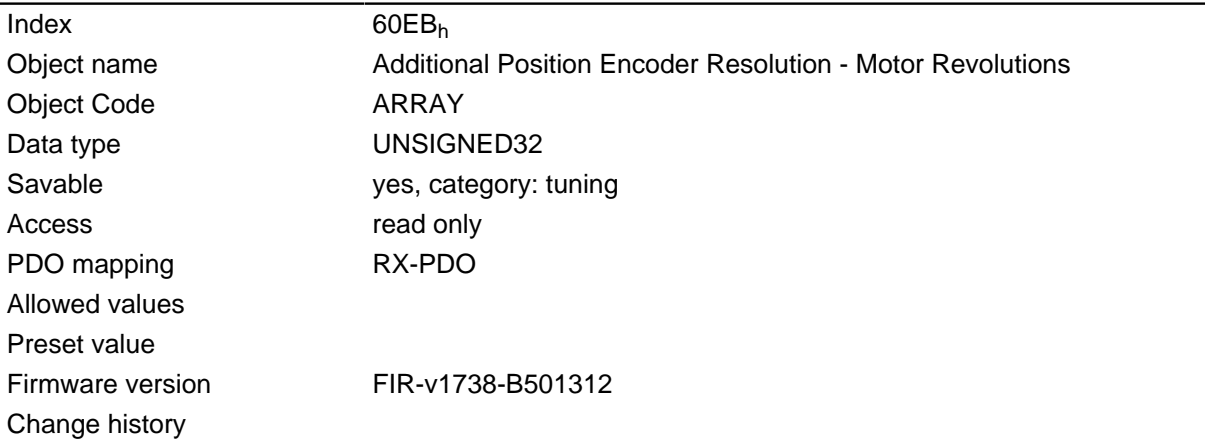

## **Value description**

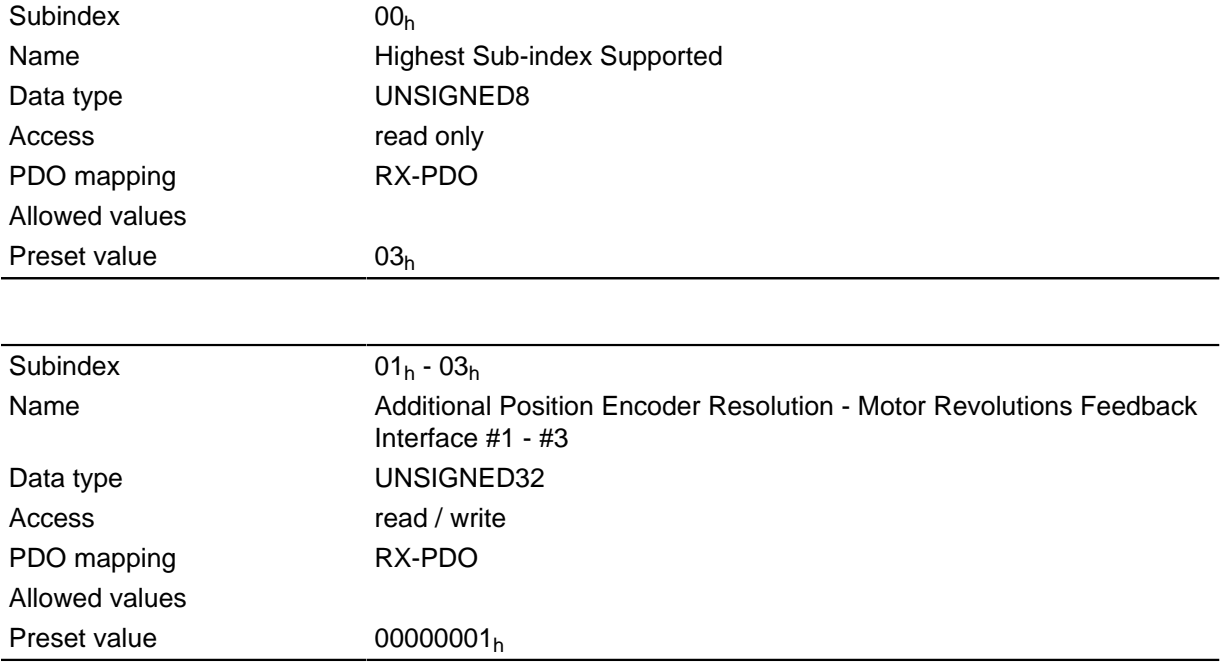

### **Description**

The subindices have the following function:

- 00 $h$ : Value="1" to "n", where "n" is the number of existing feedbacks.
- $\bullet$  n<sub>h</sub>:

Subindex n contains the number of motor revolutions of the corresponding feedback. Subindex  $01<sub>h</sub>$  always corresponds to the first (and always existing) sensorless feedback.

The resolution of feedback "n" is calculated as follows:

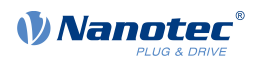

Position Encoder Resolution = Encoder Increments (60E6<sub>h</sub>:01<sub>h</sub>) / Motor Revolutions (60EB<sub>h</sub>:02<sub>h</sub>)

## <span id="page-299-0"></span>**60EDh Additional Gear Ratio - Driving Shaft Revolutions**

### **Function**

In this object and in **[60E8](#page-295-0)**h, you can set the gear ratio of each existing feedback.

### **Object description**

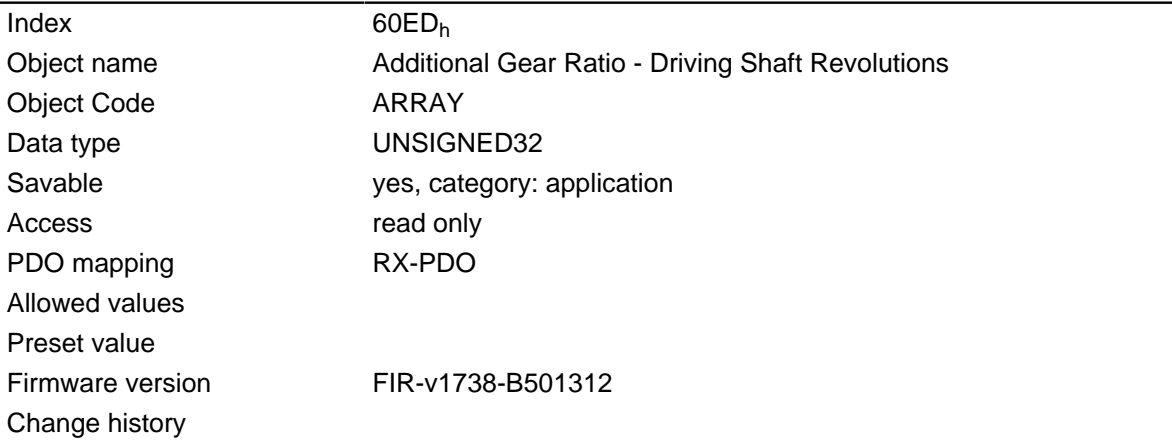

### **Value description**

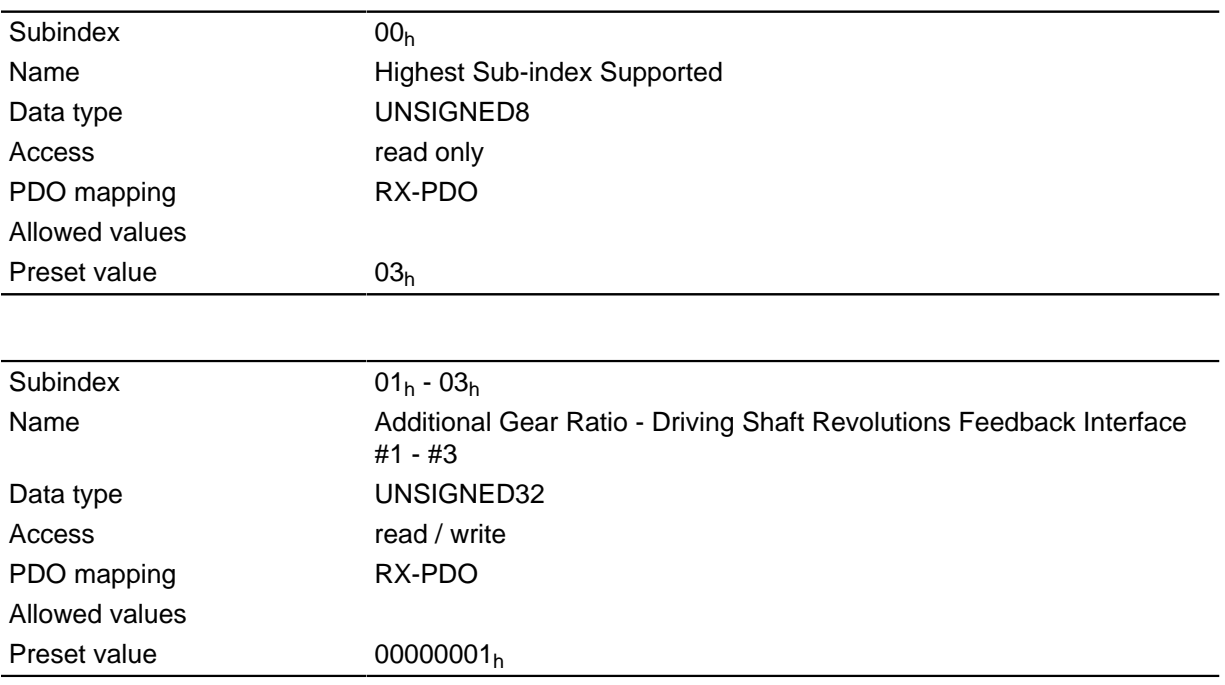

### **Description**

The subindices have the following function:

- $00_h$ : Value = "n", where "n" is the number of existing feedbacks.
- $\bullet$   $n_h$ : Subindex "n" contains the number of revolutions of the output shaft for the corresponding feedback.

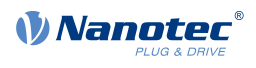

Subindex  $01<sub>h</sub>$  always corresponds to the first (and always existing) sensorless feedback.

The gear ratio of feedback "n" is calculated as follows:

Gear Ratio = Motor Shaft Revolutions (60E8<sub>h</sub>:n<sub>h</sub>) / Driving Shaft Revolutions (60ED<sub>h</sub>:n<sub>h</sub>)

## <span id="page-300-0"></span>**60EEh Additional Feed Constant - Driving Shaft Revolutions**

### **Function**

In this object and in **[60E9](#page-297-0)**h, you can set a feed constant for each existing feedback.

## **Object description**

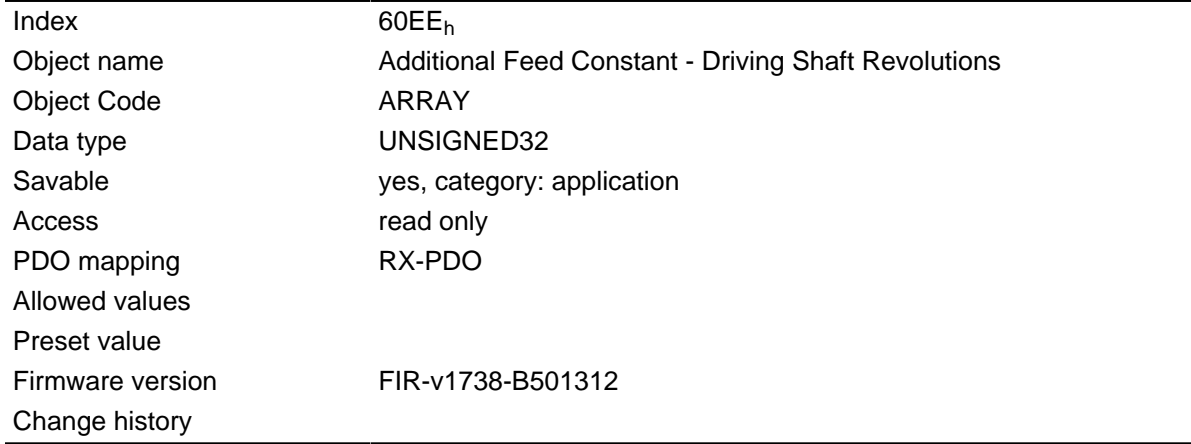

### **Value description**

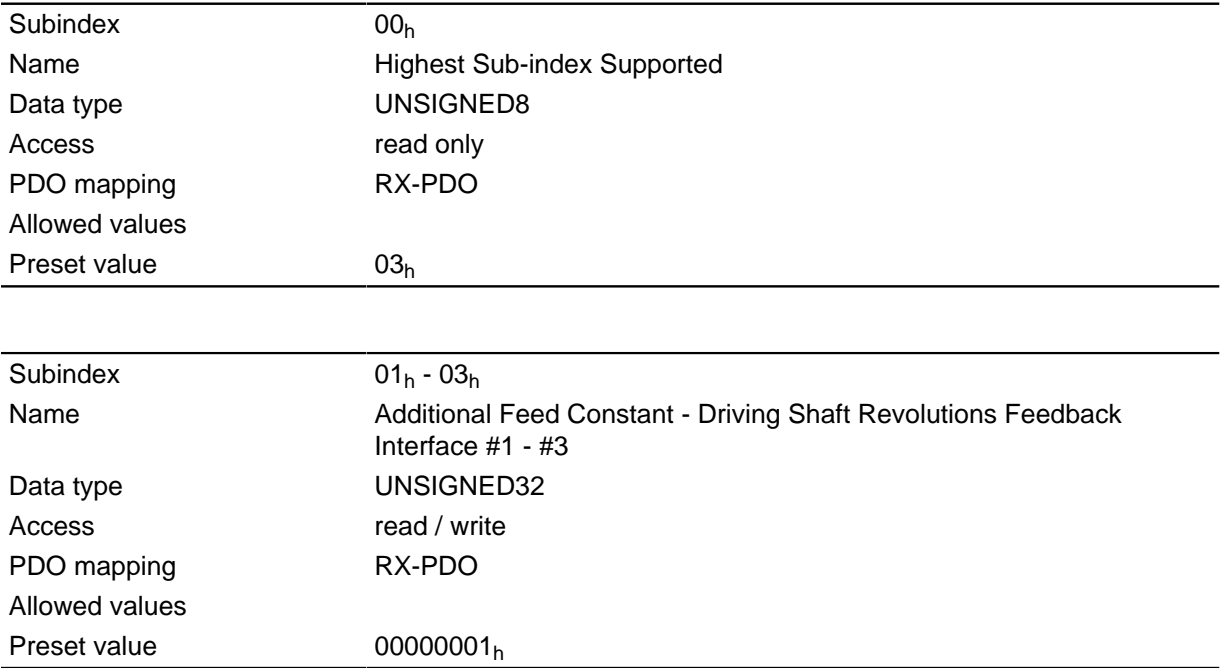

### **Description**

The subindices have the following function:

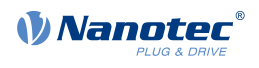

- $00_h$ : Value = "n", where "n" is the number of existing feedbacks.
- $\bullet$   $n_h$ : Subindex "n" contains the number of revolutions of the output shaft for the corresponding feedback.

Subindex  $01<sub>h</sub>$  always corresponds to the first (and always existing) sensorless feedback.

The feed constant of feedback "n" is calculated as follows:

Feed Constant = Feed (60E9<sub>h</sub>:n<sub>h</sub>) / Driving Shaft Revolutions (60EE<sub>h</sub>:n<sub>h</sub>)

## **60F2h Positioning Option Code**

### **Function**

The object describes the positioning behavior in **[Profile Position](#page-51-0)** mode.

### **Object description**

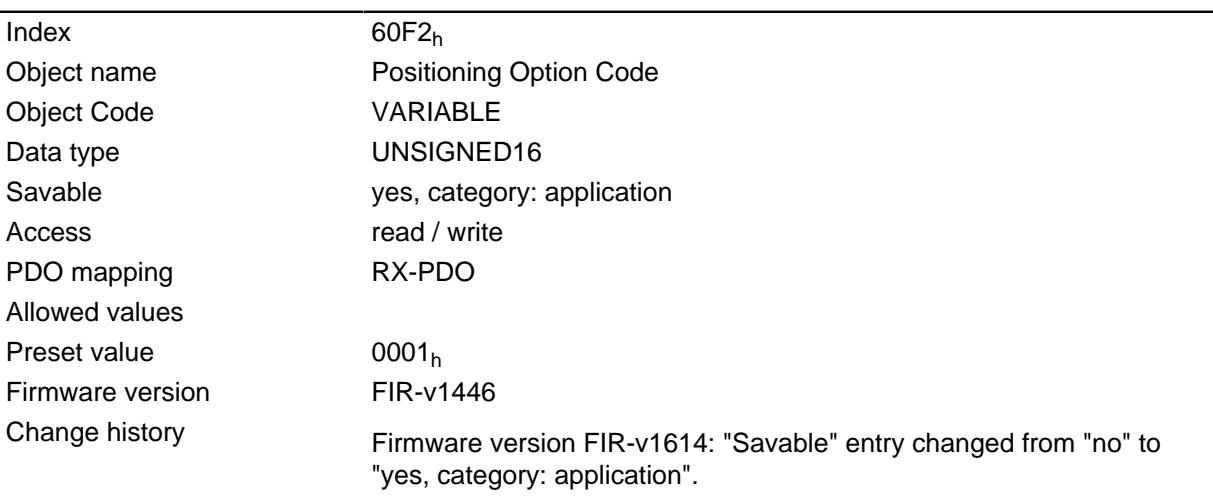

### **Description**

Only the following bits are supported at the present time:

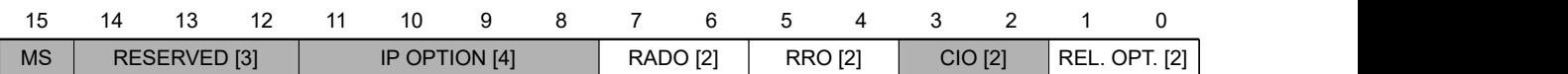

### **REL. OPT. (Relative Option)**

These bits determine the behavior with relative rotating movement in "Profile Position" mode if bit 6 of controlword  $6040_h = "1"$  $6040_h = "1"$  is set.

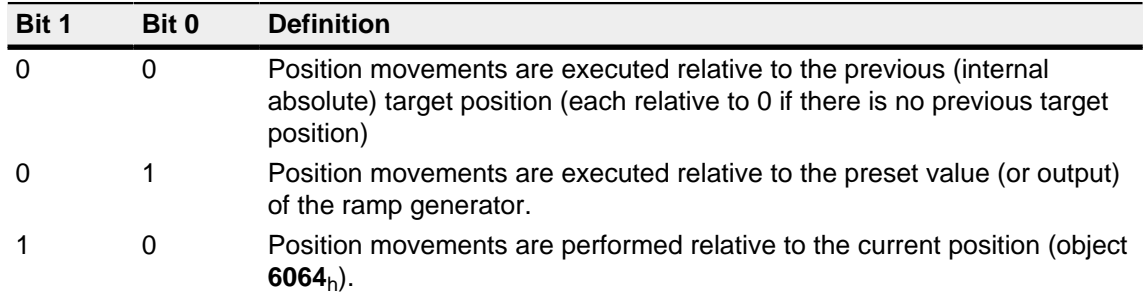

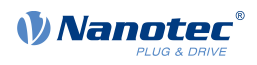

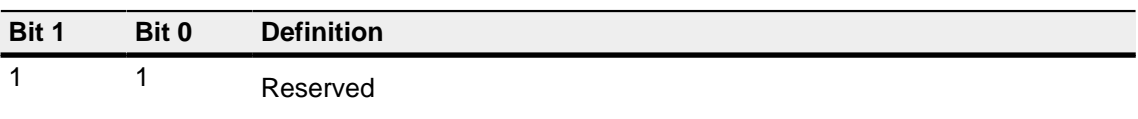

#### **RRO (Request-Response Option)**

These bits determine the behavior when passing controlword **[6040](#page-241-0)**h bit 5 ("new setpoint") – in this case, the controller releases the bit itself. This eliminates the need to externally reset the bit to "0" afterwards. After the bit is set to the value "0" by the controller, bit 12 ("setpoint acknowledgment") is also set to the value "0" in statusword **[6041](#page-242-0)**h.

### $\bigcirc$

#### **Note**

These options cause the controller to modify object controlword **[6040](#page-241-0)**h.

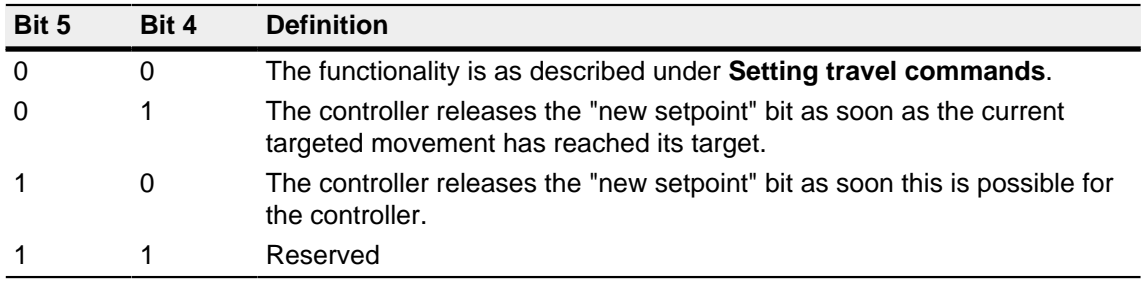

#### **RADO (Rotary Axis Direction Option)**

These bits determine the direction of rotation in "Profile Position" mode.

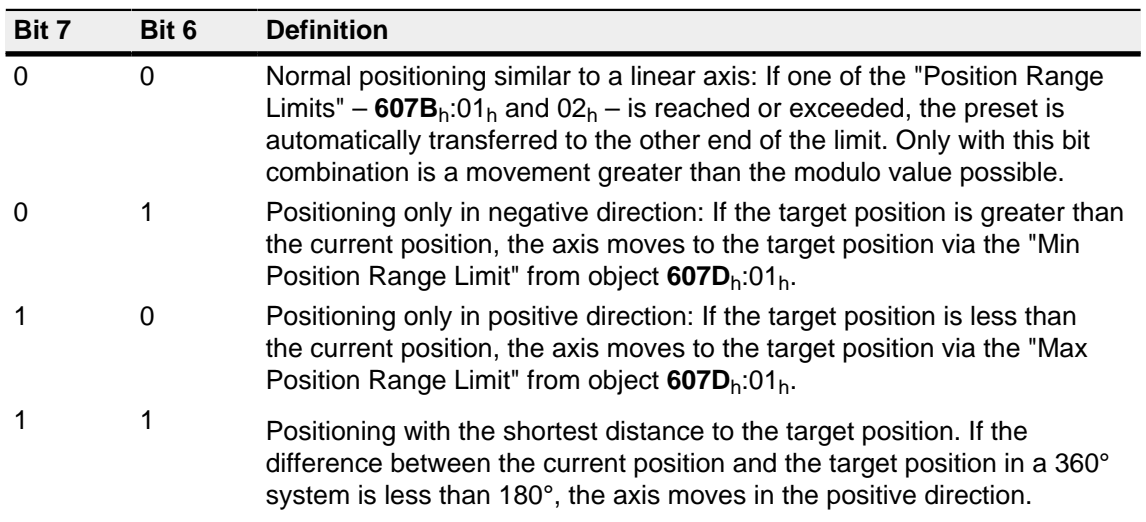

### **60F4h Following Error Actual Value**

### **Function**

This object contains the current following error in **[user-defined units](#page-44-0)**.

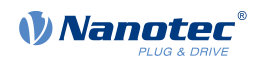

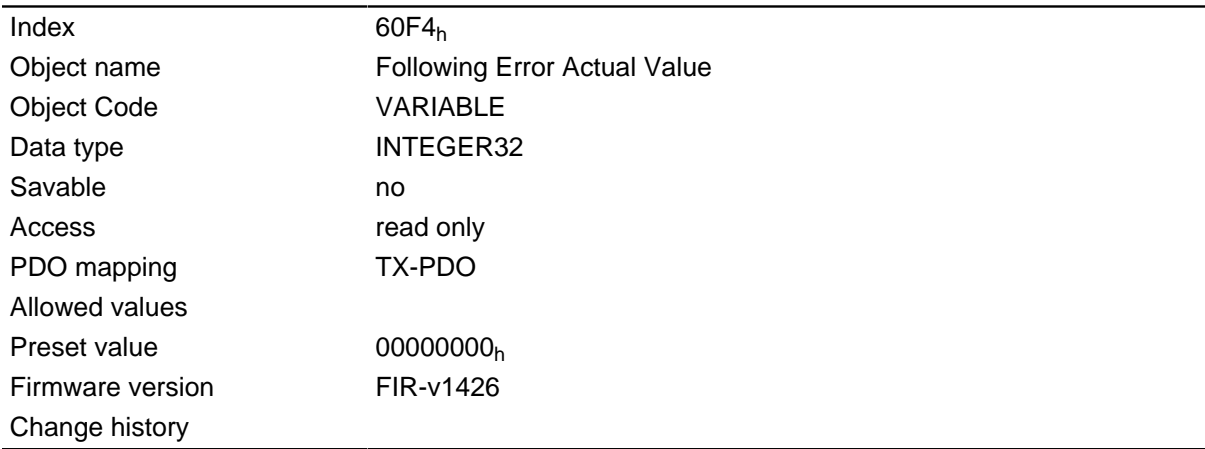

### **60F8h Max Slippage**

### **Function**

Defines the maximum allowed slippage error in **[user-defined units](#page-44-0)** symmetrically to the **[set speed](#page-259-0)** in **[Profile Velocity](#page-60-0)** mode.

#### **Object description**

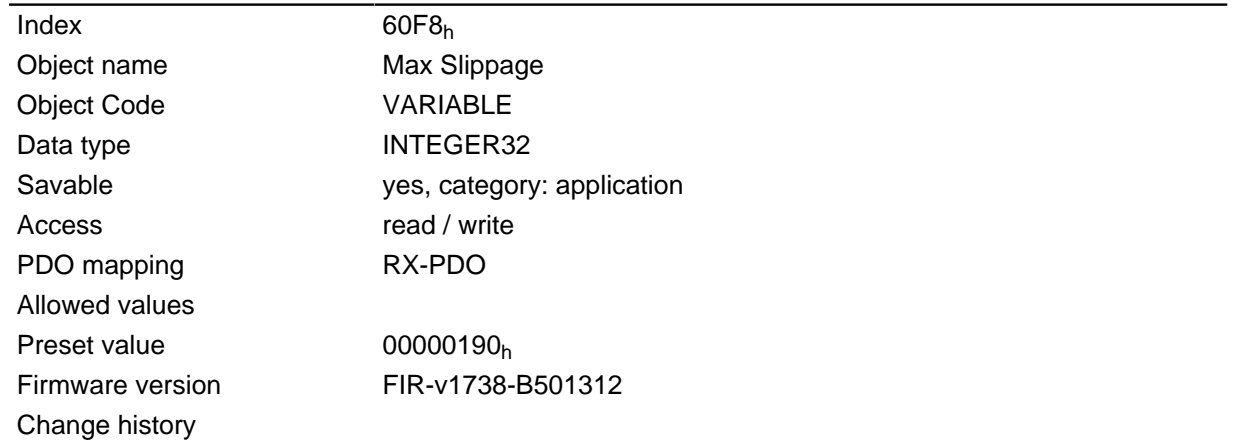

### **Description**

If the actual speed deviates so much from the set speed that the value (absolute value) of this object is exceeded, bit 13 in object **[6041](#page-242-0)**h is set. The deviation must last longer than the time in object **[203F](#page-171-0)**h.

If the value of 60F8 $<sub>h</sub>$  is set to "7FFFFFFF" $<sub>h</sub>$ , slippage error monitoring is switched off.</sub></sub>

A reaction to the slippage error can be set in object **[3700](#page-234-0)**h. If a reaction is defined, an error is also entered in object **[1003](#page-234-0)**h.

### **60FAh Control Effort**

### **Function**

This object contains the correction speed in **[user-defined units](#page-44-0)** that is fed to the speed controller by the position controller.

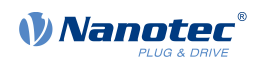

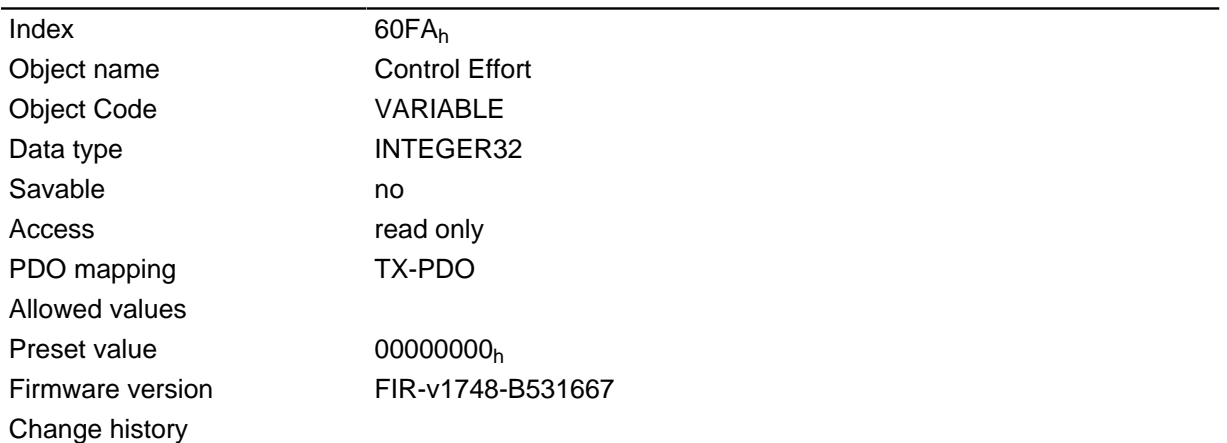

### **Description**

The position controller calculates a correction speed (in **[user-defined units](#page-44-0)**) from the difference between the current position and the demand position which is then passed on to the speed controller. This correction value is dependent on the proportional component ([3210](#page-199-0)<sub>h</sub>:01<sub>h</sub>) and the integral component (**[3210](#page-199-0)**h:02h) of the position controller. See also chapter **[Closed Loop](#page-38-0)**.

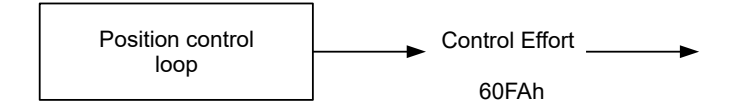

## **60FCh Position Demand Internal Value**

### **Function**

Indicates the current demand position in increments.

### **Object description**

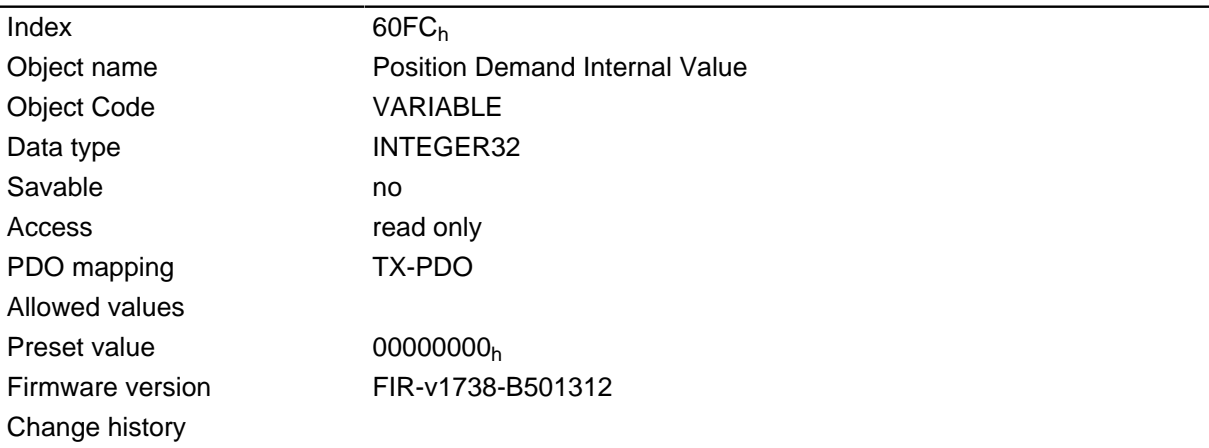

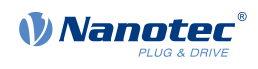

## **60FDh Digital Inputs**

### **Function**

With this object, the **[digital inputs](#page-81-0)** of the motor can be read.

### **Object description**

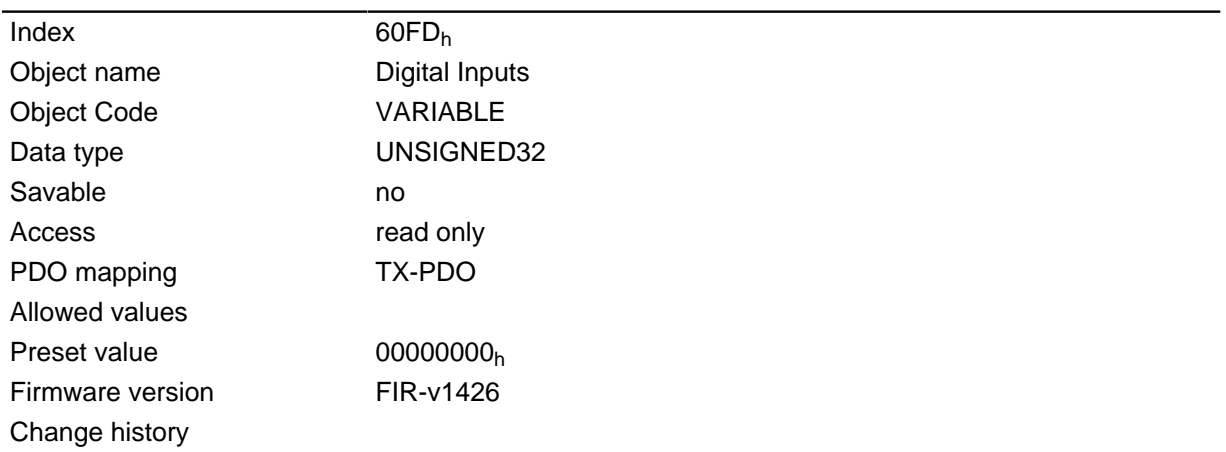

## **Description**

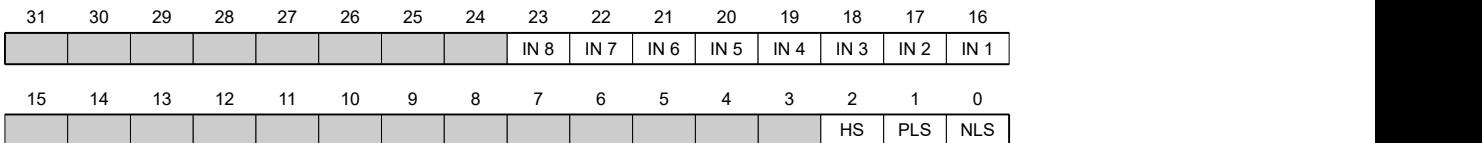

### **NLS (Negative Limit Switch)**

Negative limit switch

#### **PLS (Positive Limit Switch)**

Positive limit switch

#### **HS (Home Switch)**

Home switch

#### **IN n (Input n)**

Input n – the number of used bits is dependent on the given controller.

## **60FEh Digital Outputs**

### **Function**

With this object, the **[digital outputs](#page-85-0)** of the motor can be written.

### **Object description**

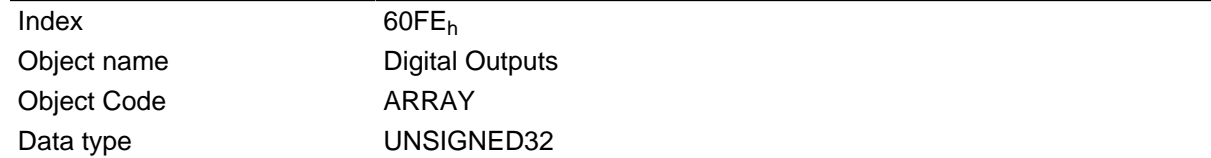

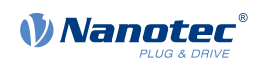

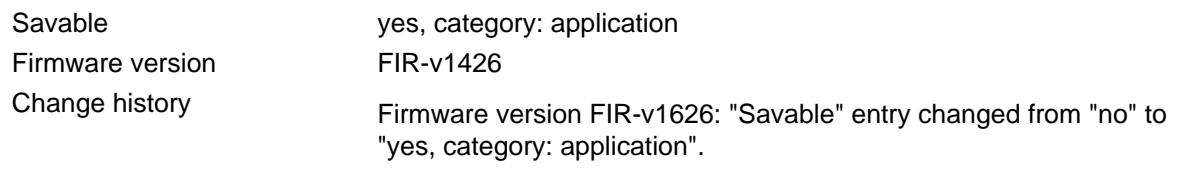

### **Value description**

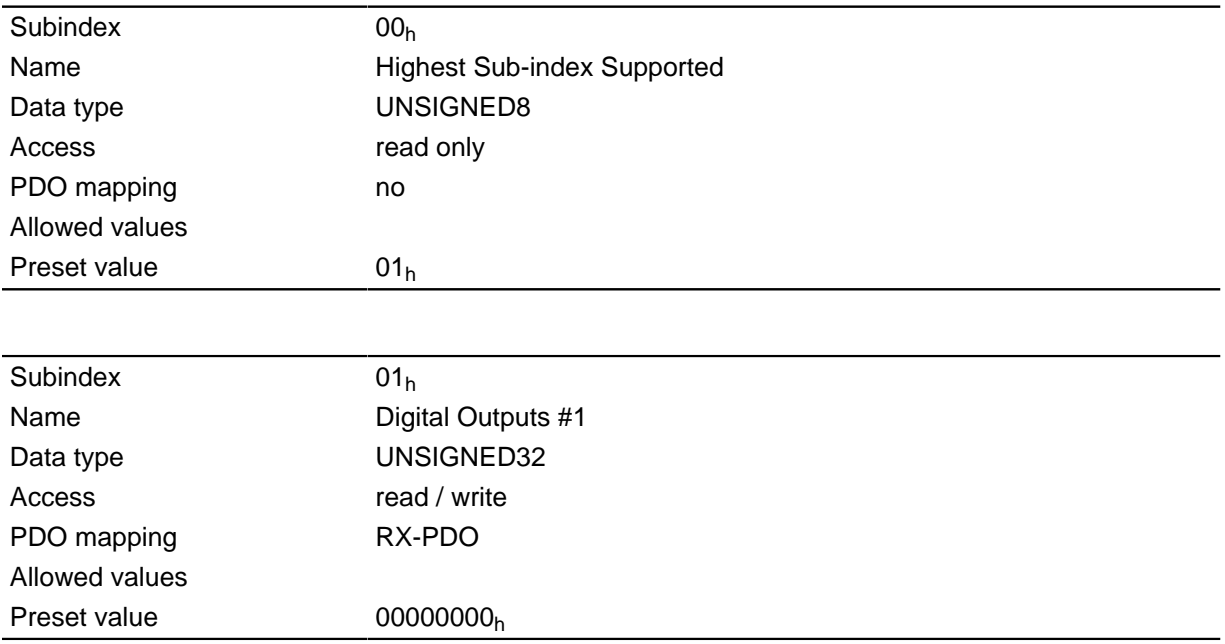

### **Description**

To write the outputs, the entries in object [3250](#page-214-0)<sub>h</sub>, subindex 02<sub>h</sub> to 05<sub>h</sub>, must also be taken into account.

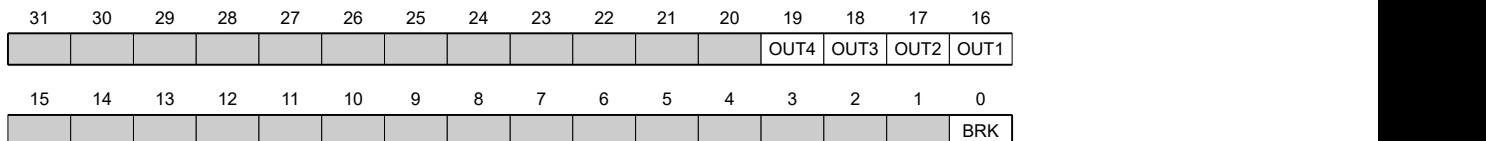

#### **BRK (Brake)**

Bit for the brake output (if the controller supports this function).

#### **OUT n (Output No n)**

Bit for the respective digital output; the exact number of digital outputs is dependent on the controller.

## **60FFh Target Velocity**

### **Function**

In this object, the target speed for the **[Profile Velocity](#page-60-0)** and **[Cyclic Synchronous Velocity](#page-75-0)** modes is entered in **[user-defined units](#page-44-0)**.

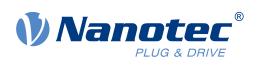

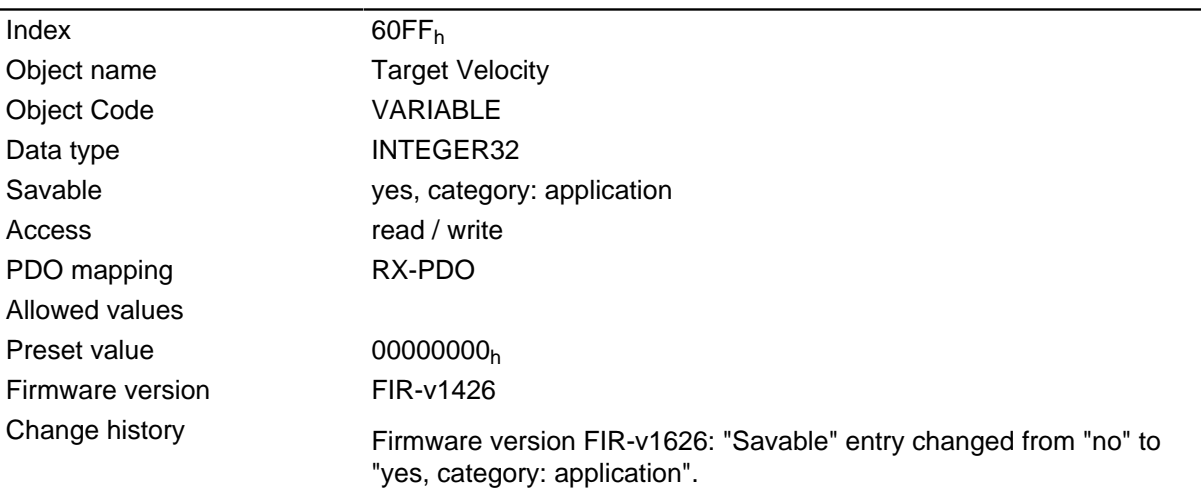

## **6502h Supported Drive Modes**

### **Function**

The object describes the supported operating modes in object **[6060](#page-254-0)**h.

## **Object description**

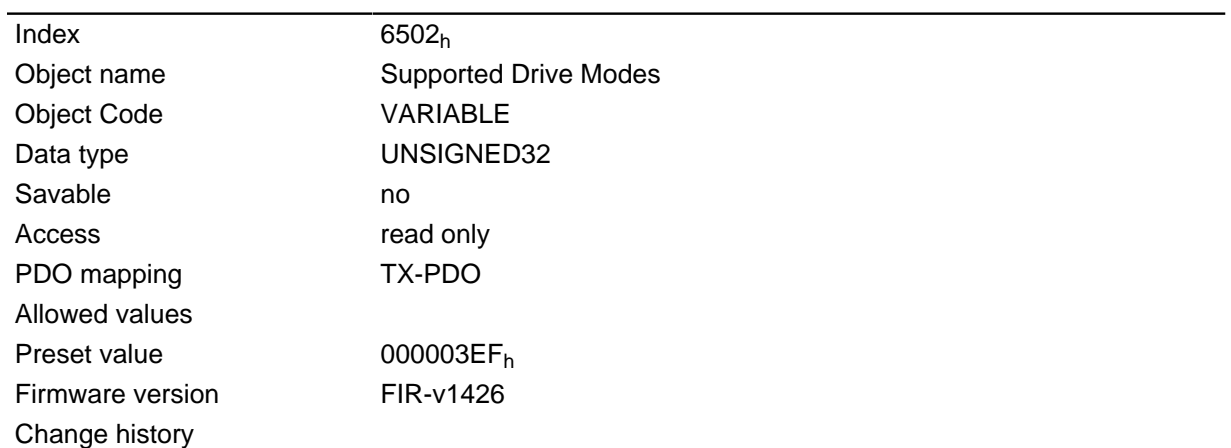

## **Description**

The set bit specifies whether the respective mode is supported. If the value of the bit is "0", the mode is not supported.

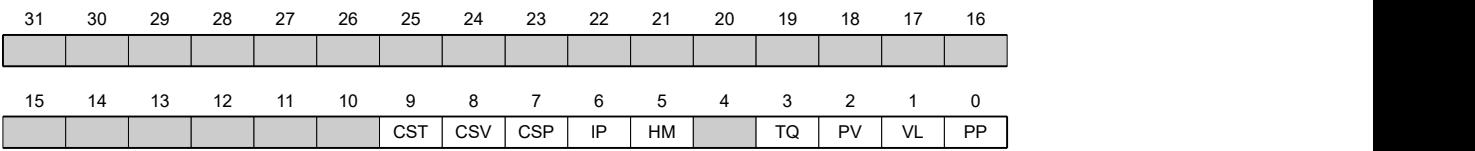

**PP**

Profile Position Mode

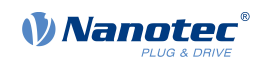

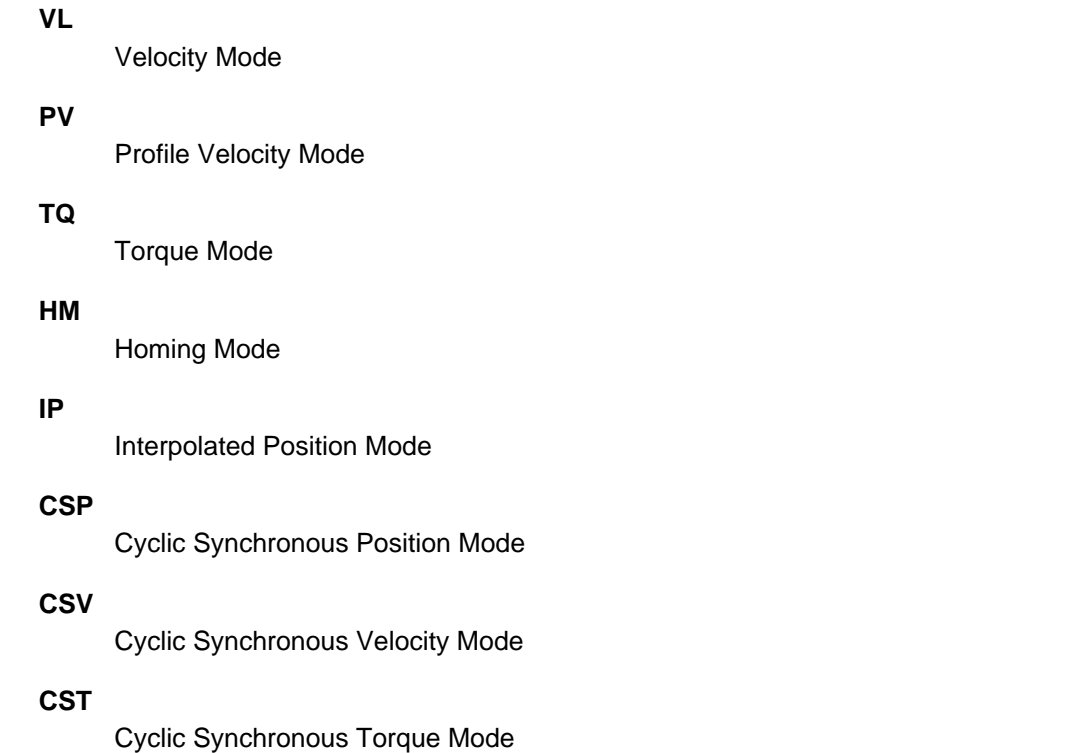

# **6503h Drive Catalogue Number**

### **Function**

Contains the device name as character string.

## **Object description**

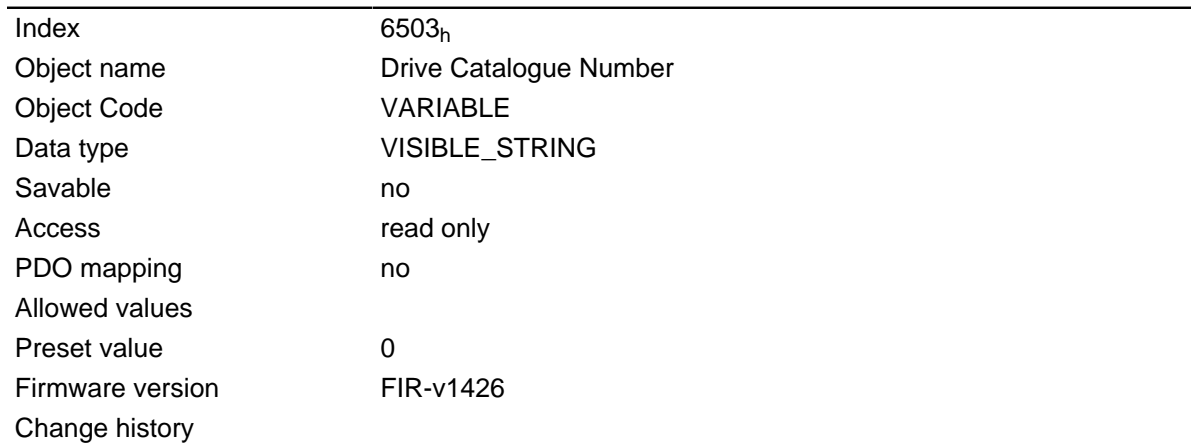

## **6505h Http Drive Catalogue Address**

## **Function**

This object contains the manufacturer's web address as a character string.

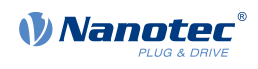

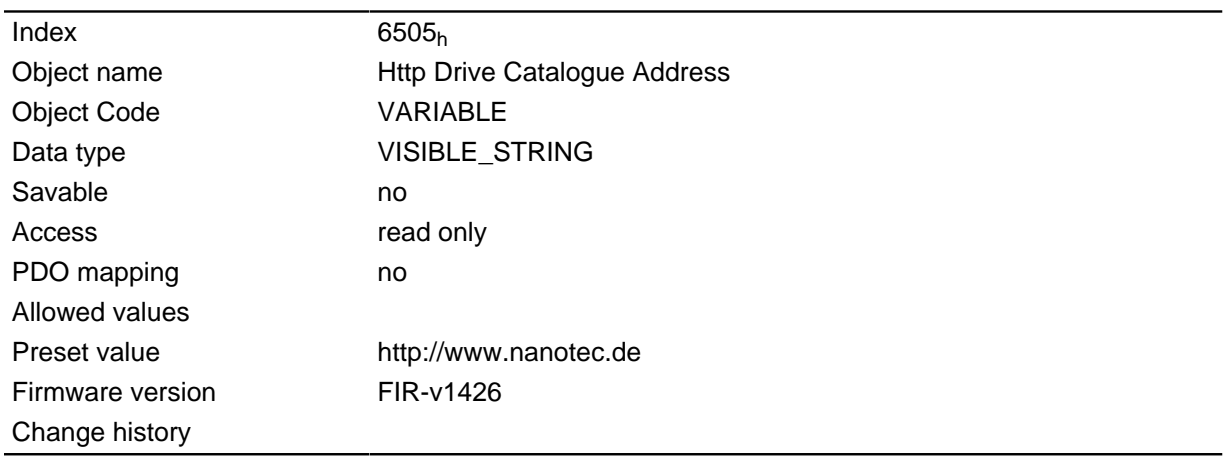

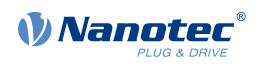

# **11 Copyrights**

## **11.1 Introduction**

Integrated in the Nanotec software are components from products from external software manufacturers. In this chapter, you will find the copyright information regarding the used external software sources.

## **11.2 AES**

FIPS-197 compliant AES implementation

Based on XySSL: Copyright (C) 2006-2008 Christophe Devine

Copyright (C) 2009 Paul Bakker <polarssl\_maintainer at polarssl dot org>

All rights reserved.

Redistribution and use in source and binary forms, with or without modification, are permitted provided that the following conditions are met:

- Redistributions of source code must retain the above copyright notice, this list of conditions and the following disclaimer.
- Redistributions in binary form must reproduce the above copyright notice, this list of conditions and the following disclaimer in the documentation and/or other materials provided with the distribution; or, the application vendor's website must provide a copy of this notice.
- Neither the names of PolarSSL or XySSL nor the names of its contributors may be used to endorse or promote products derived from this software without specific prior written permission.

THIS SOFTWARE IS PROVIDED BY THE COPYRIGHT HOLDERS AND CONTRIBUTORS "AS IS" AND ANY EXPRESS OR IMPLIED WARRANTIES, INCLUDING, BUT NOT LIMITED TO, THE IMPLIED WARRANTIES OF MERCHANTABILITY AND FITNESS FOR A PARTICULAR PURPOSE ARE DISCLAIMED. IN NO EVENT SHALL THE COPYRIGHT OWNER OR CONTRIBUTORS BE LIABLE FOR ANY DIRECT, INDIRECT, INCIDENTAL, SPECIAL, EXEMPLARY, OR CONSEQUENTIAL DAMAGES (INCLUDING, BUT NOT LIMITED TO, PROCUREMENT OF SUBSTITUTE GOODS OR SERVICES; LOSS OF USE, DATA, OR PROFITS; OR BUSINESS INTERRUPTION) HOWEVER CAUSED AND ON ANY THEORY OF LIABILITY, WHETHER IN CONTRACT, STRICT LIABILITY, OR TORT (INCLUDING NEGLIGENCE OR OTHERWISE) ARISING IN ANY WAY OUT OF THE USE OF THIS SOFTWARE, EVEN IF ADVISED OF THE POSSIBILITY OF SUCH DAMAGE.

The AES block cipher was designed by Vincent Rijmen and Joan Daemen.

http://csrc.nist.gov/encryption/aes/rijndael/Rijndael.pdf

http://csrc.nist.gov/publications/fips/fips197/fips-197.pdf

### **11.3 MD5**

MD5C.C - RSA Data Security, Inc., MD5 message-digest algorithm

Copyright (C) 1991-2, RSA Data Security, Inc. Created 1991. All rights reserved.

License to copy and use this software is granted provided that it is identified as the "RSA Data Security, Inc. MD5 Message-Digest Algorithm" in all material mentioning or referencing this software or this function.

License is also granted to make and use derivative works provided that such works are identified as "derived from the RSA Data Security, Inc. MD5 Message-Digest Algorithm" in all material mentioning or referencing the derived work.

RSA Data Security, Inc. makes no representations concerning either the merchantability of this software or the suitability of this software for any particular purpose. It is provided "as is" without express or implied warranty of any kind.

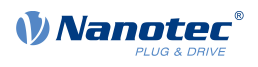

These notices must be retained in any copies of any part of this documentation and/or software.

### **11.4 uIP**

Copyright (c) 2005, Swedish Institute of Computer Science

All rights reserved.

Redistribution and use in source and binary forms, with or without modification, are permitted provided that the following conditions are met:

- **1.** Redistributions of source code must retain the above copyright notice, this list of conditions and the following disclaimer.
- **2.** Redistributions in binary form must reproduce the above copyright notice, this list of conditions and the following disclaimer in the documentation and/or other materials provided with the distribution.
- **3.** Neither the name of the Institute nor the names of its contributors may be used to endorse or promote products derived from this software without specific prior written permission.

THIS SOFTWARE IS PROVIDED BY THE INSTITUTE AND CONTRIBUTORS ``AS IS'' AND ANY EXPRESS OR IMPLIED WARRANTIES, INCLUDING, BUT NOT LIMITED TO, THE IMPLIED WARRANTIES OF MERCHANTABILITY AND FITNESS FOR A PARTICULAR PURPOSE ARE DISCLAIMED. IN NO EVENT SHALL THE INSTITUTE OR CONTRIBUTORS BE LIABLE FOR ANY DIRECT, INDIRECT, INCIDENTAL, SPECIAL, EXEMPLARY, OR CONSEQUENTIAL DAMAGES (INCLUDING, BUT NOT LIMITED TO, PROCUREMENT OF SUBSTITUTE GOODS OR SERVICES; LOSS OF USE, DATA, OR PROFITS; OR BUSINESS INTERRUPTION) HOWEVER CAUSED AND ON ANY THEORY OF LIABILITY, WHETHER IN CONTRACT, STRICT LIABILITY, OR TORT (INCLUDING NEGLIGENCE OR OTHERWISE) ARISING IN ANY WAY OUT OF THE USE OF THIS SOFTWARE, EVEN IF ADVISED OF THE POSSIBILITY OF SUCH DAMAGE.

## **11.5 DHCP**

Copyright (c) 2005, Swedish Institute of Computer Science

All rights reserved.

Redistribution and use in source and binary forms, with or without modification, are permitted provided that the following conditions are met:

- **1.** Redistributions of source code must retain the above copyright notice, this list of conditions and the following disclaimer.
- **2.** Redistributions in binary form must reproduce the above copyright notice, this list of conditions and the following disclaimer in the documentation and/or other materials provided with the distribution.
- **3.** Neither the name of the Institute nor the names of its contributors may be used to endorse or promote products derived from this software without specific prior written permission.

THIS SOFTWARE IS PROVIDED BY THE INSTITUTE AND CONTRIBUTORS ``AS IS'' AND ANY EXPRESS OR IMPLIED WARRANTIES, INCLUDING, BUT NOT LIMITED TO, THE IMPLIED WARRANTIES OF MERCHANTABILITY AND FITNESS FOR A PARTICULAR PURPOSE ARE DISCLAIMED. IN NO EVENT SHALL THE INSTITUTE OR CONTRIBUTORS BE LIABLE FOR ANY DIRECT, INDIRECT, INCIDENTAL, SPECIAL, EXEMPLARY, OR CONSEQUENTIAL DAMAGES (INCLUDING, BUT NOT LIMITED TO, PROCUREMENT OF SUBSTITUTE GOODS OR SERVICES; LOSS OF USE, DATA, OR PROFITS; OR BUSINESS INTERRUPTION) HOWEVER CAUSED AND ON ANY THEORY OF LIABILITY, WHETHER IN CONTRACT, STRICT LIABILITY, OR TORT (INCLUDING NEGLIGENCE OR OTHERWISE) ARISING IN ANY WAY OUT OF THE USE OF THIS SOFTWARE, EVEN IF ADVISED OF THE POSSIBILITY OF SUCH DAMAGE.

## **11.6 CMSIS DSP Software Library**

Copyright (C) 2010 ARM Limited. All rights reserved.

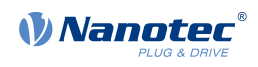

## **11.7 FatFs**

FatFs - FAT file system module include file R0.08 (C)ChaN, 2010

FatFs module is a generic FAT file system module for small embedded systems.

This is a free software that opened for education, research and commercial

developments under license policy of following trems.

Copyright (C) 2010, ChaN, all right reserved.

The FatFs module is a free software and there is NO WARRANTY.

No restriction on use. You can use, modify and redistribute it for

personal, non-profit or commercial product UNDER YOUR RESPONSIBILITY.

Redistributions of source code must retain the above copyright notice.

## **11.8 Protothreads**

Protothread class and macros for lightweight, stackless threads in C++.

This was "ported" to C++ from Adam Dunkels' protothreads C library at: http://www.sics.se/~adam/pt/

Originally ported for use by Hamilton Jet (www.hamiltonjet.co.nz) by Ben Hoyt, but stripped down for public release. See his blog entry about it for more information: http://blog.micropledge.com/2008/07/ protothreads/

Original BSD-style license

Copyright (c) 2004-2005, Swedish Institute of Computer Science.

All rights reserved.

Redistribution and use in source and binary forms, with or without modification, are permitted provided that the following conditions are met:

- **1.** Redistributions of source code must retain the above copyright notice, this list of conditions and the following disclaimer.
- **2.** Redistributions in binary form must reproduce the above copyright notice, this list of conditions and the following disclaimer in the documentation and/or other materials provided with the distribution.
- **3.** Neither the name of the Institute nor the names of its contributors may be used to endorse or promote products derived from this software without specific prior written permission.

This software is provided by the Institute and contributors "as is" and any express or implied warranties, including, but not limited to, the implied warranties of merchantability and fitness for a particular purpose are disclaimed. In no event shall the Institute or contributors be liable for any direct, indirect, incidental, special, exemplary, or consequential damages (including, but not limited to, procurement of substitute goods or services; loss of use, data, or profits; or business interruption) however caused and on any theory of liability, whether in contract, strict liability, or tort (including negligence or otherwise) arising in any way out of the use of this software, even if advised of the possibility of such damage.

### **11.9 lwIP**

Copyright (c) 2001-2004 Swedish Institute of Computer Science.

All rights reserved.

Redistribution and use in source and binary forms, with or without modification, are permitted provided that the following conditions are met:

- **1.** Redistributions of source code must retain the above copyright notice, this list of conditions and the following disclaimer.
- **2.** Redistributions in binary form must reproduce the above copyright notice, this list of conditions and the following disclaimer in the documentation and/or other materials provided with the distribution.

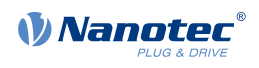

**3.** The name of the author may not be used to endorse or promote products derived from this software without specific prior written permission.

THIS SOFTWARE IS PROVIDED BY THE AUTHOR ``AS IS'' AND ANY EXPRESS OR IMPLIED WARRANTIES, INCLUDING, BUT NOT LIMITED TO, THE IMPLIED WARRANTIES OF MERCHANTABILITY AND FITNESS FOR A PARTICULAR PURPOSE ARE DISCLAIMED. IN NO EVENT SHALL THE AUTHOR BE LIABLE FOR ANY DIRECT, INDIRECT, INCIDENTAL, SPECIAL, EXEMPLARY, OR CONSEQUENTIAL DAMAGES (INCLUDING, BUT NOT LIMITED TO, PROCUREMENT OF SUBSTITUTE GOODS OR SERVICES; LOSS OF USE, DATA, OR PROFITS; OR BUSINESS INTERRUPTION) HOWEVER CAUSED AND ON ANY THEORY OF LIABILITY, WHETHER IN CONTRACT, STRICT LIABILITY, OR TORT (INCLUDING NEGLIGENCE OR OTHERWISE) ARISING IN ANY WAY OUT OF THE USE OF THIS SOFTWARE, EVEN IF ADVISED OF THE POSSIBILITY OF SUCH DAMAGE.

This file is part of the lwIP TCP/IP stack.

Author: Adam Dunkels <adam@sics.se>